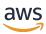

### Developer Guide

## **Amazon Cognito**

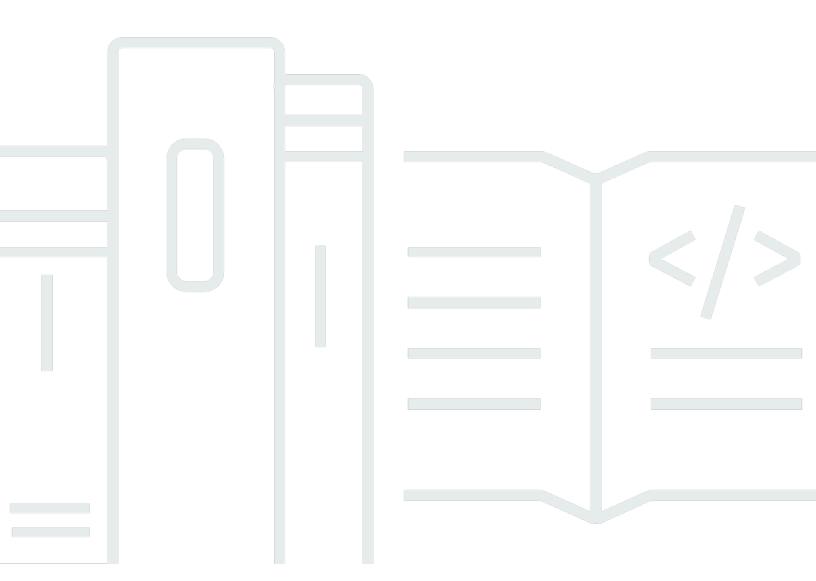

Copyright © 2024 Amazon Web Services, Inc. and/or its affiliates. All rights reserved.

### **Amazon Cognito: Developer Guide**

Copyright © 2024 Amazon Web Services, Inc. and/or its affiliates. All rights reserved.

Amazon's trademarks and trade dress may not be used in connection with any product or service that is not Amazon's, in any manner that is likely to cause confusion among customers, or in any manner that disparages or discredits Amazon. All other trademarks not owned by Amazon are the property of their respective owners, who may or may not be affiliated with, connected to, or sponsored by Amazon.

### **Table of Contents**

| W  | hat is Amazon Cognito?                                  | 1    |
|----|---------------------------------------------------------|------|
|    | User pools                                              | 2    |
|    | Identity pools                                          | 3    |
|    | Features of Amazon Cognito                              | 4    |
|    | User pools                                              | 4    |
|    | Identity pools                                          | 6    |
|    | Amazon Cognito user pools and identity pools comparison | 8    |
|    | Getting started with Amazon Cognito                     | 12   |
|    | Regional availability                                   | . 13 |
|    | Pricing for Amazon Cognito                              | 13   |
|    | How authentication works                                | 13   |
|    | SDK authentication                                      | 14   |
|    | Hosted UI authentication                                | 17   |
|    | Third-party identity provider authentication            | 20   |
|    | Identity pool authentication                            | 23   |
|    | Amazon Cognito terms                                    | 26   |
|    | General                                                 | 27   |
|    | User pools                                              | 29   |
|    | Identity pools                                          | 31   |
|    | Working with AWS SDKs                                   | 32   |
|    | Getting started with AWS                                | 33   |
|    | Sign up for an AWS account                              | 33   |
|    | Create a user with administrative access                | 34   |
| Ge | etting started with user pools                          | 36   |
|    | React SPA example                                       | 36   |
|    | Create an application                                   | 40   |
|    | Create a Lightsail developer environment                | 42   |
|    | Flutter mobile app example                              | 42   |
|    | Create an application                                   | 48   |
|    | Next steps                                              | 49   |
|    | Create a user pool                                      | 50   |
|    | Add a hosted UI app client                              | 54   |
|    | Add a social provider                                   | 57   |
|    | Add a SAML provider                                     | 64   |
|    |                                                         |      |

| Getting started with identity pools                                           | 67  |
|-------------------------------------------------------------------------------|-----|
| Create an identity pool in Amazon Cognito                                     | 67  |
| Set up an SDK                                                                 | 69  |
| Integrate the identity providers                                              | 69  |
| Get credentials                                                               | 70  |
| Additional getting started options                                            | 71  |
| Integrating with apps                                                         | 73  |
| Authentication with AWS Amplify                                               | 74  |
| Creating a user interface (UI) with Amplify                                   | 75  |
| Authentication with AWS SDKs                                                  | 76  |
| Authorization with Amazon Verified Permissions                                | 76  |
| API authorization with Verified Permissions                                   | 78  |
| Example policy for an Amazon Cognito user                                     | 81  |
| Code examples                                                                 |     |
| Amazon Cognito Identity                                                       | 85  |
| Actions                                                                       | 86  |
| Cross-service examples                                                        | 108 |
| Amazon Cognito Identity Provider                                              | 109 |
| Actions                                                                       | 118 |
| Scenarios                                                                     | 235 |
| Amazon Cognito Sync                                                           | 360 |
| Actions                                                                       | 361 |
| Multi-tenant application best practices                                       | 363 |
| Per-tenant user pools                                                         | 365 |
| Per-tenant app clients                                                        | 367 |
| Per-tenant user pool groups                                                   | 369 |
| Per-tenant custom attributes                                                  | 371 |
| Per-tenant custom scopes                                                      | 373 |
| Example resource                                                              | 376 |
| Multi-tenancy security recommendations                                        | 377 |
| Common Amazon Cognito scenarios                                               | 378 |
| Authenticate with a user pool                                                 | 378 |
| Access your server-side resources                                             | 379 |
| Access resources with API Gateway and Lambda                                  | 380 |
| Access AWS services with a user pool and an identity pool                     | 380 |
| Authenticate with a third party and access AWS services with an identity pool | 381 |

| Access AWS AppSync resources with Amazon Cognito                         | 382 |
|--------------------------------------------------------------------------|-----|
| Amazon Cognito user pools                                                | 384 |
| Features                                                                 | 385 |
| Sign-up                                                                  | 385 |
| Sign-in                                                                  | 386 |
| Hosted UI                                                                | 387 |
| Security                                                                 | 387 |
| Custom user experience                                                   | 388 |
| Monitoring and analytics                                                 | 388 |
| Amazon Cognito identity pools integration                                | 388 |
| Authentication                                                           | 389 |
| User pool authentication flow                                            | 391 |
| App clients                                                              | 401 |
| Working with devices                                                     | 412 |
| Using the API and endpoints                                              | 418 |
| User pool API authentication                                             | 420 |
| Updating a user pool                                                     | 428 |
| SMS configuration                                                        | 429 |
| Updating a user pool with an AWS SDK, AWS CDK, or REST API               | 430 |
| Hosted UI and OAuth server                                               | 432 |
| Setting up the hosted UI with AWS Amplify                                | 433 |
| Setting up the hosted UI with the Amazon Cognito console                 | 433 |
| Viewing your sign-in page                                                | 436 |
| Things to know about the Amazon Cognito user pools hosted UI             | 437 |
| Configuring a domain                                                     | 438 |
| Customizing the built-in webpages                                        | 448 |
| How to use the hosted UI                                                 | 454 |
| Scopes and resource servers                                              | 473 |
| API authorization                                                        | 474 |
| Machine-to-machine (M2M) authorization                                   | 475 |
| About scopes                                                             | 475 |
| About resource servers                                                   | 477 |
| Adding sign-in through a third party                                     | 482 |
| How federated sign-in works in Amazon Cognito user pools                 | 482 |
| The responsibilities of an app as a service provider with Amazon Cognito | 483 |
| Things to know about Amazon Cognito user pools third-party sign-in       | 484 |

| Identity providers                                      | 485   |
|---------------------------------------------------------|-------|
| Social identity providers                               | 491   |
| SAML providers                                          | 499   |
| OIDC providers                                          | 530   |
| Specifying attribute mappings                           | 539   |
| Linking federated users to an existing user profile     | 544   |
| Using Lambda triggers                                   |       |
| Important considerations                                | . 550 |
| Adding a user pool trigger                              | 553   |
| User pool Lambda trigger event                          | 553   |
| User pool Lambda trigger common parameters              | . 554 |
| Lambda trigger sources by event                         | . 555 |
| Lambda trigger sources by function                      | 561   |
| Pre sign-up Lambda trigger                              | 565   |
| Post confirmation Lambda trigger                        | . 574 |
| Pre authentication Lambda trigger                       | 578   |
| Post authentication Lambda trigger                      | 583   |
| Challenge Lambda triggers                               | 588   |
| Pre token generation Lambda trigger                     | 602   |
| Migrate user Lambda trigger                             | 622   |
| Custom message Lambda trigger                           | 628   |
| Custom sender Lambda triggers                           | 635   |
| Using Amazon Pinpoint analytics                         | 652   |
| Find Amazon Cognito and Amazon Pinpoint Region mappings | 652   |
| Integrating your app with Amazon Pinpoint               | 656   |
| Managing users                                          | 657   |
| Allowing user sign-up                                   | 658   |
| Signing up and confirming user accounts                 | 661   |
| Creating users as administrator                         | . 685 |
| Adding groups to a user pool                            | 691   |
| Managing and searching for users                        | 694   |
| Recovering user accounts                                | . 698 |
| Importing users into a user pool                        | 699   |
| Attributes                                              | . 716 |
| Password requirements                                   | 729   |
| Email settings                                          | 730   |

| Default email configuration                                              | 732 |
|--------------------------------------------------------------------------|-----|
| Amazon SES email configuration                                           | 732 |
| Configuring the email account                                            | 737 |
| SMS message settings                                                     | 744 |
| Setting up SMS messaging for the first time in Amazon Cognito user pools | 745 |
| Using tokens                                                             | 752 |
| Using the ID token                                                       | 753 |
| Using the access token                                                   | 758 |
| Using the refresh token                                                  | 761 |
| Revoking tokens                                                          | 763 |
| Verifying a JSON Web Token                                               | 765 |
| Caching tokens                                                           | 771 |
| Accessing resources after sign-in                                        | 774 |
| Accessing resources with Verified Permissions                            | 379 |
| Accessing resources with API Gateway and AWS AppSync                     | 777 |
| Accessing AWS resources using an identity pool                           | 778 |
| Using security features                                                  | 783 |
| Adding MFA                                                               | 783 |
| Adding advanced security                                                 | 795 |
| AWS WAF Web ACLs                                                         | 815 |
| Case sensitivity                                                         | 819 |
| Deletion protection                                                      | 820 |
| Managing user disclosure                                                 | 822 |
| Amazon Cognito identity pools                                            | 829 |
| Using identity pools                                                     | 831 |
| User IAM roles                                                           | 833 |
| Authenticated and unauthenticated identities                             | 833 |
| Activate or deactivate guest access                                      | 833 |
| Change the role associated with an identity type                         | 834 |
| Edit identity providers                                                  | 835 |
| Delete an identity pool                                                  | 837 |
| Delete an identity from an identity pool                                 | 837 |
| Using Amazon Cognito Sync with identity pools                            | 837 |
| Identity pools concepts                                                  | 840 |
| Identity pools authentication flow                                       | 841 |
| IAM roles                                                                | 851 |

| Role trust and permissions                                              | 865 |
|-------------------------------------------------------------------------|-----|
| Security best practices                                                 | 866 |
| IAM configuration best practices                                        | 867 |
| Identity pool configuration best practices                              | 869 |
| Using attributes for access control                                     | 871 |
| Using attributes for access control with Amazon Cognito identity pools  | 872 |
| Using attributes for access control policy example                      | 873 |
| Turn off attributes for access control                                  | 875 |
| Default provider mappings                                               | 875 |
| Using role-based access control                                         | 878 |
| Creating roles for role mapping                                         | 878 |
| Granting pass-role permission                                           | 879 |
| Using tokens to assign roles to users                                   | 880 |
| Using rule-based mapping to assign roles to users                       | 880 |
| Token claims to use in rule-based mapping                               | 882 |
| Best practices for role-based access control                            | 884 |
| Getting credentials                                                     | 884 |
| Accessing AWS services                                                  | 891 |
| Identity pools external identity providers                              | 894 |
| Facebook                                                                | 894 |
| Login with Amazon                                                       | 903 |
| Google                                                                  | 908 |
| Sign in with Apple                                                      | 920 |
| Open ID Connect providers                                               | 927 |
| SAML identity providers                                                 | 930 |
| Developer-authenticated identities                                      | 934 |
| Understanding the authentication flow                                   | 934 |
| Define a developer provider name and associate it with an identity pool | 935 |
| Implement an identity provider                                          | 936 |
| Updating the logins map (Android and iOS only)                          | 944 |
| Getting a token (server side)                                           | 945 |
| Connect to an existing social identity                                  | 946 |
| Supporting transition between providers                                 | 947 |
| Switching identities                                                    | 951 |
| Android                                                                 | 951 |
| iOS - objective-C                                                       | 951 |

|    | iOS - swift                                                   | 952  |
|----|---------------------------------------------------------------|------|
|    | JavaScript                                                    | 952  |
|    | Unity                                                         | 953  |
|    | Xamarin                                                       | 954  |
| Ar | nazon Cognito Sync                                            | 955  |
|    | Getting started with Amazon Cognito Sync                      | 955  |
|    | Set up an identity pool in Amazon Cognito                     | 956  |
|    | Store and sync data                                           | 956  |
|    | Synchronizing data                                            | 956  |
|    | Initializing the Amazon Cognito Sync client                   | 957  |
|    | Understanding datasets                                        | 959  |
|    | Reading and writing data in datasets                          | 961  |
|    | Synchronizing local data with the sync store                  | 963  |
|    | Handling callbacks                                            | 966  |
|    | Android                                                       | 966  |
|    | iOS - Objective-C                                             | 968  |
|    | iOS - Swift                                                   | 972  |
|    | JavaScript                                                    | 975  |
|    | Unity                                                         | 978  |
|    | Xamarin                                                       |      |
|    | Push sync                                                     | 983  |
|    | Create an Amazon Simple Notification Service (Amazon SNS) app | 984  |
|    | Enable push sync in the Amazon Cognito console                |      |
|    | Use push sync in your app: Android                            |      |
|    | Use push sync in your app: iOS - Objective-C                  | 987  |
|    | Use push sync in your app: iOS - Swift                        | 990  |
|    | Amazon Cognito Streams                                        | 993  |
|    | Amazon Cognito Events                                         | 995  |
| Us | ing the Amazon Cognito console                                | 1001 |
|    | The user pools console                                        | 1002 |
|    | The identity pools console                                    |      |
| Se | curity                                                        | 1006 |
|    | Data protection                                               | 1007 |
|    | Data encryption                                               | 1007 |
|    | Identity and access management                                | 1008 |
|    | Audience                                                      | 1009 |

|    | Authenticating with identities                                              | 1009 |
|----|-----------------------------------------------------------------------------|------|
|    | Managing access using policies                                              | 1013 |
|    | How Amazon Cognito works with IAM                                           | 1015 |
|    | Identity-based policy examples                                              | 1025 |
|    | Troubleshooting                                                             | 1029 |
|    | Using service-linked roles                                                  | 1031 |
|    | Logging and monitoring                                                      | 1036 |
|    | Monitoring costs                                                            | 1036 |
|    | Tracking quotas and usage in CloudWatch and Service Quotas                  | 1039 |
|    | Logging Amazon Cognito API calls with AWS CloudTrail                        | 1053 |
|    | Compliance validation                                                       | 1079 |
|    | Resilience                                                                  | 1080 |
|    | Regional data considerations                                                | 1080 |
|    | Infrastructure security                                                     | 1081 |
|    | Configuration and vulnerability analysis                                    | 1082 |
|    | AWS managed policies                                                        | 1082 |
|    | Policy updates                                                              | 1083 |
| Га | gging resources                                                             | 1086 |
|    | Supported resources                                                         | 1086 |
|    | Tag restrictions                                                            | 1087 |
|    | Managing tags with the console                                              | 1087 |
|    | AWS CLI examples                                                            | 1088 |
|    | Assigning tags                                                              | 1088 |
|    | Viewing tags                                                                | 1089 |
|    | Removing tags                                                               | 1089 |
|    | Applying tags when you create resources                                     | 1090 |
|    | API actions                                                                 | 1091 |
|    | API actions for user pool tags                                              | 1091 |
|    | API actions for identity pool tags                                          | 1091 |
| Qι | ıotas                                                                       | 1092 |
|    | Understanding API request rate quotas                                       | 1092 |
|    | Quota categorization                                                        | 1092 |
|    | Amazon Cognito user pools API operations with special request rate handling | 1093 |
|    | Monthly active users                                                        | 1094 |
|    | Managing API request rate quotas                                            | 1095 |
|    | Identify quota requirements                                                 | 1095 |

| Optimize request rates 1                  | 1095 |
|-------------------------------------------|------|
| Track quota usage1                        | 1096 |
| Track monthly active users (MAUs) 1       | 1097 |
| Requesting a quota increase1              | 1098 |
| User pools request rate quotas 1          | 1098 |
| Identity pools request rate quotas 1      | 1109 |
| Quotas on resource number and size 1      | 1110 |
| API References 1                          | 1117 |
| User pool endpoints reference             | 1117 |
| Hosted UI endpoints reference 1           | 1118 |
| Federation endpoints reference 1          | 1126 |
| OAuth 2.0 grants 1                        | 1150 |
| Using PKCE 1                              | 1152 |
| Hosted UI and federation error responses1 | 1154 |
| User pools API reference                  | 1156 |
| Identity pools API reference1             | 1156 |
| Cognito sync API reference                | 1156 |
| Document history 1                        | 1157 |

### What is Amazon Cognito?

Amazon Cognito is an identity platform for web and mobile apps. It's a user directory, an authentication server, and an authorization service for OAuth 2.0 access tokens and AWS credentials. With Amazon Cognito, you can authenticate and authorize users from the built-in user directory, from your enterprise directory, and from consumer identity providers like Google and Facebook.

#### **Topics**

- User pools
- Identity pools
- Features of Amazon Cognito
- Amazon Cognito user pools and identity pools comparison
- Getting started with Amazon Cognito
- Regional availability
- Pricing for Amazon Cognito
- How authentication works with Amazon Cognito user pools and identity pools
- Amazon Cognito terms
- Using this service with an AWS SDK
- Getting started with AWS

The two components that follow make up Amazon Cognito. They operate independently or in tandem, based on your access needs for your users.

### **User pools**

#### Amazon Cognito user pools

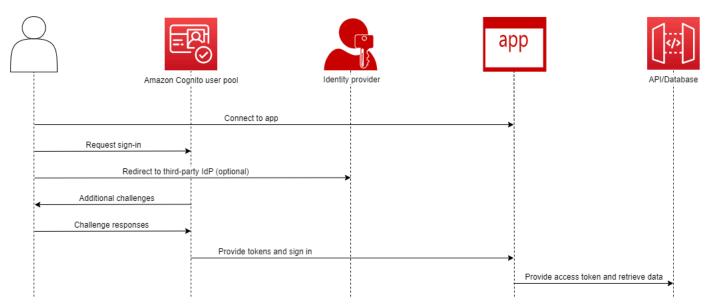

Create a user pool when you want to authenticate and authorize users to your app or API. User pools are a user directory with both self-service and administrator-driven user creation, management, and authentication. Your user pool can be an independent directory and OIDC identity provider (IdP), and an intermediate service provider (SP) to third-party providers of workforce and customer identities. You can provide single sign-on (SSO) in your app for your organization's workforce identities in SAML 2.0 and OIDC IdPs with user pools. You can also provide SSO in your app for your organization's customer identities in the public OAuth 2.0 identity stores Amazon, Google, Apple and Facebook. For more information about customer identity and access management (CIAM), see What is CIAM?.

User pools don't require integration with an identity pool. From a user pool, you can issue authenticated JSON web tokens (JWTs) directly to an app, a web server, or an API.

User pools 2

### **Identity pools**

### Amazon Cognito federated identities (identity pools)

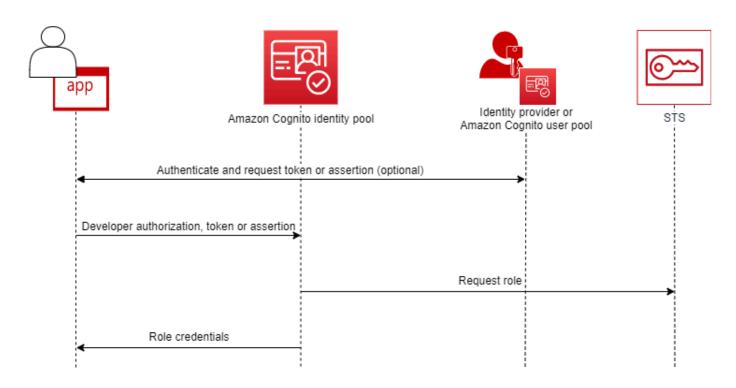

Set up an Amazon Cognito identity pool when you want to authorize authenticated or anonymous users to access your AWS resources. An identity pool issues AWS credentials for your app to serve resources to users. You can authenticate users with a trusted identity provider, like a user pool or a SAML 2.0 service. It can also optionally issue credentials for guest users. Identity pools use both role-based and attribute-based access control to manage your users' authorization to access your AWS resources.

Identity pools don't require integration with a user pool. An identity pool can accept authenticated claims directly from both workforce and consumer identity providers.

#### An Amazon Cognito user pool and identity pool used together

In the diagram that begins this topic, you use Amazon Cognito to authenticate your user and then grant them access to an AWS service.

1. Your app user signs in through a user pool and receives OAuth 2.0 tokens.

Identity pools 3

2. Your app exchanges a user pool token with an identity pool for temporary AWS credentials that you can use with AWS APIs and the AWS Command Line Interface (AWS CLI).

3. Your app assigns the credentials session to your user, and delivers authorized access to AWS services like Amazon S3 and Amazon DynamoDB.

For more examples that use identity pools and user pools, see Common Amazon Cognito scenarios.

In Amazon Cognito, the *security of the cloud* obligation of the <u>shared responsibility model</u> is compliant with SOC 1-3, PCI DSS, ISO 27001, and is HIPAA-BAA eligible. You can design your *security in the cloud* in Amazon Cognito to be compliant with SOC1-3, ISO 27001, and HIPAA-BAA, but not PCI DSS. For more information, see <u>AWS services in scope</u>. See also <u>Regional data considerations</u>.

### **Features of Amazon Cognito**

### **User pools**

An Amazon Cognito user pool is a user directory. With a user pool, your users can sign in to your web or mobile app through Amazon Cognito, or federate through a third-party IdP. Federated and local users have a user profile in your user pool.

Local users are those who signed up or you created directly in your user pool. You can manage and customize these user profiles in the AWS Management Console, an AWS SDK, or the AWS Command Line Interface (AWS CLI).

Amazon Cognito user pools accept tokens and assertions from third-party IdPs, and collect the user attributes into a JWT that it issues to your app. You can standardize your app on one set of JWTs while Amazon Cognito handles the interactions with IdPs, mapping their claims to a central token format.

An Amazon Cognito user pool can be a standalone IdP. Amazon Cognito draws from the OpenID Connect (OIDC) standard to generate JWTs for authentication and authorization. When you sign in local users, your user pool is authoritative for those users. You have access to the following features when you authenticate local users.

• Implement your own web front-end that calls the Amazon Cognito user pools API to authenticate, authorize, and manage your users.

Features of Amazon Cognito

• Set up multi-factor authentication (MFA) for your users. Amazon Cognito supports time-based one-time password (TOTP) and SMS message MFA.

- Secure against access from user accounts that are under malicious control.
- Create your own custom multi-step authentication flows.
- Look up users in another directory and migrate them to Amazon Cognito.

An Amazon Cognito user pool can also fulfill a dual role as a service provider (SP) to your IdPs, and an IdP to your app. Amazon Cognito user pools can connect to consumer IdPs like Facebook and Google, or workforce IdPs like Okta and Active Directory Federation Services (ADFS).

With the OAuth 2.0 and OpenID Connect (OIDC) tokens that an Amazon Cognito user pool issues, you can

- Accept an ID token in your app that authenticates a user, and provides the information that you need to set up the user's profile
- Accept an access token in your API with the OIDC scopes that authorize your users' API calls.
- Retrieve AWS credentials from an Amazon Cognito identity pool.

#### **Features of Amazon Cognito user pools**

| Feature              | Description                                                                                        |
|----------------------|----------------------------------------------------------------------------------------------------|
| OIDC IdP             | Issue ID tokens to authenticate users                                                              |
| Authorization server | Issue access tokens to authorize user access to APIs                                               |
| SAML 2.0 SP          | Transform SAML assertions into ID and access tokens                                                |
| OIDC SP              | Transform OIDC tokens into ID and access tokens                                                    |
| OAuth 2.0 SP         | Transform ID tokens from Apple, Facebook,<br>Amazon, or Google to your own ID and access<br>tokens |

User pools 5

| Authentication frontend service | Sign up, manage, and authenticate users with the hosted UI                                                   |
|---------------------------------|----------------------------------------------------------------------------------------------------|
| API support for your own UI     | Create, manage and authenticate users<br>through API requests in supported AWS SDKs <sup>1</sup>             |
| MFA                             | Use SMS messages, TOTPs, or your user's device as an additional authentication factor <sup>1</sup>           |
| Security monitoring & response  | Secure against malicious activity and insecure passwords <sup>1</sup>                                        |
| Customize authentication flows  | Build your own authentication mechanism, or add custom steps to existing flows <sup>1</sup>                  |
| Groups                          | Create logical groupings of users, and a hierarchy of IAM role claims when you pass tokens to identity pools |
| Customize ID tokens             | Customize your ID tokens with new, modified, and suppressed claims                                           |
| Customize user attributes       | Assign values to user attributes and add your own custom attributes                                          |

<sup>&</sup>lt;sup>1</sup> Feature is only available to local users.

For more information about user pools, see <u>Getting started with user pools</u> and the <u>Amazon</u> Cognito user pools API reference.

### **Identity pools**

An identity pool is a collection of unique identifiers, or identities, that you assign to your users or guests and authorize to receive temporary AWS credentials. When you present proof of authentication to an identity pool in the form of the trusted claims from a SAML 2.0, OpenID Connect (OIDC), or OAuth 2.0 social identity provider (IdP), you associate your user with an identity in the identity pool. The token that your identity pool creates for the identity can retrieve temporary session credentials from AWS Security Token Service (AWS STS).

Identity pools 6

To complement authenticated identities, you can also configure an identity pool to authorize AWS access without IdP authentication. You can offer your own custom proof of authentication, or no authentication. You can grant temporary AWS credentials to any app user who requests them, with <u>unauthenticated identities</u>. Identity pools also accept claims and issue credentials based on your own custom schema, with <u>developer-authenticated identities</u>.

With Amazon Cognito identity pools, you have two ways to integrate with IAM policies in your AWS account. You can use these two features together or individually.

#### **Role-based access control**

When your user passes claims to your identity pool, Amazon Cognito chooses the IAM role that it requests. To customize the role's permissions to your needs, you apply IAM policies to each role. For example, if your user demonstrates that they are in the marketing department, they receive credentials for a role with policies tailored to marketing department access needs. Amazon Cognito can request a default role, a role based on rules that query your user's claims, or a role based on your user's group membership in a user pool. You can also configure the role trust policy so that IAM trusts only your identity pool to generate temporary sessions.

#### Attributes for access control

Your identity pool reads attributes from your user's claims, and maps them to principal tags in your user's temporary session. You can then configure your IAM resource-based policies to allow or deny access to resources based on IAM principals that carry the session tags from your identity pool. For example, if your user demonstrates that they are in the marketing department, AWS STS tags their session Department: marketing. Your Amazon S3 bucket permits read operations based on an aws:PrincipalTag condition that requires a value of marketing for the Department tag.

#### **Features of Amazon Cognito identity pools**

| Feature                     | Description                                                                        |
|-----------------------------|------------------------------------------------------------------------------------|
| Amazon Cognito user pool SP | Exchange an ID token from your user pool for web identity credentials from AWS STS |
| SAML 2.0 SP                 | Exchange SAML assertions for web identity credentials from AWS STS                 |
| OIDC SP                     | Exchange OIDC tokens for web identity credentials from AWS STS                     |

Identity pools 7

| OAuth 2.0 SP                   | Exchange OAuth tokens from Amazon,<br>Facebook, Google, Apple, and Twitter for web<br>identity credentials from AWS STS                                |
|--------------------------------|----------------------------------------------------------------------------------------------------|
| Custom SP                      | With AWS credentials, exchange claims in any format for web identity credentials from AWS STS                                                          |
| Unauthenticated access         | Issue limited-access web identity credentials from AWS STS without authentication                                                                      |
| Role-based access control      | Choose an IAM role for your authenticated user based on their claims, and configure your roles to only be assumed in the context of your identity pool |
| Attribute-based access control | Convert claims into principal tags for your AWS STS temporary session, and use IAM policies to filter resource access based on principal tags          |

For more information about identity pools, see <u>Getting started with Amazon Cognito identity pools</u> and the Amazon Cognito identity pools API reference.

### Amazon Cognito user pools and identity pools comparison

| Feature                  | Description                                                                                   | User pools | Identity pools |
|--------------------------|-----------------------------------------------------------------------------------------------|------------|----------------|
| OIDC IdP                 | Issue OIDC ID tokens<br>to authenticate app<br>users                                          | ✓          |                |
| API authorization server | Issue access tokens to<br>authorize user access<br>to APIs, databases,<br>and other resources | ✓          |                |

|                                       | that accept OAuth 2.0 authorization scopes                                                         |   |          |
|---------------------------------------|----------------------------------------------------------------------------------------------------|---|----------|
| IAM web identity authorization server | Generate tokens that<br>you can exchange<br>with AWS STS for<br>temporary AWS<br>credentials       |   | <b>√</b> |
| SAML 2.0 SP & OIDC<br>IdP             | Issue customized<br>OIDC tokens based on<br>claims from a SAML<br>2.0 IdP                          | ✓ |          |
| OIDC SP & OIDC IdP                    | Issue customized OIDC tokens based on claims from an OIDC IdP                                      | ✓ |          |
| OAuth 2.0 SP & OIDC<br>IdP            | Issue customized OIDC tokens based on scopes from OAuth 2.0 social providers like Apple and Google | ✓ |          |
| SAML 2.0 SP & credentials broker      | Issue temporary AWS<br>credentials based on<br>claims from a SAML<br>2.0 IdP                       |   | ✓        |
| OIDC SP & credentia<br>ls broker      | Issue temporary AWS credentials based on claims from an OIDC IdP                                   |   | ✓        |

| OAuth 2.0 SP & credentials broker                | Issue temporary AWS<br>credentials based on<br>scopes from OAuth<br>2.0 social providers<br>like Apple and Google |   | ✓ |
|--------------------------------------------------|----------------------------------------------------------------------------------------------------|---|---|
| Amazon Cognito user pool SP & credentials broker | Issue temporary AWS<br>credentials based on<br>OIDC claims from an<br>Amazon Cognito user<br>pool                 |   | ✓ |
| Custom SP & credentials broker                   | Issue temporary AWS credentials based on developer IAM authorization                                              |   | ✓ |
| Authentication frontend service                  | Sign up, manage, and authenticate users with the hosted UI                                                        | ✓ |   |
| API support for your own authentication UI       | Create, manage and<br>authenticate users<br>through API requests<br>in supported AWS<br>SDKs <sup>1</sup>         | ✓ |   |
| MFA                                              | Use SMS messages,<br>TOTPs, or your<br>user's device as an<br>additional authentic<br>ation factor <sup>1</sup>   | ✓ |   |
| Security monitoring & response                   | Protect against<br>malicious activity and<br>insecure passwords <sup>1</sup>                                      | ✓ |   |

| Customize authentic ation flows | Build your own<br>authentication<br>mechanism, or add<br>custom steps to<br>existing flows <sup>1</sup>                     | ✓ |
|---------------------------------|----------------------------------------------------------------------------------------------------|---|
| Groups                          | Create logical<br>groupings of users,<br>and a hierarchy of<br>IAM role claims when<br>you pass tokens to<br>identity pools | ✓ |
| Customize ID tokens             | Customize your ID tokens with new, modified, and suppressed claims                                                          | ✓ |
| AWS WAF web ACLs                | Monitor and control requests to your authentication environment with AWS WAF                                                | ✓ |
| Customize user attributes       | Assign values to user attributes and add your own custom attributes                                                         | ✓ |
| Unauthenticated access          | Issue limited-a ccess web identity credentials from AWS STS without authentication                                          | ✓ |

| Role-based access<br>control   | Choose an IAM role for your authentic ated user based on their claims, and configure your roles to only be assumed in the context of your identity pool | ✓ |
|--------------------------------|----------------------------------------------------------------------------------------------------|---|
| Attribute-based access control | Transform user claims into principal tags for your AWS STS temporary session, and use IAM policies to filter resource access based on principal tags    |   |

<sup>&</sup>lt;sup>1</sup> Feature is only available to local users.

### **Getting started with Amazon Cognito**

For example user pool applications, see Getting started with user pools.

For an introduction to identity pools, see Getting started with Amazon Cognito identity pools.

For links to guided setup experiences with user pools and identity pools, see <u>Guided setup options</u> for Amazon Cognito.

For videos, articles, documentation, and more sample applications, see <u>Amazon Cognito developer</u> resources.

To use Amazon Cognito, you need an AWS account. For more information, see <u>Getting started with</u> AWS.

### Regional availability

Amazon Cognito is available in multiple AWS Regions worldwide. In each Region, Amazon Cognito is distributed across multiple Availability Zones. These Availability Zones are physically isolated from each other, but are united by private, low-latency, high-throughput, and highly redundant network connections. These Availability Zones enable AWS to provide services, including Amazon Cognito, with very high levels of availability and redundancy, while also minimizing latency.

For a list of all the Regions where Amazon Cognito is currently available, see <u>AWS regions and endpoints</u> in the *Amazon Web Services General Reference*. To learn more about the number of Availability Zones that are available in each Region, see <u>AWS global infrastructure</u>.

### **Pricing for Amazon Cognito**

For information about Amazon Cognito pricing, see Amazon Cognito pricing.

# How authentication works with Amazon Cognito user pools and identity pools

When your customer signs in to an Amazon Cognito user pool, your application receives JSON web tokens (JWTs).

When your customer signs in to an identity pool, either with a user pool token or another provider, your application receives temporary AWS credentials.

With user pool sign-in, you can implement authentication and authorization entirely with an AWS SDK. If you don't want to build your own user interface (UI) components, you can invoke a prebuilt web UI (the hosted UI) or the sign-in page for your third-party identity provider (IdP).

This topic is an overview of some of the ways that your application can interact with Amazon Cognito to authenticate with ID tokens, authorize with access tokens, and access AWS services with identity pool credentials.

#### **Topics**

- User pool API authentication and authorization with an AWS SDK
- User pool authentication with the hosted UI

Regional availability 13

- User pool authentication with a third-party identity provider
- Identity pool authentication

### User pool API authentication and authorization with an AWS SDK

AWS has developed components for Amazon Cognito user pools, or *Amazon Cognito identity provider*, in <u>a variety of developer frameworks</u>. The methods built into these SDKs call the <u>Amazon Cognito user pools API</u>. The same user pools API namespace has operations for configuration of user pools and for user authentication. For a more thorough overview, see <u>Using the Amazon Cognito user pools API and user pool endpoints</u>.

API authentication fits the model where your applications have existing UI components and primarily rely on the user pool as a user directory. This design adds Amazon Cognito as a component within a larger application. It requires programmatic logic to handle complex chains of challenge and response.

This application doesn't need to implement a full OpenID Connect (OIDC) relying party implementation. Instead, it has the ability to decode and use JWTs. When you want access to the full set of user pool features for <u>local users</u>, build your authentication with the Amazon Cognito SDK in your development environment.

API authentication with custom OAuth scopes is less oriented toward external API authorization. To add custom scopes to an access token from API authentication, modify the token at runtime with a Pre token generation Lambda trigger.

The following diagram illustrates a typical sign-in session for API authentication.

SDK authentication 14

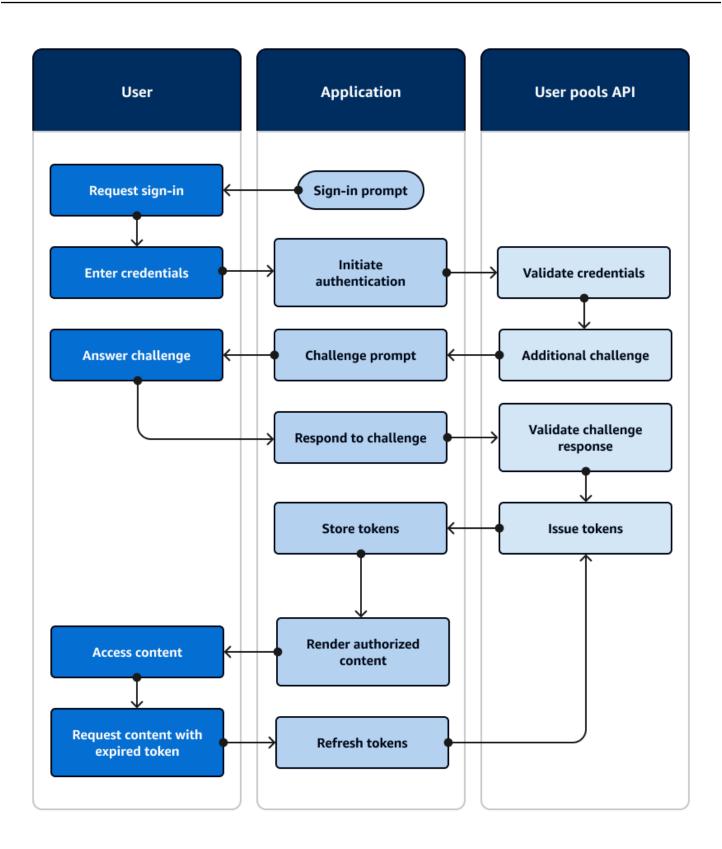

SDK authentication 15

#### **API** authentication flow

- A user accesses your application.
- 2. They select a "Sign in" link.
- 3. They enter their username and password.
- 4. The application invokes the method that makes an <u>InitiateAuth</u> API request. The request passes the user's credentials to a user pool.
- 5. The user pool validates the user's credentials and determines that the user has activated multifactor authentication (MFA).
- 6. The user pool responds with a challenge that requests an MFA code.
- 7. The application generates a prompt that collects the MFA code from the user.
- 8. The application invokes the method that makes a <u>RespondToAuthChallenge</u> API request. The request passes the user's MFA code.
- 9. The user pool validates the user's MFA code.
- 10.The user pool responds with the user's JWTs.
- 11. The application decodes, validates, and stores or caches the user's JWTs.
- 12. The application displays the requested access-controlled component.
- 13.The user views their content.
- 14Later, the user's access token has expired, and they request to view an access-controlled component.
- 15. The application determines that the user's session should persist. It invokes the <u>InitiateAuth</u> method again with the refresh token and retrieves new tokens.

#### Variants and customization

You can augment this flow with additional challenges—for example, your own custom authentication challenges. You can automatically restrict access for users whose passwords have been compromised, or whose unexpected sign-in characteristics might indicate a malicious sign-in attempt. This flow looks much the same for operations to sign up, update user attributes, and reset passwords. Most of these flows have duplicate public (client-side) and confidential (server-side) API operations.

#### **Related resources**

Amazon Cognito user pools API

SDK authentication 16

- Getting started with user pools
- Integrating Amazon Cognito authentication and authorization with web and mobile apps

Using the Amazon Cognito user pools API and user pool endpoints

### User pool authentication with the hosted UI

The <u>hosted UI</u> is a website that is linked to your user pool and app client. It can perform sign-in, sign-up, and password-reset operations for your users. An application with a hosted UI component for authentication can require less developer effort to implement. An application can skip UI components for authentication and invoke the hosted UI in the user's browser.

Applications collect users' JWTs with a web or app redirect location. Applications that implement the hosted UI can connect to user pools for authentication as if they were an OpenID Connect (OIDC) IdP.

Hosted UI authentication fits the model where applications need an authorization server, but don't need features like custom authentication, identity pools integration, or user attribute self-service. When you want to use some of these advanced options, you can implement them with a user pools component for an SDK.

Hosted UI and third-party IdP authentication models, with a primary reliance on OIDC implementation, are best for advanced authorization models with OAuth 2.0 scopes.

The following diagram illustrates a typical sign-in session for hosted UI authentication.

Hosted UI authentication 17

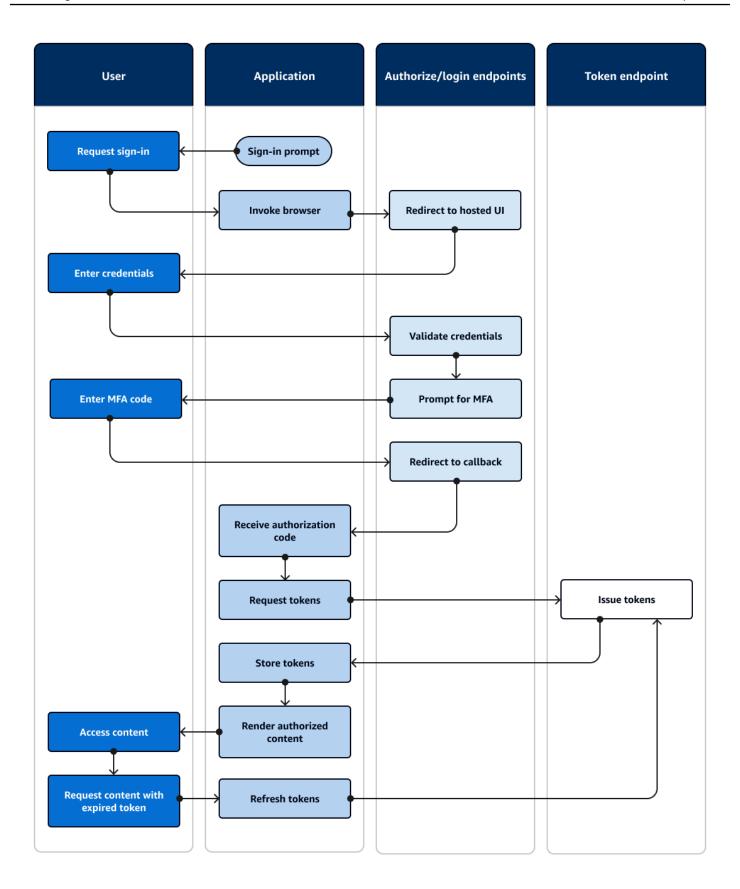

Hosted UI authentication 18

#### **Hosted UI authentication flow**

- 1. A user accesses your application.
- 2. They select a "Sign in" link.
- 3. The application directs the user to a hosted UI sign-in prompt.
- 4. They enter their username and password.
- 5. The user pool validates the user's credentials and determines that the user has activated multifactor authentication (MFA).
- 6. The hosted UI prompts the user to enter an MFA code.
- 7. The user enters their MFA code.
- 8. The hosted UI redirects the user to the application.
- 9. The application collects the authorization code from the URL request parameter that the hosted UI appended to the callback URL.
- 10. The application requests tokens with the authorization code.
- 11. The token endpoint returns JWTs to the application.
- 12. The application decodes, validates, and stores or caches the user's JWTs.
- 13. The application displays the requested access-controlled component.
- 14. The user views their content.
- 15Later, the user's access token has expired, and they request to view an access-controlled component.
- 16. The application determines that the user's session should persist. It requests new tokens from the token endpoint with the refresh token.

#### Variants and customization

You can customize the look and feel of the hosted UI with CSS in any <u>app client</u>. You can also <u>configure app clients</u> with their own identity providers, scopes, access to user attributes, and advanced security configuration.

#### **Related resources**

- Setting up and using the Amazon Cognito hosted UI and federation endpoints
- Signing up and signing in with the hosted UI
- Scopes, M2M, and API authorization with resource servers

Hosted UI authentication 19

User pool federation endpoints and hosted UI reference

### User pool authentication with a third-party identity provider

Sign-in with an external identity provider (IdP), or *federated authentication*, is a similar model to the <u>hosted UI</u>. Your application is an OIDC relying party to your user pool, while your user pool serves as a passthrough to an IdP. The IdP can be a consumer user directory like Facebook or Google, or it can be a SAML 2.0 or OIDC enterprise directory like Azure.

Instead of the hosted UI in the user's browser, your application invokes a redirect endpoint on the user pool <u>authorization server</u>. From the user's view, they choose the sign-in button in your application. Then their IdP prompts them to sign in. Like with hosted UI authentication, an application collects JWTs at a redirect location in the app.

Authentication with a third-party IdP fits a model where users might not want to come up with a new password when they sign up for your application. Third-party authentication can be added with low effort to an application that's implemented hosted UI authentication. In effect, the hosted UI and third-party IdPs produce a consistent authentication outcome from minor variations in what you invoke in users' browsers.

Like hosted UI authentication, federated authentication is best for advanced authorization models with OAuth 2.0 scopes.

The following diagram illustrates a typical sign-in session for federated authentication.

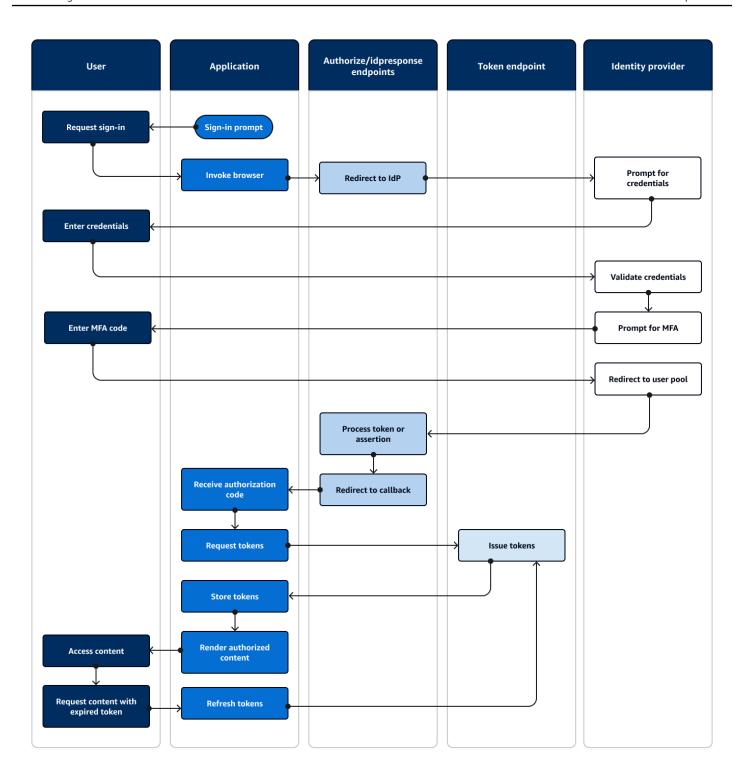

#### Federated authentication flow

- 1. A user accesses your application.
- 2. They select a "Sign in" link.

- 3. The application directs the user to a sign-in prompt with their IdP.
- 4. They enter their username and password.
- 5. The IdP validates the user's credentials and determines that the user has activated multi-factor authentication (MFA).
- 6. The IdP prompts the user to enter an MFA code.
- 7. The user enters their MFA code.
- 8. The IdP redirects the user to the user pool with a SAML response or an authorization code.
- 9. If the user passed an authorization code, the user pool silently exchanges the code for IdP tokens. The user pool validates the IdP tokens and redirects the user to the application with a new authorization code.
- 10. The application collects the authorization code from the URL request parameter that the user pool appended to the callback URL.
- 11. The application requests tokens with the authorization code.
- 12. The token endpoint returns JWTs to the application.
- 13. The application decodes, validates, and stores or caches the user's JWTs.
- 14. The application displays the requested access-controlled component.
- 15.The user views their content.
- 16Later, the user's access token has expired, and they request to view an access-controlled component.
- 17. The application determines that the user's session should persist. It requests new tokens from the token endpoint with the refresh token.

#### Variants and customization

You can initiate federated authentication in the <a href="hosted UI">hosted UI</a>, where users can choose from a list of IdPs that you assigned to your <a href="app client">app client</a>. The hosted UI can also prompt for an email address and <a href="automatically route a user's request">automatically route a user's request</a> to the corresponding SAML IdP. Authentication with a third-party identity provider doesn't <a href="require">require</a> user interaction with the hosted UI. Your application can add a request parameter to a user's <a href="authorization server request">authorization server request</a> and cause the user to silently redirect to their IdP sign-in page.

#### **Related resources**

· Adding user pool sign-in through a third party

- Example scenario: bookmark Amazon Cognito apps in an enterprise dashboard
- Scopes, M2M, and API authorization with resource servers
- User pool federation endpoints and hosted UI reference

### **Identity pool authentication**

An identity pool is a component for your application that is distinct from a user pool in function, API namespace, and SDK model. Where user pools offer token-based authentication and authorization, identity pools offer authorization for AWS Identity and Access Management (IAM).

You can assign a set of IdPs to identity pools and sign in users with them. User pools are closely integrated as identity pool IdPs and give identity pools the most options for access control. At the same time, there is a wide selection of authentication options for identity pools. User pools join SAML, OIDC, social, developer, and guest identity sources as routes to temporary AWS credentials from identity pools.

Authentication with an identity pool is external—it follows one of the previously illustrated user pool flows, or a flow that you develop independently with another IdP. After your application performs initial authentication, it passes the proof to an identity pool and receives a temporary session in return.

Authentication with an identity pool fits a model where you enforce the access control for application assets and data in AWS services with IAM authorization. Like with API authentication in user pools, a successful application includes AWS SDKs for each of the services that you want to access for your users' benefit. AWS SDKs apply the credentials from identity pool authentication as signatures to API requests.

The following diagram illustrates a typical sign-in session for identity pool authentication with an IdP.

Identity pool authentication 23

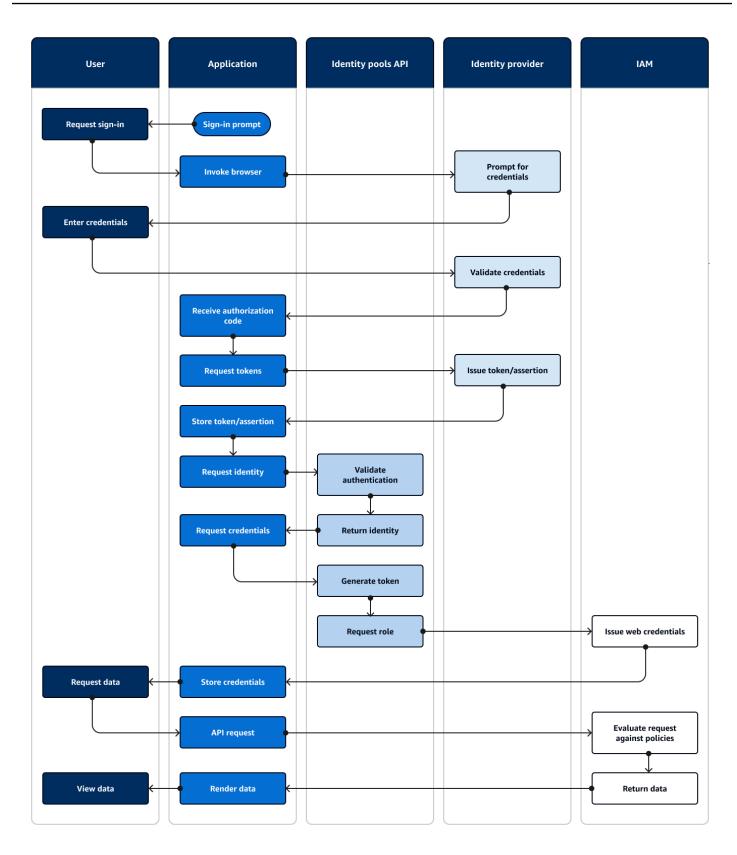

Identity pool authentication 24

#### Federated authentication flow

- 1. A user accesses your application.
- 2. They select a "Sign in" link.
- 3. The application directs the user to a sign-in prompt with their IdP.
- 4. They enter their username and password.
- 5. The IdP validates the user's credentials.
- 6. The IdP redirects the user to the application with a SAML response or an authorization code.
- 7. If the user passed an authorization code, the application exchanges the code for IdP tokens.
- 8. The application decodes, validates, and stores or caches the user's JWTs or assertion.
- 9. The application invokes the method that makes a <u>GetId</u> API request. It passes the user's token or assertion and requests an identity ID.
- 10. The identity pool validates the token or assertion against configured identity providers.
- 11. The identity pool returns an identity ID.
- 12. The application invokes the method that makes a <u>GetCredentialsForIdentity</u> API request. It passes the user's token or assertions and requests an IAM role.
- 13. The identity pool generates a new JWT. The new JWT contains claims that request an IAM role. The identity pool determines the role based on the user's request and the role-selection criteria in the identity pool configuration for the IdP.
- 14AWS Security Token Service (AWS STS) responds to the <u>AssumeRoleWithWebIdentity</u> request from the identity pool. The response contains API credentials for a temporary session with an IAM role.
- 15. The application stores the session credentials.
- 16. The user takes an action in the app that requires access-protected resources in AWS.
- 17. The application applies the temporary credentials as <u>signatures</u> to API requests for the required AWS services.
- 18IAM evaluates the policies attached to the role in the credentials. It compares them to the request.
- 19. The AWS service returns the requested data.
- 20. The application renders the data in the user's interface.
- 21. The user views the data.

Identity pool authentication 25

# Variants and customization

To visualize authentication with a user pool, insert one of the previous user-pool overviews after the **Issue token/assertion** step. Developer authentication replaces all steps before **Request identity** with a request signed by <u>developer credentials</u>. Guest authentication also skips straight to **Request identity**, doesn't validate authentication, and returns credentials for a <u>limited-access</u> IAM role.

#### **Related resources**

- Amazon Cognito identity pools
- User IAM roles
- Identity pools concepts
- Identity pools (federated identities) authentication flow

# **Amazon Cognito terms**

Amazon Cognito provides credentials for web and mobile apps. It draws from and builds on terms that are common in *identity and access management*. Many guides to universal identity and access terms are available. Some examples are:

- Terminology in the IDPro Body of Knowledge
- AWS Identity Services
- Glossary from NIST CSRC

The following lists describe terms that are unique to Amazon Cognito or have a specific context in Amazon Cognito.

# **Topics**

- General
- User pools
- Identity pools

Amazon Cognito terms 26

# General

The terms in this list aren't specific to Amazon Cognito and are widely recognized among identity and access management practitioners. The following isn't an exhaustive list of terms, but a guide to their specific Amazon Cognito context in this guide.

# App

Typically, a mobile application. In this guide, *app* is often a shorthand for a web application or mobile app that connects to Amazon Cognito.

# Attribute-based access control (ABAC)

A model where an app determines access to resources based on the properties of a user, like their job title or department. Amazon Cognito tools to enforce ABAC include ID tokens in user pools and principal tags in identity pools.

#### **Authorization server**

A web-based system that generates <u>JSON web tokens</u>. The Amazon Cognito user pools <u>federation endpoints</u> are the authorization-server component of the two authentication and authorization methods in user pools. The other method is the user pools API.

# Confidential app, server-side app

An application that users connect to remotely, with code on an application server and access to secrets. This is typically a web application.

# Identity provider (IdP)

A service that stores and verifies user identities. Amazon Cognito can request authentication from external providers and be an IdP to apps.

# JSON web token (JWT)

A JSON-formatted document that contains claims about an authenticated user. ID tokens authenticate users, access tokens authorize users, and refresh tokens update credentials.

Amazon Cognito receives tokens from <a href="mailto:external providers">external providers</a> and issues tokens to apps or AWS STS.

# Multi-factor authentication (MFA)

The requirement that users provide additional authentication after providing their username and password. Amazon Cognito user pools have MFA features for local users.

General 27

# OAuth 2.0 (social) provider

An IdP to a user pool or identity pool that provides <u>JWT</u> access and refresh tokens. Amazon Cognito user pools automate interactions with social providers after users authenticate.

# **OpenID Connect (OIDC) provider**

An IdP to a user pool or identity pool that extends the <u>OAuth</u> specification to provide ID tokens. Amazon Cognito user pools automate interactions with OIDC providers after users authenticate.

# **Public app**

An application that is self-contained on a device, with code stored locally and no access to secrets. This is typically a mobile app.

#### Resource server

An API with access control. Amazon Cognito user pools also use *resource server* to describe the component that defines the configuration for interacting with an API.

# Role-based access control (RBAC)

A model that grants access based on a user's functional designation. Amazon Cognito identity pools implement RBAC with differentiation between IAM roles.

# Service provider (SP), relying party (RP)

An application that relies on an IdP to assert that users are trustworthy. Amazon Cognito acts as an SP to external IdPs, and as an IdP to app-based SPs.

# **SAML**provider

An IdP to a user pool or identity pool that generates digitally signed assertion documents that your user passes to Amazon Cognito.

# **Universally Unique Identifier (UUID)**

A 128-bit label that is applied to an object. Amazon Cognito UUIDs are unique per user pool or identity pool.

# **User directory**

A collection of users and their attributes that serves that information to other systems. Amazon Cognito user pools are user directories, and also tools for consolidation of users from external user directories.

General 28

# **User pools**

When you see the terms in the following list in this guide, they refer to a specific feature or configuration of user pools.

# **Amazon Cognito user pools API**

A set of authentication and authorization API operations that you can add to your app with an AWS SDK. The API can sign in <u>local users</u> and <u>linked users</u>.

# **Adaptive authentication**

A feature of <u>advanced security</u> that detects potential malicious activity and applies additional security to user profiles.

# **Advanced security features**

An optional component that adds tools for user security.

# App client

A component that defines the settings for a user pool as an IdP to one app.

# Callback URL, redirect URI

A setting in an <u>app client</u> and a parameter in requests to user pools <u>federation endpoints</u>. The callback URL is the initial destination for authenticated users in your app.

# **Compromised credentials**

A feature of <u>advanced security</u> that detects user passwords that attackers might know, and applies additional security to user profiles.

#### Confirmation

The process that determines that the prerequisites have been met to permit a new user to sign in. Confirmation is typically done through email address or phone number verification.

#### **Custom authentication**

An extension of authentication processes with <u>Lambda triggers</u> that define additional user challenges and responses.

#### **Device authentication**

An authentication process that replaces MFA with sign-in that uses the ID of a trusted device.

User pools 29

# External provider, third-party provider

An IdP that has a trust relationship with a user pool.

#### Federated user

A user in a user pool who was authenticated by an external provider.

# **Federation endpoints**

A set of webpages on your <u>user pool domain</u> that host services for interaction with IdPs and apps.

# **Hosted UI**

A set of interactive webpages on your <u>user pool domain</u> that host services for user authentication.

# Lambda trigger

A function in AWS Lambda that a user pool can automatically invoke at key points in user authentication processes. You can use Lambda triggers to customize authentication outcomes.

#### Local user

A <u>user profile</u> in the user pool <u>user directory</u> that wasn't created by authentication with an external provider.

#### Linked user

A user from an <u>external provider</u> whose identity is merged with a <u>local user</u>.

#### Token customization

The outcome of a pre token generation <u>Lambda trigger</u> that modifies a user's ID or access token at runtime.

# User pool, Amazon Cognito identity provider, cognito-idp, Amazon Cognito user pools

An AWS resource with authentication and authorization services for applications that work with OIDC IdPs.

# User pool domain

A website name that you add to a user pool. The domain is the base URL for the <u>hosted UI</u> and federation endpoints.

User pools 30

#### Verification

The process of confirming that a user owns an email address or phone number. A user pool sends a code to a user who has entered a new email address or phone number. When they submit the code to Amazon Cognito, they verify their ownership of the message destination and can receive additional messages from the user pool. Also, see confirmation.

# User profile, user account

An entry for a user in the user directory. All users have a profile in their user pool.

# **Identity pools**

When you see the terms in the following list in this guide, they refer to a specific feature or configuration of identity pools.

#### **Attributes for access control**

An implementation of <u>attribute-based access control</u> in identity pools. Identity pools apply user attributes as tags to user credentials.

# Basic (classic) authentication

An authentication process where you can customize the request for user credentials.

# **Developer authenticated identities**

An authentication process that authorizes identity pool <u>user credentials</u> with <u>developer</u> credentials.

# **Developer credentials**

The IAM API keys of an identity pool administrator.

#### **Enhanced authentication**

An authentication flow that selects an IAM role and applies principal tags according to the logic that you define in your identity pool.

# Identity

A <u>UUID</u> that links an app user and their <u>user credentials</u> to their profile in an external <u>user</u> directory that has a trust relationship with an identity pool.

Identity pools 31

# Identity pool, Amazon Cognito federated identities, Amazon Cognito identity, cognito-identity

An AWS resource with authentication and authorization services for applications that use temporary AWS credentials.

# **Unauthenticated identity**

A user who has not signed in with an identity pool IdP. You can permit users to generate limited user credentials for a single IAM role before they authentication.

# **User credentials**

Temporary AWS API keys that users receive after identity pool authentication.

# Using this service with an AWS SDK

AWS software development kits (SDKs) are available for many popular programming languages. Each SDK provides an API, code examples, and documentation that make it easier for developers to build applications in their preferred language.

| SDK documentation          | Code examples                            |
|----------------------------|------------------------------------------|
| AWS SDK for C++            | AWS SDK for C++ code examples            |
| AWS CLI                    | AWS CLI code examples                    |
| AWS SDK for Go             | AWS SDK for Go code examples             |
| AWS SDK for Java           | AWS SDK for Java code examples           |
| AWS SDK for JavaScript     | AWS SDK for JavaScript code examples     |
| AWS SDK for Kotlin         | AWS SDK for Kotlin code examples         |
| AWS SDK for .NET           | AWS SDK for .NET code examples           |
| AWS SDK for PHP            | AWS SDK for PHP code examples            |
| AWS Tools for PowerShell   | Tools for PowerShell code examples       |
| AWS SDK for Python (Boto3) | AWS SDK for Python (Boto3) code examples |

Working with AWS SDKs 32

| SDK documentation    | Code examples                      |
|----------------------|------------------------------------|
| AWS SDK for Ruby     | AWS SDK for Ruby code examples     |
| AWS SDK for Rust     | AWS SDK for Rust code examples     |
| AWS SDK for SAP ABAP | AWS SDK for SAP ABAP code examples |
| AWS SDK for Swift    | AWS SDK for Swift code examples    |

# Example availability

Can't find what you need? Request a code example by using the **Provide feedback** link at the bottom of this page.

# **Getting started with AWS**

Before you start working with Amazon Cognito, set yourself up with some required AWS resources.

# Sign up for an AWS account

If you do not have an AWS account, complete the following steps to create one.

# To sign up for an AWS account

- 1. Open https://portal.aws.amazon.com/billing/signup.
- 2. Follow the online instructions.

Part of the sign-up procedure involves receiving a phone call and entering a verification code on the phone keypad.

When you sign up for an AWS account, an AWS account root user is created. The root user has access to all AWS services and resources in the account. As a security best practice, assign administrative access to a user, and use only the root user to perform tasks that require root user access.

Getting started with AWS 33

AWS sends you a confirmation email after the sign-up process is complete. At any time, you can view your current account activity and manage your account by going to <a href="https://aws.amazon.com/">https://aws.amazon.com/</a> and choosing **My Account**.

# Create a user with administrative access

After you sign up for an AWS account, secure your AWS account root user, enable AWS IAM Identity Center, and create an administrative user so that you don't use the root user for everyday tasks.

# Secure your AWS account root user

- 1. Sign in to the <u>AWS Management Console</u> as the account owner by choosing **Root user** and entering your AWS account email address. On the next page, enter your password.
  - For help signing in by using root user, see <u>Signing in as the root user</u> in the *AWS Sign-In User Guide*.
- 2. Turn on multi-factor authentication (MFA) for your root user.

For instructions, see <u>Enable a virtual MFA device for your AWS account root user (console)</u> in the *IAM User Guide*.

# Create a user with administrative access

1. Enable IAM Identity Center.

For instructions, see <u>Enabling AWS IAM Identity Center</u> in the *AWS IAM Identity Center User Guide*.

2. In IAM Identity Center, grant administrative access to a user.

For a tutorial about using the IAM Identity Center directory as your identity source, see Configure user access with the default IAM Identity Center directory in the AWS IAM Identity Center User Guide.

# Sign in as the user with administrative access

 To sign in with your IAM Identity Center user, use the sign-in URL that was sent to your email address when you created the IAM Identity Center user.

For help signing in using an IAM Identity Center user, see <u>Signing in to the AWS access portal</u> in the *AWS Sign-In User Guide*.

# Assign access to additional users

1. In IAM Identity Center, create a permission set that follows the best practice of applying least-privilege permissions.

For instructions, see Create a permission set in the AWS IAM Identity Center User Guide.

2. Assign users to a group, and then assign single sign-on access to the group.

For instructions, see Add groups in the AWS IAM Identity Center User Guide.

# **Getting started with user pools**

You can use the guides in this section to create your initial user pool resources. For a step-by-step walkthrough, start with a basic <u>web application</u> in the React JavaScript developer environment. From there, you can continue on to add features like the <u>hosted user interface (hosted UI)</u> and federated sign-in with external social or SAML 2.0 identity providers (IdPs).

As you work to expand your feature set and incorporate more components of Amazon Cognito, read the <u>Amazon Cognito user pools</u> chapter for full descriptions of everything you can do with user pools.

The example user pool and application in this section demonstrates a basic integration of application resources with Amazon Cognito user pools. Later, you can adjust your user pool to use more of the options that are available to you. Then you can update your application to adopt new APIs and interact with the hosted UI and IdPs.

The tutorial in this section creates an application with a custom UI and API-based authentication with an AWS SDK. Applications that you build in this way are ideal for authenticating <u>local users</u>. To start with an application with a prebuilt UI, automatic handling of some user pool features, and authentication of <u>federated users</u>, skip ahead to <u>Add an app client with the hosted UI</u>.

# **Topics**

- Set up an example React single page application
- Set up an example Android app with Flutter
- Next steps

# Set up an example React single page application

In this tutorial, you'll create a React single page application where you can test user sign-up, confirmation, and sign-in. React is a JavaScript-based library for web and mobile apps, with a focus on the user interface (UI). This example application demonstrates some basic functions of Amazon Cognito user pools. If you're already experienced in web app development with React, download the example app from GitHub.

The following screenshot is of the initial authentication page in the application that you'll create.

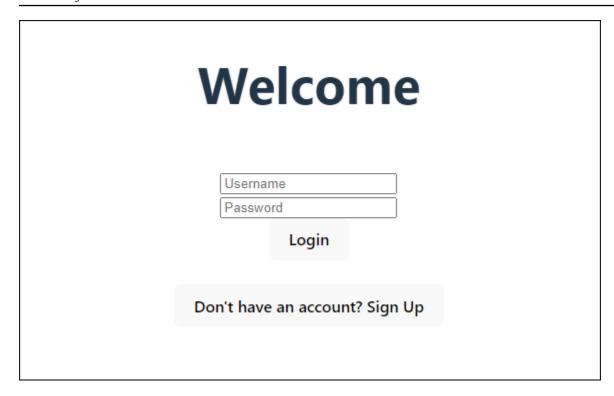

The <u>Create a user pool</u> procedure sets you up with a user pool that works with the example application. You can skip this step if you have a user pool that meets the following requirements:

- Users can sign in with their email address. Cognito user pool sign-in options: Email.
- Usernames are case insensitive. User name requirements: Make user name case sensitive is not selected.
- Multi-factor authentication (MFA) isn't required. MFA enforcement: Optional MFA.
- Your user pool verifies attributes for user-profile confirmation with an email message. **Attributes to verify**: **Send email message**, **verify email address**.
- Email is the only required attribute. Required attributes: email.
- Users can sign themselves up in your user pool. Self-registration: Enable self-registration is selected.
- Your initial app client is a public client that permits sign-in with username and password. App type: Public client, Authentication flows: ALLOW\_USER\_PASSWORD\_AUTH.

# Create a user pool

#### Create a new user pool

1. Go to the Amazon Cognito console. If prompted, enter your AWS credentials.

2. Choose the **Create user pool** button. You might be required to select **User Pools** from the left navigation pane to reveal this option.

- 3. In the top-right corner of the page, choose **Create a user pool** to start the user pool creation wizard.
- 4. In **Configure sign-in experience**, you can choose the identity providers (IdPs) that you will use with this user pool. For more information, see Adding user pool sign-in through a third party.
  - a. Under **Authentication providers**, for **Provider types**, ensure that only **Cognito user pool** is selected.
  - b. For **Cognito user pool sign-in options**, choose **User name**. Don't select any additional **User name requirements**.
  - c. Keep all other options as the default and choose **Next**.
- 5. In **Configure security requirements**, you can choose your password policy, multi-factor authentication (MFA) requirements, and user account recovery options. For more information, see <u>Using Amazon Cognito user pools security features</u>.
  - a. For Password policy, confirm that Password policy mode is set to Cognito defaults.
  - b. Under Multi-factor authentication, for MFA enforcement, choose Optional MFA.
  - c. For MFA methods, choose Authenticator apps and SMS message.
  - d. For **User account recovery**, confirm that **Enable self-service account recovery** is selected, and that the user account recovery message delivery method is set to **Email only**.
  - e. Keep all other options as the default and choose **Next**.
- 6. In **Configure sign-up experience**, you can determine how new users will verify their identities when signing up as a new user, and which attributes should be required or optional during the user sign-up flow. For more information, see Managing users in your user pool.
  - a. Confirm that **Enable self-registration** is selected. This setting opens your user pool to sign-up from anyone on the internet. This is intended for the purposes of the example application, but apply this setting with caution in production environments.
  - b. Under Cognito-assisted verification and confirmation, verify that the Allow Cognito to automatically send messages to verify and confirm check box is selected.
  - c. Confirm that **Attributes to verify** is set to **Send email message, verify email address**.
  - d. Under Verifying attribute changes, confirm that the default options are selected: Keep original attribute value when an update is pending is selected, and Active attribute values when an update is pending is set to Email address.

Under Required attributes, confirm that Required attributes based on previous selections displays email.

# Important

For this example application, your user pool must not set **phone\_number** as a required attribute. If **phone\_number** is shown as a required attribute, review and update your earlier choices:

- Optional MFA, Email only for Delivery method for user account recovery messages
- Send email message, verify email address for Attributes to verify
- f. Keep all other options as the default and choose **Next**.
- 7. In Configure message delivery, you can configure integration with Amazon Simple Email Service and Amazon Simple Notification Service to send email and SMS messages to your users for sign-up, account confirmation, MFA, and account recovery. For more information, see Email settings for Amazon Cognito user pools and SMS message settings for Amazon Cognito user pools.
  - For **Email provider**, choose **Send email with Cognito**, and use the default email sender provided by Amazon Cognito. This setting for low email volume is sufficient for application testing. You can return after you verify an email address with Amazon Simple Email Service (Amazon SES) and choose **Send email with Amazon SES**.
  - b. For SMS, select Create a new IAM role and enter an IAM role name. This creates a role that grants permissions to Amazon Cognito to send SMS messages.
  - Keep all other options as the default and choose **Next**. c.
- In Integrate your app, you can name your user pool, configure the hosted UI, and create an app client. For more information, see Add an app client with the hosted UI. The example applications don't use the hosted UI.
  - Under **User pool name**, enter a **User pool name**. a.
  - b. Don't select Use the Cognito hosted UI.
  - Under Initial app client, confirm that App type is set to Public client. c.
  - Under **Client secret**, confirm that **Don't generate a client secret** is selected. d.

Enter an **App client name**.

f. Expand **Advanced app client settings**. Add ALLOW\_USER\_PASSWORD\_AUTH to the list of **Authentication flows**.

- g. Keep all other options as the default and choose **Next**.
- 9. Review your choices in the **Review and create** screen and modify any selections as needed. When you're satisfied with your user pool configuration, choose **Create user pool** to proceed.
- 10. From the **User pools** page, choose your new user pool.
- 11. Under **User pool overview**, note your **User pool ID**. You'll provide this string when you create your example application.
- Choose the App integration tab and locate the App clients and analytics section. Select your new app client. Note your Client ID.

#### **Related resources**

- Amazon Cognito user pools
- User pool authentication flow
- Using tokens with user pools

# Create an application

To build this application, you must set up a developer environment. The developer environment requirements are:

- 1. Node. is installed and updated.
- 2. Node package manager (npm) is installed and updated to at least version 10.2.3.
- 3. The environment is accessible on TCP port 5173 in a web browser.

# To create an example React web application

 Sign in to your developer environment and navigate to the parent directory for your application.

cd ~/path/to/project/folder/

2. Create a new React service.

Create an application 40

```
npm create vite@latest frontend-client -- --template react-ts
```

3. Clone the cognito-developer-guide-react-example <u>project folder</u> from the AWS code examples repository on GitHub.

```
cd ~/some/other/path
```

```
git clone https://github.com/awsdocs/aws-doc-sdk-examples.git
```

cp -r ./aws-doc-sdk-examples/javascriptv3/example\_code/cognito-identity-provider/
scenarios/cognito-developer-guide-react-example/frontend-client ~/path/to/project/
folder/frontend-client

4. Navigate to the src directory in your project.

```
cd ~/path/to/project/folder/frontend-client/src
```

- 5. Edit config.ts and replace the following values:
  - a. Replace YOUR\_AWS\_REGION with an AWS Region code. For example: us-east-1.
  - b. Replace YOUR\_COGNITO\_USER\_POOL\_ID with the ID of the user pool that you have designated for testing. For example: us-east-1\_EXAMPLE. The user pool must be in the AWS Region that you entered in the previous step.
  - c. Replace YOUR\_COGNITO\_APP\_CLIENT\_ID with the ID of the app client that you have designated for testing. For example: 1example23456789. The app client must be in the user pool from the previous step.
- 6. If you want to access your example application from an IP other than localhost, edit package.json and change the line "dev": "vite", to "dev": "vite --host 0.0.0.0",.
- 7. Install your application.

```
npm install
```

8. Launch the application.

```
npm run dev
```

Create an application 41

9. Access the application in a web browser at http://localhost:5173 or http://[IP address]:5173.

- 10. Sign up a new user with a valid email address.
- 11. Retrieve the confirmation code from your email message. Enter the confirmation code into the application.
- 12. Sign in with your username and password.

# Creating a React developer environment with Amazon Lightsail

A quick way to get started with this application is to create a virtual cloud server with Amazon Lightsail.

With Lightsail, you can quickly create a small server instance that comes preconfigured with the prerequisites for this example application. You can SSH to your instance with a browser-based client, and connect to the web server at a public or private IP address.

# To create a Lightsail instance for this example application

- 1. Go to the <u>Lightsail console</u>. If prompted, enter your AWS credentials.
- 2. Choose Create instance.
- 3. For Select a platform, choose Linux/Unix.
- 4. For **Select a blueprint**, choose **Node.js**.
- 5. Under Identify your instance, give your development environment a friendly name.
- 6. Choose Create instance.
- 7. After Lightsail has created your instance, select it and from the **Connect** tab, choose **Connect** using **SSH**.
- 8. An SSH session opens in a browser window. Run node -v and npm -v to confirm that your instance was provisioned with Node.js and the minimum npm version of 10.2.3.
- 9. Proceed to configure your React application.

# Set up an example Android app with Flutter

In this tutorial, you'll create a mobile application in Android Studio where you can emulate a device and test user sign-up, confirmation, and sign-in. This example application creates a basic Amazon

Cognito user pools mobile client for Android in Flutter. If you're already experienced in mobile app development with Flutter, download the example app from GitHub.

The following screenshot shows the app running on a virtual Android device.

10:06 🕹 🔳 💿

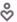

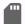

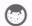

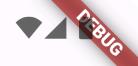

# Sample Cognito App

Sign-Up

**Confirm Sign-Up** 

Sign-In

# Sign Up

**Email** 

Password

Sign Up

The <u>Create a user pool</u> procedure sets you up with a user pool that works with the example application. You can skip this step if you have a user pool that meets the following requirements:

- Users can sign in with their email address. Cognito user pool sign-in options: Email.
- Usernames are case insensitive. User name requirements: Make user name case sensitive is not selected.
- Multi-factor authentication (MFA) isn't required. MFA enforcement: Optional MFA.
- Your user pool verifies attributes for user-profile confirmation with an email message. Attributes to verify: Send email message, verify email address.
- Email is the only required attribute. Required attributes: email.
- Users can sign themselves up in your user pool. Self-registration: Enable self-registration is selected.
- Your initial app client is a public client that permits sign-in with username and password. App type: Public client, Authentication flows: ALLOW\_USER\_PASSWORD\_AUTH.

# Create a user pool

# Create a new user pool

- 1. Go to the Amazon Cognito console. If prompted, enter your AWS credentials.
- 2. Choose the **Create user pool** button. You might be required to select **User Pools** from the left navigation pane to reveal this option.
- 3. In the top-right corner of the page, choose **Create a user pool** to start the user pool creation wizard.
- 4. In **Configure sign-in experience**, you can choose the identity providers (IdPs) that you will use with this user pool. For more information, see Adding user pool sign-in through a third party.
  - a. Under **Authentication providers**, for **Provider types**, ensure that only **Cognito user pool** is selected.
  - b. For **Cognito user pool sign-in options**, choose **User name**. Don't select any additional **User name requirements**.
  - c. Keep all other options as the default and choose **Next**.
- In Configure security requirements, you can choose your password policy, multi-factor authentication (MFA) requirements, and user account recovery options. For more information, see Using Amazon Cognito user pools security features.

For Password policy, confirm that Password policy mode is set to Cognito defaults. a.

- b. Under Multi-factor authentication, for MFA enforcement, choose Optional MFA.
- For MFA methods, choose Authenticator apps and SMS message. c.
- For **User account recovery**, confirm that **Enable self-service account recovery** is selected, d. and that the user account recovery message delivery method is set to **Email only**.
- Keep all other options as the default and choose **Next**.
- In **Configure sign-up experience**, you can determine how new users will verify their identities when signing up as a new user, and which attributes should be required or optional during the user sign-up flow. For more information, see Managing users in your user pool.
  - Confirm that **Enable self-registration** is selected. This setting opens your user pool to a. sign-up from anyone on the internet. This is intended for the purposes of the example application, but apply this setting with caution in production environments.
  - Under Cognito-assisted verification and confirmation, verify that the Allow Cognito to automatically send messages to verify and confirm check box is selected.
  - Confirm that **Attributes to verify** is set to **Send email message, verify email address**. c.
  - d. Under Verifying attribute changes, confirm that the default options are selected: Keep original attribute value when an update is pending is selected, and Active attribute values when an update is pending is set to Email address.
  - Under Required attributes, confirm that Required attributes based on previous **selections** displays **email**.

# Important

For this example application, your user pool must not set phone\_number as a required attribute. If **phone\_number** is shown as a required attribute, review and update your earlier choices:

- Optional MFA, Email only for Delivery method for user account recovery messages
- Send email message, verify email address for Attributes to verify
- f. Keep all other options as the default and choose **Next**.
- 7. In **Configure message delivery**, you can configure integration with Amazon Simple Email Service and Amazon Simple Notification Service to send email and SMS messages to your users

for sign-up, account confirmation, MFA, and account recovery. For more information, see <u>Email</u> settings for Amazon Cognito user pools and <u>SMS message settings for Amazon Cognito user</u> pools.

- a. For **Email provider**, choose **Send email with Cognito**, and use the default email sender provided by Amazon Cognito. This setting for low email volume is sufficient for application testing. You can return after you verify an email address with Amazon Simple Email Service (Amazon SES) and choose **Send email with Amazon SES**.
- b. For **SMS**, select **Create a new IAM role** and enter an **IAM role name**. This creates a role that grants permissions to Amazon Cognito to send SMS messages.
- c. Keep all other options as the default and choose **Next**.
- 8. In **Integrate your app**, you can name your user pool, configure the hosted UI, and create an app client. For more information, see <u>Add an app client with the hosted UI</u>. The example applications don't use the hosted UI.
  - a. Under **User pool name**, enter a **User pool name**.
  - b. Don't select Use the Cognito hosted UI.
  - c. Under Initial app client, confirm that App type is set to Public client.
  - d. Under **Client secret**, confirm that **Don't generate a client secret** is selected.
  - e. Enter an **App client name**.
  - f. Expand **Advanced app client settings**. Add ALLOW\_USER\_PASSWORD\_AUTH to the list of **Authentication flows**.
  - g. Keep all other options as the default and choose **Next**.
- 9. Review your choices in the **Review and create** screen and modify any selections as needed. When you're satisfied with your user pool configuration, choose **Create user pool** to proceed.
- 10. From the **User pools** page, choose your new user pool.
- 11. Under **User pool overview**, note your **User pool ID**. You'll provide this string when you create your example application.
- 12. Choose the **App integration** tab and locate the **App clients and analytics** section. Select your new app client. Note your **Client ID**.

#### **Related resources**

Amazon Cognito user pools

- · User pool authentication flow
- Using tokens with user pools

# Create an application

# To create an example Android app

- Install Android studio and command-line tools.
- 2. In Android Studio, install the Flutter plugin.
- Create a new Android Studio project from the contents of the cognito\_flutter\_mobile\_app directory in this example app.
  - Edit assets/config.json and replace <<YOUR USER POOL ID>> and << YOUR</li>
     CLIENT ID>> with the IDs of the user pool and app client that you created earlier.
- 4. Install Flutter.
  - a. Add Flutter to your PATH variable.
  - b. Accept licenses with the following command.

```
flutter doctor --android-licenses
```

c. Verify your Flutter environment and install any missing components.

```
flutter doctor
```

- If any components are missing, run flutter doctor -v to learn how to fix the issue.
- d. Change to the directory of your new Flutter project and install dependencies.
  - Run flutter pub add amazon\_cognito\_identity\_dart\_2.
- e. Run flutter pub add flutter\_secure\_storage.
- Create a virtual Android device.
  - 1. In the Android studio GUI, create a new device with the device manager.
  - 2. In the CLI, run flutter emulators --create --name android-device.
- 6. Launch your virtual Android device.

Create an application 48

1. In the Android Studio GUI, select the start

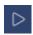

icon next to your virtual device.

2. In the CLI, run flutter emulators --launch android-device.

- 7. Launch your app on your virtual device.
  - 1. In the Android Studio GUI, select the deploy

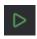

icon.

- 2. In the CLI, run flutter run.
- 8. Navigate to your running virtual device in Android Studio.
- 9. Sign up a new user with a valid email address.
- 10. Retrieve the confirmation code from your email message. Enter the confirmation code into the application.
- 11. Sign in with your username and password.

# **Next steps**

After you have followed the tutorials to complete example applications, you can broaden the scope of your user pool implementation. You can <u>create additional user pools</u>, <u>customize user pool features for other applications</u>, or <u>add external identity providers</u>. As you plan your move to put Amazon Cognito user pools in production applications, you can evaluate <u>additional examples and tutorials</u>.

The following are some additional Amazon Cognito user pools features:

- Customizing the built-in sign-in and sign-up webpages
- Adding MFA to a user pool
- Adding advanced security to a user pool
- Customizing user pool workflows with Lambda triggers
- Using Amazon Pinpoint analytics with Amazon Cognito user pools

Next steps 49

For an overview of Amazon Cognito authentication and authorization models, see <u>How</u> authentication works with Amazon Cognito user pools and identity pools.

To access other AWS services after a successful user pool authentication, see <u>Accessing AWS</u> services using an identity pool after sign-in.

In addition to using the AWS Management Console and the user pool SDKs, you can also manage your user pools by using the AWS Command Line Interface.

# **Topics**

- Create a new user pool
- Add an app client with the hosted UI
- Add social sign-in to a user pool (optional)
- Add sign-in with a SAML identity provider to a user pool (optional)

# Create a new user pool

With a user pool, your users can sign in to your web or mobile app through Amazon Cognito.

# Create a new user pool

- 1. Go to the Amazon Cognito console. If prompted, enter your AWS credentials.
- 2. Choose the **Create user pool** button. You might be required to select **User Pools** from the left navigation pane to reveal this option.
- 3. In the top-right corner of the page, choose **Create a user pool** to start the user pool creation wizard.
- 4. In **Configure sign-in experience**, you can choose the identity providers (IdPs) that you will use with this user pool. For more information, see Adding user pool sign-in through a third party.
  - a. Under **Authentication providers**, for **Provider types**, ensure that only **Cognito user pool** is selected.
  - b. For **Cognito user pool sign-in options**, choose **User name**. Don't select any additional **User name requirements**.
  - c. Keep all other options as the default and choose **Next**.
- 5. In **Configure security requirements**, you can choose your password policy, multi-factor authentication (MFA) requirements, and user account recovery options. For more information, see Using Amazon Cognito user pools security features.

For Password policy, confirm that Password policy mode is set to Cognito defaults. a.

- b. Under Multi-factor authentication, for MFA enforcement, choose Optional MFA.
- For MFA methods, choose Authenticator apps and SMS message. c.
- For **User account recovery**, confirm that **Enable self-service account recovery** is selected, d. and that the user account recovery message delivery method is set to **Email only**.
- Keep all other options as the default and choose **Next**.
- In **Configure sign-up experience**, you can determine how new users will verify their identities when signing up as a new user, and which attributes should be required or optional during the user sign-up flow. For more information, see Managing users in your user pool.
  - Confirm that **Enable self-registration** is selected. This setting opens your user pool to a. sign-up from anyone on the internet. This is intended for the purposes of the example application, but apply this setting with caution in production environments.
  - Under Cognito-assisted verification and confirmation, verify that the Allow Cognito to automatically send messages to verify and confirm check box is selected.
  - Confirm that **Attributes to verify** is set to **Send email message, verify email address**. c.
  - d. Under Verifying attribute changes, confirm that the default options are selected: Keep original attribute value when an update is pending is selected, and Active attribute values when an update is pending is set to Email address.
  - Under Required attributes, confirm that Required attributes based on previous **selections** displays **email**.

# Important

For this example application, your user pool must not set phone\_number as a required attribute. If **phone\_number** is shown as a required attribute, review and update your earlier choices:

- Optional MFA, Email only for Delivery method for user account recovery messages
- Send email message, verify email address for Attributes to verify
- f. Keep all other options as the default and choose **Next**.
- In Configure message delivery, you can configure integration with Amazon Simple Email Service and Amazon Simple Notification Service to send email and SMS messages to your users

for sign-up, account confirmation, MFA, and account recovery. For more information, see <u>Email</u> settings for Amazon Cognito user pools and <u>SMS message settings for Amazon Cognito user</u> pools.

- a. For **Email provider**, choose **Send email with Cognito**, and use the default email sender provided by Amazon Cognito. This setting for low email volume is sufficient for application testing. You can return after you verify an email address with Amazon Simple Email Service (Amazon SES) and choose **Send email with Amazon SES**.
- b. For **SMS**, select **Create a new IAM role** and enter an **IAM role name**. This creates a role that grants permissions to Amazon Cognito to send SMS messages.
- c. Keep all other options as the default and choose **Next**.
- 8. In **Integrate your app**, you can name your user pool, configure the hosted UI, and create an app client. For more information, see <u>Add an app client with the hosted UI</u>. The example applications don't use the hosted UI.
  - a. Under **User pool name**, enter a **User pool name**.
  - b. Don't select Use the Cognito hosted UI.
  - c. Under Initial app client, confirm that App type is set to Public client.
  - d. Under **Client secret**, confirm that **Don't generate a client secret** is selected.
  - e. Enter an **App client name**.
  - f. Expand **Advanced app client settings**. Add ALLOW\_USER\_PASSWORD\_AUTH to the list of **Authentication flows**.
  - g. Keep all other options as the default and choose **Next**.
- 9. Review your choices in the **Review and create** screen and modify any selections as needed. When you're satisfied with your user pool configuration, choose **Create user pool** to proceed.
- 10. From the **User pools** page, choose your new user pool.
- 11. Under **User pool overview**, note your **User pool ID**. You'll provide this string when you create your example application.
- 12. Choose the **App integration** tab and locate the **App clients and analytics** section. Select your new app client. Note your **Client ID**.

# To create a user pool

1. Go to the Amazon Cognito console. If prompted, enter your AWS credentials.

- Choose User Pools. 2.
- 3. In the top-right corner of the page, choose **Create a user pool** to start the user pool creation wizard.
- In **Configure sign-in experience**, choose the federated providers that you will use with this user pool. For more information, see Adding user pool sign-in through a third party.
- In **Configure security requirements**, choose your password policy, multi-factor authentication (MFA) requirements, and user account recovery options. For more information, see Using Amazon Cognito user pools security features.
- In **Configure sign-up experience**, determine how new users will verify their identities when 6. signing up, and which attributes should be required or optional during the user sign-up flow. For more information, see Managing users in your user pool.

# 

If you activate user sign-up in your user pool, anyone on the internet can sign up for an account and sign into your apps. Don't enable self-registration in your user pool unless you want to open your app to public sign-up. To change this setting, update Self-service sign-up in the Sign-up experience tab of the user pool console, or update the value of AllowAdminCreateUserOnly in a CreateUserPool or UpdateUserPool API request.

For information about security features that you can set up in your user pools, see Using Amazon Cognito user pools security features.

- In Configure message delivery, configure integration with Amazon Simple Email Service and 7. Amazon Simple Notification Service to send email and SMS messages to your users for signup, account confirmation, MFA, and account recovery. For more information, see Email settings for Amazon Cognito user pools and SMS message settings for Amazon Cognito user pools.
- In **Integrate your app**, name your user pool, configure the hosted UI, and create an app client. For more information, see Add an app client with the hosted UI.
- Review your choices in the **Review and create** screen and modify any selections as needed. When you're satisfied with your user pool configuration, select **Create user pool** to proceed.

# **Related resources**

For more information on user pools, see Amazon Cognito user pools.

See also: User pool authentication flow and Using tokens with user pools.

# Add an app client with the hosted UI

After you create a user pool, you can create an <u>app client</u> for an application that brings up the built-in webpages of the hosted UI. In the hosted UI, users can:

- Sign up for a user profile.
- Sign in with a third-party identity provider.
- Sign in with or without multi-factor authentication.
- Reset their password.

# To create an app client for hosted UI sign-in

- 1. Go to the Amazon Cognito console. If prompted, enter your AWS credentials.
- 2. Choose **User Pools**.
- 3. Choose an existing user pool from the list, or <u>create a user pool</u>. If you create a new user pool, you will be prompted to set up an app client and configure the hosted UI during the wizard.
- 4. Choose the **App integration** tab for your user pool.
- 5. Next to Domain, choose Actions, and then select either Create custom domain or Create Amazon Cognito domain. If you have already configured a user pool domain, choose Delete Amazon Cognito domain or Delete custom domain before creating your new custom domain.
- 6. Enter an available domain prefix to use with a **Amazon Cognito domain**. For information on setting up a **Custom domain**, see Using Your Own Domain for the Hosted UI.
- 7. Choose **Create**.
- 8. Navigate back to the **App integration** tab for the same user pool and locate **App clients**. Choose **Create an app client**.
- 9. Choose an **Application type**. Some recommended settings will be provided based on your selection. An app that uses the hosted UI is a **Public client**.
- 10. Enter an App client name.
- 11. For this exercise, choose **Don't generate client secret**. The client secret is used by confidential apps that authenticate users from a centralized application. In this exercise, you will present a hosted UI sign-in page to your users and will not require a client secret.
- 12. Choose the **Authentication flows** that you will allow with your app. Ensure that USER\_SRP\_AUTH has been selected.

Add a hosted UI app client 54

13. Customize token expiration, Advanced security configuration, and Attribute read and write permissions as needed. For more information, see Configuring App Client Settings.

14. Add a callback URL for your app client. This is where you will be directed after hosted UI authentication. You don't need to add an Allowed sign-out URL until you're able to implement sign-out in your app.

For an iOS or Android app, you can use a callback URL such as myapp://.

15. Select the Identity providers for the app client. At minimum, enable Amazon Cognito user **pool** as a provider.

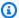

# Note

To sign in with external identity providers (IdPs) such as Facebook, Amazon, Google, and Apple, as well as through OpenID Connect (OIDC) or SAML IdPs, first configure them as shown in Adding user pool sign-in through a third party. Then return to the **App client settings** page to enable them.

16. Choose **OAuth 2.0 Grant Types**. Select **Authorization code grant** to return an authorization code that is then exchanged for user pool tokens. Because the tokens are never exposed directly to an end user, they are less likely to become compromised. However, a custom application is required on the backend to exchange the authorization code for user pool tokens. For security reasons, we recommend that you use the authorization code grant flow, together with Proof Key for Code Exchange (PKCE), for mobile apps.

Select **Implicit grant** to have user pool JSON web tokens (JWT) returned to you from Amazon Cognito. You can use this flow when there's no backend available to exchange an authorization code for tokens. It's also helpful for debugging tokens.

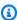

# Note

You can enable both the **Authorization code grant** and the **Implicit code grant**, and then use each grant as needed.

Select **Client credentials** only if your app needs to request access tokens on its own behalf, not on behalf of a user.

17. Unless you specifically want to exclude one, select all **OpenID Connect scopes**.

Add a hosted UI app client 55

18. Select any **Custom scopes** that you have configured. Custom scopes are typically used with confidential clients.

19. Choose Create.

# To view your sign-in page

From your **App client page**, select **View hosted UI** to open a new browser tab to a sign-in page that is pre-populated with the app client ID, scope, grant, and callback URL parameters.

You can view the hosted UI sign-in webpage manually with the following URL. Note the response\_type. In this case, response\_type=code for the authorization code grant.

```
https://your_domain/login?
response_type=code&client_id=your_app_client_id&redirect_uri=your_callback_url
```

You can view the hosted UI sign-in webpage with the following URL for the implicit code grant where **response\_type=token**. After a successful sign-in, Amazon Cognito returns user pool tokens to your web browser's address bar.

```
https://your_domain/login?
response_type=token&client_id=your_app_client_id&redirect_uri=your_callback_url
```

You can find the JSON web token (JWT) identity token after the #idtoken= parameter in the response.

The following URL is a sample response from an implicit grant request. Your identity token string will be much longer.

```
https://www.example.com/
#id_token=123456789tokens123456789&expires_in=3600&token_type=Bearer
```

Amazon Cognito user pools tokens are signed using an RS256 algorithm. You can decode and verify user pool tokens using AWS Lambda. For more information, see <a href="Decode and verify Amazon">Decode and verify Amazon</a> Cognito JWT tokens on the AWS GitHub website.

Add a hosted UI app client 56

Your domain is shown on the **Domain name** page. Your app client ID and callback URL are shown on the **General settings** page. If the changes that you made in the console don't appear immediately, wait a few minutes and then refresh your browser.

# Add social sign-in to a user pool (optional)

You can enable your app users to sign in through a social identity provider (IdP) such as Facebook, Google, Amazon, and Apple. Whether your users sign in directly or through a third party, all users have a profile in the user pool. Skip this step if you don't want to add sign in through a social sign-in identity provider.

# Register with a social IdP

Before you create a social IdP with Amazon Cognito, you must register your application with the social IdP to receive a client ID and client secret.

# To register an app with Facebook

- 1. Create a developer account with Facebook.
- 2. Sign in with your Facebook credentials.
- 3. From the My Apps menu, choose Create New App.

If you don't have an existing Facebook app, you will see a different option. Choose **Create App**.

- 4. On the **Create an app** page, choose a use case for your app, and then choose **Next**.
- 5. Enter a name for your Facebook app and choose **Create App**.
- 6. On the left navigation bar, choose **App Settings**, and then choose **Basic**.
- 7. Note the **App ID** and the **App Secret**. You will use them in the next section.
- 8. Choose + Add platform from the bottom of the page.
- 9. On the **Select Platform** screen, select your platforms, and then choose **Next**.
- 10. Choose **Save changes**.
- 11. For **App Domains**, enter your user pool domain.

```
https://your_user_pool_domain
```

- 12. Choose **Save changes**.
- 13. From the navigation bar, choose **Products**, and then choose **Configure** from **Facebook Login**.

14. From the Facebook Login Configure menu, choose Settings.

Enter your redirect URL into **Valid OAuth Redirect URIs**. The redirect URL consists of your user pool domain with the /oauth2/idpresponse endpoint.

```
https://your_user_pool_domain/oauth2/idpresponse
```

15. Choose Save changes.

# To register an app with Amazon

- 1. Create a developer account with Amazon.
- 2. Sign in with your Amazon credentials.
- 3. You need to create an Amazon security profile to receive the Amazon client ID and client secret.

Choose **Apps and Services** from the navigation bar at the top of the page, and then choose **Login with Amazon**.

- 4. Choose Create a Security Profile.
- 5. Enter a Security Profile Name, a Security Profile Description, and a Consent Privacy Notice URL.
- 6. Choose **Save**.
- 7. Choose **Client ID** and **Client Secret** to show the client ID and secret. You will use them in the next section.
- 8. Hover over the gear icon and choose **Web Settings**, and then choose **Edit**.
- 9. Enter your user pool domain into Allowed Origins.

```
https://<your-user-pool-domain>
```

 Enter your user pool domain with the /oauth2/idpresponse endpoint into Allowed Return URLs.

```
https://<your-user-pool-domain>/oauth2/idpresponse
```

11. Choose Save.

# To register an app with Google

For more information about OAuth 2.0 in the Google Cloud platform, see <u>Learn about</u> authentication & authorization in the Google Workspace for Developers documentation.

- 1. Create a developer account with Google.
- 2. Sign in to the Google Cloud Platform console.
- 3. From the top navigation bar, choose **Select a project**. If you already have a project in the Google platform, this menu displays your default project instead.
- 4. Select **NEW PROJECT**.
- 5. Enter a name for your product and then choose **CREATE**.
- 6. On the left navigation bar, choose **APIs and Services**, and then choose **Oauth consent screen**.
- 7. Enter the app information, an **App domain**, **Authorized domains**, and **Developer contact information**. Your **Authorized domains** must include amazoncognito.com and the root of your custom domain. For example: example.com. Choose **SAVE AND CONTINUE**.
- 8. 1. Under **Scopes**, choose **Add or remove scopes**, and then choose, at a minimum, the following OAuth scopes.
  - 1. .../auth/userinfo.email
  - 2. .../auth/userinfo.profile
  - 3. openid
- 9. Under **Test users**, choose **Add users**. Enter your email address and any other authorized test users, and then choose **SAVE AND CONTINUE**.
- 10. Expand the left navigation bar again, choose APIs and Services, and then choose Credentials.
- 11. Choose **CREATE CREDENTIALS**, and then choose **OAuth client ID**.
- 12. Choose an **Application type** and give your client a **Name**.
- 13. Under Authorized JavaScript origins, choose ADD URI. Enter your user pool domain.

```
https://<your-user-pool-domain>
```

14. Under **Authorized redirect URIs**, choose **ADD URI**. Enter the path to the /oauth2/idpresponse endpoint of your user pool domain.

```
https://<your-user-pool-domain>/oauth2/idpresponse
```

15. Choose CREATE.

16. Securely store the values that Google displays under **Your client ID** and **Your client secret**. Provide these values to Amazon Cognito when you add a Google IdP.

# To register an app with Apple

For more information about setting up Sign in with Apple, see <u>Configuring Your Environment for Sign in with Apple</u> in the Apple Developer documentation.

- 1. Create a developer account with Apple.
- 2. <u>Sign in</u> with your Apple credentials.
- 3. On the left navigation bar, choose **Certificates**, **Identifiers & Profiles**.
- 4. On the left navigation bar, choose **Identifiers**.
- 5. On the **Identifiers** page, choose the **+** icon.
- 6. On the **Register a New Identifier** page, choose **App IDs**, and then choose **Continue**.
- 7. On the **Select a type** page, choose **App**, and then choose **Continue**.
- 8. On the **Register an App ID** page, do the following:
  - 1. Under **Description**, enter a description.
  - 2. Under **App ID Prefix**, enter a **Bundle ID**. Make a note of the value under **App ID Prefix**. You will use this value after you choose Apple as your identity provider in <u>Step 2: Add a social</u> IdP to your user pool.
  - 3. Under Capabilities, choose Sign In with Apple, and then choose Edit.
  - 4. On the **Sign in with Apple: App ID Configuration** page, choose to set up the app as either primary or grouped with other App IDs, and then choose **Save**.
  - 5. Choose **Continue**.
- 9. On the **Confirm your App ID** page, choose **Register**.
- 10. On the **Identifiers** page, choose the + icon.
- 11. On the Register a New Identifier page, choose Services IDs, and then choose Continue.
- 12. On the **Register a Services ID** page, do the following:
  - 1. Under **Description**, enter a description.
  - 2. Under **Identifier**, enter an identifier. Make a note of this Services ID because you'll need this value after you choose Apple as your identity provider in <a href="Step 2">Step 2</a>: Add a social IdP to your user pool.

- 3. Choose **Continue** and then choose **Register**.
- 13. Choose the Services ID that you just created from the Identifiers page.
  - 1. Select **Sign In with Apple**, and then choose **Configure**.
  - 2. On the **Web Authentication Configuration** page, select the app ID that you created earlier as the **Primary App ID**.
  - 3. Choose the + icon next to Website URLs.
  - 4. Under **Domains and subdomains**, enter your user pool domain without an https://prefix.

```
<vour-user-pool-domain>
```

5. Under **Return URLs**, enter the path to the /oauth2/idpresponse endpoint of your user pool domain.

```
https://<your-user-pool-domain>/oauth2/idpresponse
```

- 6. Choose **Next**, and then choose **Done**. You don't need to verify the domain.
- 7. Choose **Continue**, and then choose **Save**.
- 14. On the left navigation bar, choose **Keys**.
- 15. On the **Keys** page, choose the + icon.
- 16. On the **Register a New Key** page, do the following:
  - 1. Under **Key Name**, enter a key name.
  - 2. Choose **Sign In with Apple**, and then choose **Configure**.
  - 3. On the **Configure Key** page, select the app ID that you created earlier as the **Primary App ID**. Choose **Save**.
  - 4. Choose **Continue**, and then choose **Register**.
- 17. On the **Download Your Key** page, choose **Download** to download the private key, note the **Key ID** shown, and then choose **Done**. You will need this private key and the **Key ID** value shown on this page after you choose Apple as your identity provider in <a href="Step 2">Step 2</a>: Add a social IdP to your user pool.

# Add a social IdP to your user pool

In this section, you configure a social IdP in your user pool using the client ID and client secret from the previous section.

# To configure a user pool social identity provider with the AWS Management Console

- 1. Go to the Amazon Cognito console. You might be prompted for your AWS credentials.
- 2. Choose **User Pools**.
- 3. Choose an existing user pool from the list, or create a user pool.
- 4. Choose the **Sign-in experience** tab. Locate **Federated sign-in** and select **Add an identity provider**.
- 5. Choose a social identity provider: **Facebook**, **Google**, **Login with Amazon**, or **Sign in with Apple**.
- 6. Choose from the following steps, based on your choice of social identity provider:
  - **Google** and **Login with Amazon** Enter the **app client ID** and **app client secret** that was generated in the previous section.
  - Facebook Enter the app client ID and app client secret that was generated in the previous section, and then choose an API version (for example, version 2.12). We recommend choosing the latest possible version—each Facebook API has a lifecycle and deprecation date. Facebook scopes and attributes can vary between API versions. We recommend testing your social identity log in with Facebook to ensure that federation works as intended.
  - Sign in with Apple Enter the Services ID, Team ID, Key ID, and private key that was generated in the previous section.
- 7. Enter the names of the **Authorized scopes** that you want to use. Scopes define which user attributes (such as name and email) you want to access with your app. For Facebook, these should be separated by commas. For Google and Login with Amazon, they should be separated by spaces. For Sign in with Apple, select the check boxes for the scopes you want access to.

| Social identity provider | Example scopes                   |
|--------------------------|----------------------------------|
| Facebook                 | <pre>public_profile, email</pre> |
| Google                   | profile email openid             |

Add a social provider 62

| Social identity provider | Example scopes                 |
|--------------------------|--------------------------------|
| Login with Amazon        | <pre>profile postal_code</pre> |
| Sign in with Apple       | email name                     |

Your app user is prompted to consent to providing these attributes to your app. For more information about social provider scopes, see the documentation from Google, Facebook, Login with Amazon, or Sign in with Apple.

With Sign in with Apple, the following are user scenarios where scopes might not be returned:

- An end user encounters failures after leaving Apple's sign in page (these can be from internal failures within Amazon Cognito or anything written by the developer).
- The service ID identifier is used across user pools and/or other authentication services.
- A developer adds additional scopes after the user signs in. Users only retrieve new information when they authenticate and when they refresh their tokens.
- A developer deletes the user and then the user signs in again without removing the app from their Apple ID profile.
- 8. Map attributes from your identity provider to your user pool. For more information, see <u>Things</u> to know about mappings.
- Choose Create.
- 10. From the **App client integration** tab, choose one of the **App clients** in the list and **Edit hosted UI settings**. Add the new social identity provider to the app client under **Identity providers**.
- 11. Choose Save changes.

# Test your social IdP configuration

You can create a login URL by using the elements from the previous two sections. Use it to test your social IdP configuration.

https://mydomain.us-east-1.amazoncognito.com/login?
response\_type=code&client\_id=1example23456789&redirect\_uri=https://www.example.com

Add a social provider 63

You can find your domain on the user pool **Domain name** console page. The client id is on the **App** client settings page. Use your callback URL for the redirect\_uri parameter. This is the URL of the page where your user will be redirected after a successful authentication.

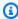

## Note

Amazon Cognito cancels authentication requests that do not complete within 5 minutes, and redirects the user to the hosted UI. The page displays a Something went wrong error message.

# Add sign-in with a SAML identity provider to a user pool (optional)

You can enable your app users to sign in through a SAML identity provider (IdP). Whether your users sign in directly or through a third party, all users have a profile in the user pool. Skip this step if you don't want to add sign in through a SAML identity provider.

For more information, see Using SAML identity providers with a user pool.

You must update your SAML identity provider and configure your user pool. For information about how to add your user pool as a relying party or application for your SAML 2.0 identity provider, see the documentation for your SAML identity provider.

You must also provide an assertion consumer service (ACS) endpoint to your SAML identity provider. Configure the following endpoint in your user pool domain for SAML 2.0 POST binding in your SAML identity provider. For more information about user pool domains, see Configuring a user pool domain.

```
https://Your user pool domain/saml2/idpresponse
With an Amazon Cognito domain:
https://<yourDomainPrefix>.auth.<region>.amazoncognito.com/saml2/idpresponse
With a custom domain:
https://Your custom domain/saml2/idpresponse
```

You can find your domain prefix and the Region value for your user pool on the **Domain name** tab of the Amazon Cognito console.

For some SAML identity providers, you also need to provide the service provider (SP) urn, also called the audience URI or SP entity ID, in the format:

Add a SAML provider

urn:amazon:cognito:sp:<yourUserPoolID>

You can find your user pool ID on the **General settings** tab in the Amazon Cognito console.

You should also configure your SAML identity provider to provide attribute values for any attributes that are required in your user pool. Typically, email is a required attribute for user pools. In that case, the SAML identity provider should provide an email value (claim) in the SAML assertion.

Amazon Cognito user pools support SAML 2.0 federation with post-binding endpoints. This eliminates the need for your app to retrieve or parse SAML assertion responses because the user pool directly receives the SAML response from your identity provider through a user agent.

## To configure a SAML 2.0 identity provider in your user pool

- Go to the Amazon Cognito console. If prompted, enter your AWS credentials. 1.
- 2. Choose **User Pools**.
- Choose an existing user pool from the list, or create a user pool.
- Choose the Sign-in experience tab. Locate Federated sign-in and select Add an identity 4. provider.
- 5. Choose a **SAML** social identity provider.
- Enter **Identifiers** separated by commas. An identifier tells Amazon Cognito it should check the email address that a user enters when they sign in. Then it directs them to the provider that corresponds to their domain.
- 7. Choose **Add sign-out flow** if you want Amazon Cognito to send signed sign-out requests to your provider when a user logs out. You must configure your SAML 2.0 identity provider to send sign-out responses to the https://<your Amazon Cognito domain>/saml2/ logout endpoint that is created when you configure the hosted UI. The saml2/logout endpoint uses the POST binding.

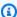

#### Note

If this option is selected and your SAML identity provider expects a signed logout request, you will also need to configure the signing certificate that is provided by Amazon Cognito with your SAML IdP.

Add a SAML provider

The SAML IdP will process the signed logout request and will log out your user from the Amazon Cognito session.

Choose a Metadata document source. If your identity provider offers SAML metadata at a 8. public URL, you can choose Metadata document URL and enter that public URL. Otherwise, choose **Upload metadata document** and select a metadata file you downloaded from your provider earlier.

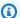

## Note

We recommend that you enter a metadata document URL if your provider has a public endpoint, rather than uploading a file. This allows Amazon Cognito to refresh the metadata automatically. Typically, metadata refresh happens every 6 hours or before the metadata expires, whichever is earlier.

Select Map attributes between your SAML provider and your app to map SAML provider 9. attributes to the user profile in your user pool. Include your user pool required attributes in your attribute map.

For example, when you choose the **User pool attribute** email, enter the SAML attribute name as it appears in the SAML assertion from your identity provider. Your identity provider might offer sample SAML assertions for reference. Some identity providers use simple names, such as email, while others use URL-formatted attribute names, such as the following example:

http://schemas.xmlsoap.org/ws/2005/05/identity/claims/emailaddress

10. Choose Create.

Add a SAML provider

# **Getting started with Amazon Cognito identity pools**

With Amazon Cognito identity pools, you can create unique identities and assign permissions for users. Your identity pool can include:

- · Users in an Amazon Cognito user pool
- Users who authenticate with external identity providers such as Facebook, Google, Apple, or an OIDC or SAML identity provider.
- Users authenticated via your own existing authentication process

With an identity pool, you can obtain temporary AWS credentials with permissions you define to directly access other AWS services or to access resources through Amazon API Gateway.

## **Topics**

- Create an identity pool in Amazon Cognito
- Set up an SDK
- Integrate the identity providers
- Get credentials

# Create an identity pool in Amazon Cognito

You can create an identity pool through the Amazon Cognito console, or you can use the AWS Command Line Interface (CLI) or the Amazon Cognito APIs.

# To create a new identity pool in the console

- 1. Sign in to the <u>Amazon Cognito console</u> and select **Identity pools**.
- 2. Choose Create identity pool.
- In Configure identity pool trust, choose to set up your identity pool for Authenticated access,
   Guest access, or both.
  - If you chose **Authenticated access**, select one or more **Identity types** that you want to set as the source of authenticated identities in your identity pool. If you configure a **Custom developer provider**, you can't modify or delete it after you create your identity pool.

4. In **Configure permissions**, choose a default IAM role for authenticated or guest users in your identity pool.

- a. Choose to Create a new IAM role if you want Amazon Cognito to create a new role for you with basic permissions and a trust relationship with your identity pool. Enter an IAM role name to identify your new role, for example myidentitypool\_authenticatedrole. Select View policy document to review the permissions that Amazon Cognito will assign to your new IAM role.
- b. You can choose to **Use an existing IAM role** if you already have a role in your AWS account that you want to use. You must configure your IAM role trust policy to include cognito-identity.amazonaws.com. Configure your role trust policy to only allow Amazon Cognito to assume the role when it presents evidence that the request originated from an authenticated user in your specific identity pool. For more information, see <u>Role trust and permissions</u>.
- 5. In **Connect identity providers**, enter the details of the identity providers (IdPs) that you chose in **Configure identity pool trust**. You might be asked to provide OAuth app client information, choose an Amazon Cognito user pool, choose an IAM IdP, or enter a custom identifier for a developer provider.
  - a. Choose the **Role settings** for each IdP. You can assign users from that IdP the **Default**role that you set up when you configured your **Authenticated role**, or you can **Choose**role with rules. With an Amazon Cognito user pool IdP, you can also **Choose role with**preferred\_role in tokens. For more information about the cognito:preferred\_role
    claim, see Assigning precedence values to groups.
    - i. If you chose Choose role with rules, enter the source Claim from your user's authentication, the Operator that you want to compare the claim by, the Value that will cause a match to this role choice, and the Role that you want to assign when the Role assignment matches. Select Add another to create an additional rule based on a different condition.
    - ii. Choose a **Role resolution**. When your user's claims don't match your rules, you can deny credentials or issue credentials for your **Authenticated role**.
  - b. Configure Attributes for access control for each IdP. Attributes for access control maps user claims to <u>principal tags</u> that Amazon Cognito applies to their temporary session. You can build IAM policies to filter user access based on the tags that you apply to their session.

- i. To apply no principal tags, choose **Inactive**.
- ii. To apply principal tags based on sub and aud claims, choose Use default mappings.
- iii. To create your own custom schema of attributes to principal tags, choose Use custom mappings. Then enter a Tag key that you want to source from each Claim that you want to represent in a tag.
- 6. In Configure properties, enter a Name under Identity pool name.
- 7. Under Basic (classic) authentication, choose whether you want to Activate basic flow. With the basic flow active, you can bypass the role selections you made for your IdPs and call <a href="AssumeRoleWithWebIdentity">AssumeRoleWithWebIdentity</a> directly. For more information, see <a href="Identity pools">Identity pools</a> (federated identities) authentication flow.
- 8. Under **Tags**, choose **Add tag** if you want to apply tags to your identity pool.
- In Review and create, confirm the selections that you made for your new identity pool. Select Edit to return to the wizard and change any settings. When you're done, select Create identity pool.

# Set up an SDK

To use Amazon Cognito identity pools, set up AWS Amplify, the AWS SDK for Java, or the AWS SDK for .NET. For more information, see the following topics.

- Setting up the SDK for JavaScript in the AWS SDK for Java Developer Guide
- Amplify Documentation in the Amplify Dev Center
- Amazon Cognito credentials provider in the AWS SDK for .NET Developer Guide

# Integrate the identity providers

Amazon Cognito identity pools (federated identities) support user authentication through Amazon Cognito user pools, federated identity providers—including Amazon, Facebook, Google, Apple, and SAML identity providers—and unauthenticated identities. This feature also supports <a href="Developer-authenticated identities">Developer-authenticated identities (identity pools)</a>, which lets you register and authenticate users via your own backend authentication process.

To learn more about using an Amazon Cognito user pool to create your own user directory, see Amazon Cognito user pools and Accessing AWS services using an identity pool after sign-in.

Set up an SDK 69

To learn more about using external identity providers, see <u>Identity pools external identity</u> providers.

To learn more about integrating your own backend authentication process, see <u>Developerauthenticated identities</u> (identity pools).

# **Get credentials**

Amazon Cognito identity pools provide temporary AWS credentials for users who are guests (unauthenticated) and for users who have authenticated and received a token. With those AWS credentials, your app can securely access a backend in AWS or outside AWS through Amazon API Gateway. See Getting credentials.

Get credentials 70

# **Guided setup options for Amazon Cognito**

You might want to evaluate the features of Amazon Cognito in a structured, guided experience. Here are some external resources that provide tailored experiences with user pools and identity pools.

#### Complete a workshop

AWS workshop studio <u>hosts a workshop</u> that walks you through the setup of the majority of Amazon Cognito features. These features include the user pools API, the user pools hosted UI, identity pools, and security configuration.

# Add application code from examples

The <u>code examples</u> chapter in this guide has application code that you can use with user pools and identity pools. The user pools section of the code examples chapter has short snippets that cover individual operations, and longer examples for end-to-end example applications in a variety of programming languages.

## Create a fullstack application with AWS Amplify

<u>AWS Amplify</u> is an AWS service for developers who want to develop and host an application and user interface. Amazon Cognito is the authentication component of Amplify. When you add authentication to your application, Amplify can automate the deployment of Amazon Cognito user pool and identity pool resources. Also, see <u>Integrating Amazon Cognito authentication and authorization with web and mobile apps.</u>

# More Amazon Cognito application resources on GitHub

- Authentication flow examples with .NET for Amazon Cognito
- Amazon Cognito Passwordless Auth
- <u>PetStore</u> example with Amazon Verified Permissions
- Sample React App Using ABAC + Identity Pools to Access AWS Resources
- Amazon Cognito and API Gateway based machine to machine authorization using AWS CDK
- Building fine-grained authorization using Amazon Cognito, API Gateway, and IAM
- CloudFront authorization@edge

# More workshops

- Implement Passwordless authentication with Amazon Cognito and WebAuthn
- Multi-tenant SaaS identity with Amazon Cognito user pools
- Amazon Cognito JWT Deep Dive

# **Blogposts**

- Protect public clients for Amazon Cognito by using an Amazon CloudFront proxy
- How to set up Amazon Cognito for federated authentication using Azure AD
- Simplify web app authentication: A guide to AD FS federation with Amazon Cognito user pools

# Integrating Amazon Cognito authentication and authorization with web and mobile apps

When you integrate your app with an Amazon Cognito app client, you can invoke API operations for authentication and authorization of your users. We recommend you use <u>AWS Amplify</u> to integrate Amazon Cognito with your web and mobile apps. AWS Amplify is a complete solution that lets frontend web and mobile developers easily build, connect, and host fullstack applications on AWS, with the flexibility to leverage the breadth of AWS services as your use cases evolve. Amplify Auth primarily makes use of Amazon Cognito to build authentication features.

## **Topics**

- Authentication with AWS Amplify
- Authentication with AWS SDKs
- Authorization with Amazon Verified Permissions

A typical implementation of Amazon Cognito uses a mix of visual tools and APIs. The Amazon Cognito console is the visual interface for setup and management of your Amazon Cognito user pools and identity pools. The hosted UI is a ready-to-use web-based sign-in application for quick testing and deployment of Amazon Cognito user pools. Additionally, in most Amazon Cognito deployments you must add code in your apps to interact with your user pools and identity pools. For example, your app might invoke the hosted UI for user sign-in, then call the token endpoint from your app code to exchange your user's authorization code for tokens. Then your app must interpret and store your user's tokens, and present them in the appropriate context for authentication and authorization. Amplify adds guided integration tools with built-in functions for these processes.

You can also build your Amazon Cognito resources entirely in code. To get started with your own custom app code, visit the Amazon Cognito <u>code examples</u> for <u>AWS SDKs</u>. For integration with the Amazon Cognito as an OpenID Connect identity provider, use OpenID Connect developer tools.

Before you use Amazon Cognito authentication and authorization, choose an app platform and prepare your code to integrate with the service. For available platforms, see <u>Authentication with AWS SDKs</u>. The AWS CLI is a command-line SDK for Amazon Cognito and other AWS services, and is a valuable place to begin to familiarize yourself with the Amazon Cognito API.

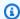

#### Note

Some components of Amazon Cognito can be configured only with the API. For example, you can only set a user pool custom SMS or email sender Lambda trigger with a request that updates the LambdaConfig property of the UserPool class in a CreateUserPool or UpdateUserPool API request.

The Amazon Cognito user pools API shares its namespace with several classes of API operations. One class configures user pools and their processes, identity providers and users. Another includes unauthenticated operations for your users in a public client to sign in, sign out, and manage their profiles. The final class of API operations performs user operations that you authorize with your own AWS credentials in a confidential server-side client. You must know your intended app architecture before you begin to implement app code. For more information, see Using the Amazon Cognito user pools API and user pool endpoints.

# **Authentication with AWS Amplify**

AWS Amplify is a complete solution for building web and mobile applications. With Amplify, you can connect to existing resources with the Amplify libraries, or you can create and configure new resources with the Amplify command line interface (CLI). Amplify also has connected UI components like Authenticator for setup and customization of the sign-in and sign-up experience in your app.

To use Amplify authentication features in your front-end app, see the following documentation by platform.

- Amplify authentication for JavaScript
- Amplify authentication for iOS
- Amplify authentication for Android
- Amplify authentication for Flutter

The Amplify libraries are open source and are available on GitHub. To learn more about how Amplify Auth implements Amazon Cognito authentication, visit the following libraries.

amplify-js

- amplify-swift
- amplify-flutter
- · amplify-android

# Creating a user interface (UI) with Amplify

The <u>Amazon Cognito user pools hosted UI</u> can fulfill the essential needs of an authentication frontend for a web or mobile app. To customize your user interface (UI) beyond the parameters that the hosted UI accommodates, create a custom app. <u>Amplify UI</u> is a customizable collection of front-end components in a variety of languages.

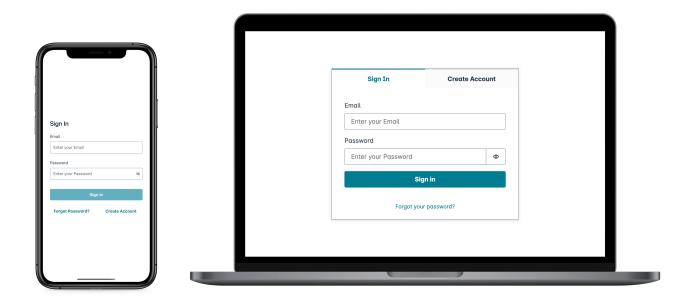

To get started with your custom authentication component, visit the following documentation for the Authenticator component.

- · Authenticator for Android
- Authenticator for Angular
- Authenticator for Flutter
- Authenticator for React
- Authenticator for React Native
- Authenticator for Swift

• Authenticator for Vue

# **Authentication with AWS SDKs**

To use a secure backend to build your own identity microservice that interacts with Amazon Cognito, connect to the Amazon Cognito user pools and Amazon Cognito identity pools API with an AWS SDK in the language of your choice.

For details on each API operation, see the <u>Amazon Cognito user pools API Reference</u> and the <u>Amazon Cognito API Reference</u>. These documents contain <u>See also</u> sections with resources for using a variety of SDKs in supported platforms.

- AWS Command Line Interface
- AWS SDK for .NET
- AWS SDK for C++
- AWS SDK for Go
- AWS SDK for Java V2
- AWS SDK for JavaScript
- AWS SDK for PHP V3
- AWS SDK for Python
- AWS SDK for Ruby V3

# **Authorization with Amazon Verified Permissions**

<u>Amazon Verified Permissions</u> is an authorization service for the applications that you build. When you add an Amazon Cognito user pool as an identity source, your app can pass user pool access or identity (ID) tokens to Verified Permissions for an allow or deny decision. Verified Permissions considers your user's properties and request context based on policies that you write in <u>Cedar Policy Language</u>. The request context can include an identifier for the document, image, or other resource they requested, and the action that your user wants to take on the resource.

Your app can provide your user's identity or access tokens to Verified Permissions in <a href="IsAuthorizedWithToken">IsAuthorizedWithToken</a> a PatchIsAuthorizedWithToken API requests. These API operations accept your users as a Principal and make authorization decisions for the Action on the Resource that they want to access. Additional custom Context can contribute to a detailed access decision.

Authentication with AWS SDKs 76

When your app presents a token in an IsAuthorizedWithToken API request, Verified Permissions performs the following validations.

- 1. Your user pool is a configured Verified Permissions identity source for the requested policy store.
- 2. The client\_id or aud claim, in your access or identity token respectively, matches a user pool app client ID that you provided to Verified Permissions. To verify this claim, you must configure client ID validation in your Verified Permissions identity source.
- 3. Your token isn't expired.
- 4. The value of the token\_use claim in your token matches the parameters that you passed to IsAuthorizedWithToken. The token\_use claim must be access if you passed it to the accessToken parameter, and id if you passed it to the identityToken parameter.
- 5. The signature in your token comes from the published JSON web keys (JWKs) of your user pool. You can view your JWKs at https://cognito-idp.Region.amazonaws.com/your user pool ID/.well-known/jwks.json.

#### Revoked tokens and deleted users

Verified Permissions only validates the information it knows from your identity source and from the expiration time of your user's token. Verified Permissions doesn't check for token revocation or user existence. If you revoked your user's token or deleted your user's profile from your user pool, Verified Permissions still considers the token valid until it expires.

## **Policy evaluation**

Configure your user pool as an <u>identity source</u> for your <u>policy store</u>. Configure your app to submit your users' tokens in requests to Verified Permissions. For each request, Verified Permissions compares the claims in the token to a policy. A Verified Permissions policy is like an IAM policy in AWS. It declares a *principal*, *resource*, and *action*. Verified Permissions responds to your request with Allow if it matches an allowed action and doesn't match an explicit Deny action; otherwise, it responds with Deny. For more information, see <u>Amazon Verified Permissions policies</u> in the *Amazon Verified Permissions User Guide*.

## **Customizing tokens**

To change, add, and remove the user claims that you want to present to Verified Permissions, customize the content in your access and identity tokens with a <a href="Pre token generation Lambda">Pre token generation Lambda</a> trigger. With a pre token generation trigger, you can add and modify claims in your tokens. For

example, you can guery a database for additional user attributes and encode them into your ID token.

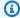

#### Note

Because of the way that Verified Permissions processes claims, don't add claims named cognito, dev, or custom in your pre token generation function. When you present these reserved claim prefixes not in colon-delimited format like cognito:username but as full claim names, your authorization requests fail.

#### Additional resources

- Mapping Amazon Cognito tokens to Verified Permissions schema
- Authorize API Gateway APIs using Amazon Verified Permissions and Amazon Cognito

## **API** authorization with Verified Permissions

Your ID or access tokens can authorize requests to back-end Amazon API Gateway REST APIs with Verified Permissions. You can create a policy store with immediate links to your user pool and API. With the Set up with Cognito and API Gateway starting option, Verified Permissions adds a user pool identity source to the policy store, and a Lambda authorizer to the API. When your application passes a user pool bearer token to the API, the Lambda authorizer invokes Verified Permissions. The authorizer passes the token as a principal and the request path and method as an action.

The following diagram illustrates the authorization flow for an API Gateway API with Verified Permissions. For a detailed breakdown, see API-linked policy stores in the Amazon Verified Permissions User Guide.

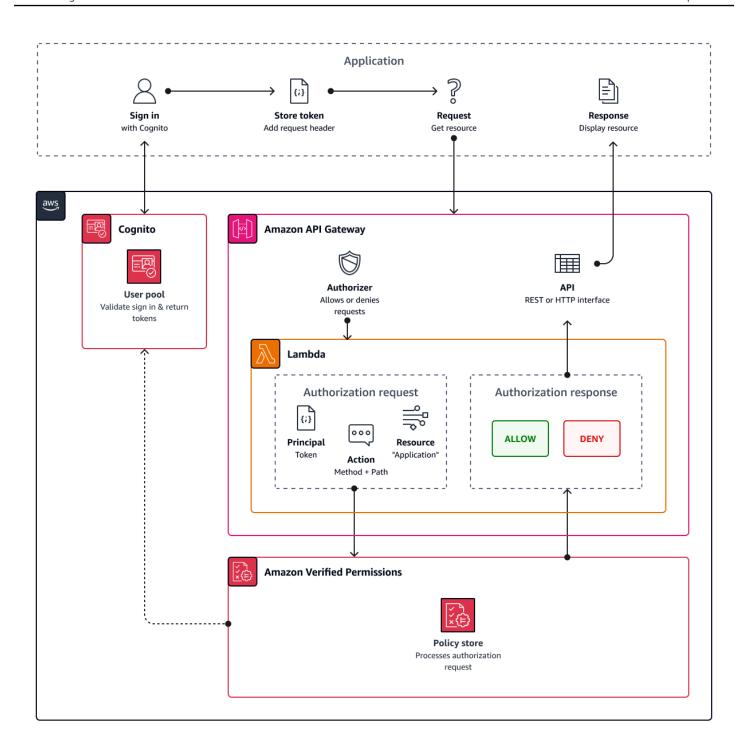

Verified Permissions structures API authorization around <u>user pool groups</u>. Because both ID and access tokens include a cognito:groups claim, your policy store can manage role-based access control (RBAC) for your APIs in a variety of application contexts.

# **Choosing policy store settings**

When you configure an identity source on a policy store, you must choose whether you want to process access or ID tokens. This decision is significant to the way that your policy engine operates. ID tokens contain user attributes. Access tokens contain user access-control information: <a href="#OAuth\_scopes">OAuth\_scopes</a>. Although both token types have group-membership information, we generally recommend the access token for RBAC with a Verified Permissions policy store. The access token adds to group membership with scopes that can contribute to the authorization decision. The claims in an access token become context in the authorization request.

You must also configure the user and group entity types when you configure a user pool as an identity source. Entity types are principal, action, and resource identifiers that you can reference in Verified Permissions policies. Entities in policy stores can have a *membership* relationship, where one entity can be a member of a *parent* entity. With membership, you can reference principal groups, action groups, and resource groups. In the case of user pool groups, the user entity type that you specify must be a member of the group entity type. When you set up an <u>API-linked policy store</u> or follow **Guided setup** in the Verified Permissions console, your policy store automatically has this parent-member relationship.

The ID token can combine RBAC with attribute-based access control (ABAC). After you create an <u>API-linked policy store</u>, you can enhance your policies with <u>user attributes</u> and group membership. The attribute claims in an ID token become <u>principal attributes</u> in the authorization request. Your policies can make authorization decisions based on principal attributes.

You can also configure a policy store to accept tokens with an aud or client\_id claim that matches a list of acceptable app clients that you provide.

# **Example policy for role-based API authorization**

The following example policy was created by the setup of a Verified Permissions policy store for a PetStore example REST API.

```
permit(
  principal in PetStore::UserGroup::"us-east-1_EXAMPLE|MyGroup",
  action in [ PetStore::Action::"get /pets", PetStore::Action::"get /pets/{petId}" ],
  resource
);
```

Verified Permissions returns an Allow decision to the authorization request from your application when:

1. Your application passed an ID or access token in an Authorization header as a bearer token.

- 2. Your application passed a token with a cognito: groups claim that contains the string MyGroup.
- 3. Your application made an HTTP GET request to, for example, https://myapi.example.com/pets or https://myapi.example.com/pets/scrappy.

# **Example policy for an Amazon Cognito user**

Your user pool can also generate authorization requests to Verified Permissions in conditions other than API requests. You can submit any access control decisions in your application to your policy store. For example, you can supplement Amazon DynamoDB or Amazon S3 security with attribute-based access control before any requests transit the network, reducing quota use.

The following example uses the <u>Cedar Policy Language</u> to permit Finance users who authenticate with one user pool app client to read and write example\_image.png. John, a user in your app, receives an ID token from your app client and passes it in a GET request to a URL that requires authorization, https://example.com/images/example\_image.png. John's ID token has an aud claim of your user pool app client ID 1234567890example. Your pre token generation Lambda function also inserted a new claim costCenter with a value, for John, of Finance1234.

```
permit (
    principal,
    actions in [ExampleCorp::Action::"readFile", "writeFile"],
    resource == ExampleCorp::Photo::"example_image.png"
)
when {
    principal.aud == "1234567890example" &&
    principal.custom.costCenter like "Finance*"
};
```

The following request body results in an Allow response.

```
"accesstoken": "[John's ID token]",
"action": {
    "actionId": "readFile",
    "actionType": "Action"
},
```

```
"resource": {
    "entityId": "example_image.png",
    "entityType": "Photo"
}
```

When you want to specify a principal in a Verified Permissions policy, use the following format:

```
permit (
   principal == [Namespace]::[Entity]::"[user pool ID]"|"[user sub]",
   action,
   resource
);
```

The following is an example principal for a user in a user pool with ID us-east-1\_Example with sub, or user ID, 973db890-092c-49e4-a9d0-912a4c0a20c7.

```
principal == ExampleCorp::User::"us-east-1_Example|973db890-092c-49e4-
a9d0-912a4c0a20c7",
```

When you want to specify a user group in a Verified Permissions policy, use the following format:

```
permit (
   principal in [Namespace]::[Group Entity]::"[Group name]",
   action,
   resource
);
```

The following is an example

#### **Attribute-based access control**

Authorization with Verified Permissions for your apps, and the <u>attributes for access control</u> feature of Amazon Cognito identity pools for AWS credentials, are both forms of attribute-based access control (ABAC). The following is a comparison of the features of Verified Permissions and Amazon Cognito ABAC. In ABAC, a system examines the attributes of an entity and makes an authorization decision from conditions that you define.

| Service                                       | Process                                                                                                    | Result                                                                              |
|-----------------------------------------------|----------------------------------------------------------------------------------------------------|-------------------------------------------------------------------------------------|
| Amazon<br>Verified<br>Permissions             | Returns an Allow or Deny decision from analysis of a user pool JWT.                                                                | Access to application resources succeeds or fails based on Cedar policy evaluation. |
| Amazon Cognito identity pools (attributes for | Assigns session tags to your user based on their attributes. IAM policy conditions can check tags Allow or Deny user access to AWS | A tagged session with temporary AWS credentials for an IAM role.                    |
| access control)                               | services.                                                                                                    |                                                                                     |

# Code examples for Amazon Cognito using AWS SDKs

The following code examples show how to use Amazon Cognito with an AWS software development kit (SDK).

For a complete list of AWS SDK developer guides and code examples, see <u>Using this service with</u> <u>an AWS SDK</u>. This topic also includes information about getting started and details about previous SDK versions.

#### Code examples

- Code examples for Amazon Cognito Identity using AWS SDKs
  - Actions for Amazon Cognito Identity using AWS SDKs
    - Use CreateIdentityPool with an AWS SDK or CLI
    - Use DeleteIdentityPool with an AWS SDK or CLI
    - Use DescribeIdentityPool with an AWS SDK or CLI
    - Use GetCredentialsForIdentity with an AWS SDK or CLI
    - Use GetIdentityPoolRoles with an AWS SDK or CLI
    - Use ListIdentityPools with an AWS SDK or CLI
    - Use SetIdentityPoolRoles with an AWS SDK or CLI
    - Use UpdateIdentityPool with an AWS SDK or CLI
  - Cross-service examples for Amazon Cognito Identity using AWS SDKs
    - Build an Amazon Transcribe app
    - Create an Amazon Textract explorer application
- Code examples for Amazon Cognito Identity Provider using AWS SDKs
  - Actions for Amazon Cognito Identity Provider using AWS SDKs
    - Use AdminCreateUser with an AWS SDK or CLI
    - Use AdminGetUser with an AWS SDK or CLI
    - Use AdminInitiateAuth with an AWS SDK or CLI
    - Use AdminRespondToAuthChallenge with an AWS SDK or CLI
    - Use AdminSetUserPassword with an AWS SDK or CLI
    - Use AssociateSoftwareToken with an AWS SDK or CLI
    - Use ConfirmDevice with an AWS SDK or CLI

- Use ConfirmForgotPassword with an AWS SDK or CLI
- Use ConfirmSignUp with an AWS SDK or CLI
- Use CreateUserPool with an AWS SDK or CLI
- Use CreateUserPoolClient with an AWS SDK or CLI
- Use DeleteUser with an AWS SDK or CLI
- Use ForgotPassword with an AWS SDK or CLI
- Use InitiateAuth with an AWS SDK or CLI
- Use ListUserPools with an AWS SDK or CLI
- Use ListUsers with an AWS SDK or CLI
- Use ResendConfirmationCode with an AWS SDK or CLI
- Use RespondToAuthChallenge with an AWS SDK or CLI
- Use SignUp with an AWS SDK or CLI
- Use UpdateUserPool with an AWS SDK or CLI
- Use VerifySoftwareToken with an AWS SDK or CLI
- Scenarios for Amazon Cognito Identity Provider using AWS SDKs
  - Automatically confirm known Amazon Cognito users with a Lambda function using an AWS SDK
  - Automatically migrate known Amazon Cognito users with a Lambda function using an AWS SDK
  - Sign up a user with an Amazon Cognito user pool that requires MFA using an AWS SDK
  - Write custom activity data with a Lambda function after Amazon Cognito user authentication using an AWS SDK
- Code examples for Amazon Cognito Sync using AWS SDKs
  - Actions for Amazon Cognito Sync using AWS SDKs
    - Use ListIdentityPoolUsage with an AWS SDK or CLI

# Code examples for Amazon Cognito Identity using AWS SDKs

The following code examples show how to use Amazon Cognito Identity with an AWS software development kit (SDK).

Amazon Cognito Identity 85

Actions are code excerpts from larger programs and must be run in context. While actions show you how to call individual service functions, you can see actions in context in their related scenarios and cross-service examples.

Cross-service examples are sample applications that work across multiple AWS services.

For a complete list of AWS SDK developer guides and code examples, see <u>Using this service with</u> <u>an AWS SDK</u>. This topic also includes information about getting started and details about previous SDK versions.

## **Code examples**

- Actions for Amazon Cognito Identity using AWS SDKs
  - Use CreateIdentityPool with an AWS SDK or CLI
  - Use DeleteIdentityPool with an AWS SDK or CLI
  - Use DescribeIdentityPool with an AWS SDK or CLI
  - Use GetCredentialsForIdentity with an AWS SDK or CLI
  - Use GetIdentityPoolRoles with an AWS SDK or CLI
  - Use ListIdentityPools with an AWS SDK or CLI
  - Use SetIdentityPoolRoles with an AWS SDK or CLI
  - Use UpdateIdentityPool with an AWS SDK or CLI
- Cross-service examples for Amazon Cognito Identity using AWS SDKs
  - Build an Amazon Transcribe app
  - Create an Amazon Textract explorer application

# **Actions for Amazon Cognito Identity using AWS SDKs**

The following code examples demonstrate how to perform individual Amazon Cognito Identity actions with AWS SDKs. These excerpts call the Amazon Cognito Identity API and are code excerpts from larger programs that must be run in context. Each example includes a link to GitHub, where you can find instructions for setting up and running the code.

The following examples include only the most commonly used actions. For a complete list, see the <u>Amazon Cognito Identity API Reference</u>.

#### **Examples**

· Use CreateIdentityPool with an AWS SDK or CLI

- Use DeleteIdentityPool with an AWS SDK or CLI
- Use DescribeIdentityPool with an AWS SDK or CLI
- Use GetCredentialsForIdentity with an AWS SDK or CLI
- Use GetIdentityPoolRoles with an AWS SDK or CLI
- Use ListIdentityPools with an AWS SDK or CLI
- Use SetIdentityPoolRoles with an AWS SDK or CLI
- Use UpdateIdentityPool with an AWS SDK or CLI

# Use CreateIdentityPool with an AWS SDK or CLI

The following code examples show how to use CreateIdentityPool.

CLI

#### **AWS CLI**

## To create an identity pool with Cognito identity pool provider

This example creates an identity pool named MyldentityPool. It has a Cognito identity pool provider. Unauthenticated identities are not allowed.

#### Command:

```
aws cognito-identity create-identity-pool --identity-pool-name
MyIdentityPool --no-allow-unauthenticated-identities --cognito-
identity-providers ProviderName="cognito-idp.us-west-2.amazonaws.com/us-
west-2_aaaaaaaaa",ClientId="3n4b5urk1ft4fl3mg5e62d9ado",ServerSideTokenCheck=false
```

#### Output:

```
"ClientId": "3n4b5urk1ft4fl3mg5e62d9ado",
          "ServerSideTokenCheck": false
      }
  ]
}
```

• For API details, see CreateIdentityPool in AWS CLI Command Reference.

Java

#### SDK for Java 2.x

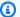

#### Note

There's more on GitHub. Find the complete example and learn how to set up and run in the AWS Code Examples Repository.

```
import software.amazon.awssdk.regions.Region;
import software.amazon.awssdk.services.cognitoidentity.CognitoIdentityClient;
import
 software.amazon.awssdk.services.cognitoidentity.model.CreateIdentityPoolRequest;
 software.amazon.awssdk.services.cognitoidentity.model.CreateIdentityPoolResponse;
import
 software.amazon.awssdk.services.cognitoidentityprovider.model.CognitoIdentityProviderExc
/**
 * Before running this Java V2 code example, set up your development
 * environment, including your credentials.
 * For more information, see the following documentation topic:
 * https://docs.aws.amazon.com/sdk-for-java/latest/developer-guide/get-
started.html
 */
public class CreateIdentityPool {
    public static void main(String[] args) {
        final String usage = """
                Usage:
                    <identityPoolName>\s
```

```
Where:
                    identityPoolName - The name to give your identity pool.
                """;
        if (args.length != 1) {
            System.out.println(usage);
            System.exit(1);
        }
        String identityPoolName = args[0];
        CognitoIdentityClient cognitoClient = CognitoIdentityClient.builder()
                .region(Region.US_EAST_1)
                .build();
        String identityPoolId = createIdPool(cognitoClient, identityPoolName);
        System.out.println("Unity pool ID " + identityPoolId);
        cognitoClient.close();
    }
    public static String createIdPool(CognitoIdentityClient cognitoClient, String
 identityPoolName) {
        try {
            CreateIdentityPoolRequest poolRequest =
 CreateIdentityPoolRequest.builder()
                    .allowUnauthenticatedIdentities(false)
                    .identityPoolName(identityPoolName)
                    .build();
            CreateIdentityPoolResponse response =
 cognitoClient.createIdentityPool(poolRequest);
            return response.identityPoolId();
        } catch (CognitoIdentityProviderException e) {
            System.err.println(e.awsErrorDetails().errorMessage());
            System.exit(1);
        }
        return "";
   }
}
```

• For API details, see CreateIdentityPool in AWS SDK for Java 2.x API Reference.

#### PowerShell

#### **Tools for PowerShell**

## Example 1: Creates a new Identity Pool which allows unauthenticated identities.

New-CGIIdentityPool -AllowUnauthenticatedIdentities \$true -IdentityPoolName CommonTests13

#### **Output:**

LoggedAt : 8/12/2015 4:56:07 PM

AllowUnauthenticatedIdentities : True

DeveloperProviderName

IdentityPoolId : us-east-1:15d49393-ab16-431a-b26e-EXAMPLEGUID3

**IdentityPoolName** : CommonTests13

OpenIdConnectProviderARNs : {} SupportedLoginProviders : {}

ResponseMetadata : Amazon.Runtime.ResponseMetadata

ContentLength : 136 : OK HttpStatusCode

• For API details, see CreateIdentityPool in AWS Tools for PowerShell Cmdlet Reference.

#### Swift

#### **SDK for Swift**

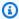

#### Note

This is prerelease documentation for an SDK in preview release. It is subject to change.

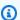

#### Note

There's more on GitHub. Find the complete example and learn how to set up and run in the AWS Code Examples Repository.

# Create a new identity pool.

```
/// Create a new identity pool and return its ID.
  ///
  /// - Parameters:
           - name: The name to give the new identity pool.
  ///
  /// - Returns: A string containing the newly created pool's ID, or `nil`
         if an error occurred.
  ///
  func createIdentityPool(name: String) async throws -> String? {
       let cognitoInputCall = CreateIdentityPoolInput(developerProviderName:
"com.exampleco.CognitoIdentityDemo",
                                                       identityPoolName: name)
      let result = try await cognitoIdentityClient.createIdentityPool(input:
cognitoInputCall)
       guard let poolId = result.identityPoolId else {
           return nil
      }
      return poolId
  }
```

- For more information, see AWS SDK for Swift developer guide.
- For API details, see CreateIdentityPool in AWS SDK for Swift API reference.

For a complete list of AWS SDK developer guides and code examples, see <u>Using this service with</u> <u>an AWS SDK</u>. This topic also includes information about getting started and details about previous SDK versions.

# Use DeleteIdentityPool with an AWS SDK or CLI

The following code examples show how to use DeleteIdentityPool.

CLI

#### **AWS CLI**

#### To delete identity pool

The following delete-identity-pool example deletes the specified identity pool.

#### Command:

```
aws cognito-identity delete-identity-pool \
    --identity-pool-id "us-west-2:11111111-1111-1111-1111-11111111111"
```

This command produces no output.

• For API details, see DeleteIdentityPool in AWS CLI Command Reference.

Java

#### SDK for Java 2.x

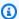

#### Note

There's more on GitHub. Find the complete example and learn how to set up and run in the AWS Code Examples Repository.

```
import software.amazon.awssdk.auth.credentials.ProfileCredentialsProvider;
import software.amazon.awssdk.awscore.exception.AwsServiceException;
import software.amazon.awssdk.regions.Region;
import software.amazon.awssdk.services.cognitoidentity.CognitoIdentityClient;
import
software.amazon.awssdk.services.cognitoidentity.model.DeleteIdentityPoolRequest;
/**
 * Before running this Java V2 code example, set up your development
 * environment, including your credentials.
  For more information, see the following documentation topic:
* https://docs.aws.amazon.com/sdk-for-java/latest/developer-guide/get-
started.html
 */
public class DeleteIdentityPool {
    public static void main(String[] args) {
        final String usage = """
```

```
Usage:
                    <identityPoolId>\s
                Where:
                    identityPoolId - The Id value of your identity pool.
                """;
        if (args.length != 1) {
            System.out.println(usage);
            System.exit(1);
        }
        String identityPoold = args[0];
        CognitoIdentityClient cognitoIdClient = CognitoIdentityClient.builder()
                .region(Region.US_EAST_1)
                .credentialsProvider(ProfileCredentialsProvider.create())
                .build();
        deleteIdPool(cognitoIdClient, identityPoold);
        cognitoIdClient.close();
    }
    public static void deleteIdPool(CognitoIdentityClient cognitoIdClient, String
 identityPoold) {
        try {
            DeleteIdentityPoolRequest identityPoolRequest =
 DeleteIdentityPoolRequest.builder()
                    .identityPoolId(identityPoold)
                    .build();
            cognitoIdClient.deleteIdentityPool(identityPoolRequest);
            System.out.println("Done");
        } catch (AwsServiceException e) {
            System.err.println(e.awsErrorDetails().errorMessage());
            System.exit(1);
        }
   }
}
```

• For API details, see <u>DeleteIdentityPool</u> in AWS SDK for Java 2.x API Reference.

#### PowerShell

#### **Tools for PowerShell**

# Example 1: Deletes a specific Identity Pool.

```
Remove-CGIIdentityPool -IdentityPoolId us-east-1:0de2af35-2988-4d0b-b22d-
EXAMPLEGUID1
```

• For API details, see DeleteIdentityPool in AWS Tools for PowerShell Cmdlet Reference.

Swift

#### **SDK for Swift**

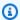

#### Note

This is prerelease documentation for an SDK in preview release. It is subject to change.

# Note

There's more on GitHub. Find the complete example and learn how to set up and run in the AWS Code Examples Repository.

Delete the specified identity pool.

```
/// Delete the specified identity pool.
///
/// - Parameters:
      - id: The ID of the identity pool to delete.
///
///
func deleteIdentityPool(id: String) async throws {
    let input = DeleteIdentityPoolInput(
        identityPoolId: id
    )
    = try await cognitoIdentityClient.deleteIdentityPool(input: input)
```

}

- For more information, see AWS SDK for Swift developer guide.
- For API details, see DeleteIdentityPool in AWS SDK for Swift API reference.

For a complete list of AWS SDK developer guides and code examples, see <u>Using this service with</u> <u>an AWS SDK</u>. This topic also includes information about getting started and details about previous SDK versions.

# Use DescribeIdentityPool with an AWS SDK or CLI

The following code examples show how to use DescribeIdentityPool.

CLI

#### **AWS CLI**

## To describe an identity pool

This example describes an identity pool.

#### Command:

```
aws cognito-identity describe-identity-pool --identity-pool-id "us-west-2:1111111-1111-1111-11111111111"
```

## Output:

```
}
```

• For API details, see DescribeIdentityPool in AWS CLI Command Reference.

#### PowerShell

#### **Tools for PowerShell**

# Example 1: Retrieves information about a specific Identity Pool by its id.

```
Get-CGIIdentityPool -IdentityPoolId us-east-1:0de2af35-2988-4d0b-b22d-
EXAMPLEGUID1
```

## **Output:**

LoggedAt : 8/12/2015 4:29:40 PM

AllowUnauthenticatedIdentities : True

DeveloperProviderName :

IdentityPoolId : us-east-1:0de2af35-2988-4d0b-b22d-EXAMPLEGUID1

IdentityPoolName : CommonTests1

OpenIdConnectProviderARNs : {}
SupportedLoginProviders : {}

ResponseMetadata : Amazon.Runtime.ResponseMetadata

ContentLength : 142 HttpStatusCode : OK

• For API details, see DescribeIdentityPool in AWS Tools for PowerShell Cmdlet Reference.

For a complete list of AWS SDK developer guides and code examples, see <u>Using this service with</u> <u>an AWS SDK</u>. This topic also includes information about getting started and details about previous SDK versions.

# Use GetCredentialsForIdentity with an AWS SDK or CLI

The following code example shows how to use GetCredentialsForIdentity.

Java

#### SDK for Java 2.x

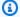

#### Note

There's more on GitHub. Find the complete example and learn how to set up and run in the AWS Code Examples Repository.

```
import software.amazon.awssdk.regions.Region;
import software.amazon.awssdk.services.cognitoidentity.CognitoIdentityClient;
import
 software.amazon.awssdk.services.cognitoidentity.model.GetCredentialsForIdentityRequest;
 software.amazon.awssdk.services.cognitoidentity.model.GetCredentialsForIdentityResponse;
import
 software.amazon.awssdk.services.cognitoidentityprovider.model.CognitoIdentityProviderExc
/**
 * Before running this Java V2 code example, set up your development
 * environment, including your credentials.
 * For more information, see the following documentation topic:
 * https://docs.aws.amazon.com/sdk-for-java/latest/developer-guide/get-
started.html
 */
public class GetIdentityCredentials {
    public static void main(String[] args) {
        final String usage = """
                Usage:
                    <identityId>\s
            Where:
                identityId - The Id of an existing identity in the format
 REGION: GUID.
        if (args.length != 1) {
```

```
System.out.println(usage);
            System.exit(1);
        }
        String identityId = args[0];
        CognitoIdentityClient cognitoClient = CognitoIdentityClient.builder()
                .region(Region.US_EAST_1)
                .build();
        getCredsForIdentity(cognitoClient, identityId);
        cognitoClient.close();
    }
    public static void getCredsForIdentity(CognitoIdentityClient cognitoClient,
 String identityId) {
        try {
            GetCredentialsForIdentityRequest getCredentialsForIdentityRequest =
 GetCredentialsForIdentityRequest
                    .builder()
                    .identityId(identityId)
                    .build();
            GetCredentialsForIdentityResponse response = cognitoClient
                    .getCredentialsForIdentity(getCredentialsForIdentityRequest);
            System.out.println(
                    "Identity ID " + response.identityId() + ", Access key ID " +
 response.credentials().accessKeyId());
        } catch (CognitoIdentityProviderException e) {
            System.err.println(e.awsErrorDetails().errorMessage());
            System.exit(1);
        }
    }
}
```

• For API details, see GetCredentialsForIdentity in AWS SDK for Java 2.x API Reference.

For a complete list of AWS SDK developer guides and code examples, see <u>Using this service with</u> <u>an AWS SDK</u>. This topic also includes information about getting started and details about previous SDK versions.

# Use GetIdentityPoolRoles with an AWS SDK or CLI

The following code examples show how to use GetIdentityPoolRoles.

CLI

#### **AWS CLI**

### To get identity pool roles

This example gets identity pool roles.

#### Command:

```
aws cognito-identity get-identity-pool-roles --identity-pool-id "us-west-2:1111111-1111-1111-111111111111"
```

### Output:

```
{
   "IdentityPoolId": "us-west-2:1111111-1111-1111-1111-11111111111",
   "Roles": {
        "authenticated": "arn:aws:iam::111111111111:role/
   Cognito_MyIdentityPoolAuth_Role",
        "unauthenticated": "arn:aws:iam::11111111111:role/
   Cognito_MyIdentityPoolUnauth_Role"
   }
}
```

• For API details, see GetIdentityPoolRoles in AWS CLI Command Reference.

### PowerShell

#### **Tools for PowerShell**

### Example 1: Gets the information about roles for a specific Identity Pool.

```
Get-CGIIdentityPoolRole -IdentityPoolId us-east-1:0de2af35-2988-4d0b-b22d-
EXAMPLEGUID1
```

### **Output:**

```
LoggedAt : 8/12/2015 4:33:51 PM

IdentityPoolId : us-east-1:0de2af35-2988-4d0b-b22d-EXAMPLEGUID1

Roles : {[unauthenticated, arn:aws:iam::123456789012:role/
CommonTests1Role]}

ResponseMetadata : Amazon.Runtime.ResponseMetadata
ContentLength : 165

HttpStatusCode : OK
```

• For API details, see GetIdentityPoolRoles in AWS Tools for PowerShell Cmdlet Reference.

For a complete list of AWS SDK developer guides and code examples, see <u>Using this service with</u> <u>an AWS SDK</u>. This topic also includes information about getting started and details about previous SDK versions.

# Use ListIdentityPools with an AWS SDK or CLI

The following code examples show how to use ListIdentityPools.

CLI

#### **AWS CLI**

### To list identity pools

This example lists identity pools. There s a maximum of 20 identities listed.

#### Command:

```
aws cognito-identity list-identity-pools --max-results 20
```

### Output:

```
},
  {
    "IdentityPoolName": "IdentityPoolRegionA"
  }
]
}
```

• For API details, see ListIdentityPools in AWS CLI Command Reference.

Java

#### SDK for Java 2.x

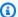

### (i) Note

There's more on GitHub. Find the complete example and learn how to set up and run in the AWS Code Examples Repository.

```
import software.amazon.awssdk.regions.Region;
import software.amazon.awssdk.services.cognitoidentity.CognitoIdentityClient;
 software.amazon.awssdk.services.cognitoidentity.model.ListIdentityPoolsRequest;
import
 software.amazon.awssdk.services.cognitoidentity.model.ListIdentityPoolsResponse;
import
 software.amazon.awssdk.services.cognitoidentityprovider.model.CognitoIdentityProviderExc
 * Before running this Java V2 code example, set up your development
 * environment, including your credentials.
  For more information, see the following documentation topic:
 * https://docs.aws.amazon.com/sdk-for-java/latest/developer-guide/get-
started.html
 */
public class ListIdentityPools {
    public static void main(String[] args) {
        CognitoIdentityClient cognitoClient = CognitoIdentityClient.builder()
                .region(Region.US_EAST_1)
```

```
.build();
        listIdPools(cognitoClient);
        cognitoClient.close();
    }
    public static void listIdPools(CognitoIdentityClient cognitoClient) {
        try {
            ListIdentityPoolsRequest poolsRequest =
 ListIdentityPoolsRequest.builder()
                    .maxResults(15)
                    .build();
            ListIdentityPoolsResponse response =
 cognitoClient.listIdentityPools(poolsRequest);
            response.identityPools().forEach(pool -> {
                System.out.println("Pool ID: " + pool.identityPoolId());
                System.out.println("Pool name: " + pool.identityPoolName());
            });
        } catch (CognitoIdentityProviderException e) {
            System.err.println(e.awsErrorDetails().errorMessage());
            System.exit(1);
        }
   }
}
```

• For API details, see ListIdentityPools in AWS SDK for Java 2.x API Reference.

#### **PowerShell**

### **Tools for PowerShell**

### **Example 1: Retrieves a list of existing Identity Pools.**

```
Get-CGIIdentityPoolList
```

### **Output:**

```
IdentityPoolId
IdentityPoolName
```

```
us-east-1:0de2af35-2988-4d0b-b22d-EXAMPLEGUID1
                                                                    CommonTests1
us-east-1:118d242d-204e-4b88-b803-EXAMPLEGUID2
                                                                    Tests2
us-east-1:15d49393-ab16-431a-b26e-EXAMPLEGUID3
                                                                    CommonTests13
```

For API details, see ListIdentityPools in AWS Tools for PowerShell Cmdlet Reference.

### Swift

#### **SDK for Swift**

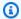

#### Note

This is prerelease documentation for an SDK in preview release. It is subject to change.

### Note

There's more on GitHub. Find the complete example and learn how to set up and run in the AWS Code Examples Repository.

Find the ID of an identity pool given its name.

```
/// Return the ID of the identity pool with the specified name.
///
/// - Parameters:
      - name: The name of the identity pool whose ID should be returned.
///
///
/// - Returns: A string containing the ID of the specified identity pool
///
      or `nil` on error or if not found.
///
func getIdentityPoolID(name: String) async throws -> String? {
    var token: String? = nil
    // Iterate over the identity pools until a match is found.
    repeat {
        /// `token` is a value returned by `ListIdentityPools()` if the
```

```
/// returned list of identity pools is only a partial list. You
           /// use the `token` to tell Amazon Cognito that you want to
           /// continue where you left off previously. If you specify `nil`
           /// or you don't provide the token, Amazon Cognito will start at
           /// the beginning.
           let listPoolsInput = ListIdentityPoolsInput(maxResults: 25,
nextToken: token)
           /// Read pages of identity pools from Cognito until one is found
           /// whose name matches the one specified in the `name` parameter.
           /// Return the matching pool's ID. Each time we ask for the next
           /// page of identity pools, we pass in the token given by the
           /// previous page.
           let output = try await cognitoIdentityClient.listIdentityPools(input:
listPoolsInput)
           if let identityPools = output.identityPools {
               for pool in identityPools {
                   if pool.identityPoolName == name {
                       return pool.identityPoolId!
                   }
               }
           }
           token = output.nextToken
       } while token != nil
       return nil
   }
```

Get the ID of an existing identity pool or create it if it doesn't already exist.

```
/// Return the ID of the identity pool with the specified name.
///
/// - Parameters:
/// - name: The name of the identity pool whose ID should be returned
///
/// - Returns: A string containing the ID of the specified identity pool.
/// Returns `nil` if there's an error or if the pool isn't found.
///
```

```
public func getOrCreateIdentityPoolID(name: String) async throws -> String? {
    // See if the pool already exists. If it doesn't, create it.

    guard let poolId = try await self.getIdentityPoolID(name: name) else {
        return try await self.createIdentityPool(name: name)
    }

    return poolId
}
```

- For more information, see AWS SDK for Swift developer guide.
- For API details, see ListIdentityPools in AWS SDK for Swift API reference.

For a complete list of AWS SDK developer guides and code examples, see <u>Using this service with</u> <u>an AWS SDK</u>. This topic also includes information about getting started and details about previous SDK versions.

### Use SetIdentityPoolRoles with an AWS SDK or CLI

The following code examples show how to use SetIdentityPoolRoles.

CLI

#### **AWS CLI**

### To set identity pool roles

The following set-identity-pool-roles example sets an identity pool role.

```
aws cognito-identity set-identity-pool-roles \
    --identity-pool-id "us-west-2:11111111-1111-1111-1111-1111111111" \
    --roles authenticated="arn:aws:iam::111111111111:role/
Cognito_MyIdentityPoolAuth_Role"
```

• For API details, see SetIdentityPoolRoles in AWS CLI Command Reference.

#### PowerShell

#### **Tools for PowerShell**

### Example 1: Configures the specific Identity Pool to have an unauthenticated IAM role.

```
Set-CGIIdentityPoolRole -IdentityPoolId us-east-1:0de2af35-2988-4d0b-b22d-
EXAMPLEGUID1 -Role @{ "unauthenticated" = "arn:aws:iam::123456789012:role/
CommonTests1Role" }
```

• For API details, see SetIdentityPoolRoles in AWS Tools for PowerShell Cmdlet Reference.

For a complete list of AWS SDK developer guides and code examples, see <u>Using this service with</u> <u>an AWS SDK</u>. This topic also includes information about getting started and details about previous SDK versions.

## Use UpdateIdentityPool with an AWS SDK or CLI

The following code examples show how to use UpdateIdentityPool.

CLI

#### **AWS CLI**

## To update an identity pool

This example updates an identity pool. It sets the name to MyldentityPool. It adds Cognito as an identity provider. It disallows unauthenticated identities.

### Command:

```
aws cognito-identity update-identity-pool --identity-pool-id "us-west-2:1111111-1111-1111-11111111111111" --identity-pool-name
"MyIdentityPool" --no-allow-unauthenticated-identities --cognito-identity-providers ProviderName="cognito-idp.us-west-2.amazonaws.com/us-west-2_11111111",ClientId="3n4b5urk1ft4fl3mg5e62d9ado",ServerSideTokenCheck=false
```

### Output:

```
{
    "IdentityPoolId": "us-west-2:1111111-1111-1111-1111-111111111",
    "IdentityPoolName": "MyIdentityPool",
```

• For API details, see UpdateIdentityPool in AWS CLI Command Reference.

#### PowerShell

#### **Tools for PowerShell**

# Example 1: Updates some of the Identity Pool properties, in this case the name of the Identity Pool.

```
Update-CGIIdentityPool -IdentityPoolId us-east-1:0de2af35-2988-4d0b-b22d-EXAMPLEGUID1 -IdentityPoolName NewPoolName
```

### **Output:**

```
LoggedAt
                                : 8/12/2015 4:53:33 PM
AllowUnauthenticatedIdentities : False
DeveloperProviderName
IdentityPoolId
                                : us-east-1:0de2af35-2988-4d0b-b22d-EXAMPLEGUID1
IdentityPoolName
                                : NewPoolName
OpenIdConnectProviderARNs
                                : {}
SupportedLoginProviders
                                : {}
ResponseMetadata
                                : Amazon.Runtime.ResponseMetadata
ContentLength
                                : 135
HttpStatusCode
                                : OK
```

• For API details, see UpdateIdentityPool in AWS Tools for PowerShell Cmdlet Reference.

For a complete list of AWS SDK developer guides and code examples, see <u>Using this service with</u> <u>an AWS SDK</u>. This topic also includes information about getting started and details about previous SDK versions.

# Cross-service examples for Amazon Cognito Identity using AWS SDKs

The following sample applications use AWS SDKs to combine Amazon Cognito Identity with other AWS services. Each example includes a link to GitHub, where you can find instructions on how to set up and run the application.

### **Examples**

- Build an Amazon Transcribe app
- Create an Amazon Textract explorer application

### **Build an Amazon Transcribe app**

The following code example shows how to use Amazon Transcribe to transcribe and display voice recordings in the browser.

**JavaScript** 

### SDK for JavaScript (v3)

Create an app that uses Amazon Transcribe to transcribe and display voice recordings in the browser. The app uses two Amazon Simple Storage Service (Amazon S3) buckets, one to host the application code, and another to store transcriptions. The app uses an Amazon Cognito user pool to authenticate your users. Authenticated users have AWS Identity and Access Management (IAM) permissions to access the required AWS services.

For complete source code and instructions on how to set up and run, see the full example on GitHub.

This example is also available in the AWS SDK for JavaScript v3 developer guide.

### Services used in this example

- Amazon Cognito Identity
- Amazon S3
- Amazon Transcribe

For a complete list of AWS SDK developer guides and code examples, see <u>Using this service with</u> <u>an AWS SDK</u>. This topic also includes information about getting started and details about previous SDK versions.

Cross-service examples 108

### **Create an Amazon Textract explorer application**

The following code examples show how to explore Amazon Textract output through an interactive application.

**JavaScript** 

### SDK for JavaScript (v3)

Shows how to use the AWS SDK for JavaScript to build a React application that uses Amazon Textract to extract data from a document image and display it in an interactive web page. This example runs in a web browser and requires an authenticated Amazon Cognito identity for credentials. It uses Amazon Simple Storage Service (Amazon S3) for storage, and for notifications it polls an Amazon Simple Queue Service (Amazon SQS) queue that is subscribed to an Amazon Simple Notification Service (Amazon SNS) topic.

For complete source code and instructions on how to set up and run, see the full example on GitHub.

### Services used in this example

- Amazon Cognito Identity
- Amazon S3
- Amazon SNS
- Amazon SQS
- Amazon Textract

For a complete list of AWS SDK developer guides and code examples, see <u>Using this service with</u> <u>an AWS SDK</u>. This topic also includes information about getting started and details about previous SDK versions.

# Code examples for Amazon Cognito Identity Provider using AWS SDKs

The following code examples show how to use Amazon Cognito Identity Provider with an AWS software development kit (SDK).

Actions are code excerpts from larger programs and must be run in context. While actions show you how to call individual service functions, you can see actions in context in their related scenarios and cross-service examples.

Scenarios are code examples that show you how to accomplish a specific task by calling multiple functions within the same service.

For a complete list of AWS SDK developer guides and code examples, see Using this service with an AWS SDK. This topic also includes information about getting started and details about previous SDK versions.

#### **Get started**

### **Hello Amazon Cognito**

The following code examples show how to get started using Amazon Cognito.

C++

### SDK for C++

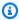

### Note

There's more on GitHub. Find the complete example and learn how to set up and run in the AWS Code Examples Repository.

### Code for the CMakeLists.txt CMake file.

```
# Set the minimum required version of CMake for this project.
cmake_minimum_required(VERSION 3.13)
# Set the AWS service components used by this project.
set(SERVICE_COMPONENTS cognito-idp)
# Set this project's name.
project("hello_cognito")
# Set the C++ standard to use to build this target.
# At least C++ 11 is required for the AWS SDK for C++.
set(CMAKE_CXX_STANDARD 11)
```

```
# Use the MSVC variable to determine if this is a Windows build.
set(WINDOWS_BUILD ${MSVC})
if (WINDOWS_BUILD) # Set the location where CMake can find the installed
 libraries for the AWS SDK.
    string(REPLACE ";" "/aws-cpp-sdk-all;" SYSTEM_MODULE_PATH
 "${CMAKE_SYSTEM_PREFIX_PATH}/aws-cpp-sdk-all")
    list(APPEND CMAKE_PREFIX_PATH ${SYSTEM_MODULE_PATH})
endif ()
# Find the AWS SDK for C++ package.
find_package(AWSSDK REQUIRED COMPONENTS ${SERVICE_COMPONENTS})
if (WINDOWS_BUILD AND AWSSDK_INSTALL_AS_SHARED_LIBS)
     # Copy relevant AWS SDK for C++ libraries into the current binary directory
for running and debugging.
     # set(BIN_SUB_DIR "/Debug") # If you are building from the command line, you
may need to uncomment this
                                    # and set the proper subdirectory to the
 executables' location.
     AWSSDK_CPY_DYN_LIBS(SERVICE_COMPONENTS ""
 ${CMAKE_CURRENT_BINARY_DIR}${BIN_SUB_DIR})
endif ()
add_executable(${PROJECT_NAME}
        hello_cognito.cpp)
target_link_libraries(${PROJECT_NAME}
        ${AWSSDK_LINK_LIBRARIES})
```

### Code for the hello\_cognito.cpp source file.

```
#include <aws/core/Aws.h>
#include <aws/cognito-idp/CognitoIdentityProviderClient.h>
#include <aws/cognito-idp/model/ListUserPoolsRequest.h>
#include <iostream>

/*
    * A "Hello Cognito" starter application which initializes an Amazon Cognito client and lists the Amazon Cognito
```

```
user pools.
    main function
   Usage: 'hello_cognito'
 */
int main(int argc, char **argv) {
    Aws::SDKOptions options;
    // Optionally change the log level for debugging.
    options.loggingOptions.logLevel = Utils::Logging::LogLevel::Debug;
//
    Aws::InitAPI(options); // Should only be called once.
    int result = 0;
    {
        Aws::Client::ClientConfiguration clientConfig;
        // Optional: Set to the AWS Region (overrides config file).
        // clientConfig.region = "us-east-1";
        Aws::CognitoIdentityProvider::CognitoIdentityProviderClient
 cognitoClient(clientConfig);
        Aws::String nextToken; // Used for pagination.
        std::vector<Aws::String> userPools;
        do {
            Aws::CognitoIdentityProvider::Model::ListUserPoolsRequest
 listUserPoolsRequest;
            if (!nextToken.empty()) {
                listUserPoolsRequest.SetNextToken(nextToken);
            }
            Aws::CognitoIdentityProvider::Model::ListUserPoolsOutcome
 listUserPoolsOutcome =
                    cognitoClient.ListUserPools(listUserPoolsRequest);
            if (listUserPoolsOutcome.IsSuccess()) {
                for (auto &userPool:
 listUserPoolsOutcome.GetResult().GetUserPools()) {
                    userPools.push_back(userPool.GetName());
                }
                nextToken = listUserPoolsOutcome.GetResult().GetNextToken();
```

```
} else {
                 std::cerr << "ListUserPools error: " <<</pre>
 listUserPoolsOutcome.GetError().GetMessage() << std::endl;</pre>
                 result = 1;
                 break;
            }
        } while (!nextToken.empty());
        std::cout << userPools.size() << " user pools found." << std::endl;</pre>
        for (auto &userPool: userPools) {
            std::cout << " user pool: " << userPool << std::endl;</pre>
        }
    }
    Aws::ShutdownAPI(options); // Should only be called once.
    return result;
}
```

For API details, see ListUserPools in AWS SDK for C++ API Reference.

Go

#### SDK for Go V2

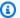

### Note

There's more on GitHub. Find the complete example and learn how to set up and run in the AWS Code Examples Repository.

```
package main
import (
 "context"
 "fmt"
 "log"
 "github.com/aws/aws-sdk-go-v2/aws"
 "github.com/aws/aws-sdk-go-v2/config"
```

```
"github.com/aws/aws-sdk-go-v2/service/cognitoidentityprovider"
 "github.com/aws/aws-sdk-go-v2/service/cognitoidentityprovider/types"
// main uses the AWS SDK for Go V2 to create an Amazon Simple Notification
 Service
// (Amazon SNS) client and list the topics in your account.
// This example uses the default settings specified in your shared credentials
// and config files.
func main() {
 sdkConfig, err := config.LoadDefaultConfig(context.TODO())
 if err != nil {
  fmt.Println("Couldn't load default configuration. Have you set up your AWS
 account?")
  fmt.Println(err)
  return
 }
 cognitoClient := cognitoidentityprovider.NewFromConfig(sdkConfig)
 fmt.Println("Let's list the user pools for your account.")
 var pools []types.UserPoolDescriptionType
 paginator := cognitoidentityprovider.NewListUserPoolsPaginator(
  cognitoClient, &cognitoidentityprovider.ListUserPoolsInput{MaxResults:
 aws.Int32(10)})
 for paginator.HasMorePages() {
  output, err := paginator.NextPage(context.TODO())
  if err != nil {
   log.Printf("Couldn't get user pools. Here's why: %v\n", err)
   pools = append(pools, output.UserPools...)
  }
 }
 if len(pools) == 0 {
  fmt.Println("You don't have any user pools!")
 } else {
  for _, pool := range pools {
   fmt.Printf("\t%v: %v\n", *pool.Name, *pool.Id)
  }
 }
}
```

For API details, see ListUserPools in AWS SDK for Go API Reference.

Java

#### SDK for Java 2.x

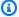

#### Note

There's more on GitHub. Find the complete example and learn how to set up and run in the AWS Code Examples Repository.

```
import software.amazon.awssdk.regions.Region;
 software.amazon.awssdk.services.cognitoidentityprovider.CognitoIdentityProviderClient;
import
 software.amazon.awssdk.services.cognitoidentityprovider.model.CognitoIdentityProviderExc
import
 software.amazon.awssdk.services.cognitoidentityprovider.model.ListUserPoolsResponse;
import
 software.amazon.awssdk.services.cognitoidentityprovider.model.ListUserPoolsRequest;
/**
 * Before running this Java V2 code example, set up your development
 * environment, including your credentials.
 * For more information, see the following documentation topic:
 * https://docs.aws.amazon.com/sdk-for-java/latest/developer-guide/get-
started.html
 */
public class ListUserPools {
    public static void main(String[] args) {
        CognitoIdentityProviderClient cognitoClient =
 CognitoIdentityProviderClient.builder()
                .region(Region.US_EAST_1)
                .build();
        listAllUserPools(cognitoClient);
        cognitoClient.close();
    }
    public static void listAllUserPools(CognitoIdentityProviderClient
 cognitoClient) {
```

```
try {
            ListUserPoolsRequest request = ListUserPoolsRequest.builder()
                    .maxResults(10)
                    .build();
            ListUserPoolsResponse response =
 cognitoClient.listUserPools(request);
            response.userPools().forEach(userpool -> {
                System.out.println("User pool " + userpool.name() + ", User ID "
 + userpool.id());
            });
        } catch (CognitoIdentityProviderException e) {
            System.err.println(e.awsErrorDetails().errorMessage());
            System.exit(1);
        }
    }
}
```

• For API details, see ListUserPools in AWS SDK for Java 2.x API Reference.

**JavaScript** 

### SDK for JavaScript (v3)

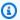

### Note

There's more on GitHub. Find the complete example and learn how to set up and run in the AWS Code Examples Repository.

```
import {
 paginateListUserPools,
  CognitoIdentityProviderClient,
} from "@aws-sdk/client-cognito-identity-provider";
const client = new CognitoIdentityProviderClient({});
export const helloCognito = async () => {
  const paginator = paginateListUserPools({ client }, {});
```

```
const userPoolNames = [];

for await (const page of paginator) {
   const names = page.UserPools.map((pool) => pool.Name);
   userPoolNames.push(...names);
}

console.log("User pool names: ");
   console.log(userPoolNames.join("\n"));
   return userPoolNames;
};
```

For API details, see ListUserPools in AWS SDK for JavaScript API Reference.

### Code examples

- Actions for Amazon Cognito Identity Provider using AWS SDKs
  - Use AdminCreateUser with an AWS SDK or CLI
  - Use AdminGetUser with an AWS SDK or CLI
  - Use AdminInitiateAuth with an AWS SDK or CLI
  - Use AdminRespondToAuthChallenge with an AWS SDK or CLI
  - Use AdminSetUserPassword with an AWS SDK or CLI
  - Use AssociateSoftwareToken with an AWS SDK or CLI
  - Use ConfirmDevice with an AWS SDK or CLI
  - Use ConfirmForgotPassword with an AWS SDK or CLI
  - Use ConfirmSignUp with an AWS SDK or CLI
  - Use CreateUserPool with an AWS SDK or CLI
  - Use CreateUserPoolClient with an AWS SDK or CLI
  - Use DeleteUser with an AWS SDK or CLI
  - Use ForgotPassword with an AWS SDK or CLI
  - Use InitiateAuth with an AWS SDK or CLI
  - Use ListUserPools with an AWS SDK or CLI
  - Use ListUsers with an AWS SDK or CLI

- Use RespondToAuthChallenge with an AWS SDK or CLI
- Use SignUp with an AWS SDK or CLI
- Use UpdateUserPool with an AWS SDK or CLI
- Use VerifySoftwareToken with an AWS SDK or CLI
- Scenarios for Amazon Cognito Identity Provider using AWS SDKs
  - Automatically confirm known Amazon Cognito users with a Lambda function using an AWS SDK
  - Automatically migrate known Amazon Cognito users with a Lambda function using an AWS SDK
  - Sign up a user with an Amazon Cognito user pool that requires MFA using an AWS SDK
  - Write custom activity data with a Lambda function after Amazon Cognito user authentication using an AWS SDK

# **Actions for Amazon Cognito Identity Provider using AWS SDKs**

The following code examples demonstrate how to perform individual Amazon Cognito Identity Provider actions with AWS SDKs. These excerpts call the Amazon Cognito Identity Provider API and are code excerpts from larger programs that must be run in context. Each example includes a link to GitHub, where you can find instructions for setting up and running the code.

The following examples include only the most commonly used actions. For a complete list, see the Amazon Cognito Identity Provider API Reference.

### **Examples**

- Use AdminCreateUser with an AWS SDK or CLI
- Use AdminGetUser with an AWS SDK or CLI
- Use AdminInitiateAuth with an AWS SDK or CLI
- Use AdminRespondToAuthChallenge with an AWS SDK or CLI
- Use AdminSetUserPassword with an AWS SDK or CLI
- Use AssociateSoftwareToken with an AWS SDK or CLI
- Use ConfirmDevice with an AWS SDK or CLI
- Use ConfirmForgotPassword with an AWS SDK or CLI
- Use ConfirmSignUp with an AWS SDK or CLI

- Use CreateUserPool with an AWS SDK or CLI
- Use CreateUserPoolClient with an AWS SDK or CLI
- Use DeleteUser with an AWS SDK or CLI
- Use ForgotPassword with an AWS SDK or CLI
- · Use InitiateAuth with an AWS SDK or CLI
- Use ListUserPools with an AWS SDK or CLI
- Use ListUsers with an AWS SDK or CLI
- Use ResendConfirmationCode with an AWS SDK or CLI
- Use RespondToAuthChallenge with an AWS SDK or CLI
- Use SignUp with an AWS SDK or CLI
- Use UpdateUserPool with an AWS SDK or CLI
- Use VerifySoftwareToken with an AWS SDK or CLI

### Use AdminCreateUser with an AWS SDK or CLI

The following code examples show how to use AdminCreateUser.

Action examples are code excerpts from larger programs and must be run in context. You can see this action in context in the following code example:

Write custom activity data with a Lambda function after Amazon Cognito user authentication

**CLI** 

#### **AWS CLI**

#### To create a user

The following admin-create-user example creates a user with the specified settings email address and phone number.

```
aws cognito-idp admin-create-user \
    --user-pool-id us-west-2_aaaaaaaaa \
    --username diego \
    --user-attributes Name=email, Value=diego@example.com
Name=phone_number, Value="+15555551212" \
    --message-action SUPPRESS
```

### Output:

```
{
    "User": {
        "Username": "diego",
        "Attributes": [
            {
                "Name": "sub",
                "Value": "7325c1de-b05b-4f84-b321-9adc6e61f4a2"
            },
                "Name": "phone_number",
                "Value": "+15555551212"
            },
            {
                "Name": "email",
                "Value": "diego@example.com"
            }
        ],
        "UserCreateDate": 1548099495.428,
        "UserLastModifiedDate": 1548099495.428,
        "Enabled": true,
        "UserStatus": "FORCE_CHANGE_PASSWORD"
    }
}
```

• For API details, see AdminCreateUser in AWS CLI Command Reference.

Go

#### SDK for Go V2

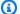

### Note

There's more on GitHub. Find the complete example and learn how to set up and run in the AWS Code Examples Repository.

```
type CognitoActions struct {
 CognitoClient *cognitoidentityprovider.Client
```

```
}
// AdminCreateUser uses administrator credentials to add a user to a user pool.
 This method leaves the user
// in a state that requires they enter a new password next time they sign in.
func (actor CognitoActions) AdminCreateUser(userPoolId string, userName string,
 userEmail string) error {
 _, err := actor.CognitoClient.AdminCreateUser(context.TODO(),
 &cognitoidentityprovider.AdminCreateUserInput{
  UserPoolId:
                  aws.String(userPoolId),
                  aws.String(userName),
  Username:
  MessageAction: types.MessageActionTypeSuppress,
  UserAttributes: []types.AttributeType{{Name: aws.String("email"), Value:
 aws.String(userEmail)}},
 })
 if err != nil {
  var userExists *types.UsernameExistsException
  if errors.As(err, &userExists) {
   log.Printf("User %v already exists in the user pool.", userName)
   err = nil
  } else {
   log.Printf("Couldn't create user %v. Here's why: %v\n", userName, err)
  }
 }
 return err
```

• For API details, see AdminCreateUser in AWS SDK for Go API Reference.

For a complete list of AWS SDK developer guides and code examples, see <u>Using this service with</u> <u>an AWS SDK</u>. This topic also includes information about getting started and details about previous SDK versions.

#### Use AdminGetUser with an AWS SDK or CLI

The following code examples show how to use AdminGetUser.

Action examples are code excerpts from larger programs and must be run in context. You can see this action in context in the following code example:

Sign up a user with a user pool that requires MFA

.NET

#### **AWS SDK for .NET**

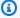

#### Note

There's more on GitHub. Find the complete example and learn how to set up and run in the AWS Code Examples Repository.

```
/// <summary>
  /// Get the specified user from an Amazon Cognito user pool with
administrator access.
  /// </summary>
   /// <param name="userName">The name of the user.</param>
  /// <param name="poolId">The Id of the Amazon Cognito user pool.</param>
  /// <returns>Async task.</returns>
   public async Task<UserStatusType> GetAdminUserAsync(string userName, string
poolId)
   {
      AdminGetUserRequest userRequest = new AdminGetUserRequest
           Username = userName,
           UserPoolId = poolId,
      };
      var response = await _cognitoService.AdminGetUserAsync(userRequest);
      Console.WriteLine($"User status {response.UserStatus}");
       return response.UserStatus;
   }
```

• For API details, see AdminGetUser in AWS SDK for .NET API Reference.

#### C++

#### SDK for C++

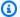

#### Note

There's more on GitHub. Find the complete example and learn how to set up and run in the AWS Code Examples Repository.

```
Aws::Client::ClientConfiguration clientConfig;
       // Optional: Set to the AWS Region (overrides config file).
       // clientConfig.region = "us-east-1";
   Aws::CognitoIdentityProvider::CognitoIdentityProviderClient
client(clientConfig);
   Aws::CognitoIdentityProvider::Model::AdminGetUserRequest request;
   request.SetUsername(userName);
   request.SetUserPoolId(userPoolID);
   Aws::CognitoIdentityProvider::Model::AdminGetUserOutcome outcome =
           client.AdminGetUser(request);
   if (outcome.IsSuccess()) {
       std::cout << "The status for " << userName << " is " <<
Aws::CognitoIdentityProvider::Model::UserStatusTypeMapper::GetNameForUserStatusType(
                          outcome.GetResult().GetUserStatus()) << std::endl;</pre>
       std::cout << "Enabled is " << outcome.GetResult().GetEnabled() <<</pre>
std::endl:
   }
   else {
       std::cerr << "Error with CognitoIdentityProvider::AdminGetUser."</pre>
                 << outcome.GetError().GetMessage()</pre>
                 << std::endl;
   }
```

For API details, see AdminGetUser in AWS SDK for C++ API Reference.

### CLI

#### **AWS CLI**

### To get a user

This example gets information about username jane@example.com.

### Command:

```
aws cognito-idp admin-get-user --user-pool-id us-west-2_aaaaaaaaa --username jane@example.com
```

### Output:

```
{
 "Username": "4320de44-2322-4620-999b-5e2e1c8df013",
  "Enabled": true,
  "UserStatus": "FORCE_CHANGE_PASSWORD",
  "UserCreateDate": 1548108509.537,
  "UserAttributes": [
     {
          "Name": "sub",
          "Value": "4320de44-2322-4620-999b-5e2e1c8df013"
     },
      {
          "Name": "email_verified",
          "Value": "true"
      },
      {
          "Name": "phone_number_verified",
          "Value": "true"
     },
          "Name": "phone_number",
          "Value": "+01115551212"
     },
      {
          "Name": "email",
          "Value": "jane@example.com"
     }
  ],
  "UserLastModifiedDate": 1548108509.537
```

}

• For API details, see AdminGetUser in AWS CLI Command Reference.

Java

#### SDK for Java 2.x

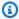

#### Note

There's more on GitHub. Find the complete example and learn how to set up and run in the AWS Code Examples Repository.

```
public static void getAdminUser(CognitoIdentityProviderClient
identityProviderClient, String userName,
           String poolId) {
       try {
           AdminGetUserRequest userRequest = AdminGetUserRequest.builder()
                   .username(userName)
                   .userPoolId(poolId)
                   .build();
           AdminGetUserResponse response =
identityProviderClient.adminGetUser(userRequest);
           System.out.println("User status " + response.userStatusAsString());
       } catch (CognitoIdentityProviderException e) {
           System.err.println(e.awsErrorDetails().errorMessage());
           System.exit(1);
       }
   }
```

• For API details, see AdminGetUser in AWS SDK for Java 2.x API Reference.

### **JavaScript**

### SDK for JavaScript (v3)

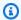

### Note

There's more on GitHub. Find the complete example and learn how to set up and run in the AWS Code Examples Repository.

```
const adminGetUser = ({ userPoolId, username }) => {
 const client = new CognitoIdentityProviderClient({});
 const command = new AdminGetUserCommand({
   UserPoolId: userPoolId,
   Username: username,
 });
 return client.send(command);
};
```

• For API details, see AdminGetUser in AWS SDK for JavaScript API Reference.

#### Kotlin

### **SDK for Kotlin**

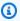

### Note

There's more on GitHub. Find the complete example and learn how to set up and run in the AWS Code Examples Repository.

```
suspend fun getAdminUser(
    userNameVal: String?,
    poolIdVal: String?,
) {
    val userRequest =
        AdminGetUserRequest {
```

```
username = userNameVal
            userPoolId = poolIdVal
        }
    CognitoIdentityProviderClient { region = "us-east-1" }.use
 { identityProviderClient ->
        val response = identityProviderClient.adminGetUser(userRequest)
        println("User status ${response.userStatus}")
    }
}
```

For API details, see AdminGetUser in AWS SDK for Kotlin API reference.

### Python

### **SDK for Python (Boto3)**

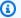

### Note

There's more on GitHub. Find the complete example and learn how to set up and run in the AWS Code Examples Repository.

```
class CognitoIdentityProviderWrapper:
    """Encapsulates Amazon Cognito actions"""
   def __init__(self, cognito_idp_client, user_pool_id, client_id,
 client_secret=None):
        :param cognito_idp_client: A Boto3 Amazon Cognito Identity Provider
 client.
        :param user_pool_id: The ID of an existing Amazon Cognito user pool.
        :param client_id: The ID of a client application registered with the user
 pool.
        :param client_secret: The client secret, if the client has a secret.
        self.cognito_idp_client = cognito_idp_client
        self.user_pool_id = user_pool_id
        self.client_id = client_id
        self.client_secret = client_secret
```

```
def sign_up_user(self, user_name, password, user_email):
       Signs up a new user with Amazon Cognito. This action prompts Amazon
Cognito
       to send an email to the specified email address. The email contains a
code that
       can be used to confirm the user.
       When the user already exists, the user status is checked to determine
whether
       the user has been confirmed.
       :param user_name: The user name that identifies the new user.
       :param password: The password for the new user.
       :param user_email: The email address for the new user.
       :return: True when the user is already confirmed with Amazon Cognito.
                Otherwise, false.
       .....
       try:
           kwargs = {
               "ClientId": self.client_id,
               "Username": user_name,
               "Password": password,
               "UserAttributes": [{"Name": "email", "Value": user_email}],
           if self.client_secret is not None:
               kwargs["SecretHash"] = self._secret_hash(user_name)
           response = self.cognito_idp_client.sign_up(**kwargs)
           confirmed = response["UserConfirmed"]
       except ClientError as err:
           if err.response["Error"]["Code"] == "UsernameExistsException":
               response = self.cognito_idp_client.admin_get_user(
                   UserPoolId=self.user_pool_id, Username=user_name
               logger.warning(
                   "User %s exists and is %s.", user_name,
response["UserStatus"]
               confirmed = response["UserStatus"] == "CONFIRMED"
           else:
               logger.error(
                   "Couldn't sign up %s. Here's why: %s: %s",
                   user_name,
```

```
err.response["Error"]["Code"],
            err.response["Error"]["Message"],
        raise
return confirmed
```

• For API details, see AdminGetUser in AWS SDK for Python (Boto3) API Reference.

For a complete list of AWS SDK developer guides and code examples, see Using this service with an AWS SDK. This topic also includes information about getting started and details about previous SDK versions.

### Use AdminInitiateAuth with an AWS SDK or CLI

The following code examples show how to use AdminInitiateAuth.

Action examples are code excerpts from larger programs and must be run in context. You can see this action in context in the following code example:

Sign up a user with a user pool that requires MFA

.NET

#### **AWS SDK for .NET**

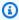

### Note

There's more on GitHub. Find the complete example and learn how to set up and run in the AWS Code Examples Repository.

```
/// <summary>
/// Initiate an admin auth request.
/// </summary>
/// <param name="clientId">The client ID to use.</param>
/// <param name="userPoolId">The ID of the user pool.</param>
/// <param name="userName">The username to authenticate.</param>
/// <param name="password">The user's password.</param>
```

```
/// <returns>The session to use in challenge-response.</returns>
   public async Task<string> AdminInitiateAuthAsync(string clientId, string
userPoolId, string userName, string password)
      var authParameters = new Dictionary<string, string>();
       authParameters.Add("USERNAME", userName);
       authParameters.Add("PASSWORD", password);
      var request = new AdminInitiateAuthRequest
       {
           ClientId = clientId,
           UserPoolId = userPoolId,
           AuthParameters = authParameters,
           AuthFlow = AuthFlowType.ADMIN_USER_PASSWORD_AUTH,
      };
      var response = await _cognitoService.AdminInitiateAuthAsync(request);
      return response. Session;
  }
```

For API details, see AdminInitiateAuth in AWS SDK for .NET API Reference.

#### C++

#### SDK for C++

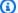

### Note

There's more on GitHub. Find the complete example and learn how to set up and run in the AWS Code Examples Repository.

```
Aws::Client::ClientConfiguration clientConfig;
      // Optional: Set to the AWS Region (overrides config file).
      // clientConfig.region = "us-east-1";
   Aws::CognitoIdentityProvider::CognitoIdentityProviderClient
client(clientConfig);
   Aws::CognitoIdentityProvider::Model::AdminInitiateAuthRequest request;
   request.SetClientId(clientID);
```

```
request.SetUserPoolId(userPoolID);
   request.AddAuthParameters("USERNAME", userName);
   request.AddAuthParameters("PASSWORD", password);
   request.SetAuthFlow(
Aws::CognitoIdentityProvider::Model::AuthFlowType::ADMIN_USER_PASSWORD_AUTH);
   Aws::CognitoIdentityProvider::Model::AdminInitiateAuthOutcome outcome =
           client.AdminInitiateAuth(request);
   if (outcome.IsSuccess()) {
       std::cout << "Call to AdminInitiateAuth was successful." << std::endl;</pre>
       sessionResult = outcome.GetResult().GetSession();
   }
   else {
       std::cerr << "Error with CognitoIdentityProvider::AdminInitiateAuth."</pre>
                 << outcome.GetError().GetMessage()</pre>
                 << std::endl;
   }
```

• For API details, see AdminInitiateAuth in AWS SDK for C++ API Reference.

CLI

#### **AWS CLI**

#### To initiate authorization

This example initiates authorization using the ADMIN\_NO\_SRP\_AUTH flow for username jane@example.com

The client must have sign-in API for server-based authentication (ADMIN\_NO\_SRP\_AUTH) enabled.

Use the session information in the return value to call admin-respond-to-auth-challenge.

### Command:

```
aws cognito-idp admin-initiate-auth --user-pool-id us-west-2_aaaaaaaaa --client-id 3n4b5urk1ft4fl3mg5e62d9ado --auth-flow ADMIN_NO_SRP_AUTH --auth-parameters USERNAME=jane@example.com,PASSWORD=password
```

#### Output:

```
"ChallengeName": "NEW_PASSWORD_REQUIRED",
  "Session": "SESSION",
  "ChallengeParameters": {
      "USER_ID_FOR_SRP": "84514837-dcbc-4af1-abff-f3c109334894",
      "requiredAttributes": "[]",
      "userAttributes": "{\"email_verified\":\"true\",\"phone_number_verified\":
\"true\",\"phone_number\":\"+01xxx5550100\",\"email\":\"jane@example.com\"}"
  }
}
```

For API details, see AdminInitiateAuth in AWS CLI Command Reference.

Java

#### SDK for Java 2.x

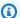

### Note

There's more on GitHub. Find the complete example and learn how to set up and run in the AWS Code Examples Repository.

```
public static AdminInitiateAuthResponse
initiateAuth(CognitoIdentityProviderClient identityProviderClient,
           String clientId, String userName, String password, String userPoolId)
{
       try {
           Map<String, String> authParameters = new HashMap<>();
           authParameters.put("USERNAME", userName);
           authParameters.put("PASSWORD", password);
           AdminInitiateAuthRequest authRequest =
AdminInitiateAuthRequest.builder()
                   .clientId(clientId)
                   .userPoolId(userPoolId)
                   .authParameters(authParameters)
                   .authFlow(AuthFlowType.ADMIN_USER_PASSWORD_AUTH)
                   .build();
```

```
AdminInitiateAuthResponse response =
identityProviderClient.adminInitiateAuth(authRequest);
           System.out.println("Result Challenge is : " +
response.challengeName());
           return response;
       } catch (CognitoIdentityProviderException e) {
           System.err.println(e.awsErrorDetails().errorMessage());
           System.exit(1);
       }
       return null;
   }
```

• For API details, see AdminInitiateAuth in AWS SDK for Java 2.x API Reference.

**JavaScript** 

### SDK for JavaScript (v3)

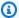

#### Note

There's more on GitHub. Find the complete example and learn how to set up and run in the AWS Code Examples Repository.

```
const adminInitiateAuth = ({ clientId, userPoolId, username, password }) => {
  const client = new CognitoIdentityProviderClient({});
  const command = new AdminInitiateAuthCommand({
    ClientId: clientId,
    UserPoolId: userPoolId,
   AuthFlow: AuthFlowType.ADMIN_USER_PASSWORD_AUTH,
   AuthParameters: { USERNAME: username, PASSWORD: password },
 });
 return client.send(command);
};
```

• For API details, see AdminInitiateAuth in AWS SDK for JavaScript API Reference.

### Kotlin

## **SDK for Kotlin**

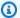

### Note

There's more on GitHub. Find the complete example and learn how to set up and run in the AWS Code Examples Repository.

```
suspend fun checkAuthMethod(
    clientIdVal: String,
    userNameVal: String,
    passwordVal: String,
    userPoolIdVal: String,
): AdminInitiateAuthResponse {
    val authParas = mutableMapOf<String, String>()
    authParas["USERNAME"] = userNameVal
    authParas["PASSWORD"] = passwordVal
    val authRequest =
        AdminInitiateAuthRequest {
            clientId = clientIdVal
            userPoolId = userPoolIdVal
            authParameters = authParas
            authFlow = AuthFlowType.AdminUserPasswordAuth
        }
    CognitoIdentityProviderClient { region = "us-east-1" }.use
 { identityProviderClient ->
        val response = identityProviderClient.adminInitiateAuth(authRequest)
        println("Result Challenge is ${response.challengeName}")
        return response
    }
}
```

• For API details, see AdminInitiateAuth in AWS SDK for Kotlin API reference.

## Python

## **SDK for Python (Boto3)**

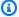

### Note

There's more on GitHub. Find the complete example and learn how to set up and run in the AWS Code Examples Repository.

```
class CognitoIdentityProviderWrapper:
    """Encapsulates Amazon Cognito actions"""
    def __init__(self, cognito_idp_client, user_pool_id, client_id,
 client_secret=None):
        :param cognito_idp_client: A Boto3 Amazon Cognito Identity Provider
 client.
        :param user_pool_id: The ID of an existing Amazon Cognito user pool.
        :param client_id: The ID of a client application registered with the user
 pool.
        :param client_secret: The client secret, if the client has a secret.
        self.cognito_idp_client = cognito_idp_client
        self.user_pool_id = user_pool_id
        self.client_id = client_id
        self.client_secret = client_secret
    def start_sign_in(self, user_name, password):
        .....
        Starts the sign-in process for a user by using administrator credentials.
        This method of signing in is appropriate for code running on a secure
 server.
        If the user pool is configured to require MFA and this is the first sign-
in
        for the user, Amazon Cognito returns a challenge response to set up an
        MFA application. When this occurs, this function gets an MFA secret from
        Amazon Cognito and returns it to the caller.
        :param user_name: The name of the user to sign in.
```

```
:param password: The user's password.
       :return: The result of the sign-in attempt. When sign-in is successful,
this
                returns an access token that can be used to get AWS credentials.
Otherwise,
                Amazon Cognito returns a challenge to set up an MFA application,
                or a challenge to enter an MFA code from a registered MFA
application.
       11 11 11
       try:
           kwargs = {
               "UserPoolId": self.user_pool_id,
               "ClientId": self.client_id,
               "AuthFlow": "ADMIN_USER_PASSWORD_AUTH",
               "AuthParameters": {"USERNAME": user_name, "PASSWORD": password},
           if self.client_secret is not None:
               kwargs["AuthParameters"]["SECRET_HASH"] =
self._secret_hash(user_name)
           response = self.cognito_idp_client.admin_initiate_auth(**kwargs)
           challenge_name = response.get("ChallengeName", None)
           if challenge_name == "MFA_SETUP":
               if (
                   "SOFTWARE_TOKEN_MFA"
                   in response["ChallengeParameters"]["MFAS_CAN_SETUP"]
               ):
                   response.update(self.get_mfa_secret(response["Session"]))
               else:
                   raise RuntimeError(
                       "The user pool requires MFA setup, but the user pool is
not "
                       "configured for TOTP MFA. This example requires TOTP
MFA."
       except ClientError as err:
           logger.error(
               "Couldn't start sign in for %s. Here's why: %s: %s",
               user_name,
               err.response["Error"]["Code"],
               err.response["Error"]["Message"],
           )
           raise
       else:
           response.pop("ResponseMetadata", None)
```

```
return response
```

• For API details, see AdminInitiateAuth in AWS SDK for Python (Boto3) API Reference.

For a complete list of AWS SDK developer guides and code examples, see Using this service with an AWS SDK. This topic also includes information about getting started and details about previous SDK versions.

# Use AdminRespondToAuthChallenge with an AWS SDK or CLI

The following code examples show how to use AdminRespondToAuthChallenge.

Action examples are code excerpts from larger programs and must be run in context. You can see this action in context in the following code example:

Sign up a user with a user pool that requires MFA

.NET

#### AWS SDK for .NET

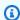

### Note

There's more on GitHub. Find the complete example and learn how to set up and run in the AWS Code Examples Repository.

```
/// <summary>
/// Respond to an admin authentication challenge.
/// </summary>
/// <param name="userName">The name of the user.</param>
/// <param name="clientId">The client ID.</param>
/// <param name="mfaCode">The multi-factor authentication code.</param>
/// <param name="session">The current application session.</param>
/// <param name="clientId">The user pool ID.</param>
/// <returns>The result of the authentication response.</returns>
public async Task<AuthenticationResultType> AdminRespondToAuthChallengeAsync(
    string userName,
```

```
string clientId,
       string mfaCode,
       string session,
       string userPoolId)
   {
       Console.WriteLine("SOFTWARE_TOKEN_MFA challenge is generated");
       var challengeResponses = new Dictionary<string, string>();
       challengeResponses.Add("USERNAME", userName);
       challengeResponses.Add("SOFTWARE_TOKEN_MFA_CODE", mfaCode);
       var respondToAuthChallengeRequest = new
AdminRespondToAuthChallengeRequest
       {
           ChallengeName = ChallengeNameType.SOFTWARE_TOKEN_MFA,
           ClientId = clientId,
           ChallengeResponses = challengeResponses,
           Session = session,
           UserPoolId = userPoolId,
       };
       var response = await
_cognitoService.AdminRespondToAuthChallengeAsync(respondToAuthChallengeRequest);
       Console.WriteLine($"Response to Authentication
{response.AuthenticationResult.TokenType}");
       return response. Authentication Result;
   }
```

• For API details, see AdminRespondToAuthChallenge in AWS SDK for .NET API Reference.

#### C++

#### SDK for C++

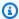

## Note

There's more on GitHub. Find the complete example and learn how to set up and run in the AWS Code Examples Repository.

```
Aws::Client::ClientConfiguration clientConfig;
       // Optional: Set to the AWS Region (overrides config file).
       // clientConfig.region = "us-east-1";
   Aws::CognitoIdentityProvider::CognitoIdentityProviderClient
client(clientConfig);
       Aws::CognitoIdentityProvider::Model::AdminRespondToAuthChallengeRequest
request;
       request.AddChallengeResponses("USERNAME", userName);
       request.AddChallengeResponses("SOFTWARE_TOKEN_MFA_CODE", mfaCode);
       request.SetChallengeName(
Aws::CognitoIdentityProvider::Model::ChallengeNameType::SOFTWARE_TOKEN_MFA);
       request.SetClientId(clientID);
       request.SetUserPoolId(userPoolID);
       request.SetSession(session);
       Aws::CognitoIdentityProvider::Model::AdminRespondToAuthChallengeOutcome
outcome =
               client.AdminRespondToAuthChallenge(request);
       if (outcome.IsSuccess()) {
           std::cout << "Here is the response to the challenge.\n" <<
outcome.GetResult().GetAuthenticationResult().Jsonize().View().WriteReadable()
                     << std::endl;
           accessToken =
outcome.GetResult().GetAuthenticationResult().GetAccessToken();
       }
       else {
           std::cerr << "Error with</pre>
CognitoIdentityProvider::AdminRespondToAuthChallenge. "
                     << outcome.GetError().GetMessage()</pre>
                     << std::endl;
           return false;
       }
```

• For API details, see AdminRespondToAuthChallenge in AWS SDK for C++ API Reference.

Java

#### SDK for Java 2.x

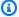

#### Note

There's more on GitHub. Find the complete example and learn how to set up and run in the AWS Code Examples Repository.

```
// Respond to an authentication challenge.
   public static void adminRespondToAuthChallenge(CognitoIdentityProviderClient
identityProviderClient,
           String userName, String clientId, String mfaCode, String session) {
      System.out.println("SOFTWARE_TOKEN_MFA challenge is generated");
      Map<String, String> challengeResponses = new HashMap<>();
       challengeResponses.put("USERNAME", userName);
       challengeResponses.put("SOFTWARE_TOKEN_MFA_CODE", mfaCode);
      AdminRespondToAuthChallengeRequest respondToAuthChallengeRequest =
AdminRespondToAuthChallengeRequest.builder()
               .challengeName(ChallengeNameType.SOFTWARE_TOKEN_MFA)
               .clientId(clientId)
               .challengeResponses(challengeResponses)
               .session(session)
               .build();
      AdminRespondToAuthChallengeResponse respondToAuthChallengeResult =
identityProviderClient
               .adminRespondToAuthChallenge(respondToAuthChallengeRequest);
System.out.println("respondToAuthChallengeResult.getAuthenticationResult()"
               + respondToAuthChallengeResult.authenticationResult());
   }
```

• For API details, see AdminRespondToAuthChallenge in AWS SDK for Java 2.x API Reference.

## **JavaScript**

# SDK for JavaScript (v3)

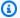

### Note

There's more on GitHub. Find the complete example and learn how to set up and run in the AWS Code Examples Repository.

```
const adminRespondToAuthChallenge = ({
  userPoolId,
 clientId,
 username,
 totp,
 session,
}) => {
  const client = new CognitoIdentityProviderClient({});
  const command = new AdminRespondToAuthChallengeCommand({
    ChallengeName: ChallengeNameType.SOFTWARE_TOKEN_MFA,
    ChallengeResponses: {
      SOFTWARE_TOKEN_MFA_CODE: totp,
      USERNAME: username,
    },
    ClientId: clientId,
    UserPoolId: userPoolId,
    Session: session,
 });
  return client.send(command);
};
```

• For API details, see AdminRespondToAuthChallenge in AWS SDK for JavaScript API Reference.

Developer Guide Amazon Cognito

### Kotlin

### **SDK for Kotlin**

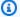

#### Note

There's more on GitHub. Find the complete example and learn how to set up and run in the AWS Code Examples Repository.

```
// Respond to an authentication challenge.
suspend fun adminRespondToAuthChallenge(
    userName: String,
    clientIdVal: String?,
    mfaCode: String,
    sessionVal: String?,
) {
    println("SOFTWARE_TOKEN_MFA challenge is generated")
    val challengeResponsesOb = mutableMapOf<String, String>()
    challengeResponsesOb["USERNAME"] = userName
    challengeResponsesOb["SOFTWARE_TOKEN_MFA_CODE"] = mfaCode
    val adminRespondToAuthChallengeRequest =
        AdminRespondToAuthChallengeRequest {
            challengeName = ChallengeNameType.SoftwareTokenMfa
            clientId = clientIdVal
            challengeResponses = challengeResponsesOb
            session = sessionVal
        }
    CognitoIdentityProviderClient { region = "us-east-1" }.use
 { identityProviderClient ->
        val respondToAuthChallengeResult =
 identityProviderClient.adminRespondToAuthChallenge(adminRespondToAuthChallengeRequest)
        println("respondToAuthChallengeResult.getAuthenticationResult()
 ${respondToAuthChallengeResult.authenticationResult}")
}
```

• For API details, see AdminRespondToAuthChallenge in AWS SDK for Kotlin API reference.

## Python

## **SDK for Python (Boto3)**

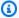

### Note

There's more on GitHub. Find the complete example and learn how to set up and run in the AWS Code Examples Repository.

Respond to an MFA challenge by providing a code generated by an associated MFA application.

```
class CognitoIdentityProviderWrapper:
    """Encapsulates Amazon Cognito actions"""
    def __init__(self, cognito_idp_client, user_pool_id, client_id,
 client_secret=None):
        :param cognito_idp_client: A Boto3 Amazon Cognito Identity Provider
 client.
        :param user_pool_id: The ID of an existing Amazon Cognito user pool.
        :param client_id: The ID of a client application registered with the user
 pool.
        :param client_secret: The client secret, if the client has a secret.
        self.cognito_idp_client = cognito_idp_client
        self.user_pool_id = user_pool_id
        self.client_id = client_id
        self.client_secret = client_secret
   def respond_to_mfa_challenge(self, user_name, session, mfa_code):
        Responds to a challenge for an MFA code. This completes the second step
of
        a two-factor sign-in. When sign-in is successful, it returns an access
token
        that can be used to get AWS credentials from Amazon Cognito.
        :param user_name: The name of the user who is signing in.
```

```
:param session: Session information returned from a previous call to
initiate
                       authentication.
       :param mfa_code: A code generated by the associated MFA application.
       :return: The result of the authentication. When successful, this contains
an
                access token for the user.
       .....
       try:
           kwargs = {
               "UserPoolId": self.user_pool_id,
               "ClientId": self.client_id,
               "ChallengeName": "SOFTWARE_TOKEN_MFA",
               "Session": session,
               "ChallengeResponses": {
                   "USERNAME": user_name,
                   "SOFTWARE_TOKEN_MFA_CODE": mfa_code,
               },
           }
           if self.client_secret is not None:
               kwargs["ChallengeResponses"]["SECRET_HASH"] = self._secret_hash(
                   user_name
               )
           response =
self.cognito_idp_client.admin_respond_to_auth_challenge(**kwargs)
           auth_result = response["AuthenticationResult"]
       except ClientError as err:
           if err.response["Error"]["Code"] == "ExpiredCodeException":
               logger.warning(
                   "Your MFA code has expired or has been used already. You
might have "
                   "to wait a few seconds until your app shows you a new code."
           else:
               logger.error(
                   "Couldn't respond to mfa challenge for %s. Here's why: %s:
%s",
                   user_name,
                   err.response["Error"]["Code"],
                   err.response["Error"]["Message"],
               )
               raise
       else:
           return auth_result
```

 For API details, see AdminRespondToAuthChallenge in AWS SDK for Python (Boto3) API Reference.

For a complete list of AWS SDK developer guides and code examples, see Using this service with an AWS SDK. This topic also includes information about getting started and details about previous SDK versions.

## Use AdminSetUserPassword with an AWS SDK or CLI

The following code example shows how to use AdminSetUserPassword.

Action examples are code excerpts from larger programs and must be run in context. You can see this action in context in the following code example:

Write custom activity data with a Lambda function after Amazon Cognito user authentication

Go

### SDK for Go V2

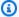

## Note

There's more on GitHub. Find the complete example and learn how to set up and run in the AWS Code Examples Repository.

```
type CognitoActions struct {
 CognitoClient *cognitoidentityprovider.Client
}
// AdminSetUserPassword uses administrator credentials to set a password for a
 user without requiring a
// temporary password.
```

```
func (actor CognitoActions) AdminSetUserPassword(userPoolId string, userName
 string, password string) error {
 _, err := actor.CognitoClient.AdminSetUserPassword(context.TODO(),
 &cognitoidentityprovider.AdminSetUserPasswordInput{
 Password:
              aws.String(password),
 UserPoolId: aws.String(userPoolId),
 Username:
              aws.String(userName),
 Permanent: true,
 })
 if err != nil {
 var invalidPassword *types.InvalidPasswordException
 if errors.As(err, &invalidPassword) {
  log.Println(*invalidPassword.Message)
 } else {
  log.Printf("Couldn't set password for user %v. Here's why: %v\n", userName,
 err)
 }
 }
return err
}
```

For API details, see AdminSetUserPassword in AWS SDK for Go API Reference.

For a complete list of AWS SDK developer guides and code examples, see <u>Using this service with</u> <u>an AWS SDK</u>. This topic also includes information about getting started and details about previous SDK versions.

## Use AssociateSoftwareToken with an AWS SDK or CLI

The following code examples show how to use AssociateSoftwareToken.

Action examples are code excerpts from larger programs and must be run in context. You can see this action in context in the following code example:

Sign up a user with a user pool that requires MFA

#### .NET

### **AWS SDK for .NET**

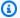

## Note

There's more on GitHub. Find the complete example and learn how to set up and run in the AWS Code Examples Repository.

```
/// <summary>
  /// Get an MFA token to authenticate the user with the authenticator.
  /// </summary>
  /// <param name="session">The session name.</param>
   /// <returns>The session name.</returns>
   public async Task<string> AssociateSoftwareTokenAsync(string session)
      var softwareTokenRequest = new AssociateSoftwareTokenRequest
       {
           Session = session,
      };
      var tokenResponse = await
_cognitoService.AssociateSoftwareTokenAsync(softwareTokenRequest);
       var secretCode = tokenResponse.SecretCode;
       Console.WriteLine($"Use the following secret code to set up the
authenticator: {secretCode}");
      return tokenResponse.Session;
   }
```

• For API details, see AssociateSoftwareToken in AWS SDK for .NET API Reference.

#### C++

### SDK for C++

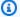

### Note

There's more on GitHub. Find the complete example and learn how to set up and run in the AWS Code Examples Repository.

```
Aws::Client::ClientConfiguration clientConfig;
        // Optional: Set to the AWS Region (overrides config file).
        // clientConfig.region = "us-east-1";
    Aws::CognitoIdentityProvider::CognitoIdentityProviderClient
 client(clientConfig);
        Aws::CognitoIdentityProvider::Model::AssociateSoftwareTokenRequest
 request;
        request.SetSession(session);
        Aws::CognitoIdentityProvider::Model::AssociateSoftwareTokenOutcome
 outcome =
                client.AssociateSoftwareToken(request);
        if (outcome.IsSuccess()) {
            std::cout
                    << "Enter this setup key into an authenticator app, for
 example Google Authenticator."
                    << std::endl;
            std::cout << "Setup key: " << outcome.GetResult().GetSecretCode()</pre>
                      << std::endl;
#ifdef USING_QR
            printAsterisksLine();
            std::cout << "\nOr scan the QR code in the file '" << QR_CODE_PATH <<
 " . "
                      << std::endl;
            saveQRCode(std::string("otpauth://totp/") + userName + "?secret=" +
                       outcome.GetResult().GetSecretCode());
#endif // USING_QR
            session = outcome.GetResult().GetSession();
```

```
}
       else {
            std::cerr << "Error with</pre>
CognitoIdentityProvider::AssociateSoftwareToken. "
                       << outcome.GetError().GetMessage()</pre>
                       << std::endl;
            return false;
       }
```

• For API details, see AssociateSoftwareToken in AWS SDK for C++ API Reference.

Java

#### SDK for Java 2.x

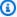

## Note

There's more on GitHub. Find the complete example and learn how to set up and run in the AWS Code Examples Repository.

```
public static String getSecretForAppMFA(CognitoIdentityProviderClient
identityProviderClient, String session) {
       AssociateSoftwareTokenRequest softwareTokenRequest =
AssociateSoftwareTokenRequest.builder()
               .session(session)
               .build();
      AssociateSoftwareTokenResponse tokenResponse = identityProviderClient
               .associateSoftwareToken(softwareTokenRequest);
       String secretCode = tokenResponse.secretCode();
       System.out.println("Enter this token into Google Authenticator");
      System.out.println(secretCode);
      return tokenResponse.session();
   }
```

• For API details, see AssociateSoftwareToken in AWS SDK for Java 2.x API Reference.

### **JavaScript**

# SDK for JavaScript (v3)

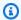

## Note

There's more on GitHub. Find the complete example and learn how to set up and run in the AWS Code Examples Repository.

```
const associateSoftwareToken = (session) => {
 const client = new CognitoIdentityProviderClient({});
  const command = new AssociateSoftwareTokenCommand({
    Session: session,
 });
 return client.send(command);
};
```

• For API details, see AssociateSoftwareToken in AWS SDK for JavaScript API Reference.

### Kotlin

#### **SDK for Kotlin**

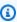

### Note

There's more on GitHub. Find the complete example and learn how to set up and run in the AWS Code Examples Repository.

```
suspend fun getSecretForAppMFA(sessionVal: String?): String? {
   val softwareTokenRequest =
       AssociateSoftwareTokenRequest {
            session = sessionVal
       }
    CognitoIdentityProviderClient { region = "us-east-1" }.use
 { identityProviderClient ->
```

```
val tokenResponse =
 identityProviderClient.associateSoftwareToken(softwareTokenRequest)
        val secretCode = tokenResponse.secretCode
        println("Enter this token into Google Authenticator")
        println(secretCode)
        return tokenResponse.session
    }
}
```

For API details, see AssociateSoftwareToken in AWS SDK for Kotlin API reference.

# Python

## **SDK for Python (Boto3)**

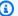

### Note

There's more on GitHub. Find the complete example and learn how to set up and run in the AWS Code Examples Repository.

```
class CognitoIdentityProviderWrapper:
    """Encapsulates Amazon Cognito actions"""
    def __init__(self, cognito_idp_client, user_pool_id, client_id,
 client_secret=None):
        .....
        :param cognito_idp_client: A Boto3 Amazon Cognito Identity Provider
 client.
        :param user_pool_id: The ID of an existing Amazon Cognito user pool.
        :param client_id: The ID of a client application registered with the user
 pool.
        :param client_secret: The client secret, if the client has a secret.
        .....
        self.cognito_idp_client = cognito_idp_client
        self.user_pool_id = user_pool_id
        self.client_id = client_id
        self.client_secret = client_secret
   def get_mfa_secret(self, session):
```

```
11 11 11
       Gets a token that can be used to associate an MFA application with the
user.
       :param session: Session information returned from a previous call to
initiate
                       authentication.
       :return: An MFA token that can be used to set up an MFA application.
       try:
           response =
self.cognito_idp_client.associate_software_token(Session=session)
       except ClientError as err:
           logger.error(
               "Couldn't get MFA secret. Here's why: %s: %s",
               err.response["Error"]["Code"],
               err.response["Error"]["Message"],
           )
           raise
       else:
           response.pop("ResponseMetadata", None)
           return response
```

• For API details, see AssociateSoftwareToken in AWS SDK for Python (Boto3) API Reference.

For a complete list of AWS SDK developer guides and code examples, see <u>Using this service with</u> <u>an AWS SDK</u>. This topic also includes information about getting started and details about previous SDK versions.

## Use ConfirmDevice with an AWS SDK or CLI

The following code examples show how to use ConfirmDevice.

Action examples are code excerpts from larger programs and must be run in context. You can see this action in context in the following code example:

Sign up a user with a user pool that requires MFA

#### .NET

### **AWS SDK for .NET**

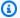

### Note

There's more on GitHub. Find the complete example and learn how to set up and run in the AWS Code Examples Repository.

```
/// <summary>
   /// Initiates and confirms tracking of the device.
   /// </summary>
    /// <param name="accessToken">The user's access token.</param>
   /// <param name="deviceKey">The key of the device from Amazon Cognito.</
param>
   /// <param name="deviceName">The device name.</param>
   /// <returns></returns>
    public async Task<bool> ConfirmDeviceAsync(string accessToken, string
 deviceKey, string deviceName)
    {
        var request = new ConfirmDeviceRequest
            AccessToken = accessToken,
            DeviceKey = deviceKey,
            DeviceName = deviceName
        };
        var response = await _cognitoService.ConfirmDeviceAsync(request);
        return response. UserConfirmationNecessary;
    }
```

• For API details, see ConfirmDevice in AWS SDK for .NET API Reference.

### **JavaScript**

# SDK for JavaScript (v3)

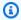

## Note

There's more on GitHub. Find the complete example and learn how to set up and run in the AWS Code Examples Repository.

```
const confirmDevice = ({ deviceKey, accessToken, passwordVerifier, salt }) => {
  const client = new CognitoIdentityProviderClient({});
 const command = new ConfirmDeviceCommand({
    DeviceKey: deviceKey,
   AccessToken: accessToken,
    DeviceSecretVerifierConfig: {
      PasswordVerifier: passwordVerifier,
      Salt: salt,
    },
 });
 return client.send(command);
};
```

• For API details, see ConfirmDevice in AWS SDK for JavaScript API Reference.

# Python

## **SDK for Python (Boto3)**

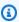

## Note

There's more on GitHub. Find the complete example and learn how to set up and run in the AWS Code Examples Repository.

```
class CognitoIdentityProviderWrapper:
    """Encapsulates Amazon Cognito actions"""
```

```
def __init__(self, cognito_idp_client, user_pool_id, client_id,
client secret=None):
       11 11 11
       :param cognito_idp_client: A Boto3 Amazon Cognito Identity Provider
client.
       :param user_pool_id: The ID of an existing Amazon Cognito user pool.
       :param client_id: The ID of a client application registered with the user
pool.
       :param client_secret: The client secret, if the client has a secret.
       self.cognito_idp_client = cognito_idp_client
       self.user_pool_id = user_pool_id
       self.client_id = client_id
       self.client_secret = client_secret
   def confirm_mfa_device(
       self,
       user_name,
       device_key,
       device_group_key,
       device_password,
       access_token,
       aws_srp,
   ):
       Confirms an MFA device to be tracked by Amazon Cognito. When a device is
       tracked, its key and password can be used to sign in without requiring a
new
       MFA code from the MFA application.
       :param user_name: The user that is associated with the device.
       :param device_key: The key of the device, returned by Amazon Cognito.
       :param device_group_key: The group key of the device, returned by Amazon
Cognito.
       :param device_password: The password that is associated with the device.
       :param access_token: The user's access token.
       :param aws_srp: A class that helps with Secure Remote Password (SRP)
                       calculations. The scenario associated with this example
uses
                       the warrant package.
       :return: True when the user must confirm the device. Otherwise, False.
When
```

```
False, the device is automatically confirmed and tracked.
       .....
       srp_helper = aws_srp.AWSSRP(
           username=user_name,
           password=device_password,
           pool_id="_",
           client_id=self.client_id,
           client_secret=None,
           client=self.cognito_idp_client,
       )
      device_and_pw = f"{device_group_key}{device_key}:{device_password}"
       device_and_pw_hash = aws_srp.hash_sha256(device_and_pw.encode("utf-8"))
       salt = aws_srp.pad_hex(aws_srp.get_random(16))
       x_value = aws_srp.hex_to_long(aws_srp.hex_hash(salt +
device_and_pw_hash))
       verifier = aws_srp.pad_hex(pow(srp_helper.val_g, x_value,
srp_helper.big_n))
       device_secret_verifier_config = {
           "PasswordVerifier": base64.standard_b64encode(
               bytearray.fromhex(verifier)
           ).decode("utf-8"),
           "Salt":
base64.standard_b64encode(bytearray.fromhex(salt)).decode("utf-8"),
       }
      try:
           response = self.cognito_idp_client.confirm_device(
               AccessToken=access_token,
               DeviceKey=device_key,
               DeviceSecretVerifierConfig=device_secret_verifier_config,
           )
           user_confirm = response["UserConfirmationNecessary"]
       except ClientError as err:
           logger.error(
               "Couldn't confirm mfa device %s. Here's why: %s: %s",
               device_key,
               err.response["Error"]["Code"],
               err.response["Error"]["Message"],
           raise
       else:
           return user_confirm
```

• For API details, see ConfirmDevice in AWS SDK for Python (Boto3) API Reference.

For a complete list of AWS SDK developer guides and code examples, see Using this service with an AWS SDK. This topic also includes information about getting started and details about previous SDK versions.

# Use ConfirmForgotPassword with an AWS SDK or CLI

The following code examples show how to use ConfirmForgotPassword.

Action examples are code excerpts from larger programs and must be run in context. You can see this action in context in the following code example:

Automatically migrate known users with a Lambda function

CLI

#### **AWS CLI**

## To confirm a forgotten password

This example confirms a forgotten password for username diego@example.com.

### Command:

```
aws cognito-idp confirm-forgot-password --client-id 3n4b5urk1ft4fl3mg5e62d9ado --
username=diego@example.com --password PASSWORD --confirmation-code CONF_CODE
```

For API details, see ConfirmForgotPassword in AWS CLI Command Reference.

Go

#### SDK for Go V2

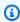

## Note

There's more on GitHub. Find the complete example and learn how to set up and run in the AWS Code Examples Repository.

```
type CognitoActions struct {
 CognitoClient *cognitoidentityprovider.Client
}
// ConfirmForgotPassword confirms a user with a confirmation code and a new
 password.
func (actor CognitoActions) ConfirmForgotPassword(clientId string, code string,
 userName string, password string) error {
 _, err := actor.CognitoClient.ConfirmForgotPassword(context.TODO(),
 &cognitoidentityprovider.ConfirmForgotPasswordInput{
  ClientId:
                    aws.String(clientId),
  ConfirmationCode: aws.String(code),
  Password:
                    aws.String(password),
 Username:
                    aws.String(userName),
 })
 if err != nil {
  var invalidPassword *types.InvalidPasswordException
  if errors.As(err, &invalidPassword) {
  log.Println(*invalidPassword.Message)
  } else {
   log.Printf("Couldn't confirm user %v. Here's why: %v", userName, err)
  }
 return err
}
```

• For API details, see ConfirmForgotPassword in AWS SDK for Go API Reference.

For a complete list of AWS SDK developer guides and code examples, see <u>Using this service with</u> <u>an AWS SDK</u>. This topic also includes information about getting started and details about previous SDK versions.

# Use ConfirmSignUp with an AWS SDK or CLI

The following code examples show how to use ConfirmSignUp.

Action examples are code excerpts from larger programs and must be run in context. You can see this action in context in the following code example:

Sign up a user with a user pool that requires MFA

.NET

### **AWS SDK for .NET**

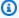

### Note

There's more on GitHub. Find the complete example and learn how to set up and run in the AWS Code Examples Repository.

```
/// <summary>
  /// Confirm that the user has signed up.
  /// </summary>
  /// <param name="clientId">The Id of this application.</param>
  /// <param name="code">The confirmation code sent to the user.</param>
  /// <param name="userName">The username.</param>
  /// <returns>True if successful.</returns>
   public async Task<br/>bool> ConfirmSignupAsync(string clientId, string code,
string userName)
   {
       var signUpRequest = new ConfirmSignUpRequest
           ClientId = clientId,
           ConfirmationCode = code,
           Username = userName,
       };
       var response = await _cognitoService.ConfirmSignUpAsync(signUpRequest);
       if (response.HttpStatusCode == HttpStatusCode.OK)
       {
           Console.WriteLine($"{userName} was confirmed");
           return true;
       return false;
   }
```

• For API details, see ConfirmSignUp in AWS SDK for .NET API Reference.

C++

#### SDK for C++

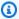

## Note

There's more on GitHub. Find the complete example and learn how to set up and run in the AWS Code Examples Repository.

```
Aws::Client::ClientConfiguration clientConfig;
       // Optional: Set to the AWS Region (overrides config file).
       // clientConfig.region = "us-east-1";
  Aws::CognitoIdentityProvider::CognitoIdentityProviderClient
client(clientConfig);
       Aws::CognitoIdentityProvider::Model::ConfirmSignUpRequest request;
       request.SetClientId(clientID);
       request.SetConfirmationCode(confirmationCode);
       request.SetUsername(userName);
       Aws::CognitoIdentityProvider::Model::ConfirmSignUpOutcome outcome =
               client.ConfirmSignUp(request);
       if (outcome.IsSuccess()) {
           std::cout << "ConfirmSignup was Successful."</pre>
                     << std::endl;
       }
       else {
           std::cerr << "Error with CognitoIdentityProvider::ConfirmSignUp."</pre>
                     << outcome.GetError().GetMessage()</pre>
                     << std::endl;
           return false;
       }
```

• For API details, see ConfirmSignUp in AWS SDK for C++ API Reference.

CLI

### **AWS CLI**

## To confirm sign-up

This example confirms sign-up for username diego@example.com.

## Command:

```
aws cognito-idp confirm-sign-up --client-id 3n4b5urk1ft4fl3mg5e62d9ado --
username=diego@example.com --confirmation-code CONF_CODE
```

• For API details, see ConfirmSignUp in AWS CLI Command Reference.

Java

#### SDK for Java 2.x

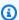

## Note

There's more on GitHub. Find the complete example and learn how to set up and run in the AWS Code Examples Repository.

```
public static void confirmSignUp(CognitoIdentityProviderClient
identityProviderClient, String clientId, String code,
           String userName) {
      try {
           ConfirmSignUpRequest signUpRequest = ConfirmSignUpRequest.builder()
                   .clientId(clientId)
                   .confirmationCode(code)
                   .username(userName)
                   .build();
           identityProviderClient.confirmSignUp(signUpRequest);
           System.out.println(userName + " was confirmed");
```

```
} catch (CognitoIdentityProviderException e) {
        System.err.println(e.awsErrorDetails().errorMessage());
        System.exit(1);
   }
}
```

• For API details, see ConfirmSignUp in AWS SDK for Java 2.x API Reference.

**JavaScript** 

## SDK for JavaScript (v3)

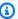

## Note

There's more on GitHub. Find the complete example and learn how to set up and run in the AWS Code Examples Repository.

```
const confirmSignUp = ({ clientId, username, code }) => {
  const client = new CognitoIdentityProviderClient({});
 const command = new ConfirmSignUpCommand({
    ClientId: clientId,
   Username: username,
    ConfirmationCode: code,
 });
  return client.send(command);
};
```

• For API details, see ConfirmSignUp in AWS SDK for JavaScript API Reference.

### Kotlin

### **SDK for Kotlin**

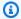

### Note

There's more on GitHub. Find the complete example and learn how to set up and run in the AWS Code Examples Repository.

```
suspend fun confirmSignUp(
    clientIdVal: String?,
    codeVal: String?,
    userNameVal: String?,
) {
    val signUpRequest =
        ConfirmSignUpRequest {
            clientId = clientIdVal
            confirmationCode = codeVal
            username = userNameVal
        }
    CognitoIdentityProviderClient { region = "us-east-1" }.use
 { identityProviderClient ->
        identityProviderClient.confirmSignUp(signUpRequest)
        println("$userNameVal was confirmed")
    }
}
```

• For API details, see ConfirmSignUp in AWS SDK for Kotlin API reference.

# Python

# **SDK for Python (Boto3)**

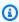

## Note

There's more on GitHub. Find the complete example and learn how to set up and run in the AWS Code Examples Repository.

```
class CognitoIdentityProviderWrapper:
    """Encapsulates Amazon Cognito actions"""
   def __init__(self, cognito_idp_client, user_pool_id, client_id,
 client_secret=None):
        :param cognito_idp_client: A Boto3 Amazon Cognito Identity Provider
 client.
        :param user_pool_id: The ID of an existing Amazon Cognito user pool.
        :param client_id: The ID of a client application registered with the user
 pool.
        :param client_secret: The client secret, if the client has a secret.
        11 11 11
        self.cognito_idp_client = cognito_idp_client
        self.user_pool_id = user_pool_id
        self.client_id = client_id
        self.client_secret = client_secret
   def confirm_user_sign_up(self, user_name, confirmation_code):
        .....
        Confirms a previously created user. A user must be confirmed before they
        can sign in to Amazon Cognito.
        :param user_name: The name of the user to confirm.
        :param confirmation_code: The confirmation code sent to the user's
registered
                                   email address.
        :return: True when the confirmation succeeds.
       try:
            kwargs = {
                "ClientId": self.client_id,
                "Username": user_name,
                "ConfirmationCode": confirmation_code,
            if self.client_secret is not None:
                kwarqs["SecretHash"] = self._secret_hash(user_name)
            self.cognito_idp_client.confirm_sign_up(**kwargs)
        except ClientError as err:
            logger.error(
                "Couldn't confirm sign up for %s. Here's why: %s: %s",
                user_name,
```

```
err.response["Error"]["Code"],
        err.response["Error"]["Message"],
)
    raise
else:
    return True
```

• For API details, see ConfirmSignUp in AWS SDK for Python (Boto3) API Reference.

For a complete list of AWS SDK developer guides and code examples, see <u>Using this service with</u> <u>an AWS SDK</u>. This topic also includes information about getting started and details about previous SDK versions.

## Use CreateUserPool with an AWS SDK or CLI

The following code examples show how to use CreateUserPool.

CLI

### **AWS CLI**

# To create a minimally configured user pool

This example creates a user pool named MyUserPool using default values. There are no required attributes and no application clients. MFA and advanced security is disabled.

## Command:

```
aws cognito-idp create-user-pool --pool-name MyUserPool
```

## Output:

```
},
    "DeveloperOnlyAttribute": false,
    "Required": true,
    "AttributeDataType": "String",
    "Mutable": false
},
{
    "Name": "name",
    "StringAttributeConstraints": {
        "MinLength": "0",
        "MaxLength": "2048"
    },
    "DeveloperOnlyAttribute": false,
    "Required": false,
    "AttributeDataType": "String",
    "Mutable": true
},
{
    "Name": "given_name",
    "StringAttributeConstraints": {
        "MinLength": "0",
        "MaxLength": "2048"
    },
    "DeveloperOnlyAttribute": false,
    "Required": false,
    "AttributeDataType": "String",
    "Mutable": true
},
    "Name": "family_name",
    "StringAttributeConstraints": {
        "MinLength": "0",
        "MaxLength": "2048"
    },
    "DeveloperOnlyAttribute": false,
    "Required": false,
    "AttributeDataType": "String",
    "Mutable": true
},
{
    "Name": "middle_name",
    "StringAttributeConstraints": {
        "MinLength": "0",
        "MaxLength": "2048"
```

```
},
    "DeveloperOnlyAttribute": false,
    "Required": false,
    "AttributeDataType": "String",
    "Mutable": true
},
{
    "Name": "nickname",
    "StringAttributeConstraints": {
        "MinLength": "0",
        "MaxLength": "2048"
    },
    "DeveloperOnlyAttribute": false,
    "Required": false,
    "AttributeDataType": "String",
    "Mutable": true
},
    "Name": "preferred_username",
    "StringAttributeConstraints": {
        "MinLength": "0",
        "MaxLength": "2048"
    },
    "DeveloperOnlyAttribute": false,
    "Required": false,
    "AttributeDataType": "String",
    "Mutable": true
},
    "Name": "profile",
    "StringAttributeConstraints": {
        "MinLength": "0",
        "MaxLength": "2048"
    },
    "DeveloperOnlyAttribute": false,
    "Required": false,
    "AttributeDataType": "String",
    "Mutable": true
},
{
    "Name": "picture",
    "StringAttributeConstraints": {
        "MinLength": "0",
        "MaxLength": "2048"
```

```
},
    "DeveloperOnlyAttribute": false,
    "Required": false,
    "AttributeDataType": "String",
    "Mutable": true
},
{
    "Name": "website",
    "StringAttributeConstraints": {
        "MinLength": "0",
        "MaxLength": "2048"
    },
    "DeveloperOnlyAttribute": false,
    "Required": false,
    "AttributeDataType": "String",
    "Mutable": true
},
{
    "Name": "email",
    "StringAttributeConstraints": {
        "MinLength": "0",
        "MaxLength": "2048"
    },
    "DeveloperOnlyAttribute": false,
    "Required": false,
    "AttributeDataType": "String",
    "Mutable": true
},
{
    "AttributeDataType": "Boolean",
    "DeveloperOnlyAttribute": false,
    "Required": false,
    "Name": "email_verified",
    "Mutable": true
},
{
    "Name": "gender",
    "StringAttributeConstraints": {
        "MinLength": "0",
        "MaxLength": "2048"
    },
    "DeveloperOnlyAttribute": false,
    "Required": false,
    "AttributeDataType": "String",
```

```
"Mutable": true
},
{
    "Name": "birthdate",
    "StringAttributeConstraints": {
        "MinLength": "10",
        "MaxLength": "10"
    },
    "DeveloperOnlyAttribute": false,
    "Required": false,
    "AttributeDataType": "String",
    "Mutable": true
},
{
    "Name": "zoneinfo",
    "StringAttributeConstraints": {
        "MinLength": "0",
        "MaxLength": "2048"
    },
    "DeveloperOnlyAttribute": false,
    "Required": false,
    "AttributeDataType": "String",
    "Mutable": true
},
    "Name": "locale",
    "StringAttributeConstraints": {
        "MinLength": "0",
        "MaxLength": "2048"
    },
    "DeveloperOnlyAttribute": false,
    "Required": false,
    "AttributeDataType": "String",
    "Mutable": true
},
{
    "Name": "phone_number",
    "StringAttributeConstraints": {
        "MinLength": "0",
        "MaxLength": "2048"
    },
    "DeveloperOnlyAttribute": false,
    "Required": false,
    "AttributeDataType": "String",
```

```
"Mutable": true
    },
    {
        "AttributeDataType": "Boolean",
        "DeveloperOnlyAttribute": false,
        "Required": false,
        "Name": "phone_number_verified",
        "Mutable": true
    },
    {
        "Name": "address",
        "StringAttributeConstraints": {
            "MinLength": "0",
            "MaxLength": "2048"
        },
        "DeveloperOnlyAttribute": false,
        "Required": false,
        "AttributeDataType": "String",
        "Mutable": true
    },
    {
        "Name": "updated_at",
        "NumberAttributeConstraints": {
            "MinValue": "0"
        },
        "DeveloperOnlyAttribute": false,
        "Required": false,
        "AttributeDataType": "Number",
        "Mutable": true
    }
],
"MfaConfiguration": "OFF",
"Name": "MyUserPool",
"LastModifiedDate": 1547833345.777,
"AdminCreateUserConfig": {
    "UnusedAccountValidityDays": 7,
    "AllowAdminCreateUserOnly": false
},
"EmailConfiguration": {},
"Policies": {
    "PasswordPolicy": {
        "RequireLowercase": true,
        "RequireSymbols": true,
        "RequireNumbers": true,
```

# To create a user pool with two required attributes

This example creates a user pool MyUserPool. The pool is configured to accept email as a username attribute. It also sets the email source address to a validated address using Amazon Simple Email Service.

#### Command:

```
aws cognito-idp create-user-pool --pool-name MyUserPool --username-
attributes "email" --email-configuration=SourceArn="arn:aws:ses:us-
east-1:11111111111:identity/
jane@example.com", ReplyToEmailAddress="jane@example.com"
```

# Output:

```
"UserPool": {
    "SchemaAttributes": [
        {
            "Name": "sub",
            "StringAttributeConstraints": {
                "MinLength": "1",
                "MaxLength": "2048"
            },
            "DeveloperOnlyAttribute": false,
            "Required": true,
            "AttributeDataType": "String",
            "Mutable": false
        },
        {
            "Name": "name",
            "StringAttributeConstraints": {
```

```
"MinLength": "0",
        "MaxLength": "2048"
    },
    "DeveloperOnlyAttribute": false,
    "Required": false,
    "AttributeDataType": "String",
    "Mutable": true
},
{
    "Name": "given_name",
    "StringAttributeConstraints": {
        "MinLength": "0",
        "MaxLength": "2048"
    },
    "DeveloperOnlyAttribute": false,
    "Required": false,
    "AttributeDataType": "String",
    "Mutable": true
},
{
    "Name": "family_name",
    "StringAttributeConstraints": {
        "MinLength": "0",
        "MaxLength": "2048"
    },
    "DeveloperOnlyAttribute": false,
    "Required": false,
    "AttributeDataType": "String",
    "Mutable": true
},
{
    "Name": "middle_name",
    "StringAttributeConstraints": {
        "MinLength": "0",
        "MaxLength": "2048"
    },
    "DeveloperOnlyAttribute": false,
    "Required": false,
    "AttributeDataType": "String",
    "Mutable": true
},
{
    "Name": "nickname",
    "StringAttributeConstraints": {
```

```
"MinLength": "0",
        "MaxLength": "2048"
    },
    "DeveloperOnlyAttribute": false,
    "Required": false,
    "AttributeDataType": "String",
    "Mutable": true
},
{
    "Name": "preferred_username",
    "StringAttributeConstraints": {
        "MinLength": "0",
        "MaxLength": "2048"
    },
    "DeveloperOnlyAttribute": false,
    "Required": false,
    "AttributeDataType": "String",
    "Mutable": true
},
{
    "Name": "profile",
    "StringAttributeConstraints": {
        "MinLength": "0",
        "MaxLength": "2048"
    },
    "DeveloperOnlyAttribute": false,
    "Required": false,
    "AttributeDataType": "String",
    "Mutable": true
},
{
    "Name": "picture",
    "StringAttributeConstraints": {
        "MinLength": "0",
        "MaxLength": "2048"
    },
    "DeveloperOnlyAttribute": false,
    "Required": false,
    "AttributeDataType": "String",
    "Mutable": true
},
{
    "Name": "website",
    "StringAttributeConstraints": {
```

```
"MinLength": "0",
        "MaxLength": "2048"
    },
    "DeveloperOnlyAttribute": false,
    "Required": false,
    "AttributeDataType": "String",
    "Mutable": true
},
{
    "Name": "email",
    "StringAttributeConstraints": {
        "MinLength": "0",
        "MaxLength": "2048"
    },
    "DeveloperOnlyAttribute": false,
    "Required": false,
    "AttributeDataType": "String",
    "Mutable": true
},
{
    "AttributeDataType": "Boolean",
    "DeveloperOnlyAttribute": false,
    "Required": false,
    "Name": "email_verified",
    "Mutable": true
},
{
    "Name": "gender",
    "StringAttributeConstraints": {
        "MinLength": "0",
        "MaxLength": "2048"
    },
    "DeveloperOnlyAttribute": false,
    "Required": false,
    "AttributeDataType": "String",
    "Mutable": true
},
{
    "Name": "birthdate",
    "StringAttributeConstraints": {
        "MinLength": "10",
        "MaxLength": "10"
    },
    "DeveloperOnlyAttribute": false,
```

```
"Required": false,
    "AttributeDataType": "String",
    "Mutable": true
},
{
    "Name": "zoneinfo",
    "StringAttributeConstraints": {
        "MinLength": "0",
        "MaxLength": "2048"
    },
    "DeveloperOnlyAttribute": false,
    "Required": false,
    "AttributeDataType": "String",
    "Mutable": true
},
{
    "Name": "locale",
    "StringAttributeConstraints": {
        "MinLength": "0",
        "MaxLength": "2048"
    },
    "DeveloperOnlyAttribute": false,
    "Required": false,
    "AttributeDataType": "String",
    "Mutable": true
},
{
    "Name": "phone_number",
    "StringAttributeConstraints": {
        "MinLength": "0",
        "MaxLength": "2048"
    },
    "DeveloperOnlyAttribute": false,
    "Required": false,
    "AttributeDataType": "String",
    "Mutable": true
},
{
    "AttributeDataType": "Boolean",
    "DeveloperOnlyAttribute": false,
    "Required": false,
    "Name": "phone_number_verified",
    "Mutable": true
},
```

```
{
              "Name": "address",
              "StringAttributeConstraints": {
                  "MinLength": "0",
                  "MaxLength": "2048"
              },
              "DeveloperOnlyAttribute": false,
              "Required": false,
              "AttributeDataType": "String",
              "Mutable": true
          },
          {
              "Name": "updated_at",
              "NumberAttributeConstraints": {
                  "MinValue": "0"
              },
              "DeveloperOnlyAttribute": false,
              "Required": false,
              "AttributeDataType": "Number",
              "Mutable": true
          }
      ],
      "MfaConfiguration": "OFF",
      "Name": "MyUserPool",
      "LastModifiedDate": 1547837788.189,
      "AdminCreateUserConfig": {
          "UnusedAccountValidityDays": 7,
          "AllowAdminCreateUserOnly": false
      },
      "EmailConfiguration": {
          "ReplyToEmailAddress": "jane@example.com",
          "SourceArn": "arn:aws:ses:us-east-1:111111111111:identity/
jane@example.com"
      },
      "Policies": {
          "PasswordPolicy": {
              "RequireLowercase": true,
              "RequireSymbols": true,
              "RequireNumbers": true,
              "MinimumLength": 8,
              "RequireUppercase": true
          }
      },
      "UsernameAttributes": [
```

```
"email"
      ],
      "CreationDate": 1547837788.189,
      "EstimatedNumberOfUsers": 0,
      "Id": "us-west-2_aaaaaaaaa",
      "LambdaConfig": {}
  }
}
```

For API details, see CreateUserPool in AWS CLI Command Reference.

Java

## SDK for Java 2.x

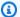

## Note

There's more on GitHub. Find the complete example and learn how to set up and run in the AWS Code Examples Repository.

```
import software.amazon.awssdk.regions.Region;
 software.amazon.awssdk.services.cognitoidentityprovider.CognitoIdentityProviderClient;
import
 software.amazon.awssdk.services.cognitoidentityprovider.model.CognitoIdentityProviderExc
import
 software.amazon.awssdk.services.cognitoidentityprovider.model.CreateUserPoolRequest;
import
 software.amazon.awssdk.services.cognitoidentityprovider.model.CreateUserPoolResponse;
/**
 * Before running this Java V2 code example, set up your development
 * environment, including your credentials.
 * For more information, see the following documentation topic:
 * https://docs.aws.amazon.com/sdk-for-java/latest/developer-guide/get-
started.html
 */
public class CreateUserPool {
    public static void main(String[] args) {
```

```
final String usage = """
               Usage:
                   <userPoolName>\s
               Where:
                   userPoolName - The name to give your user pool when it's
created.
               """;
       if (args.length != 1) {
           System.out.println(usage);
           System.exit(1);
       }
       String userPoolName = args[0];
       CognitoIdentityProviderClient cognitoClient =
CognitoIdentityProviderClient.builder()
               .region(Region.US_EAST_1)
               .build();
       String id = createPool(cognitoClient, userPoolName);
       System.out.println("User pool ID: " + id);
       cognitoClient.close();
   }
   public static String createPool(CognitoIdentityProviderClient cognitoClient,
String userPoolName) {
       try {
           CreateUserPoolRequest request = CreateUserPoolRequest.builder()
                   .poolName(userPoolName)
                   .build();
           CreateUserPoolResponse response =
cognitoClient.createUserPool(request);
           return response.userPool().id();
       } catch (CognitoIdentityProviderException e) {
           System.err.println(e.awsErrorDetails().errorMessage());
           System.exit(1);
       return "";
   }
```

}

• For API details, see CreateUserPool in AWS SDK for Java 2.x API Reference.

For a complete list of AWS SDK developer guides and code examples, see <u>Using this service with</u> <u>an AWS SDK</u>. This topic also includes information about getting started and details about previous SDK versions.

# Use CreateUserPoolClient with an AWS SDK or CLI

The following code examples show how to use CreateUserPoolClient.

CLI

### **AWS CLI**

# To create a user pool client

This example creates a new user pool client with two explicit authorization flows: USER\_PASSWORD\_AUTH and ADMIN\_NO\_SRP\_AUTH.

#### Command:

```
aws cognito-idp create-user-pool-client --user-pool-id us-west-2_aaaaaaaaa
    --client-name MyNewClient --no-generate-secret --explicit-auth-flows
"USER_PASSWORD_AUTH" "ADMIN_NO_SRP_AUTH"
```

# Output:

```
"AllowedOAuthFlowsUserPoolClient": false
  }
}
```

• For API details, see CreateUserPoolClient in AWS CLI Command Reference.

Java

#### SDK for Java 2.x

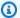

## Note

There's more on GitHub. Find the complete example and learn how to set up and run in the AWS Code Examples Repository.

```
import software.amazon.awssdk.regions.Region;
import
software.amazon.awssdk.services.cognitoidentityprovider.CognitoIdentityProviderClient;
 software.amazon.awssdk.services.cognitoidentityprovider.model.CognitoIdentityProviderExc
import
software.amazon.awssdk.services.cognitoidentityprovider.model.CreateUserPoolClientReques
import
software.amazon.awssdk.services.cognitoidentityprovider.model.CreateUserPoolClientRespor
/**
 * A user pool client app is an application that authenticates with Amazon
 * Cognito user pools.
 * When you create a user pool, you can configure app clients that allow mobile
 * or web applications
 * to call API operations to authenticate users, manage user attributes and
 * profiles,
 * and implement sign-up and sign-in flows.
 * Before running this Java V2 code example, set up your development
 * environment, including your credentials.
 * For more information, see the following documentation topic:
 * https://docs.aws.amazon.com/sdk-for-java/latest/developer-guide/get-
started.html
```

```
public class CreateUserPoolClient {
    public static void main(String[] args) {
        final String usage = """
                Usage:
                    <cli>entName> <userPoolId>\s
                Where:
                    clientName - The name for the user pool client to create.
                    userPoolId - The ID for the user pool.
                """;
       if (args.length != 2) {
            System.out.println(usage);
            System.exit(1);
       }
       String clientName = args[0];
        String userPoolId = args[1];
        CognitoIdentityProviderClient cognitoClient =
CognitoIdentityProviderClient.builder()
                .region(Region.US_EAST_1)
                .build();
        createPoolClient(cognitoClient, clientName, userPoolId);
        cognitoClient.close();
   }
    public static void createPoolClient(CognitoIdentityProviderClient
cognitoClient, String clientName,
            String userPoolId) {
       try {
            CreateUserPoolClientRequest request =
CreateUserPoolClientRequest.builder()
                    .clientName(clientName)
                    .userPoolId(userPoolId)
                    .build();
            CreateUserPoolClientResponse response =
 cognitoClient.createUserPoolClient(request);
            System.out.println("User pool " +
response.userPoolClient().clientName() + " created. ID: "
                    + response.userPoolClient().clientId());
```

```
} catch (CognitoIdentityProviderException e) {
            System.err.println(e.awsErrorDetails().errorMessage());
            System.exit(1);
        }
    }
}
```

• For API details, see CreateUserPoolClient in AWS SDK for Java 2.x API Reference.

For a complete list of AWS SDK developer guides and code examples, see Using this service with an AWS SDK. This topic also includes information about getting started and details about previous SDK versions.

## Use DeleteUser with an AWS SDK or CLI

The following code examples show how to use DeleteUser.

Action examples are code excerpts from larger programs and must be run in context. You can see this action in context in the following code examples:

- Automatically confirm known users with a Lambda function
- Automatically migrate known users with a Lambda function
- Write custom activity data with a Lambda function after Amazon Cognito user authentication

C++

### SDK for C++

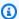

## Note

There's more on GitHub. Find the complete example and learn how to set up and run in the AWS Code Examples Repository.

```
Aws::Client::ClientConfiguration clientConfig;
// Optional: Set to the AWS Region (overrides config file).
// clientConfig.region = "us-east-1";
```

• For API details, see DeleteUser in AWS SDK for C++ API Reference.

CLI

# AWS CLI

### To delete a user

This example deletes a user.

Command:

```
aws cognito-idp delete-user --access-token ACCESS_TOKEN
```

• For API details, see DeleteUser in AWS CLI Command Reference.

Go

### SDK for Go V2

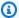

## Note

There's more on GitHub. Find the complete example and learn how to set up and run in the AWS Code Examples Repository.

```
type CognitoActions struct {
CognitoClient *cognitoidentityprovider.Client
// DeleteUser removes a user from the user pool.
func (actor CognitoActions) DeleteUser(userAccessToken string) error {
 _, err := actor.CognitoClient.DeleteUser(context.TODO(),
&cognitoidentityprovider.DeleteUserInput{
 AccessToken: aws.String(userAccessToken),
 })
 if err != nil {
 log.Printf("Couldn't delete user. Here's why: %v\n", err)
 return err
}
```

• For API details, see DeleteUser in AWS SDK for Go API Reference.

For a complete list of AWS SDK developer guides and code examples, see Using this service with an AWS SDK. This topic also includes information about getting started and details about previous SDK versions.

# Use ForgotPassword with an AWS SDK or CLI

The following code examples show how to use ForgotPassword.

Action examples are code excerpts from larger programs and must be run in context. You can see this action in context in the following code example:

Automatically migrate known users with a Lambda function

CLI

## **AWS CLI**

# To force a password change

The following forgot-password example sends a message to jane@example.com to change their password.

```
aws cognito-idp forgot-password --client-id 38fjsnc484p94kpqsnet7mpld0 --username
 jane@example.com
```

# Output:

```
{
    "CodeDeliveryDetails": {
        "Destination": "j***@e***.com",
        "DeliveryMedium": "EMAIL",
        "AttributeName": "email"
    }
}
```

• For API details, see ForgotPassword in AWS CLI Command Reference.

Go

## SDK for Go V2

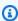

## Note

There's more on GitHub. Find the complete example and learn how to set up and run in the AWS Code Examples Repository.

```
type CognitoActions struct {
 CognitoClient *cognitoidentityprovider.Client
}
// ForgotPassword starts a password recovery flow for a user. This flow typically
 sends a confirmation code
// to the user's configured notification destination, such as email.
func (actor CognitoActions) ForgotPassword(clientId string, userName string)
 (*types.CodeDeliveryDetailsType, error) {
 output, err := actor.CognitoClient.ForgotPassword(context.TODO(),
 &cognitoidentityprovider.ForgotPasswordInput{
  ClientId: aws.String(clientId),
  Username: aws.String(userName),
 })
 if err != nil {
  log.Printf("Couldn't start password reset for user '%v'. Here;s why: %v\n",
 userName, err)
 }
 return output.CodeDeliveryDetails, err
}
```

• For API details, see ForgotPassword in AWS SDK for Go API Reference.

For a complete list of AWS SDK developer guides and code examples, see <u>Using this service with</u> <u>an AWS SDK</u>. This topic also includes information about getting started and details about previous SDK versions.

# Use InitiateAuth with an AWS SDK or CLI

The following code examples show how to use InitiateAuth.

Action examples are code excerpts from larger programs and must be run in context. You can see this action in context in the following code examples:

- · Automatically confirm known users with a Lambda function
- Automatically migrate known users with a Lambda function
- Sign up a user with a user pool that requires MFA

Write custom activity data with a Lambda function after Amazon Cognito user authentication

.NET

#### **AWS SDK for .NET**

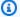

#### Note

There's more on GitHub. Find the complete example and learn how to set up and run in the AWS Code Examples Repository.

```
/// <summary>
   /// Initiate authorization.
   /// </summary>
   /// <param name="clientId">The client Id of the application.</param>
   /// <param name="userName">The name of the user who is authenticating.</
param>
   /// <param name="password">The password for the user who is authenticating.</
param>
   /// <returns>The response from the initiate auth request.</returns>
    public async Task<InitiateAuthResponse> InitiateAuthAsync(string clientId,
 string userName, string password)
    {
       var authParameters = new Dictionary<string, string>();
        authParameters.Add("USERNAME", userName);
        authParameters.Add("PASSWORD", password);
       var authRequest = new InitiateAuthRequest
       {
            ClientId = clientId,
            AuthParameters = authParameters,
           AuthFlow = AuthFlowType.USER_PASSWORD_AUTH,
       };
       var response = await _cognitoService.InitiateAuthAsync(authRequest);
        Console.WriteLine($"Result Challenge is : {response.ChallengeName}");
        return response;
```

Developer Guide Amazon Cognito

For API details, see InitiateAuth in AWS SDK for .NET API Reference.

Go

#### SDK for Go V2

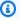

# Note

There's more on GitHub. Find the complete example and learn how to set up and run in the AWS Code Examples Repository.

```
type CognitoActions struct {
 CognitoClient *cognitoidentityprovider.Client
}
// SignIn signs in a user to Amazon Cognito using a username and password
 authentication flow.
func (actor CognitoActions) SignIn(clientId string, userName string, password
 string) (*types.AuthenticationResultType, error) {
 var authResult *types.AuthenticationResultType
 output, err := actor.CognitoClient.InitiateAuth(context.TODO(),
 &cognitoidentityprovider.InitiateAuthInput{
  AuthFlow:
                  "USER_PASSWORD_AUTH",
  ClientId:
                  aws.String(clientId),
  AuthParameters: map[string]string{"USERNAME": userName, "PASSWORD": password},
 })
 if err != nil {
  var resetRequired *types.PasswordResetRequiredException
  if errors.As(err, &resetRequired) {
   log.Println(*resetRequired.Message)
  } else {
   log.Printf("Couldn't sign in user %v. Here's why: %v\n", userName, err)
  }
 } else {
  authResult = output.AuthenticationResult
```

```
return authResult, err
}
```

• For API details, see InitiateAuth in AWS SDK for Go API Reference.

**JavaScript** 

# SDK for JavaScript (v3)

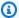

# Note

There's more on GitHub. Find the complete example and learn how to set up and run in the AWS Code Examples Repository.

```
const initiateAuth = ({ username, password, clientId }) => {
  const client = new CognitoIdentityProviderClient({});
 const command = new InitiateAuthCommand({
   AuthFlow: AuthFlowType.USER_PASSWORD_AUTH,
   AuthParameters: {
      USERNAME: username,
      PASSWORD: password,
   ClientId: clientId,
 });
 return client.send(command);
};
```

• For API details, see InitiateAuth in AWS SDK for JavaScript API Reference.

# Python

# **SDK for Python (Boto3)**

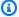

# (i) Note

There's more on GitHub. Find the complete example and learn how to set up and run in the AWS Code Examples Repository.

This example shows you how to start authentication with a tracked device. To complete sign-in, the client must respond correctly to Secure Remote Password (SRP) challenges.

```
class CognitoIdentityProviderWrapper:
    """Encapsulates Amazon Cognito actions"""
    def __init__(self, cognito_idp_client, user_pool_id, client_id,
client_secret=None):
        :param cognito_idp_client: A Boto3 Amazon Cognito Identity Provider
 client.
        :param user_pool_id: The ID of an existing Amazon Cognito user pool.
        :param client_id: The ID of a client application registered with the user
 pool.
        :param client_secret: The client secret, if the client has a secret.
        self.cognito_idp_client = cognito_idp_client
        self.user_pool_id = user_pool_id
        self.client_id = client_id
        self.client_secret = client_secret
    def sign_in_with_tracked_device(
        self,
        user_name,
        password,
        device_key,
        device_group_key,
        device_password,
        aws_srp,
    ):
        11 11 11
```

```
Signs in to Amazon Cognito as a user who has a tracked device. Signing in
        with a tracked device lets a user sign in without entering a new MFA
 code.
        Signing in with a tracked device requires that the client respond to the
 SRP
        protocol. The scenario associated with this example uses the warrant
 package
        to help with SRP calculations.
        For more information on SRP, see https://en.wikipedia.org/wiki/
Secure_Remote_Password_protocol.
        :param user_name: The user that is associated with the device.
        :param password: The user's password.
        :param device_key: The key of a tracked device.
        :param device_group_key: The group key of a tracked device.
        :param device_password: The password that is associated with the device.
        :param aws_srp: A class that helps with SRP calculations. The scenario
                        associated with this example uses the warrant package.
        :return: The result of the authentication. When successful, this contains
 an
                 access token for the user.
        .....
        trv:
            srp_helper = aws_srp.AWSSRP(
                username=user_name,
                password=device_password,
                pool_id="_",
                client_id=self.client_id,
                client_secret=None,
                client=self.cognito_idp_client,
            )
            response_init = self.cognito_idp_client.initiate_auth(
                ClientId=self.client_id,
                AuthFlow="USER_PASSWORD_AUTH",
                AuthParameters={
                    "USERNAME": user_name,
                    "PASSWORD": password,
                    "DEVICE_KEY": device_key,
                },
            if response_init["ChallengeName"] != "DEVICE_SRP_AUTH":
```

```
raise RuntimeError(
                   f"Expected DEVICE_SRP_AUTH challenge but got
{response_init['ChallengeName']}."
           auth_params = srp_helper.get_auth_params()
           auth_params["DEVICE_KEY"] = device_key
           response_auth = self.cognito_idp_client.respond_to_auth_challenge(
               ClientId=self.client_id,
               ChallengeName="DEVICE_SRP_AUTH",
               ChallengeResponses=auth_params,
           )
           if response_auth["ChallengeName"] != "DEVICE_PASSWORD_VERIFIER":
               raise RuntimeError(
                   f"Expected DEVICE_PASSWORD_VERIFIER challenge but got "
                   f"{response_init['ChallengeName']}."
               )
           challenge_params = response_auth["ChallengeParameters"]
           challenge_params["USER_ID_FOR_SRP"] = device_group_key + device_key
           cr = srp_helper.process_challenge(challenge_params, {"USERNAME":
user_name})
           cr["USERNAME"] = user_name
           cr["DEVICE_KEY"] = device_key
           response_verifier =
self.cognito_idp_client.respond_to_auth_challenge(
               ClientId=self.client_id,
               ChallengeName="DEVICE_PASSWORD_VERIFIER",
               ChallengeResponses=cr,
           )
           auth_tokens = response_verifier["AuthenticationResult"]
       except ClientError as err:
           logger.error(
               "Couldn't start client sign in for %s. Here's why: %s: %s",
               user_name,
               err.response["Error"]["Code"],
               err.response["Error"]["Message"],
           raise
       else:
           return auth_tokens
```

• For API details, see InitiateAuth in AWS SDK for Python (Boto3) API Reference.

For a complete list of AWS SDK developer guides and code examples, see Using this service with an AWS SDK. This topic also includes information about getting started and details about previous SDK versions.

# Use ListUserPools with an AWS SDK or CLI

The following code examples show how to use ListUserPools.

.NET

#### **AWS SDK for .NET**

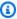

## Note

There's more on GitHub. Find the complete example and learn how to set up and run in the AWS Code Examples Repository.

```
/// <summary>
  /// List the Amazon Cognito user pools for an account.
  /// </summary>
  /// <returns>A list of UserPoolDescriptionType objects.</returns>
  public async Task<List<UserPoolDescriptionType>> ListUserPoolsAsync()
   {
       var userPools = new List<UserPoolDescriptionType>();
       var userPoolsPaginator = _cognitoService.Paginators.ListUserPools(new
ListUserPoolsRequest());
       await foreach (var response in userPoolsPaginator.Responses)
       {
           userPools.AddRange(response.UserPools);
       }
      return userPools;
   }
```

• For API details, see ListUserPools in AWS SDK for .NET API Reference.

CLI

## **AWS CLI**

# To list user pools

This example lists up to 20 user pools.

Command:

```
aws cognito-idp list-user-pools --max-results 20
```

# Output:

```
"UserPools": [
      {
         "CreationDate": 1547763720.822,
         "LastModifiedDate": 1547763720.822,
         "LambdaConfig": {},
         "Id": "us-west-2_aaaaaaaaa",
         "Name": "MyUserPool"
      }
  ]
}
```

• For API details, see ListUserPools in AWS CLI Command Reference.

Go

# SDK for Go V2

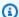

# Note

There's more on GitHub. Find the complete example and learn how to set up and run in the AWS Code Examples Repository.

```
package main
import (
 "context"
 "fmt"
 "log"
 "github.com/aws/aws-sdk-go-v2/aws"
 "github.com/aws/aws-sdk-go-v2/config"
 "github.com/aws/aws-sdk-go-v2/service/cognitoidentityprovider"
 "github.com/aws/aws-sdk-go-v2/service/cognitoidentityprovider/types"
// main uses the AWS SDK for Go V2 to create an Amazon Simple Notification
 Service
// (Amazon SNS) client and list the topics in your account.
// This example uses the default settings specified in your shared credentials
// and config files.
func main() {
 sdkConfig, err := config.LoadDefaultConfig(context.TODO())
 if err != nil {
  fmt.Println("Couldn't load default configuration. Have you set up your AWS
 account?")
  fmt.Println(err)
  return
 }
 cognitoClient := cognitoidentityprovider.NewFromConfig(sdkConfig)
 fmt.Println("Let's list the user pools for your account.")
 var pools []types.UserPoolDescriptionType
 paginator := cognitoidentityprovider.NewListUserPoolsPaginator(
  cognitoClient, &cognitoidentityprovider.ListUserPoolsInput{MaxResults:
 aws.Int32(10)})
 for paginator.HasMorePages() {
  output, err := paginator.NextPage(context.TODO())
  if err != nil {
   log.Printf("Couldn't get user pools. Here's why: %v\n", err)
  } else {
   pools = append(pools, output.UserPools...)
  }
 }
 if len(pools) == 0 {
  fmt.Println("You don't have any user pools!")
```

```
} else {
 for _, pool := range pools {
  fmt.Printf("\t%v: %v\n", *pool.Name, *pool.Id)
 }
}
```

For API details, see <u>ListUserPools</u> in AWS SDK for Go API Reference.

Java

## SDK for Java 2.x

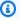

## Note

There's more on GitHub. Find the complete example and learn how to set up and run in the AWS Code Examples Repository.

```
import software.amazon.awssdk.regions.Region;
 software.amazon.awssdk.services.cognitoidentityprovider.CognitoIdentityProviderClient;
import
 software.amazon.awssdk.services.cognitoidentityprovider.model.CognitoIdentityProviderExc
import
 software.amazon.awssdk.services.cognitoidentityprovider.model.ListUserPoolsResponse;
import
 software.amazon.awssdk.services.cognitoidentityprovider.model.ListUserPoolsRequest;
/**
 * Before running this Java V2 code example, set up your development
 * environment, including your credentials.
 * For more information, see the following documentation topic:
 * https://docs.aws.amazon.com/sdk-for-java/latest/developer-guide/get-
started.html
 */
public class ListUserPools {
    public static void main(String[] args) {
```

```
CognitoIdentityProviderClient cognitoClient =
 CognitoIdentityProviderClient.builder()
                .region(Region.US_EAST_1)
                .build();
        listAllUserPools(cognitoClient);
        cognitoClient.close();
    }
    public static void listAllUserPools(CognitoIdentityProviderClient
 cognitoClient) {
        try {
            ListUserPoolsRequest request = ListUserPoolsRequest.builder()
                    .maxResults(10)
                    .build();
            ListUserPoolsResponse response =
 cognitoClient.listUserPools(request);
            response.userPools().forEach(userpool -> {
                System.out.println("User pool " + userpool.name() + ", User ID "
 + userpool.id());
            });
        } catch (CognitoIdentityProviderException e) {
            System.err.println(e.awsErrorDetails().errorMessage());
            System.exit(1);
        }
   }
}
```

• For API details, see ListUserPools in AWS SDK for Java 2.x API Reference.

#### Rust

## **SDK for Rust**

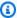

# Note

There's more on GitHub. Find the complete example and learn how to set up and run in the AWS Code Examples Repository.

```
async fn show_pools(client: &Client) -> Result<(), Error> {
    let response = client.list_user_pools().max_results(10).send().await?;
    let pools = response.user_pools();
    println!("User pools:");
    for pool in pools {
        println!("
                                     {}", pool.id().unwrap_or_default());
        println!("
                                     {}", pool.name().unwrap_or_default());
                    Name:
        println!("
                    Lambda Config:
                                     {:?}", pool.lambda_config().unwrap());
        println!(
            " Last modified:
                                {}",
            pool.last_modified_date().unwrap().to_chrono_utc()?
        );
        println!(
            " Creation date:
                                {:?}",
            pool.creation_date().unwrap().to_chrono_utc()
        );
        println!();
    println!("Next token: {}", response.next_token().unwrap_or_default());
    0k(())
}
```

• For API details, see ListUserPools in AWS SDK for Rust API reference.

For a complete list of AWS SDK developer guides and code examples, see <u>Using this service with</u> <u>an AWS SDK</u>. This topic also includes information about getting started and details about previous SDK versions.

# Use ListUsers with an AWS SDK or CLI

The following code examples show how to use ListUsers.

Action examples are code excerpts from larger programs and must be run in context. You can see this action in context in the following code example:

Sign up a user with a user pool that requires MFA

#### .NET

### **AWS SDK for .NET**

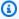

# Note

There's more on GitHub. Find the complete example and learn how to set up and run in the AWS Code Examples Repository.

```
/// <summary>
/// Get a list of users for the Amazon Cognito user pool.
/// </summary>
/// <param name="userPoolId">The user pool ID.</param>
/// <returns>A list of users.</returns>
public async Task<List<UserType>> ListUsersAsync(string userPoolId)
{
    var request = new ListUsersRequest
    {
        UserPoolId = userPoolId
    };
    var users = new List<UserType>();
    var usersPaginator = _cognitoService.Paginators.ListUsers(request);
    await foreach (var response in usersPaginator.Responses)
        users.AddRange(response.Users);
    }
    return users;
}
```

• For API details, see ListUsers in AWS SDK for .NET API Reference.

CLI

## **AWS CLI**

## To list users

This example lists up to 20 users.

# Command:

```
aws cognito-idp list-users --user-pool-id us-west-2_aaaaaaaaa --limit 20
```

# Output:

```
{
  "Users": [
      {
          "Username": "22704aa3-fc10-479a-97eb-2af5806bd327",
          "Enabled": true,
          "UserStatus": "FORCE_CHANGE_PASSWORD",
          "UserCreateDate": 1548089817.683,
          "UserLastModifiedDate": 1548089817.683,
          "Attributes": [
              {
                  "Name": "sub",
                  "Value": "22704aa3-fc10-479a-97eb-2af5806bd327"
              },
              {
                  "Name": "email_verified",
                  "Value": "true"
              },
              {
                  "Name": "email",
                  "Value": "mary@example.com"
          ]
      }
 ]
}
```

• For API details, see ListUsers in AWS CLI Command Reference.

Java

## SDK for Java 2.x

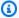

## Note

There's more on GitHub. Find the complete example and learn how to set up and run in the AWS Code Examples Repository.

```
import software.amazon.awssdk.regions.Region;
 software.amazon.awssdk.services.cognitoidentityprovider.CognitoIdentityProviderClient;
import
 software.amazon.awssdk.services.cognitoidentityprovider.model.CognitoIdentityProviderExc
import
 software.amazon.awssdk.services.cognitoidentityprovider.model.ListUsersRequest;
import
 software.amazon.awssdk.services.cognitoidentityprovider.model.ListUsersResponse;
/**
 * Before running this Java V2 code example, set up your development
 * environment, including your credentials.
 * For more information, see the following documentation topic:
 * https://docs.aws.amazon.com/sdk-for-java/latest/developer-guide/get-
started.html
 */
public class ListUsers {
    public static void main(String[] args) {
        final String usage = """
                Usage:
                    <userPoolId>\s
                Where:
                    userPoolId - The ID given to your user pool when it's
 created.
                """;
```

```
if (args.length != 1) {
           System.out.println(usage);
           System.exit(1);
       }
       String userPoolId = args[0];
       CognitoIdentityProviderClient cognitoClient =
CognitoIdentityProviderClient.builder()
               .region(Region.US_EAST_1)
               .build();
       listAllUsers(cognitoClient, userPoolId);
       listUsersFilter(cognitoClient, userPoolId);
       cognitoClient.close();
   }
   public static void listAllUsers(CognitoIdentityProviderClient cognitoClient,
String userPoolId) {
       try {
           ListUsersRequest usersRequest = ListUsersRequest.builder()
                   .userPoolId(userPoolId)
                   .build();
           ListUsersResponse response = cognitoClient.listUsers(usersRequest);
           response.users().forEach(user -> {
               System.out.println("User " + user.username() + " Status " +
user.userStatus() + " Created "
                       + user.userCreateDate());
           });
       } catch (CognitoIdentityProviderException e) {
           System.err.println(e.awsErrorDetails().errorMessage());
           System.exit(1);
       }
   }
   // Shows how to list users by using a filter.
   public static void listUsersFilter(CognitoIdentityProviderClient
cognitoClient, String userPoolId) {
       try {
           String filter = "email = \"tblue@noserver.com\"";
           ListUsersRequest usersRequest = ListUsersRequest.builder()
                   .userPoolId(userPoolId)
```

```
.filter(filter)
                    .build();
            ListUsersResponse response = cognitoClient.listUsers(usersRequest);
            response.users().forEach(user -> {
                System.out.println("User with filter applied " + user.username()
 + " Status " + user.userStatus()
                        + " Created " + user.userCreateDate());
            });
        } catch (CognitoIdentityProviderException e) {
            System.err.println(e.awsErrorDetails().errorMessage());
            System.exit(1);
        }
    }
}
```

• For API details, see ListUsers in AWS SDK for Java 2.x API Reference.

**JavaScript** 

# SDK for JavaScript (v3)

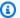

## Note

There's more on GitHub. Find the complete example and learn how to set up and run in the AWS Code Examples Repository.

```
const listUsers = ({ userPoolId }) => {
  const client = new CognitoIdentityProviderClient({});
 const command = new ListUsersCommand({
    UserPoolId: userPoolId,
 });
 return client.send(command);
};
```

• For API details, see <u>ListUsers</u> in AWS SDK for JavaScript API Reference.

## Kotlin

# **SDK for Kotlin**

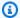

# Note

There's more on GitHub. Find the complete example and learn how to set up and run in the AWS Code Examples Repository.

```
suspend fun listAllUsers(userPoolId: String) {
    val request =
        ListUsersRequest {
            this.userPoolId = userPoolId
        }
    CognitoIdentityProviderClient { region = "us-east-1" }.use { cognitoClient ->
        val response = cognitoClient.listUsers(request)
        response.users?.forEach { user ->
            println("The user name is ${user.username}")
        }
   }
}
```

• For API details, see ListUsers in AWS SDK for Kotlin API reference.

# Python

# **SDK for Python (Boto3)**

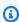

# Note

There's more on GitHub. Find the complete example and learn how to set up and run in the AWS Code Examples Repository.

```
class CognitoIdentityProviderWrapper:
    """Encapsulates Amazon Cognito actions"""
   def __init__(self, cognito_idp_client, user_pool_id, client_id,
 client_secret=None):
        :param cognito_idp_client: A Boto3 Amazon Cognito Identity Provider
 client.
        :param user_pool_id: The ID of an existing Amazon Cognito user pool.
        :param client_id: The ID of a client application registered with the user
 pool.
        :param client_secret: The client secret, if the client has a secret.
        .....
        self.cognito_idp_client = cognito_idp_client
        self.user_pool_id = user_pool_id
        self.client_id = client_id
        self.client_secret = client_secret
   def list_users(self):
        .....
        Returns a list of the users in the current user pool.
        :return: The list of users.
       try:
            response =
 self.cognito_idp_client.list_users(UserPoolId=self.user_pool_id)
            users = response["Users"]
        except ClientError as err:
            logger.error(
                "Couldn't list users for %s. Here's why: %s: %s",
                self.user_pool_id,
                err.response["Error"]["Code"],
                err.response["Error"]["Message"],
            raise
        else:
            return users
```

• For API details, see ListUsers in AWS SDK for Python (Boto3) API Reference.

For a complete list of AWS SDK developer guides and code examples, see Using this service with an AWS SDK. This topic also includes information about getting started and details about previous SDK versions.

### Use ResendConfirmationCode with an AWS SDK or CLI

The following code examples show how to use ResendConfirmationCode.

Action examples are code excerpts from larger programs and must be run in context. You can see this action in context in the following code example:

Sign up a user with a user pool that requires MFA

.NET

#### **AWS SDK for .NET**

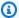

## Note

There's more on GitHub. Find the complete example and learn how to set up and run in the AWS Code Examples Repository.

```
/// <summary>
   /// Send a new confirmation code to a user.
   /// </summary>
   /// <param name="clientId">The Id of the client application.</param>
   /// <param name="userName">The username of user who will receive the code.</
param>
   /// <returns>The delivery details.</returns>
    public async Task<CodeDeliveryDetailsType> ResendConfirmationCodeAsync(string
clientId, string userName)
    {
       var codeRequest = new ResendConfirmationCodeRequest
        {
            ClientId = clientId,
            Username = userName,
       };
        var response = await
 _cognitoService.ResendConfirmationCodeAsync(codeRequest);
```

```
Console.WriteLine($"Method of delivery is
{response.CodeDeliveryDetails.DeliveryMedium}");
      return response.CodeDeliveryDetails;
  }
```

For API details, see ResendConfirmationCode in AWS SDK for .NET API Reference.

C++

#### SDK for C++

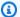

### Note

There's more on GitHub. Find the complete example and learn how to set up and run in the AWS Code Examples Repository.

```
Aws::Client::ClientConfiguration clientConfig;
       // Optional: Set to the AWS Region (overrides config file).
       // clientConfig.region = "us-east-1";
   Aws::CognitoIdentityProvider::CognitoIdentityProviderClient
client(clientConfig);
       Aws::CognitoIdentityProvider::Model::ResendConfirmationCodeRequest
request;
       request.SetUsername(userName);
       request.SetClientId(clientID);
       Aws::CognitoIdentityProvider::Model::ResendConfirmationCodeOutcome
outcome =
               client.ResendConfirmationCode(request);
       if (outcome.IsSuccess()) {
           std::cout
                   << "CognitoIdentityProvider::ResendConfirmationCode was</pre>
successful."
                   << std::endl;
```

• For API details, see ResendConfirmationCode in AWS SDK for C++ API Reference.

CLI

#### **AWS CLI**

#### To resend a confirmation code

The following resend-confirmation-code example sends a confirmation code to the user jane.

```
aws cognito-idp resend-confirmation-code \
    --client-id 12a3b456c7de890f11g123hijk \
    --username jane
```

### Output:

```
{
    "CodeDeliveryDetails": {
        "Destination": "j***@e***.com",
        "DeliveryMedium": "EMAIL",
        "AttributeName": "email"
    }
}
```

For more information, see <u>Signing up and confirming user accounts</u> in the *Amazon Cognito Developer Guide*.

• For API details, see <u>ResendConfirmationCode</u> in *AWS CLI Command Reference*.

Java

#### SDK for Java 2.x

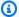

### (i) Note

There's more on GitHub. Find the complete example and learn how to set up and run in the AWS Code Examples Repository.

```
public static void resendConfirmationCode(CognitoIdentityProviderClient
identityProviderClient, String clientId,
           String userName) {
       try {
           ResendConfirmationCodeRequest codeRequest =
ResendConfirmationCodeRequest.builder()
                   .clientId(clientId)
                   .username(userName)
                   .build();
           ResendConfirmationCodeResponse response =
identityProviderClient.resendConfirmationCode(codeRequest);
           System.out.println("Method of delivery is " +
response.codeDeliveryDetails().deliveryMediumAsString());
       } catch (CognitoIdentityProviderException e) {
           System.err.println(e.awsErrorDetails().errorMessage());
           System.exit(1);
       }
   }
```

• For API details, see ResendConfirmationCode in AWS SDK for Java 2.x API Reference.

### **JavaScript**

# SDK for JavaScript (v3)

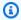

### Note

There's more on GitHub. Find the complete example and learn how to set up and run in the AWS Code Examples Repository.

```
const resendConfirmationCode = ({ clientId, username }) => {
  const client = new CognitoIdentityProviderClient({});
 const command = new ResendConfirmationCodeCommand({
    ClientId: clientId,
   Username: username,
 });
 return client.send(command);
};
```

• For API details, see ResendConfirmationCode in AWS SDK for JavaScript API Reference.

#### Kotlin

#### **SDK for Kotlin**

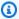

### Note

There's more on GitHub. Find the complete example and learn how to set up and run in the AWS Code Examples Repository.

```
suspend fun resendConfirmationCode(
    clientIdVal: String?,
    userNameVal: String?,
) {
    val codeRequest =
        ResendConfirmationCodeRequest {
```

```
clientId = clientIdVal
            username = userNameVal
        }
    CognitoIdentityProviderClient { region = "us-east-1" }.use
 { identityProviderClient ->
        val response = identityProviderClient.resendConfirmationCode(codeRequest)
        println("Method of delivery is " +
 (response.codeDeliveryDetails?.deliveryMedium))
    }
}
```

For API details, see ResendConfirmationCode in AWS SDK for Kotlin API reference.

# Python

### **SDK for Python (Boto3)**

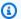

### Note

There's more on GitHub. Find the complete example and learn how to set up and run in the AWS Code Examples Repository.

```
class CognitoIdentityProviderWrapper:
    """Encapsulates Amazon Cognito actions"""
   def __init__(self, cognito_idp_client, user_pool_id, client_id,
 client_secret=None):
        :param cognito_idp_client: A Boto3 Amazon Cognito Identity Provider
 client.
        :param user_pool_id: The ID of an existing Amazon Cognito user pool.
        :param client_id: The ID of a client application registered with the user
 pool.
        :param client_secret: The client secret, if the client has a secret.
        self.cognito_idp_client = cognito_idp_client
        self.user_pool_id = user_pool_id
        self.client_id = client_id
        self.client_secret = client_secret
```

```
def resend_confirmation(self, user_name):
   Prompts Amazon Cognito to resend an email with a new confirmation code.
    :param user_name: The name of the user who will receive the email.
    :return: Delivery information about where the email is sent.
   try:
        kwargs = {"ClientId": self.client_id, "Username": user_name}
        if self.client_secret is not None:
            kwarqs["SecretHash"] = self._secret_hash(user_name)
        response = self.cognito_idp_client.resend_confirmation_code(**kwargs)
        delivery = response["CodeDeliveryDetails"]
    except ClientError as err:
        logger.error(
            "Couldn't resend confirmation to %s. Here's why: %s: %s",
            user_name,
            err.response["Error"]["Code"],
            err.response["Error"]["Message"],
        )
        raise
   else:
        return delivery
```

• For API details, see ResendConfirmationCode in AWS SDK for Python (Boto3) API Reference.

For a complete list of AWS SDK developer guides and code examples, see <u>Using this service with</u> <u>an AWS SDK</u>. This topic also includes information about getting started and details about previous SDK versions.

# Use RespondToAuthChallenge with an AWS SDK or CLI

The following code examples show how to use RespondToAuthChallenge.

Action examples are code excerpts from larger programs and must be run in context. You can see this action in context in the following code example:

• Sign up a user with a user pool that requires MFA

CLI

#### **AWS CLI**

# To respond to an authorization challenge

This example responds to an authorization challenge initiated with initiate-auth. It is a response to the NEW\_PASSWORD\_REQUIRED challenge. It sets a password for user jane@example.com.

#### Command:

```
aws cognito-idp respond-to-auth-challenge --client-id 3n4b5urk1ft4fl3mg5e62d9ado --challenge-name NEW_PASSWORD_REQUIRED --challenge-responses USERNAME=jane@example.com,NEW_PASSWORD="password" --session "SESSION_TOKEN"
```

## Output:

```
{
  "ChallengeParameters": {},
  "AuthenticationResult": {
      "AccessToken": "ACCESS_TOKEN",
      "ExpiresIn": 3600,
      "TokenType": "Bearer",
      "RefreshToken": "REFRESH_TOKEN",
      "IdToken": "ID_TOKEN",
      "NewDeviceMetadata": {
            "DeviceKey": "us-west-2_fec070d2-fa88-424a-8ec8-b26d7198eb23",
            "DeviceGroupKey": "-wt2ha1Zd"
        }
   }
}
```

• For API details, see <u>RespondToAuthChallenge</u> in *AWS CLI Command Reference*.

### **JavaScript**

# SDK for JavaScript (v3)

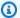

#### Note

There's more on GitHub. Find the complete example and learn how to set up and run in the AWS Code Examples Repository.

```
const respondToAuthChallenge = ({
 clientId,
 username,
 session,
 userPoolId,
 code,
}) => {
  const client = new CognitoIdentityProviderClient({});
 const command = new RespondToAuthChallengeCommand({
    ChallengeName: ChallengeNameType.SOFTWARE_TOKEN_MFA,
    ChallengeResponses: {
      SOFTWARE_TOKEN_MFA_CODE: code,
      USERNAME: username,
    },
    ClientId: clientId,
    UserPoolId: userPoolId,
    Session: session,
 });
 return client.send(command);
};
```

• For API details, see RespondToAuthChallenge in AWS SDK for JavaScript API Reference.

### Python

### **SDK for Python (Boto3)**

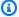

#### Note

There's more on GitHub. Find the complete example and learn how to set up and run in the AWS Code Examples Repository.

Sign in with a tracked device. To complete sign-in, the client must respond correctly to Secure Remote Password (SRP) challenges.

```
class CognitoIdentityProviderWrapper:
    """Encapsulates Amazon Cognito actions"""
    def __init__(self, cognito_idp_client, user_pool_id, client_id,
client_secret=None):
        :param cognito_idp_client: A Boto3 Amazon Cognito Identity Provider
 client.
        :param user_pool_id: The ID of an existing Amazon Cognito user pool.
        :param client_id: The ID of a client application registered with the user
 pool.
        :param client_secret: The client secret, if the client has a secret.
        self.cognito_idp_client = cognito_idp_client
        self.user_pool_id = user_pool_id
        self.client_id = client_id
        self.client_secret = client_secret
    def sign_in_with_tracked_device(
        self,
        user_name,
        password,
        device_key,
        device_group_key,
        device_password,
        aws_srp,
    ):
        11 11 11
```

```
Signs in to Amazon Cognito as a user who has a tracked device. Signing in
        with a tracked device lets a user sign in without entering a new MFA
 code.
        Signing in with a tracked device requires that the client respond to the
 SRP
        protocol. The scenario associated with this example uses the warrant
 package
        to help with SRP calculations.
        For more information on SRP, see https://en.wikipedia.org/wiki/
Secure_Remote_Password_protocol.
        :param user_name: The user that is associated with the device.
        :param password: The user's password.
        :param device_key: The key of a tracked device.
        :param device_group_key: The group key of a tracked device.
        :param device_password: The password that is associated with the device.
        :param aws_srp: A class that helps with SRP calculations. The scenario
                        associated with this example uses the warrant package.
        :return: The result of the authentication. When successful, this contains
 an
                 access token for the user.
        .....
        trv:
            srp_helper = aws_srp.AWSSRP(
                username=user_name,
                password=device_password,
                pool_id="_",
                client_id=self.client_id,
                client_secret=None,
                client=self.cognito_idp_client,
            )
            response_init = self.cognito_idp_client.initiate_auth(
                ClientId=self.client_id,
                AuthFlow="USER_PASSWORD_AUTH",
                AuthParameters={
                    "USERNAME": user_name,
                    "PASSWORD": password,
                    "DEVICE_KEY": device_key,
                },
            if response_init["ChallengeName"] != "DEVICE_SRP_AUTH":
```

```
raise RuntimeError(
                   f"Expected DEVICE_SRP_AUTH challenge but got
{response_init['ChallengeName']}."
           auth_params = srp_helper.get_auth_params()
           auth_params["DEVICE_KEY"] = device_key
           response_auth = self.cognito_idp_client.respond_to_auth_challenge(
               ClientId=self.client_id,
               ChallengeName="DEVICE_SRP_AUTH",
               ChallengeResponses=auth_params,
           )
           if response_auth["ChallengeName"] != "DEVICE_PASSWORD_VERIFIER":
               raise RuntimeError(
                   f"Expected DEVICE_PASSWORD_VERIFIER challenge but got "
                   f"{response_init['ChallengeName']}."
               )
           challenge_params = response_auth["ChallengeParameters"]
           challenge_params["USER_ID_FOR_SRP"] = device_group_key + device_key
           cr = srp_helper.process_challenge(challenge_params, {"USERNAME":
user_name})
           cr["USERNAME"] = user_name
           cr["DEVICE_KEY"] = device_key
           response_verifier =
self.cognito_idp_client.respond_to_auth_challenge(
               ClientId=self.client_id,
               ChallengeName="DEVICE_PASSWORD_VERIFIER",
               ChallengeResponses=cr,
           )
           auth_tokens = response_verifier["AuthenticationResult"]
       except ClientError as err:
           logger.error(
               "Couldn't start client sign in for %s. Here's why: %s: %s",
               user_name,
               err.response["Error"]["Code"],
               err.response["Error"]["Message"],
           raise
       else:
           return auth_tokens
```

• For API details, see RespondToAuthChallenge in AWS SDK for Python (Boto3) API Reference.

For a complete list of AWS SDK developer guides and code examples, see Using this service with an AWS SDK. This topic also includes information about getting started and details about previous SDK versions.

# Use SignUp with an AWS SDK or CLI

The following code examples show how to use SignUp.

Action examples are code excerpts from larger programs and must be run in context. You can see this action in context in the following code examples:

- Automatically confirm known users with a Lambda function
- Automatically migrate known users with a Lambda function
- Sign up a user with a user pool that requires MFA

.NET

#### **AWS SDK for .NET**

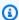

#### Note

There's more on GitHub. Find the complete example and learn how to set up and run in the AWS Code Examples Repository.

```
/// <summary>
    /// Sign up a new user.
    /// </summary>
    /// <param name="clientId">The client Id of the application.</param>
    /// <param name="userName">The username to use.</param>
    /// <param name="password">The user's password.</param>
    /// <param name="email">The email address of the user.</param>
    /// <returns>A Boolean value indicating whether the user was confirmed.</
returns>
    public async Task<bool> SignUpAsync(string clientId, string userName, string
 password, string email)
```

```
{
   var userAttrs = new AttributeType
    {
        Name = "email",
        Value = email,
   };
   var userAttrsList = new List<AttributeType>();
   userAttrsList.Add(userAttrs);
   var signUpRequest = new SignUpRequest
    {
        UserAttributes = userAttrsList,
        Username = userName,
        ClientId = clientId,
        Password = password
   };
   var response = await _cognitoService.SignUpAsync(signUpRequest);
   return response.HttpStatusCode == HttpStatusCode.OK;
}
```

• For API details, see SignUp in AWS SDK for .NET API Reference.

C++

#### SDK for C++

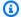

### Note

There's more on GitHub. Find the complete example and learn how to set up and run in the AWS Code Examples Repository.

```
Aws::Client::ClientConfiguration clientConfig;
// Optional: Set to the AWS Region (overrides config file).
// clientConfig.region = "us-east-1";
```

```
Aws::CognitoIdentityProvider::CognitoIdentityProviderClient
client(clientConfig);
       Aws::CognitoIdentityProvider::Model::SignUpRequest request;
       request.AddUserAttributes(
               Aws::CognitoIdentityProvider::Model::AttributeType().WithName(
                        "email").WithValue(email));
       request.SetUsername(userName);
       request.SetPassword(password);
       request.SetClientId(clientID);
       Aws::CognitoIdentityProvider::Model::SignUpOutcome outcome =
               client.SignUp(request);
       if (outcome.IsSuccess()) {
           std::cout << "The signup request for " << userName << " was</pre>
successful."
                     << std::endl;
       }
       else if (outcome.GetError().GetErrorType() ==
Aws::CognitoIdentityProvider::CognitoIdentityProviderErrors::USERNAME_EXISTS) {
           std::cout
                   << "The username already exists. Please enter a different
username."
                   << std::endl;
           userExists = true;
       }
       else {
           std::cerr << "Error with CognitoIdentityProvider::SignUpRequest."</pre>
                     << outcome.GetError().GetMessage()</pre>
                     << std::endl;
           return false;
       }
```

• For API details, see SignUp in AWS SDK for C++ API Reference.

CLI

#### **AWS CLI**

### To sign up a user

This example signs up jane@example.com.

#### Command:

```
aws cognito-idp sign-up --client-id 3n4b5urk1ft4fl3mg5e62d9ado --
username jane@example.com --password PASSWORD --user-attributes
Name="email", Value="jane@example.com" Name="name", Value="Jane"
```

### Output:

```
"UserConfirmed": false,
  "UserSub": "e04d60a6-45dc-441c-a40b-e25a787d4862"
}
```

For API details, see SignUp in AWS CLI Command Reference.

Go

#### SDK for Go V2

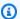

### Note

There's more on GitHub. Find the complete example and learn how to set up and run in the AWS Code Examples Repository.

```
type CognitoActions struct {
CognitoClient *cognitoidentityprovider.Client
}
// SignUp signs up a user with Amazon Cognito.
func (actor CognitoActions) SignUp(clientId string, userName string, password
 string, userEmail string) (bool, error) {
 confirmed := false
 output, err := actor.CognitoClient.SignUp(context.TODO(),
 &cognitoidentityprovider.SignUpInput{
 ClientId: aws.String(clientId),
```

```
Password: aws.String(password),
 Username: aws.String(userName),
 UserAttributes: []types.AttributeType{
   {Name: aws.String("email"), Value: aws.String(userEmail)},
 },
 })
 if err != nil {
 var invalidPassword *types.InvalidPasswordException
 if errors.As(err, &invalidPassword) {
  log.Println(*invalidPassword.Message)
 } else {
  log.Printf("Couldn't sign up user %v. Here's why: %v\n", userName, err)
 }
 } else {
  confirmed = output.UserConfirmed
return confirmed, err
}
```

• For API details, see SignUp in AWS SDK for Go API Reference.

Java

#### SDK for Java 2.x

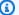

### Note

There's more on GitHub. Find the complete example and learn how to set up and run in the AWS Code Examples Repository.

```
public static void signUp(CognitoIdentityProviderClient
identityProviderClient, String clientId, String userName,
           String password, String email) {
       AttributeType userAttrs = AttributeType.builder()
               .name("email")
               .value(email)
               .build();
       List<AttributeType> userAttrsList = new ArrayList<>();
```

```
userAttrsList.add(userAttrs);
   try {
        SignUpRequest signUpRequest = SignUpRequest.builder()
                .userAttributes(userAttrsList)
                .username(userName)
                .clientId(clientId)
                .password(password)
                .build();
        identityProviderClient.signUp(signUpRequest);
        System.out.println("User has been signed up ");
   } catch (CognitoIdentityProviderException e) {
        System.err.println(e.awsErrorDetails().errorMessage());
        System.exit(1);
   }
}
```

• For API details, see SignUp in AWS SDK for Java 2.x API Reference.

**JavaScript** 

# SDK for JavaScript (v3)

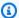

#### Note

There's more on GitHub. Find the complete example and learn how to set up and run in the AWS Code Examples Repository.

```
const signUp = ({ clientId, username, password, email }) => {
 const client = new CognitoIdentityProviderClient({});
 const command = new SignUpCommand({
   ClientId: clientId,
   Username: username,
   Password: password,
   UserAttributes: [{ Name: "email", Value: email }],
 });
 return client.send(command);
```

```
};
```

• For API details, see <u>SignUp</u> in AWS SDK for JavaScript API Reference.

Kotlin

#### **SDK for Kotlin**

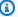

### Note

There's more on GitHub. Find the complete example and learn how to set up and run in the AWS Code Examples Repository.

```
suspend fun signUp(
    clientIdVal: String?,
    userNameVal: String?,
    passwordVal: String?,
    emailVal: String?,
) {
    val userAttrs =
        AttributeType {
            name = "email"
            value = emailVal
        }
    val userAttrsList = mutableListOf<AttributeType>()
    userAttrsList.add(userAttrs)
    val signUpRequest =
        SignUpRequest {
            userAttributes = userAttrsList
            username = userNameVal
            clientId = clientIdVal
            password = passwordVal
        }
    CognitoIdentityProviderClient { region = "us-east-1" }.use
 { identityProviderClient ->
        identityProviderClient.signUp(signUpRequest)
        println("User has been signed up")
```

}

For API details, see SignUp in AWS SDK for Kotlin API reference.

# Python

### **SDK for Python (Boto3)**

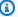

#### Note

There's more on GitHub. Find the complete example and learn how to set up and run in the AWS Code Examples Repository.

```
class CognitoIdentityProviderWrapper:
    """Encapsulates Amazon Cognito actions"""
   def __init__(self, cognito_idp_client, user_pool_id, client_id,
 client_secret=None):
        .....
        :param cognito_idp_client: A Boto3 Amazon Cognito Identity Provider
 client.
        :param user_pool_id: The ID of an existing Amazon Cognito user pool.
        :param client_id: The ID of a client application registered with the user
 pool.
        :param client_secret: The client secret, if the client has a secret.
        .....
        self.cognito_idp_client = cognito_idp_client
        self.user_pool_id = user_pool_id
        self.client_id = client_id
        self.client_secret = client_secret
   def sign_up_user(self, user_name, password, user_email):
       Signs up a new user with Amazon Cognito. This action prompts Amazon
Cognito
        to send an email to the specified email address. The email contains a
 code that
        can be used to confirm the user.
```

```
When the user already exists, the user status is checked to determine
whether
       the user has been confirmed.
       :param user_name: The user name that identifies the new user.
       :param password: The password for the new user.
       :param user_email: The email address for the new user.
       :return: True when the user is already confirmed with Amazon Cognito.
                Otherwise, false.
       11 11 11
       try:
           kwargs = {
               "ClientId": self.client_id,
               "Username": user_name,
               "Password": password,
               "UserAttributes": [{"Name": "email", "Value": user_email}],
           if self.client_secret is not None:
               kwarqs["SecretHash"] = self._secret_hash(user_name)
           response = self.cognito_idp_client.sign_up(**kwargs)
           confirmed = response["UserConfirmed"]
       except ClientError as err:
           if err.response["Error"]["Code"] == "UsernameExistsException":
               response = self.cognito_idp_client.admin_get_user(
                   UserPoolId=self.user_pool_id, Username=user_name
               logger.warning(
                   "User %s exists and is %s.", user_name,
response["UserStatus"]
               )
               confirmed = response["UserStatus"] == "CONFIRMED"
           else:
               logger.error(
                   "Couldn't sign up %s. Here's why: %s: %s",
                   user_name,
                   err.response["Error"]["Code"],
                   err.response["Error"]["Message"],
               )
               raise
       return confirmed
```

• For API details, see SignUp in AWS SDK for Python (Boto3) API Reference.

For a complete list of AWS SDK developer guides and code examples, see Using this service with an AWS SDK. This topic also includes information about getting started and details about previous SDK versions.

# Use UpdateUserPool with an AWS SDK or CLI

The following code examples show how to use UpdateUserPool.

Action examples are code excerpts from larger programs and must be run in context. You can see this action in context in the following code examples:

- Automatically confirm known users with a Lambda function
- Automatically migrate known users with a Lambda function
- Write custom activity data with a Lambda function after Amazon Cognito user authentication

CLI

#### **AWS CLI**

### To update a user pool

This example adds tags to a user pool.

#### Command:

aws cognito-idp update-user-pool --user-pool-id us-west-2\_aaaaaaaaa --user-pooltags Team=Blue, Area=West

• For API details, see UpdateUserPool in AWS CLI Command Reference.

Go

#### SDK for Go V2

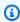

### Note

There's more on GitHub. Find the complete example and learn how to set up and run in the AWS Code Examples Repository.

```
type CognitoActions struct {
 CognitoClient *cognitoidentityprovider.Client
}
// Trigger and TriggerInfo define typed data for updating an Amazon Cognito
trigger.
type Trigger int
const (
 PreSignUp Trigger = iota
UserMigration
 PostAuthentication
)
type TriggerInfo struct {
 Trigger
           Trigger
HandlerArn *string
}
// UpdateTriggers adds or removes Lambda triggers for a user pool. When a trigger
 is specified with a `nil` value,
// it is removed from the user pool.
func (actor CognitoActions) UpdateTriggers(userPoolId string,
 triggers ...TriggerInfo) error {
 output, err := actor.CognitoClient.DescribeUserPool(context.TODO(),
 &cognitoidentityprovider.DescribeUserPoolInput{
  UserPoolId: aws.String(userPoolId),
 })
 if err != nil {
  log.Printf("Couldn't get info about user pool %v. Here's why: %v\n",
 userPoolId, err)
  return err
 lambdaConfig := output.UserPool.LambdaConfig
 for _, trigger := range triggers {
 switch trigger.Trigger {
  case PreSignUp:
  lambdaConfig.PreSignUp = trigger.HandlerArn
  case UserMigration:
   lambdaConfig.UserMigration = trigger.HandlerArn
```

```
case PostAuthentication:
  lambdaConfig.PostAuthentication = trigger.HandlerArn
 }
}
_, err = actor.CognitoClient.UpdateUserPool(context.TODO(),
&cognitoidentityprovider.UpdateUserPoolInput{
UserPoolId:
               aws.String(userPoolId),
LambdaConfig: lambdaConfig,
})
if err != nil {
log.Printf("Couldn't update user pool %v. Here's why: %v\n", userPoolId, err)
}
return err
```

For API details, see UpdateUserPool in AWS SDK for Go API Reference.

For a complete list of AWS SDK developer guides and code examples, see Using this service with an AWS SDK. This topic also includes information about getting started and details about previous SDK versions.

# Use VerifySoftwareToken with an AWS SDK or CLI

The following code examples show how to use VerifySoftwareToken.

Action examples are code excerpts from larger programs and must be run in context. You can see this action in context in the following code example:

Sign up a user with a user pool that requires MFA

.NET

### **AWS SDK for .NET**

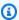

### Note

There's more on GitHub. Find the complete example and learn how to set up and run in the AWS Code Examples Repository.

```
/// <summary>
   /// Verify the TOTP and register for MFA.
   /// </summary>
   /// <param name="session">The name of the session.</param>
   /// <param name="code">The MFA code.</param>
   /// <returns>The status of the software token.</returns>
   public async Task<VerifySoftwareTokenResponseType>
VerifySoftwareTokenAsync(string session, string code)
   {
       var tokenRequest = new VerifySoftwareTokenRequest
       {
           UserCode = code,
           Session = session,
       };
       var verifyResponse = await
_cognitoService.VerifySoftwareTokenAsync(tokenRequest);
       return verifyResponse.Status;
   }
```

• For API details, see VerifySoftwareToken in AWS SDK for .NET API Reference.

#### C++

#### SDK for C++

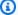

### Note

There's more on GitHub. Find the complete example and learn how to set up and run in the AWS Code Examples Repository.

```
Aws::Client::ClientConfiguration clientConfig;
      // Optional: Set to the AWS Region (overrides config file).
      // clientConfig.region = "us-east-1";
  Aws::CognitoIdentityProvider::CognitoIdentityProviderClient
client(clientConfig);
```

```
Aws::CognitoIdentityProvider::Model::VerifySoftwareTokenRequest request;
       request.SetUserCode(userCode);
       request.SetSession(session);
       Aws::CognitoIdentityProvider::Model::VerifySoftwareTokenOutcome outcome =
               client.VerifySoftwareToken(request);
       if (outcome.IsSuccess()) {
           std::cout << "Verification of the code was successful."</pre>
                     << std::endl;
           session = outcome.GetResult().GetSession();
       }
       else {
           std::cerr << "Error with
CognitoIdentityProvider::VerifySoftwareToken. "
                     << outcome.GetError().GetMessage()</pre>
                      << std::endl;
           return false;
       }
```

• For API details, see VerifySoftwareToken in AWS SDK for C++ API Reference.

Java

#### SDK for Java 2.x

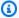

### Note

There's more on GitHub. Find the complete example and learn how to set up and run in the AWS Code Examples Repository.

```
// Verify the TOTP and register for MFA.
   public static void verifyTOTP(CognitoIdentityProviderClient
identityProviderClient, String session, String code) {
       try {
           VerifySoftwareTokenRequest tokenRequest =
VerifySoftwareTokenRequest.builder()
                   .userCode(code)
                   .session(session)
```

```
.build();
           VerifySoftwareTokenResponse verifyResponse =
identityProviderClient.verifySoftwareToken(tokenRequest);
           System.out.println("The status of the token is " +
verifyResponse.statusAsString());
       } catch (CognitoIdentityProviderException e) {
           System.err.println(e.awsErrorDetails().errorMessage());
           System.exit(1);
      }
  }
```

• For API details, see VerifySoftwareToken in AWS SDK for Java 2.x API Reference.

**JavaScript** 

### SDK for JavaScript (v3)

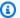

### Note

There's more on GitHub. Find the complete example and learn how to set up and run in the AWS Code Examples Repository.

```
const verifySoftwareToken = (totp) => {
 const client = new CognitoIdentityProviderClient({});
 // The 'Session' is provided in the response to 'AssociateSoftwareToken'.
 const session = process.env.SESSION;
 if (!session) {
   throw new Error(
      "Missing a valid Session. Did you run 'admin-initiate-auth'?",
    );
  }
 const command = new VerifySoftwareTokenCommand({
   Session: session,
   UserCode: totp,
 });
```

```
return client.send(command);
};
```

• For API details, see VerifySoftwareToken in AWS SDK for JavaScript API Reference.

Kotlin

#### **SDK for Kotlin**

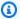

### Note

There's more on GitHub. Find the complete example and learn how to set up and run in the AWS Code Examples Repository.

```
// Verify the TOTP and register for MFA.
suspend fun verifyTOTP(
    sessionVal: String?,
    codeVal: String?,
) {
    val tokenRequest =
        VerifySoftwareTokenRequest {
            userCode = codeVal
            session = sessionVal
        }
    CognitoIdentityProviderClient { region = "us-east-1" }.use
 { identityProviderClient ->
        val verifyResponse =
 identityProviderClient.verifySoftwareToken(tokenRequest)
        println("The status of the token is ${verifyResponse.status}")
    }
}
```

• For API details, see VerifySoftwareToken in AWS SDK for Kotlin API reference.

### Python

### **SDK for Python (Boto3)**

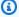

### Note

There's more on GitHub. Find the complete example and learn how to set up and run in the AWS Code Examples Repository.

```
class CognitoIdentityProviderWrapper:
    """Encapsulates Amazon Cognito actions"""
   def __init__(self, cognito_idp_client, user_pool_id, client_id,
 client_secret=None):
        :param cognito_idp_client: A Boto3 Amazon Cognito Identity Provider
 client.
        :param user_pool_id: The ID of an existing Amazon Cognito user pool.
        :param client_id: The ID of a client application registered with the user
 pool.
        :param client_secret: The client secret, if the client has a secret.
        self.cognito_idp_client = cognito_idp_client
        self.user_pool_id = user_pool_id
        self.client_id = client_id
        self.client_secret = client_secret
    def verify_mfa(self, session, user_code):
        .. .. ..
        Verify a new MFA application that is associated with a user.
        :param session: Session information returned from a previous call to
 initiate
                        authentication.
        :param user_code: A code generated by the associated MFA application.
        :return: Status that indicates whether the MFA application is verified.
        .....
        try:
            response = self.cognito_idp_client.verify_software_token(
                Session=session, UserCode=user_code
```

```
except ClientError as err:
    logger.error(
        "Couldn't verify MFA. Here's why: %s: %s",
        err.response["Error"]["Code"],
        err.response["Error"]["Message"],
    )
    raise
else:
    response.pop("ResponseMetadata", None)
    return response
```

• For API details, see VerifySoftwareToken in AWS SDK for Python (Boto3) API Reference.

For a complete list of AWS SDK developer guides and code examples, see <u>Using this service with</u> <u>an AWS SDK</u>. This topic also includes information about getting started and details about previous SDK versions.

# Scenarios for Amazon Cognito Identity Provider using AWS SDKs

The following code examples show you how to implement common scenarios in Amazon Cognito Identity Provider with AWS SDKs. These scenarios show you how to accomplish specific tasks by calling multiple functions within Amazon Cognito Identity Provider. Each scenario includes a link to GitHub, where you can find instructions on how to set up and run the code.

## **Examples**

- Automatically confirm known Amazon Cognito users with a Lambda function using an AWS SDK
- Automatically migrate known Amazon Cognito users with a Lambda function using an AWS SDK
- Sign up a user with an Amazon Cognito user pool that requires MFA using an AWS SDK
- Write custom activity data with a Lambda function after Amazon Cognito user authentication using an AWS SDK

# Automatically confirm known Amazon Cognito users with a Lambda function using an AWS SDK

The following code example shows how to automatically confirm known Amazon Cognito users with a Lambda function.

- Configure a user pool to call a Lambda function for the PreSignUp trigger.
- Sign up a user with Amazon Cognito.
- The Lambda function scans a DynamoDB table and automatically confirms known users.
- Sign in as the new user, then clean up resources.

Go

#### SDK for Go V2

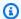

### Note

There's more on GitHub. Find the complete example and learn how to set up and run in the AWS Code Examples Repository.

Run an interactive scenario at a command prompt.

```
// AutoConfirm separates the steps of this scenario into individual functions so
 that
// they are simpler to read and understand.
type AutoConfirm struct {
              IScenarioHelper
 helper
 questioner
              demotools.IQuestioner
 resources
              Resources
 cognitoActor *actions.CognitoActions
}
// NewAutoConfirm constructs a new auto confirm runner.
func NewAutoConfirm(sdkConfig aws.Config, questioner demotools.IQuestioner,
 helper IScenarioHelper) AutoConfirm {
 scenario := AutoConfirm{
  helper:
                helper,
  questioner:
                questioner,
```

```
Resources{},
  resources:
  cognitoActor: &actions.CognitoActions{CognitoClient:
 cognitoidentityprovider.NewFromConfig(sdkConfig)},
 scenario.resources.init(scenario.cognitoActor, questioner)
 return scenario
}
// AddPreSignUpTrigger adds a Lambda handler as an invocation target for the
 PreSignUp trigger.
func (runner *AutoConfirm) AddPreSignUpTrigger(userPoolId string, functionArn
 string) {
 log.Printf("Let's add a Lambda function to handle the PreSignUp trigger from
 Cognito.\n" +
  "This trigger happens when a user signs up, and lets your function take action
 before the main Cognito\n" +
  "sign up processing occurs.\n")
 err := runner.cognitoActor.UpdateTriggers(
  userPoolId,
  actions.TriggerInfo{Trigger: actions.PreSignUp, HandlerArn:
 aws.String(functionArn)})
 if err != nil {
  panic(err)
 log.Printf("Lambda function %v added to user pool %v to handle the PreSignUp
 trigger.\n",
  functionArn, userPoolId)
}
// SignUpUser signs up a user from the known user table with a password you
 specify.
func (runner *AutoConfirm) SignUpUser(clientId string, usersTable string)
 (string, string) {
 log.Println("Let's sign up a user to your Cognito user pool. When the user's
 email matches an email in the\n" +
  "DynamoDB known users table, it is automatically verified and the user is
 confirmed.")
 knownUsers, err := runner.helper.GetKnownUsers(usersTable)
 if err != nil {
  panic(err)
 }
 userChoice := runner.questioner.AskChoice("Which user do you want to use?\n",
 knownUsers.UserNameList())
```

```
user := knownUsers.Users[userChoice]
 var signedUp bool
 var userConfirmed bool
 password := runner.questioner.AskPassword("Enter a password that has at least
 eight characters, uppercase, lowercase, numbers and symbols.\n"+
  "(the password will not display as you type):", 8)
 for !signedUp {
  log.Printf("Signing up user '%v' with email '%v' to Cognito.\n", user.UserName,
 user.UserEmail)
  userConfirmed, err = runner.cognitoActor.SignUp(clientId, user.UserName,
 password, user.UserEmail)
  if err != nil {
   var invalidPassword *types.InvalidPasswordException
   if errors.As(err, &invalidPassword) {
    password = runner.questioner.AskPassword("Enter another password:", 8)
   } else {
    panic(err)
   }
  } else {
   signedUp = true
  }
 log.Printf("User %v signed up, confirmed = %v.\n", user.UserName, userConfirmed)
 log.Println(strings.Repeat("-", 88))
return user. UserName, password
}
// SignInUser signs in a user.
func (runner *AutoConfirm) SignInUser(clientId string, userName string, password
 string) string {
 runner.questioner.Ask("Press Enter when you're ready to continue.")
 log.Printf("Let's sign in as %v...\n", userName)
 authResult, err := runner.cognitoActor.SignIn(clientId, userName, password)
 if err != nil {
  panic(err)
 }
 log.Printf("Successfully signed in. Your access token starts with: %v...\n",
 (*authResult.AccessToken)[:10])
 log.Println(strings.Repeat("-", 88))
 return *authResult.AccessToken
}
```

```
// Run runs the scenario.
func (runner *AutoConfirm) Run(stackName string) {
 defer func() {
  if r := recover(); r != nil {
   log.Println("Something went wrong with the demo.")
   runner.resources.Cleanup()
  }
 }()
 log.Println(strings.Repeat("-", 88))
 log.Printf("Welcome\n")
 log.Println(strings.Repeat("-", 88))
 stackOutputs, err := runner.helper.GetStackOutputs(stackName)
 if err != nil {
  panic(err)
 }
 runner.resources.userPoolId = stackOutputs["UserPoolId"]
 runner.helper.PopulateUserTable(stackOutputs["TableName"])
 runner.AddPreSignUpTrigger(stackOutputs["UserPoolId"],
 stackOutputs["AutoConfirmFunctionArn"])
 runner.resources.triggers = append(runner.resources.triggers, actions.PreSignUp)
 userName, password := runner.SignUpUser(stackOutputs["UserPoolClientId"],
 stackOutputs["TableName"])
 runner.helper.ListRecentLogEvents(stackOutputs["AutoConfirmFunction"])
 runner.resources.userAccessTokens = append(runner.resources.userAccessTokens,
  runner.SignInUser(stackOutputs["UserPoolClientId"], userName, password))
 runner.resources.Cleanup()
 log.Println(strings.Repeat("-", 88))
 log.Println("Thanks for watching!")
 log.Println(strings.Repeat("-", 88))
}
```

Handle the PreSignUp trigger with a Lambda function.

```
const TABLE_NAME = "TABLE_NAME"
// UserInfo defines structured user data that can be marshalled to a DynamoDB
 format.
type UserInfo struct {
UserName string `dynamodbav:"UserName"`
UserEmail string `dynamodbav:"UserEmail"`
}
// GetKey marshals the user email value to a DynamoDB key format.
func (user UserInfo) GetKey() map[string]dynamodbtypes.AttributeValue {
 userEmail, err := attributevalue.Marshal(user.UserEmail)
 if err != nil {
  panic(err)
 }
 return map[string]dynamodbtypes.AttributeValue{"UserEmail": userEmail}
}
type handler struct {
 dynamoClient *dynamodb.Client
}
// HandleRequest handles the PreSignUp event by looking up a user in an Amazon
 DynamoDB table and
// specifying whether they should be confirmed and verified.
func (h *handler) HandleRequest(ctx context.Context, event
 events.CognitoEventUserPoolsPreSignup) (events.CognitoEventUserPoolsPreSignup,
 error) {
 log.Printf("Received presignup from %v for user '%v'", event.TriggerSource,
 event.UserName)
 if event.TriggerSource != "PreSignUp_SignUp" {
  // Other trigger sources, such as PreSignUp_AdminInitiateAuth, ignore the
 response from this handler.
  return event, nil
 tableName := os.Getenv(TABLE_NAME)
 user := UserInfo{
  UserEmail: event.Request.UserAttributes["email"],
 log.Printf("Looking up email %v in table %v.\n", user.UserEmail, tableName)
 output, err := h.dynamoClient.GetItem(ctx, &dynamodb.GetItemInput{
             user.GetKey(),
  TableName: aws.String(tableName),
 })
```

```
if err != nil {
 log.Printf("Error looking up email %v.\n", user.UserEmail)
 return event, err
 if output.Item == nil {
 log.Printf("Email %v not found. Email verification is required.\n",
 user.UserEmail)
 return event, err
 }
 err = attributevalue.UnmarshalMap(output.Item, &user)
 if err != nil {
 log.Printf("Couldn't unmarshal DynamoDB item. Here's why: %v\n", err)
 return event, err
 }
 if user.UserName != event.UserName {
 log.Printf("UserEmail %v found, but stored UserName '%v' does not match
 supplied UserName '%v'. Verification is required.\n",
  user.UserEmail, user.UserName, event.UserName)
 } else {
  log.Printf("UserEmail %v found with matching UserName %v. User is confirmed.
\n", user.UserEmail, user.UserName)
 event.Response.AutoConfirmUser = true
 event.Response.AutoVerifyEmail = true
 }
return event, err
}
func main() {
 sdkConfig, err := config.LoadDefaultConfig(context.TODO())
if err != nil {
 log.Panicln(err)
h := handler{
 dynamoClient: dynamodb.NewFromConfig(sdkConfig),
 lambda.Start(h.HandleRequest)
```

#### Create a struct that performs common tasks.

```
// IScenarioHelper defines common functions used by the workflows in this
 example.
type IScenarioHelper interface {
 Pause(secs int)
 GetStackOutputs(stackName string) (actions.StackOutputs, error)
 PopulateUserTable(tableName string)
 GetKnownUsers(tableName string) (actions.UserList, error)
 AddKnownUser(tableName string, user actions.User)
 ListRecentLogEvents(functionName string)
}
// ScenarioHelper contains AWS wrapper structs used by the workflows in this
 example.
type ScenarioHelper struct {
 questioner demotools.IQuestioner
 dynamoActor *actions.DynamoActions
 cfnActor
            *actions.CloudFormationActions
 cwlActor
             *actions.CloudWatchLogsActions
 isTestRun
             bool
}
// NewScenarioHelper constructs a new scenario helper.
func NewScenarioHelper(sdkConfig aws.Config, questioner demotools.IQuestioner)
 ScenarioHelper {
 scenario := ScenarioHelper{
  questioner: questioner,
  dynamoActor: &actions.DynamoActions{DynamoClient:
 dynamodb.NewFromConfig(sdkConfig)},
  cfnActor:
               &actions.CloudFormationActions{CfnClient:
 cloudformation.NewFromConfig(sdkConfig)},
  cwlActor:
               &actions.CloudWatchLogsActions{CwlClient:
 cloudwatchlogs.NewFromConfig(sdkConfig)},
 return scenario
}
// Pause waits for the specified number of seconds.
func (helper ScenarioHelper) Pause(secs int) {
 if !helper.isTestRun {
  time.Sleep(time.Duration(secs) * time.Second)
 }
```

```
}
// GetStackOutputs gets the outputs from the specified CloudFormation stack in a
 structured format.
func (helper ScenarioHelper) GetStackOutputs(stackName string)
 (actions.StackOutputs, error) {
return helper.cfnActor.GetOutputs(stackName), nil
}
// PopulateUserTable fills the known user table with example data.
func (helper ScenarioHelper) PopulateUserTable(tableName string) {
log.Printf("First, let's add some users to the DynamoDB %v table we'll use for
this example.\n", tableName)
 err := helper.dynamoActor.PopulateTable(tableName)
 if err != nil {
 panic(err)
 }
}
// GetKnownUsers gets the users from the known users table in a structured
func (helper ScenarioHelper) GetKnownUsers(tableName string) (actions.UserList,
 error) {
 knownUsers, err := helper.dynamoActor.Scan(tableName)
 if err != nil {
 log.Printf("Couldn't get known users from table %v. Here's why: %v\n",
 tableName, err)
 return knownUsers, err
}
// AddKnownUser adds a user to the known users table.
func (helper ScenarioHelper) AddKnownUser(tableName string, user actions.User) {
 log.Printf("Adding user '%v' with email '%v' to the DynamoDB known users
 table...\n",
 user.UserName, user.UserEmail)
 err := helper.dynamoActor.AddUser(tableName, user)
 if err != nil {
  panic(err)
 }
}
// ListRecentLogEvents gets the most recent log stream and events for the
 specified Lambda function and displays them.
```

```
func (helper ScenarioHelper) ListRecentLogEvents(functionName string) {
log.Println("Waiting a few seconds to let Lambda write to CloudWatch Logs...")
helper.Pause(10)
log.Println("Okay, let's check the logs to find what's happened recently with
your Lambda function.")
logStream, err := helper.cwlActor.GetLatestLogStream(functionName)
if err != nil {
 panic(err)
}
log.Printf("Getting some recent events from log stream %v\n",
 *logStream.LogStreamName)
events, err := helper.cwlActor.GetLogEvents(functionName,
 *logStream.LogStreamName, 10)
if err != nil {
 panic(err)
}
for _, event := range events {
 log.Printf("\t%v", *event.Message)
}
log.Println(strings.Repeat("-", 88))
```

## Create a struct that wraps Amazon Cognito actions.

```
type CognitoActions struct {
   CognitoClient *cognitoidentityprovider.Client
}

// Trigger and TriggerInfo define typed data for updating an Amazon Cognito trigger.
type Trigger int

const (
   PreSignUp Trigger = iota
   UserMigration
   PostAuthentication
)
```

```
type TriggerInfo struct {
 Trigger
            Trigger
 HandlerArn *string
}
// UpdateTriggers adds or removes Lambda triggers for a user pool. When a trigger
 is specified with a `nil` value,
// it is removed from the user pool.
func (actor CognitoActions) UpdateTriggers(userPoolId string,
triggers ...TriggerInfo) error {
 output, err := actor.CognitoClient.DescribeUserPool(context.TODO(),
 &cognitoidentityprovider.DescribeUserPoolInput{
 UserPoolId: aws.String(userPoolId),
 })
 if err != nil {
  log.Printf("Couldn't get info about user pool %v. Here's why: %v\n",
 userPoolId, err)
  return err
 lambdaConfig := output.UserPool.LambdaConfig
 for _, trigger := range triggers {
  switch trigger.Trigger {
  case PreSignUp:
   lambdaConfig.PreSignUp = trigger.HandlerArn
  case UserMigration:
   lambdaConfig.UserMigration = trigger.HandlerArn
  case PostAuthentication:
   lambdaConfig.PostAuthentication = trigger.HandlerArn
  }
 }
 _, err = actor.CognitoClient.UpdateUserPool(context.TODO(),
 &cognitoidentityprovider.UpdateUserPoolInput{
 UserPoolId:
                aws.String(userPoolId),
  LambdaConfig: lambdaConfig,
 })
 if err != nil {
 log.Printf("Couldn't update user pool %v. Here's why: %v\n", userPoolId, err)
 }
return err
}
```

```
// SignUp signs up a user with Amazon Cognito.
func (actor CognitoActions) SignUp(clientId string, userName string, password
 string, userEmail string) (bool, error) {
 confirmed := false
 output, err := actor.CognitoClient.SignUp(context.TODO(),
 &cognitoidentityprovider.SignUpInput{
 ClientId: aws.String(clientId),
 Password: aws.String(password),
 Username: aws.String(userName),
 UserAttributes: []types.AttributeType{
   {Name: aws.String("email"), Value: aws.String(userEmail)},
 },
 })
 if err != nil {
 var invalidPassword *types.InvalidPasswordException
 if errors.As(err, &invalidPassword) {
  log.Println(*invalidPassword.Message)
 } else {
  log.Printf("Couldn't sign up user %v. Here's why: %v\n", userName, err)
 }
 } else {
  confirmed = output.UserConfirmed
return confirmed, err
}
// SignIn signs in a user to Amazon Cognito using a username and password
 authentication flow.
func (actor CognitoActions) SignIn(clientId string, userName string, password
 string) (*types.AuthenticationResultType, error) {
 var authResult *types.AuthenticationResultType
 output, err := actor.CognitoClient.InitiateAuth(context.TODO(),
 &cognitoidentityprovider.InitiateAuthInput{
 AuthFlow:
                  "USER_PASSWORD_AUTH",
 ClientId:
                  aws.String(clientId),
 AuthParameters: map[string]string{"USERNAME": userName, "PASSWORD": password},
 })
 if err != nil {
 var resetRequired *types.PasswordResetRequiredException
 if errors.As(err, &resetRequired) {
  log.Println(*resetRequired.Message)
  } else {
```

```
log.Printf("Couldn't sign in user %v. Here's why: %v\n", userName, err)
  }
 } else {
  authResult = output.AuthenticationResult
 }
 return authResult, err
}
// ForgotPassword starts a password recovery flow for a user. This flow typically
 sends a confirmation code
// to the user's configured notification destination, such as email.
func (actor CognitoActions) ForgotPassword(clientId string, userName string)
 (*types.CodeDeliveryDetailsType, error) {
 output, err := actor.CognitoClient.ForgotPassword(context.TODO(),
 &cognitoidentityprovider.ForgotPasswordInput{
  ClientId: aws.String(clientId),
 Username: aws.String(userName),
 })
 if err != nil {
  log.Printf("Couldn't start password reset for user '%v'. Here;s why: %v\n",
 userName, err)
 return output.CodeDeliveryDetails, err
}
// ConfirmForgotPassword confirms a user with a confirmation code and a new
 password.
func (actor CognitoActions) ConfirmForgotPassword(clientId string, code string,
 userName string, password string) error {
 _, err := actor.CognitoClient.ConfirmForgotPassword(context.TODO(),
 &cognitoidentityprovider.ConfirmForgotPasswordInput{
  ClientId:
                    aws.String(clientId),
  ConfirmationCode: aws.String(code),
  Password:
                    aws.String(password),
 Username:
                    aws.String(userName),
 })
 if err != nil {
  var invalidPassword *types.InvalidPasswordException
  if errors.As(err, &invalidPassword) {
   log.Println(*invalidPassword.Message)
```

```
} else {
   log.Printf("Couldn't confirm user %v. Here's why: %v", userName, err)
  }
 }
 return err
}
// DeleteUser removes a user from the user pool.
func (actor CognitoActions) DeleteUser(userAccessToken string) error {
 _, err := actor.CognitoClient.DeleteUser(context.TODO(),
 &cognitoidentityprovider.DeleteUserInput{
 AccessToken: aws.String(userAccessToken),
 })
 if err != nil {
  log.Printf("Couldn't delete user. Here's why: %v\n", err)
return err
}
// AdminCreateUser uses administrator credentials to add a user to a user pool.
 This method leaves the user
// in a state that requires they enter a new password next time they sign in.
func (actor CognitoActions) AdminCreateUser(userPoolId string, userName string,
 userEmail string) error {
 _, err := actor.CognitoClient.AdminCreateUser(context.TODO(),
 &cognitoidentityprovider.AdminCreateUserInput{
  UserPoolId:
                  aws.String(userPoolId),
                  aws.String(userName),
  Username:
  MessageAction: types.MessageActionTypeSuppress,
  UserAttributes: []types.AttributeType{{Name: aws.String("email"), Value:
 aws.String(userEmail)}},
 })
 if err != nil {
  var userExists *types.UsernameExistsException
  if errors.As(err, &userExists) {
   log.Printf("User %v already exists in the user pool.", userName)
   err = nil
  } else {
   log.Printf("Couldn't create user %v. Here's why: %v\n", userName, err)
  }
```

```
}
return err
}
// AdminSetUserPassword uses administrator credentials to set a password for a
 user without requiring a
// temporary password.
func (actor CognitoActions) AdminSetUserPassword(userPoolId string, userName
 string, password string) error {
 _, err := actor.CognitoClient.AdminSetUserPassword(context.TODO(),
 &cognitoidentityprovider.AdminSetUserPasswordInput{
  Password:
              aws.String(password),
  UserPoolId: aws.String(userPoolId),
  Username:
              aws.String(userName),
 Permanent: true,
 })
 if err != nil {
  var invalidPassword *types.InvalidPasswordException
 if errors.As(err, &invalidPassword) {
   log.Println(*invalidPassword.Message)
  } else {
   log.Printf("Couldn't set password for user %v. Here's why: %v\n", userName,
  }
 }
return err
}
```

## Create a struct that wraps DynamoDB actions.

```
// DynamoActions encapsulates the Amazon Simple Notification Service (Amazon SNS)
actions
// used in the examples.
type DynamoActions struct {
   DynamoClient *dynamodb.Client
}
// User defines structured user data.
```

```
type User struct {
 UserName string
 UserEmail string
 LastLogin *LoginInfo `dynamodbav:",omitempty"`
}
// LoginInfo defines structured custom login data.
type LoginInfo struct {
 UserPoolId string
 ClientId
            string
Time
            string
}
// UserList defines a list of users.
type UserList struct {
Users []User
}
// UserNameList returns the usernames contained in a UserList as a list of
 strings.
func (users *UserList) UserNameList() []string {
 names := make([]string, len(users.Users))
 for i := 0; i < len(users.Users); i++ {</pre>
 names[i] = users.Users[i].UserName
 }
return names
}
// PopulateTable adds a set of test users to the table.
func (actor DynamoActions) PopulateTable(tableName string) error {
 var err error
 var item map[string]types.AttributeValue
 var writeReqs []types.WriteRequest
 for i := 1; i < 4; i++ {
  item, err = attributevalue.MarshalMap(User{UserName: fmt.Sprintf("test_user_
%v", i), UserEmail: fmt.Sprintf("test_email_%v@example.com", i)})
 if err != nil {
   log.Printf("Couldn't marshall user into DynamoDB format. Here's why: %v\n",
 err)
   return err
  }
  writeReqs = append(writeReqs, types.WriteRequest{PutRequest:
 &types.PutRequest{Item: item}})
 }
```

```
_, err = actor.DynamoClient.BatchWriteItem(context.TODO(),
 &dynamodb.BatchWriteItemInput{
  RequestItems: map[string][]types.WriteRequest{tableName: writeReqs},
 })
 if err != nil {
  log.Printf("Couldn't populate table %v with users. Here's why: %v\n",
 tableName, err)
 }
return err
}
// Scan scans the table for all items.
func (actor DynamoActions) Scan(tableName string) (UserList, error) {
 var userList UserList
 output, err := actor.DynamoClient.Scan(context.TODO(), &dynamodb.ScanInput{
  TableName: aws.String(tableName),
 })
 if err != nil {
  log.Printf("Couldn't scan table %v for items. Here's why: %v\n", tableName,
 err)
 } else {
  err = attributevalue.UnmarshalListOfMaps(output.Items, &userList.Users)
  if err != nil {
  log.Printf("Couldn't unmarshal items into users. Here's why: %v\n", err)
 }
 }
 return userList, err
// AddUser adds a user item to a table.
func (actor DynamoActions) AddUser(tableName string, user User) error {
 userItem, err := attributevalue.MarshalMap(user)
 if err != nil {
  log.Printf("Couldn't marshall user to item. Here's why: %v\n", err)
 _, err = actor.DynamoClient.PutItem(context.TODO(), &dynamodb.PutItemInput{
             userItem,
  Item:
 TableName: aws.String(tableName),
 })
 if err != nil {
  log.Printf("Couldn't put item in table %v. Here's why: %v", tableName, err)
 }
 return err
}
```

Create a struct that wraps CloudWatch Logs actions.

```
type CloudWatchLogsActions struct {
 CwlClient *cloudwatchlogs.Client
}
// GetLatestLogStream gets the most recent log stream for a Lambda function.
func (actor CloudWatchLogsActions) GetLatestLogStream(functionName string)
 (types.LogStream, error) {
 var logStream types.LogStream
 logGroupName := fmt.Sprintf("/aws/lambda/%s", functionName)
 output, err := actor.CwlClient.DescribeLogStreams(context.TODO(),
 &cloudwatchlogs.DescribeLogStreamsInput{
  Descending:
              aws.Bool(true),
 Limit:
                aws.Int32(1),
  LogGroupName: aws.String(logGroupName),
                types.OrderByLastEventTime,
  OrderBy:
 })
 if err != nil {
  log.Printf("Couldn't get log streams for log group %v. Here's why: %v\n",
 logGroupName, err)
 } else {
  logStream = output.LogStreams[0]
 return logStream, err
}
// GetLogEvents gets the most recent eventCount events from the specified log
 stream.
func (actor CloudWatchLogsActions) GetLogEvents(functionName string,
 logStreamName string, eventCount int32) (
 []types.OutputLogEvent, error) {
 var events []types.OutputLogEvent
 logGroupName := fmt.Sprintf("/aws/lambda/%s", functionName)
 output, err := actor.CwlClient.GetLogEvents(context.TODO(),
 &cloudwatchlogs.GetLogEventsInput{
  LogStreamName: aws.String(logStreamName),
                 aws.Int32(eventCount),
  Limit:
  LogGroupName: aws.String(logGroupName),
```

```
if err != nil {
  log.Printf("Couldn't get log event for log stream %v. Here's why: %v\n",
  logStreamName, err)
} else {
  events = output.Events
}
return events, err
}
```

#### Create a struct that wraps AWS CloudFormation actions.

```
// StackOutputs defines a map of outputs from a specific stack.
type StackOutputs map[string]string
type CloudFormationActions struct {
CfnClient *cloudformation.Client
}
// GetOutputs gets the outputs from a CloudFormation stack and puts them into a
 structured format.
func (actor CloudFormationActions) GetOutputs(stackName string) StackOutputs {
 output, err := actor.CfnClient.DescribeStacks(context.TODO(),
 &cloudformation.DescribeStacksInput{
 StackName: aws.String(stackName),
 })
 if err != nil || len(output.Stacks) == 0 {
  log.Panicf("Couldn't find a CloudFormation stack named %v. Here's why: %v\n",
 stackName, err)
 }
 stackOutputs := StackOutputs{}
 for _, out := range output.Stacks[0].Outputs {
  stackOutputs[*out.OutputKey] = *out.OutputValue
 return stackOutputs
}
```

#### Clean up resources.

```
// Resources keeps track of AWS resources created during an example and handles
// cleanup when the example finishes.
type Resources struct {
 userPoolId
                  string
 userAccessTokens []string
 triggers
                  []actions.Trigger
 cognitoActor *actions.CognitoActions
 questioner
              demotools.IQuestioner
}
func (resources *Resources) init(cognitoActor *actions.CognitoActions, questioner
 demotools.IQuestioner) {
 resources.userAccessTokens = []string{}
 resources.triggers = []actions.Trigger{}
 resources.cognitoActor = cognitoActor
 resources.questioner = questioner
}
// Cleanup deletes all AWS resources created during an example.
func (resources *Resources) Cleanup() {
 defer func() {
  if r := recover(); r != nil {
   log.Printf("Something went wrong during cleanup.\n%v\n", r)
   log.Println("Use the AWS Management Console to remove any remaining resources
 \n" +
    "that were created for this scenario.")
  }
 }()
 wantDelete := resources.questioner.AskBool("Do you want to remove all of the AWS
 resources that were created "+
  "during this demo (y/n)?", "y")
 if wantDelete {
  for _, accessToken := range resources.userAccessTokens {
   err := resources.cognitoActor.DeleteUser(accessToken)
   if err != nil {
    log.Println("Couldn't delete user during cleanup.")
    panic(err)
   log.Println("Deleted user.")
```

```
triggerList := make([]actions.TriggerInfo, len(resources.triggers))
 for i := 0; i < len(resources.triggers); i++ {</pre>
   triggerList[i] = actions.TriggerInfo{Trigger: resources.triggers[i],
 HandlerArn: nil}
  }
  err := resources.cognitoActor.UpdateTriggers(resources.userPoolId,
 triggerList...)
  if err != nil {
  log.Println("Couldn't update Cognito triggers during cleanup.")
  panic(err)
 }
 log.Println("Removed Cognito triggers from user pool.")
 } else {
 log.Println("Be sure to remove resources when you're done with them to avoid
 unexpected charges!")
}
```

- For API details, see the following topics in AWS SDK for Go API Reference.
  - DeleteUser
  - InitiateAuth
  - SignUp
  - UpdateUserPool

For a complete list of AWS SDK developer guides and code examples, see <u>Using this service with</u> <u>an AWS SDK</u>. This topic also includes information about getting started and details about previous SDK versions.

# Automatically migrate known Amazon Cognito users with a Lambda function using an AWS SDK

The following code example shows how to automatically migrate known Amazon Cognito users with a Lambda function.

- Configure a user pool to call a Lambda function for the MigrateUser trigger.
- Sign in to Amazon Cognito with a username and email that is not in the user pool.

• The Lambda function scans a DynamoDB table and automatically migrates known users to the user pool.

- Perform the forgot password flow to reset the password for the migrated user.
- Sign in as the new user, then clean up resources.

Go

#### SDK for Go V2

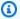

#### Note

There's more on GitHub. Find the complete example and learn how to set up and run in the AWS Code Examples Repository.

Run an interactive scenario at a command prompt.

```
import (
 "errors"
 "fmt"
 "log"
 "strings"
 "user_pools_and_lambda_triggers/actions"
 "github.com/aws/aws-sdk-go-v2/aws"
 "github.com/aws/aws-sdk-go-v2/service/cognitoidentityprovider"
 "github.com/aws/aws-sdk-go-v2/service/cognitoidentityprovider/types"
 "github.com/awsdocs/aws-doc-sdk-examples/gov2/demotools"
// MigrateUser separates the steps of this scenario into individual functions so
// they are simpler to read and understand.
type MigrateUser struct {
 helper
              IScenarioHelper
              demotools.IQuestioner
 questioner
 resources
              Resources
 cognitoActor *actions.CognitoActions
}
```

```
// NewMigrateUser constructs a new migrate user runner.
func NewMigrateUser(sdkConfig aws.Config, questioner demotools.IQuestioner,
 helper IScenarioHelper) MigrateUser {
 scenario := MigrateUser{
  helper:
                helper,
  questioner:
                questioner,
                Resources{},
  resources:
  cognitoActor: &actions.CognitoActions{CognitoClient:
 cognitoidentityprovider.NewFromConfig(sdkConfig)},
 scenario.resources.init(scenario.cognitoActor, questioner)
 return scenario
}
// AddMigrateUserTrigger adds a Lambda handler as an invocation target for the
 MigrateUser trigger.
func (runner *MigrateUser) AddMigrateUserTrigger(userPoolId string, functionArn
 string) {
 log.Printf("Let's add a Lambda function to handle the MigrateUser trigger from
 Cognito.\n" +
  "This trigger happens when an unknown user signs in, and lets your function
 take action before Cognito\n" +
  "rejects the user.\n\n")
 err := runner.cognitoActor.UpdateTriggers(
  userPoolId,
  actions.TriggerInfo{Trigger: actions.UserMigration, HandlerArn:
 aws.String(functionArn)})
 if err != nil {
  panic(err)
 }
 log.Printf("Lambda function %v added to user pool %v to handle the MigrateUser
 trigger.\n",
  functionArn, userPoolId)
 log.Println(strings.Repeat("-", 88))
}
// SignInUser adds a new user to the known users table and signs that user in to
 Amazon Cognito.
func (runner *MigrateUser) SignInUser(usersTable string, clientId string) (bool,
 actions.User) {
 log.Println("Let's sign in a user to your Cognito user pool. When the username
 and email matches an entry in the\n" +
```

```
"DynamoDB known users table, the email is automatically verified and the user
is migrated to the Cognito user pool.")
user := actions.User{}
user.UserName = runner.questioner.Ask("\nEnter a username:")
user.UserEmail = runner.questioner.Ask("\nEnter an email that you own. This
email will be used to confirm user migration\n" +
 "during this example:")
runner.helper.AddKnownUser(usersTable, user)
var err error
var resetRequired *types.PasswordResetRequiredException
var authResult *types.AuthenticationResultType
signedIn := false
for !signedIn && resetRequired == nil {
 log.Printf("Signing in to Cognito as user '%v'. The expected result is a
PasswordResetRequiredException.\n\n", user.UserName)
 authResult, err = runner.cognitoActor.SignIn(clientId, user.UserName, "_")
 if err != nil {
  if errors.As(err, &resetRequired) {
   log.Printf("\nUser '%v' is not in the Cognito user pool but was found in the
DynamoDB known users table.\n"+
    "User migration is started and a password reset is required.",
user.UserName)
  } else {
   panic(err)
  }
 } else {
  log.Printf("User '%v' successfully signed in. This is unexpected and probably
means you have not\n"+
   "cleaned up a previous run of this scenario, so the user exist in the Cognito
user pool.\n"+
   "You can continue this example and select to clean up resources, or manually
remove\n"+
   "the user from your user pool and try again.", user.UserName)
  runner.resources.userAccessTokens = append(runner.resources.userAccessTokens,
*authResult.AccessToken)
  signedIn = true
 }
}
log.Println(strings.Repeat("-", 88))
return resetRequired != nil, user
```

```
}
// ResetPassword starts a password recovery flow.
func (runner *MigrateUser) ResetPassword(clientId string, user actions.User) {
wantCode := runner.questioner.AskBool(fmt.Sprintf("In order to migrate the user
to Cognito, you must be able to receive a confirmation\n"+
  "code by email at %v. Do you want to send a code (y/n)?", user.UserEmail), "y")
 if !wantCode {
 log.Println("To complete this example and successfully migrate a user to
 Cognito, you must enter an email\n" +
   "you own that can receive a confirmation code.")
 return
 }
 codeDelivery, err := runner.cognitoActor.ForgotPassword(clientId, user.UserName)
 if err != nil {
  panic(err)
 }
 log.Printf("\nA confirmation code has been sent to %v.",
 *codeDelivery.Destination)
 code := runner.questioner.Ask("Check your email and enter it here:")
 confirmed := false
 password := runner.questioner.AskPassword("\nEnter a password that has at least
 eight characters, uppercase, lowercase, numbers and symbols.\n"+
  "(the password will not display as you type):", 8)
 for !confirmed {
 log.Printf("\nConfirming password reset for user '%v'.\n", user.UserName)
  err = runner.cognitoActor.ConfirmForgotPassword(clientId, code, user.UserName,
 password)
 if err != nil {
  var invalidPassword *types.InvalidPasswordException
  if errors.As(err, &invalidPassword) {
    password = runner.questioner.AskPassword("\nEnter another password:", 8)
   } else {
    panic(err)
   }
 } else {
  confirmed = true
  }
 }
 log.Printf("User '%v' successfully confirmed and migrated.\n", user.UserName)
 log.Println("Signing in with your username and password...")
 authResult, err := runner.cognitoActor.SignIn(clientId, user.UserName, password)
 if err != nil {
```

```
panic(err)
 }
 log.Printf("Successfully signed in. Your access token starts with: %v...\n",
 (*authResult.AccessToken)[:10])
 runner.resources.userAccessTokens = append(runner.resources.userAccessTokens,
 *authResult.AccessToken)
 log.Println(strings.Repeat("-", 88))
}
// Run runs the scenario.
func (runner *MigrateUser) Run(stackName string) {
 defer func() {
  if r := recover(); r != nil {
   log.Println("Something went wrong with the demo.")
   runner.resources.Cleanup()
  }
 }()
 log.Println(strings.Repeat("-", 88))
 log.Printf("Welcome\n")
 log.Println(strings.Repeat("-", 88))
 stackOutputs, err := runner.helper.GetStackOutputs(stackName)
 if err != nil {
  panic(err)
 runner.resources.userPoolId = stackOutputs["UserPoolId"]
 runner.AddMigrateUserTrigger(stackOutputs["UserPoolId"],
 stackOutputs["MigrateUserFunctionArn"])
 runner.resources.triggers = append(runner.resources.triggers,
 actions.UserMigration)
 resetNeeded, user := runner.SignInUser(stackOutputs["TableName"],
 stackOutputs["UserPoolClientId"])
 if resetNeeded {
  runner.helper.ListRecentLogEvents(stackOutputs["MigrateUserFunction"])
  runner.ResetPassword(stackOutputs["UserPoolClientId"], user)
 }
 runner.resources.Cleanup()
 log.Println(strings.Repeat("-", 88))
```

```
log.Println("Thanks for watching!")
log.Println(strings.Repeat("-", 88))
}
```

Handle the MigrateUser trigger with a Lambda function.

```
const TABLE_NAME = "TABLE_NAME"
// UserInfo defines structured user data that can be marshalled to a DynamoDB
 format.
type UserInfo struct {
UserName string `dynamodbav:"UserName"`
UserEmail string `dynamodbav:"UserEmail"`
}
type handler struct {
 dynamoClient *dynamodb.Client
}
// HandleRequest handles the MigrateUser event by looking up a user in an Amazon
 DynamoDB table and
// specifying whether they should be migrated to the user pool.
func (h *handler) HandleRequest(ctx context.Context, event
 events.CognitoEventUserPoolsMigrateUser)
 (events.CognitoEventUserPoolsMigrateUser, error) {
 log.Printf("Received migrate trigger from %v for user '%v'",
 event.TriggerSource, event.UserName)
 if event.TriggerSource != "UserMigration_Authentication" {
  return event, nil
 }
 tableName := os.Getenv(TABLE_NAME)
 user := UserInfo{
 UserName: event.UserName,
 }
 log.Printf("Looking up user '%v' in table %v.\n", user.UserName, tableName)
 filterEx := expression.Name("UserName").Equal(expression.Value(user.UserName))
 expr, err := expression.NewBuilder().WithFilter(filterEx).Build()
 if err != nil {
  log.Printf("Error building expression to query for user '%v'.\n",
 user.UserName)
```

```
return event, err
 }
 output, err := h.dynamoClient.Scan(ctx, &dynamodb.ScanInput{
 TableName:
                             aws.String(tableName),
 FilterExpression:
                             expr.Filter(),
 ExpressionAttributeNames: expr.Names(),
 ExpressionAttributeValues: expr.Values(),
 })
 if err != nil {
 log.Printf("Error looking up user '%v'.\n", user.UserName)
 return event, err
 }
 if output.Items == nil || len(output.Items) == 0 {
 log.Printf("User '%v' not found, not migrating user.\n", user.UserName)
 return event, err
 }
 var users []UserInfo
 err = attributevalue.UnmarshalListOfMaps(output.Items, &users)
 if err != nil {
 log.Printf("Couldn't unmarshal DynamoDB items. Here's why: %v\n", err)
 return event, err
 }
 user = users[0]
 log.Printf("UserName '%v' found with email %v. User is migrated and must reset
 password.\n", user.UserName, user.UserEmail)
 event.CognitoEventUserPoolsMigrateUserResponse.UserAttributes =
 map[string]string{
 "email":
                    user.UserEmail,
 "email_verified": "true", // email_verified is required for the forgot password
 flow.
 }
 event.CognitoEventUserPoolsMigrateUserResponse.FinalUserStatus =
 "RESET_REQUIRED"
 event.CognitoEventUserPoolsMigrateUserResponse.MessageAction = "SUPPRESS"
return event, err
}
func main() {
 sdkConfig, err := config.LoadDefaultConfig(context.TODO())
 if err != nil {
 log.Panicln(err)
```

```
h := handler{
  dynamoClient: dynamodb.NewFromConfig(sdkConfig),
}
lambda.Start(h.HandleRequest)
}
```

#### Create a struct that performs common tasks.

```
// IScenarioHelper defines common functions used by the workflows in this
 example.
type IScenarioHelper interface {
 Pause(secs int)
 GetStackOutputs(stackName string) (actions.StackOutputs, error)
 PopulateUserTable(tableName string)
 GetKnownUsers(tableName string) (actions.UserList, error)
AddKnownUser(tableName string, user actions.User)
 ListRecentLogEvents(functionName string)
}
// ScenarioHelper contains AWS wrapper structs used by the workflows in this
 example.
type ScenarioHelper struct {
 questioner demotools.IQuestioner
 dynamoActor *actions.DynamoActions
            *actions.CloudFormationActions
 cfnActor
 cwlActor
             *actions.CloudWatchLogsActions
 isTestRun
             bool
}
// NewScenarioHelper constructs a new scenario helper.
func NewScenarioHelper(sdkConfig aws.Config, questioner demotools.IQuestioner)
 ScenarioHelper {
 scenario := ScenarioHelper{
 questioner: questioner,
  dynamoActor: &actions.DynamoActions{DynamoClient:
 dynamodb.NewFromConfig(sdkConfig)},
  cfnActor:
               &actions.CloudFormationActions{CfnClient:
 cloudformation.NewFromConfig(sdkConfig)},
```

```
&actions.CloudWatchLogsActions{CwlClient:
  cwlActor:
 cloudwatchlogs.NewFromConfig(sdkConfig)},
 return scenario
}
// Pause waits for the specified number of seconds.
func (helper ScenarioHelper) Pause(secs int) {
 if !helper.isTestRun {
  time.Sleep(time.Duration(secs) * time.Second)
 }
}
// GetStackOutputs gets the outputs from the specified CloudFormation stack in a
 structured format.
func (helper ScenarioHelper) GetStackOutputs(stackName string)
 (actions.StackOutputs, error) {
 return helper.cfnActor.GetOutputs(stackName), nil
}
// PopulateUserTable fills the known user table with example data.
func (helper ScenarioHelper) PopulateUserTable(tableName string) {
 log.Printf("First, let's add some users to the DynamoDB %v table we'll use for
 this example.\n", tableName)
 err := helper.dynamoActor.PopulateTable(tableName)
 if err != nil {
  panic(err)
 }
}
// GetKnownUsers gets the users from the known users table in a structured
 format.
func (helper ScenarioHelper) GetKnownUsers(tableName string) (actions.UserList,
 error) {
 knownUsers, err := helper.dynamoActor.Scan(tableName)
 if err != nil {
  log.Printf("Couldn't get known users from table %v. Here's why: %v\n",
 tableName, err)
return knownUsers, err
}
// AddKnownUser adds a user to the known users table.
func (helper ScenarioHelper) AddKnownUser(tableName string, user actions.User) {
```

```
log.Printf("Adding user '%v' with email '%v' to the DynamoDB known users
 table...\n",
 user.UserName, user.UserEmail)
 err := helper.dynamoActor.AddUser(tableName, user)
 if err != nil {
 panic(err)
}
}
// ListRecentLogEvents gets the most recent log stream and events for the
 specified Lambda function and displays them.
func (helper ScenarioHelper) ListRecentLogEvents(functionName string) {
log.Println("Waiting a few seconds to let Lambda write to CloudWatch Logs...")
 helper.Pause(10)
 log.Println("Okay, let's check the logs to find what's happened recently with
 your Lambda function.")
 logStream, err := helper.cwlActor.GetLatestLogStream(functionName)
 if err != nil {
 panic(err)
 log.Printf("Getting some recent events from log stream %v\n",
 *logStream.LogStreamName)
 events, err := helper.cwlActor.GetLogEvents(functionName,
 *logStream.LogStreamName, 10)
 if err != nil {
 panic(err)
for _, event := range events {
 log.Printf("\t%v", *event.Message)
log.Println(strings.Repeat("-", 88))
}
```

Create a struct that wraps Amazon Cognito actions.

```
type CognitoActions struct {
  CognitoClient *cognitoidentityprovider.Client
}
```

```
// Trigger and TriggerInfo define typed data for updating an Amazon Cognito
trigger.
type Trigger int
const (
 PreSignUp Trigger = iota
 UserMigration
 PostAuthentication
type TriggerInfo struct {
Trigger
           Trigger
 HandlerArn *string
}
// UpdateTriggers adds or removes Lambda triggers for a user pool. When a trigger
 is specified with a `nil` value,
// it is removed from the user pool.
func (actor CognitoActions) UpdateTriggers(userPoolId string,
 triggers ...TriggerInfo) error {
 output, err := actor.CognitoClient.DescribeUserPool(context.TODO(),
 &cognitoidentityprovider.DescribeUserPoolInput{
  UserPoolId: aws.String(userPoolId),
 })
 if err != nil {
  log.Printf("Couldn't get info about user pool %v. Here's why: %v\n",
 userPoolId, err)
  return err
 lambdaConfig := output.UserPool.LambdaConfig
 for _, trigger := range triggers {
  switch trigger.Trigger {
  case PreSignUp:
   lambdaConfig.PreSignUp = trigger.HandlerArn
  case UserMigration:
   lambdaConfig.UserMigration = trigger.HandlerArn
  case PostAuthentication:
   lambdaConfig.PostAuthentication = trigger.HandlerArn
  }
 }
 _, err = actor.CognitoClient.UpdateUserPool(context.TODO(),
 &cognitoidentityprovider.UpdateUserPoolInput{
```

```
UserPoolId: aws.String(userPoolId),
  LambdaConfig: lambdaConfig,
 })
 if err != nil {
  log.Printf("Couldn't update user pool %v. Here's why: %v\n", userPoolId, err)
 return err
}
// SignUp signs up a user with Amazon Cognito.
func (actor CognitoActions) SignUp(clientId string, userName string, password
 string, userEmail string) (bool, error) {
 confirmed := false
 output, err := actor.CognitoClient.SignUp(context.TODO(),
 &cognitoidentityprovider.SignUpInput{
  ClientId: aws.String(clientId),
  Password: aws.String(password),
  Username: aws.String(userName),
  UserAttributes: []types.AttributeType{
   {Name: aws.String("email"), Value: aws.String(userEmail)},
  },
 })
 if err != nil {
  var invalidPassword *types.InvalidPasswordException
  if errors.As(err, &invalidPassword) {
   log.Println(*invalidPassword.Message)
  } else {
   log.Printf("Couldn't sign up user %v. Here's why: %v\n", userName, err)
  }
 } else {
  confirmed = output.UserConfirmed
 return confirmed, err
}
// SignIn signs in a user to Amazon Cognito using a username and password
 authentication flow.
func (actor CognitoActions) SignIn(clientId string, userName string, password
 string) (*types.AuthenticationResultType, error) {
 var authResult *types.AuthenticationResultType
```

```
output, err := actor.CognitoClient.InitiateAuth(context.TODO(),
 &cognitoidentityprovider.InitiateAuthInput{
                  "USER_PASSWORD_AUTH",
  AuthFlow:
  ClientId:
                  aws.String(clientId),
  AuthParameters: map[string]string{"USERNAME": userName, "PASSWORD": password},
 })
 if err != nil {
  var resetRequired *types.PasswordResetRequiredException
  if errors.As(err, &resetRequired) {
  log.Println(*resetRequired.Message)
  } else {
   log.Printf("Couldn't sign in user %v. Here's why: %v\n", userName, err)
  }
 } else {
  authResult = output.AuthenticationResult
 return authResult, err
}
// ForgotPassword starts a password recovery flow for a user. This flow typically
 sends a confirmation code
// to the user's configured notification destination, such as email.
func (actor CognitoActions) ForgotPassword(clientId string, userName string)
 (*types.CodeDeliveryDetailsType, error) {
 output, err := actor.CognitoClient.ForgotPassword(context.TODO(),
 &cognitoidentityprovider.ForgotPasswordInput{
  ClientId: aws.String(clientId),
  Username: aws.String(userName),
 })
 if err != nil {
  log.Printf("Couldn't start password reset for user '%v'. Here;s why: %v\n",
 userName, err)
 return output.CodeDeliveryDetails, err
}
// ConfirmForgotPassword confirms a user with a confirmation code and a new
 password.
func (actor CognitoActions) ConfirmForgotPassword(clientId string, code string,
 userName string, password string) error {
```

```
_, err := actor.CognitoClient.ConfirmForgotPassword(context.TODO(),
 &cognitoidentityprovider.ConfirmForgotPasswordInput{
  ClientId:
                    aws.String(clientId),
  ConfirmationCode: aws.String(code),
  Password:
                    aws.String(password),
                    aws.String(userName),
 Username:
 })
 if err != nil {
  var invalidPassword *types.InvalidPasswordException
  if errors.As(err, &invalidPassword) {
   log.Println(*invalidPassword.Message)
  } else {
   log.Printf("Couldn't confirm user %v. Here's why: %v", userName, err)
  }
 }
 return err
}
// DeleteUser removes a user from the user pool.
func (actor CognitoActions) DeleteUser(userAccessToken string) error {
 _, err := actor.CognitoClient.DeleteUser(context.TODO(),
 &cognitoidentityprovider.DeleteUserInput{
 AccessToken: aws.String(userAccessToken),
 })
 if err != nil {
  log.Printf("Couldn't delete user. Here's why: %v\n", err)
 }
 return err
}
// AdminCreateUser uses administrator credentials to add a user to a user pool.
 This method leaves the user
// in a state that requires they enter a new password next time they sign in.
func (actor CognitoActions) AdminCreateUser(userPoolId string, userName string,
 userEmail string) error {
 _, err := actor.CognitoClient.AdminCreateUser(context.TODO(),
 &cognitoidentityprovider.AdminCreateUserInput{
  UserPoolId:
                  aws.String(userPoolId),
  Username:
                  aws.String(userName),
  MessageAction: types.MessageActionTypeSuppress,
```

```
UserAttributes: []types.AttributeType{{Name: aws.String("email"), Value:
 aws.String(userEmail)}},
 })
 if err != nil {
  var userExists *types.UsernameExistsException
  if errors.As(err, &userExists) {
   log.Printf("User %v already exists in the user pool.", userName)
   err = nil
  } else {
  log.Printf("Couldn't create user %v. Here's why: %v\n", userName, err)
  }
 }
 return err
// AdminSetUserPassword uses administrator credentials to set a password for a
 user without requiring a
// temporary password.
func (actor CognitoActions) AdminSetUserPassword(userPoolId string, userName
 string, password string) error {
 _, err := actor.CognitoClient.AdminSetUserPassword(context.TODO(),
 &cognitoidentityprovider.AdminSetUserPasswordInput{
              aws.String(password),
  UserPoolId: aws.String(userPoolId),
 Username:
              aws.String(userName),
  Permanent: true,
 })
 if err != nil {
 var invalidPassword *types.InvalidPasswordException
  if errors.As(err, &invalidPassword) {
  log.Println(*invalidPassword.Message)
  } else {
   log.Printf("Couldn't set password for user %v. Here's why: %v\n", userName,
 err)
  }
 }
 return err
```

#### Create a struct that wraps DynamoDB actions.

```
// DynamoActions encapsulates the Amazon Simple Notification Service (Amazon SNS)
 actions
// used in the examples.
type DynamoActions struct {
 DynamoClient *dynamodb.Client
}
// User defines structured user data.
type User struct {
UserName string
UserEmail string
LastLogin *LoginInfo `dynamodbav:",omitempty"`
}
// LoginInfo defines structured custom login data.
type LoginInfo struct {
 UserPoolId string
 ClientId
            string
Time
            string
}
// UserList defines a list of users.
type UserList struct {
Users []User
}
// UserNameList returns the usernames contained in a UserList as a list of
 strings.
func (users *UserList) UserNameList() []string {
 names := make([]string, len(users.Users))
 for i := 0; i < len(users.Users); i++ {
  names[i] = users.Users[i].UserName
 }
return names
}
// PopulateTable adds a set of test users to the table.
func (actor DynamoActions) PopulateTable(tableName string) error {
 var err error
 var item map[string]types.AttributeValue
 var writeReqs []types.WriteRequest
```

```
for i := 1; i < 4; i++ {
  item, err = attributevalue.MarshalMap(User{UserName: fmt.Sprintf("test_user_
%v", i), UserEmail: fmt.Sprintf("test_email_%v@example.com", i)})
  if err != nil {
   log.Printf("Couldn't marshall user into DynamoDB format. Here's why: %v\n",
 err)
   return err
  }
  writeReqs = append(writeReqs, types.WriteRequest{PutRequest:
 &types.PutRequest{Item: item}})
 _, err = actor.DynamoClient.BatchWriteItem(context.TODO(),
 &dynamodb.BatchWriteItemInput{
  RequestItems: map[string][]types.WriteRequest{tableName: writeReqs},
 })
 if err != nil {
  log.Printf("Couldn't populate table %v with users. Here's why: %v\n",
 tableName, err)
 }
 return err
}
// Scan scans the table for all items.
func (actor DynamoActions) Scan(tableName string) (UserList, error) {
 var userList UserList
 output, err := actor.DynamoClient.Scan(context.TODO(), &dynamodb.ScanInput{
  TableName: aws.String(tableName),
 })
 if err != nil {
  log.Printf("Couldn't scan table %v for items. Here's why: %v\n", tableName,
 err)
 } else {
  err = attributevalue.UnmarshalListOfMaps(output.Items, &userList.Users)
  if err != nil {
   log.Printf("Couldn't unmarshal items into users. Here's why: %v\n", err)
  }
 }
return userList, err
}
// AddUser adds a user item to a table.
func (actor DynamoActions) AddUser(tableName string, user User) error {
 userItem, err := attributevalue.MarshalMap(user)
 if err != nil {
```

#### Create a struct that wraps CloudWatch Logs actions.

```
type CloudWatchLogsActions struct {
 CwlClient *cloudwatchlogs.Client
}
// GetLatestLogStream gets the most recent log stream for a Lambda function.
func (actor CloudWatchLogsActions) GetLatestLogStream(functionName string)
 (types.LogStream, error) {
 var logStream types.LogStream
 logGroupName := fmt.Sprintf("/aws/lambda/%s", functionName)
 output, err := actor.CwlClient.DescribeLogStreams(context.TODO(),
 &cloudwatchlogs.DescribeLogStreamsInput{
  Descending:
              aws.Bool(true),
  Limit:
                aws.Int32(1),
  LogGroupName: aws.String(logGroupName),
  OrderBy:
              types.OrderByLastEventTime,
 })
 if err != nil {
  log.Printf("Couldn't get log streams for log group %v. Here's why: %v\n",
 logGroupName, err)
 } else {
  logStream = output.LogStreams[0]
 return logStream, err
}
```

```
// GetLogEvents gets the most recent eventCount events from the specified log
 stream.
func (actor CloudWatchLogsActions) GetLogEvents(functionName string,
 logStreamName string, eventCount int32) (
 []types.OutputLogEvent, error) {
 var events []types.OutputLogEvent
 logGroupName := fmt.Sprintf("/aws/lambda/%s", functionName)
 output, err := actor.CwlClient.GetLogEvents(context.TODO(),
 &cloudwatchlogs.GetLogEventsInput{
 LogStreamName: aws.String(logStreamName),
 Limit:
                 aws.Int32(eventCount),
 LogGroupName: aws.String(logGroupName),
 })
 if err != nil {
 log.Printf("Couldn't get log event for log stream %v. Here's why: %v\n",
 logStreamName, err)
 } else {
 events = output.Events
 }
return events, err
}
```

#### Create a struct that wraps AWS CloudFormation actions.

```
// StackOutputs defines a map of outputs from a specific stack.
type StackOutputs map[string]string

type CloudFormationActions struct {
   CfnClient *cloudformation.Client
}

// GetOutputs gets the outputs from a CloudFormation stack and puts them into a structured format.
func (actor CloudFormationActions) GetOutputs(stackName string) StackOutputs {
   output, err := actor.CfnClient.DescribeStacks(context.TODO(),
   &cloudformation.DescribeStacksInput{
     StackName: aws.String(stackName),
   })
   if err != nil || len(output.Stacks) == 0 {
```

```
log.Panicf("Couldn't find a CloudFormation stack named %v. Here's why: %v\n",
stackName, err)
}
stackOutputs := StackOutputs{}
for _, out := range output.Stacks[0].Outputs {
    stackOutputs[*out.OutputKey] = *out.OutputValue
}
return stackOutputs
}
```

#### Clean up resources.

```
// Resources keeps track of AWS resources created during an example and handles
// cleanup when the example finishes.
type Resources struct {
 userPoolId
                  string
 userAccessTokens []string
                  []actions.Trigger
 triggers
 cognitoActor *actions.CognitoActions
 questioner
              demotools.IQuestioner
}
func (resources *Resources) init(cognitoActor *actions.CognitoActions, questioner
 demotools.IQuestioner) {
 resources.userAccessTokens = []string{}
 resources.triggers = []actions.Trigger{}
 resources.cognitoActor = cognitoActor
 resources.questioner = questioner
}
// Cleanup deletes all AWS resources created during an example.
func (resources *Resources) Cleanup() {
 defer func() {
  if r := recover(); r != nil {
   log.Printf("Something went wrong during cleanup.\n%v\n", r)
   log.Println("Use the AWS Management Console to remove any remaining resources
    "that were created for this scenario.")
  }
```

```
}()
 wantDelete := resources.questioner.AskBool("Do you want to remove all of the AWS
 resources that were created "+
  "during this demo (y/n)?", "y")
 if wantDelete {
 for _, accessToken := range resources.userAccessTokens {
  err := resources.cognitoActor.DeleteUser(accessToken)
   if err != nil {
   log.Println("Couldn't delete user during cleanup.")
   panic(err)
  log.Println("Deleted user.")
  triggerList := make([]actions.TriggerInfo, len(resources.triggers))
 for i := 0; i < len(resources.triggers); i++ {</pre>
  triggerList[i] = actions.TriggerInfo{Trigger: resources.triggers[i],
 HandlerArn: nil}
  }
  err := resources.cognitoActor.UpdateTriggers(resources.userPoolId,
 triggerList...)
 if err != nil {
  log.Println("Couldn't update Cognito triggers during cleanup.")
  panic(err)
 }
 log.Println("Removed Cognito triggers from user pool.")
 } else {
 log.Println("Be sure to remove resources when you're done with them to avoid
 unexpected charges!")
 }
}
```

- For API details, see the following topics in AWS SDK for Go API Reference.
  - ConfirmForgotPassword
  - DeleteUser
  - ForgotPassword
  - InitiateAuth
  - SignUp
  - UpdateUserPool

For a complete list of AWS SDK developer guides and code examples, see Using this service with an AWS SDK. This topic also includes information about getting started and details about previous SDK versions.

# Sign up a user with an Amazon Cognito user pool that requires MFA using an AWS **SDK**

The following code examples show how to:

- Sign up and confirm a user with a username, password, and email address.
- Set up multi-factor authentication by associating an MFA application with the user.
- Sign in by using a password and an MFA code.

.NET

#### **AWS SDK for .NET**

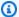

#### Note

There's more on GitHub. Find the complete example and learn how to set up and run in the AWS Code Examples Repository.

```
namespace CognitoBasics;
public class CognitoBasics
{
    private static ILogger logger = null!;
    static async Task Main(string[] args)
        // Set up dependency injection for Amazon Cognito.
        using var host = Host.CreateDefaultBuilder(args)
            .ConfigureLogging(logging =>
                logging.AddFilter("System", LogLevel.Debug)
                    .AddFilter<DebugLoggerProvider>("Microsoft",
 LogLevel.Information)
                    .AddFilter<ConsoleLoggerProvider>("Microsoft",
 LogLevel.Trace))
            .ConfigureServices((_, services) =>
```

```
services.AddAWSService<IAmazonCognitoIdentityProvider>()
           .AddTransient<CognitoWrapper>()
           .Build();
       logger = LoggerFactory.Create(builder => { builder.AddConsole(); })
           .CreateLogger<CognitoBasics>();
       var configuration = new ConfigurationBuilder()
           .SetBasePath(Directory.GetCurrentDirectory())
           .AddJsonFile("settings.json") // Load settings from .json file.
           .AddJsonFile("settings.local.json",
               true) // Optionally load local settings.
           .Build();
       var cognitoWrapper = host.Services.GetRequiredService<CognitoWrapper>();
       Console.WriteLine(new string('-', 80));
       UiMethods.DisplayOverview();
       Console.WriteLine(new string('-', 80));
       // clientId - The app client Id value that you get from the AWS CDK
script.
       var clientId = configuration["ClientId"]; // "*** REPLACE WITH CLIENT ID
VALUE FROM CDK SCRIPT";
       // poolId - The pool Id that you get from the AWS CDK script.
       var poolId = configuration["PoolId"]!; // "*** REPLACE WITH POOL ID VALUE
FROM CDK SCRIPT";
       var userName = configuration["UserName"];
       var password = configuration["Password"];
       var email = configuration["Email"];
       // If the username wasn't set in the configuration file,
       // get it from the user now.
       if (userName is null)
       {
           do
           {
               Console.Write("Username: ");
               userName = Console.ReadLine();
           while (string.IsNullOrEmpty(userName));
       }
```

```
Console.WriteLine($"\nUsername: {userName}");
      // If the password wasn't set in the configuration file,
      // get it from the user now.
      if (password is null)
       {
           do
           {
               Console.Write("Password: ");
               password = Console.ReadLine();
           while (string.IsNullOrEmpty(password));
      }
      // If the email address wasn't set in the configuration file,
       // get it from the user now.
      if (email is null)
       {
           do
           {
               Console.Write("Email: ");
               email = Console.ReadLine();
           } while (string.IsNullOrEmpty(email));
      }
      // Now sign up the user.
       Console.WriteLine($"\nSigning up {userName} with email address:
{email}");
       await cognitoWrapper.SignUpAsync(clientId, userName, password, email);
      // Add the user to the user pool.
      Console.WriteLine($"Adding {userName} to the user pool");
       await cognitoWrapper.GetAdminUserAsync(userName, poolId);
      UiMethods.DisplayTitle("Get confirmation code");
      Console.WriteLine($"Conformation code sent to {userName}.");
       Console.Write("Would you like to send a new code? (Y/N) ");
       var answer = Console.ReadLine();
      if (answer!.ToLower() == "y")
       {
           await cognitoWrapper.ResendConfirmationCodeAsync(clientId, userName);
           Console.WriteLine("Sending a new confirmation code");
       }
```

```
Console.Write("Enter confirmation code (from Email): ");
      var code = Console.ReadLine();
      await cognitoWrapper.ConfirmSignupAsync(clientId, code, userName);
      UiMethods.DisplayTitle("Checking status");
      Console.WriteLine($"Rechecking the status of {userName} in the user
pool");
       await cognitoWrapper.GetAdminUserAsync(userName, poolId);
      Console.WriteLine($"Setting up authenticator for {userName} in the user
pool");
      var setupResponse = await cognitoWrapper.InitiateAuthAsync(clientId,
userName, password);
      var setupSession = await
cognitoWrapper.AssociateSoftwareTokenAsync(setupResponse.Session);
      Console.Write("Enter the 6-digit code displayed in Google Authenticator:
");
      var setupCode = Console.ReadLine();
      var setupResult = await
cognitoWrapper.VerifySoftwareTokenAsync(setupSession, setupCode);
      Console.WriteLine($"Setup status: {setupResult}");
      Console.WriteLine($"Now logging in {userName} in the user pool");
      var authSession = await cognitoWrapper.AdminInitiateAuthAsync(clientId,
poolId, userName, password);
      Console.Write("Enter a new 6-digit code displayed in Google
Authenticator: ");
      var authCode = Console.ReadLine();
      var authResult = await
cognitoWrapper.AdminRespondToAuthChallengeAsync(userName, clientId, authCode,
authSession, poolId);
      Console.WriteLine($"Authenticated and received access token:
{authResult.AccessToken}");
      Console.WriteLine(new string('-', 80));
      Console.WriteLine("Cognito scenario is complete.");
      Console.WriteLine(new string('-', 80));
  }
```

```
}
using System.Net;
namespace CognitoActions;
/// <summary>
/// Methods to perform Amazon Cognito Identity Provider actions.
/// </summary>
public class CognitoWrapper
{
    private readonly IAmazonCognitoIdentityProvider _cognitoService;
    /// <summary>
    /// Constructor for the wrapper class containing Amazon Cognito actions.
    /// </summary>
    /// <param name="cognitoService">The Amazon Cognito client object.</param>
    public CognitoWrapper(IAmazonCognitoIdentityProvider cognitoService)
    {
        _cognitoService = cognitoService;
    }
   /// <summary>
    /// List the Amazon Cognito user pools for an account.
    /// </summary>
    /// <returns>A list of UserPoolDescriptionType objects.</returns>
    public async Task<List<UserPoolDescriptionType>> ListUserPoolsAsync()
        var userPools = new List<UserPoolDescriptionType>();
        var userPoolsPaginator = _cognitoService.Paginators.ListUserPools(new
 ListUserPoolsRequest());
        await foreach (var response in userPoolsPaginator.Responses)
        {
            userPools.AddRange(response.UserPools);
        }
        return userPools;
    }
    /// <summary>
```

```
/// Get a list of users for the Amazon Cognito user pool.
/// </summary>
/// <param name="userPoolId">The user pool ID.</param>
/// <returns>A list of users.</returns>
public async Task<List<UserType>> ListUsersAsync(string userPoolId)
{
    var request = new ListUsersRequest
    {
        UserPoolId = userPoolId
    };
    var users = new List<UserType>();
    var usersPaginator = _cognitoService.Paginators.ListUsers(request);
    await foreach (var response in usersPaginator.Responses)
    {
        users.AddRange(response.Users);
    }
    return users;
}
/// <summary>
/// Respond to an admin authentication challenge.
/// </summary>
/// <param name="userName">The name of the user.</param>
/// <param name="clientId">The client ID.</param>
/// <param name="mfaCode">The multi-factor authentication code.</param>
/// <param name="session">The current application session.</param>
/// <param name="clientId">The user pool ID.</param>
/// <returns>The result of the authentication response.</returns>
public async Task<AuthenticationResultType> AdminRespondToAuthChallengeAsync(
    string userName,
    string clientId,
    string mfaCode,
    string session,
    string userPoolId)
{
    Console.WriteLine("SOFTWARE_TOKEN_MFA challenge is generated");
    var challengeResponses = new Dictionary<string, string>();
    challengeResponses.Add("USERNAME", userName);
    challengeResponses.Add("SOFTWARE_TOKEN_MFA_CODE", mfaCode);
```

```
var respondToAuthChallengeRequest = new
AdminRespondToAuthChallengeRequest
       {
           ChallengeName = ChallengeNameType.SOFTWARE_TOKEN_MFA,
           ClientId = clientId,
           ChallengeResponses = challengeResponses,
           Session = session,
           UserPoolId = userPoolId,
       };
       var response = await
_cognitoService.AdminRespondToAuthChallengeAsync(respondToAuthChallengeRequest);
       Console.WriteLine($"Response to Authentication
{response.AuthenticationResult.TokenType}");
       return response. Authentication Result;
   }
   /// <summary>
  /// Verify the TOTP and register for MFA.
   /// </summary>
  /// <param name="session">The name of the session.</param>
   /// <param name="code">The MFA code.</param>
   /// <returns>The status of the software token.</returns>
   public async Task<VerifySoftwareTokenResponseType>
VerifySoftwareTokenAsync(string session, string code)
       var tokenRequest = new VerifySoftwareTokenRequest
       {
           UserCode = code,
           Session = session,
       };
       var verifyResponse = await
_cognitoService.VerifySoftwareTokenAsync(tokenRequest);
       return verifyResponse.Status;
   }
   /// <summary>
   /// Get an MFA token to authenticate the user with the authenticator.
   /// </summary>
```

```
/// <param name="session">The session name.</param>
   /// <returns>The session name.</returns>
   public async Task<string> AssociateSoftwareTokenAsync(string session)
       var softwareTokenRequest = new AssociateSoftwareTokenRequest
       {
           Session = session,
       };
       var tokenResponse = await
_cognitoService.AssociateSoftwareTokenAsync(softwareTokenRequest);
       var secretCode = tokenResponse.SecretCode;
       Console.WriteLine($"Use the following secret code to set up the
authenticator: {secretCode}");
       return tokenResponse.Session;
   }
  /// <summary>
   /// Initiate an admin auth request.
   /// </summary>
   /// <param name="clientId">The client ID to use.</param>
   /// <param name="userPoolId">The ID of the user pool.</param>
   /// <param name="userName">The username to authenticate.</param>
   /// <param name="password">The user's password.</param>
   /// <returns>The session to use in challenge-response.</returns>
   public async Task<string> AdminInitiateAuthAsync(string clientId, string
userPoolId, string userName, string password)
   {
       var authParameters = new Dictionary<string, string>();
       authParameters.Add("USERNAME", userName);
       authParameters.Add("PASSWORD", password);
       var request = new AdminInitiateAuthRequest
       {
           ClientId = clientId,
           UserPoolId = userPoolId,
           AuthParameters = authParameters,
           AuthFlow = AuthFlowType.ADMIN_USER_PASSWORD_AUTH,
       };
       var response = await _cognitoService.AdminInitiateAuthAsync(request);
```

```
return response. Session;
   }
   /// <summary>
   /// Initiate authorization.
   /// </summary>
   /// <param name="clientId">The client Id of the application.</param>
   /// <param name="userName">The name of the user who is authenticating.</
param>
   /// <param name="password">The password for the user who is authenticating.
param>
   /// <returns>The response from the initiate auth request.</returns>
   public async Task<InitiateAuthResponse> InitiateAuthAsync(string clientId,
string userName, string password)
   {
        var authParameters = new Dictionary<string, string>();
        authParameters.Add("USERNAME", userName);
        authParameters.Add("PASSWORD", password);
       var authRequest = new InitiateAuthRequest
        {
            ClientId = clientId,
            AuthParameters = authParameters,
            AuthFlow = AuthFlowType.USER_PASSWORD_AUTH,
       };
       var response = await _cognitoService.InitiateAuthAsync(authRequest);
        Console.WriteLine($"Result Challenge is : {response.ChallengeName}");
       return response;
   }
   /// <summary>
   /// Confirm that the user has signed up.
   /// </summary>
   /// <param name="clientId">The Id of this application.</param>
   /// <param name="code">The confirmation code sent to the user.</param>
   /// <param name="userName">The username.</param>
   /// <returns>True if successful.</returns>
    public async Task<br/>bool> ConfirmSignupAsync(string clientId, string code,
 string userName)
    {
        var signUpRequest = new ConfirmSignUpRequest
```

```
{
            ClientId = clientId,
            ConfirmationCode = code,
            Username = userName,
       };
       var response = await _cognitoService.ConfirmSignUpAsync(signUpRequest);
       if (response.HttpStatusCode == HttpStatusCode.OK)
        {
            Console.WriteLine($"{userName} was confirmed");
            return true;
       }
       return false;
   }
   /// <summary>
   /// Initiates and confirms tracking of the device.
   /// </summary>
   /// <param name="accessToken">The user's access token.</param>
   /// <param name="deviceKey">The key of the device from Amazon Cognito.</
param>
   /// <param name="deviceName">The device name.</param>
   /// <returns></returns>
   public async Task<bool> ConfirmDeviceAsync(string accessToken, string
deviceKey, string deviceName)
    {
        var request = new ConfirmDeviceRequest
        {
            AccessToken = accessToken,
            DeviceKey = deviceKey,
            DeviceName = deviceName
       };
       var response = await _cognitoService.ConfirmDeviceAsync(request);
       return response.UserConfirmationNecessary;
   }
   /// <summary>
   /// Send a new confirmation code to a user.
   /// </summary>
   /// <param name="clientId">The Id of the client application.</param>
```

```
/// <param name="userName">The username of user who will receive the code.</
param>
   /// <returns>The delivery details.</returns>
   public async Task<CodeDeliveryDetailsType> ResendConfirmationCodeAsync(string
clientId, string userName)
    {
        var codeRequest = new ResendConfirmationCodeRequest
            ClientId = clientId,
            Username = userName,
       };
       var response = await
 _cognitoService.ResendConfirmationCodeAsync(codeRequest);
        Console.WriteLine($"Method of delivery is
 {response.CodeDeliveryDetails.DeliveryMedium}");
       return response.CodeDeliveryDetails;
   }
   /// <summary>
   /// Get the specified user from an Amazon Cognito user pool with
 administrator access.
   /// </summary>
   /// <param name="userName">The name of the user.</param>
   /// <param name="poolId">The Id of the Amazon Cognito user pool.</param>
   /// <returns>Async task.</returns>
   public async Task<UserStatusType> GetAdminUserAsync(string userName, string
 poolId)
   {
       AdminGetUserRequest userRequest = new AdminGetUserRequest
        {
            Username = userName,
            UserPoolId = poolId,
       };
       var response = await _cognitoService.AdminGetUserAsync(userRequest);
        Console.WriteLine($"User status {response.UserStatus}");
       return response. UserStatus;
    }
```

```
/// <summary>
    /// Sign up a new user.
    /// </summary>
   /// <param name="clientId">The client Id of the application.</param>
   /// <param name="userName">The username to use.</param>
   /// <param name="password">The user's password.</param>
   /// <param name="email">The email address of the user.</param>
   /// <returns>A Boolean value indicating whether the user was confirmed.</
returns>
    public async Task<bool> SignUpAsync(string clientId, string userName, string
 password, string email)
    {
        var userAttrs = new AttributeType
            Name = "email",
            Value = email,
        };
        var userAttrsList = new List<AttributeType>();
        userAttrsList.Add(userAttrs);
        var signUpRequest = new SignUpRequest
            UserAttributes = userAttrsList,
            Username = userName,
            ClientId = clientId,
            Password = password
        };
        var response = await _cognitoService.SignUpAsync(signUpRequest);
        return response.HttpStatusCode == HttpStatusCode.OK;
    }
}
```

- For API details, see the following topics in AWS SDK for .NET API Reference.
  - AdminGetUser
  - AdminInitiateAuth

- AdminRespondToAuthChallenge
- AssociateSoftwareToken
- ConfirmDevice
- ConfirmSignUp
- InitiateAuth
- ListUsers
- ResendConfirmationCode
- RespondToAuthChallenge
- SignUp
- VerifySoftwareToken

C++

#### SDK for C++

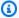

## Note

There's more on GitHub. Find the complete example and learn how to set up and run in the AWS Code Examples Repository.

```
Aws::Client::ClientConfiguration clientConfig;
        // Optional: Set to the AWS Region (overrides config file).
        // clientConfig.region = "us-east-1";
//! Scenario that adds a user to an Amazon Cognito user pool.
/*!
 \sa gettingStartedWithUserPools()
  \param clientID: Client ID associated with an Amazon Cognito user pool.
  \param userPoolID: An Amazon Cognito user pool ID.
  \param clientConfig: Aws client configuration.
 \return bool: Successful completion.
 */
bool AwsDoc::Cognito::gettingStartedWithUserPools(const Aws::String &clientID,
                                                  const Aws::String &userPoolID,
                                                  const
 Aws::Client::ClientConfiguration &clientConfig) {
```

```
printAsterisksLine();
   std::cout
           << "Welcome to the Amazon Cognito example scenario."
           << std::endl;
   printAsterisksLine();
   std::cout
           << "This scenario will add a user to an Amazon Cognito user pool."</pre>
           << std::endl;
   const Aws::String userName = askQuestion("Enter a new username: ");
   const Aws::String password = askQuestion("Enter a new password: ");
   const Aws::String email = askQuestion("Enter a valid email for the user: ");
   std::cout << "Signing up " << userName << std::endl;</pre>
   Aws::CognitoIdentityProvider::CognitoIdentityProviderClient
client(clientConfig);
   bool userExists = false;
   do {
       // 1. Add a user with a username, password, and email address.
       Aws::CognitoIdentityProvider::Model::SignUpRequest request;
       request.AddUserAttributes(
               Aws::CognitoIdentityProvider::Model::AttributeType().WithName(
                       "email").WithValue(email));
       request.SetUsername(userName);
       request.SetPassword(password);
       request.SetClientId(clientID);
       Aws::CognitoIdentityProvider::Model::SignUpOutcome outcome =
               client.SignUp(request);
       if (outcome.IsSuccess()) {
           std::cout << "The signup request for " << userName << " was</pre>
successful."
                     << std::endl;
       else if (outcome.GetError().GetErrorType() ==
Aws::CognitoIdentityProvider::CognitoIdentityProviderErrors::USERNAME_EXISTS) {
           std::cout
                   << "The username already exists. Please enter a different
username."
                   << std::endl;
           userExists = true;
       }
```

```
else {
           std::cerr << "Error with CognitoIdentityProvider::SignUpRequest."</pre>
                      << outcome.GetError().GetMessage()
                      << std::endl;
           return false;
   } while (userExists);
   printAsterisksLine();
   std::cout << "Retrieving status of " << userName << " in the user pool."</pre>
             << std::endl;
   // 2. Confirm that the user was added to the user pool.
   if (!checkAdminUserStatus(userName, userPoolID, client)) {
       return false;
   }
   std::cout << "A confirmation code was sent to " << email << "." << std::endl;</pre>
   bool resend = askYesNoQuestion("Would you like to send a new code? (y/n) ");
   if (resend) {
       // Request a resend of the confirmation code to the email address.
(ResendConfirmationCode)
       Aws::CognitoIdentityProvider::Model::ResendConfirmationCodeRequest
request;
       request.SetUsername(userName);
       request.SetClientId(clientID);
       Aws::CognitoIdentityProvider::Model::ResendConfirmationCodeOutcome
outcome =
               client.ResendConfirmationCode(request);
       if (outcome.IsSuccess()) {
           std::cout
                    << "CognitoIdentityProvider::ResendConfirmationCode was</pre>
successful."
                   << std::endl;
       }
       else {
           std::cerr << "Error with</pre>
CognitoIdentityProvider::ResendConfirmationCode. "
                      << outcome.GetError().GetMessage()</pre>
                      << std::endl;
           return false;
       }
```

```
}
   printAsterisksLine();
   {
       // 4. Send the confirmation code that's received in the email.
(ConfirmSignUp)
       const Aws::String confirmationCode = askQuestion(
               "Enter the confirmation code that was emailed: ");
       Aws::CognitoIdentityProvider::Model::ConfirmSignUpRequest request;
       request.SetClientId(clientID);
       request.SetConfirmationCode(confirmationCode);
       request.SetUsername(userName);
       Aws::CognitoIdentityProvider::Model::ConfirmSignUpOutcome outcome =
               client.ConfirmSignUp(request);
       if (outcome.IsSuccess()) {
           std::cout << "ConfirmSignup was Successful."</pre>
                     << std::endl;
       }
       else {
           std::cerr << "Error with CognitoIdentityProvider::ConfirmSignUp. "</pre>
                     << outcome.GetError().GetMessage()</pre>
                     << std::endl;
           return false;
       }
   }
   std::cout << "Rechecking the status of " << userName << " in the user pool."</pre>
             << std::endl;
   if (!checkAdminUserStatus(userName, userPoolID, client)) {
       return false;
   }
   printAsterisksLine();
   std::cout << "Initiating authorization using the username and password."</pre>
             << std::endl;
   Aws::String session;
   // 5. Initiate authorization with username and password. (AdminInitiateAuth)
   if (!adminInitiateAuthorization(clientID, userPoolID, userName, password,
session, client)) {
```

```
return false;
    }
    printAsterisksLine();
    std::cout
            << "Starting setup of time-based one-time password (TOTP) multi-
factor authentication (MFA)."
            << std::endl;
    {
        // 6. Request a setup key for one-time password (TOTP)
              multi-factor authentication (MFA). (AssociateSoftwareToken)
        Aws::CognitoIdentityProvider::Model::AssociateSoftwareTokenRequest
 request;
        request.SetSession(session);
        Aws::CognitoIdentityProvider::Model::AssociateSoftwareTokenOutcome
 outcome =
                client.AssociateSoftwareToken(request);
        if (outcome.IsSuccess()) {
            std::cout
                     << "Enter this setup key into an authenticator app, for
 example Google Authenticator."
                     << std::endl;
            std::cout << "Setup key: " << outcome.GetResult().GetSecretCode()</pre>
                       << std::endl;
#ifdef USING_QR
            printAsterisksLine();
            std::cout << "\nOr scan the QR code in the file '" << QR_CODE_PATH <<
 11 . 11
                       << std::endl;
            saveQRCode(std::string("otpauth://totp/") + userName + "?secret=" +
                       outcome.GetResult().GetSecretCode());
#endif // USING_QR
            session = outcome.GetResult().GetSession();
        }
        else {
            std::cerr << "Error with</pre>
 CognitoIdentityProvider::AssociateSoftwareToken. "
                       << outcome.GetError().GetMessage()</pre>
                       << std::endl;
```

```
return false;
       }
   }
   askQuestion("Type enter to continue...", alwaysTrueTest);
  printAsterisksLine();
  {
       Aws::String userCode = askQuestion(
               "Enter the 6 digit code displayed in the authenticator app: ");
       // 7. Send the MFA code copied from an authenticator app.
(VerifySoftwareToken)
       Aws::CognitoIdentityProvider::Model::VerifySoftwareTokenRequest request;
       request.SetUserCode(userCode);
       request.SetSession(session);
       Aws::CognitoIdentityProvider::Model::VerifySoftwareTokenOutcome outcome =
               client.VerifySoftwareToken(request);
       if (outcome.IsSuccess()) {
           std::cout << "Verification of the code was successful."</pre>
                     << std::endl;
           session = outcome.GetResult().GetSession();
       }
       else {
           std::cerr << "Error with
CognitoIdentityProvider::VerifySoftwareToken. "
                     << outcome.GetError().GetMessage()</pre>
                     << std::endl;
           return false;
       }
  }
   printAsterisksLine();
   std::cout << "You have completed the MFA authentication setup." << std::endl;</pre>
  std::cout << "Now, sign in." << std::endl;</pre>
  // 8. Initiate authorization again with username and password.
(AdminInitiateAuth)
   if (!adminInitiateAuthorization(clientID, userPoolID, userName, password,
session, client)) {
       return false;
  }
```

```
Aws::String accessToken;
       Aws::String mfaCode = askQuestion(
               "Re-enter the 6 digit code displayed in the authenticator app:
");
       // 9. Send a new MFA code copied from an authenticator app.
(AdminRespondToAuthChallenge)
       Aws::CognitoIdentityProvider::Model::AdminRespondToAuthChallengeRequest
request;
       request.AddChallengeResponses("USERNAME", userName);
       request.AddChallengeResponses("SOFTWARE_TOKEN_MFA_CODE", mfaCode);
       request.SetChallengeName(
Aws::CognitoIdentityProvider::Model::ChallengeNameType::SOFTWARE_TOKEN_MFA);
       request.SetClientId(clientID);
       request.SetUserPoolId(userPoolID);
       request.SetSession(session);
       Aws::CognitoIdentityProvider::Model::AdminRespondToAuthChallengeOutcome
outcome =
               client.AdminRespondToAuthChallenge(request);
       if (outcome.IsSuccess()) {
           std::cout << "Here is the response to the challenge.\n" <<
outcome.GetResult().GetAuthenticationResult().Jsonize().View().WriteReadable()
                     << std::endl;
           accessToken =
outcome.GetResult().GetAuthenticationResult().GetAccessToken();
       }
       else {
           std::cerr << "Error with</pre>
CognitoIdentityProvider::AdminRespondToAuthChallenge. "
                     << outcome.GetError().GetMessage()</pre>
                     << std::endl;
           return false;
       }
       std::cout << "You have successfully added a user to Amazon Cognito."
                 << std::endl;
```

```
if (askYesNoQuestion("Would you like to delete the user that you just added?
 (y/n) ")) {
        // 10. Delete the user that you just added. (DeleteUser)
        Aws::CognitoIdentityProvider::Model::DeleteUserRequest request;
        request.SetAccessToken(accessToken);
        Aws::CognitoIdentityProvider::Model::DeleteUserOutcome outcome =
                client.DeleteUser(request);
        if (outcome.IsSuccess()) {
            std::cout << "The user " << userName << " was deleted."</pre>
                      << std::endl;
        }
        else {
            std::cerr << "Error with CognitoIdentityProvider::DeleteUser. "</pre>
                      << outcome.GetError().GetMessage()</pre>
                      << std::endl;
        }
    }
    return true;
}
//! Routine which checks the user status in an Amazon Cognito user pool.
/*!
 \sa checkAdminUserStatus()
 \param userName: A username.
 \param userPoolID: An Amazon Cognito user pool ID.
 \return bool: Successful completion.
 */
bool AwsDoc::Cognito::checkAdminUserStatus(const Aws::String &userName,
                                            const Aws::String &userPoolID,
                                            const
 Aws::CognitoIdentityProvider::CognitoIdentityProviderClient &client) {
    Aws::CognitoIdentityProvider::Model::AdminGetUserRequest request;
    request.SetUsername(userName);
    request.SetUserPoolId(userPoolID);
    Aws::CognitoIdentityProvider::Model::AdminGetUserOutcome outcome =
            client.AdminGetUser(request);
    if (outcome.IsSuccess()) {
        std::cout << "The status for " << userName << " is " <<
```

```
Aws::CognitoIdentityProvider::Model::UserStatusTypeMapper::GetNameForUserStatusType(
                          outcome.GetResult().GetUserStatus()) << std::endl;</pre>
        std::cout << "Enabled is " << outcome.GetResult().GetEnabled() <<</pre>
 std::endl;
    }
    else {
        std::cerr << "Error with CognitoIdentityProvider::AdminGetUser. "</pre>
                  << outcome.GetError().GetMessage()
                  << std::endl;
    }
    return outcome.IsSuccess();
}
//! Routine which starts authorization of an Amazon Cognito user.
//! This routine requires administrator credentials.
/*!
 \sa adminInitiateAuthorization()
 \param clientID: Client ID of tracked device.
 \param userPoolID: An Amazon Cognito user pool ID.
 \param userName: A username.
 \param password: A password.
 \param sessionResult: String to receive a session token.
 \return bool: Successful completion.
 */
bool AwsDoc::Cognito::adminInitiateAuthorization(const Aws::String &clientID,
                                                  const Aws::String &userPoolID,
                                                  const Aws::String &userName,
                                                  const Aws::String &password,
                                                  Aws::String &sessionResult,
                                                  const
 Aws::CognitoIdentityProvider::CognitoIdentityProviderClient &client) {
    Aws::CognitoIdentityProvider::Model::AdminInitiateAuthRequest request;
    request.SetClientId(clientID);
    request.SetUserPoolId(userPoolID);
    request.AddAuthParameters("USERNAME", userName);
    request.AddAuthParameters("PASSWORD", password);
    request.SetAuthFlow(
 Aws::CognitoIdentityProvider::Model::AuthFlowType::ADMIN_USER_PASSWORD_AUTH);
    Aws::CognitoIdentityProvider::Model::AdminInitiateAuthOutcome outcome =
```

- For API details, see the following topics in AWS SDK for C++ API Reference.
  - AdminGetUser
  - AdminInitiateAuth
  - AdminRespondToAuthChallenge
  - AssociateSoftwareToken
  - ConfirmDevice
  - ConfirmSignUp
  - InitiateAuth
  - ListUsers
  - ResendConfirmationCode
  - RespondToAuthChallenge
  - SignUp
  - VerifySoftwareToken

Java

### SDK for Java 2.x

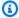

# Note

There's more on GitHub. Find the complete example and learn how to set up and run in the AWS Code Examples Repository.

```
import software.amazon.awssdk.regions.Region;
 software.amazon.awssdk.services.cognitoidentityprovider.CognitoIdentityProviderClient;
import
 software.amazon.awssdk.services.cognitoidentityprovider.model.AdminGetUserRequest;
import
 software.amazon.awssdk.services.cognitoidentityprovider.model.AdminGetUserResponse;
import
 software.amazon.awssdk.services.cognitoidentityprovider.model.AdminInitiateAuthRequest;
import
 software.amazon.awssdk.services.cognitoidentityprovider.model.AdminInitiateAuthResponse;
import
 software.amazon.awssdk.services.cognitoidentityprovider.model.AdminRespondToAuthChalleng
import
 software.amazon.awssdk.services.cognitoidentityprovider.model.AdminRespondToAuthChalleng
import
 software.amazon.awssdk.services.cognitoidentityprovider.model.AssociateSoftwareTokenRequ
import
 software.amazon.awssdk.services.cognitoidentityprovider.model.AssociateSoftwareTokenResp
import
 software.amazon.awssdk.services.cognitoidentityprovider.model.AttributeType;
import
 software.amazon.awssdk.services.cognitoidentityprovider.model.AuthFlowType;
 software.amazon.awssdk.services.cognitoidentityprovider.model.ChallengeNameType;
import
 software.amazon.awssdk.services.cognitoidentityprovider.model.CognitoIdentityProviderExc
 software.amazon.awssdk.services.cognitoidentityprovider.model.ConfirmSignUpRequest;
import
 software.amazon.awssdk.services.cognitoidentityprovider.model.ResendConfirmationCodeRequ
```

```
import
software.amazon.awssdk.services.cognitoidentityprovider.model.ResendConfirmationCodeResp
import
software.amazon.awssdk.services.cognitoidentityprovider.model.SignUpRequest;
import
software.amazon.awssdk.services.cognitoidentityprovider.model.VerifySoftwareTokenRequest
import
software.amazon.awssdk.services.cognitoidentityprovider.model.VerifySoftwareTokenRespons
import java.security.InvalidKeyException;
import java.security.NoSuchAlgorithmException;
import java.util.ArrayList;
import java.util.HashMap;
import java.util.List;
import java.util.Map;
import java.util.Scanner;
 * Before running this Java V2 code example, set up your development
 * environment, including your credentials.
 * For more information, see the following documentation:
 * https://docs.aws.amazon.com/sdk-for-java/latest/developer-guide/get-
started.html
 * TIP: To set up the required user pool, run the AWS Cloud Development Kit (AWS
 * CDK) script provided in this GitHub repo at
 * resources/cdk/cognito_scenario_user_pool_with_mfa.
 * This code example performs the following operations:
 * 1. Invokes the signUp method to sign up a user.
 * 2. Invokes the adminGetUser method to get the user's confirmation status.
 * 3. Invokes the ResendConfirmationCode method if the user requested another
 * code.
 * 4. Invokes the confirmSignUp method.
 * 5. Invokes the AdminInitiateAuth to sign in. This results in being prompted
 * to set up TOTP (time-based one-time password). (The response is
 * "ChallengeName": "MFA_SETUP").
 * 6. Invokes the AssociateSoftwareToken method to generate a TOTP MFA private
 * key. This can be used with Google Authenticator.
 * 7. Invokes the VerifySoftwareToken method to verify the TOTP and register for
 * MFA.
  8. Invokes the AdminInitiateAuth to sign in again. This results in being
```

```
* prompted to submit a TOTP (Response: "ChallengeName": "SOFTWARE_TOKEN_MFA").
 * 9. Invokes the AdminRespondToAuthChallenge to get back a token.
public class CognitoMVP {
    public static final String DASHES = new String(new char[80]).replace("\0",
 "-");
    public static void main(String[] args) throws NoSuchAlgorithmException,
 InvalidKeyException {
       final String usage = """
                Usage:
                    <cli>entId> <poolId>
                Where:
                    clientId - The app client Id value that you can get from the
AWS CDK script.
                    poolId - The pool Id that you can get from the AWS CDK
 script.\s
                """;
       if (args.length != 2) {
            System.out.println(usage);
            System.exit(1);
       }
        String clientId = args[0];
        String poolId = args[1];
        CognitoIdentityProviderClient identityProviderClient =
 CognitoIdentityProviderClient.builder()
                .region(Region.US_EAST_1)
                .build();
        System.out.println(DASHES);
        System.out.println("Welcome to the Amazon Cognito example scenario.");
        System.out.println(DASHES);
        System.out.println(DASHES);
       System.out.println("*** Enter your user name");
        Scanner in = new Scanner(System.in);
        String userName = in.nextLine();
        System.out.println("*** Enter your password");
```

```
String password = in.nextLine();
       System.out.println("*** Enter your email");
       String email = in.nextLine();
       System.out.println("1. Signing up " + userName);
       signUp(identityProviderClient, clientId, userName, password, email);
       System.out.println(DASHES);
       System.out.println(DASHES);
       System.out.println("2. Getting " + userName + " in the user pool");
       getAdminUser(identityProviderClient, userName, poolId);
       System.out
               .println("*** Conformation code sent to " + userName + ". Would
you like to send a new code? (Yes/No)");
       System.out.println(DASHES);
       System.out.println(DASHES);
       String ans = in.nextLine();
       if (ans.compareTo("Yes") == 0) {
           resendConfirmationCode(identityProviderClient, clientId, userName);
           System.out.println("3. Sending a new confirmation code");
       }
       System.out.println(DASHES);
       System.out.println(DASHES);
       System.out.println("4. Enter confirmation code that was emailed");
       String code = in.nextLine();
       confirmSignUp(identityProviderClient, clientId, code, userName);
       System.out.println("Rechecking the status of " + userName + " in the user
pool");
       getAdminUser(identityProviderClient, userName, poolId);
       System.out.println(DASHES);
       System.out.println(DASHES);
       System.out.println("5. Invokes the initiateAuth to sign in");
       AdminInitiateAuthResponse authResponse =
initiateAuth(identityProviderClient, clientId, userName, password,
               poolId);
       String mySession = authResponse.session();
       System.out.println(DASHES);
```

```
System.out.println(DASHES);
       System.out.println("6. Invokes the AssociateSoftwareToken method to
generate a TOTP key");
       String newSession = getSecretForAppMFA(identityProviderClient,
mySession);
       System.out.println(DASHES);
       System.out.println(DASHES);
       System.out.println("*** Enter the 6-digit code displayed in Google
Authenticator");
       String myCode = in.nextLine();
       System.out.println(DASHES);
       System.out.println(DASHES);
       System.out.println("7. Verify the TOTP and register for MFA");
       verifyTOTP(identityProviderClient, newSession, myCode);
       System.out.println(DASHES);
       System.out.println(DASHES);
       System.out.println("8. Re-enter a 6-digit code displayed in Google
Authenticator");
       String mfaCode = in.nextLine();
       AdminInitiateAuthResponse authResponse1 =
initiateAuth(identityProviderClient, clientId, userName, password,
               poolId);
       System.out.println(DASHES);
       System.out.println(DASHES);
       System.out.println("9. Invokes the AdminRespondToAuthChallenge");
       String session2 = authResponse1.session();
       adminRespondToAuthChallenge(identityProviderClient, userName, clientId,
mfaCode, session2);
       System.out.println(DASHES);
       System.out.println(DASHES);
       System.out.println("All Amazon Cognito operations were successfully
performed");
       System.out.println(DASHES);
   }
   // Respond to an authentication challenge.
   public static void adminRespondToAuthChallenge(CognitoIdentityProviderClient
identityProviderClient,
           String userName, String clientId, String mfaCode, String session) {
```

```
System.out.println("SOFTWARE_TOKEN_MFA challenge is generated");
       Map<String, String> challengeResponses = new HashMap<>();
       challengeResponses.put("USERNAME", userName);
       challengeResponses.put("SOFTWARE_TOKEN_MFA_CODE", mfaCode);
       AdminRespondToAuthChallengeRequest respondToAuthChallengeRequest =
AdminRespondToAuthChallengeRequest.builder()
               .challengeName(ChallengeNameType.SOFTWARE_TOKEN_MFA)
               .clientId(clientId)
               .challengeResponses(challengeResponses)
               .session(session)
               .build();
       AdminRespondToAuthChallengeResponse respondToAuthChallengeResult =
identityProviderClient
               .adminRespondToAuthChallenge(respondToAuthChallengeRequest);
System.out.println("respondToAuthChallengeResult.getAuthenticationResult()"
               + respondToAuthChallengeResult.authenticationResult());
   }
   // Verify the TOTP and register for MFA.
   public static void verifyTOTP(CognitoIdentityProviderClient
identityProviderClient, String session, String code) {
       try {
           VerifySoftwareTokenRequest tokenRequest =
VerifySoftwareTokenRequest.builder()
                   .userCode(code)
                   .session(session)
                   .build();
           VerifySoftwareTokenResponse verifyResponse =
identityProviderClient.verifySoftwareToken(tokenRequest);
           System.out.println("The status of the token is " +
verifyResponse.statusAsString());
       } catch (CognitoIdentityProviderException e) {
           System.err.println(e.awsErrorDetails().errorMessage());
           System.exit(1);
       }
   }
```

```
public static AdminInitiateAuthResponse
initiateAuth(CognitoIdentityProviderClient identityProviderClient,
           String clientId, String userName, String password, String userPoolId)
{
       try {
           Map<String, String> authParameters = new HashMap<>();
           authParameters.put("USERNAME", userName);
           authParameters.put("PASSWORD", password);
           AdminInitiateAuthRequest authRequest =
AdminInitiateAuthRequest.builder()
                   .clientId(clientId)
                   .userPoolId(userPoolId)
                   .authParameters(authParameters)
                   .authFlow(AuthFlowType.ADMIN_USER_PASSWORD_AUTH)
                   .build();
           AdminInitiateAuthResponse response =
identityProviderClient.adminInitiateAuth(authRequest);
           System.out.println("Result Challenge is : " +
response.challengeName());
           return response;
       } catch (CognitoIdentityProviderException e) {
           System.err.println(e.awsErrorDetails().errorMessage());
           System.exit(1);
       }
       return null;
   }
   public static String getSecretForAppMFA(CognitoIdentityProviderClient
identityProviderClient, String session) {
       AssociateSoftwareTokenRequest softwareTokenRequest =
AssociateSoftwareTokenRequest.builder()
               .session(session)
               .build();
       AssociateSoftwareTokenResponse tokenResponse = identityProviderClient
               .associateSoftwareToken(softwareTokenRequest);
       String secretCode = tokenResponse.secretCode();
       System.out.println("Enter this token into Google Authenticator");
       System.out.println(secretCode);
       return tokenResponse.session();
```

```
}
   public static void confirmSignUp(CognitoIdentityProviderClient
identityProviderClient, String clientId, String code,
           String userName) {
      try {
           ConfirmSignUpRequest signUpRequest = ConfirmSignUpRequest.builder()
                   .clientId(clientId)
                   .confirmationCode(code)
                   .username(userName)
                   .build();
           identityProviderClient.confirmSignUp(signUpRequest);
           System.out.println(userName + " was confirmed");
       } catch (CognitoIdentityProviderException e) {
           System.err.println(e.awsErrorDetails().errorMessage());
           System.exit(1);
      }
  }
   public static void resendConfirmationCode(CognitoIdentityProviderClient
identityProviderClient, String clientId,
           String userName) {
           ResendConfirmationCodeRequest codeRequest =
ResendConfirmationCodeRequest.builder()
                   .clientId(clientId)
                   .username(userName)
                   .build();
           ResendConfirmationCodeResponse response =
identityProviderClient.resendConfirmationCode(codeRequest);
           System.out.println("Method of delivery is " +
response.codeDeliveryDetails().deliveryMediumAsString());
       } catch (CognitoIdentityProviderException e) {
           System.err.println(e.awsErrorDetails().errorMessage());
           System.exit(1);
      }
  }
   public static void signUp(CognitoIdentityProviderClient
identityProviderClient, String clientId, String userName,
```

```
String password, String email) {
        AttributeType userAttrs = AttributeType.builder()
                .name("email")
                .value(email)
                .build();
        List<AttributeType> userAttrsList = new ArrayList<>();
        userAttrsList.add(userAttrs);
        try {
            SignUpRequest signUpRequest = SignUpRequest.builder()
                    .userAttributes(userAttrsList)
                    .username(userName)
                    .clientId(clientId)
                    .password(password)
                    .build();
            identityProviderClient.signUp(signUpRequest);
            System.out.println("User has been signed up ");
        } catch (CognitoIdentityProviderException e) {
            System.err.println(e.awsErrorDetails().errorMessage());
            System.exit(1);
        }
    }
    public static void getAdminUser(CognitoIdentityProviderClient
 identityProviderClient, String userName,
            String poolId) {
        try {
            AdminGetUserRequest userRequest = AdminGetUserRequest.builder()
                    .username(userName)
                    .userPoolId(poolId)
                    .build();
            AdminGetUserResponse response =
 identityProviderClient.adminGetUser(userRequest);
            System.out.println("User status " + response.userStatusAsString());
        } catch (CognitoIdentityProviderException e) {
            System.err.println(e.awsErrorDetails().errorMessage());
            System.exit(1);
        }
    }
}
```

• For API details, see the following topics in AWS SDK for Java 2.x API Reference.

- AdminGetUser
- AdminInitiateAuth
- AdminRespondToAuthChallenge
- AssociateSoftwareToken
- ConfirmDevice
- ConfirmSignUp
- InitiateAuth
- ListUsers
- ResendConfirmationCode
- RespondToAuthChallenge
- SignUp
- VerifySoftwareToken

**JavaScript** 

# SDK for JavaScript (v3)

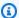

## Note

There's more on GitHub. Find the complete example and learn how to set up and run in the AWS Code Examples Repository.

For the best experience, clone the GitHub repository and run this example. The following code represents a sample of the full example application.

```
import { log } from "@aws-doc-sdk-examples/lib/utils/util-log.js";
import { signUp } from "../../actions/sign-up.js";
import { FILE_USER_POOLS } from "./constants.js";
import { getSecondValuesFromEntries } from "@aws-doc-sdk-examples/lib/utils/util-
csv.js";
const validateClient = (clientId) => {
```

```
if (!clientId) {
    throw new Error(
      `App client id is missing. Did you run 'create-user-pool'?`,
    );
  }
};
const validateUser = (username, password, email) => {
  if (!(username && password && email)) {
    throw new Error(
      `Username, password, and email must be provided as arguments to the 'sign-
up' command.`,
    );
  }
};
const signUpHandler = async (commands) => {
  const [_, username, password, email] = commands;
 try {
   validateUser(username, password, email);
     * @type {string[]}
    const values = getSecondValuesFromEntries(FILE_USER_POOLS);
    const clientId = values[0];
    validateClient(clientId);
    log(`Signing up.`);
    await signUp({ clientId, username, password, email });
   log(`Signed up. A confirmation email has been sent to: ${email}.`);
   log(`Run 'confirm-sign-up ${username} <code>' to confirm your account.`);
 } catch (err) {
    log(err);
  }
};
export { signUpHandler };
const signUp = ({ clientId, username, password, email }) => {
  const client = new CognitoIdentityProviderClient({});
 const command = new SignUpCommand({
    ClientId: clientId,
    Username: username,
```

```
Password: password,
   UserAttributes: [{ Name: "email", Value: email }],
 });
 return client.send(command);
};
import { log } from "@aws-doc-sdk-examples/lib/utils/util-log.js";
import { confirmSignUp } from "../../actions/confirm-sign-up.js";
import { FILE_USER_POOLS } from "./constants.js";
import { getSecondValuesFromEntries } from "@aws-doc-sdk-examples/lib/utils/util-
csv.js";
const validateClient = (clientId) => {
 if (!clientId) {
    throw new Error(
      `App client id is missing. Did you run 'create-user-pool'?`,
    );
  }
};
const validateUser = (username) => {
  if (!username) {
   throw new Error(
      `Username name is missing. It must be provided as an argument to the
 'confirm-sign-up' command.`,
    );
  }
};
const validateCode = (code) => {
 if (!code) {
    throw new Error(
      `Verification code is missing. It must be provided as an argument to the
 'confirm-sign-up' command.`,
    );
  }
};
const confirmSignUpHandler = async (commands) => {
 const [_, username, code] = commands;
  try {
    validateUser(username);
```

```
validateCode(code);
    /**
     * @type {string[]}
    const values = getSecondValuesFromEntries(FILE_USER_POOLS);
    const clientId = values[0];
    validateClient(clientId);
    log(`Confirming user.`);
    await confirmSignUp({ clientId, username, code });
    log(
      `User confirmed. Run 'admin-initiate-auth ${username} <password>' to sign
in.`,
    );
 } catch (err) {
    log(err);
  }
};
export { confirmSignUpHandler };
const confirmSignUp = ({ clientId, username, code }) => {
 const client = new CognitoIdentityProviderClient({});
 const command = new ConfirmSignUpCommand({
    ClientId: clientId,
   Username: username,
    ConfirmationCode: code,
 });
 return client.send(command);
};
import grcode from "grcode-terminal";
import { log } from "@aws-doc-sdk-examples/lib/utils/util-log.js";
import { adminInitiateAuth } from "../../actions/admin-initiate-auth.js";
import { associateSoftwareToken } from "../../actions/associate-software-
token.js";
import { FILE_USER_POOLS } from "./constants.js";
import { getFirstEntry } from "@aws-doc-sdk-examples/lib/utils/util-csv.js";
const handleMfaSetup = async (session, username) => {
  const { SecretCode, Session } = await associateSoftwareToken(session);
 // Store the Session for use with 'VerifySoftwareToken'.
```

```
process.env.SESSION = Session;
 console.log(
    "Scan this code in your preferred authenticator app, then run 'verify-
software-token' to finish the setup.",
  );
 grcode.generate(
    `otpauth://totp/${username}?secret=${SecretCode}`,
    { small: true },
   console.log,
 );
};
const handleSoftwareTokenMfa = (session) => {
 // Store the Session for use with 'AdminRespondToAuthChallenge'.
 process.env.SESSION = session;
};
const validateClient = (id) => {
 if (!id) {
    throw new Error(
      `User pool client id is missing. Did you run 'create-user-pool'?`,
    );
 }
};
const validateId = (id) => {
 if (!id) {
   throw new Error(`User pool id is missing. Did you run 'create-user-pool'?`);
 }
};
const validateUser = (username, password) => {
 if (!(username && password)) {
    throw new Error(
      `Username and password must be provided as arguments to the 'admin-
initiate-auth' command.`,
    );
 }
};
const adminInitiateAuthHandler = async (commands) => {
 const [_, username, password] = commands;
```

```
try {
    validateUser(username, password);
    const [userPoolId, clientId] = getFirstEntry(FILE_USER_POOLS);
    validateId(userPoolId);
    validateClient(clientId);
    log("Signing in.");
   const { ChallengeName, Session } = await adminInitiateAuth({
      clientId,
      userPoolId,
      username,
      password,
    });
    if (ChallengeName === "MFA_SETUP") {
      log("MFA setup is required.");
      return handleMfaSetup(Session, username);
    }
   if (ChallengeName === "SOFTWARE_TOKEN_MFA") {
      handleSoftwareTokenMfa(Session);
      log(`Run 'admin-respond-to-auth-challenge ${username} <totp>'`);
    }
 } catch (err) {
    log(err);
  }
};
export { adminInitiateAuthHandler };
const adminInitiateAuth = ({ clientId, userPoolId, username, password }) => {
  const client = new CognitoIdentityProviderClient({});
 const command = new AdminInitiateAuthCommand({
   ClientId: clientId,
   UserPoolId: userPoolId,
   AuthFlow: AuthFlowType.ADMIN_USER_PASSWORD_AUTH,
   AuthParameters: { USERNAME: username, PASSWORD: password },
 });
 return client.send(command);
};
```

```
import { log } from "@aws-doc-sdk-examples/lib/utils/util-log.js";
import { adminRespondToAuthChallenge } from "../../actions/admin-respond-to-
auth-challenge.js";
import { getFirstEntry } from "@aws-doc-sdk-examples/lib/utils/util-csv.js";
import { FILE_USER_POOLS } from "./constants.js";
const verifyUsername = (username) => {
  if (!username) {
    throw new Error(
      `Username is missing. It must be provided as an argument to the 'admin-
respond-to-auth-challenge' command.`,
    );
 }
};
const verifyTotp = (totp) => {
 if (!totp) {
    throw new Error(
      `Time-based one-time password (TOTP) is missing. It must be provided as an
 argument to the 'admin-respond-to-auth-challenge' command.`,
    );
 }
};
const storeAccessToken = (token) => {
  process.env.AccessToken = token;
};
const adminRespondToAuthChallengeHandler = async (commands) => {
  const [_, username, totp] = commands;
 try {
    verifyUsername(username);
    verifyTotp(totp);
    const [userPoolId, clientId] = getFirstEntry(FILE_USER_POOLS);
    const session = process.env.SESSION;
    const { AuthenticationResult } = await adminRespondToAuthChallenge({
      clientId,
      userPoolId,
      username,
      totp,
      session,
```

```
});
    storeAccessToken(AuthenticationResult.AccessToken);
    log("Successfully authenticated.");
  } catch (err) {
    log(err);
  }
};
export { adminRespondToAuthChallengeHandler };
const respondToAuthChallenge = ({
  clientId,
  username,
  session,
 userPoolId,
  code,
}) => {
  const client = new CognitoIdentityProviderClient({});
  const command = new RespondToAuthChallengeCommand({
    ChallengeName: ChallengeNameType.SOFTWARE_TOKEN_MFA,
    ChallengeResponses: {
      SOFTWARE_TOKEN_MFA_CODE: code,
      USERNAME: username,
    },
    ClientId: clientId,
    UserPoolId: userPoolId,
    Session: session,
  });
  return client.send(command);
};
import { log } from "@aws-doc-sdk-examples/lib/utils/util-log.js";
import { verifySoftwareToken } from "../../actions/verify-software-token.js";
const validateTotp = (totp) => {
  if (!totp) {
    throw new Error(
      `Time-based one-time password (TOTP) must be provided to the 'validate-
software-token' command.`,
    );
```

```
}
};
const verifySoftwareTokenHandler = async (commands) => {
  const [_, totp] = commands;
 try {
   validateTotp(totp);
   log("Verifying TOTP.");
    await verifySoftwareToken(totp);
   log("TOTP Verified. Run 'admin-initiate-auth' again to sign-in.");
 } catch (err) {
    console.log(err);
  }
};
export { verifySoftwareTokenHandler };
const verifySoftwareToken = (totp) => {
 const client = new CognitoIdentityProviderClient({});
 // The 'Session' is provided in the response to 'AssociateSoftwareToken'.
 const session = process.env.SESSION;
 if (!session) {
    throw new Error(
      "Missing a valid Session. Did you run 'admin-initiate-auth'?",
    );
  }
 const command = new VerifySoftwareTokenCommand({
    Session: session,
   UserCode: totp,
 });
 return client.send(command);
};
```

- For API details, see the following topics in AWS SDK for JavaScript API Reference.
  - AdminGetUser
  - AdminInitiateAuth

- AdminRespondToAuthChallenge
- AssociateSoftwareToken
- ConfirmDevice
- ConfirmSignUp
- InitiateAuth
- ListUsers
- ResendConfirmationCode
- RespondToAuthChallenge
- SignUp
- VerifySoftwareToken

### Kotlin

### **SDK for Kotlin**

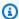

### Note

There's more on GitHub. Find the complete example and learn how to set up and run in the AWS Code Examples Repository.

Before running this Kotlin code example, set up your development environment, including your credentials.

For more information, see the following documentation: https://docs.aws.amazon.com/sdk-for-kotlin/latest/developer-guide/setup.html

TIP: To set up the required user pool, run the AWS Cloud Development Kit (AWS CDK) script provided in this GitHub repo at resources/cdk/ cognito\_scenario\_user\_pool\_with\_mfa.

This code example performs the following operations:

- 1. Invokes the signUp method to sign up a user.
- Invokes the adminGetUser method to get the user's confirmation status.

```
3. Invokes the ResendConfirmationCode method if the user requested another code.
4. Invokes the confirmSignUp method.
 5. Invokes the initiateAuth to sign in. This results in being prompted to
 set up TOTP (time-based one-time password). (The response is "ChallengeName":
 "MFA_SETUP").
6. Invokes the AssociateSoftwareToken method to generate a TOTP MFA private key.
This can be used with Google Authenticator.
7. Invokes the VerifySoftwareToken method to verify the TOTP and register for
MFA.
8. Invokes the AdminInitiateAuth to sign in again. This results in being
 prompted to submit a TOTP (Response: "ChallengeName": "SOFTWARE_TOKEN_MFA").
9. Invokes the AdminRespondToAuthChallenge to get back a token.
 */
suspend fun main(args: Array<String>) {
   val usage = """
       Usage:
            <cli>entId> <poolId>
       Where:
            clientId - The app client Id value that you can get from the AWS CDK
 script.
            poolId - The pool Id that you can get from the AWS CDK script.
    11 11 11
   if (args.size != 2) {
        println(usage)
        exitProcess(1)
   }
   val clientId = args[0]
   val poolId = args[1]
   // Use the console to get data from the user.
    println("*** Enter your use name")
   val inOb = Scanner(System.`in`)
   val userName = inOb.nextLine()
   println(userName)
   println("*** Enter your password")
   val password: String = inOb.nextLine()
   println("*** Enter your email")
   val email = inOb.nextLine()
```

```
println("*** Signing up $userName")
    signUp(clientId, userName, password, email)
    println("*** Getting $userName in the user pool")
    getAdminUser(userName, poolId)
    println("*** Conformation code sent to $userName. Would you like to send a
 new code? (Yes/No)")
    val ans = inOb.nextLine()
    if (ans.compareTo("Yes") == 0) {
        println("*** Sending a new confirmation code")
        resendConfirmationCode(clientId, userName)
    println("*** Enter the confirmation code that was emailed")
    val code = inOb.nextLine()
    confirmSignUp(clientId, code, userName)
    println("*** Rechecking the status of $userName in the user pool")
    getAdminUser(userName, poolId)
    val authResponse = checkAuthMethod(clientId, userName, password, poolId)
    val mySession = authResponse.session
    val newSession = getSecretForAppMFA(mySession)
    println("*** Enter the 6-digit code displayed in Google Authenticator")
    val myCode = inOb.nextLine()
    // Verify the TOTP and register for MFA.
    verifyTOTP(newSession, myCode)
    println("*** Re-enter a 6-digit code displayed in Google Authenticator")
    val mfaCode: String = inOb.nextLine()
    val authResponse1 = checkAuthMethod(clientId, userName, password, poolId)
    val session2 = authResponse1.session
    adminRespondToAuthChallenge(userName, clientId, mfaCode, session2)
}
suspend fun checkAuthMethod(
    clientIdVal: String,
    userNameVal: String,
    passwordVal: String,
    userPoolIdVal: String,
): AdminInitiateAuthResponse {
    val authParas = mutableMapOf<String, String>()
    authParas["USERNAME"] = userNameVal
```

```
authParas["PASSWORD"] = passwordVal
    val authRequest =
        AdminInitiateAuthRequest {
            clientId = clientIdVal
            userPoolId = userPoolIdVal
            authParameters = authParas
            authFlow = AuthFlowType.AdminUserPasswordAuth
        }
    CognitoIdentityProviderClient { region = "us-east-1" }.use
 { identityProviderClient ->
        val response = identityProviderClient.adminInitiateAuth(authRequest)
        println("Result Challenge is ${response.challengeName}")
        return response
    }
}
suspend fun resendConfirmationCode(
    clientIdVal: String?,
    userNameVal: String?,
) {
    val codeRequest =
        ResendConfirmationCodeRequest {
            clientId = clientIdVal
            username = userNameVal
        }
    CognitoIdentityProviderClient { region = "us-east-1" }.use
 { identityProviderClient ->
        val response = identityProviderClient.resendConfirmationCode(codeRequest)
        println("Method of delivery is " +
 (response.codeDeliveryDetails?.deliveryMedium))
   }
}
// Respond to an authentication challenge.
suspend fun adminRespondToAuthChallenge(
    userName: String,
    clientIdVal: String?,
    mfaCode: String,
    sessionVal: String?,
) {
    println("SOFTWARE_TOKEN_MFA challenge is generated")
```

```
val challengeResponsesOb = mutableMapOf<String, String>()
    challengeResponsesOb["USERNAME"] = userName
    challengeResponsesOb["SOFTWARE_TOKEN_MFA_CODE"] = mfaCode
    val adminRespondToAuthChallengeRequest =
        AdminRespondToAuthChallengeRequest {
            challengeName = ChallengeNameType.SoftwareTokenMfa
            clientId = clientIdVal
            challengeResponses = challengeResponsesOb
            session = sessionVal
        }
    CognitoIdentityProviderClient { region = "us-east-1" }.use
 { identityProviderClient ->
        val respondToAuthChallengeResult =
 identityProviderClient.adminRespondToAuthChallenge(adminRespondToAuthChallengeRequest)
        println("respondToAuthChallengeResult.getAuthenticationResult()
 ${respondToAuthChallengeResult.authenticationResult}")
    }
}
// Verify the TOTP and register for MFA.
suspend fun verifyTOTP(
    sessionVal: String?,
    codeVal: String?,
) {
    val tokenRequest =
        VerifySoftwareTokenRequest {
            userCode = codeVal
            session = sessionVal
        }
    CognitoIdentityProviderClient { region = "us-east-1" }.use
 { identityProviderClient ->
        val verifyResponse =
 identityProviderClient.verifySoftwareToken(tokenRequest)
        println("The status of the token is ${verifyResponse.status}")
    }
}
suspend fun getSecretForAppMFA(sessionVal: String?): String? {
    val softwareTokenRequest =
        AssociateSoftwareTokenRequest {
            session = sessionVal
```

```
}
    CognitoIdentityProviderClient { region = "us-east-1" }.use
 { identityProviderClient ->
        val tokenResponse =
 identityProviderClient.associateSoftwareToken(softwareTokenRequest)
        val secretCode = tokenResponse.secretCode
        println("Enter this token into Google Authenticator")
        println(secretCode)
        return tokenResponse.session
    }
}
suspend fun confirmSignUp(
    clientIdVal: String?,
    codeVal: String?,
    userNameVal: String?,
) {
    val signUpRequest =
        ConfirmSignUpRequest {
            clientId = clientIdVal
            confirmationCode = codeVal
            username = userNameVal
        }
    CognitoIdentityProviderClient { region = "us-east-1" }.use
 { identityProviderClient ->
        identityProviderClient.confirmSignUp(signUpRequest)
        println("$userNameVal was confirmed")
    }
}
suspend fun getAdminUser(
    userNameVal: String?,
    poolIdVal: String?,
) {
    val userRequest =
        AdminGetUserRequest {
            username = userNameVal
            userPoolId = poolIdVal
        }
    CognitoIdentityProviderClient { region = "us-east-1" }.use
 { identityProviderClient ->
```

```
val response = identityProviderClient.adminGetUser(userRequest)
        println("User status ${response.userStatus}")
   }
}
suspend fun signUp(
    clientIdVal: String?,
    userNameVal: String?,
    passwordVal: String?,
    emailVal: String?,
) {
    val userAttrs =
        AttributeType {
            name = "email"
            value = emailVal
        }
    val userAttrsList = mutableListOf<AttributeType>()
    userAttrsList.add(userAttrs)
    val signUpRequest =
        SignUpRequest {
            userAttributes = userAttrsList
            username = userNameVal
            clientId = clientIdVal
            password = passwordVal
        }
    CognitoIdentityProviderClient { region = "us-east-1" }.use
 { identityProviderClient ->
        identityProviderClient.signUp(signUpRequest)
        println("User has been signed up")
    }
}
```

- For API details, see the following topics in AWS SDK for Kotlin API reference.
  - AdminGetUser
  - AdminInitiateAuth
  - AdminRespondToAuthChallenge
  - AssociateSoftwareToken
  - ConfirmDevice

- ConfirmSignUp
- InitiateAuth
- ListUsers
- ResendConfirmationCode
- RespondToAuthChallenge
- SignUp
- VerifySoftwareToken

# **Python**

# **SDK for Python (Boto3)**

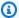

## Note

There's more on GitHub. Find the complete example and learn how to set up and run in the AWS Code Examples Repository.

Create a class that wraps Amazon Cognito functions used in the scenario.

```
class CognitoIdentityProviderWrapper:
    """Encapsulates Amazon Cognito actions"""
    def __init__(self, cognito_idp_client, user_pool_id, client_id,
 client_secret=None):
        :param cognito_idp_client: A Boto3 Amazon Cognito Identity Provider
 client.
        :param user_pool_id: The ID of an existing Amazon Cognito user pool.
        :param client_id: The ID of a client application registered with the user
 pool.
        :param client_secret: The client secret, if the client has a secret.
        self.cognito_idp_client = cognito_idp_client
        self.user_pool_id = user_pool_id
        self.client_id = client_id
        self.client_secret = client_secret
```

```
def _secret_hash(self, user_name):
       Calculates a secret hash from a user name and a client secret.
       :param user_name: The user name to use when calculating the hash.
       :return: The secret hash.
       .....
       key = self.client_secret.encode()
       msg = bytes(user_name + self.client_id, "utf-8")
       secret_hash = base64.b64encode(
           hmac.new(key, msg, digestmod=hashlib.sha256).digest()
       ).decode()
       logger.info("Made secret hash for %s: %s.", user_name, secret_hash)
       return secret_hash
   def sign_up_user(self, user_name, password, user_email):
       Signs up a new user with Amazon Cognito. This action prompts Amazon
Cognito
       to send an email to the specified email address. The email contains a
code that
       can be used to confirm the user.
       When the user already exists, the user status is checked to determine
whether
       the user has been confirmed.
       :param user_name: The user name that identifies the new user.
       :param password: The password for the new user.
       :param user_email: The email address for the new user.
       :return: True when the user is already confirmed with Amazon Cognito.
                Otherwise, false.
       .....
       try:
           kwargs = {
               "ClientId": self.client_id,
               "Username": user_name,
               "Password": password,
               "UserAttributes": [{"Name": "email", "Value": user_email}],
           if self.client_secret is not None:
               kwarqs["SecretHash"] = self._secret_hash(user_name)
           response = self.cognito_idp_client.sign_up(**kwargs)
           confirmed = response["UserConfirmed"]
```

```
except ClientError as err:
           if err.response["Error"]["Code"] == "UsernameExistsException":
               response = self.cognito_idp_client.admin_get_user(
                   UserPoolId=self.user_pool_id, Username=user_name
               logger.warning(
                   "User %s exists and is %s.", user_name,
response["UserStatus"]
               confirmed = response["UserStatus"] == "CONFIRMED"
           else:
               logger.error(
                   "Couldn't sign up %s. Here's why: %s: %s",
                   user_name,
                   err.response["Error"]["Code"],
                   err.response["Error"]["Message"],
               )
               raise
       return confirmed
  def resend_confirmation(self, user_name):
       11 11 11
       Prompts Amazon Cognito to resend an email with a new confirmation code.
       :param user_name: The name of the user who will receive the email.
       :return: Delivery information about where the email is sent.
       .....
      try:
           kwargs = {"ClientId": self.client_id, "Username": user_name}
           if self.client_secret is not None:
               kwarqs["SecretHash"] = self._secret_hash(user_name)
           response = self.cognito_idp_client.resend_confirmation_code(**kwargs)
           delivery = response["CodeDeliveryDetails"]
       except ClientError as err:
           logger.error(
               "Couldn't resend confirmation to %s. Here's why: %s: %s",
               user_name,
               err.response["Error"]["Code"],
               err.response["Error"]["Message"],
           )
           raise
       else:
           return delivery
```

```
def confirm_user_sign_up(self, user_name, confirmation_code):
       Confirms a previously created user. A user must be confirmed before they
       can sign in to Amazon Cognito.
       :param user_name: The name of the user to confirm.
       :param confirmation_code: The confirmation code sent to the user's
registered
                                  email address.
       :return: True when the confirmation succeeds.
       .....
       try:
           kwargs = {
               "ClientId": self.client_id,
               "Username": user_name,
               "ConfirmationCode": confirmation_code,
           if self.client_secret is not None:
               kwargs["SecretHash"] = self._secret_hash(user_name)
           self.cognito_idp_client.confirm_sign_up(**kwargs)
       except ClientError as err:
           logger.error(
               "Couldn't confirm sign up for %s. Here's why: %s: %s",
               user_name,
               err.response["Error"]["Code"],
               err.response["Error"]["Message"],
           )
           raise
       else:
           return True
   def list_users(self):
       Returns a list of the users in the current user pool.
       :return: The list of users.
       .....
       try:
           response =
self.cognito_idp_client.list_users(UserPoolId=self.user_pool_id)
           users = response["Users"]
```

```
except ClientError as err:
            logger.error(
                "Couldn't list users for %s. Here's why: %s: %s",
                self.user_pool_id,
                err.response["Error"]["Code"],
                err.response["Error"]["Message"],
            raise
        else:
            return users
    def start_sign_in(self, user_name, password):
        Starts the sign-in process for a user by using administrator credentials.
        This method of signing in is appropriate for code running on a secure
 server.
        If the user pool is configured to require MFA and this is the first sign-
in
        for the user, Amazon Cognito returns a challenge response to set up an
        MFA application. When this occurs, this function gets an MFA secret from
        Amazon Cognito and returns it to the caller.
        :param user_name: The name of the user to sign in.
        :param password: The user's password.
        :return: The result of the sign-in attempt. When sign-in is successful,
 this
                 returns an access token that can be used to get AWS credentials.
 Otherwise,
                 Amazon Cognito returns a challenge to set up an MFA application,
                 or a challenge to enter an MFA code from a registered MFA
 application.
        try:
            kwargs = {
                "UserPoolId": self.user_pool_id,
                "ClientId": self.client_id,
                "AuthFlow": "ADMIN_USER_PASSWORD_AUTH",
                "AuthParameters": {"USERNAME": user_name, "PASSWORD": password},
            }
            if self.client_secret is not None:
                kwargs["AuthParameters"]["SECRET_HASH"] =
 self._secret_hash(user_name)
```

```
response = self.cognito_idp_client.admin_initiate_auth(**kwargs)
           challenge_name = response.get("ChallengeName", None)
           if challenge_name == "MFA_SETUP":
               if (
                   "SOFTWARE_TOKEN_MFA"
                   in response["ChallengeParameters"]["MFAS_CAN_SETUP"]
               ):
                   response.update(self.get_mfa_secret(response["Session"]))
               else:
                   raise RuntimeError(
                       "The user pool requires MFA setup, but the user pool is
not "
                       "configured for TOTP MFA. This example requires TOTP
MFA."
                   )
       except ClientError as err:
           logger.error(
               "Couldn't start sign in for %s. Here's why: %s: %s",
               user_name,
               err.response["Error"]["Code"],
               err.response["Error"]["Message"],
           )
           raise
       else:
           response.pop("ResponseMetadata", None)
           return response
   def get_mfa_secret(self, session):
       .....
       Gets a token that can be used to associate an MFA application with the
user.
       :param session: Session information returned from a previous call to
initiate
                       authentication.
       :return: An MFA token that can be used to set up an MFA application.
       .....
       try:
           response =
self.cognito_idp_client.associate_software_token(Session=session)
       except ClientError as err:
           logger.error(
               "Couldn't get MFA secret. Here's why: %s: %s",
```

```
err.response["Error"]["Code"],
               err.response["Error"]["Message"],
           )
           raise
       else:
           response.pop("ResponseMetadata", None)
           return response
   def verify_mfa(self, session, user_code):
       Verify a new MFA application that is associated with a user.
       :param session: Session information returned from a previous call to
initiate
                       authentication.
       :param user_code: A code generated by the associated MFA application.
       :return: Status that indicates whether the MFA application is verified.
       11 11 11
       try:
           response = self.cognito_idp_client.verify_software_token(
               Session=session, UserCode=user_code
       except ClientError as err:
           logger.error(
               "Couldn't verify MFA. Here's why: %s: %s",
               err.response["Error"]["Code"],
               err.response["Error"]["Message"],
           )
           raise
       else:
           response.pop("ResponseMetadata", None)
           return response
   def respond_to_mfa_challenge(self, user_name, session, mfa_code):
       Responds to a challenge for an MFA code. This completes the second step
of
       a two-factor sign-in. When sign-in is successful, it returns an access
token
       that can be used to get AWS credentials from Amazon Cognito.
       :param user_name: The name of the user who is signing in.
```

```
:param session: Session information returned from a previous call to
initiate
                       authentication.
       :param mfa_code: A code generated by the associated MFA application.
       :return: The result of the authentication. When successful, this contains
an
                access token for the user.
       .....
       try:
           kwargs = {
               "UserPoolId": self.user_pool_id,
               "ClientId": self.client_id,
               "ChallengeName": "SOFTWARE_TOKEN_MFA",
               "Session": session,
               "ChallengeResponses": {
                   "USERNAME": user_name,
                   "SOFTWARE_TOKEN_MFA_CODE": mfa_code,
               },
           }
           if self.client_secret is not None:
               kwargs["ChallengeResponses"]["SECRET_HASH"] = self._secret_hash(
                   user_name
               )
           response =
self.cognito_idp_client.admin_respond_to_auth_challenge(**kwargs)
           auth_result = response["AuthenticationResult"]
       except ClientError as err:
           if err.response["Error"]["Code"] == "ExpiredCodeException":
               logger.warning(
                   "Your MFA code has expired or has been used already. You
might have "
                   "to wait a few seconds until your app shows you a new code."
           else:
               logger.error(
                   "Couldn't respond to mfa challenge for %s. Here's why: %s:
%s",
                   user_name,
                   err.response["Error"]["Code"],
                   err.response["Error"]["Message"],
               )
               raise
       else:
           return auth_result
```

```
def confirm_mfa_device(
       self,
       user_name,
       device_key,
       device_group_key,
       device_password,
       access_token,
       aws_srp,
   ):
       Confirms an MFA device to be tracked by Amazon Cognito. When a device is
       tracked, its key and password can be used to sign in without requiring a
new
       MFA code from the MFA application.
       :param user_name: The user that is associated with the device.
       :param device_key: The key of the device, returned by Amazon Cognito.
       :param device_group_key: The group key of the device, returned by Amazon
Cognito.
       :param device_password: The password that is associated with the device.
       :param access_token: The user's access token.
       :param aws_srp: A class that helps with Secure Remote Password (SRP)
                       calculations. The scenario associated with this example
uses
                       the warrant package.
       :return: True when the user must confirm the device. Otherwise, False.
When
                False, the device is automatically confirmed and tracked.
       srp_helper = aws_srp.AWSSRP(
           username=user_name,
           password=device_password,
           pool_id="_",
           client_id=self.client_id,
           client_secret=None,
           client=self.cognito_idp_client,
       )
       device_and_pw = f"{device_group_key}{device_key}:{device_password}"
       device_and_pw_hash = aws_srp.hash_sha256(device_and_pw.encode("utf-8"))
       salt = aws_srp.pad_hex(aws_srp.get_random(16))
       x_value = aws_srp.hex_to_long(aws_srp.hex_hash(salt +
device_and_pw_hash))
```

```
verifier = aws_srp.pad_hex(pow(srp_helper.val_g, x_value,
srp_helper.big_n))
       device_secret_verifier_config = {
           "PasswordVerifier": base64.standard_b64encode(
               bytearray.fromhex(verifier)
           ).decode("utf-8"),
           "Salt":
base64.standard_b64encode(bytearray.fromhex(salt)).decode("utf-8"),
       }
       try:
           response = self.cognito_idp_client.confirm_device(
               AccessToken=access_token,
               DeviceKey=device_key,
               DeviceSecretVerifierConfig=device_secret_verifier_config,
           )
           user_confirm = response["UserConfirmationNecessary"]
       except ClientError as err:
           logger.error(
               "Couldn't confirm mfa device %s. Here's why: %s: %s",
               device_key,
               err.response["Error"]["Code"],
               err.response["Error"]["Message"],
           )
           raise
       else:
           return user_confirm
   def sign_in_with_tracked_device(
       self,
       user_name,
       password,
       device_key,
       device_group_key,
       device_password,
       aws_srp,
   ):
       .....
       Signs in to Amazon Cognito as a user who has a tracked device. Signing in
       with a tracked device lets a user sign in without entering a new MFA
code.
       Signing in with a tracked device requires that the client respond to the
SRP
```

```
protocol. The scenario associated with this example uses the warrant
package
        to help with SRP calculations.
        For more information on SRP, see https://en.wikipedia.org/wiki/
Secure_Remote_Password_protocol.
        :param user_name: The user that is associated with the device.
        :param password: The user's password.
        :param device_key: The key of a tracked device.
        :param device_group_key: The group key of a tracked device.
        :param device_password: The password that is associated with the device.
        :param aws_srp: A class that helps with SRP calculations. The scenario
                        associated with this example uses the warrant package.
        :return: The result of the authentication. When successful, this contains
 an
                 access token for the user.
        .....
       try:
            srp_helper = aws_srp.AWSSRP(
                username=user_name,
                password=device_password,
                pool_id="_",
                client_id=self.client_id,
                client_secret=None,
                client=self.cognito_idp_client,
            )
            response_init = self.cognito_idp_client.initiate_auth(
                ClientId=self.client_id,
                AuthFlow="USER_PASSWORD_AUTH",
                AuthParameters={
                    "USERNAME": user_name,
                    "PASSWORD": password,
                    "DEVICE_KEY": device_key,
                },
            if response_init["ChallengeName"] != "DEVICE_SRP_AUTH":
                raise RuntimeError(
                    f"Expected DEVICE_SRP_AUTH challenge but got
 {response_init['ChallengeName']}."
                )
            auth_params = srp_helper.get_auth_params()
```

```
auth_params["DEVICE_KEY"] = device_key
           response_auth = self.cognito_idp_client.respond_to_auth_challenge(
               ClientId=self.client_id,
               ChallengeName="DEVICE_SRP_AUTH",
               ChallengeResponses=auth_params,
           if response_auth["ChallengeName"] != "DEVICE_PASSWORD_VERIFIER":
               raise RuntimeError(
                   f"Expected DEVICE_PASSWORD_VERIFIER challenge but got "
                   f"{response_init['ChallengeName']}."
               )
           challenge_params = response_auth["ChallengeParameters"]
           challenge_params["USER_ID_FOR_SRP"] = device_group_key + device_key
           cr = srp_helper.process_challenge(challenge_params, {"USERNAME":
user_name})
           cr["USERNAME"] = user_name
           cr["DEVICE_KEY"] = device_key
           response_verifier =
self.cognito_idp_client.respond_to_auth_challenge(
               ClientId=self.client_id,
               ChallengeName="DEVICE_PASSWORD_VERIFIER",
               ChallengeResponses=cr,
           auth_tokens = response_verifier["AuthenticationResult"]
       except ClientError as err:
           logger.error(
               "Couldn't start client sign in for %s. Here's why: %s: %s",
               user_name,
               err.response["Error"]["Code"],
               err.response["Error"]["Message"],
           )
           raise
       else:
           return auth_tokens
```

Create a class that runs the scenario. This example also registers an MFA device to be tracked by Amazon Cognito and shows you how to sign in by using a password and information from the tracked device. This avoids the need to enter a new MFA code.

```
def run_scenario(cognito_idp_client, user_pool_id, client_id):
   logging.basicConfig(level=logging.INFO, format="%(levelname)s: %(message)s")
    print("-" * 88)
    print("Welcome to the Amazon Cognito user signup with MFA demo.")
    print("-" * 88)
    cog_wrapper = CognitoIdentityProviderWrapper(
        cognito_idp_client, user_pool_id, client_id
    )
    user_name = q.ask("Let's sign up a new user. Enter a user name: ",
q.non_empty)
   password = q.ask("Enter a password for the user: ", q.non_empty)
    email = q.ask("Enter a valid email address that you own: ", q.non_empty)
   confirmed = cog_wrapper.sign_up_user(user_name, password, email)
   while not confirmed:
        print(
            f"User {user_name} requires confirmation. Check {email} for "
           f"a verification code."
        )
        confirmation_code = q.ask("Enter the confirmation code from the email: ")
        if not confirmation_code:
            if q.ask("Do you need another confirmation code (y/n)?",
q.is_yesno):
                delivery = cog_wrapper.resend_confirmation(user_name)
                print(
                    f"Confirmation code sent by {delivery['DeliveryMedium']} "
                    f"to {delivery['Destination']}."
                )
        else:
            confirmed = cog_wrapper.confirm_user_sign_up(user_name,
 confirmation_code)
    print(f"User {user_name} is confirmed and ready to use.")
   print("-" * 88)
    print("Let's get a list of users in the user pool.")
   q.ask("Press Enter when you're ready.")
   users = cog_wrapper.list_users()
   if users:
        print(f"Found {len(users)} users:")
        pp(users)
    else:
```

```
print("No users found.")
   print("-" * 88)
   print("Let's sign in and get an access token.")
   auth_tokens = None
   challenge = "ADMIN_USER_PASSWORD_AUTH"
   response = {}
   while challenge is not None:
       if challenge == "ADMIN_USER_PASSWORD_AUTH":
           response = cog_wrapper.start_sign_in(user_name, password)
           challenge = response["ChallengeName"]
       elif response["ChallengeName"] == "MFA_SETUP":
           print("First, we need to set up an MFA application.")
           qr_img = qrcode.make(
               f"otpauth://totp/{user_name}?secret={response['SecretCode']}"
           qr_img.save("qr.png")
           q.ask(
               "Press Enter to see a QR code on your screen. Scan it into an MFA
               "application, such as Google Authenticator."
           )
           webbrowser.open("qr.png")
           mfa_code = q.ask(
               "Enter the verification code from your MFA application: ",
q.non_empty
           response = cog_wrapper.verify_mfa(response["Session"], mfa_code)
           print(f"MFA device setup {response['Status']}")
           print("Now that an MFA application is set up, let's sign in again.")
           print(
               "You might have to wait a few seconds for a new MFA code to
appear in "
               "your MFA application."
           challenge = "ADMIN_USER_PASSWORD_AUTH"
       elif response["ChallengeName"] == "SOFTWARE_TOKEN_MFA":
           auth_tokens = None
           while auth_tokens is None:
               mfa_code = q.ask(
                   "Enter a verification code from your MFA application: ",
q.non_empty
               )
               auth_tokens = cog_wrapper.respond_to_mfa_challenge(
```

```
user_name, response["Session"], mfa_code
                )
            print(f"You're signed in as {user_name}.")
            print("Here's your access token:")
            pp(auth_tokens["AccessToken"])
            print("And your device information:")
            pp(auth_tokens["NewDeviceMetadata"])
            challenge = None
        else:
            raise Exception(f"Got unexpected challenge
 {response['ChallengeName']}")
    print("-" * 88)
   device_group_key = auth_tokens["NewDeviceMetadata"]["DeviceGroupKey"]
   device_key = auth_tokens["NewDeviceMetadata"]["DeviceKey"]
    device_password = base64.standard_b64encode(os.urandom(40)).decode("utf-8")
    print("Let's confirm your MFA device so you don't have re-enter MFA tokens
for it.")
   q.ask("Press Enter when you're ready.")
    cog_wrapper.confirm_mfa_device(
        user_name,
        device_key,
        device_group_key,
        device_password,
        auth_tokens["AccessToken"],
        aws_srp,
   print(f"Your device {device_key} is confirmed.")
   print("-" * 88)
   print(
        f"Now let's sign in as {user_name} from your confirmed device
 {device_key}.\n"
       f"Because this device is tracked by Amazon Cognito, you won't have to re-
enter an MFA code."
   q.ask("Press Enter when ready.")
    auth_tokens = cog_wrapper.sign_in_with_tracked_device(
        user_name, password, device_key, device_group_key, device_password,
aws_srp
    print("You're signed in. Your access token is:")
    pp(auth_tokens["AccessToken"])
```

```
print("-" * 88)
    print("Don't forget to delete your user pool when you're done with this
 example.")
    print("\nThanks for watching!")
    print("-" * 88)
def main():
    parser = argparse.ArgumentParser(
        description="Shows how to sign up a new user with Amazon Cognito and
 associate "
        "the user with an MFA application for multi-factor authentication."
    parser.add_argument(
        "user_pool_id", help="The ID of the user pool to use for the example."
    parser.add_argument(
        "client_id", help="The ID of the client application to use for the
 example."
    args = parser.parse_args()
    try:
        run_scenario(boto3.client("cognito-idp"), args.user_pool_id,
 args.client_id)
    except Exception:
        logging.exception("Something went wrong with the demo.")
if __name__ == "__main__":
    main()
```

- For API details, see the following topics in AWS SDK for Python (Boto3) API Reference.
  - AdminGetUser
  - AdminInitiateAuth
  - AdminRespondToAuthChallenge
  - AssociateSoftwareToken
  - ConfirmDevice
  - ConfirmSignUp

- InitiateAuth
- ListUsers
- ResendConfirmationCode
- RespondToAuthChallenge
- SignUp
- VerifySoftwareToken

For a complete list of AWS SDK developer guides and code examples, see Using this service with an AWS SDK. This topic also includes information about getting started and details about previous SDK versions.

# Write custom activity data with a Lambda function after Amazon Cognito user authentication using an AWS SDK

The following code example shows how to write custom activity data with a Lambda function after Amazon Cognito user authentication.

- Use administrator functions to add a user to a user pool.
- Configure a user pool to call a Lambda function for the PostAuthentication trigger.
- Sign the new user in to Amazon Cognito.
- The Lambda function writes custom information to CloudWatch Logs and to an DynamoDB table.
- Get and display custom data from the DynamoDB table, then clean up resources.

Go

# SDK for Go V2

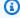

## Note

There's more on GitHub. Find the complete example and learn how to set up and run in the AWS Code Examples Repository.

Run an interactive scenario at a command prompt.

```
// ActivityLog separates the steps of this scenario into individual functions so
 that
// they are simpler to read and understand.
type ActivityLog struct {
 helper
              IScenarioHelper
              demotools.IQuestioner
 questioner
              Resources
 resources
 cognitoActor *actions.CognitoActions
}
// NewActivityLog constructs a new activity log runner.
func NewActivityLog(sdkConfig aws.Config, questioner demotools.IQuestioner,
 helper IScenarioHelper) ActivityLog {
 scenario := ActivityLog{
  helper:
                helper,
                questioner,
  questioner:
  resources:
                Resources{},
  cognitoActor: &actions.CognitoActions{CognitoClient:
 cognitoidentityprovider.NewFromConfig(sdkConfig)},
 }
 scenario.resources.init(scenario.cognitoActor, questioner)
 return scenario
}
// AddUserToPool selects a user from the known users table and uses administrator
 credentials to add the user to the user pool.
func (runner *ActivityLog) AddUserToPool(userPoolId string, tableName string)
 (string, string) {
 log.Println("To facilitate this example, let's add a user to the user pool using
 administrator privileges.")
 users, err := runner.helper.GetKnownUsers(tableName)
 if err != nil {
  panic(err)
 }
 user := users.Users[0]
 log.Printf("Adding known user %v to the user pool.\n", user.UserName)
 err = runner.cognitoActor.AdminCreateUser(userPoolId, user.UserName,
 user.UserEmail)
 if err != nil {
 panic(err)
 }
 pwSet := false
```

```
password := runner.questioner.AskPassword("\nEnter a password that has at least
 eight characters, uppercase, lowercase, numbers and symbols.\n"+
  "(the password will not display as you type):", 8)
 for !pwSet {
  log.Printf("\nSetting password for user '%v'.\n", user.UserName)
  err = runner.cognitoActor.AdminSetUserPassword(userPoolId, user.UserName,
 password)
  if err != nil {
   var invalidPassword *types.InvalidPasswordException
   if errors.As(err, &invalidPassword) {
    password = runner.questioner.AskPassword("\nEnter another password:", 8)
   } else {
    panic(err)
   }
  } else {
   pwSet = true
  }
 }
 log.Println(strings.Repeat("-", 88))
 return user. UserName, password
}
// AddActivityLogTrigger adds a Lambda handler as an invocation target for the
 PostAuthentication trigger.
func (runner *ActivityLog) AddActivityLogTrigger(userPoolId string,
 activityLogArn string) {
 log.Println("Let's add a Lambda function to handle the PostAuthentication
 trigger from Cognito.\n" +
  "This trigger happens after a user is authenticated, and lets your function
 take action, such as logging\n" +
  "the outcome.")
 err := runner.cognitoActor.UpdateTriggers(
  userPoolId,
  actions.TriggerInfo{Trigger: actions.PostAuthentication, HandlerArn:
 aws.String(activityLogArn)})
 if err != nil {
  panic(err)
 }
 runner.resources.triggers = append(runner.resources.triggers,
 actions.PostAuthentication)
 log.Printf("Lambda function %v added to user pool %v to handle
 PostAuthentication Cognito trigger.\n",
```

```
activityLogArn, userPoolId)
 log.Println(strings.Repeat("-", 88))
}
// SignInUser signs in as the specified user.
func (runner *ActivityLog) SignInUser(clientId string, userName string, password
 string) {
 log.Printf("Now we'll sign in user %v and check the results in the logs and the
 DynamoDB table.", userName)
 runner.questioner.Ask("Press Enter when you're ready.")
 authResult, err := runner.cognitoActor.SignIn(clientId, userName, password)
 if err != nil {
  panic(err)
 }
 log.Println("Sign in successful.",
  "The PostAuthentication Lambda handler writes custom information to CloudWatch
 Logs.")
 runner.resources.userAccessTokens = append(runner.resources.userAccessTokens,
 *authResult.AccessToken)
}
// GetKnownUserLastLogin gets the login info for a user from the Amazon DynamoDB
table and displays it.
func (runner *ActivityLog) GetKnownUserLastLogin(tableName string, userName
 string) {
 log.Println("The PostAuthentication handler also writes login data to the
 DynamoDB table.")
 runner.questioner.Ask("Press Enter when you're ready to continue.")
 users, err := runner.helper.GetKnownUsers(tableName)
 if err != nil {
  panic(err)
 for _, user := range users.Users {
  if user.UserName == userName {
   log.Println("The last login info for the user in the known users table is:")
   log.Printf("\t%+v", *user.LastLogin)
  }
 }
 log.Println(strings.Repeat("-", 88))
// Run runs the scenario.
```

```
func (runner *ActivityLog) Run(stackName string) {
 defer func() {
 if r := recover(); r != nil {
  log.Println("Something went wrong with the demo.")
  runner.resources.Cleanup()
 }
 }()
 log.Println(strings.Repeat("-", 88))
 log.Printf("Welcome\n")
 log.Println(strings.Repeat("-", 88))
 stackOutputs, err := runner.helper.GetStackOutputs(stackName)
 if err != nil {
  panic(err)
 }
 runner.resources.userPoolId = stackOutputs["UserPoolId"]
 runner.helper.PopulateUserTable(stackOutputs["TableName"])
 userName, password := runner.AddUserToPool(stackOutputs["UserPoolId"],
 stackOutputs["TableName"])
 runner.AddActivityLogTrigger(stackOutputs["UserPoolId"],
 stackOutputs["ActivityLogFunctionArn"])
 runner.SignInUser(stackOutputs["UserPoolClientId"], userName, password)
 runner.helper.ListRecentLogEvents(stackOutputs["ActivityLogFunction"])
 runner.GetKnownUserLastLogin(stackOutputs["TableName"], userName)
 runner.resources.Cleanup()
 log.Println(strings.Repeat("-", 88))
log.Println("Thanks for watching!")
log.Println(strings.Repeat("-", 88))
}
```

Handle the PostAuthentication trigger with a Lambda function.

```
const TABLE_NAME = "TABLE_NAME"
```

```
// LoginInfo defines structured login data that can be marshalled to a DynamoDB
 format.
type LoginInfo struct {
 UserPoolId string `dynamodbav:"UserPoolId"`
 ClientId string `dynamodbav:"ClientId"`
            string `dynamodbav:"Time"`
 Time
}
// UserInfo defines structured user data that can be marshalled to a DynamoDB
 format.
type UserInfo struct {
                     `dynamodbav:"UserName"`
 UserName string
UserEmail string
                    `dynamodbav:"UserEmail"`
 LastLogin LoginInfo `dynamodbav:"LastLogin"`
}
// GetKey marshals the user email value to a DynamoDB key format.
func (user UserInfo) GetKey() map[string]dynamodbtypes.AttributeValue {
 userEmail, err := attributevalue.Marshal(user.UserEmail)
 if err != nil {
  panic(err)
 }
 return map[string]dynamodbtypes.AttributeValue{"UserEmail": userEmail}
}
type handler struct {
 dynamoClient *dynamodb.Client
}
// HandleRequest handles the PostAuthentication event by writing custom data to
the logs and
// to an Amazon DynamoDB table.
func (h *handler) HandleRequest(ctx context.Context,
 event events.CognitoEventUserPoolsPostAuthentication)
 (events.CognitoEventUserPoolsPostAuthentication, error) {
 log.Printf("Received post authentication trigger from %v for user '%v'",
 event.TriggerSource, event.UserName)
 tableName := os.Getenv(TABLE_NAME)
 user := UserInfo{
  UserName: event.UserName,
  UserEmail: event.Request.UserAttributes["email"],
  LastLogin: LoginInfo{
   UserPoolId: event.UserPoolID,
   ClientId: event.CallerContext.ClientID,
```

```
time.Now().Format(time.UnixDate),
  Time:
  },
 }
 // Write to CloudWatch Logs.
 fmt.Printf("%#v", user)
// Also write to an external system. This examples uses DynamoDB to demonstrate.
 userMap, err := attributevalue.MarshalMap(user)
 if err != nil {
 log.Printf("Couldn't marshal to DynamoDB map. Here's why: %v\n", err)
 } else if len(userMap) == 0 {
 log.Printf("User info marshaled to an empty map.")
 } else {
 _, err := h.dynamoClient.PutItem(ctx, &dynamodb.PutItemInput{
              userMap,
  TableName: aws.String(tableName),
 })
 if err != nil {
  log.Printf("Couldn't write to DynamoDB. Here's why: %v\n", err)
 } else {
  log.Printf("Wrote user info to DynamoDB table %v.\n", tableName)
 }
 }
return event, nil
}
func main() {
 sdkConfig, err := config.LoadDefaultConfig(context.TODO())
 if err != nil {
 log.Panicln(err)
h := handler{
 dynamoClient: dynamodb.NewFromConfig(sdkConfig),
 lambda.Start(h.HandleRequest)
}
```

Create a struct that performs common tasks.

```
// IScenarioHelper defines common functions used by the workflows in this
 example.
type IScenarioHelper interface {
 Pause(secs int)
 GetStackOutputs(stackName string) (actions.StackOutputs, error)
 PopulateUserTable(tableName string)
 GetKnownUsers(tableName string) (actions.UserList, error)
 AddKnownUser(tableName string, user actions.User)
 ListRecentLogEvents(functionName string)
}
// ScenarioHelper contains AWS wrapper structs used by the workflows in this
 example.
type ScenarioHelper struct {
 questioner demotools.IQuestioner
 dynamoActor *actions.DynamoActions
 cfnActor
            *actions.CloudFormationActions
 cwlActor
             *actions.CloudWatchLogsActions
 isTestRun
             bool
}
// NewScenarioHelper constructs a new scenario helper.
func NewScenarioHelper(sdkConfig aws.Config, questioner demotools.IQuestioner)
 ScenarioHelper {
 scenario := ScenarioHelper{
  questioner: questioner,
  dynamoActor: &actions.DynamoActions{DynamoClient:
 dynamodb.NewFromConfig(sdkConfig)},
  cfnActor:
               &actions.CloudFormationActions{CfnClient:
 cloudformation.NewFromConfig(sdkConfig)},
               &actions.CloudWatchLogsActions{CwlClient:
  cwlActor:
 cloudwatchlogs.NewFromConfig(sdkConfig)},
 }
 return scenario
}
// Pause waits for the specified number of seconds.
func (helper ScenarioHelper) Pause(secs int) {
if !helper.isTestRun {
  time.Sleep(time.Duration(secs) * time.Second)
 }
}
```

```
// GetStackOutputs gets the outputs from the specified CloudFormation stack in a
 structured format.
func (helper ScenarioHelper) GetStackOutputs(stackName string)
 (actions.StackOutputs, error) {
 return helper.cfnActor.GetOutputs(stackName), nil
}
// PopulateUserTable fills the known user table with example data.
func (helper ScenarioHelper) PopulateUserTable(tableName string) {
 log.Printf("First, let's add some users to the DynamoDB %v table we'll use for
 this example.\n", tableName)
 err := helper.dynamoActor.PopulateTable(tableName)
 if err != nil {
  panic(err)
 }
}
// GetKnownUsers gets the users from the known users table in a structured
 format.
func (helper ScenarioHelper) GetKnownUsers(tableName string) (actions.UserList,
 knownUsers, err := helper.dynamoActor.Scan(tableName)
 if err != nil {
  log.Printf("Couldn't get known users from table %v. Here's why: %v\n",
 tableName, err)
 }
 return knownUsers, err
}
// AddKnownUser adds a user to the known users table.
func (helper ScenarioHelper) AddKnownUser(tableName string, user actions.User) {
 log.Printf("Adding user '%v' with email '%v' to the DynamoDB known users
 table...\n",
  user.UserName, user.UserEmail)
 err := helper.dynamoActor.AddUser(tableName, user)
 if err != nil {
  panic(err)
 }
}
// ListRecentLogEvents gets the most recent log stream and events for the
 specified Lambda function and displays them.
func (helper ScenarioHelper) ListRecentLogEvents(functionName string) {
 log.Println("Waiting a few seconds to let Lambda write to CloudWatch Logs...")
```

```
helper.Pause(10)
log.Println("Okay, let's check the logs to find what's happened recently with
your Lambda function.")
logStream, err := helper.cwlActor.GetLatestLogStream(functionName)
if err != nil {
 panic(err)
}
log.Printf("Getting some recent events from log stream %v\n",
*logStream.LogStreamName)
events, err := helper.cwlActor.GetLogEvents(functionName,
*logStream.LogStreamName, 10)
if err != nil {
 panic(err)
}
for _, event := range events {
log.Printf("\t%v", *event.Message)
log.Println(strings.Repeat("-", 88))
```

# Create a struct that wraps Amazon Cognito actions.

```
type CognitoActions struct {
   CognitoClient *cognitoidentityprovider.Client
}

// Trigger and TriggerInfo define typed data for updating an Amazon Cognito
   trigger.
   type Trigger int

const (
    PreSignUp Trigger = iota
    UserMigration
   PostAuthentication
)

type TriggerInfo struct {
```

```
Trigger
         Trigger
 HandlerArn *string
}
// UpdateTriggers adds or removes Lambda triggers for a user pool. When a trigger
is specified with a `nil` value,
// it is removed from the user pool.
func (actor CognitoActions) UpdateTriggers(userPoolId string,
 triggers ...TriggerInfo) error {
 output, err := actor.CognitoClient.DescribeUserPool(context.TODO(),
 &cognitoidentityprovider.DescribeUserPoolInput{
 UserPoolId: aws.String(userPoolId),
 })
 if err != nil {
  log.Printf("Couldn't get info about user pool %v. Here's why: %v\n",
 userPoolId, err)
  return err
 lambdaConfig := output.UserPool.LambdaConfig
 for _, trigger := range triggers {
  switch trigger.Trigger {
  case PreSignUp:
   lambdaConfig.PreSignUp = trigger.HandlerArn
  case UserMigration:
   lambdaConfig.UserMigration = trigger.HandlerArn
  case PostAuthentication:
   lambdaConfig.PostAuthentication = trigger.HandlerArn
  }
 }
 _, err = actor.CognitoClient.UpdateUserPool(context.TODO(),
 &cognitoidentityprovider.UpdateUserPoolInput{
  UserPoolId:
                aws.String(userPoolId),
 LambdaConfig: lambdaConfig,
 })
 if err != nil {
 log.Printf("Couldn't update user pool %v. Here's why: %v\n", userPoolId, err)
 }
return err
}
// SignUp signs up a user with Amazon Cognito.
```

```
func (actor CognitoActions) SignUp(clientId string, userName string, password
 string, userEmail string) (bool, error) {
 confirmed := false
 output, err := actor.CognitoClient.SignUp(context.TODO(),
 &cognitoidentityprovider.SignUpInput{
  ClientId: aws.String(clientId),
  Password: aws.String(password),
  Username: aws.String(userName),
  UserAttributes: []types.AttributeType{
   {Name: aws.String("email"), Value: aws.String(userEmail)},
  },
 })
 if err != nil {
  var invalidPassword *types.InvalidPasswordException
  if errors.As(err, &invalidPassword) {
   log.Println(*invalidPassword.Message)
  } else {
   log.Printf("Couldn't sign up user %v. Here's why: %v\n", userName, err)
  }
 } else {
  confirmed = output.UserConfirmed
 return confirmed, err
}
// SignIn signs in a user to Amazon Cognito using a username and password
 authentication flow.
func (actor CognitoActions) SignIn(clientId string, userName string, password
 string) (*types.AuthenticationResultType, error) {
 var authResult *types.AuthenticationResultType
 output, err := actor.CognitoClient.InitiateAuth(context.TODO(),
 &cognitoidentityprovider.InitiateAuthInput{
                  "USER_PASSWORD_AUTH",
  AuthFlow:
  ClientId:
                  aws.String(clientId),
  AuthParameters: map[string]string{"USERNAME": userName, "PASSWORD": password},
 })
 if err != nil {
  var resetRequired *types.PasswordResetRequiredException
  if errors.As(err, &resetRequired) {
   log.Println(*resetRequired.Message)
  } else {
   log.Printf("Couldn't sign in user %v. Here's why: %v\n", userName, err)
```

```
}
 } else {
  authResult = output.AuthenticationResult
return authResult, err
}
// ForgotPassword starts a password recovery flow for a user. This flow typically
sends a confirmation code
// to the user's configured notification destination, such as email.
func (actor CognitoActions) ForgotPassword(clientId string, userName string)
 (*types.CodeDeliveryDetailsType, error) {
 output, err := actor.CognitoClient.ForgotPassword(context.TODO(),
 &cognitoidentityprovider.ForgotPasswordInput{
 ClientId: aws.String(clientId),
 Username: aws.String(userName),
 })
 if err != nil {
 log.Printf("Couldn't start password reset for user '%v'. Here;s why: %v\n",
 userName, err)
 }
return output.CodeDeliveryDetails, err
}
// ConfirmForgotPassword confirms a user with a confirmation code and a new
 password.
func (actor CognitoActions) ConfirmForgotPassword(clientId string, code string,
 userName string, password string) error {
 _, err := actor.CognitoClient.ConfirmForgotPassword(context.TODO(),
 &cognitoidentityprovider.ConfirmForgotPasswordInput{
 ClientId:
                    aws.String(clientId),
 ConfirmationCode: aws.String(code),
  Password:
                    aws.String(password),
 Username:
                    aws.String(userName),
 })
 if err != nil {
 var invalidPassword *types.InvalidPasswordException
 if errors.As(err, &invalidPassword) {
  log.Println(*invalidPassword.Message)
  } else {
```

```
log.Printf("Couldn't confirm user %v. Here's why: %v", userName, err)
  }
 }
 return err
}
// DeleteUser removes a user from the user pool.
func (actor CognitoActions) DeleteUser(userAccessToken string) error {
 _, err := actor.CognitoClient.DeleteUser(context.TODO(),
 &cognitoidentityprovider.DeleteUserInput{
 AccessToken: aws.String(userAccessToken),
 })
 if err != nil {
  log.Printf("Couldn't delete user. Here's why: %v\n", err)
 }
 return err
}
// AdminCreateUser uses administrator credentials to add a user to a user pool.
 This method leaves the user
// in a state that requires they enter a new password next time they sign in.
func (actor CognitoActions) AdminCreateUser(userPoolId string, userName string,
 userEmail string) error {
 _, err := actor.CognitoClient.AdminCreateUser(context.TODO(),
 &cognitoidentityprovider.AdminCreateUserInput{
 UserPoolId:
                  aws.String(userPoolId),
                  aws.String(userName),
  Username:
  MessageAction: types.MessageActionTypeSuppress,
  UserAttributes: []types.AttributeType{{Name: aws.String("email"), Value:
 aws.String(userEmail)}},
 })
 if err != nil {
  var userExists *types.UsernameExistsException
  if errors.As(err, &userExists) {
  log.Printf("User %v already exists in the user pool.", userName)
   err = nil
  } else {
   log.Printf("Couldn't create user %v. Here's why: %v\n", userName, err)
  }
 }
```

```
return err
}
// AdminSetUserPassword uses administrator credentials to set a password for a
 user without requiring a
// temporary password.
func (actor CognitoActions) AdminSetUserPassword(userPoolId string, userName
 string, password string) error {
 _, err := actor.CognitoClient.AdminSetUserPassword(context.TODO(),
 &cognitoidentityprovider.AdminSetUserPasswordInput{
              aws.String(password),
  Password:
  UserPoolId: aws.String(userPoolId),
  Username:
              aws.String(userName),
  Permanent: true,
 })
 if err != nil {
  var invalidPassword *types.InvalidPasswordException
 if errors.As(err, &invalidPassword) {
   log.Println(*invalidPassword.Message)
  } else {
   log.Printf("Couldn't set password for user %v. Here's why: %v\n", userName,
 err)
  }
 }
 return err
```

#### Create a struct that wraps DynamoDB actions.

```
// DynamoActions encapsulates the Amazon Simple Notification Service (Amazon SNS)
actions
// used in the examples.
type DynamoActions struct {
   DynamoClient *dynamodb.Client
}

// User defines structured user data.
type User struct {
```

```
UserName string
 UserEmail string
 LastLogin *LoginInfo `dynamodbav:",omitempty"`
}
// LoginInfo defines structured custom login data.
type LoginInfo struct {
UserPoolId string
 ClientId
            string
 Time
            string
}
// UserList defines a list of users.
type UserList struct {
Users []User
}
// UserNameList returns the usernames contained in a UserList as a list of
 strings.
func (users *UserList) UserNameList() []string {
 names := make([]string, len(users.Users))
 for i := 0; i < len(users.Users); i++ {
  names[i] = users.Users[i].UserName
 }
 return names
}
// PopulateTable adds a set of test users to the table.
func (actor DynamoActions) PopulateTable(tableName string) error {
 var err error
 var item map[string]types.AttributeValue
 var writeReqs []types.WriteRequest
 for i := 1; i < 4; i++ {
  item, err = attributevalue.MarshalMap(User{UserName: fmt.Sprintf("test_user_
%v", i), UserEmail: fmt.Sprintf("test_email_%v@example.com", i)})
  if err != nil {
   log.Printf("Couldn't marshall user into DynamoDB format. Here's why: %v\n",
 err)
   return err
  writeReqs = append(writeReqs, types.WriteRequest{PutRequest:
 &types.PutRequest{Item: item}})
```

```
_, err = actor.DynamoClient.BatchWriteItem(context.TODO(),
 &dynamodb.BatchWriteItemInput{
  RequestItems: map[string][]types.WriteRequest{tableName: writeReqs},
 })
 if err != nil {
  log.Printf("Couldn't populate table %v with users. Here's why: %v\n",
 tableName, err)
 }
return err
}
// Scan scans the table for all items.
func (actor DynamoActions) Scan(tableName string) (UserList, error) {
 var userList UserList
 output, err := actor.DynamoClient.Scan(context.TODO(), &dynamodb.ScanInput{
  TableName: aws.String(tableName),
 })
 if err != nil {
  log.Printf("Couldn't scan table %v for items. Here's why: %v\n", tableName,
 err)
 } else {
  err = attributevalue.UnmarshalListOfMaps(output.Items, &userList.Users)
  if err != nil {
  log.Printf("Couldn't unmarshal items into users. Here's why: %v\n", err)
 }
 }
 return userList, err
// AddUser adds a user item to a table.
func (actor DynamoActions) AddUser(tableName string, user User) error {
 userItem, err := attributevalue.MarshalMap(user)
 if err != nil {
  log.Printf("Couldn't marshall user to item. Here's why: %v\n", err)
 _, err = actor.DynamoClient.PutItem(context.TODO(), &dynamodb.PutItemInput{
             userItem,
  Item:
 TableName: aws.String(tableName),
 })
 if err != nil {
  log.Printf("Couldn't put item in table %v. Here's why: %v", tableName, err)
 }
 return err
}
```

Create a struct that wraps CloudWatch Logs actions.

```
type CloudWatchLogsActions struct {
 CwlClient *cloudwatchlogs.Client
}
// GetLatestLogStream gets the most recent log stream for a Lambda function.
func (actor CloudWatchLogsActions) GetLatestLogStream(functionName string)
 (types.LogStream, error) {
 var logStream types.LogStream
 logGroupName := fmt.Sprintf("/aws/lambda/%s", functionName)
 output, err := actor.CwlClient.DescribeLogStreams(context.TODO(),
 &cloudwatchlogs.DescribeLogStreamsInput{
  Descending:
              aws.Bool(true),
 Limit:
                aws.Int32(1),
  LogGroupName: aws.String(logGroupName),
                types.OrderByLastEventTime,
  OrderBy:
 })
 if err != nil {
  log.Printf("Couldn't get log streams for log group %v. Here's why: %v\n",
 logGroupName, err)
 } else {
  logStream = output.LogStreams[0]
 return logStream, err
}
// GetLogEvents gets the most recent eventCount events from the specified log
 stream.
func (actor CloudWatchLogsActions) GetLogEvents(functionName string,
 logStreamName string, eventCount int32) (
 []types.OutputLogEvent, error) {
 var events []types.OutputLogEvent
 logGroupName := fmt.Sprintf("/aws/lambda/%s", functionName)
 output, err := actor.CwlClient.GetLogEvents(context.TODO(),
 &cloudwatchlogs.GetLogEventsInput{
  LogStreamName: aws.String(logStreamName),
                 aws.Int32(eventCount),
  Limit:
  LogGroupName: aws.String(logGroupName),
```

```
if err != nil {
  log.Printf("Couldn't get log event for log stream %v. Here's why: %v\n",
  logStreamName, err)
} else {
  events = output.Events
}
return events, err
}
```

#### Create a struct that wraps AWS CloudFormation actions.

```
// StackOutputs defines a map of outputs from a specific stack.
type StackOutputs map[string]string
type CloudFormationActions struct {
CfnClient *cloudformation.Client
}
// GetOutputs gets the outputs from a CloudFormation stack and puts them into a
 structured format.
func (actor CloudFormationActions) GetOutputs(stackName string) StackOutputs {
 output, err := actor.CfnClient.DescribeStacks(context.TODO(),
 &cloudformation.DescribeStacksInput{
 StackName: aws.String(stackName),
 })
 if err != nil || len(output.Stacks) == 0 {
  log.Panicf("Couldn't find a CloudFormation stack named %v. Here's why: %v\n",
 stackName, err)
 }
 stackOutputs := StackOutputs{}
 for _, out := range output.Stacks[0].Outputs {
  stackOutputs[*out.OutputKey] = *out.OutputValue
 return stackOutputs
}
```

#### Clean up resources.

```
// Resources keeps track of AWS resources created during an example and handles
// cleanup when the example finishes.
type Resources struct {
 userPoolId
                  string
 userAccessTokens []string
 triggers
                  []actions.Trigger
 cognitoActor *actions.CognitoActions
 questioner
              demotools.IQuestioner
}
func (resources *Resources) init(cognitoActor *actions.CognitoActions, questioner
 demotools.IQuestioner) {
 resources.userAccessTokens = []string{}
 resources.triggers = []actions.Trigger{}
 resources.cognitoActor = cognitoActor
 resources.questioner = questioner
}
// Cleanup deletes all AWS resources created during an example.
func (resources *Resources) Cleanup() {
 defer func() {
  if r := recover(); r != nil {
   log.Printf("Something went wrong during cleanup.\n%v\n", r)
   log.Println("Use the AWS Management Console to remove any remaining resources
 \n" +
    "that were created for this scenario.")
  }
 }()
 wantDelete := resources.questioner.AskBool("Do you want to remove all of the AWS
 resources that were created "+
  "during this demo (y/n)?", "y")
 if wantDelete {
  for _, accessToken := range resources.userAccessTokens {
   err := resources.cognitoActor.DeleteUser(accessToken)
   if err != nil {
    log.Println("Couldn't delete user during cleanup.")
    panic(err)
   log.Println("Deleted user.")
```

```
triggerList := make([]actions.TriggerInfo, len(resources.triggers))
 for i := 0; i < len(resources.triggers); i++ {</pre>
   triggerList[i] = actions.TriggerInfo{Trigger: resources.triggers[i],
 HandlerArn: nil}
  }
  err := resources.cognitoActor.UpdateTriggers(resources.userPoolId,
 triggerList...)
  if err != nil {
  log.Println("Couldn't update Cognito triggers during cleanup.")
  panic(err)
 }
 log.Println("Removed Cognito triggers from user pool.")
 } else {
 log.Println("Be sure to remove resources when you're done with them to avoid
 unexpected charges!")
}
```

- For API details, see the following topics in AWS SDK for Go API Reference.
  - AdminCreateUser
  - AdminSetUserPassword
  - DeleteUser
  - InitiateAuth
  - UpdateUserPool

For a complete list of AWS SDK developer guides and code examples, see <u>Using this service with</u> <u>an AWS SDK</u>. This topic also includes information about getting started and details about previous SDK versions.

## Code examples for Amazon Cognito Sync using AWS SDKs

The following code examples show how to use Amazon Cognito Sync with an AWS software development kit (SDK).

Actions are code excerpts from larger programs and must be run in context. While actions show you how to call individual service functions, you can see actions in context in their related scenarios and cross-service examples.

Amazon Cognito Sync 360

For a complete list of AWS SDK developer guides and code examples, see Using this service with an AWS SDK. This topic also includes information about getting started and details about previous SDK versions.

#### **Code examples**

- Actions for Amazon Cognito Sync using AWS SDKs
  - Use ListIdentityPoolUsage with an AWS SDK or CLI

### **Actions for Amazon Cognito Sync using AWS SDKs**

The following code examples demonstrate how to perform individual Amazon Cognito Sync actions with AWS SDKs. These excerpts call the Amazon Cognito Sync API and are code excerpts from larger programs that must be run in context. Each example includes a link to GitHub, where you can find instructions for setting up and running the code.

The following examples include only the most commonly used actions. For a complete list, see the Amazon Cognito Sync API Reference.

#### **Examples**

Use ListIdentityPoolUsage with an AWS SDK or CLI

## Use ListIdentityPoolUsage with an AWS SDK or CLI

The following code example shows how to use ListIdentityPoolUsage.

Rust

#### **SDK for Rust**

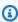

#### Note

There's more on GitHub. Find the complete example and learn how to set up and run in the AWS Code Examples Repository.

```
async fn show_pools(client: &Client) -> Result<(), Error> {
    let response = client
        .list_identity_pool_usage()
```

Actions 361

```
.max_results(10)
        .send()
        .await?;
    let pools = response.identity_pool_usages();
    println!("Identity pools:");
    for pool in pools {
        println!(
              Identity pool ID:
                                     {}",
            pool.identity_pool_id().unwrap_or_default()
        );
        println!(
            " Data storage:
                                     {}",
            pool.data_storage().unwrap_or_default()
        );
        println!(
            " Sync sessions count: {}",
            pool.sync_sessions_count().unwrap_or_default()
        );
        println!(
            " Last modified:
                                     {}",
            pool.last_modified_date().unwrap().to_chrono_utc()?
        );
        println!();
    }
    println!("Next token: {}", response.next_token().unwrap_or_default());
   0k(())
}
```

• For API details, see ListIdentityPoolUsage in AWS SDK for Rust API reference.

For a complete list of AWS SDK developer guides and code examples, see <u>Using this service with</u> <u>an AWS SDK</u>. This topic also includes information about getting started and details about previous SDK versions.

Actions 362

## Multi-tenant application best practices

Amazon Cognito user pools operate with multi-tenant applications that generate a volume of requests that must remain within Amazon Cognito quotas. To scale up this capacity when your customer base grows, you can purchase additional quota capacity.

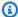

#### Note

Amazon Cognito quotas are applied per AWS account and AWS Region. These quotas are shared across all tenants in your application. Review the Amazon Cognito service quotas, and make sure that the quota meets the expected volume and the expected number of tenants in your application.

This section describes methods that you can implement to separate tenants between Amazon Cognito resources within the same Region and AWS account. You can also split your tenants across more than one AWS account or Region, and give each of them their own quota. Other advantages of multi-Region multi-tenancy include the highest possible level of isolation, shortest networktransit time for globally distributed users, and adherence to existing distribution models in your organization.

Single-Region multi-tenancy can also have advantages for your customers and administrators.

The following list covers some of the advantages of multi-tenancy with shared resources.

#### Advantages of multi-tenancy

### Common user directory

Multi-tenancy supports models where customers have accounts in more than one application. You can link identities from third-party providers into a single consistent user pool profile. In cases where user profiles are unique to their tenant, any multi-tenancy strategy with a single user pool has one point of entry to user administration.

### **Common security**

In a shared user pool, you can create a single standard for security and apply the same advanced security, multi-factor authentication (MFA), and AWS WAF standards to all tenants. Because an AWS WAF web ACL must be in the same AWS Region as the resource that you associate it with, multi-tenancy offers shared access to a complex resource. When you want to

maintain consistent security configuration in multi-Region Amazon Cognito applications, you must apply operational standards that replicate your configuration between resources.

#### **Common customization**

You can customize user pools and identity pools with AWS Lambda. Configuration of <u>Lambda triggers</u> in user pools and <u>Amazon Cognito events</u> in identity pools can become complex. Lambda functions must be in the same AWS Region as your user pool or identity pool. Shared Lambda functions can enforce standards for custom authentication flows, user migration, token generation, and other functions within a Region.

#### **Common messaging**

Amazon Simple Notification Service (Amazon SNS) requires additional configuration in a Region before you can send <u>SMS messages</u> to your users. You can send <u>email messages</u> with Amazon Simple Email Service (Amazon SES) verified identities and domains that are contained within a Region.

With multi-tenancy, you can share this configuration and maintenance overhead between all of your tenants. Because Amazon SNS and Amazon SES aren't available in all AWS Regions, splitting your resources between Regions requires additional consideration.

When you use <u>custom messaging providers</u>, you gain the *common customization* of a single Lambda function to manage your message delivery.

The <u>hosted UI</u> sets a session cookie in the browser so that it recognizes a user who has already authenticated. When you authenticate *local users* in a user pool, their session cookie authenticates them for all app clients in the same user pool. A local user exists exclusively in your user pool directory without federation through an external IdP. The session cookie is valid for one hour. You can't change the session cookie duration.

There are two ways to prevent sign-in across app clients with a hosted UI session cookie.

- Separate your users into per-tenant user pools.
- Replace hosted UI sign-in with Amazon Cognito user pools API sign-in.

#### **Topics**

- User-pool multi-tenancy best practices
- App-client multi-tenancy best practices

- User-pool group multi-tenancy best practices
- Custom-attribute multi-tenancy best practices
- Custom scope multi-tenancy best practices
- Multi-tenancy security recommendations

## **User-pool multi-tenancy best practices**

Create a user pool for each tenant in your app. This approach provides maximum isolation for each tenant. You can implement different configurations for each tenant. Tenant isolation by user pool gives you flexibility in user-to-tenant mapping. You can create multiple profiles for the same user. However, each user must sign up individually for each tenant they can access.

Using this approach, you can set up a hosted UI for each tenant independently and redirect users to their tenant-specific instance of your application. You can also use this approach to integrate with backend services like Amazon API Gateway.

The following diagram shows each tenant with a dedicated user pool.

Per-tenant user pools 365

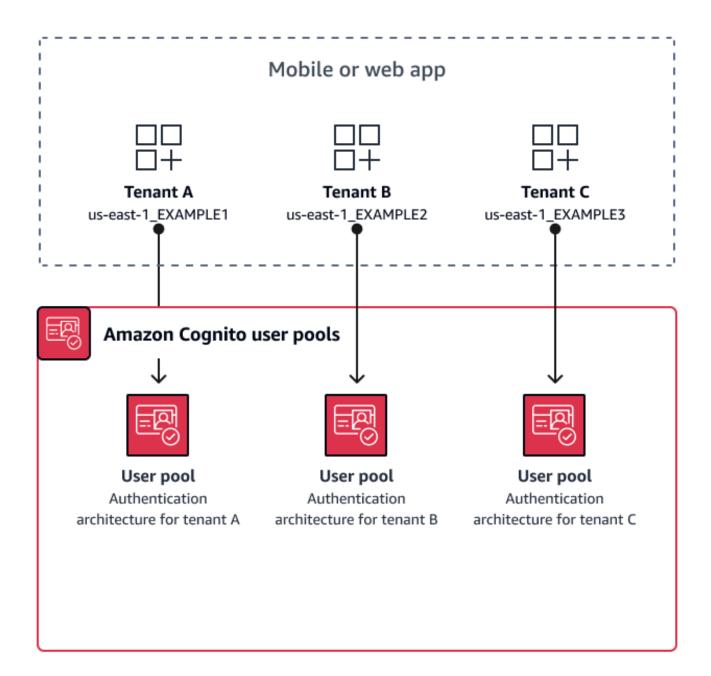

#### When to implement user-pool multi-tenancy

When isolation and customization are your primary concerns. The relationship between users and tenants might be complex in an architecture with multiple user pools. Consider an example where you have two educational tenants. The same user might be a limited-access student in one app, and a teacher with a high level of permissions in another. You might require MFA in one app but not another, or have a different password policy. Because local users can sign in to multiple app

Per-tenant user pools 366

clients in user pools with the hosted UI, user-pool multi-tenancy is also ideal when you want more than one of your tenants to sign in with the hosted UI.

#### Level of effort

The development and operation effort to use this approach is high. To ensure consistent and predictable outcomes for your family of apps, you must integrate Amazon Cognito resources with your automation tools and maintain your baselines as your authentication architecture grows more complex. When you want to create a single starting place for your apps, you have to build the user-interface (UI) elements to capture the initial decision that routes users to the correct resource.

## App-client multi-tenancy best practices

Create an <u>app client</u> for each tenant in your app. With app-client multi-tenancy, you can assign any user to tenant-linked app clients and retain a single user profile. Because you can assign any or all of the <u>identity providers (IdPs)</u> in your user pool to an app client, a tenant app client can permit sign-in with a tenant-specific IdP. When users exist in multiple tenants, you can link their profiles with multiple IdPs for a consistent user experience.

The following diagram shows each tenant with a dedicated app client in a shared user pool.

Per-tenant app clients 367

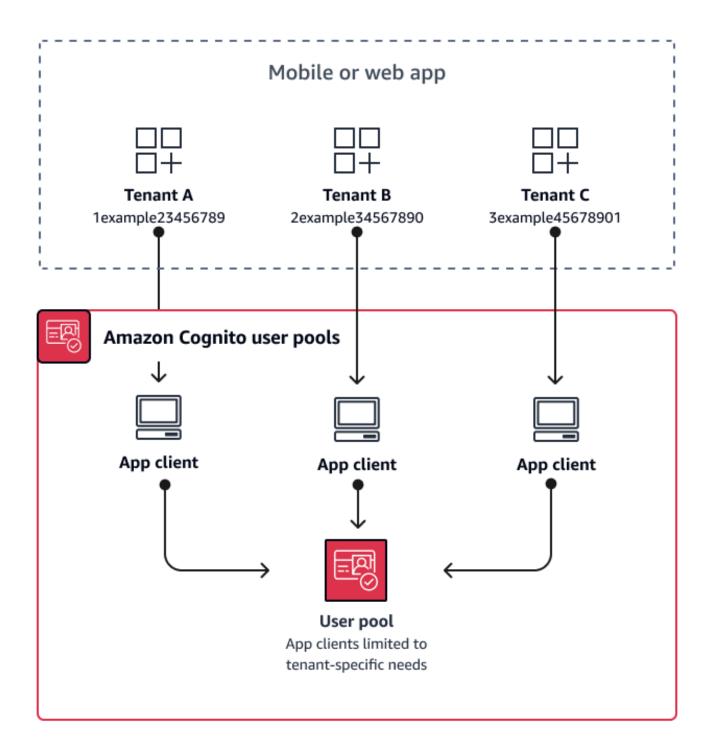

#### When to implement app-client multi-tenancy

When you can choose a universal configuration for settings at the user-pool level, like Lambda triggers, password policy, and the content and delivery methods of email and SMS messages.

Per-tenant app clients 368

Because users in a shared user pool can sign in to any app client, app-client multi-tenancy is ideal for sign-in with app-client-specific IdPs or the Amazon Cognito user pools API. App-client multi-tenancy is also well-suited for one-to-many environments where you want to permit users to transition between multiple applications.

#### Level of effort

App-client multi-tenancy requires moderate effort. A major challenge of app-client multi-tenancy is the ability for tenants to present a hosted UI cookie and switch between apps. In an app-client multi-tenancy architecture, avoid hosted UI sign-in where isolation is necessary. You can distribute your mobile app or links to your web app with app client logic built in, or you can build initial UI elements that determine users' tenancy. The level of effort is lower because you don't need to standardize and maintain configuration across multiple user pools and identity pools.

## User-pool group multi-tenancy best practices

Group-based multi-tenancy works best when your architecture requires Amazon Cognito user pools with identity pools.

User pool <u>ID and access tokens</u> contain a cognito:groups claim. Additionally, ID tokens contain cognito:roles and cognito:preferred\_role claims. When the primary outcome of authentication in your app is temporary AWS credentials from an identity pool, your users' group memberships can determine the IAM role and permissions that they receive.

As an example, consider three tenants that each store application assets in their own Amazon S3 bucket. Assign the users of each tenant to an associated group, configure a preferred role for the group, and grant that role read access to their bucket.

The following diagram shows tenants sharing an app client and a user pool, with dedicated groups in the user pool that determine their eligibility for an IAM role.

Per-tenant user pool groups 369

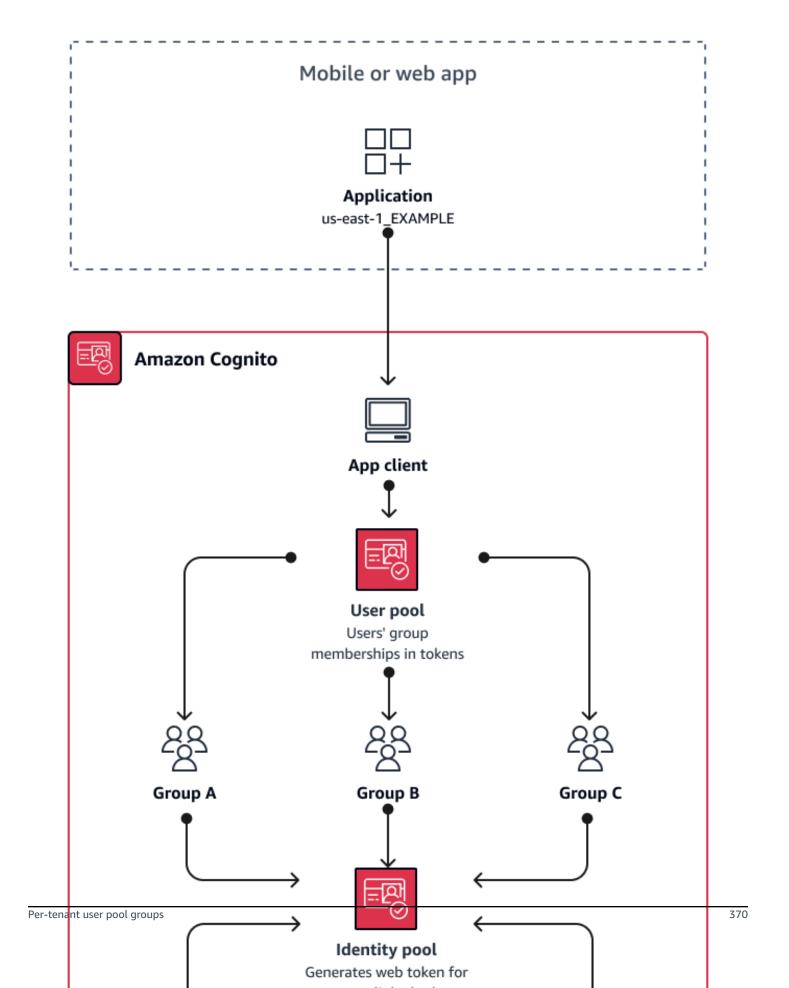

#### When to implement group multi-tenancy

When access to AWS resources is your primary concern. Groups in Amazon Cognito user pools user pools are a mechanism for role-based access control (RBAC). You can configure many groups in a user pool and make complex RBAC decisions with group priority. Identity pools can assign credentials for the role with the highest priority, any role in the groups claim, or from other claims in a user's tokens.

#### Level of effort

The level of effort to maintain multi-tenancy with group membership alone is low. However, to expand the role of user pool groups beyond the built-in capacity for IAM role selection, you must build application logic that processes group membership in users' tokens, and determine what to do in the client. You can integrate Amazon Verified Permissions with your apps to make client-side authorization decisions. Group identifiers aren't currently processed in Verified Permissions <a href="IssauthorizedWithToken">IssauthorizedWithToken</a> API operations, but you can <a href="IssauthorizedWithToken">IssauthorizedWithToken</a> API operations, but you can <a href="IssauthorizedWithToken">IssauthorizedWithToken</a> API operations, but you can <a href="IssauthorizedWithToken">IssauthorizedWithToken</a> API operations, but you can <a href="IssauthorizedWithToken">IssauthorizedWithToken</a> API operations, but you can <a href="IssauthorizedWithToken">IssauthorizedWithToken</a> API operations, but you can <a href="IssauthorizedWithToken">IssauthorizedWithToken</a> API operations, but you can <a href="IssauthorizedWithToken">IssauthorizedWithToken</a> API operations, but you can <a href="IssauthorizedWithToken">IssauthorizedWithToken</a> API operations, but you can <a href="IssauthorizedWithToken">IssauthorizedWithToken</a> API operations, but you can <a href="IssauthorizedWithToken">IssauthorizedWithToken</a> API operations, but you can <a href="IssauthorizedWithToken">IssauthorizedWithToken</a> API operations, but you can <a href="IssauthorizedWithToken">IssauthorizedWithToken</a> API operations, but you can <a href="IssauthorizedWithToken">IssauthorizedWithToken</a> API operations.

## **Custom-attribute multi-tenancy best practices**

Amazon Cognito supports <u>custom attributes</u> with names that you choose. One scenario where custom attributes are useful is when they distinguish the tenancy of users in a shared user pool. When you assign users a value for an attribute like custom:tenantID, your app can assign access to tenant-specific resources accordingly. A custom attribute that defines a tenant ID should be immutable or read-only to the app client.

The following diagram shows tenants sharing an app client and a user pool, with a custom attributes in the user pool that indicates the tenant that they belong to.

Per-tenant custom attributes 371

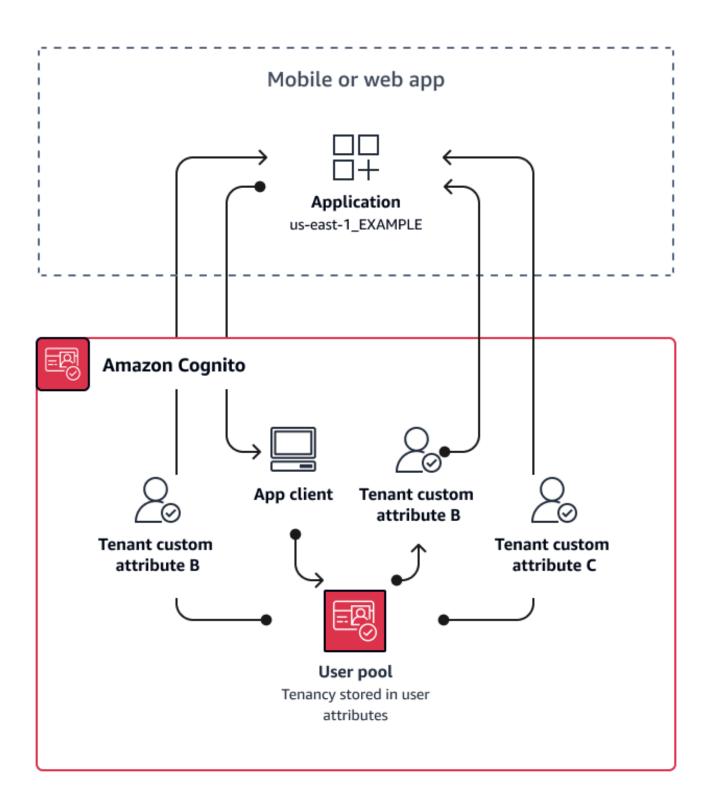

When custom attributes determine tenancy, you can distribute a single application or sign-in URL. After your user signs in, your app can process the custom: tenantID claim determine which assets

Per-tenant custom attributes 372

to load, the branding to apply, and features to display. For advanced access-control decisions from user attributes, set up your user pool as an identity provider in Amazon Verified Permissions, and generate access decisions from the contents of ID or access tokens.

#### When to implement custom-attribute multi-tenancy

When tenancy is surface-level. A tenant attribute can contribute to branding and layout outcomes. When you want to achieve significant isolation between tenants, custom attributes aren't the best choice. Any difference between tenants that must be configured at the user-pool or app-client level, like MFA or hosted UI branding, requires that you create distinctions between tenants in a way that custom attributes don't offer. With identity pools, you can even choose the IAM role from your users from the custom-attribute claim in their ID token.

#### Level of effort

Because custom-attribute multi-tenancy transfers the duty of tenant-based authorization decisions on your app, the level of effort tends to be high. If you're already well-versed in a client configuration that parses OIDC claims, or in Amazon Verified Permissions, this approach might require the lowest level of effort.

## **Custom scope multi-tenancy best practices**

Amazon Cognito supports custom OAuth 2.0 scopes for resource servers. You can implement app client multi-tenancy in users pools for machine-to-machine (M2M) authorization models with custom scopes. Scope-based multi-tenancy reduces the effort required to implement M2M multitenancy by defining access in your app client or application configuration.

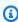

#### Note

Currently, you can't customize access tokens to add custom claims or scopes in client credentials (M2M) authorization flows.

The following diagram illustrates one option for custom scope multi-tenancy. It shows each tenant with a dedicated app client that has access to relevant scopes in a user pool.

373 Per-tenant custom scopes

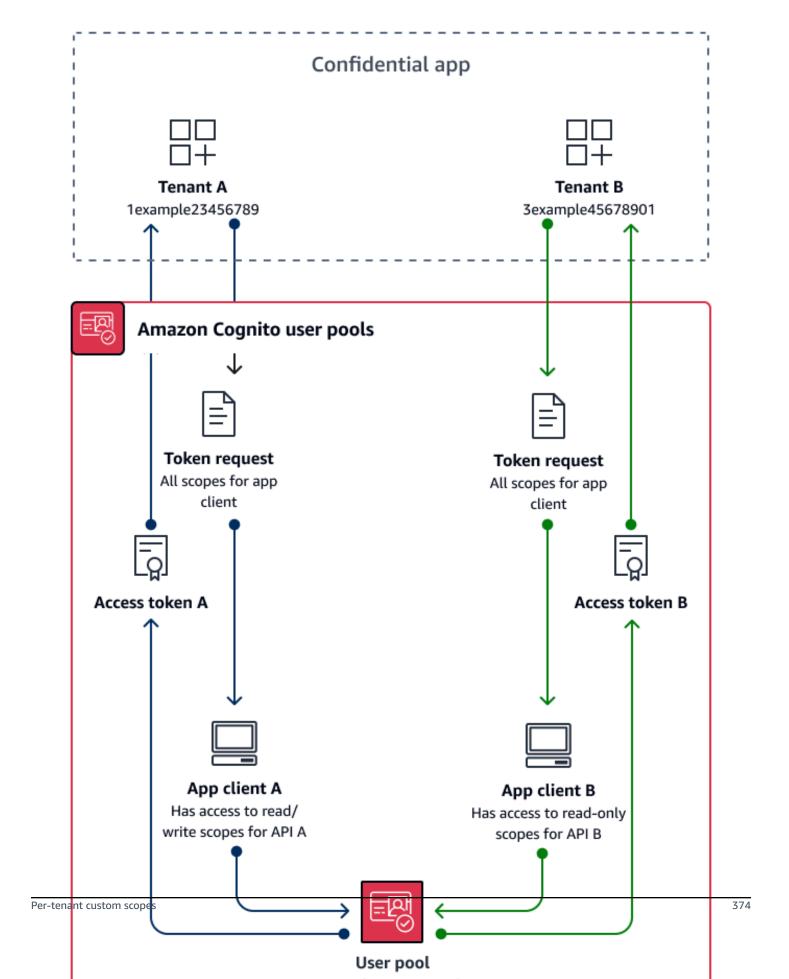

#### When to implement custom-scope multi-tenancy

When your usage is M2M authorization with client credentials in a confidential client. As a best practice, create resource servers that are exclusive to an app client. Custom scope multi-tenancy can be request-dependent or client-dependent.

#### **Request-dependent**

Implement application logic to request only the scopes that match the requirements of your tenant. For example, an app client might be able to issue read and write access to API A and API B, but tenant application A requests only the read scope for API A and the scope that indicates tenancy. This model allows for more complex combinations of shared scopes between tenants.

#### **Client-dependent**

Request all scopes assigned to an app client in your authorization requests. To do this, omit the scope request parameter in your request to the <u>Token endpoint</u>. This model allows for app clients to store the access indicators that you want to add to your custom scopes.

In either case, your applications receive access tokens with scopes that indicate their privileges for data sources that they depend on. Scopes can also present other information to your application:

- Designate tenancy
- Contribute to request logging
- Indicate the APIs that the application is authorized to query
- Inform initial checks for active customers.

#### Level of effort

Custom-scope multi-tenancy requires a varying level of effort relative to the scale of your application. You must devise application logic that allows your applications to parse access tokens and make the appropriate API requests.

For example, a resource server scope comes in the format [resource server identifier]/ [name]. The resource server identifier is unlikely to be relevant to the authorization decision from the tenant scope, requiring the scope name to be consistently parsed.

Per-tenant custom scopes 375

## **Example resource**

The following AWS CloudFormation template creates a user pool for custom-scope multi-tenancy with one resource server and app client.

```
AWSTemplateFormatVersion: "2010-09-09"
Description: A sample template illustrating scope-based multi-tenancy
Resources:
  MyUserPool:
    Type: "AWS::Cognito::UserPool"
  MyUserPoolDomain:
    Type: AWS::Cognito::UserPoolDomain
    Properties:
      UserPoolId: !Ref MyUserPool
      # Note that the value for "Domain" must be unique across all of AWS.
      # In production, you may want to consider using a custom domain.
      # See: https://docs.aws.amazon.com/cognito/latest/developerguide/cognito-user-
pools-add-custom-domain.html#cognito-user-pools-add-custom-domain-adding
      Domain: !Sub "example-userpool-domain-${AWS::AccountId}"
  MyUserPoolResourceServer:
    Type: "AWS::Cognito::UserPoolResourceServer"
    Properties:
      Identifier: resource1
      Name: resource1
      Scopes:
        - ScopeDescription: Read-only access
          ScopeName: readScope
      UserPoolId: !Ref MyUserPool
  MyUserPoolTenantBatch1ResourceServer:
    Type: "AWS::Cognito::UserPoolResourceServer"
    Properties:
      Identifier: TenantBatch1
      Name: TenantBatch1
      Scopes:
        - ScopeDescription: tenant1 identifier
          ScopeName: tenant1
        - ScopeDescription: tenant2 identifier
          ScopeName: tenant2
      UserPoolId: !Ref MyUserPool
  MyUserPoolClientTenant1:
    Type: "AWS::Cognito::UserPoolClient"
    Properties:
      AllowedOAuthFlows:
```

Example resource 376

```
- client_credentials
AllowedOAuthFlowsUserPoolClient: true
AllowedOAuthScopes:
    -!Sub "${MyUserPoolTenantBatch1ResourceServer}/tenant1"
    -!Sub "${MyUserPoolResourceServer}/readScope"
    GenerateSecret: true
    UserPoolId: !Ref MyUserPool
Outputs:
    UserPoolClientId:
        Description: User pool client ID
        Value: !Ref MyUserPoolClientTenant1
UserPoolDomain:
        Description: User pool domain
        Value: !Sub "https://${MyUserPoolDomain}.auth.${AWS::Region}.amazoncognito.com"
```

## **Multi-tenancy security recommendations**

To help make your application more secure, we recommend the following:

- Validate tenancy in your app with Amazon Verified Permissions. Build policies that examine user
  pool, app client, group, or custom-attribute entitlement before you permit a user's request in
  your application. AWS created Verified Permissions identity sources with Amazon Cognito user
  pools in mind. Verified Permissions has additional guidance for multi-tenancy management.
- Use only a verified email address to authorize user access to a tenant based on domain match.
   Do not trust email addresses and phone numbers unless your app verifies them, or the external IdP gives a proof of verification. For more details on setting these permissions, see <a href="Attribute">Attribute</a>
   Permissions and Scopes.
- Use *immutable*, or read-only, custom attributes for the user profile attributes that identify tenants. You can only set the value of immutable attributes when you create a user or a user signs up in your user pool. Also, give app clients read-only access to the attributes.
- Use 1:1 mapping between a tenant's external IdP and application client to prevent unauthorized cross-tenant access. A user who has been authenticated by an external IdP, and who has a valid Amazon Cognito session cookie, can access other tenant apps that trust the same IdP.
- When you implement tenant-matching and authorization logic in your application, restrict users so that they can't modify the criteria that authorize user access to the tenants. Also, if an external IdP is being used for federation, restrict tenant identity provider administrators so that they can't modify user access.

## **Common Amazon Cognito scenarios**

This topic describes six common scenarios for using Amazon Cognito.

The two main components of Amazon Cognito are user pools and identity pools. User pools are user directories that provide sign-up and sign-in options for your web and mobile app users. Identity pools provide temporary AWS credentials to grant your users access to other AWS services.

A user pool is a user directory in Amazon Cognito. Your app users can either sign in directly through a user pool, or they can federate through a third-party identity provider (IdP). The user pool manages the overhead of handling the tokens that are returned from social sign-in through Facebook, Google, Amazon, and Apple, and from OpenID Connect (OIDC) and SAML IdPs. Whether your users sign in directly or through a third party, all members of the user pool have a directory profile that you can access through an SDK.

With an identity pool, your users can obtain temporary AWS credentials to access AWS services, such as Amazon S3 and DynamoDB. Identity pools support anonymous guest users, as well as federation through third-party IdPs.

#### **Topics**

- · Authenticate with a user pool
- Access your server-side resources with a user pool
- Access resources with API Gateway and Lambda with a user pool
- Access AWS services with a user pool and an identity pool
- Authenticate with a third party and access AWS services with an identity pool
- Access AWS AppSync resources with Amazon Cognito

## Authenticate with a user pool

You can enable your users to authenticate with a user pool. Your app users can either sign in directly through a user pool, or they can federate through a third-party identity provider (IdP). The user pool manages the overhead of handling the tokens that are returned from social sign-in through Facebook, Google, Amazon, and Apple, and from OpenID Connect (OIDC) and SAML IdPs.

After a successful authentication, your web or mobile app will receive user pool tokens from Amazon Cognito. You can use those tokens to retrieve AWS credentials that allow your app to

Authenticate with a user pool 378

access other AWS services, or you might choose to use them to control access to your server-side resources, or to the Amazon API Gateway.

For more information, see User pool authentication flow and Using tokens with user pools.

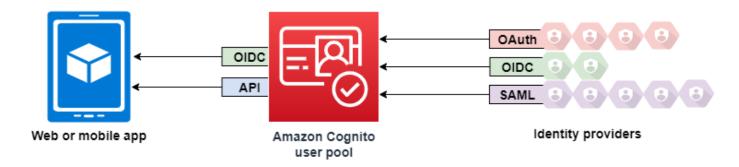

## Access your server-side resources with a user pool

After a successful user pool sign-in, your web or mobile app will receive user pool tokens from Amazon Cognito. You can use those tokens to control access to your server-side resources. You can also create user pool groups to manage permissions, and to represent different types of users. For more information on using groups to control access to your resources, see <a href="Adding groups to a user pool">Adding groups to a user pool</a>.

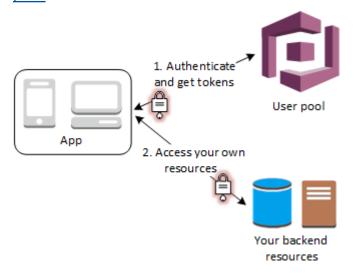

After you configure a domain for your user pool, Amazon Cognito provisions a hosted web UI that allows you to add sign-up and sign-in pages to your app. Using this OAuth 2.0 foundation, you can create your own resource server to enable your users to access protected resources. For more information, see Scopes, M2M, and API authorization with resource servers.

For more information about user pool authentication, see <u>User pool authentication flow</u> and <u>Using</u> tokens with user pools.

## Access resources with API Gateway and Lambda with a user pool

You can enable your users to access your API through API Gateway. API Gateway validates the tokens from a successful user pool authentication, and uses them to grant your users access to resources including Lambda functions, or your own API.

You can use groups in a user pool to control permissions with API Gateway by mapping group membership to IAM roles. The groups that a user is a member of are included in the ID token provided by a user pool when your app user signs in. For more information on user pool groups See Adding groups to a user pool.

You can submit your user pool tokens with a request to API Gateway for verification by an Amazon Cognito authorizer Lambda function. For more information on API Gateway, see <u>Using API Gateway</u> with Amazon Cognito user pools.

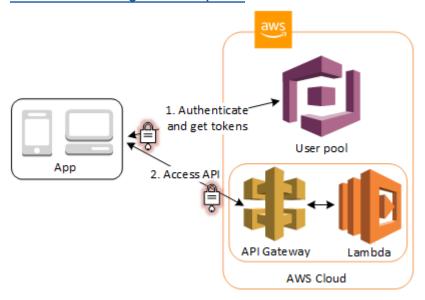

## Access AWS services with a user pool and an identity pool

After a successful user pool authentication, your app will receive user pool tokens from Amazon Cognito. You can exchange them for temporary access to other AWS services with an identity pool. For more information, see <a href="Accessing AWS services using an identity pool after sign-in">Accessing AWS services using an identity pool after sign-in</a> and <a href="Getting">Getting</a> started with Amazon Cognito identity pools.

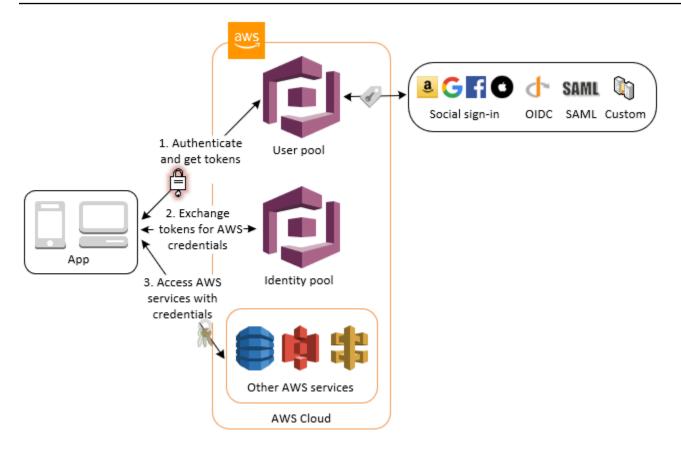

# Authenticate with a third party and access AWS services with an identity pool

You can enable your users access to AWS services through an identity pool. An identity pool requires an IdP token from a user that's authenticated by a third-party identity provider (or nothing if it's an anonymous guest). In exchange, the identity pool grants temporary AWS credentials that you can use to access other AWS services. For more information, see <a href="Getting started with Amazon">Getting started with Amazon</a> Cognito identity pools.

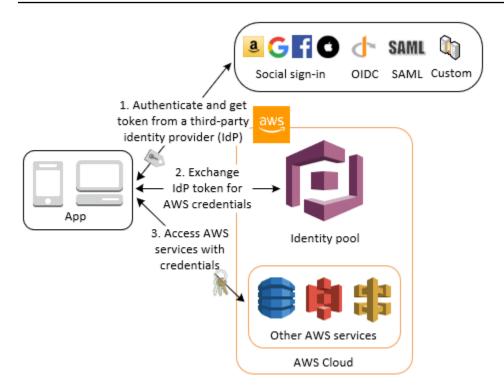

## **Access AWS AppSync resources with Amazon Cognito**

You can grant your users access to AWS AppSync resources with tokens from a successful Amazon Cognito user pool authentication. For more information, see <a href="MAZON\_COGNITO\_USER\_POOLS"><u>AMAZON\_COGNITO\_USER\_POOLS</u></a> authorization in the AWS AppSync Developer Guide.

You can also sign requests to the AWS AppSync GraphQL API with the IAM credentials that you receive from an identity pool. See AWS\_IAM authorization.

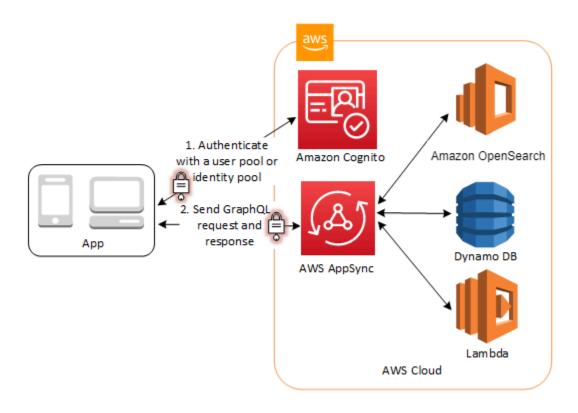

## **Amazon Cognito user pools**

An Amazon Cognito user pool is a user directory for web and mobile app authentication and authorization. From the perspective of your app, an Amazon Cognito user pool is an OpenID Connect (OIDC) identity provider (IdP). A user pool adds layers of additional features for security, identity federation, app integration, and customization of the user experience.

You can, for example, verify that your users' sessions are from trusted sources. You can combine the Amazon Cognito directory with an external identity provider. With your preferred AWS SDK, you can choose the API authorization model that works best for your app. And you can add AWS Lambda functions that modify or overhaul the default behavior of Amazon Cognito.

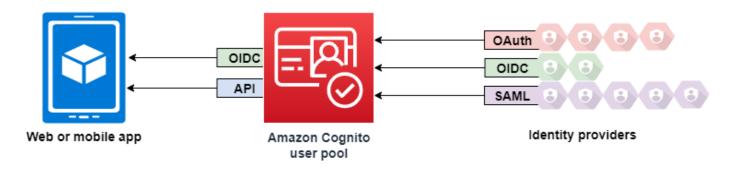

#### **Topics**

- Features
- Authentication with a user pool
- Using the Amazon Cognito user pools API and user pool endpoints
- Updating user pool configuration
- Setting up and using the Amazon Cognito hosted UI and federation endpoints
- Scopes, M2M, and API authorization with resource servers
- · Adding user pool sign-in through a third party
- Customizing user pool workflows with Lambda triggers
- Using Amazon Pinpoint analytics with Amazon Cognito user pools
- Managing users in your user pool
- Email settings for Amazon Cognito user pools
- SMS message settings for Amazon Cognito user pools
- Using tokens with user pools

- Accessing resources after a successful user pool authentication
- Using Amazon Cognito user pools security features

#### **Features**

Amazon Cognito user pools have the following features.

## Sign-up

Amazon Cognito user pools have user-driven, administrator-driven, and programmatic methods to add user profiles to your user pool. Amazon Cognito user pools supports the following sign-up models. You can use any combination of these models in your app.

#### 

If you activate user sign-up in your user pool, anyone on the internet can sign up for an account and sign into your apps. Don't enable self-registration in your user pool unless you want to open your app to public sign-up. To change this setting, update **Self-service sign-up** in the **Sign-up experience** tab of the user pool console, or update the value of AllowAdminCreateUserOnly in a CreateUserPool or UpdateUserPool API request. For information about security features that you can set up in your user pools, see Using Amazon Cognito user pools security features.

- 1. Your users can enter their information in your app and create a user profile that's native to your user pool. You can call API sign-up operations to register users in your user pool. You can open these sign-up operations to anyone, or you can authorize them with a client secret or AWS credentials.
- 2. You can redirect users to a third-party IdP that they can authorize to pass their information to Amazon Cognito. Amazon Cognito processes OIDC id tokens, OAuth 2.0 userInfo data, and SAML 2.0 assertions into user profiles in your user pool. You control the attributes that you want Amazon Cognito to receive based on attribute-mapping rules.
- 3. You can skip public or federated sign-up, and create users based on your own data source and schema. Add users directly in the Amazon Cognito console or API. Import users from a CSV file. Run a just-in-time AWS Lambda function that looks up your new user in an existing directory, and populates their user profile from existing data.

Features 385

After your users sign up, you can add them to groups that Amazon Cognito lists in the access and ID tokens. You can also link user pool groups to IAM roles when you pass the ID token to an identity pool.

#### **Related topics**

- · Managing users in your user pool
- Using the Amazon Cognito user pools API and user pool endpoints
- Code examples for Amazon Cognito Identity Provider using AWS SDKs

# Sign-in

Amazon Cognito can be a standalone user directory and identity provider (IdP) to your app. Your users can sign in with a UI that's hosted by Amazon Cognito, or with your own UI through the Amazon Cognito user pools API. The application tier behind your front end custom UI can authorize requests on the back end with any of several methods to confirm legitimate requests.

To sign in users with an external directory, optionally combined with the user directory built in to Amazon Cognito, you can add the following integrations.

- 1. Sign in and import consumer user data with OAuth 2.0 social sign-in. Amazon Cognito supports sign-in with Google, Facebook, Amazon, and Apple through OAuth 2.0.
- Sign in and import enterprise user data with SAML and OIDC sign-in. You can also configure
   Amazon Cognito to accept claims from any SAML or OpenID Connect (OIDC) identity provider
   (IdP).
- Link external user profiles to native user profiles. A linked user can sign in with a third-party user identity and receive access that you assign to a user in the built-in directory.

#### **Related topics**

- Adding user pool sign-in through a third party
- Linking federated users to an existing user profile

#### Machine-to-machine authorization

Some sessions aren't a human-to-machine interaction. You might need a service account that can authorize a request to an API by an automated process. To generate access tokens for machine-

Sign-in 386

to-machine authorization with OAuth 2.0 scopes, you can add an app client that generates <u>client-credentials</u> grants.

#### **Related topics**

Scopes, M2M, and API authorization with resource servers

#### **Hosted UI**

When you don't want to build a user interface, you can present your users with a customized Amazon Cognito hosted UI. The hosted UI is a set of web pages for sign-up, sign-in, multi-factor authentication (MFA), and password reset. You can add the hosted UI to your existing domain, or use a prefix identifier in an AWS subdomain.

#### **Related topics**

- Setting up and using the Amazon Cognito hosted UI and federation endpoints
- Configuring a user pool domain

# **Security**

Your local users can provide an additional authentication factor with a code from an SMS message, or an app that generates multi-factor authentication (MFA) codes. You can build mechanisms to set up and process MFA in your app, or you can let the hosted UI manage it. Amazon Cognito user pools can bypass MFA when your users sign in from trusted devices.

If you don't want to initially require MFA from your users, you can require it conditionally. With advanced security features, Amazon Cognito can detect potential malicious activity and require your user to set up MFA, or block sign-in.

If network traffic to your user pool might be malicious, you can monitor it and take action with AWS WAF web ACLs.

#### **Related topics**

- Adding MFA to a user pool
- Adding advanced security to a user pool
- Associating an AWS WAF web ACL with a user pool

Hosted UI 387

# **Custom user experience**

At most stages of a user's sign-up, sign-in, or profile update, you can customize how Amazon Cognito handles the request. With Lambda triggers, you can modify an ID token or reject a sign-up request based on custom conditions. You can create your own custom authentication flow.

You can upload custom CSS and logos to give the hosted UI a familiar look and feel to your users.

#### **Related topics**

- Customizing user pool workflows with Lambda triggers
- Custom authentication challenge Lambda triggers
- Customizing the built-in sign-in and sign-up webpages

# Monitoring and analytics

Amazon Cognito user pools log API requests, including requests to the hosted UI, to AWS CloudTrail. You can review performance metrics in Amazon CloudWatch Logs, push custom logs to CloudWatch with Lambda triggers, and monitor API request volume in the Service Quotas console.

You can also log device and session data from your API requests to an Amazon Pinpoint campaign. With Amazon Pinpoint, you can send push notifications from your app based on your analysis of user activity.

#### **Related topics**

- Logging Amazon Cognito API calls with AWS CloudTrail
- Tracking quotas and usage in CloudWatch and Service Quotas
- Using Amazon Pinpoint analytics with Amazon Cognito user pools

# **Amazon Cognito identity pools integration**

The other half of Amazon Cognito is identity pools. Identity pools provide credentials that authorize and monitor API requests to AWS services, for example Amazon DynamoDB or Amazon S3, from your users. You can build identity-based access policies that protect your data based on how you classify the users in your user pool. Identity pools can also accept tokens and SAML 2.0 assertions from a variety of identity providers, independently of user pool authentication.

Custom user experience 388

#### **Related topics**

- Accessing AWS services using an identity pool after sign-in
- Amazon Cognito identity pools

# Authentication with a user pool

Your app users can either sign in directly through a user pool, or they can federate through a third-party identity provider (IdP). The user pool manages the overhead of handling the tokens that are returned from social sign-in through Facebook, Google, Amazon, and Apple, and from OpenID Connect (OIDC) and SAML IdPs.

After successful authentication, Amazon Cognito returns user pool tokens to your app. You can use the tokens to grant your users access to your own server-side resources, or to the Amazon API Gateway. Or, you can exchange them for AWS credentials to access other AWS services.

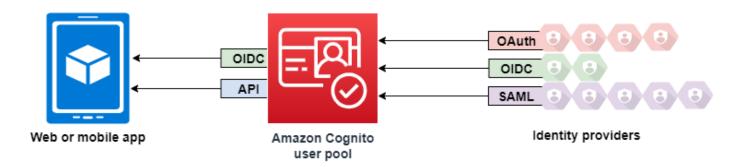

User pool token handling and management for your web or mobile app is provided on the client side through Amazon Cognito SDKs. Likewise, the Mobile SDK for iOS and the Mobile SDK for Android automatically refresh your ID and access tokens if there is a valid (non-expired) refresh token present, and the ID and access tokens have a minimum remaining validity of 5 minutes. For information on the SDKs, and sample code for JavaScript, Android, and iOS see <a href="Amazon Cognito">Amazon Cognito</a> user pool SDKs.

After your app user successfully signs in, Amazon Cognito creates a session and returns an ID, access, and refresh token for the authenticated user.

#### **JavaScript**

// Amazon Cognito creates a session which includes the id, access, and refresh
tokens of an authenticated user.

Authentication 389

```
var authenticationData = {
        Username: 'username',
        Password: 'password',
    };
    var authenticationDetails = new
 AmazonCognitoIdentity.AuthenticationDetails(authenticationData);
    var poolData = { UserPoolId : 'us-east-1_ExaMPle',
        ClientId : '1example23456789'
    };
    var userPool = new AmazonCognitoIdentity.CognitoUserPool(poolData);
    var userData = {
        Username: 'username',
        Pool : userPool
    };
    var cognitoUser = new AmazonCognitoIdentity.CognitoUser(userData);
    cognitoUser.authenticateUser(authenticationDetails, {
        onSuccess: function (result) {
            var accessToken = result.getAccessToken().getJwtToken();
            /* Use the idToken for Logins Map when Federating User Pools with
 identity pools or when passing through an Authorization Header to an API Gateway
 Authorizer */
            var idToken = result.idToken.jwtToken;
        },
        onFailure: function(err) {
            alert(err);
        },
});
```

#### Android

```
// Session is an object of the type CognitoUserSession, and includes the id, access,
and refresh tokens for a user.

String idToken = session.getIdToken().getJWTToken();
String accessToken = session.getAccessToken().getJWT();
```

#### iOS - swift

```
// AWSCognitoIdentityUserSession includes id, access, and refresh tokens for a user.
```

Authentication 390

```
- (AWSTask<AWSCognitoIdentityUserSession *> *)getSession;
```

#### iOS - objective-C

```
// AWSCognitoIdentityUserSession includes the id, access, and refresh tokens for a
user.

[[user getSession:@"username" password:@"password" validationData:nil scopes:nil]
continueWithSuccessBlock:^id _Nullable(AWSTask<AWSCognitoIdentityUserSession *> *
    _Nonnull task) {
        // success, task.result has user session
        return nil;
}];
```

#### **Topics**

- User pool authentication flow
- User pool app clients
- Working with user devices in your user pool

# User pool authentication flow

Amazon Cognito includes several methods to authenticate your users. All user pools, whether you have a domain or not, can authenticate users in the user pools API. If you add a domain to your user pool, you can use the <u>user pool endpoints</u>. The user pools API supports a variety of authorization models and request flows for API requests.

To verify the identity of users, Amazon Cognito supports authentication flows that incorporate new challenge types, in addition to passwords. Amazon Cognito authentication typically requires that you implement two API operations in the following order:

#### Public authentication

- 1. InitiateAuth
- 2. RespondToAuthChallenge

InitiateAuth and RespondToAuthChallenge are unauthenticated APIs for use with client-side public app clients.

#### Server-side authentication

- 1. AdminInitiateAuth
- 2. AdminRespondToAuthChallenge

AdminInitiateAuth and AdminRespondToAuthChallenge require IAM credentials and are suited for server-side confidential app clients.

A user authenticates by answering successive challenges until authentication either fails or Amazon Cognito issues tokens to the user. You can repeat these steps with Amazon Cognito, in a process that includes different challenges, to support any custom authentication flow.

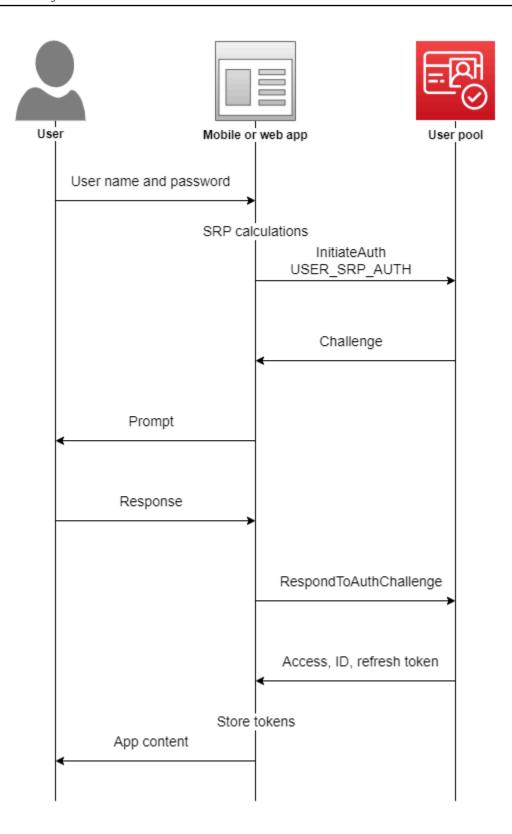

Typically, your app generates a prompt to gather information from your user, and submits that information in an API request to Amazon Cognito. Consider an InitiateAuth flow in a user pool where you have configured your user with multi-factor authentication (MFA).

- 1. Your app prompts your user for their username and password.
- 2. You include the username and password as parameters in InitiateAuth.
- 3. Amazon Cognito returns an SMS\_MFA challenge and a session identifier.
- 4. Your app prompts your user for the MFA code from their phone.
- 5. You include that code and the session identifier in the RespondToAuthChallenge request.

Depending on the features of your user pool, you can end up responding to several challenges to InitiateAuth before your app retrieves tokens from Amazon Cognito. Amazon Cognito includes a session string in the response to each request. To combine your API requests into an authentication flow, include the session string from the response to the previous request in each subsequent request. By default, your users have three minutes to complete each challenge before the session string expires. To adjust this period, change your app client Authentication flow session duration. The following procedure describes how to change this setting in your app client configuration.

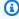

#### (i) Note

**Authentication flow session duration** settings apply to authentication with the Amazon Cognito user pools API. The Amazon Cognito hosted UI sets session duration to 3 minutes for multi-factor authentication and 8 minutes for password-reset codes.

#### Amazon Cognito console

#### To configure app client authentication flow session duration (AWS Management Console)

- From the **App integration** tab in your user pool, select the name of your app client from the App clients and analytics container.
- Choose **Edit** in the **App client information** container. 2.
- Change the value of **Authentication flow session duration** to the validity duration that you 3. want, in minutes, for SMS MFA codes. This also changes the amount of time that any user has to complete any authentication challenge in your app client.

#### 4. Choose Save changes.

#### Amazon Cognito API

#### To configure app client authentication flow session duration (Amazon Cognito API)

 Prepare an UpdateUserPoolClient request with your existing user pool settings from a DescribeUserPoolClient request. Your UpdateUserPoolClient request must include all existing app client properties.

2. Change the value of AuthSessionValidity to the validity duration that you want, in minutes, for SMS MFA codes. This also changes the amount of time that any user has to complete any authentication challenge in your app client.

For more information about app clients, see User pool app clients.

You can use AWS Lambda triggers to customize the way users authenticate. These triggers issue and verify their own challenges as part of the authentication flow.

You can also use the admin authentication flow for secure backend servers. You can use the user migration authentication flow to make user migration possible without the requirement that your users to reset their passwords.

#### Amazon Cognito lockout behavior for failed sign-in attempts

After five failed unauthenticated or IAM-authenticated sign-in attempts with a password, Amazon Cognito locks out your user for one second. The lockout duration then doubles after each additional one failed attempt, up to a maximum of approximately 15 minutes. Attempts made during a lockout period generate a Password attempts exceeded exception, and don't affect the duration of subsequent lockout periods. For a cumulative number of failed sign-in attempts n, not including Password attempts exceeded exceptions, Amazon Cognito locks out your user for  $2^{n}(n-5)$  seconds. To reset the lockout to its n=0 initial state, your user must either sign in successfully after a lockout period expires, or not initiate any sign-in attempts for 15 consecutive minutes at any time after a lockout. This behavior is subject to change. This behavior doesn't apply to custom challenges unless they also perform password-based authentication.

#### **Topics**

- Client-side authentication flow
- Server-side authentication flow

- Custom authentication flow
- Built-in authentication flow and challenges
- Custom authentication flow and challenges
- Use SRP password verification in custom authentication flow
- Admin authentication flow
- User migration authentication flow

#### Client-side authentication flow

The following process works for user client-side apps that you create with AWS Amplify or the AWS SDKs.

- 1. The user enters their username and password into the app.
- 2. The app calls the InitiateAuth operation with the user's username and Secure Remote Password (SRP) details.

This API operation returns the authentication parameters.

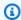

#### Note

The app generates SRP details with the Amazon Cognito SRP features that are built in to AWS SDKs.

- 3. The app calls the RespondToAuthChallenge operation. If the call succeeds, Amazon Cognito returns the user's tokens, and the authentication flow is complete.
  - If Amazon Cognito requires another challenge, the call to RespondToAuthChallenge returns no tokens. Instead, the call returns a session.
- 4. If RespondToAuthChallenge returns a session, the app calls RespondToAuthChallenge again, this time with the session and the challenge response (for example, MFA code).

#### Server-side authentication flow

If you don't have a user app, but instead you use a Java, Ruby, or Node.js secure backend or serverside app, you can use the authenticated server-side API for Amazon Cognito user pools.

For server-side apps, user pool authentication is similar to authentication for client-side apps, except for the following:

 The server-side app calls the AdminInitiateAuth API operation (instead of InitiateAuth). This operation requires AWS credentials with permissions that include cognitoidp:AdminInitiateAuth and cognito-idp:AdminRespondToAuthChallenge. The operation returns the required authentication parameters.

 After the server-side app has the authentication parameters, it calls the AdminRespondToAuthChallenge API operation (instead of RespondToAuthChallenge). The AdminRespondToAuthChallenge API operation only succeeds when you provide AWS credentials.

For more information about signing Amazon Cognito API requests with AWS credentials, see Signature Version 4 signing process in the AWS General Reference.

The AdminInitiateAuth and AdminRespondToAuthChallenge API operations can't accept username-and-password user credentials for admin sign-in, unless you explicitly enable them to do so in one of the following ways:

- Include ALLOW\_ADMIN\_USER\_PASSWORD\_AUTH (formerly known as ADMIN\_NO\_SRP\_AUTH) in the ExplicitAuthFlow parameter when you call CreateUserPoolClient or UpdateUserPoolClient.
- Add ALLOW\_ADMIN\_USER\_PASSWORD\_AUTH to the list of Authentication flows for your app client. Configure app clients on the App integration tab in your user pool, under App clients and analytics. For more information, see User pool app clients.

#### **Custom authentication flow**

Amazon Cognito user pools also make it possible to use custom authentication flows, which can help you create a challenge/response-based authentication model using AWS Lambda triggers.

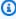

#### Note

You can't use the advanced security features for compromised credentials and adaptive authentication with custom authentication flows. For more information, see Adding advanced security to a user pool.

The custom authentication flow makes possible customized challenge and response cycles to meet different requirements. The flow starts with a call to the InitiateAuth API operation that indicates the type of authentication to use and provides any initial authentication parameters. Amazon Cognito responds to the InitiateAuth call with one of the following types of information:

- A challenge for the user, along with a session and parameters.
- An error if the user fails to authenticate.
- ID, access, and refresh tokens if the supplied parameters in the InitiateAuth call are sufficient to sign the user in. (Typically the user or app must first answer a challenge, but your custom code must determine this.)

If Amazon Cognito responds to the InitiateAuth call with a challenge, the app gathers more input and calls the RespondToAuthChallenge operation. This call provides the challenge responses and passes it back the session. Amazon Cognito responds to the RespondToAuthChallenge call similarly to the InitiateAuth call. If the user has signed in, Amazon Cognito provides tokens, or if the user isn't signed in, Amazon Cognito provides another challenge, or an error. If Amazon Cognito returns another challenge, the sequence repeats and the app calls RespondToAuthChallenge until the user successfully signs in or an error is returned. For more details about the InitiateAuth and RespondToAuthChallenge API operations, see the API documentation.

# **Built-in authentication flow and challenges**

Amazon Cognito contains built-in AuthFlow and ChallengeName values so that a standard authentication flow can validate a username and password through the Secure Remote Password (SRP) protocol. The AWS SDKs have built-in support for these flows with Amazon Cognito.

The flow starts by sending USER\_SRP\_AUTH as the AuthFlow to InitiateAuth. You also send USERNAME and SRP\_A values in AuthParameters. If the InitiateAuth call is successful, the response has included PASSWORD\_VERIFIER as the ChallengeName and SRP\_B in the challenge parameters. The app then calls RespondToAuthChallenge with the PASSWORD\_VERIFIER ChallengeName and the necessary parameters in ChallengeResponses. If the call to RespondToAuthChallenge is successful and the user signs in, Amazon Cognito issues tokens. If you activated multi-factor authentication (MFA) for the user, Amazon Cognito returns the ChallengeName of SMS\_MFA. The app can provide the necessary code through another call to RespondToAuthChallenge.

# **Custom authentication flow and challenges**

An app can initiate a custom authentication flow by calling InitiateAuth with CUSTOM\_AUTH as the Authflow. With a custom authentication flow, three Lambda triggers control challenges and verification of the responses.

- The DefineAuthChallenge Lambda trigger uses a session array of previous challenges and responses as input. It then generates the next challenge name and Booleans that indicate whether the user is authenticated and can be granted tokens. This Lambda trigger is a state machine that controls the user's path through the challenges.
- The CreateAuthChallenge Lambda trigger takes a challenge name as input and generates
  the challenge and parameters to evaluate the response. When DefineAuthChallenge
  returns CUSTOM\_CHALLENGE as the next challenge, the authentication flow calls
  CreateAuthChallenge. The CreateAuthChallenge Lambda trigger passes the next type of
  challenge in the challenge metadata parameter.
- The VerifyAuthChallengeResponse Lambda function evaluates the response and returns a Boolean to indicate if the response was valid.

A custom authentication flow can also use a combination of built-in challenges, such as SRP password verification and MFA through SMS. It can use custom challenges such as CAPTCHA or secret questions.

# Use SRP password verification in custom authentication flow

If you want to include SRP in a custom authentication flow, you must begin with SRP.

- To initiate SRP password verification in a custom flow, the app calls InitiateAuth with CUSTOM\_AUTH as the Authflow. In the AuthParameters map, the request from your app includes SRP\_A: (the SRP A value) and CHALLENGE\_NAME: SRP\_A.
- The CUSTOM\_AUTH flow invokes the DefineAuthChallenge Lambda trigger with an initial session of challengeName: SRP\_A and challengeResult: true. Your Lambda function responds with challengeName: PASSWORD\_VERIFIER, issueTokens: false, and failAuthentication: false.
- The app next must call RespondToAuthChallenge with challengeName:
   PASSWORD\_VERIFIER and the other parameters required for SRP in the challengeResponses map.

• If Amazon Cognito verifies the password, RespondToAuthChallenge invokes the DefineAuthChallenge Lambda trigger with a second session of challengeName: PASSWORD VERIFIER and challengeResult: true. At that point, the DefineAuthChallenge Lambda trigger responds with challengeName: CUSTOM\_CHALLENGE to start the custom challenge.

 If MFA is enabled for a user, after Amazon Cognito verifies the password, your user is then challenged to set up or sign in with MFA.

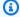

#### Note

The Amazon Cognito hosted sign-in webpage can't activate Custom authentication challenge Lambda triggers.

For more information about the Lambda triggers, including sample code, see Customizing user pool workflows with Lambda triggers.

#### Admin authentication flow

Best practice for authentication is to use the API operations described in Custom authentication flow with SRP for password verification. The AWS SDKs use that approach, and this approach helps them to use SRP. However, if you want to avoid SRP calculations, an alternative set of admin API operations is available for secure backend servers. For these backend admin implementations, use AdminInitiateAuth in place of InitiateAuth. Also, use AdminRespondToAuthChallenge in place of RespondToAuthChallenge. Because you can submit the password as plaintext, you do not have to do SRP calculations when you use these operations. . Here is an example:

```
AdminInitiateAuth Request {
    "AuthFlow": "ADMIN_USER_PASSWORD_AUTH",
    "AuthParameters":{
        "USERNAME":"<username>",
        "PASSWORD":"<password>"
        },
    "ClientId": "<clientId>",
    "UserPoolId":"<userPoolId>"
}
```

These admin authentication operations require developer credentials and use the AWS Signature Version 4 (SigV4) signing process. These operations are available in standard AWS SDKs, including Node.js, which is convenient for Lambda functions. To use these operations and have them accept passwords in plaintext, you must activate them for the app in the console. Alternatively, you can pass ADMIN USER PASSWORD AUTH for the ExplicitAuthFlow parameter in calls to CreateUserPoolClient or UpdateUserPoolClient. The InitiateAuth and RespondToAuthChallenge operations do not accept the ADMIN\_USER\_PASSWORD\_AUTH AuthFlow.

In the AdminInitiateAuth response ChallengeParameters, the USER ID FOR SRP attribute, if present, contains the user's actual username, not an alias (such as email address or phone number). In your call to AdminRespondToAuthChallenge, in the ChallengeResponses, you must pass this username in the USERNAME parameter.

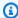

#### Note

Because backend admin implementations use the admin authentication flow, the flow doesn't support device tracking. When you have turned on device tracking, admin authentication succeeds, but any call to refresh the access token fails.

# User migration authentication flow

A user migration Lambda trigger helps migrate users from a legacy user management system into your user pool. If you choose the USER\_PASSWORD\_AUTH authentication flow, users don't have to reset their passwords during user migration. This flow sends your users' passwords to the service over an encrypted SSL connection during authentication.

When you have migrated all your users, switch flows to the more secure SRP flow. The SRP flow doesn't send any passwords over the network.

To learn more about Lambda triggers, see Customizing user pool workflows with Lambda triggers.

For more information about migrating users with a Lambda trigger, see Importing users into user pools with a user migration Lambda trigger.

# User pool app clients

A user pool app client is a configuration within a user pool that interacts with one mobile or web application that authenticates with Amazon Cognito. App clients can call authenticated

and unauthenticated API operations, and read or modify some or all of your users' attributes. Your app must identify itself to the app client in operations to register, sign in, and handle forgotten passwords. These API requests must include self-identification with an app client ID, and authorization with an optional client secret. You must secure any app client IDs or secrets so that only authorized client apps can call these unauthenticated operations. Additionally, if you configure your app to sign authenticated API requests with AWS credentials, you must secure your credentials against user inspection.

You can create multiple apps for a user pool. An app client might be linked to the code platform of an app, or a separate tenant in your user pool. For example, you might create an app for a server-side application and a different Android app. Each app has its own app client ID.

# App client types

When you create an app client in Amazon Cognito, you can pre-populate options based on the standard OAuth client types **public client** and **confidential client**. Configure a **confidential client** with a **client secret**. For more information about client types, see IETF RFC 6749 #2.1.

#### **Public client**

A public client runs in a browser or on a mobile device. Because it does not have trusted serverside resources, it does not have a client secret.

#### **Confidential client**

A confidential client has server-side resources that can be trusted with a **client secret** for unauthenticated API operations. The app might run as a daemon or shell script on your backend server.

#### **Client secret**

A client secret, or client password, is a fixed string that your app must use in all API requests to the app client. Your app client must have a client secret to perform client\_credentials grants. For more information, see <a href="IETF RFC 6749 #2.3.1">IETF RFC 6749 #2.3.1</a>.

You can't change secrets after you create an app. You can create a new app with a new secret if you want to rotate the secret. You can also delete an app to block access from apps that use that app client ID.

You can use a confidential client, and a client secret, with a public app. Use an Amazon CloudFront proxy to add a SECRET\_HASH in transit. For more information, see <a href="Protect public clients for Amazon Cognito">Protect public clients for Amazon Cognito</a> by using an Amazon CloudFront proxy on the AWS blog.

#### JSON web tokens

Amazon Cognito app clients can issue JSON web tokens (JWTs) of the following types.

#### Identity (ID) token

A verifiable statement that your user is authenticated from your user pool. OpenID Connect (OIDC) added the <u>ID token specification</u> to the access and refresh token standards defined by OAuth 2.0. The ID token contains identity information, like user attributes, that your app can use to create a user profile and provision resources. See <u>Using the ID token</u> for more information.

#### Access token

A verifiable statement of your user's access rights. The access token contains <u>scopes</u>, a feature of OIDC and OAuth 2.0. Your app can present scopes to back-end resources and prove that your user pool authorized a user or machine to access data from an API, or their own user data. An access token with *custom scopes*, often from an M2M client-credentials grant, authorizes access to a resource server. See Using the access token for more information.

#### Refresh token

An encrypted statement of initial authentication that your app can present to your user pool when your user's tokens expire. A refresh-token request returns new, unexpired access and ID tokens. See Using the refresh token for more information.

You can set the expiration of these tokens for each app client from the **App integration** tab of your user pool in the Amazon Cognito console.

# App client terms

The following terms are available properties of app clients in the Amazon Cognito console.

#### Allowed callback URLs

A callback URL indicates where the user will be redirected after a successful sign-in. Choose at least one callback URL. The callback URL must:

- Be an absolute URI.
- Be pre-registered with a client.
- Not include a fragment component.

See OAuth 2.0 - redirection endpoint.

Amazon Cognito requires HTTPS over HTTP except for http://localhost for testing purposes only.

App callback URLs such as myapp://example are also supported.

#### Allowed sign out URLs

A sign-out URL indicates where your user is to be redirected after signing out.

#### Attribute read and write permissions

Your user pool might have many customers, each with their own app client and IdPs. You can configure your app client to have read and write access to only those user attributes that are relevant to the app. In cases like machine-to-machine (M2M) authorization, you can grant access to none of your user attributes.

#### Considerations for attribute read and write permissions configuration

- When you create an app client and don't customize attribute read and write permissions,
   Amazon Cognito grants read and write permissions to all user pool attributes.
- You can grant write access to immutable <u>custom attributes</u>. You app client can write values to immutable attributes when you create or sign up a user. After this, you can't write values to any immutable custom attributes for the user.
- App clients must have write access to required attributes in your user pool. The Amazon Cognito console automatically sets required attributes as writeable.
- You can't permit an app client to have write access to email\_verified or phone\_number\_verified. A user pool administrator can modify these values. A user can only change the value of these attributes through attribute verification.

#### **Authentication flows**

The methods that your app client allows for sign-in. Your app can support authentication with username and password, Secure Remote Password (SRP), custom authentication with Lambda triggers, and token refresh. As a best security practice, use SRP authentication as your primary sign-in method. The hosted UI automatically signs users in with SRP.

#### **Custom scopes**

A custom scope is one that you define for your own resource server in the **Resource Servers**. The format is *resource-server-identifier/scope*. See <u>Scopes, M2M, and API</u> authorization with resource servers.

#### **Default redirect URI**

Replaces the redirect\_uri parameter in authentication requests for users with third-party IdPs. Configure this app client setting with the DefaultRedirectURI parameter of a <a href="Maintenance-CreateUserPoolClient">CreateUserPoolClient</a> or <a href="UpdateUserPoolClient">UpdateUserPoolClient</a> API request. This URL must also be a member of the CallbackURLs for your app client. Amazon Cognito redirects authenticated sessions to this URL when:

- 1. Your app client has one <u>identity provider</u> assigned and multiple <u>callback URLs</u> defined. Your user pool redirects authentication requests to the <u>authorization server</u> to the default redirect URI when they don't include a redirect\_uri parameter.
- 2. Your app client has one <u>identity provider</u> assigned and one <u>callback URLs</u> defined. In this scenario it's not necessary to define a default callback URL. Requests that don't include a redirect\_uri parameter redirect to the one available callback URL.

#### **Identity providers**

You can choose some or all of your user pool external identity providers (IdPs) to authenticate your users. Your app client can also authenticate only local users in your user pool. When you add an IdP to your app client, you can generate authorization links to the IdP and display it on your hosted UI sign-in page. You can assign multiple IdPs, but you must assign at least one. For more information on using external IdPs, see Adding user pool sign-in through a third party.

### **OpenID Connect scopes**

Choose one or more of the following OAuth scopes to specify the access privileges that can be requested for access tokens.

- The openid scope declares that you want to retrieve an ID token and a user's unique ID.
   It also requests all or some user attributes, depending on additional scopes in the request.

   Amazon Cognito doesn't return an ID token unless you request the openid scope. The openid scope authorizes structural ID token claims like expiration and key ID, and determines the user attributes that you receive in a response from the <u>UserInfo endpoint</u>.
  - When openid is the only scope that you request, Amazon Cognito populates the ID token with all user attributes that the current app client can read. The userInfo response to an access token with this scope alone returns all user attributes.

• When you request openid with other scopes like phone, email, or profile, the ID token and userInfo return the user's unique ID and the attributes defined by the additional scopes.

- The phone scope grants access to the phone\_number and phone\_number\_verified claims. This scope can only be requested with the openid scope.
- The email scope grants access to the email and email\_verified claims. This scope can only be requested with the openid scope.
- The aws.cognito.signin.user.admin scope grants access to Amazon Cognito user pools API operations that require access tokens, such as UpdateUserAttributes and VerifyUserAttribute.
- The profile scope grants access to all user attributes that are readable by the client. This scope can only be requested with the openid scope.

For more information about scopes, see the list of standard OIDC scopes.

#### OAuth grant types

An OAuth grant is a method of authentication that retrieves user-pool tokens. Amazon Cognito supports the following types of grants. To integrate these OAuth grants in your app, you must add a domain to your user pool.

#### **Authorization code grant**

The authorization code grant generates a code that your app can exchange for user pool tokens with the Token endpoint. When you exchange an authorization code, your app receives ID, access, and refresh tokens. This OAuth flow, like the implicit grant, happens in your users' browsers. An authorization code grant is the most secure grant that Amazon Cognito offers, because tokens aren't visible in your users' sessions. Instead, your app generates the request that returns tokens and can cache them in protected storage. For more information, see Authorization code in IETF RFC 6749 #1.3.1

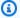

#### Note

As a best security practice in public-client apps, activate only the authorization-code grant OAuth flow, and implement Proof Key for Code Exchange (PKCE) to restrict token exchange. With PKCE, a client can only exchange an authorization code when they have provided the token endpoint with the same secret that was presented in the original authentication request. For more information on PKCE, see IETF RFC 7636.

#### Implicit grant

The implicit grant delivers an access and ID token, but not refresh token, to your user's browser session directly from the Authorize endpoint. An implicit grant removes the requirement for a separate request to the token endpoint, but isn't compatible with PKCE and doesn't return refresh tokens. This grant accommodates testing scenarios and app architecture that can't complete authorization-code grants. For more information, see Implicit grant in IETF RFC 6749 #1.3.2. You can activate both the authorization-code grant and the implicit grant in an app client, and then use each grant as needed.

#### Client credentials grant

The client credentials grant is for machine-to-machine (M2M) communications. Authorizationcode and implicit grants issue tokens to authenticated human users. Client credentials grant scope-based authorization from a non-interactive system to an API. Your app can request client credentials directly from the token endpoint and receive an access token. For more information, see Client Credentials in IETF RFC 6749 #1.3.4. You can only activate client-credentials grants in app clients that have a client secret and that don't support authorization-code or implicit grants.

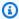

#### Note

Because you don't invoke the client credentials flow as a user, this grant can only add custom scopes to access tokens. A custom scope is one that you define for your own resource server. Default scopes like openid and profile don't apply to nonhuman users.

Because ID tokens are a validation of user attributes, they aren't relevant to M2M communication, and a client credentials grants doesn't issue them. See Scopes, M2M, and API authorization with resource servers.

Client credentials grants add costs to your AWS bill. For more information, see Amazon Cognito Pricing.

# Creating an app client

#### **AWS Management Console**

#### To create an app client (console)

Go to the Amazon Cognito console. If prompted, enter your AWS credentials.

- 2. Choose User Pools.
- 3. Choose an existing user pool from the list, or create a user pool.
- Select the **App integration** tab. 4.
- 5. Under App clients, select Create an app client.
- Select an App type: Public client, Confidential client, or Other. 6.
- Enter an App client name. 7.
- 8. Choose Generate a client secret to have Amazon Cognito generate a client secret for you. Client secrets are typically associated with confidential clients.
- Select the **Authentication flows** you want to allow in your app client.
- 10. Configure the **Authentication flow session duration**. This is the amount of time your users have to complete each authentication challenge before their session token expires.
- 11. (Optional) If you want to configure token expiration, complete the following steps:
  - a. Specify the **Refresh token expiration** for the app client. The default value is 30 days. You can change it to any value between 1 hour and 10 years.
  - b. Specify the **Access token expiration** for the app client. The default value is 1 hour. You can change it to any value between 5 minutes and 24 hours.
  - Specify the **ID token expiration** for the app client. The default value is 1 hour. You can change it to any value between 5 minutes and 24 hours.

#### Important

If you use the hosted UI and configure a token lifetime of less than an hour, your user will be able to use tokens based on their session cookie duration, which is currently fixed at one hour.

12. Choose whether you will Enable token revocation for this app client. This will increase the size of tokens that Amazon Cognito issues.

13. Choose whether you will **Prevent user existence errors** for this app client. Amazon Cognito will respond to sign-in requests for nonexistent users with a generic message stating that either the user name or password was incorrect.

- 14. If you want to use the hosted UI with this app client, configure **Hosted UI settings**.
  - a. Enter one or more **Allowed callback URLs**. These are the web or app URLs where you want Amazon Cognito to redirect your users after they complete authentication.
  - b. Enter one or more **Allowed sign-out URLs**. These are URLs that you want your app to accept in requests to the Logout endpoint.
  - c. Choose one or more **Identity providers** that you want to be able to sign in users for your app. You can choose any combination of existing IdPs. You can authenticate users with your user pool alone, or with one or more third-party IdPs that you configured in your user pool.
  - d. Choose the **OAuth 2.0 grant types** that you want your app client to accept.
    - Select Authorization code grant to pass codes to your app that it can redeem for tokens with the Token endpoint.
    - Select **Implicit grant** to pass ID and access tokens directly to your app. The implicit grant flow exposes tokens directly to your users.
    - Select Client credentials to pass access tokens to your app based on its knowledge not of user credentials, but of the client secret. The client credentials grant flow is mututally exclusive with authorization code and implicit grant flows.
  - e. Choose the **OpenID Connect scopes** that you want to authorize for use with your app client. You can generate access tokens with only the aws.cognito.signin.user.admin scope through the user pools API. For additional scopes, you must request your access tokens from the Token endpoint.
  - f. Choose the **Custom scopes** that you want to authorize with your app client. Custom scopes are most often used to authorize access to third-party APIs.
- 15. Configure **Attribute read and write permissions** for this app client. Your app client can have permission to read and write all, or a limited subset of, your user pool's attribute schema.
- 16. Choose **Create app client**.
- 17. Note the **Client id**. This will identify the app client in sign-up and sign-in requests.

#### **AWS CLI**

```
aws cognito-idp create-user-pool-client --user-pool-id MyUserPoolID --client-
name myApp
```

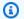

#### Note

Use JSON format for callback and logout URLs to prevent the CLI from treating them as remote parameter files:

```
--callback-urls "["https://example.com"]"
--logout-urls "["https://example.com"]"
```

See the AWS CLI command reference for more information: create-user-pool-client Amazon Cognito user pools API

Generate a CreateUserPoolClient API request. You must specify a value for all parameters that you don't want set to a default value.

# Updating a user pool app client (AWS CLI and AWS API)

At the AWS CLI, enter the following command:

```
aws cognito-idp update-user-pool-client --user-pool-id "MyUserPoolID" --client-id
 "MyAppClientID" --allowed-o-auth-flows-user-pool-client --allowed-o-auth-flows "code"
 "implicit" --allowed-o-auth-scopes "openid" --callback-urls "["https://example.com"]"
 --supported-identity-providers "["MySAMLIdP", "LoginWithAmazon"]"
```

If the command is successful, the AWS CLI returns a confirmation:

```
{
    "UserPoolClient": {
        "ClientId": "MyClientID",
        "SupportedIdentityProviders": [
            "LoginWithAmazon",
            "MySAMLIdP"
        ],
```

```
"CallbackURLs": [
            "https://example.com"
        "AllowedOAuthScopes": [
            "openid"
        ],
        "ClientName": "Example",
        "AllowedOAuthFlows": [
            "implicit",
            "code"
        ],
        "RefreshTokenValidity": 30,
        "AuthSessionValidity": 3,
        "CreationDate": 1524628110.29,
        "AllowedOAuthFlowsUserPoolClient": true,
        "UserPoolId": "MyUserPoolID",
        "LastModifiedDate": 1530055177.553
    }
}
```

See the AWS CLI command reference for more information: update-user-pool-client.

AWS API: <u>UpdateUserPoolClient</u>

# Getting information about a user pool app client (AWS CLI and AWS API)

```
aws cognito-idp describe-user-pool-client --user-pool-id MyUserPoolID --client-
id MyClientID
```

See the AWS CLI command reference for more information: describe-user-pool-client.

AWS API: DescribeUserPoolClient

# Listing all app client information in a user pool (AWS CLI and AWS API)

```
aws cognito-idp list-user-pool-clients --user-pool-id "MyUserPoolID" --max-results 3
```

See the AWS CLI command reference for more information: <u>list-user-pool-clients</u>.

AWS API: ListUserPoolClients

# Deleting a user pool app client (AWS CLI and AWS API)

```
aws cognito-idp delete-user-pool-client --user-pool-id "MyUserPoolID" --client-id "MyAppClientID"
```

See the AWS CLI command reference for more information: delete-user-pool-client

AWS API: DeleteUserPoolClient

# Working with user devices in your user pool

When you sign in local user pool users with the Amazon Cognito user pools API, you can associate your users' activity logs from <u>advanced security features</u> with each of their devices and, optionally, allow your users to skip multi-factor authentication (MFA) if they're on a trusted device. Amazon Cognito includes a device key in the response to any sign-in that doesn't already include device information. The device key is in the format *Region\_UUID*. With a device key, a Secure Remote Password (SRP) library, and a user pool that permits device authentication, you can prompt users in your app to trust the current device and no longer prompt for an MFA code at sign-in.

#### **Topics**

- Setting up remembered devices
- Getting a device key
- Signing in with a device
- Viewing, updating and forgetting devices

# Setting up remembered devices

With Amazon Cognito user pools, you can associate each of your users' devices with a unique device identifier: a device key. When you present the device key and perform device authentication at sign-in, you can take advantage of two features.

- 1. With advanced security features, you can monitor user activity on specific devices for security and analytics purposes. When users sign in, your app has the option to authenticate each user and their device, adding device information to your their activity logs.
- 2. Remembering devices also supports a *trusted device* authentication flow, where your users can choose to sign in without MFA for the time period appropriate to the security requirements of

your app. When you want to re-prompt your user to submit an MFA code, you can change the remembered status of their device.

Remembered devices can override MFA only in user pools with MFA active.

When your user signs in with a remembered device, you must perform an additional device authentication during their authentication flow. For more information, see Signing in with a device.

Configure your user pool to remember devices in the **Sign-in experience** tab of your user pool, under **Device tracking**. When setting up the remembered devices functionality through the Amazon Cognito console, you have three options: **Always**, **User Opt-In**, and **No**.

#### Don't remember

Your user pool doesn't prompt users to remember devices when they sign in.

#### Always remember

When your app confirms a user's device, your user pool always remembers the device and doesn't return MFA challenges on future successful device sign-ins.

#### User opt-in

When your app confirms a user's device, your user pool doesn't automatically suppress MFA challenges. You must prompt your user to choose whether they want to remember the device.

When you choose **Always remember** or **User Opt-In**, Amazon Cognito generates a device-identifier key and secret every time a user signs in from an unidentified device. The device key is the initial identifier that your app sends to your user pool when your user performs device authentication.

With each confirmed user device, whether remembered automatically or opted-in, you can use the device-identifier key and secret to authenticate a device on every user sign-in.

You can also configure remembered-device settings for your user pool in a <u>CreateUserPool</u> or <u>UpdateUserPool</u> API request. For more information, see the <u>DeviceConfiguration</u> property.

The Amazon Cognito user pools API has additional operations for remembered devices.

- 1. ListDevices and AdminListDevices return a list of the device keys and their metada for a user.
- 2. <u>GetDevice</u> and <u>AdminGetDevice</u> return the device key and metadata for a single device.

3. <u>UpdateDeviceStatus</u> and <u>AdminUpdateDeviceStatus</u> set a user's device as remembered or not remembered.

4. ForgetDevice and AdminForgetDevice remove a user's confirmed device from their profile.

API operations with names that begin with Admin are for use in server-side apps and must be authorized with IAM credentials. For more information, see <u>Using the Amazon Cognito user pools</u> <u>API and user pool endpoints</u>.

# **Getting a device key**

Any time that your user signs in with the user pools API and doesn't include a device key in the authentication parameters as DEVICE\_KEY, Amazon Cognito returns a new device key in the response. In your public client-side app, place the device key in app storage so that you can include it in future requests. In your confidential server-side app, set a browser cookie or another client-side token with your user's device key.

Before your user can sign in with their trusted device, your app must confirm the device key and provide additional information. Generate a <u>ConfirmDevice</u> request to Amazon Cognito that confirms your user's device with the device key, a friendly name, password verifier, and a salt. If you configured your user pool for opt-in device authentication, Amazon Cognito responds to your ConfirmDevice request with a prompt that your user must choose whether to remember the current device. Respond with your user's selection in an <u>UpdateDeviceStatus</u> request.

When you confirm your user's device but don't set it as remembered, Amazon Cognito stores the association but proceeds with non-device sign-in when you provide the device key. Devices can generate logs that are useful for user security and troubleshooting. A confirmed but unremembered device doesn't take advantage of the sign-in feature, but does take advantage of the security monitoring logs feature. When you activate advanced security features for your app client and encode a device footprint into your request, Amazon Cognito associates user events with the confirmed device.

#### To get a new device key

- 1. Start your user's sign-in session with an <u>InitiateAuth</u> API request.
- 2. Respond to all authentication challenges with <u>RespondToAuthChallenge</u> until you receive JSON web tokens (JWTs) that mark your user's sign-in session complete.
- 3. In your app, record the values that Amazon Cognito returns in NewDeviceMetadata in its RespondToAuthChallenge or InitiateAuth response: DeviceGroupKey and DeviceKey.

4. Generate a new SRP secret for your user: a salt and a password verifier. This function is available in SDKs that provide SRP libraries.

- 5. Prompt your user for a device name, or generate one from your user's device characteristics.
- 6. Provide your user's access token, device key, device name, and SRP secret in a <u>ConfirmDevice</u> API request. If your user pool is set to **Always remember** devices, your user's registration is complete.
- 7. If Amazon Cognito responded to ConfirmDevice with "UserConfirmationNecessary": true, prompt your user to choose if they would like to remember the device. If they affirm that they want to remember the device, generate an <a href="UpdateDeviceStatus">UpdateDeviceStatus</a> API request with your user's access token, device key, and "DeviceRememberedStatus": "remembered".
- 8. If you have instructed Amazon Cognito to remember the device, the next time they sign in, instead of an MFA challenge, they're presented with a DEVICE\_SRP\_AUTH challenge.

#### Signing in with a device

After you configure a user's device to be remembered, Amazon Cognito no longer requires them to submit an MFA code when they sign in with the same device key. Device authentication only replaces the MFA-authentication challenge with a device-authentication challenge. You can't sign users in with device authentication only. Your user must first complete authentication with their password or a custom challenge. The following is the authentication process for a user on a remembered device.

To perform device authentication in a flow that uses <u>Custom authentication challenge Lambda triggers</u>, pass a DEVICE\_KEY parameter in your <u>InitiateAuth</u> API request. After your user succeeds all challenges and the CUSTOM\_CHALLENGE challenge returns an issueTokens value of true, Amazon Cognito returns one final DEVICE\_SRP\_AUTH challenge.

## To sign in with a device

- 1. Retrieve your user's device key from client storage.
- 2. Start your user's sign-in session with an <a href="InitiateAuth">InitiateAuth</a> API request. Choose an AuthFlow of USER\_SRP\_AUTH, REFRESH\_TOKEN\_AUTH, USER\_PASSWORD\_AUTH, or CUSTOM\_AUTH. In AuthParameters, add your user's device key to the DEVICE\_KEY parameter, and include the other required parameters for your selected sign-in flow.
  - a. You can also pass DEVICE\_KEY in the parameters of a PASSWORD\_VERIFIER response to an authentication challenge.

3. Complete challenge responses until you receive a DEVICE\_SRP\_AUTH challenge in the response.

- 4. In a <u>RespondToAuthChallenge</u> API request, send a ChallengeName of DEVICE\_SRP\_AUTH and parameters for USERNAME, DEVICE\_KEY, and SRP\_A.
- 5. Amazon Cognito responds with a DEVICE\_PASSWORD\_VERIFIER challenge. This challenge response includes values for SECRET\_BLOCK and SRP\_B.
- 6. With your SRP library, generate and submit PASSWORD\_CLAIM\_SIGNATURE, PASSWORD\_CLAIM\_SECRET\_BLOCK, TIMESTAMP, USERNAME, and DEVICE\_KEY parameters. Submit these in an additional RespondToAuthChallenge request.
- 7. Complete additional challenges until you receive the user's JWTs.

The following pseudocode demonstrates how to calculate values for your DEVICE\_PASSWORD\_VERIFIER challenge response.

```
PASSWORD_CLAIM_SECRET_BLOCK = SECRET_BLOCK

TIMESTAMP = Tue Sep 25 00:09:40 UTC 2018

PASSWORD_CLAIM_SIGNATURE = Base64(SHA256_HMAC(K_USER, DeviceGroupKey + DeviceKey + PASSWORD_CLAIM_SECRET_BLOCK + TIMESTAMP))

K_USER = SHA256_HASH(S_USER)

S_USER = (SRP_B - k * gx)(a + ux)

x = SHA256_HASH(salt + FULL_PASSWORD)

u = SHA256_HASH(SRP_A + SRP_B)

k = SHA256_HASH(N + g)
```

# Viewing, updating and forgetting devices

You can implement the following features in your app with the Amazon Cognito API.

- 1. Display information about a user's current device.
- 2. Display a list of all of your user's devices.
- 3. Forget a device.
- 4. Update a device remembered state.

The access tokens that authorize the API requests in the following descriptions must include the aws.cognito.signin.user.admin scope. Amazon Cognito adds a claim for this scope to all access tokens that you generate with the Amazon Cognito user pools API. Third-party IdPs must separately manage devices and MFA for their users who authenticate to Amazon Cognito. In

the hosted UI, you can request the aws.cognito.signin.user.admin scope, but the hosted UI automatically adds device information to advanced security user logs, and doesn't offer to remember devices.

#### Display information about a device

You can query information about a user's device to determine if it is still in current use. For example, you might want to deactivate remembered devices after they haven't signed in for 90 days.

- To display your user's device information in a public-client app, submit your user's access key and device key in a GetDevice API request.
- To display your user's device information in a confidential-client app, sign an <a href="AdminGetDevice">AdminGetDevice</a> API request with AWS credentials and submit your user's username, device key, and user pool.

#### Display a list of all your user's devices

You can display a list of all your user's devices and their properties. For example, you might want to verify that the current device matches a remembered device.

- In a public-client app, submit your user's access token in a <u>ListDevices</u> API request.
- In a confidential-client app, sign an <u>AdminListDevices</u> API request with AWS credentials and submit your user's username and user pool.

#### Forget a device

You can delete a user's device key. You might want to do this when you determine that your user no longer uses a device, or when you detect unusual activity and want to prompt a user to complete MFA again. To register the device again later, you must generate and store a new device key.

- In a public-client app, submit your user's device key and access token in <u>ForgetDevice</u> API request.
- In a confidential-client app, submit your user's device key and access token in <a href="AdminForgetDevice">AdminForgetDevice</a> API request.

# Using the Amazon Cognito user pools API and user pool endpoints

When you want to sign up, sign in, and manage users in your user pool, you have two options.

- 1. Your user pool endpoints include the hosted UI and federation endpoints. They make up a package of public webpages that Amazon Cognito activates when you choose a domain for your user pool. For a quick start with the authentication and authorization features of Amazon Cognito user pools, including pages for sign-up, sign-in, password management, and multifactor authentication (MFA), use the built-in user interface of the hosted UI. The other user pool endpoints facilitate authentication with third-party identity providers (IdPs). The services that they perform include the following.
  - a. Service-provider callback endpoints for authenticated claims from your IdPs, like sam12/ idpresponse and oauth2/idpresponse. When Amazon Cognito is an intermediate service provider (SP) between your app and your IdP, the callback endpoints represent the service.
  - b. Endpoints that provide information about your environment, like oauth2/userInfo and jwks. json. Your app uses these endpoints when it verifies tokens or retrieves user profile data with AWS SDKs and OAuth 2.0 libraries.
- 2. The Amazon Cognito user pools API is a set of tools for your web or mobile app, after it collects sign-in information in your own custom front end, to authenticate users. User pools API authentication produces the following JSON web tokens.
  - a. An identity token with verifiable attribute claims from your user.
  - b. An access token that authorizes your user to create token-authorized API requests to an AWS service endpoint.

#### Note

By default, access tokens from user pools API authentication only contain the aws.cognito.signin.user.admin scope. To generate an access token with additional scopes, for example to authorize a request to a third-party API, request scopes during authentication through your user pool endpoints or add custom scopes in a Pre token generation Lambda trigger. Access token customization adds costs to your AWS bill.

You can link a federated user, who would normally sign in through the user pools endpoints, with a user whose profile is *local* to your user pool. A local user exists exclusively in your user pool directory without federation through an external IdP. If you link their federated identity to a local user in an <a href="AdminLinkProviderForUser">AdminLinkProviderForUser</a> API request, they can sign in with the user pools API. For more information, see Linking federated users to an existing user profile.

The Amazon Cognito user pools API is dual-purpose. It creates and configures your Amazon Cognito user pools resources. For example, you can create user pools, add AWS Lambda triggers, and configure your hosted UI domain. The user pools API also performs sign-up, sign-in and other user operations for local and linked users.

#### **Example scenario with the Amazon Cognito user pools API**

- Your user selects a "Create an account" button that you created in your app. They enter an email address and password.
- 2. Your app sends a SignUp API request and creates a new user in your user pool.
- 3. Your app prompts your user for an email confirmation code. Your users enters the code they received in an email message.
- 4. Your app sends a ConfirmSignUp API request with the user's confirmation code.
- 5. Your app prompts your user for their username and password, and they enter their information.
- 6. Your app sends an <u>InitiateAuth</u> API request and stores an ID token, access token, and refresh token. Your app calls OIDC libraries to manage your user's tokens and maintain a persistent session for that user.

In the Amazon Cognito user pools API, you can't sign in users who federate through an IdP. You must authenticate these users through your user pool endpoints. For more information about the user pool endpoints that include the hosted UI, see <u>User pool federation endpoints and hosted UI reference</u>. Your federated users can start in the hosted UI and select their IdP, or you can skip the hosted UI and send your users directly to your IdP to sign in. When your API request to the <u>Authorize endpoint</u> includes an IdP parameter, Amazon Cognito silently redirects your user to the IdP sign-in page.

#### Example scenario with user pool endpoints

1. Your user selects a "Create an account" button that you created in your app.

2. You present your user with a list of the social identity providers where you have registered developer credentials. Your user chooses Apple.

- 3. Your app initiates a request to the Authorize endpoint with provider name SignInWithApple.
- 4. Your user's browser opens the Apple OAuth authorization page. Your user chooses to allow Amazon Cognito to read their profile information.
- 5. Amazon Cognito confirms the Apple access token and queries your user's Apple profile.
- 6. Your user presents an Amazon Cognito authorization code to your app.
- 7. Your app exchanges the authorization code with the <u>Token endpoint</u> and stores an ID token, access token, and refresh token. Your app calls OIDC libraries to manage your user's tokens and maintain a persistent session for that user.

The user pools API and the user pool endpoints support a variety of scenarios, described throughout this guide. The following sections examine how the user pools API further divides into classes that support your sign-up, sign-in, and resource-management requirements.

# Amazon Cognito user pools authenticated and unauthenticated API operations

The Amazon Cognito user pools API, both a resource-management interface and a user-facing authentication and authorization interface, combines the authorization models that follow in its operations. Depending on the API operation, you might have to provide authorization with IAM credentials, an access token, a session token, a client secret, or a combination of these. For many user authentication and authorization operations, you have a choice of authenticated and unauthenticated versions of the request. Unauthenticated operations are best security practice for apps that you distribute to your users, like mobile apps; you don't need to include any secrets in your code.

You can only assign permissions in IAM policies for <u>IAM-authenticated management operations</u> and <u>IAM-authenticated user operations</u>.

## IAM-authenticated management operations

IAM-authenticated management operations modify and view your user pool and app client configuration, like you would do in the AWS Management Console.

For example, to modify your user pool in an <u>UpdateUserPool</u> API request, you must present AWS credentials and IAM permissions to update the resource.

User pool API authentication 420

To authorize these requests in the AWS Command Line Interface (AWS CLI) or an AWS SDK, configure your environment with environment variables or client configuration that adds IAM credentials to your request. For more information, see <a href="Accessing AWS using your AWS credentials">ACCESSING AWS using your AWS credentials</a> in the AWS General Reference. You can also send requests directly to the <a href="Service endpoints">Service endpoints</a> for the Amazon Cognito user pools API. You must authorize, or <a href="sign">sign</a>, these requests with AWS credentials that you embed in the header of your request. For more information, see <a href="Signing AWS API">Signing AWS API</a> requests.

#### IAM-authenticated management operations

AddCustomAttributes

CreateGroup

CreateIdentityProvider

CreateResourceServer

CreateUserImportJob

CreateUserPool

CreateUserPoolClient

CreateUserPoolDomain

DeleteGroup

DeleteIdentityProvider

DeleteResourceServer

DeleteUserPool

DeleteUserPoolClient

DeleteUserPoolDomain

DescribeIdentityProvider

DescribeResourceServer

#### IAM-authenticated management operations

DescribeRiskConfiguration

DescribeUserImportJob

DescribeUserPool

DescribeUserPoolClient

DescribeUserPoolDomain

GetCSVHeader

GetGroup

GetIdentityProviderByIdentifier

GetSigningCertificate

GetUICustomization

GetUserPoolMfaConfig

ListGroups

ListIdentityProviders

ListResourceServers

ListTagsForResource

ListUserImportJobs

ListUserPoolClients

ListUserPools

ListUsers

ListUsersInGroup

SetRiskConfiguration

#### IAM-authenticated management operations

SetUICustomization

SetUserPoolMfaConfig

StartUserImportJob

StopUserImportJob

TagResource

UntagResource

UpdateGroup

UpdateIdentityProvider

UpdateResourceServer

UpdateUserPool

UpdateUserPoolClient

**UpdateUserPoolDomain** 

#### **IAM-authenticated user operations**

IAM-authenticated user operations sign up, sign in, manage credentials for, modify, and view your users.

For example, you can have a server-side application tier that backs a web front end. Your server-side app is an OAuth confidential client that you trust with privileged access to your Amazon Cognito resources. To register a user in the app, your server can include AWS credentials in an <a href="Maintenanger-AMI"><u>AdminCreateUser</u></a> API request. For more information about OAuth client types, see <a href="Client Types"><u>Client Types</u></a> in The OAuth 2.0 Authorization Framework.

To authorize these requests in the AWS CLI or an AWS SDK, configure your server-side app environment with environment variables or client configuration that adds IAM credentials to your request. For more information, see <a href="Accessing AWS using your AWS credentials">Accessing AWS using your AWS credentials</a> in the AWS General Reference. You can also send requests directly to the <a href="Service endpoints">Service endpoints</a> for the Amazon Cognito

user pools API. You must authorize, or *sign*, these requests with AWS credentials that you embed in the header of your request. For more information, see Signing AWS API requests.

If your app client has a client secret, you must provide both your IAM credentials and, depending on the operation, either the SecretHash parameter or the SECRET\_HASH value in AuthParameters. For more information, see Computing secret hash values.

#### **IAM-authenticated user operations**

AdminAddUserToGroup

AdminConfirmSignUp

AdminCreateUser

AdminDeleteUser

AdminDeleteUserAttributes

AdminDisableProviderForUser

AdminDisableUser

AdminEnableUser

AdminForgetDevice

AdminGetDevice

AdminGetUser

AdminInitiateAuth

AdminLinkProviderForUser

AdminListDevices

AdminListGroupsForUser

AdminListUserAuthEvents

AdminRemoveUserFromGroup

#### IAM-authenticated user operations

AdminResetUserPassword

AdminRespondToAuthChallenge

AdminSetUserMFAPreference

AdminSetUserPassword

AdminSetUserSettings

AdminUpdateAuthEventFeedback

AdminUpdateDeviceStatus

AdminUpdateUserAttributes

AdminUserGlobalSignOut

#### **Unauthenticated user operations**

Unauthenticated user operations sign up, sign in, and initiate password resets for your users. Use unauthenticated, or *public*, API operations when you want anyone on the internet to sign up and sign in to your app.

For example, to register a user in your app, you can distribute an OAuth public client that doesn't provide any privileged access to secrets. You can register this user with the unauthenticated API operation <a href="SignUp">SignUp</a>.

To send these requests in a public client that you developed with an AWS SDK, you don't need to configure any credentials. You can also send requests directly to the <u>service endpoints</u> for the Amazon Cognito user pools API with no additional authorization.

If your app client has a client secret, you must provide, depending on the operation, either the SecretHash parameter or the SECRET\_HASH value in AuthParameters. For more information, see Computing secret hash values.

#### **Unauthenticated user operations**

SignUp

ConfirmSignUp

ResendConfirmationCode

ForgotPassword

ConfirmForgotPassword

InitiateAuth

#### Token-authorized user operations

Token-authorized user operations sign out, manage credentials for, modify, and view your users after they have signed in or begun the sign-in process. Use token-authorized API operations when you don't want to distribute secrets in your app, and you want to authorize requests with your user's own credentials. If your user has completed sign-in, you must authorize their token-authorized API request with an access token. If your user is in the middle of a sign-in process, you must authorize their token-authorized API request with a session token that Amazon Cognito returned in the response to the previous request.

For example, in a public client, you might want to update a user's profile in a way that restricts the write access to the user's own profile only. To make this update, your client can include the user's access token in a <u>UpdateUserAttributes</u> API request.

To send these requests in a public client that you developed with an AWS SDK, you don't need to configure any credentials. Include an AccessToken or Session parameter in your request. You can also send requests directly to the <u>service endpoints</u> for the Amazon Cognito user pools API. To authorize a request to a service endpoint, include the access or session token in the POST body of your request.

To sign an API request for a token-authorized operation, include the access token as an Authorization header in your request, in the format Bearer <a href="mailto:reacesstaken">Base64-encoded access token</a>>.

| Token-authorized user operations         | AccessToken | Session |
|------------------------------------------|-------------|---------|
| RespondTo<br>AuthChallenge               |             | ✓       |
| ChangePassword                           | ✓           |         |
| GetUser                                  | ✓           |         |
| UpdateUse<br>rAttributes                 | ✓           |         |
| DeleteUse<br>rAttributes                 | ✓           |         |
| DeleteUser                               | ✓           |         |
| ConfirmDevice                            | ✓           |         |
| ForgetDevice                             | ✓           |         |
| GetDevice                                | ✓           |         |
| ListDevices                              | ✓           |         |
| UpdateDev<br>iceStatus                   | ✓           |         |
| GetUserAt<br>tributeVe<br>rificationCode | ✓           |         |
| VerifyUse<br>rAttribute                  | ✓           |         |
| SetUserSettings                          | ✓           |         |
| SetUserMF<br>APreference                 | ✓           |         |

| Token-authorized user operations | AccessToken | Session |
|----------------------------------|-------------|---------|
| GlobalSignOut                    | ✓           |         |
| Associate<br>SoftwareToken       | ✓           | ✓       |
| UpdateAut<br>hEventFeedback      |             | ✓       |
| VerifySof<br>twareToken          | ✓           | ✓       |
| RevokeToken <sup>1</sup>         |             |         |

<sup>&</sup>lt;sup>1</sup> RevokeToken takes a refresh token as a parameter. The refresh token serves as the authorizing token, and as the target resource.

# **Updating user pool configuration**

To change the settings of Amazon Cognito user pools in the AWS Management Console, navigate through the feature-based tabs in your user pool settings and update fields as described in other areas of this guide. You can't change some settings after you create a user pool. If you want to change the following settings, you must create a new user pool or app client.

#### User pool name

API parameter name: PoolName

The friendly name that you assigned to your user pool. To change the name of a user pool, create a new user pool.

# Amazon Cognito user pool sign-in options

API parameter names: <u>AliasAttributes</u> and <u>UsernameAttributes</u>

The attributes that your users can pass as a user name when they sign in. When you create a user pool, you can choose to allow sign-in with user name, email address, phone number, or a preferred user name. To change user pool sign-in options, create a new user pool.

Updating a user pool 428

#### Make user name case sensitive

API parameter name: UsernameConfiguration

When you create a user name that matches another user name except for the letter case, Amazon Cognito can treat them as either the same user or as unique users. For more information, see User pool case sensitivity. To change case sensitivity, create a new user pool.

#### **Client secret**

API parameter name: <u>GenerateSecret</u>

When you create an app client, you can generate a client secret so that only trusted sources can make requests to your user pool. For more information, see <u>User pool app clients</u>. To change a client secret, create a new app client in the same user pool.

#### Required attributes

API parameter name: Schema

The attributes that your users must provide values for when they sign up, or when you create them. For more information, see <u>User pool attributes</u>. To change required attributes, create a new user pool.

#### **Custom attributes**

API parameter name: Schema

Attributes with custom names. You can change the value of a user's custom attribute, but you can't delete a custom attribute from your user pool. For more information, see <a href="User pool">User pool</a> <a href="Miles attributes">attributes</a>. If you reach the maximum number of custom attributes and you want to modify the list, create a new user pool.

# **SMS** configuration

After you activate SMS messages in your user pool, you can't deactivate them.

- If you choose to configure SMS messages when you create a user pool, you can't deactivate SMS after you complete setup.
- You can activate SMS messages in a user pool that you created, but after that you can't deactivate SMS.

SMS configuration 429

• Amazon Cognito can use SMS messages for user account invitation and recovery, attribute verification, and multi-factor authentication (MFA). After you activate SMS messages, you can turn SMS messages on or off for these functions at any time.

• SMS message configuration includes an IAM role that you delegate to Amazon Cognito to send messages with Amazon SNS. You can change the assigned role at any time.

# Updating a user pool with an AWS SDK, AWS CDK, or REST API

In the Amazon Cognito console, you can change your user pool settings one parameter at a time. For example, to add a Lambda trigger, you choose Add Lambda trigger and choose the function and trigger type. The Amazon Cognito user pools API is structured in a way that update operations for user pools and app clients require the full set of parameters for the user pool. However, the console transparently automates this update operation with your other user pool settings.

You might find at times that a change elsewhere in your AWS account can cause updates to generate an error when they aren't related to the setting you want to change. A deleted Amazon SES identity or a change in an IAM permission for AWS WAF, for example. If one of the current parameters is no longer valid, you can't update your settings until you fix it. When you encounter such an error, examine the error response and validate the setting that it mentions.

The AWS Cloud Development Kit (AWS CDK), Amazon Cognito user pools REST API and AWS SDKs are tools for automation and programmatic configuration of Amazon Cognito resources. Requests with these tools must also, like the Amazon Cognito console, update a setting with a full resource configuration in the request body. At a high level, you must perform the following process.

- 1. Capture the output from an operation that describes the configuration of your existing resource.
- 2. Modify the output with your settings change.
- 3. Send the modified configuration in an operation that updates your resource.

The following procedure updates your configuration with the UpdateUserPool API operation. The same approach, with different input fields, applies to UpdateUserPoolClient.

#### 

If you don't provide values for existing parameters, Amazon Cognito sets them to default values. For example, when you have existing LambdaConfig and you submit an UpdateUserPool with an empty LambdaConfig, you delete the assignment of all

Lambda functions to user pool triggers. Plan accordingly when you want to automate changes to your user pool configuration.

- 1. Capture the existing state of your user pool with DescribeUserPool.
- 2. Format the output of DescribeUserPool to match the <u>request parameters</u> of UpdateUserPool. Remove the following top-level fields and their child objects from the output JSON.
  - Arn
  - CreationDate
  - CustomDomain
    - Update this field with the UpdateUserPoolDomain API operation.
  - Domain
    - Update this field with the UpdateUserPoolDomain API operation.
  - EmailConfigurationFailure
  - EstimatedNumberOfUsers
  - Id
  - LastModifiedDate
  - Name
  - SchemaAttributes
  - SmsConfigurationFailure
  - Status
- 3. Confirm that the resulting JSON matches the request parameters of UpdateUserPool.
- 4. Modify any parameters that you want to change in the resulting JSON.
- 5. Submit an UpdateUserPool API request with your modified JSON as the request input.

You can also use this modified DescribeUserPool output in the --cli-input-json parameter of update-user-pool in the AWS CLI.

Alternately, run the following AWS CLI command to generate JSON with blank values for the accepted input fields for update-user-pool. You can then populate these fields with the existing values from your user pool.

```
aws cognito-idp update-user-pool --generate-cli-skeleton --output json
```

Run the following command to generate the same JSON object for an app client.

```
aws cognito-idp update-user-pool-client --generate-cli-skeleton --output json
```

# Setting up and using the Amazon Cognito hosted UI and federation endpoints

An Amazon Cognito user pool with a domain is an OAuth-2.0-compliant authorization server and a ready-to-use hosted user interface (UI) for authentication. The authorization server routes authentication requests, issues and manages JSON web tokens (JWTs), and delivers user attribute information. The hosted UI is a collection of web interfaces for basic sign-up, sign-in, multifactor authentication and password-reset activities in your user pool. It's also a central hub for authentication with the third-party identity providers (IdPs) that you associate with your app. Your app can invoke the hosted UI and authorization endpoints when you want to authenticate and authorize users. You can make the hosted UI user experience fit your brand with your own logo and CSS customization. For more information about the components of the hosted UI and authorization server, see User pool federation endpoints and hosted UI reference.

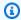

#### Note

The Amazon Cognito hosted UI doesn't support custom authentication with custom authentication challenge Lambda triggers.

#### **Topics**

- Setting up the hosted UI with AWS Amplify
- Setting up the hosted UI with the Amazon Cognito console
- Viewing your sign-in page
- Things to know about the Amazon Cognito user pools hosted UI
- Configuring a user pool domain
- Customizing the built-in sign-in and sign-up webpages
- Signing up and signing in with the hosted UI

Hosted UI and OAuth server 432

# Setting up the hosted UI with AWS Amplify

If you use AWS Amplify to add authentication to your web or mobile app, you can set up your hosted UI by using the command line interface (CLI) and libraries in the AWS Amplify framework. To add authentication to your app, you use the AWS Amplify CLI to add the Auth category to your project. Then, in your client code, you use the AWS Amplify libraries to authenticate users with your Amazon Cognito user pool.

You can display a pre-built hosted UI, or you can federate users through an OAuth 2.0 endpoint that redirects to a social sign-in provider, such as Facebook, Google, Amazon, or Apple. After a user successfully authenticates with the social provider, AWS Amplify creates a new user in your user pool if needed, and then provides the user's OIDC token to your app.

The following examples show how to use AWS Amplify to set up the hosted UI with social providers in your app.

- AWS Amplify authentication for JavaScript.
- AWS Amplify authentication for Swift.
- AWS Amplify authentication for Flutter.
- AWS Amplify authentication for Android.

# Setting up the hosted UI with the Amazon Cognito console

## Create an app client

- 1. Go to the Amazon Cognito console. If prompted, enter your AWS credentials.
- 2. Choose User Pools.
- 3. Choose an existing user pool from the list, or create a user pool.
- 4. Select the **App integration** tab.
- 5. Under App clients, select Create an app client.
- 6. Select an **App type**: **Public client**, **Confidential client**, or **Other**. A **Public client** typically operates from your users' devices and uses unauthenticated and token-authenticated APIs. A **Confidential client** typically operates from an app on a central server that you trust with client secrets and API credentials, and uses authorization headers and AWS Identity and Access Management credentials to sign requests. If your use case is different from the preconfigured app client settings for a **Public client** or a **Confidential client**, select **Other**.

- Enter an App client name. 7.
- 8. Select the **Authentication flows** you want to allow in your app client.
- 9. Configure the **Authentication flow session duration**. This is the amount of time your users have to complete each authentication challenge before their session token expires.
- 10. (Optional) Configure token expiration.
  - Specify the **Refresh token expiration** for the app client. The default value is 30 days. You a. can change it to any value between 1 hour and 10 years.
  - Specify the **Access token expiration** for the app client. The default value is 1 hour. You can change it to any value between 5 minutes and 24 hours.
  - Specify the **ID token expiration** for the app client. The default value is 1 hour. You can c. change it to any value between 5 minutes and 24 hours.

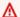

#### Important

If you use the hosted UI and configure a token lifetime of less than an hour, your user will be able to use tokens based on their session cookie duration, which is currently fixed at one hour.

- 11. Choose Generate client secret to have Amazon Cognito generate a client secret for you. Client secrets are typically associated with confidential clients.
- 12. Choose whether you will **Enable token revocation** for this app client. This will increase the size of tokens. For more information, see Revoking Tokens.
- 13. Choose whether you will **Prevent error messages that reveal user existence** for this app client. Amazon Cognito will respond to sign-in requests for nonexistent users with a generic message stating that either the user name or password was incorrect.
- 14. (Optional) Configure Attribute read and write permissions for this app client. Your app client can have permission to read and write a limited subset of your user pool's attribute schema.
- Choose Create.
- 16. Note the **Client id**. This will identify the app client in sign-up and sign-in requests.

#### Configure the app

In the App integration tab, select your app client under App clients. Review your current Hosted UI information.

2. **Add a callback URL** under **Allowed callback URL(s)**. A callback URL is where the user is redirected to after a successful sign-in.

- 3. Add a sign-out URL under Allowed sign-out URL(s). A sign-out URL is where your user is redirected to after signing out.
- 4. Add at least one of the listed options from the list of **Identity providers**.
- 5. Under **OAuth 2.0 grant types**, select **Authorization code grant** to return an authorization code that is then exchanged for user pool tokens. Because the tokens are never exposed directly to an end user, they are less likely to become compromised. However, a custom application is required on the backend to exchange the authorization code for user pool tokens. For security reasons, we recommend that you use the authorization code grant flow, together with Proof key for code Exchange (PKCE), for mobile apps.
- 6. Under **OAuth 2.0 grant types**, select **Implicit grant** to have user pool JSON web tokens (JWT) returned to you from Amazon Cognito. You can use this flow when there's no backend available to exchange an authorization code for tokens. It's also helpful for debugging tokens.
- 7. You can enable both the **Authorization code** and the **Implicit code** grants, and then use each grant as needed. If neither **Authorization code** or **Implicit code** grants are selected and your app client has a client secret, you can enable **Client credentials** grants. Select **Client credentials** only if your app needs to request access tokens on its own behalf and not on behalf of a user.
- 8. Select the **OpenID Connect scopes** that you want to authorize for this app client.
- 9. Choose **Save changes**.

#### Configure a domain

- 1. Navigate to the **App integration** tab for your user pool.
- Next to Domain, choose Actions and select Create custom domain or Create Cognito domain.
   If you have already configured a user pool domain, choose Delete Cognito domain or Delete custom domain before creating a new custom domain.
- 3. Enter an available domain prefix to use with a **Cognito domain**. For information on setting up a **Custom domain**, see Using your own Domain for the hosted UI
- 4. Choose Create.

# Viewing your sign-in page

In the Amazon Cognito console, select the **View Hosted UI** button in the configuration of your app client, under **App clients and analytics** in the **App integration** tab. This button takes you to a sign-in page in your hosted UI with the following basic parameters.

- The app client id
- An authorization code grant request
- A request for all scopes that you have activated for the current app client
- The first callback URL in the list for the current app client

The **View hosted UI** button is useful when you want to test the basic functions of your hosted UI. You can customize your sign-in URL with additional and modified parameters. In most cases, the automatically-generated parameters of the **View hosted UI** link don't fully match the needs of your app. In these cases, you must customize the URL that your app invokes when it signs in your users. For more information about sign-in parameter keys and values, see <u>User pool federation</u> endpoints and hosted UI reference.

The hosted UI sign-in webpage uses the following URL format. This example requests an authorization code grant with the response\_type=code parameter.

https://<your domain>/oauth2/authorize?response\_type=code&client\_id=<your app client id>&redirect\_uri=<your callback url>

You can retrieve your user pool domain string from the **App integration** tab. In the same tab, you can identify app client IDs, their callback URLs, their allowed scopes, and other configuration under **App clients and analytics**.

When you navigate to the /oauth2/authorize endpoint with your custom parameters, Amazon Cognito either redirects you to the /oauth2/login endpoint or, if you have an identity\_provider or idp\_identifier parameter, silently redirects you to your IdP signin page. For an example URL that bypasses the hosted UI, see <a href="SAML session initiation in Amazon Cognito user pools">SAML session initiation in Amazon Cognito user pools</a>.

#### Example hosted UI request for an implicit grant

Viewing your sign-in page 436

You can view the hosted UI sign-in webpage with the following URL for the implicit code grant where response\_type=token. After a successful sign-in, Amazon Cognito returns user pool tokens to your web browser's address bar.

```
https://mydomain.us-east-1.amazoncognito.com/authorize?
response_type=token&client_id=1example23456789&redirect_uri=https://
mydomain.example.com
```

The identity and access tokens appear as parameters appended to your redirect URL.

The following is an example response from an implicit grant request.

```
https://mydomain.example.com/
#id_token=eyJraaBcDeF1234567890&access_token=eyJraGhIjKlM1112131415&expires_in=3600&token_type=
```

# Things to know about the Amazon Cognito user pools hosted UI

#### The hosted UI and confirming users as an administrator

For user pool local users, the hosted UI works best when you configure your user pool to **Allow Cognito to automatically send messages to verify and confirm**. When you enable this setting, Amazon Cognito sends a message with a confirmation code to users who sign up. When you instead confirm users as a user pool administrator, the hosted UI displays an error message after sign-up. In this state, Amazon Cognito has created the new user, but hasn't been able to send a verification message. You can still confirm users as an administrator, but they might contact your support desk after they encounter an error. For more information about administrative confirmation, see <u>Allowing users to sign up in your app but confirming them as a user pool administrator</u>.

#### Viewing your changes to hosted UI configuration

If changes to your hosted UI pages do not immediately appear, wait a few minutes and then refresh the page.

#### **Decoding user pool tokens**

Amazon Cognito user pool tokens are signed using an RS256 algorithm. You can decode and verify user pool tokens using AWS Lambda, see <u>Decode and verify Amazon Cognito JWT tokens</u> on GitHub.

#### The hosted UI and TLS version

The hosted UI requires encryption in transit. User pool domains that are provided by Amazon Cognito require a minimum TLS version of 1.2. Custom domains support but don't require TLS version 1.2. Because Amazon Cognito manages the configuration of hosted UI and authorization server endpoints, you can't modify the TLS requirements of your user pool domain.

#### The hosted UI and CORS policies

The Amazon Cognito hosted UI doesn't support custom cross-origin resource sharing (CORS) origin policies. A CORS policy in the hosted UI would prevent users from passing authentication parameters in their requests. Instead, implement a CORS policy in the web frontend of your app. Amazon Cognito returns an Access-Control-Allow-Origin: \* response header to requests to the following OAuth endpoints.

- 1. Token endpoint
- 2. Revoke endpoint
- 3. UserInfo endpoint

#### Hosted UI and authorization server cookies

The Amazon Cognito user pool endpoints set cookies in users' browsers. The cookies conform to the requirements of some browsers that sites not set third-party cookies. They are scoped only to your user pool endpoints and include the following:

- An XSRF-TOKEN cookie for each request.
- A csrf-state cookie for session consistency when a user is redirected.
- A cognito session cookie that preserves successful sign-in attempts for an hour.

# Configuring a user pool domain

After setting up an app client, you can configure the address of your sign-up and sign-in webpages. You can use an Amazon Cognito hosted domain and choose an available domain prefix, or you can use your own web address as a custom domain.

To add an app client and an Amazon Cognito hosted domain with the AWS Management Console, see Adding an app to enable the hosted web UI.

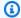

#### Note

You can't use the text aws, amazon, or cognito in the domain prefix.

#### **Topics**

- Using the Amazon Cognito domain for the hosted UI
- Using your own domain for the hosted UI

### Using the Amazon Cognito domain for the hosted UI

After setting up an app client, you can configure the address for your sign-up and sign-in webpages. You can use the hosted Amazon Cognito domain with your own domain prefix.

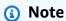

To augment the security of your Amazon Cognito applications, the parent domains of user pool endpoints are registered in the Public Suffix List (PSL). The PSL helps your users' web browsers establish a consistent understanding of your user pool endpoints and the cookies they set.

User pool endpoint parent domains take the following formats.

```
auth. Region. amazoncognito.com
auth-fips. Region. amazoncognito.com
```

To add an app client and an Amazon Cognito hosted domain with the AWS Management Console, see Creating an app client.

#### **Topics**

- Prerequisites
- Step 1: Configure a hosted user pool domain

• Step 2: Verify your sign-in page

#### **Prerequisites**

Before you begin, you need:

· A user pool with an app client. For more information, see Getting started with user pools.

#### Step 1: Configure a hosted user pool domain

### To configure a hosted user pool domain

You can use either the AWS Management Console or the AWS CLI or API to configure a user pool domain.

Amazon Cognito console

#### Configure a domain

- 1. Navigate to the **App integration** tab for your user pool.
- Next to Domain, choose Actions and select Create custom domain or Create Amazon
  Cognito domain. If you have already configured a user pool domain, choose Delete
  Amazon Cognito domain or Delete custom domain before creating your new custom
  domain.
- 3. Enter an available domain prefix to use with a **Amazon Cognito domain**. For information on setting up a **Custom domain**, see Using your own Domain for the hosted UI
- 4. Choose **Create**.

#### CLI/API

Use the following commands to create a domain prefix and assign it to your user pool.

#### To configure a user pool domain

• AWS CLI: aws cognito-idp create-user-pool-domain

Example: aws cognito-idp create-user-pool-domain --user-pool-id
<user\_pool\_id> --domain <domain\_name>

AWS API: CreateUserPoolDomain

#### To get information about a domain

• AWS CLI: aws cognito-idp describe-user-pool-domain

Example: aws cognito-idp describe-user-pool-domain --domain
<domain\_name>

• AWS API: DescribeUserPoolDomain

#### To delete a domain

• AWS CLI: aws cognito-idp delete-user-pool-domain

**Example:** aws cognito-idp delete-user-pool-domain --domain < domain\_name >

AWS API: DeleteUserPoolDomain

#### Step 2: Verify your sign-in page

Verify that the sign-in page is available from your Amazon Cognito hosted domain.

```
https://<your_domain>/login?
response_type=code&client_id=<your_app_client_id>&redirect_uri=<your_callback_url>
```

Your domain is shown on the **Domain name** page of the Amazon Cognito console. Your app client ID and callback URL are shown on the **App client settings** page.

# Using your own domain for the hosted UI

After setting up an app client, you can configure your user pool with a custom domain for the Amazon Cognito hosted UI and <u>auth API</u> endpoints. With a custom domain, you enable your users to sign in to your application by using your own web address.

#### **Topics**

- Adding a custom domain to a user pool
- Changing the SSL certificate for your custom domain

#### Adding a custom domain to a user pool

To add a custom domain to your user pool, you specify the domain name in the Amazon Cognito console, and you provide a certificate you manage with AWS Certificate Manager (ACM). After you add your domain, Amazon Cognito provides an alias target, which you add to your DNS configuration.

#### **Prerequisites**

Before you begin, you need:

- A user pool with an app client. For more information, see Getting started with user pools.
- A web domain that you own. Its parent domain must have a valid DNS A record. You can assign any value to this record. The parent may be the root of the domain, or a child domain that is one step up in the domain hierarchy. For example, if your custom domain is auth.xyz.example.com, Amazon Cognito must be able to resolve xyz.example.com to an IP address. To prevent accidental impact on customer infrastructure, Amazon Cognito doesn't support the use of top-level domains (TLDs) for custom domains. For more information see Domain Names.
- The ability to create a subdomain for your custom domain. We recommend using auth as the subdomain. For example: auth.example.com.

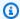

#### Note

You might need to obtain a new certificate for your custom domain's subdomain if you don't have a wildcard certificate.

A Secure Sockets Layer (SSL) certificate managed by ACM.

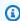

#### Note

You must change the AWS region to US East (N. Virginia) in the ACM console before you request or import a certificate.

 An application that permits your user pool authorization server to add cookies to user sessions. Amazon Cognito sets several required cookies for the hosted UI. These include cognito, cognito-fl, and XSRF-TOKEN. Although each individual cookie conforms to browser size limits, changes to your user pool configuration might cause hosted UI cookies to grow in size. An intermediate service like an Application Load Balancer (ALB) in front of your custom domain

might enforce a maximum header size or total cookie size. If your application also sets its own cookies, your users' sessions might exceed these limits. We recommend that, to avoid size limit conflicts, your application not set cookies on the hosted UI subdomain.

• Permission to update Amazon CloudFront distributions. You can do so by attaching the following IAM policy statement to a user in your AWS account:

For more information about authorizing actions in CloudFront, see <u>Using Identity-Based Policies</u> (IAM Policies) for CloudFront.

Amazon Cognito initially uses your IAM permissions to configure the CloudFront distribution, but the distribution is managed by AWS. You can't change the configuration of the CloudFront distribution that Amazon Cognito associated with your user pool. For example, you can't update the supported TLS versions in the security policy.

#### Step 1: Enter your custom domain name

You can add your domain to your user pool by using the Amazon Cognito console or API.

Amazon Cognito console

#### To add your domain to your user pool from the Amazon Cognito console:

- 1. Sign in to the Amazon Cognito console. If prompted, enter your AWS credentials.
- 2. Choose **User pools**.

- Choose the user pool to which you want to add your domain. 3.
- Choose the **App integration** tab. 4.
- Next to **Domain**, choose **Actions**, then choose **Create custom domain**. 5.

#### Note

If you have already configured a user pool domain, choose **Delete Cognito domain** or **Delete custom domain** to delete the existing domain before creating your new custom domain.

- For **Custom domain**, enter the URL of the domain you want to use with Amazon Cognito. Your domain name can include only lowercase letters, numbers, and hyphens. Do not use a hyphen for the first or last character. Use periods to separate subdomain names.
- For **ACM certificate**, choose the SSL certificate that you want to use for your domain. Only ACM certificates in US East (N. Virginia) are eligible to use with an Amazon Cognito custom domain, regardless of the AWS Region of your user pool.
  - If you don't have an available certificate, you can use ACM to provision one in US East (N. Virginia). For more information, see Getting Started in the AWS Certificate Manager User Guide.
- Choose Create. 8.
- 9. Amazon Cognito returns you to the **App integration** tab. A message titled **Create an** alias record in your domain's DNS is displayed. Note down the Domain and Alias target displayed in the console. They will be used in the next step to direct traffic to your custom domain.

API

#### To add your domain to your user pool with the Amazon Cognito API:

Use the CreateUserPoolDomain action.

#### Step 2: Add an alias target and subdomain

In this step, you set up an alias through your Domain Name Server (DNS) service provider that points back to the alias target from the previous step. If you are using Amazon Route 53 for DNS address resolution, choose the section To add an alias target and subdomain using Route 53.

#### To add an alias target and subdomain to your current DNS configuration

If you aren't using Route 53 for DNS address resolution, then you must use your DNS service
provider's configuration tools to add the alias target from the previous step to your domain's
DNS record. Your DNS provider will also need to set up the subdomain for your custom
domain.

#### To add an alias target and subdomain using Route 53

- 1. Sign in to the Route 53 console. If prompted, enter your AWS credentials.
- 2. If you don't have a hosted zone in Route 53, create one with a root that is a parent of your custom domain. For more information, see
  - a. Choose **Create Hosted Zone**.
  - b. Enter the parent domain, for example <a href="mailto:auth.example.com">auth.example.com</a>, of your custom domain, for example <a href="mailto:auth.example.com">auth.example.com</a>, from the **Domain Name** list.
  - c. Enter a **Description** for your hosted zone.
  - d. Choose a hosted zone **Type** of **Public hosted zone** to allow public clients to resolve your custom domain. Choosing **Private hosted zone** is not supported.
  - e. Apply **Tags** as desired.
  - f. Choose Create hosted zone.

#### Note

You can also create a new hosted zone for your custom domain, and you can create a delegation set in the parent hosted zone that directs queries to the subdomain hosted zone. Otherwise, create an A record. This method offers more flexibility and security with your hosted zones. For more information, see <a href="Creating">Creating</a> a subdomain for a domain hosted through Amazon Route 53.

- 3. On the **Hosted Zones** page, choose the name of your hosted zone.
- 4. Add a DNS record for the parent domain of your custom domain, if you don't already have one. Add a DNS A record for the parent domain and choose **Create records**. The following is an example record for the domain auth.example.com.

auth.example.com. 60 IN A 198.51.100.1

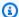

#### Note

Amazon Cognito verifies that there is a DNS record for the parent domain of your custom domain to protect against accidental hijacking of production domains. If you do not have a DNS record for the parent domain, Amazon Cognito will return an error when you attempt to set the custom domain. A Start of Authority (SOA) record isn't a sufficient DNS record for the purposes of parent-domain verification.

- 5. Add a DNS record for your custom domain. You record must point to the custom domain Alias target, for example 123example.cloudfront.net. Choose Create record again.
- Enter a **Record name** that matches your custom domain, for example myapp to create a record for myapp.auth.example.com.
- 7. Enable the **Alias** option.
- Choose to Route traffic to an Alias to Cloudfront distribution. Enter the Alias target provided by Amazon Cognito when you created your custom domain.
- Choose Create Records. 9.

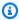

#### Note

Your new records can take around 60 seconds to propagate to all Route 53 DNS servers. You can use the Route 53 GetChange API method to verify that your changes have propagated.

#### Step 3: Verify your sign-in page

Verify that the sign-in page is available from your custom domain.

Sign in with your custom domain and subdomain by entering this address into your browser. This is an example URL of a custom domain example.com with the subdomain auth:

https://myapp.auth.example.com/login? response\_type=code&client\_id=<your\_app\_client\_id>&redirect\_uri=<your\_callback\_url>

#### Changing the SSL certificate for your custom domain

When necessary, you can use Amazon Cognito to change the certificate that you applied to your custom domain.

Usually, this is unnecessary following routine certificate renewal with ACM. When you renew your existing certificate in ACM, the ARN for your certificate remains the same, and your custom domain uses the new certificate automatically.

However, if you replace your existing certificate with a new one, ACM gives the new certificate a new ARN. To apply the new certificate to your custom domain, you must provide this ARN to Amazon Cognito.

After you provide your new certificate, Amazon Cognito requires up to 1 hour to distribute it to your custom domain.

### (i) Before you begin

Before you can change your certificate in Amazon Cognito, you must add your certificate to ACM. For more information, see <u>Getting Started</u> in the *AWS Certificate Manager User Guide*. When you add your certificate to ACM, you must choose US East (N. Virginia) as the AWS Region.

You can change your certificate by using the Amazon Cognito console or API.

**AWS Management Console** 

### To renew a certificate from the Amazon Cognito console:

- 1. Sign in to the AWS Management Console and open the Amazon Cognito console at <a href="https://console.aws.amazon.com/cognito/home">https://console.aws.amazon.com/cognito/home</a>.
- Choose User Pools.
- 3. Choose the user pool for which you want to update the certificate.
- 4. Choose the **App integration** tab.
- 5. Choose Actions, Edit ACM certificate.
- 6. Select the new certificate you want to associate with your custom domain.
- 7. Choose **Save changes**.

API

#### To renew a certificate (Amazon Cognito API)

Use the UpdateUserPoolDomain action.

# Customizing the built-in sign-in and sign-up webpages

You can use the AWS Management Console, or the AWS CLI or API, to specify customization settings for the built-in app UI experience. You can upload a custom logo image to be displayed in the app. You can also use cascading style sheets (CSS) to customize the look of the UI.

You can specify app UI customization settings for a single client (with a specific clientId) or for all clients (by setting the clientId to ALL). If you specify ALL, the default configuration will be used for every client that has no UI customization set previously. If you specify UI customization settings for a particular client, it will no longer fall back to the ALL configuration.

The request that sets your UI customization must not exceed 135 KB in size. In rare cases, the sum of request headers, your CSS file, and your logo might exceed 135KB. Amazon Cognito encodes the image file to Base64. This increases the size of a 100 KB image to 130 KB, keeping five KB for request headers and your CSS. If the request is too large, the AWS Management Console or your SetUICustomization API request returns a request parameters too large error. Adjust your logo image to be no greater than 100KB and your CSS file to be no larger than 3 KB. You can't set CSS and logo customization separately.

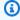

#### Note

To customize your UI, you must set up a domain for your user pool.

# Specifying a custom logo for the app

Amazon Cognito centers your custom logo above the input fields at the Login endpoint.

Choose a PNG, JPG, or JPEG file that can scale to 350 by 178 pixels for your custom hosted UI logo. Your logo file can be no larger than 100 KB in size, or 130 KB after Amazon Cognito encodes to Base64. To set an ImageFile in SetUICustomization in the API, convert your file to a Base64encoded text string or, in the AWS CLI, provide a file path and let Amazon Cognito encode it for you.

# Specifying CSS customizations for the app

You can customize the CSS for the hosted app pages, with the following restrictions:

- You can use any of the following CSS class names:
  - background-customizable
  - banner-customizable
  - errorMessage-customizable
  - idpButton-customizable
  - idpButton-customizable:hover
  - idpDescription-customizable
  - inputField-customizable
  - inputField-customizable:focus
  - label-customizable
  - legalText-customizable
  - logo-customizable
  - passwordCheck-valid-customizable
  - passwordCheck-notValid-customizable
  - redirect-customizable
  - socialButton-customizable
  - submitButton-customizable
  - submitButton-customizable:hover
  - textDescription-customizable
- Property values can contain HTML, except for the following values: @import, @supports,
   @page, or @media statements, or Javascript.

You can customize the following CSS properties.

#### Labels

font-weight is a multiple of 100 from 100 to 900.

#### **Input fields**

- **height** is the height of the input field in pixels (px).
- color is the text color. It can be any standard CSS color value.
- background-color is the background color of the input field. It can be any standard CSS color value.

• **border** is a standard CSS border value that specifies the width, transparency, and color of the border of your app window. Width can be any value from 1px to 100px. Transparency can be solid or none. Color can be any standard color value.

#### **Text descriptions**

- padding-top is the amount of padding above the text description.
- padding-bottom is the amount of padding below the text description.
- display can be block or inline.
- font-size is the font size for text descriptions.

#### **Submit button**

- font-size is the font size of the button text.
- **font-weight** is the font weight of the button text: bold, italic, or normal.
- margin is a string of four values indicating the top, right, bottom, and left margin sizes for the button.
- font-size is the font size for text descriptions.
- width is the width of the button text in percent of the containing block.
- **height** is the height of the button in pixels (px).
- **color** is the button text color. It can be any standard CSS color value.
- background-color is the background color of the button. It can be any standard color value.

#### **Banner**

- padding is a string of four values indicating the top, right, bottom, and left padding sizes for the banner.
- background-color is the banner's background color. It can be any standard CSS color value.

#### **Submit button hover**

- **color** is the foreground color of the button when you hover over it. It can be any standard CSS color value.
- **background-color** is the background color of the button when you hover over it. It can be any standard CSS color value.

#### Identity provider button hover

• **color** is the foreground color of the button when you hover over it. It can be any standard CSS color value.

• **background-color** is the background color of the button when you hover over it. It can be any standard CSS color value.

#### Password check not valid

 color is the text color of the "Password check not valid" message. It can be any standard CSS color value.

#### **Background**

• **background-color** is the background color of the app window. It can be any standard CSS color value.

#### **Error messages**

- margin is a string of four values indicating the top, right, bottom, and left margin sizes.
- padding is the padding size.
- font-size is the font size.
- width is the width of the error message as a percentage of the containing block.
- **background** is the background color of the error message. It can be any standard CSS color value.
- **border** is a string of three values specifying the width, transparency, and color of the border.
- color is the error message text color. It can be any standard CSS color value.
- **box-sizing** is used to indicate to the browser what the sizing properties (width and height) should include.

#### **Identity provider buttons**

- height is the height of the button in pixels (px).
- width is the width of the button text as a percentage of the containing block.
- **text-align** is the text alignment setting. It can be left, right, or center.
- margin-bottom is the bottom margin setting.
- **color** is the button text color. It can be any standard CSS color value.
- background-color is the background color of the button. It can be any standard CSS color value.

• border-color is the color of the button border. It can be any standard CSS color value.

#### **Identity provider descriptions**

- padding-top is the amount of padding above the description.
- padding-bottom is the amount of padding below the description.
- display can be block or inline.
- **font-size** is the font size for descriptions.

#### Legal text

- **color** is the text color. It can be any standard CSS color value.
- font-size is the font size.

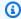

#### Note

When you customize **Legal text**, you are customizing the message **We won't post to any** of your accounts without asking first that is displayed under social identity providers in the sign-in page.

#### Logo

- max-width is the maximum width as a percentage of the containing block.
- max-height is the maximum height as a percentage of the containing block.

#### Input field focus

- **border-color** is the color of the input field. It can be any standard CSS color value.
- **outline** is the border width of the input field, in pixels.

#### Social button

- **height** is the height of the button in pixels (px).
- **text-align** is the text alignment setting. It can be left, right, or center.
- width is the width of the button text as a percentage of the containing block.
- margin-bottom is the bottom margin setting.

#### Password check valid

 color is the text color of the "Password check valid" message. It can be any standard CSS color value.

# Specifying app UI customization settings for a user pool (AWS Management Console)

You can use the AWS Management Console to specify UI customization settings for your app.

#### Note

You can view the hosted UI with your customizations by constructing the following URL, with the specifics for your user pool, and typing it into a browser: https://<your\_domain>/login?
response\_type=code&client\_id=<your\_app\_client\_id>&redirect\_uri=<your\_callback
You may have to wait up to one minute to refresh your browser before changes made in the console appear.

Your domain is shown on the **App integration** tab under **Domain**. Your app client ID and callback URL are shown under **App clients**.

#### To specify app UI customization settings

- 1. Sign in to the Amazon Cognito console.
- 2. In the navigation pane, choose **User Pools**, and choose the user pool you want to edit.
- 3. Choose the **App integration** tab.
- 4. To customize UI settings for all app clients, locate **Hosted UI customization** and select **Edit**.
- 5. To customize UI settings for one app client, locate **App clients** and select the app client you want to modify, then locate **Hosted UI customization** and select **Edit**. To switch an app client from user pool default customization to client-specific customization, select **Use client-level settings**.
- 6. To upload your own logo image file, choose **Choose file** or **Replace current file**.
- 7. To customize hosted UI CSS, download **CSS template.css** and modify the template with the values you want to customize. Only the keys that are included in the template can be used with the hosted UI. Added CSS keys will not be reflected in your UI. After you have customized the CSS file, choose **Choose file** or **Replace current file** to upload your custom CSS file.

# Specifying app UI customization settings for a user pool (AWS CLI and AWS API)

Use the following commands to specify app UI customization settings for your user pool.

# To get the UI customization settings for a user pool's built-in app UI, use the following API operations.

- AWS CLI: aws cognito-idp get-ui-customization
- AWS API: GetUICustomization

# To set the UI customization settings for a user pool's built-in app UI, use the following API operations.

- AWS CLI from image file: aws cognito-idp set-ui-customization --user-pool-id <your-user-pool-id> --client-id <your-app-client-id> --image-file fileb://"<path-to-logo-image-file>" --css ".label-customizable{ color: <color>;}"
- AWS CLI with image encoded as Base64 binary text: aws cognito-idp set-ui-customization --user-pool-id <your-user-pool-id> --client-id <your-app-client-id> --image-file <base64-encoded-image-file> --css ".label-customizable{ color: <color>;}"
- AWS API: SetUICustomization

# Signing up and signing in with the hosted UI

After you configure and customize the Amazon Cognito hosted UI for your user pool and app clients, your app can present it to your users. The hosted UI supports several Amazon Cognito authentication operations, including the following examples.

- Sign up as a new user in your app
- Verify an email address or phone number
- Set up multi-factor authentication (MFA)
- Sign in with a local user name and password
- Sign in with a third-party identity provider (IdP)
- Reset a password

The Amazon Cognito hosted UI begins at the <u>Login endpoint</u>. The URL to your sign-in page is a combination of the domain that you chose for your user pool, and parameters that reflect the

OAuth 2.0 grants that you wish to issue, your app client, the path to your app, and the OpenID Connect (OIDC) scopes that you want to request.

```
https://<your user pool domain>/authorize?client_id=<your app client
ID>&response_type=<code/token>&scope=<scopes to request>&redirect_uri=<your callback
URL>
```

The following URL replaces the placeholder fields above with example values.

```
https://auth.example.com/authorize? /
client_id=1example23456789 /
&response_type=code /
&scope=aws.cognito.signin.user.admin+email+openid+profile /
&redirect_uri=https%3A%2F%2Faws.amazon.com
```

The sign-in page for the Amazon Cognito hosted UI has options to sign in through the user pool or any identity providers (IdPs) that you assigned to the app client that your user is requesting. It also includes links to sign up for a new user account in the user pool or to reset a forgotten password.

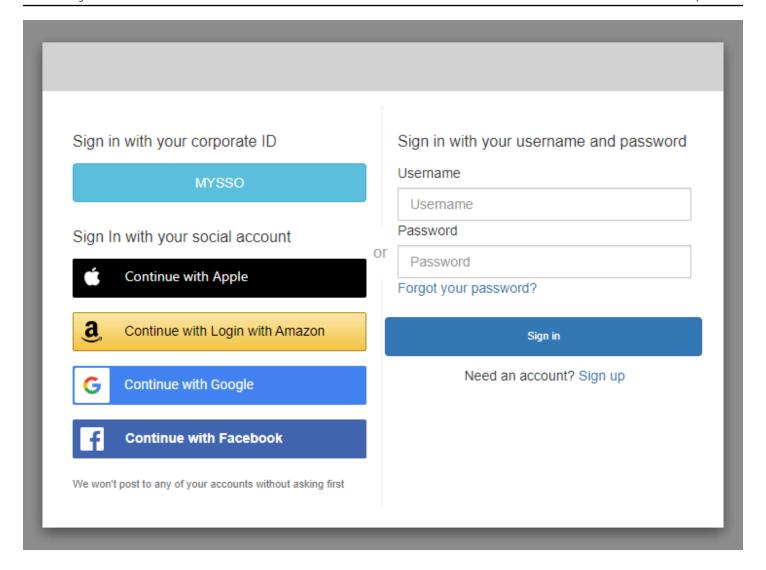

#### **Topics**

- How to sign up for a new account in the Amazon Cognito hosted UI
- How to sign in with the Amazon Cognito hosted UI
- How to reset a password with the Amazon Cognito hosted UI

# How to sign up for a new account in the Amazon Cognito hosted UI

This guide shows you how to sign up for a user account in apps that use Amazon Cognito.

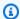

#### Note

When you sign in to an app that uses the Amazon Cognito hosted user interface (UI), you might see a page that the app owner has customized beyond the basic configuration shown in this guide.

Choose **Sign up** from the sign-in page if you intend to sign in through Amazon Cognito with 1. a user name and password, instead of one of the third-party sign-in providers that the app owner has listed.

If your sign-in provider is anything other than Amazon Cognito, your sign-up is complete after you choose the button for your third-party provider. Depending on the options that the app owner has chosen, you might have a choice of providers to sign in with, or you might only see a prompt for a user name and password.

## With multiple sign-in providers

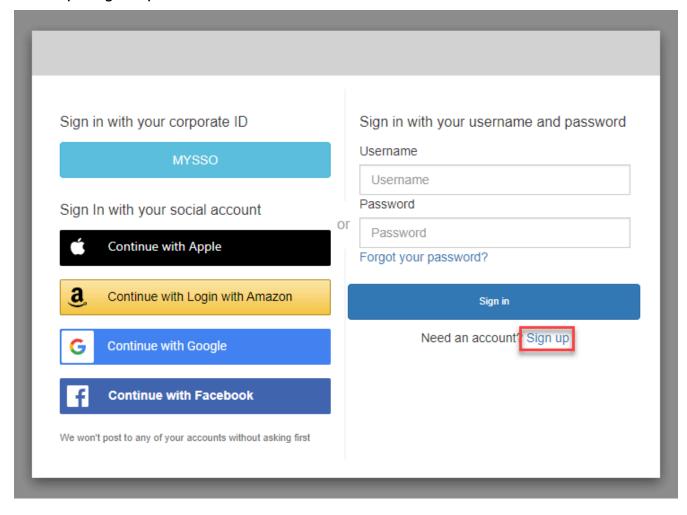

## With only Amazon Cognito as a sign-in provider

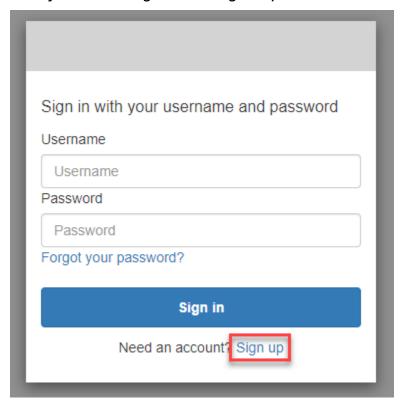

2. On the **Sign up with a new account** page, the app owner asks for the information that they require to sign up. They might ask for a user name, an email address, or a phone number. Enter the required information and choose a password.

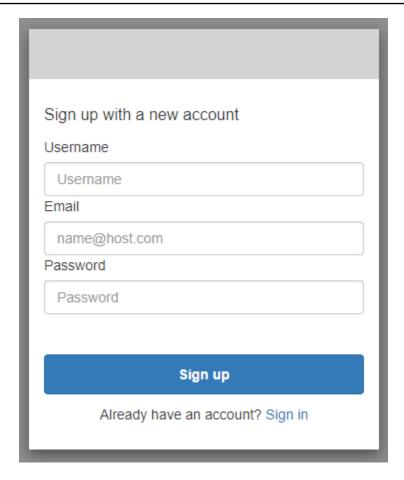

3. On the **Confirm your account** page, the app owner might require you to confirm your account to verify that you can receive messages at the email address or phone number you provided.

You'll receive a code in your email or in an SMS text message. Enter the code in the form to confirm that you entered the correct contact information.

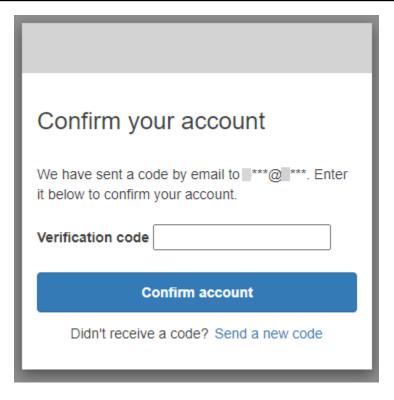

4. The app owner might require that you set up multi-factor authentication (MFA). You might see a prompt to choose your MFA method, or your app might skip to the next step.

On the **Choose a multi-factor authentication (MFA) method** page, choose an MFA method. If you choose **SMS**, you will receive MFA passcodes in SMS text messages. If you choose **Authenticator app**, you must install an app on your device to generate time-based MFA passcodes. You must make a choice within 3 minutes.

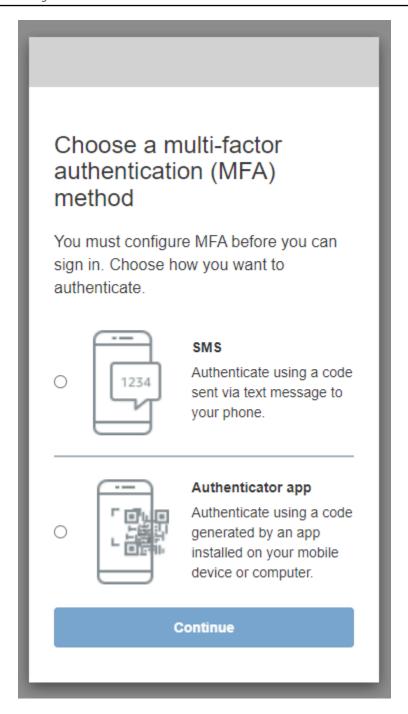

5. Amazon Cognito asks you for a code from your authenticator app or SMS text message. Enter the code that you received within 3 minutes.

## Authenticator app

- 1. Open the authenticator app that you downloaded.
- 2. Scan the QR code on the page with your camera. You might need to authorize the app to use your camera.

If you can't scan the QR code, choose **Show secret key** to display a code that you can enter manually into your authenticator app.

- 3. Your authenticator app begins to display codes that changes every several seconds. Enter a current code from the app.
- 4. (Optional) On the **Set up authenticator app MFA** page, choose a name for your device. When you sign in, Amazon Cognito will ask you for a code from the device with the name that you give it here.

# Set up authenticator app MFA Install an authenticator app on your mobile device. Scan this QR code with your authenticator app. Alternatively, you can manually enter a secret key in your authenticator арр. Show secret key Enter a code from your authenticator app Enter a friendly device name - optional Sign in Back

#### SMS text message

1. If the app owner hasn't already collected your phone number, Amazon Cognito requests your phone number.

On the **Set up SMS MFA** page, enter a phone number that includes a + sign and a country code, for example +12125551234.

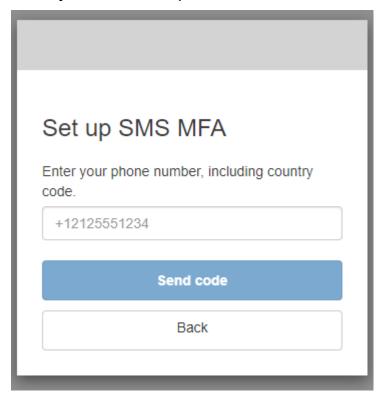

2. You'll receive an SMS message with a code. On the **Set up SMS MFA** page, enter the code. If you didn't get a code and you want to try again, choose **Send a new code**. Select **Back** to enter a new phone number.

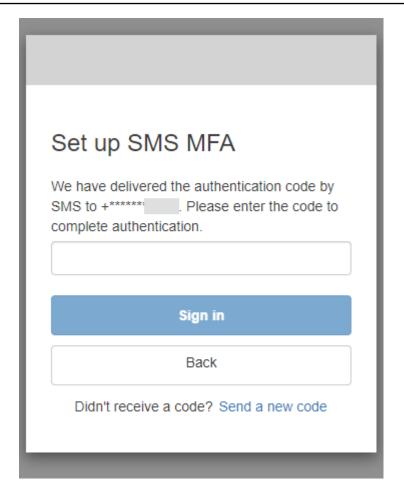

The first time that you sign up and confirm your details, Amazon Cognito grants access to your app after you finish this process.

## How to sign in with the Amazon Cognito hosted UI

This guide shows you how to sign in to apps that use Amazon Cognito.

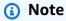

When you sign in to an app that uses the Amazon Cognito hosted user interface (UI), you might see a page that the app owner has customized beyond the basic configuration shown in this guide.

Depending on the options that the app owner has chosen, you might have a choice of providers to sign in with, or you might only see a prompt for a user name and password. When

you sign in with a user name and password from this page, Amazon Cognito is your sign-in provider. Otherwise, your sign-in provider is represented by the button you choose.

You might choose a provider here, or enter a user name and password, and get access to your app immediately. If Amazon Cognito is your sign-in provider, the app owner might also require multi-factor authentication.

With multiple sign-in providers

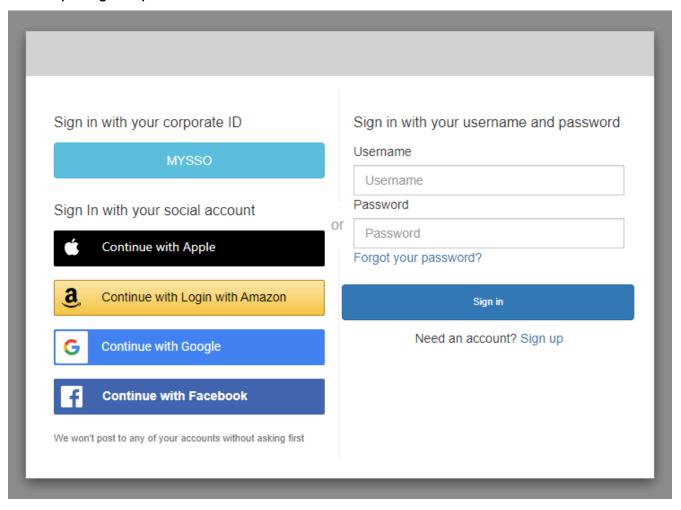

## With only Amazon Cognito as a sign-in provider

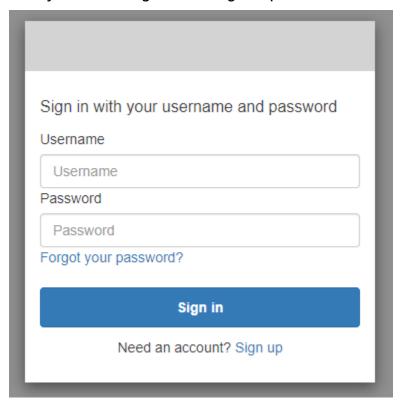

2. You might have set up MFA when you signed up in the app. Enter your MFA code that you either received in an SMS message, or is displayed in your authenticator app. You must enter this code within 3 minutes.

### With an authenticator app

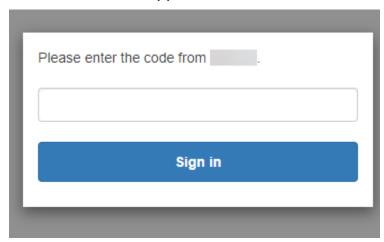

#### With an SMS code

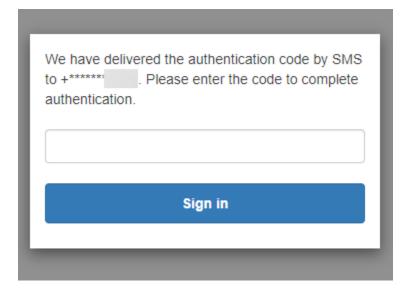

After you sign in and complete MFA, Amazon Cognito grants access to your app.

## How to reset a password with the Amazon Cognito hosted UI

This guide shows you how to reset your password in apps that use Amazon Cognito.

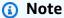

When you sign in to an app that uses the Amazon Cognito hosted user interface (UI), you might see a page that the app owner has customized beyond the basic configuration shown in this guide.

Depending on the options that the app owner has chosen, you might have a choice of 1. providers to sign in with, or you might only see a prompt for a user name and password. When you sign in with a user name and password from this page, Amazon Cognito is your sign-in provider. Otherwise, your sign-in provider is represented by the button you choose.

If you normally choose a provider from the sign-in page, and your password isn't working, follow the procedure to reset your password with the provider. If Amazon Cognito is your signin provider, choose Forgot your password?

## With multiple sign-in providers

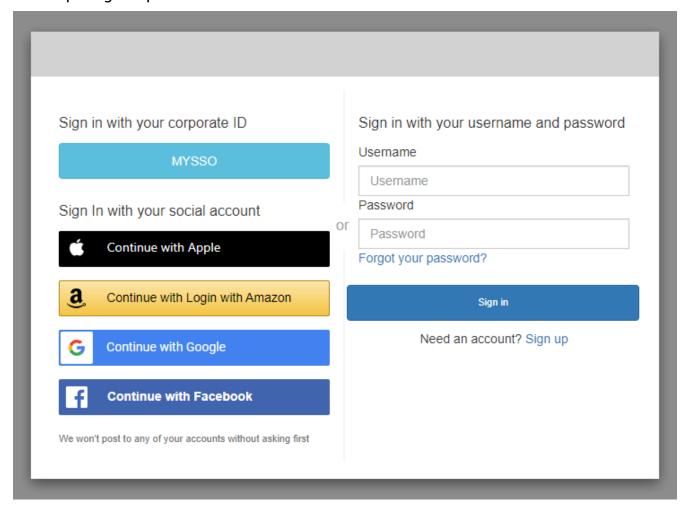

## With only Amazon Cognito as a sign-in provider

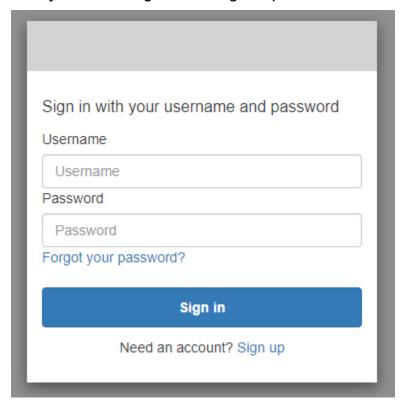

2. On the **Forgot your password?** page, Amazon Cognito prompts you for the information that you use to sign in. This might be your user name, email address, or phone number.

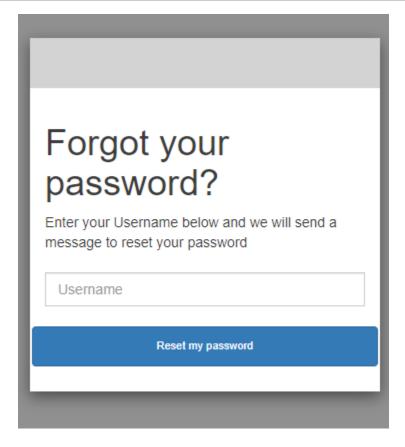

3. Amazon Cognito will send a code to you as an email message or as an SMS text message.

Enter the code that you received, and enter your new password twice in the fields provided. You must enter your reset code within 8 minutes.

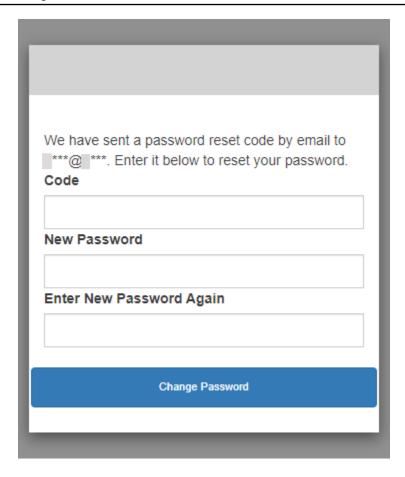

After you change your password, return to the sign-in page and sign in with your new password.

# Scopes, M2M, and API authorization with resource servers

After you configure a domain for your user pool, Amazon Cognito automatically provisions an OAuth 2.0 authorization server and a hosted web UI with sign-up and sign-in pages that your app can present to your users. For more information see <a href="Add an app client with the hosted UI">Add an app client with the hosted UI</a>. You can choose the scopes that you want the authorization server to add to access tokens. Scopes authorize access to resource servers and user data.

A resource server is an OAuth 2.0 API server. To secure access-protected resources, it validates that access tokens from your user pool contain the scopes that authorize the requested method and path in the API that it protects. It verifies the issuer based on the token signature, validity based on token expiration time, and access level based on the scopes in token claims. User pool scopes are in the access token scope claim. For more information about the claims in Amazon Cognito access tokens, see Using the access token.

Scopes and resource servers 473

With Amazon Cognito, the scopes in access tokens can authorize access to external APIs or to user attributes. You can issue access tokens to local users, federated users, or machine identities.

#### **Topics**

- API authorization
- Machine-to-machine (M2M) authorization
- About scopes
- About resource servers

### **API** authorization

The following are some of the ways that you can authorize requests to APIs with Amazon Cognito tokens:

#### Access token

When add an Amazon Cognito authorizer to a REST API method request configuration, add **Authorization scopes** to the authorizer configuration. With this configuration, your API accepts access tokens in the Authorization header and reviews them for accepted scopes.

#### **ID** token

When you pass a valid ID token to an Amazon Cognito authorizer in your REST API, API Gateway accepts the request and passes the ID token contents to the API backend.

#### **Amazon Verified Permissions**

In Verified Permissions, you have the option to create an <u>API-linked policy store</u>. Verified Permissions creates and assigns a Lambda authorizer that processes ID or access tokens from your request Authorization header. This Lambda authorizer passes your token to your policy store, where Verified Permissions compares it to policies and returns an allow or deny decision to the authorizer.

#### More resources

- Controlling and managing access to a REST API in API Gateway
- Authorization with Amazon Verified Permissions

API authorization 474

## Machine-to-machine (M2M) authorization

Amazon Cognito supports applications that access API data with *machine identities*. Machine identities in user pools are <u>confidential clients</u> that run on application servers and connect to remote APIs. Their operation happens without user interaction: scheduled tasks, data streams, or asset updates. When these clients authorize their requests with an acess token, they perform *machine to machine*, or M2M, authorization. In M2M authorization, a shared secret replaces user credentials in access control.

An application that accesses an API with M2M authorization must have a client ID and client secret. In your user pool, you must build an app client that supports client credentials grants. To support client credentials, your app client must have a client secret and you must have a user pool domain. In this flow, your machine identity requests an access token directly from the <u>Token endpoint</u>. You can authorize only custom scopes from <u>resource servers</u> in access tokens for client credentials grants. For more information about setting up app clients, see <u>User pool app clients</u>.

The access token from a client credentials grant is a verifiable statement of the operations that you want to permit your machine identity to request from an API. To learn more about how access tokens authorize API requests, continue reading. For an example application, see <a href="Mailto:Amazon Cognito">Amazon Cognito</a> and API Gateway based machine to machine authorization using AWS CDK.

M2M authorization has a billing model that differs from the way that monthly active users (MAUs) are billed. Where user authentication carries a cost per active user, M2M billing reflects active client credentials app clients and total token-request volume. For more information, see <a href="Amazon Cognito Pricing">Amazon Cognito Pricing</a>. To control costs for M2M authorization, optimize the duration of access tokens and the number of token requests that your applications make. See <a href="Caching tokens">Caching tokens</a> for a way to use API Gateway caching to reduce requests for new tokens in M2M authorization.

For information about optimizing Amazon Cognito operations that add costs to your AWS bill, see Managing costs.

## **About scopes**

A *scope* is a level of access that an app can request to a resource. In an Amazon Cognito access token, the scope is backed up by the trust that you set up with your user pool: a trusted issuer of access tokens with a known digital signature. User pools can generate access tokens with scopes that prove your customer is allowed to manage some or all of their own user profile, or to retrieve data from a back-end API. Amazon Cognito user pools issue access tokens with *the user pools reserved API scope*, *custom scopes*, and *standard scopes*.

#### The user pools reserved API scope

The aws.cognito.signin.user.admin scope authorizes the Amazon Cognito user pools API. It authorizes the bearer of an access token to guery and update all information about a user pool user with, for example, the GetUser and UpdateUserAttributes API operations. When you authenticate your user with the Amazon Cognito user pools API, this is the only scope you receive in the access token. It's also the only scope you need to read and write user attributes that you've authorized your app client to read and write. You can also request this scope in requests to your Authorize endpoint. This scope alone isn't sufficient to request user attributes from the UserInfo endpoint. For access tokens that authorize both user pools API and userInfo requests for your users, you must request both of the scopes openid and aws.cognito.signin.user.admin in an /oauth2/authorize request.

#### **Custom scopes**

Custom scopes authorize requests to the external APIs that resource servers protect. You can request custom scopes with other types of scopes. You can find more information about custom scopes throughout this page.

#### **Standard scopes**

When you authenticate users with your user pool OAuth 2.0 authorization server, including with the hosted UI, you must request scopes. You can authenticate user pool local users and third-party federated users in your Amazon Cognito authorization server. Standard OAuth 2.0 scopes authorize your app to read user information from the UserInfo endpoint of your user pool. The OAuth model, where you query user attributes from the userInfo endpoint, can optimize your app for a high volume of requests for user attributes. The userInfo endpoint returns attributes at a permission level that's determined by the scopes in the access token. You can authorize your app client to issue access tokens with the following standard OAuth 2.0 scopes.

#### openid

The minimum scope for OpenID Connect (OIDC) gueries. Authorizes the ID token, the uniqueidentifier claim sub, and the ability to request other scopes.

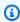

#### Note

When you request the openid scope and no others, your user pool ID token and userInfo response include claims for all user attributes that your app client can read.

476 About scopes

When you request openid and other standard scopes like profile, email, and phone, the contents of the ID token and <u>userInfo</u> response are limited to the constraints of the additional scopes.

For example, a request to the <u>Authorize endpoint</u> with the parameter scope=openid +email returns an ID token with sub, email, and email\_verified. The access token from this request returns the same attributes from <u>UserInfo endpoint</u>. A request with parameter scope=openid returns all client-readable attributes in the ID token and from userInfo.

#### profile

Authorizes all user attributes that the app client can read.

email

Authorizes the user attributes email and email\_verified. Amazon Cognito returns email\_verified if it has had a value explicitly set.

phone

Authorizes the user attributes phone\_number and phone\_number\_verified.

## **About resource servers**

A resource server API might grant access to the information in a database, or control your IT resources. An Amazon Cognito access token can authorize access to APIs that support OAuth 2.0. Amazon API Gateway REST APIs have <u>built-in support</u> for authorization with Amazon Cognito access tokens. Your app passes the access token in the API call to the resource server. The resource server inspects the access token to determine if access should be granted.

Amazon Cognito might make future updates to the schema of user pool access tokens. If your app analyzes the contents of the access token before it passes it to an API, you must engineer your code to accept updates to the schema.

Custom scopes are defined by you, and extend the authorization capabilities of a user pool to include purposes unrelated to querying and modifying users and their attributes. For example, if you have a resource server for photos, it might define two scopes: photos.read for read access to the photos and photos.write for write/delete access. You can configure an API to accept access

tokens for authorization, and grant HTTP GET requests to access tokens with photos.read in the scope claim, and HTTP POST requests to tokens with photos.write. These are custom scopes.

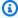

#### Note

Your resource server must verify the access token signature and expiration date before processing any claims inside the token. For more information about verifying tokens, see Verifying a JSON Web Token. For more information about verifying and using user pool tokens in Amazon API Gateway, see the blog Integrating Amazon Cognito User Pools with API Gateway. API Gateway is a good option for inspecting access tokens and protecting your resources. For more about API Gateway Lambda authorizers, see Use API Gateway Lambda authorizers.

#### Overview

With Amazon Cognito, you can create OAuth 2.0 Resource servers and associate Custom scopes with them. Custom scopes in an access token authorize specific actions in your API. You can authorize any app client in your user pool to issue custom scopes from any of your resource servers. Associate your custom scopes with an app client and request those scopes in OAuth 2.0 authorization code grants, implicit grants, and client credentials grants from the Token endpoint. Amazon Cognito adds custom scopes to the scope claim in an access token. A client can use the access token against its resource server, which makes the authorization decision based on the scopes present in the token. For more information about access token scope, see Using Tokens with User Pools.

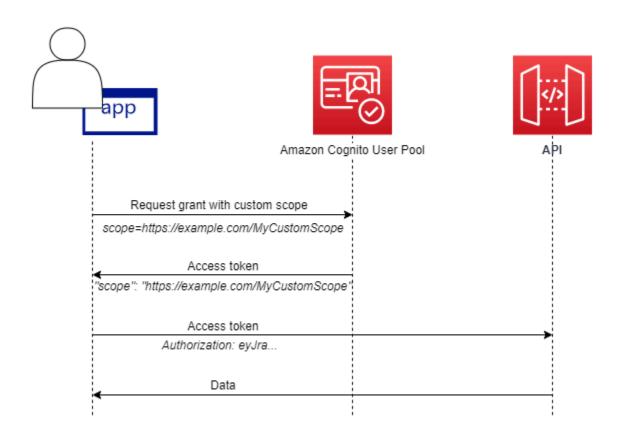

To get an access token with custom scopes, your app must make a request to the <u>Token endpoint</u> to redeem an authorization code or to request a client credentials grant. In the hosted UI, you can also request custom scopes in an access token from an implicit grant.

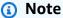

Because they are designed for human-interactive authentication with the user pool as the IdP, <u>InitiateAuth</u> and <u>AdminInitiateAuth</u> requests only produce a scope claim in the access token with the single value aws.cognito.signin.user.admin.

## **Managing the Resource Server and Custom Scopes**

When creating a resource server, you must provide a resource server name and a resource server identifier. For each scope you create in the resource server, you must provide the scope name and description.

• **Resource server name**: A friendly name for the resource server, such as Solar system object tracker or Photo API.

• Resource server identifier: A unique identifier for the resource server. The identifier is any name that you want to associate with your API, for example solar-system-data. You can configure longer identifiers like https://solar-system-data-api.example.com as a more direct reference to API URI paths, but longer strings increase the size of access tokens.

- Scope name: The value that you want in your scope claims. For example, sunproximity.read.
- **Description**: A friendly description of the scope. For example, Check current proximity to sun.

Amazon Cognito can include custom scopes in access tokens for any users, whether they are local to your user pool or federated with a third-party identity provider. You can choose scopes for your users' access tokens during authentication flows with the OAuth 2.0 authorization server that includes the hosted UI. Your user's authentication must begin at the <u>Authorize endpoint</u> with scope as one of the request parameters. The following is a recommended format for resource servers. For an identifier, use an API friendly name. For a custom scope, use the action that they authorize.

#### resourceServerIdentifier/scopeName

For example, you've discovered a new asteroid in the Kuiper belt and you want to register it through your solar-system-data API. The scope that authorizes write operations to the database of asteroids is asteroids.add. When you request the access token that will authorize you to register your discovery, format your scope HTTPS request parameter as scope=solar-system-data/asteroids.add.

Deleting a scope from a resource server does not delete its association with all clients. Instead, the scope is marked *inactive*. Amazon Cognito doesn't add inactive scopes to access tokens, but otherwise proceeds as normal if your app requests one. If you add the scope to your resource server again later, then Amazon Cognito again writes it to the access token. If you request a scope that you haven't associated with your app client, regardless of whether you deleted it from your user pool resource server, authentication fails.

You can use the AWS Management Console, API, or CLI to define resource servers and scopes for your user pool.

## Defining a resource server for your user pool (AWS Management Console)

You can use the AWS Management Console to define a resource server for your user pool.

#### To define a resource server

- 1. Sign in to the Amazon Cognito console.
- 2. In the navigation pane, choose **User Pools**, and choose the user pool you want to edit.
- 3. Choose the **App integration** tab and locate **Resource servers**.
- 4. Choose **Create a resource server**.
- 5. Enter a **Resource server name**. For example, Photo Server.
- 6. Enter a **Resource server identifier**. For example, com.example.photos.
- 7. Enter **Custom scopes** for your resources, such as read and write.
- 8. For each **Scope name**, enter a **Description**, such as view your photos and update your photos.
- 9. Choose Create.

Your custom scopes can be reviewed in the **App integration** tab under **Resource servers**, in the **Custom scopes** column. Custom scopes can be enabled for app clients from the **App integration** tab under **App clients**. Select an app client, locate **Hosted UI settings** and choose **Edit**. Add **Custom scopes** and choose **Save changes**.

## Defining a resource server for your user pool (AWS CLI and AWS API)

Use the following commands to specify resource server settings for your user pool.

#### To create a resource server

- AWS CLI: aws cognito-idp create-resource-server
- AWS API: CreateResourceServer

#### To get information about your resource server settings

- AWS CLI: aws cognito-idp describe-resource-server
- AWS API: DescribeResourceServer

#### To list information about all resource servers for your user pool

- AWS CLI: aws cognito-idp list-resource-servers
- AWS API: ListResourceServers

#### To delete a resource server

AWS CLI: aws cognito-idp delete-resource-server

AWS API: DeleteResourceServer

#### To update the settings for a resource server

• AWS CLI: aws cognito-idp update-resource-server

AWS API: UpdateResourceServer

# Adding user pool sign-in through a third party

Your app users can either sign in directly through a user pool, or they can federate through a third-party identity provider (IdP). The user pool manages the overhead of handling the tokens that are returned from social sign-in through Facebook, Google, Amazon, and Apple, and from OpenID Connect (OIDC) and SAML IdPs. With the built-in hosted web UI, Amazon Cognito provides token handling and management for authenticated users from all IdPs. This way, your backend systems can standardize on one set of user pool tokens.

## How federated sign-in works in Amazon Cognito user pools

Sign-in through a third party (federation) is available in Amazon Cognito user pools. This feature is independent of federation through Amazon Cognito identity pools (federated identities).

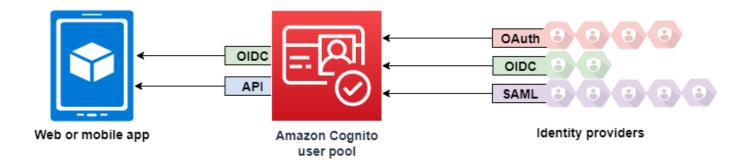

Amazon Cognito is a user directory and an OAuth 2.0 identity provider (IdP). When you sign in *local users* to the Amazon Cognito directory, your user pool is an IdP to your app. A local user exists exclusively in your user pool directory without federation through an external IdP.

When you connect Amazon Cognito to social, SAML, or OpenID Connect (OIDC) IdPs, your user pool acts as a bridge between multiple service providers and your app. To your IdP, Amazon Cognito is a service provider (SP). Your IdPs pass an OIDC ID token or a SAML assertion to Amazon Cognito. Amazon Cognito reads the claims about your user in the token or assertion and maps those claims to a new user profile in your user pool directory.

Amazon Cognito then creates a user profile for your federated user in its own directory. Amazon Cognito adds attributes to your user based on the claims from your IdP and, in the case of OIDC and social identity providers, an IdP-operated public userinfo endpoint. Your user's attributes change in your user pool when a mapped IdP attribute changes. You can also add more attributes independent of those from the IdP.

After Amazon Cognito creates a profile for your federated user, it changes its function and presents itself as the IdP to your app, which is now the SP. Amazon Cognito is a combination OIDC and OAuth 2.0 IdP. It generates access tokens, ID tokens, and refresh tokens. For more information about tokens, see Using tokens with user pools.

You must design an app that integrates with Amazon Cognito to authenticate and authorize your users, whether federated or local.

# The responsibilities of an app as a service provider with Amazon Cognito

#### Verify and process the information in the tokens

In most scenarios, Amazon Cognito redirects your authenticated user to an app URL that it appends with an authorization code. Your app <u>exchanges the code</u> for access, ID, and refresh tokens. Then, it must <u>check the validity of the tokens</u> and serve information to your user based on the claims in the tokens.

#### Respond to authentication events with Amazon Cognito API requests

Your app must integrate with the <u>Amazon Cognito user pools API</u> and the <u>authentication API</u> <u>endpoints</u>. The authentication API signs your user in and out, and manages tokens. The user pools API has a variety of operations that manage your user pool, your users, and the security of your authentication environment. Your app must know what to do next when it receives a response from Amazon Cognito.

## Things to know about Amazon Cognito user pools third-party sign-in

If you want your users to sign in with federated providers, you must choose a domain. This sets
up the Amazon Cognito hosted UI and <a href="https://hosted-ul.and-old-cendpoints">hosted UI and old-cendpoints</a>. For more information, see
Using your own domain for the hosted UI.

- You can't sign in federated users with API operations like <u>InitiateAuth</u> and <u>AdminInitiateAuth</u>. Federated users can only sign in with the <u>Login endpoint</u> or the <u>Authorize endpoint</u>.
- The <u>Authorize endpoint</u> is a <u>redirection</u> endpoint. If you provide an idp\_identifier or identity\_provider parameter in your request, it redirects silently to your IdP, bypassing the hosted UI. Otherwise, it redirects to the hosted UI <u>Login endpoint</u>. For an example, see <u>Example</u> scenario: bookmark Amazon Cognito apps in an enterprise dashboard.
- When the hosted UI redirects a session to a federated IdP, Amazon Cognito includes the useragent header Amazon/Cognito in the request.
- Amazon Cognito derives the username attribute for a federated user profile from a combination
  of a fixed identifier and the name of your IdP. To generate a user name that matches your
  custom requirements, create a mapping to the preferred\_username attribute. For more
  information, see Things to know about mappings.

Example: MyIDP\_bob@example.com

- Amazon Cognito records information about your federated user's identity to an attribute, and
  a claim in the ID token, called identities. This claim contains your user's provider and their
  unique ID from the provider. You can't change the identities attribute in a user profile
  directly. For more information about how to link a federated user, see <u>Linking federated users to</u>
  an existing user profile.
- When you update your IdP in an <u>UpdateIdentityProvider</u> API request, your changes can take up to a minute to appear in the hosted UI.
- Amazon Cognito supports up to 20 HTTP redirects between itself and your IdP.
- When your user signs in with the hosted UI, their browser stores an encrypted login-session cookie which records the client and provider they signed in with. If they attempt to sign in again with the same parameters, the hosted UI reuses any *unexpired* existing session, and the user authenticates without providing credentials again. If your user signs in again with a different IdP, including a switch to or from local user pool sign-in, they must provide credentials and generate a new login session.

You can assign any of your user pool IdPs to any app client, and users can only sign in with an IdP that you assigned to their app client.

## **Topics**

- Configuring identity providers for your user pool
- Using social identity providers with a user pool
- · Using SAML identity providers with a user pool
- Using OIDC identity providers with a user pool
- Specifying identity provider attribute mappings for your user pool
- Linking federated users to an existing user profile

## Configuring identity providers for your user pool

In the **Sign-in experience** tab under **Federated identity provider sign-in**, you can add identity providers (IdPs) to your user pool. For more information, see <u>Adding user pool sign-in through a third party</u>.

#### **Topics**

- Set up user sign-in with a social IdP
- Set up user sign-in with an OIDC IdP
- Set up user sign-in with a SAML IdP

## Set up user sign-in with a social IdP

You can use federation to integrate Amazon Cognito user pools with social identity providers such as Facebook, Google, and Login with Amazon.

To add a social identity provider, you first create a developer account with the identity provider. After you have your developer account, register your app with the identity provider. The identity provider creates an app ID and an app secret for your app, and you configure those values in your Amazon Cognito user pools.

- Google identity platform
- Facebook for developers

- Login with Amazon
- Sign in with Apple

#### To integrate user sign-in with a social IdP

- 1. Sign in to the Amazon Cognito console. If prompted, enter your AWS credentials.
- 2. In the navigation pane, choose **User Pools**, and choose the user pool you want to edit.
- 3. Choose the **Sign-in experience** tab and locate **Federated sign-in**.
- 4. Choose **Add an identity provider**, or choose the **Facebook**, **Google**, **Amazon**, or **Apple** identity provider you have configured, locate **Identity provider information**, and choose **Edit**. For more information about adding a social identity provider, see <u>Using social identity providers</u> with a user pool.
- 5. Enter your social identity provider's information by completing one of the following steps, based on your choice of IdP:

#### Facebook, Google, and Login with Amazon

Enter the app ID and app secret that you received when you created your client app.

## Sign In with Apple

Enter the service ID that you provided to Apple, and the team ID, key ID, and private key you received when you created your app client.

- 6. For Authorized scopes, enter the names of the social identity provider scopes that you want to map to user pool attributes. Scopes define which user attributes, such as name and email, that you want to access with your app. When entering scopes, use the following guidelines based on your choice of IdP:
  - Facebook Separate scopes with commas. For example:

```
public_profile, email
```

- Google, Login with Amazon, and Sign In with Apple Separate scopes with spaces. For example:
  - Google: profile email openid
  - Login with Amazon: profile postal\_code
  - Sign In with Apple: name email

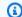

#### Note

For Sign In with Apple (console), use the check boxes to choose scopes.

- 7. Choose **Save changes**.
- From the **App client integration** tab, choose one of the **App clients** in the list and then choose **Edit hosted UI settings**. Add the new social identity provider to the app client under **Identity** providers.
- Choose **Save changes**.

For more information on social IdPs, see Using social identity providers with a user pool.

## Set up user sign-in with an OIDC IdP

You can integrate user sign-in with an OpenID Connect (OIDC) identity provider (IdP) such as Salesforce or Ping Identity.

#### To add an OIDC provider to a user pool

- Go to the Amazon Cognito console. If prompted, enter your AWS credentials. 1.
- 2. Choose **User Pools** from the navigation menu.
- 3. Choose an existing user pool from the list, or create a user pool.
- Choose the Sign-in experience tab. Locate Federated sign-in and select Add an identity 4. provider.
- Choose an **OpenID Connect** identity provider. 5.
- Enter a unique name into **Provider name**. 6.
- 7. Enter the client ID that you received from your provider into **Client ID**.
- 8. Enter the client secret that you received from your provider into **Client secret**.
- Enter **Authorized scopes** for this provider. Scopes define which groups of user attributes (such 9. as name and email) that your application will request from your provider. Scopes must be separated by spaces, following the OAuth 2.0 specification.

Your user must consent to provide these attributes to your application.

10. Choose an Attribute request method to provide Amazon Cognito with the HTTP method (either GET or POST) that Amazon Cognito uses to fetch the details of the user from the **userInfo** endpoint operated by your provider.

- 11. Choose a Setup method to retrieve OpenID Connect endpoints either by Auto fill through issuer URL or Manual input. Use Auto fill through issuer URL when your provider has a public .well-known/openid-configuration endpoint where Amazon Cognito can retrieve the URLs of the authorization, token, userInfo, and jwks\_uri endpoints.
- Enter the issuer URL or authorization, token, userInfo, and jwks uri endpoint URLs from your IdP.

#### Note

You can use only port numbers 443 and 80 with discovery, auto-filled, and manually entered URLs. User logins fail if your OIDC provider uses any nonstandard TCP ports. The issuer URL must start with https://, and must not end with a / character. For example, Salesforce uses this URL:

https://login.salesforce.com

The openid-configuration document associated with your issuer URL must provide HTTPS URLs for the following values: authorization endpoint, token\_endpoint, userinfo\_endpoint, and jwks\_uri. Similarly, when you choose Manual input, you can only enter HTTPS URLs.

- 13. The OIDC claim **sub** is mapped to the user pool attribute **Username** by default. You can map other OIDC claims to user pool attributes. Enter the OIDC claim, and select the corresponding user pool attribute from the drop-down list. For example, the claim email is often mapped to the user pool attribute Email.
- 14. Map additional attributes from your identity provider to your user pool. For more information, see Specifying Identity Provider attribute mappings for your user pool.
- 15. Choose Create.
- 16. From the App client integration tab, select one of the App clients in the list and Edit hosted **UI settings**. Add the new OIDC identity provider to the app client under **Identity providers**.
- 17. Choose **Save changes**.

For more information on OIDC IdPs, see Using OIDC identity providers with a user pool.

## Set up user sign-in with a SAML IdP

You can use federation for Amazon Cognito user pools to integrate with a SAML identity provider (IdP). You supply a metadata document, either by uploading the file or by entering a metadata document endpoint URL. For information about obtaining metadata documents for third-party SAML IdPs, see Configuring your third-party SAML identity provider.

#### To configure a SAML 2.0 identity provider in your user pool

- 1. Go to the Amazon Cognito console. If prompted, enter your AWS credentials.
- Choose **User Pools**. 2.
- 3. Choose an existing user pool from the list, or create a user pool.
- Choose the Sign-in experience tab. Locate Federated sign-in and select Add an identity 4. provider.
- 5. Choose a **SAML** identity provider.
- Enter **Identifiers** separated by commas. An identifier directs Amazon Cognito to check the user sign-in email address, and then direct the user to the provider that corresponds to their domain.
- 7. Choose **Add sign-out flow** if you want Amazon Cognito to send signed sign-out requests to your provider when a user logs out. Configure your SAML 2.0 identity provider to send sign-out responses to the https://mydomain.us-east-1.amazoncognito.com/saml2/logout endpoint that Amazon Cognito creates when you configure the hosted UI. The saml2/logout endpoint uses POST binding.

#### Note

If you select this option and your SAML identity provider expects a signed logout request, you also must configure the signing certificate provided by Amazon Cognito with your SAML IdP.

The SAML IdP will process the signed logout request and logout your user from the Amazon Cognito session.

Choose a Metadata document source. If your identity provider offers SAML metadata at a 8. public URL, you can choose Metadata document URL and enter that public URL. Otherwise, choose **Upload metadata document** and select a metadata file you downloaded from your provider earlier.

Developer Guide Amazon Cognito

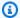

#### Note

If your provider has a public endpoint, we recommend that you enter a metadata document URL, rather than uploading a file. If you use the URL, Amazon Cognito refreshes metadata automatically. Typically, metadata refresh happens every 6 hours or before the metadata expires, whichever is earlier.

Map attributes between your SAML provider and your app to map SAML provider attributes 9. to the user profile in your user pool. Include your user pool required attributes in your attribute map.

For example, when you choose **User pool attribute** email, enter the SAML attribute name as it appears in the SAML assertion from your identity provider. Your identity provider might offer sample SAML assertions for reference. Some identity providers use simple names, such as email, while others use URL-formatted attribute names similar to:

http://schemas.xmlsoap.org/ws/2005/05/identity/claims/emailaddress

10. Choose Create.

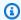

#### Note

If you see InvalidParameterException while creating a SAML IdP with an HTTPS metadata endpoint URL, make sure that the metadata endpoint has SSL correctly set up and that there is a valid SSL certificate associated with it. One example of such an exception would be "Error retrieving metadata from <metadata endpoint>".

#### To set up the SAML IdP to add a signing certificate

• To get the certificate containing the public key that the IdP uses to verify the signed logout request, choose Show signing certificate under Active SAML Providers on the SAML dialog under **Identity providers** on the **Federation** console page.

For more information on SAML IdPs see Using SAML identity providers with a user pool.

# Using social identity providers with a user pool

Your web and mobile app users can sign in through social identity providers (IdP) like Facebook, Google, Amazon, and Apple. With the built-in hosted web UI, Amazon Cognito provides token handling and management for all authenticated users. This way, your backend systems can standardize on one set of user pool tokens. You must enable the hosted UI to integrate with supported social identity providers. When Amazon Cognito builds your hosted UI, it creates OAuth 2.0 endpoints that Amazon Cognito and your OIDC and social IdPs use to exchange information. For more information, see the Amazon Cognito user pools Auth API reference.

You can add a social IdP in the AWS Management Console, or you can use the AWS CLI or Amazon Cognito API.

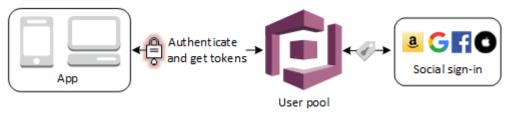

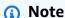

Sign-in through a third party (federation) is available in Amazon Cognito user pools. This feature is independent of federation through Amazon Cognito identity pools (federated identities).

#### **Topics**

- Prerequisites
- Step 1: Register with a social IdP
- Step 2: Add a social IdP to your user pool
- Step 3: Test your social IdP configuration

## **Prerequisites**

Before you begin, you need the following:

A user pool with an app client and a user pool domain. For more information, see <u>Create a user</u> pool.

Social identity providers 491

A social IdP.

## Step 1: Register with a social IdP

Before you create a social IdP with Amazon Cognito, you must register your application with the social IdP to receive a client ID and client secret.

#### To register an app with Facebook

- Create a developer account with Facebook.
- 2. Sign in with your Facebook credentials.
- 3. From the My Apps menu, choose Create New App.
- 4. Enter a name for your Facebook app, and then choose **Create App ID**.
- 5. On the left navigation bar, choose **Settings**, and then **Basic**.
- 6. Note the **App ID** and the **App Secret**. You will use them in the next section.
- 7. Choose **+ Add Platform** from the bottom of the page.
- 8. Choose Website.
- 9. Under Website, enter the path to the sign-in page for your app into Site URL.

```
https://mydomain.us-east-1.amazoncognito.com/login?
response_type=code&client_id=1example23456789&redirect_uri=https://www.example.com
```

- 10. Choose Save changes.
- 11. Enter the path to the root of your user pool domain into App Domains.

```
https://mydomain.us-east-1.amazoncognito.com
```

- 12. Choose Save changes.
- 13. From the navigation bar choose **Add Product** and choose **Set up** for the **Facebook Login** product.
- 14. From the navigation bar choose Facebook Login and then Settings.

Enter the path to the /oauth2/idpresponse endpoint for your user pool domain into **Valid OAuth Redirect URIs**.

Social identity providers 492

https://mydomain.us-east-1.amazoncognito.com/oauth2/idpresponse

15. Choose Save changes.

#### To register an app with Amazon

- 1. Create a developer account with Amazon.
- 2. Sign in with your Amazon credentials.
- 3. You need to create an Amazon security profile to receive the Amazon client ID and client secret.

Choose **Apps and Services** from navigation bar at the top of the page and then choose **Login** with Amazon.

- 4. Choose Create a Security Profile.
- 5. Enter a Security Profile Name, a Security Profile Description, and a Consent Privacy Notice URL.
- 6. Choose **Save**.
- 7. Choose **Client ID** and **Client Secret** to show the client ID and secret. You will use them in the next section.
- 8. Hover over the gear icon and choose **Web Settings**, and then choose **Edit**.
- 9. Enter your user pool domain into Allowed Origins.

```
https://mydomain.us-east-1.amazoncognito.com
```

 Enter your user pool domain with the /oauth2/idpresponse endpoint into Allowed Return URLs.

```
https://mydomain.us-east-1.amazoncognito.com/oauth2/idpresponse
```

11. Choose Save.

## To register an app with Google

For more information about OAuth 2.0 in the Google Cloud platform, see <u>Learn about</u> <u>authentication & authorization</u> in the Google Workspace for Developers documentation.

Create a <u>developer account with Google</u>.

Social identity providers 493

- 2. Sign in to the Google Cloud Platform console.
- 3. From the top navigation bar, choose **Select a project**. If you already have a project in the Google platform, this menu displays your default project instead.
- 4. Select **NEW PROJECT**.
- 5. Enter a name for your product and then choose **CREATE**.
- 6. On the left navigation bar, choose APIs and Services, then Oauth consent screen.
- 7. Enter App information, an **App domain**, **Authorized domains**, and **Developer contact information**. Your **Authorized domains** must include amazoncognito.com and the root of your custom domain, for example example.com. Choose **SAVE AND CONTINUE**.
- 8. 1. Under **Scopes**, choose **Add or remove scopes**, and choose, at minimum, the following OAuth scopes.
  - 1. .../auth/userinfo.email
  - 2. .../auth/userinfo.profile
  - 3. openid
- 9. Under **Test users**, choose **Add users**. Enter your email address and any other authorized test users, then choose **SAVE AND CONTINUE**.
- 10. Expand the left navigation bar again, and choose APIs and Services, then Credentials.
- 11. Choose CREATE CREDENTIALS, then OAuth client ID.
- 12. Choose an **Application type** and give your client a **Name**.
- 13. Under Authorized JavaScript origins, choose ADD URI. Enter your user pool domain.

```
https://mydomain.us-east-1.amazoncognito.com
```

14. Under Authorized redirect URIs, choose ADD URI. Enter the path to the /oauth2/ idpresponse endpoint of your user pool domain.

```
https://mydomain.us-east-1.amazoncognito.com/oauth2/idpresponse
```

- 15. Choose **CREATE**.
- 16. Securely store the values the Google displays under **Your client ID** and **Your client secret**. Provide these values to Amazon Cognito when you add a Google IdP.

### To register an app with Apple

For the most up-to-date information about setting up Sign in with Apple, see <u>Configuring Your Environment for Sign in with Apple</u> in the Apple Developer documentation.

- 1. Create a developer account with Apple.
- 2. Sign in with your Apple credentials.
- 3. On the left navigation bar, choose **Certificates, Identifiers & Profiles**.
- 4. On the left navigation bar, choose **Identifiers**.
- 5. On the **Identifiers** page, choose the **+** icon.
- 6. On the **Register a New Identifier** page, choose **App IDs**, and then choose **Continue**.
- 7. On the **Select a type** page, choose **App**, then choose **Continue**.
- 8. On the **Register an App ID** page, do the following:
  - 1. Under **Description**, enter a description.
  - 2. Under **App ID Prefix**, enter a **Bundle ID**. Make a note of the value under **App ID Prefix**. You will use this value after you choose Apple as your identity provider in <u>Step 2: Add a social</u> IdP to your user pool.
  - 3. Under Capabilities, choose Sign In with Apple, and then choose Edit.
  - 4. On the **Sign in with Apple: App ID Configuration** page, choose to set up the app as either primary or grouped with other App IDs, and then choose **Save**.
  - 5. Choose Continue.
- 9. On the **Confirm your App ID** page, choose **Register**.
- 10. On the **Identifiers** page, choose the **+** icon.
- 11. On the Register a New Identifier page, choose Services IDs, and then choose Continue.
- 12. On the **Register a Services ID** page, do the following:
  - 1. Under **Description**, type a description.
  - 2. Under **Identifier**, type an identifier. Make a note of this Services ID as you will need this value after you choose Apple as your identity provider in <a href="Step 2: Add a social IdP to your user pool">Step 2: Add a social IdP to your user pool</a>.
  - 3. Choose **Continue**, then **Register**.
- 13. Choose the Services ID you just create from the Identifiers page.
  - Select Sign In with Apple, and then choose Configure.

2. On the **Web Authentication Configuration** page, select the app ID that you created earlier as the **Primary App ID**.

- 3. Choose the + icon next to Website URLs.
- 4. Under **Domains and subdomains**, enter your user pool domain without an https://prefix.

```
mydomain.us-east-1.amazoncognito.com
```

5. Under **Return URLs**, enter the path to the /oauth2/idpresponse endpoint of your user pool domain.

```
https://mydomain.us-east-1.amazoncognito.com/oauth2/idpresponse
```

- 6. Choose **Next**, and then **Done**. You don't need to verify the domain.
- 7. Choose **Continue**, and then choose **Save**.
- 14. On the left navigation bar, choose **Keys**.
- 15. On the **Keys** page, choose the + icon.
- 16. On the **Register a New Key** page, do the following:
  - 1. Under **Key Name**, enter a key name.
  - 2. Choose **Sign In with Apple**, and then choose **Configure**.
  - 3. On the **Configure Key** page and select the app ID that you created earlier as the **Primary App ID**. Choose **Save**.
  - 4. Choose **Continue**, and then choose **Register**.
- 17. On the **Download Your Key** page, choose **Download** to download the private key and note the **Key ID** shown, and then choose **Done**. You will need this private key and the **Key ID** value shown on this page after you choose Apple as your identity provider in <a href="Step 2">Step 2</a>: Add a social IdP to your user pool.

# Step 2: Add a social IdP to your user pool

### To configure a user pool social IdP with the AWS Management Console

- 1. Go to the Amazon Cognito console. If prompted, enter your AWS credentials.
- Choose User Pools.

- 3. Choose an existing user pool from the list, or create a user pool.
- 4. Choose the **Sign-in experience** tab. Locate **Federated sign-in** and then select **Add an identity provider**.
- 5. Choose a social IdP: Facebook, Google, Login with Amazon, or Sign in with Apple.
- 6. Choose from the following steps, based on your choice of social IdP:
  - **Google** and **Login with Amazon** Enter the **app client ID** and **app client secret** generated in the previous section.
  - Facebook Enter the app client ID and app client secret generated in the previous section, and then choose an API version (for example, version 2.12). We recommend that you choose the latest possible version, as each Facebook API has a lifecycle and discontinuation date.
     Facebook scopes and attributes can vary between API versions. We recommend that you test your social identity log in with Facebook to make sure that federation works as you intend.
  - **Sign In with Apple** Enter the **Services ID**, **Team ID**, **Key ID**, and **private key** generated in the previous section.
- 7. Enter the names of the **Authorized scopes** you want to use. Scopes define which user attributes (such as name and email) you want to access with your app. For Facebook, these should be separated by commas. For Google and Login with Amazon, they should be separated by spaces. For Sign in with Apple, select the check boxes for the scopes you want access to.

| Social identity provider | Example scopes                   |
|--------------------------|----------------------------------|
| Facebook                 | <pre>public_profile, email</pre> |
| Google                   | profile email openid             |
| Login with Amazon        | profile postal_code              |
| Sign in with Apple       | email name                       |

Your app user is prompted to consent to providing these attributes to your app. For more information about social provider scopes, see the documentation from Google, Facebook, Login with Amazon, or Sign in with Apple.

With Sign in with Apple, the following are user scenarios where scopes might not be returned:

• An end user encounters failures after leaving Apple's sign in page (can be from Internal failures within Amazon Cognito or anything written by the developer)

- The service ID identifier is used across user pools and/or other authentication services
- A developer adds additional scopes after the end user has signed in before (no new information is retrieved)
- A developer deletes the user and then the user signs in again without removing the app from their Apple ID profile
- Map attributes from your IdP to your user pool. For more information, see Specifying Identity Provider Attribute Mappings for Your User Pool.
- 9. Choose Create.
- 10. From the App client integration tab, choose one of the App clients in the list and Edit hosted **UI settings**. Add the new social IdP to the app client under **Identity providers**.
- 11. Choose Save changes.

# **Step 3: Test your social IdP configuration**

You can create a login URL by using the elements from the previous two sections. Use it to test your social IdP configuration.

```
https://mydomain.us-east-1.amazoncognito.com/login?
response_type=code&client_id=1example23456789&redirect_uri=https://www.example.com
```

You can find your domain on the user pool **Domain name** console page. The client\_id is on the **App** client settings page. Use your callback URL for the redirect\_uri parameter. This is the URL of the page where your user will be redirected after a successful authentication.

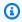

### Note

Amazon Cognito cancels authentication requests that do not complete within 5 minutes, and redirects the user to the hosted UI. The page displays a Something went wrong error message.

# Using SAML identity providers with a user pool

You can choose to have your web and mobile app users sign in through a SAML identity provider (IdP) like <u>Microsoft Active Directory Federation Services (ADFS)</u>, or <u>Shibboleth</u>. You must choose a SAML IdP which supports the <u>SAML 2.0 standard</u>.

With the hosted UI and federation endpoints, Amazon Cognito authenticates local and third-party IdP users and issues JSON web tokens (JWTs). With the tokens that Amazon Cognito issues, you can consolidate multiple identity sources into a universal OpenID Connect (OIDC) standard across all of your apps. Amazon Cognito can process SAML assertions from your third-party providers into that SSO standard. You can create and manage a SAML IdP in the AWS Management Console, through the AWS CLI, or with the Amazon Cognito user pools API. To create your first SAML IdP in the AWS Management Console, see Adding and managing SAML identity providers in a user pool.

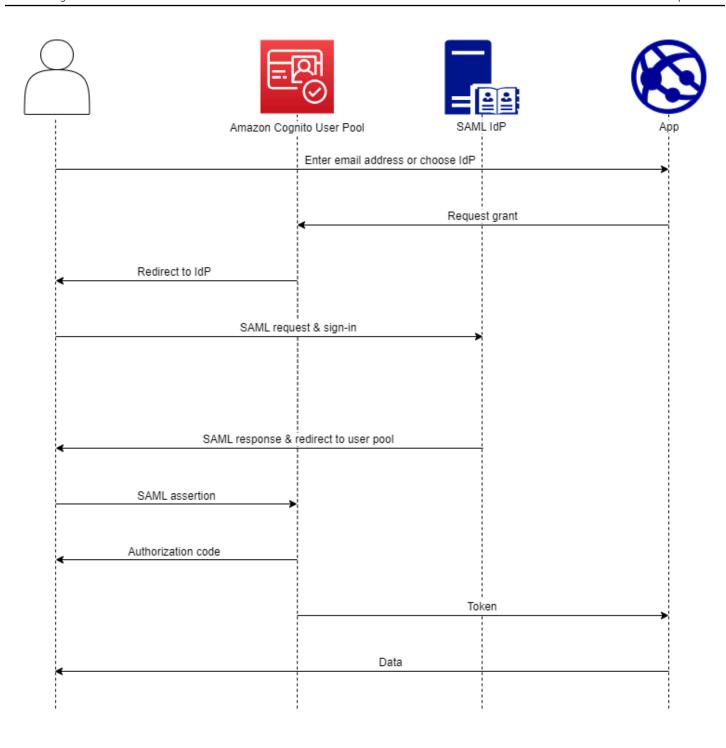

# Note

Federation with sign-in through a third-party IdP is a feature of Amazon Cognito user pools. Amazon Cognito identity pools, sometimes called Amazon Cognito federated identities, are an implementation of federation that you must set up separately in

each identity pool. A user pool can be a third-party IdP to an identity pool. For more information, see Amazon Cognito identity pools.

# **Quick reference for IdP configuration**

You must configure your SAML IdP to accept request and send responses to your user pool. The documentation for your SAML IdP will contain information about how to add your user pool as a relying party or application for your SAML 2.0 IdP. The documentation that follows provides the values that you must provide for the SP entity ID and assertion consumer service (ACS) URL.

### User pool SAML values quick reference

### SP entity ID

```
urn:amazon:cognito:sp:us-east-1_EXAMPLE
```

#### **ACS URL**

```
https://Your user pool domain/saml2/idpresponse
```

You must configure your user pool to support your identity provider. The high-level steps to add an external SAML IdP are as follows.

- 1. Download SAML metadata from your IdP, or retrieve the URL to your metadata endpoint. See Configuring your third-party SAML identity provider.
- 2. Add a new IdP to your user pool. Upload the SAML metadata or provide the metadata URL. See Adding and managing SAML identity providers in a user pool.
- 3. Assign the IdP to your app clients. See <u>User pool app clients</u>

#### **Topics**

- Things to know about SAML IdPs in Amazon Cognito user pools
- Case sensitivity of SAML user names
- Adding and managing SAML identity providers in a user pool
- SAML session initiation in Amazon Cognito user pools

- Using SP-initated SAML sign-in
- Using IdP-initiated SAML sign-in
- SAML sign-out flow
- SAML signing and encryption
- SAML identity provider names and identifiers
- · Configuring your third-party SAML identity provider

# Things to know about SAML IdPs in Amazon Cognito user pools

# Amazon Cognito processes SAML assertions for you

Amazon Cognito user pools support SAML 2.0 federation with POST-binding endpoints. This eliminates the need for your app to retrieve or parse SAML assertion responses, because the user pool directly receives the SAML response from your IdP through a user agent. Your user pool acts as a service provider (SP) on behalf of your application. Amazon Cognito supports SP-initiated and IdP-initiated single sign-on (SSO) as described in sections 5.1.2 and 5.1.4 of the SAML V2.0 Technical Overview.

### Provide a valid IdP signing certificate

The signing certificate in your SAML provider metadata must not be expired when you configure the SAML IdP in your user pool.

# User pools support multiple signing certificates

When your SAML IdP includes more than one signing certificate in SAML metadata, at sign-in your user pool determines that the SAML assertion is valid if it matches any certificate in the SAML metadata. Each signing certificate must be no longer than 4,096 characters in length.

# Maintain the relay state parameter

Amazon Cognito and your SAML IdP maintain session information with a relayState parameter.

- Amazon Cognito supports relayState values greater than 80 bytes. While SAML
  specifications state that the relayState value "must not exceed 80 bytes in length", current
  industry practice often deviates from this behavior. As a consequence, rejecting relayState
  values greater than 80 bytes will break many standard SAML provider integrations.
- 2. The relayState token is an opaque reference to state information maintained by Amazon Cognito. Amazon Cognito doesn't guarantee the contents of the relayState parameter.

Don't parse its contents such that your app depends on the result. For more information, see the SAML 2.0 specification.

### **Identify the ACS endpoint**

Your SAML identity provider requires that you set an assertion consumer endpoint. Your IdP redirects your users to this endpoint with their SAML assertion. Configure the following endpoint in your user pool domain for SAML 2.0 POST binding in your SAML identity provider.

```
https://Your user pool domain/saml2/idpresponse
With an Amazon Cognito domain:
https://mydomain.us-east-1.amazoncognito.com/saml2/idpresponse
With a custom domain:
https://auth.example.com/saml2/idpresponse
```

See Configuring a user pool domain for more information about user pool domains.

# No replayed assertions

You can't repeat, or *replay*, a SAML assertion to your Amazon Cognito sam12/idpresponse endpoint. A replayed SAML assertion has an assertion ID that duplicates the ID of an earlier IdP response.

### User pool ID is SP entity ID

You must provide your IdP with your user pool ID in the service provider (SP) urn, also called the *audience URI* or *SP entity ID*. The audience URI for your user pool has the following format.

```
urn:amazon:cognito:sp:us-east-1_EXAMPLE
```

You can find your user pool ID under **User pool overview** in the <u>Amazon Cognito console</u>.

# Map all required attributes

Configure your SAML IdP to provide values for any attributes that you set as required in your user pool. For example, email is a common required attribute for user pools. Before your users can sign in, your SAML IdP assertions must include a claim that you map to the **User pool attribute** email. For more information about attribute mapping, see <u>Specifying identity provider attribute mappings for your user pool</u>.

### Assertion format has specific requirements

Your SAML IdP must include the following claims in the SAML assertion.

1. A NameID claim. Amazon Cognito associates a SAML assertion with the destination user by NameID. If NameID changes, Amazon Cognito considers the assertion to be for a new user. The attribute that you set to NameID in your IdP configuration must have a persistent value.

```
<saml2:NameID Format="urn:oasis:names:tc:SAML:1.1:nameid-format:persistent">
    carlos
</saml2:NameID>
```

2. An AudienceRestriction claim with an Audience value that sets your user pool SP entity ID as the target of the response.

```
<saml:AudienceRestriction>
  <saml:Audience> urn:amazon:cognito:sp:us-east-1_EXAMPLE
</saml:AudienceRestriction>
```

3. For SP-initiated single sign-on, a Response element with an InResponseTo value of the original SAML request ID.

```
<saml2p:Response Destination="https://mydomain.us-east-1.amazoncognito.com/
saml2/idpresponse" ID="id123" InResponseTo="_dd0a3436-bc64-4679-
a0c2-cb4454f04184" IssueInstant="Date-time stamp" Version="2.0"
xmlns:saml2p="urn:oasis:names:tc:SAML:2.0:protocol" xmlns:xs="http://
www.w3.org/2001/XMLSchema">
```

# Note

IdP-initiated SAML assertions must *not* contain an InResponseTo value.

4. A SubjectConfirmationData element with a Recipient value of your user pool sam12/idpresponse endpoint and, for SP-initiated SAML, an InResponseTo value that matches the original SAML request ID.

```
<saml2:SubjectConfirmationData InResponseTo="_dd0a3436-bc64-4679-a0c2-
cb4454f04184" NotOnOrAfter="Date-time stamp" Recipient="https://mydomain.us-
east-1.amazoncognito.com/saml2/idpresponse"/>
```

### **SP-initiated sign-in requests**

When the <u>Authorize endpoint</u> redirects your user to your IdP sign-in page, Amazon Cognito includes a *SAML request* in a URL parameter of the HTTP GET request. A SAML request contains

information about your user pool, including your ACS endpoint. You can optionally apply a cryptographic signature to these requests.

### Sign requests and encrypt responses

Every user pool with a SAML provider generates an asymmetric key pair and *signing certificate* for a digital signature that Amazon Cognito assigns to SAML requests. Every external SAML IdP that you configure to support encrypted SAML response causes Amazon Cognito to generate a new key pair and *encryption certificate* for that provider. To view and download the certificates with the public key, choose your IdP in the **Sign-in experience** tab of the Amazon Cognito console.

To establish trust with SAML requests from your user pool, provide your IdP with a copy of your user pool SAML 2.0 signing certificate. Your IdP might ignore SAML requests that your user pool signed if you don't configure the IdP to accept signed requests.

- 1. Amazon Cognito applies a digital signature to SAML requests that your user passes to your IdP. Your user pool signs all single logout (SLO) requests, and you can configure your user pool to sign single sign-on (SSO) requests for any SAML external IdP. When you provide a copy of the certificate, your IdP can verify the integrity of your users' SAML requests.
- 2. Your SAML IdP can encrypt SAML responses with the encryption certificate. When you configure an IdP with SAML encryption, your IdP must only send encrypted responses.

#### **Encode non-alphanumeric characters**

Amazon Cognito doesn't accept 4-byte UTF-8 characters like # or # that your IdP passes as an attribute value. You can encode the character to Base64, pass it as text, and then decode it in your app.

In the following example, the attribute claim will not be accepted:

In contrast to the preceding example, the following attribute claim will be accepted:

```
<saml2:Attribute Name="Name" NameFormat="urn:oasis:names:tc:SAML:2.0:attrname-
format:unspecified">
```

```
<saml2:AttributeValue xmlns:xsi="http://www.w3.org/2001/XMLSchema-instance"
xsi:type="xsd:string">8J+YkA==</saml2:AttributeValue>
</saml2:Attribute>
```

#### Metadata endpoint must have valid transport-layer security

If you see InvalidParameterException while creating a SAML IdP with an HTTPS metadata endpoint URL, for example, "Error retrieving metadata from <metadata endpoint>," make sure that the metadata endpoint has SSL correctly set up and that there is a valid SSL certificate associated with it. For more information about validating certificates, see <a href="What Is An SSL/TLS">What Is An SSL/TLS</a> Certificate?.

#### App clients with IdP-initiated SAML can only sign in with SAML

When you activate support for a SAML 2.0 IdP that supports IdP-initiated sign in an app client, you can only add other SAML 2.0 IdPs to that app client. You're prevented from adding the user directory in the user pool *and* all non-SAML external identity providers to an app client configured in this way.

#### Logout responses must use POST binding

The /sam12/logout endpoint accepts LogoutResponse as HTTP POST requests. User pools don't accept logout responses with HTTP GET binding.

# Case sensitivity of SAML user names

When a federated user attempts to sign in, the SAML identity provider (IdP) passes a unique NameId to Amazon Cognito in the user's SAML assertion. Amazon Cognito identifies a SAML-federated user by their NameId claim. Regardless of the case sensitivity settings of your user pool, Amazon Cognito recognizes a returning federated user from a SAML IdP when they pass their unique and case-sensitive NameId claim. If you map an attribute like email to NameId, and your user changes their email address, they can't sign in to your app.

Map NameId in your SAML assertions from an IdP attribute that has values that don't change.

For example, Carlos has a user profile in your case-insensitive user pool from an Active Directory Federation Services (ADFS) SAML assertion that passed a NameId value of Carlos@example.com. The next time Carlos attempts to sign in, your ADFS IdP passes a NameId value of carlos@example.com. Because NameId must be an exact case match, the sign-in doesn't succeed.

If your users can't log in after their NameID changes, delete their user profiles from your user pool. Amazon Cognito will create new user profiles the next time they sign in.

#### **Topics**

- Adding and managing SAML identity providers in a user pool
- SAML session initiation in Amazon Cognito user pools
- Using SP-initated SAML sign-in
- Using IdP-initiated SAML sign-in
- SAML sign-out flow
- SAML signing and encryption
- SAML identity provider names and identifiers
- Configuring your third-party SAML identity provider

# Adding and managing SAML identity providers in a user pool

The following procedures demonstrate how to create, modify, and delete SAML providers in an Amazon Cognito user pool.

# **AWS Management Console**

You can use the AWS Management Console to create and delete SAML identity providers (IdPs).

Before you create a SAML IdP, you must have the SAML metadata document that you get from the third-party IdP. For instructions on how to get or generate the required SAML metadata document, see Configuring your third-party SAML identity provider.

# To configure a SAML 2.0 IdP in your user pool

- 1. Go to the Amazon Cognito console. If prompted, enter your AWS credentials.
- 2. Choose User Pools.
- 3. Choose an existing user pool from the list, or create a user pool.
- 4. Choose the **Sign-in experience** tab. Locate **Federated sign-in** and choose **Add an identity provider**.
- 5. Choose a **SAML** IdP.
- 6. Enter a **Provider name**. You can pass this friendly name in an identity\_provider request parameter to the Authorize endpoint.

Enter **Identifiers** separated by commas. An identifier tells Amazon Cognito it should check the email address a user enters when they sign in, and then direct them to the provider that corresponds to their domain.

Choose **Add sign-out flow** if you want Amazon Cognito to send signed sign-out requests 8. to your provider when a user logs out. You must configure your SAML 2.0 IdP to send signout responses to the https://mydomain.us-east-1.amazoncognito.com/saml2/ logout endpoint that is created when you configure the hosted UI. The saml2/logout endpoint uses POST binding.

#### Note

If this option is selected and your SAML IdP expects a signed logout request, you must also provide your SAML IdP with the signing certificate from your user pool. The SAML IdP will process the signed logout request and sign out your user from the Amazon Cognito session.

- 9. Choose your **IdP-initiated SAML sign-in** configuration. As a security best practice, choose Accept SP-initiated SAML assertions only. If you have prepared your environment to securely accept unsolicited SAML sign-in sessions, choose Accept SP-initiated and IdPinitiated SAML assertions. For more information, see SAML session initiation in Amazon Cognito user pools.
- 10. Choose a Metadata document source. If your IdP offers SAML metadata at a public URL, you can choose Metadata document URL and enter that public URL. Otherwise, choose Upload metadata document and select a metadata file you downloaded from your provider earlier.

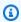

### Note

We recommend that you enter a metadata document URL if your provider has a public endpoint instead of uploading a file. Amazon Cognito automatically refreshes metadata from the metadata URL. Typically, metadata refresh happens every 6 hours or before the metadata expires, whichever is earlier.

11. Map attributes between your SAML provider and your user pool to map SAML provider attributes to the user profile in your user pool. Include your user pool required attributes in your attribute map.

For example, when you choose **User pool attribute** email, enter the SAML attribute name as it appears in the SAML assertion from your IdP. If your IdP offers sample SAML assertions, you can use these sample assertions to help you to find the name. Some IdPs use simple names, such as email, while others use names like the following.

```
http://schemas.xmlsoap.org/ws/2005/05/identity/claims/emailaddress
```

#### 12. Choose **Create**.

#### API/CLI

Use the following commands to create and manage a SAML identity provider (IdP).

### To create an IdP and upload a metadata document

• AWS CLI: aws cognito-idp create-identity-provider

Example with metadata file: aws cognito-idp create-identity-provider --user-pool-id us-east-1\_EXAMPLE --provider-name=SAML\_provider\_1 --provider-type SAML --provider-details file://details.json --attribute-mapping email=http://schemas.xmlsoap.org/ws/2005/05/identity/claims/emailaddress

Where details. json contains:

```
"ProviderDetails": {
    "MetadataFile": "<SAML metadata XML>",
    "IDPSignout" : "true",
    "RequestSigningAlgorithm" : "rsa-sha256",
    "EncryptedResponses" : "true",
    "IDPInit" : "true"
}
```

# Note

If the *SAML metadata XML>* contains any instances of the character ", you must add \ as an escape character: \".

```
Example with metadata URL: aws cognito-idp create-identity-provider
--user-pool-id us-east-1_EXAMPLE --provider-name=SAML_provider_1
--provider-type SAML --provider-details MetadataURL=https://
myidp.example.com/sso/saml/metadata --attribute-mapping email=http://
schemas.xmlsoap.org/ws/2005/05/identity/claims/emailaddress
```

• AWS API: CreateIdentityProvider

#### To upload a new metadata document for an IdP

• AWS CLI: aws cognito-idp update-identity-provider

Example with metadata file: aws cognito-idp update-identity-provider --user-pool-id us-east-1\_EXAMPLE --provider-name=SAML\_provider\_1 --provider-details file://details.json --attribute-mapping email=http://schemas.xmlsoap.org/ws/2005/05/identity/claims/emailaddress

Where details.json contains:

```
"ProviderDetails": {
    "MetadataFile": "<SAML metadata XML>",
    "IDPSignout" : "true",
    "RequestSigningAlgorithm" : "rsa-sha256",
    "EncryptedResponses" : "true",
    "IDPInit" : "true"
}
```

# Note

If the *SAML metadata XML>* contains any instances of the character ", you must add \ as an escape character: \".

Example with metadata URL: aws cognito-idp update-identity-provider --user-pool-id us-east-1\_EXAMPLE --provider-name=SAML\_provider\_1 --provider-details MetadataURL=https://myidp.example.com/sso/saml/metadata

```
--attribute-mapping email=http://schemas.xmlsoap.org/ws/2005/05/identity/claims/emailaddress
```

AWS API: UpdateIdentityProvider

#### To get information about a specific IdP

```
    AWS CLI: aws cognito-idp describe-identity-provider
    aws cognito-idp describe-identity-provider --user-pool-id useast-1_EXAMPLE --provider-name=SAML_provider_1
```

AWS API: <u>DescribeIdentityProvider</u>

#### To list information about all IdPs

AWS CLI: aws cognito-idp list-identity-providers
 Example: aws cognito-idp list-identity-providers --user-pool-id useast-1\_EXAMPLE --max-results 3

AWS API: ListIdentityProviders

#### To delete an IdP

```
    AWS CLI: aws cognito-idp delete-identity-provider
    aws cognito-idp delete-identity-provider --user-pool-id useast-1_EXAMPLE --provider-name=SAML_provider_1
```

• AWS API: DeleteIdentityProvider

#### To set up the SAML IdP to add a user pool as a relying party

The user pools service provider URN is: urn:amazon:cognito:sp:us-east-1\_EXAMPLE.
 Amazon Cognito requires an audience restriction value that matches this URN in the SAML response. Configure your IdP to use the following POST binding endpoint for the IdP-to-SP response message.

```
https://mydomain.us-east-1.amazoncognito.com/saml2/idpresponse
```

 Your SAML IdP must populate NameID and any required attributes for your user pool in the SAML assertion. NameID is used for uniquely identifying your SAML federated user in the user pool. Your IdP must pass each user's SAML name ID in a consistent, case-sensitive format. Any variation in the value of a user's name ID creates a new user profile.

#### To provide a signing certificate to your SAML 2.0 IDP

• To download a copy of the the public key from Amazon Cognito that your IdP can use to validate SAML logout requests, choose the **Sign-in experience** tab of your user pool, select your IdP, and under **View signing certificate**, select **Download as .crt**.

You can delete any SAML provider you have set up in your user pool with the Amazon Cognito console.

### To delete a SAML provider

- 1. Sign in to the Amazon Cognito console.
- 2. In the navigation pane, choose **User Pools**, and choose the user pool you want to edit.
- 3. Choose the **Sign-in experience** tab and locate **Federated identity provider sign-in**.
- 4. Select the radio button next to the SAML IdPs you wish to delete.
- 5. When you are prompted to **Delete identity provider**, enter the name of the SAML provider to confirm deletion, and then choose **Delete**.

# SAML session initiation in Amazon Cognito user pools

Amazon Cognito supports service provider-initiated (SP-initiated) single sign-on (SSO) and IdP-initiated SSO. As a best security practice, implement SP-initiated SSO in your user pool. Section 5.1.2 of the <u>SAML V2.0 Technical Overview</u> describes SP-initiated SSO. Amazon Cognito is the identity provider (IdP) to your app. The app is the service provider (SP) that retrieves tokens for authenticated users. However, when you use a third-party IdP to authenticate users, Amazon Cognito is the SP. When your SAML 2.0 users authenticate with an SP-initiated flow, they must always first make a request to Amazon Cognito and redirect to the IdP for authentication.

For some enterprise use cases, access to internal applications starts at a bookmark on a dashboard hosted by the enterprise IdP. When a user selects a bookmark, the IdP generates a SAML response and sends it to the SP to authenticate the user with the application.

You can configure a SAML IdP in your user pool to support IdP-initiated SSO. When you support IdP-initiated authentication, Amazon Cognito can't verify that it has solicited the SAML response that it receives because Amazon Cognito doesn't initiate authentication with a SAML request. In SP-initiated SSO, Amazon Cognito sets state parameters that validate a SAML response against the original request. With SP-initiated sign-in you can also guard against cross-site request forgery (CSRF).

For an example of how to build SP-initiated SAML in an environment where you don't want your users to interact with the user pool hosted UI, see Example scenario: bookmark Amazon Cognito apps in an enterprise dashboard.

### **Topics**

• Example scenario: bookmark Amazon Cognito apps in an enterprise dashboard

### Example scenario: bookmark Amazon Cognito apps in an enterprise dashboard

You can create bookmarks in your SAML or OIDC IdP dashboards that provide Amazon Cognito user pools SSO access to web applications. You can link to Amazon Cognito in a way that doesn't require users to sign in with the hosted UI. To do this, add a sign-in bookmark to your portal that redirects to the Authorize endpoint of your Amazon Cognito user pool in the following format.

https://mydomain.us-east-1.amazoncognito.com/authorize? response\_type=code&identity\_provider=MySAMLIdP&client\_id=1example23456789&redire www.example.com

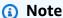

You can also use an idp\_identifier parameter instead of an identity\_provider parameter in your request to the authorization endpoint. An IdP identifier is an alternative name or email domain that you can configure when you create an identity provider in your user pool. See SAML identity provider names and identifiers.

When you use the appropriate parameters in your request to /authorize, Amazon Cognito silently begins the SP-initiated sign-in flow and redirects your user to sign in with your IdP.

To get started, add a SAML IdP in your user pool. Create an app client that uses your SAML IdP for sign-in, and has the URL for your app as an authorized callback URL. For more information about app clients, see User pool app clients.

Before you deploy this authenticated access to your portal, test SP-initiated sign-in to your app from your hosted UI. For more information about how to configure a SAML IdP in Amazon Cognito, see Configuring your third-party SAML identity provider.

The following diagram shows an authentication flow that emulates IdP-initiated SSO. Your users can authenticate with Amazon Cognito from a link in your company portal.

After you meet the requirements, create a bookmark to your <u>Authorize endpoint</u> that includes either an identity\_provider or an idp\_identifier parameter. User authentication proceeds as follows.

- 1. Your user signs in to the SSO IdP dashboard. Enterprise applications that the user is authorized to access populate this dashboard.
- Your user chooses the link to the application that authenticates with Amazon Cognito. In many SSO portals, you can add a custom app link. Any feature that you can use to create a link to a public URL in your SSO portal will work.
- 3. Your custom app link in the SSO portal directs the user to the user pool <u>Authorize endpoint</u>. The link includes parameters for response\_type, client\_id, redirect\_uri and identity\_provider. The identity\_provider parameter is the name that you gave the IdP in your user pool. You can also use an idp\_identifier parameter instead of the identity\_provider parameter. A user accesses your federation endpoint from a link that contains either a idp\_identifier or identity\_provider parameter. This user bypasses the sign-in page and navigates directly to authenticate with your IdP. For more information about naming SAML IdPs, see SAML identity provider names and identifiers.

#### **Example URL**

```
https://mydomain.us-east-1.amazoncognito.com/authorize?
response_type=code&
identity_provider=MySAMLIdP&
client_id=1example23456789&
redirect_uri=https://www.example.com
```

- 4. Amazon Cognito redirects the user session to your IdP with a SAML request.
- 5. Your user might have received a session cookie from your IdP when they signed in to the dashboard. Your IdP uses this cookie to validate the user silently and redirect them to the Amazon Cognito idpresponse endpoint with a SAML response. If no active session exists, your IdP reauthenticates the user before it posts the SAML response.

6. Amazon Cognito validates the SAML response and creates or updates the user profile based on the SAML assertion.

- 7. Amazon Cognito redirects the user to your internal app with an authorization code. You configured your internal app URL as an authorized redirect URL for your app client.
- 8. Your app exchanges the authorization code for Amazon Cognito tokens. For more information, see Token endpoint.

# **Using SP-initated SAML sign-in**

As a best practice, implement service-provider-initiated (SP-initiated) sign-in to your user pool. Amazon Cognito initiates your user's session and redirects them to your IdP. With this method, you have the greatest control over who presents sign-in requests. You can also permit IdP-initiated sign-in under certain conditions. For more information, see <a href="SAML session initiation in Amazon">SAML session initiation in Amazon</a> Cognito user pools.

The following process shows how users sign in to your user pool through a SAML provider.

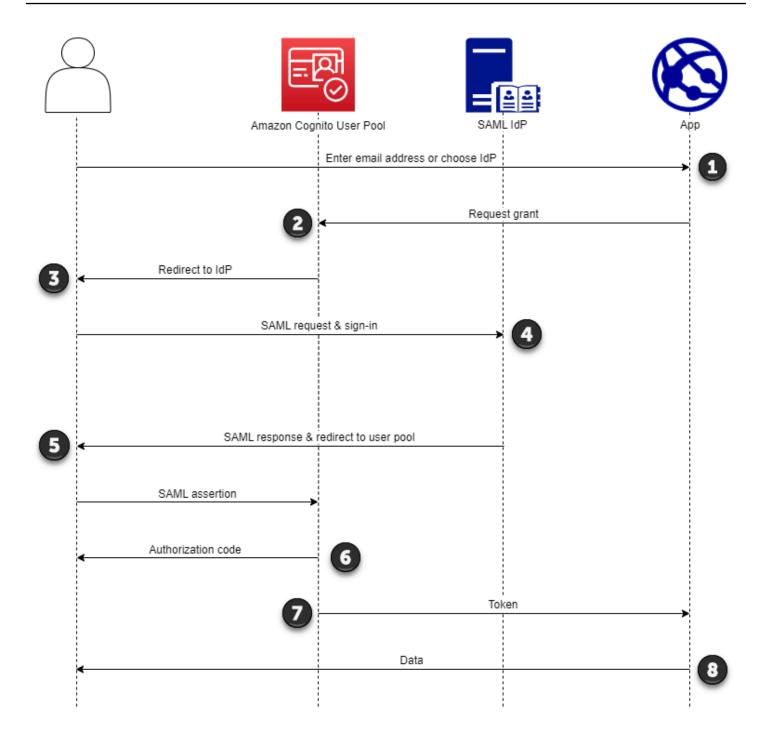

- 1. Your user enters their email address at a sign-in page. To determine your user's redirect to their IdP, you can collect their email address in a custom app or invoke the hosted UI in web view. You can configure your hosted UI to display a list of IdPs or to only prompt for an email address.
- 2. Your app invokes your user pool redirect endpoint and requests a session with the client ID that corresponds to the app and the IdP ID that corresponds to the user.

Amazon Cognito redirects your user to the IdP with a SAML request, optionally signed, in an 3. AuthnRequest element.

- The IdP authenticates the user interactively, or with a remembered session in a browser cookie. 4.
- 5. The IdP redirects your user to your user pool SAML response endpoint with the optionallyencrypted SAML assertion in their POST payload.

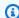

#### Note

Amazon Cognito cancels sessions that don't receive a response within 5 minutes, and redirects the user to the hosted UI. When your user experiences this outcome, they receive a Something went wrong error message.

- After it verifies the SAML assertion and maps user attributes from the claims in the response, Amazon Cognito internally creates or updates the user's profile in the user pool. Typically, your user pool returns an authorization code to your user's browser session.
- Your user presents their authorization code to your app, which exchanges the code for JSON web tokens (JWTs).
- Your app accepts and processes your user's ID token as authentication, generates authorized requests to resources with their access token, and stores their refresh token.

When a user authenticates and receives an authorization code grant, the user pool returns ID, access, and refresh tokens. The ID token is a authentication object for OIDC-based identity management. The access token is an authorization object with OAuth 2.0 scopes. The refresh token is an object that generates new ID and access tokens when your user's current tokens have expired. You can configure the duration of users' tokens in your user pool app client.

You can also choose the duration of refresh tokens. After a user's refresh token expires, they must sign in again. If they authenticated through a SAML IdP, your users' session duration is set by the expiration of their tokens, not the expiration of their session with their IdP. Your app must store each user's refresh token and renew their session when it expires. The hosted UI maintains user sessions in a browser cookie that's valid for 1 hour.

# **Using IdP-initiated SAML sign-in**

When you configure your identity provider for IdP-initiated SAML 2.0 sign-in, you can present SAML assertions to the saml2/idpresponse endpoint in your user pool domain without the need to initiate the session at the Authorize endpoint. A user pool with this configuration accepts IdP-

initiated SAML assertions from a user pool external identity provider that the requested app client supports. The following steps describe the overall process to configure and sign in with an IdP-initiated SAML 2.0 provider.

- 1. Create or designate a user pool and app client.
- 2. Create a SAML 2.0 IdP in your user pool.
- 3. Configure your IdP to support IdP initiation. IdP-initiated SAML introduces security considerations that other SSO providers aren't subject to. Because of this, you can't add non-SAML IdPs, including the user pool itself, to any app client that uses a SAML provider with IdP-initiated sign-in.
- 4. Associate your IdP-initiated SAML provider with an app client in your user pool.
- 5. Direct your user to the sign-in page for your SAML IdP and retrieve a SAML assertion.
- 6. Direct your user to your user pool sam12/idpresponse endpoint with their SAML assertion.
- 7. Receive JSON web tokens (JWTs).

To accept unsolicited SAML assertions in your user pool, you must consider its effect on your app security. Request spoofing and CSRF attempts are likely when you accept IdP-initiated requests. Although your user pool can't verify an IdP-initiated sign-in session, Amazon Cognito validates your request parameters and SAML assertions.

Additionally, your SAML assertion must not contain an InResponseTo claim and must have been issued within the previous 6 minutes.

You must submit requests with IdP-initiated SAML to your /saml2/idpresponse. For SP-initiated and hosted UI authorization requests, you must provide parameters that identify your requested app client, scopes, redirect URI, and other details as query string parameters in HTTP GET requests. For IdP-initiated SAML assertions, however, the details of your request must be formatted as a RelayState parameter in the body of an HTTP POST request. The request body must also contain your SAML assertion as a SAMLResponse parameter.

The following is an example request for an IdP-initiated SAML provider.

```
POST /saml2/idpresponse HTTP/1.1
User-Agent: USER_AGENT
Accept: */*
Host: example.auth.us-east-1.amazoncognito.com
Content-Type: application/x-www-form-urlencoded
```

```
SAMLResponse=[Base64-encoded SAML assertion]&RelayState=identity_provider %3DMySAMLIdP%26client_id%3D1example23456789%26redirect_uri%3Dhttps%3A%2F%2Fwww.example.com%26response_type%3Dcode%26scope%3Demail%2Bopenid%2Bphone

HTTP/1.1 302 Found
Date: Wed, 06 Dec 2023 00:15:29 GMT
Content-Length: 0
x-amz-cognito-request-id: 8aba6eb5-fb54-4bc6-9368-c3878434f0fb
Location: https://www.example.com?code=[Authorization code]
```

#### **AWS Management Console**

#### To configure an IdP for IdP-initiated SAML

- 1. Create a user pool, app client, and SAML identity provider.
- 2. Disassociate all social and OIDC identity providers from your app client, if any are associated.
- 3. Navigate to the **Sign-in experience** tab of your user pool.
- 4. Under Federated identity provider sign-in, edit or add a SAML provider.
- 5. Under IdP-initiated SAML sign-in, choose Accept SP-initiated and IdP-initiated SAML assertions.
- 6. Choose **Save changes**.

#### API/CLI

### To configure an IdP for IdP-initiated SAML

Configure IdP-initiated SAML with the IDPInit parameter in a <u>CreateIdentityProvider</u> or <u>UpdateIdentityProvider</u> API request. The following is an example ProviderDetails of an IdP that supports IdP-initiated SAML.

```
"ProviderDetails": {
    "MetadataURL" : "https://myidp.example.com/saml/metadata",
    "IDPSignout" : "true",
    "RequestSigningAlgorithm" : "rsa-sha256",
    "EncryptedResponses" : "true",
    "IDPInit" : "true"
}
```

# SAML sign-out flow

Amazon Cognito supports SAML 2.0 <u>single logout</u>. When you configure your SAML IdP to support **Sign-out flow**, Amazon Cognito redirects your user with a signed SAML logout request to your IdP. Amazon Cognito determines the redirect location from the SingleLogoutService URL in your IdP metadata. Amazon Cognito signs the sign-out request with your user pool signing certificate.

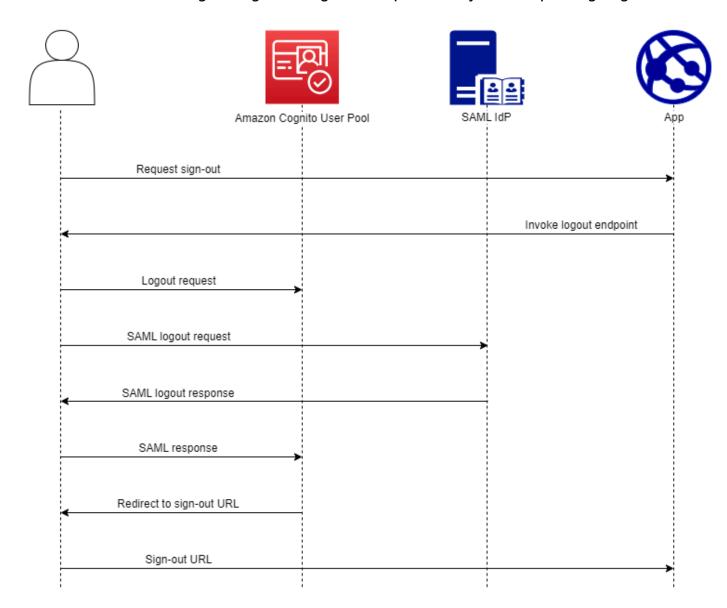

When you direct a user with a SAML session to your user pool /logout endpoint, Amazon Cognito redirects your SAML user with the following request to the SLO endpoint that's specified in the IdP metadata.

https://[SingleLogoutService endpoint]?

```
SAMLRequest=[encoded SAML request]&
RelayState=[RelayState]&
SigAlg=http://www.w3.org/2001/04/xmldsig-more#rsa-sha256&
Signature=[User pool RSA signature]
```

Your user then returns to your sam12/logout endpoint with a LogoutResponse from their IdP. Your IdP must send the LogoutResponse in an HTTP POST request. Amazon Cognito then redirects them to the redirect destination from their initial sign-out request.

Your SAML provider might send a LogoutResponse with more than one AuthnStatement in it. The sessionIndex in the first AuthnStatement in a response of this type must match the sessionIndex in the SAML response that originally authenticated the user. If the sessionIndex is in any other AuthnStatement, Amazon Cognito won't recognize the session and your user won't be signed out.

#### **AWS Management Console**

### To configure SAML sign-out

- 1. Create a user pool, app client, and SAML IdP.
- When you create or edit your SAML identity provider, under Identity provider information, check the box with the title Add sign-out flow.
- From the Sign-in experience tab of your user pool, under Federated identity provider sign-in, choose your IdP and locate the Signing certificate.
- 4. Choose **Download as .crt**.
- 5. Configure your SAML provider to support SAML single logout and request signing, and upload the user pool signing certificate. Your IdP must redirect to /saml2/logout in your user pool domain.

#### API/CLI

# To configure SAML sign-out

Configure single logout with the IDPSignout parameter of a <u>CreateIdentityProvider</u> or <u>UpdateIdentityProvider</u> API request. The following is an example ProviderDetails of an IdP that supports SAML single logout.

```
"ProviderDetails": {
```

```
"MetadataURL" : "https://myidp.example.com/saml/metadata",
      "IDPSignout" : "true",,
      "RequestSigningAlgorithm" : "rsa-sha256",
      "EncryptedResponses" : "true",
      "IDPInit" : "true"
}
```

# SAML signing and encryption

Amazon Cognito supports signed SAML requests and encrypted SAML responses for sign-in and sign-out. All cryptographic operations during user pool SAML operations must generate signatures and ciphertext with user-pool-provided keys that Amazon Cognito generates. Currently, you can't configure a user pool to sign requests or accept encrypted assertions with an external key.

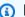

### Note

Your user pool certificates are valid for 10 years. Once per year, Amazon Cognito generates new signing and encryption certificates for your user pool. Amazon Cognito returns the most recent certificate when you request the signing certificate, and signs requests with the most recent signing certificate. Your IdP can encrypt SAML assertions with any user pool encryption certificate that isn't expired. Your previous certificates continue to be valid for their entire duration and the public key doesn't change between certificates. As a best practice, update the certificate in your provider configuration annually.

### **Topics**

- Accepting encrypted SAML responses from your IdP
- Signing SAML requests

# Accepting encrypted SAML responses from your IdP

Amazon Cognito and your IdP can establish confidentiality in SAML responses when users sign in and sign out. Amazon Cognito assigns a public-private RSA key pair and a certificate to each external SAML provider that you configure in your user pool. When you enable response encryption for your user pool SAML provider, you must upload your certificate to an IdP that supports encrypted SAML responses. Your user pool connection to your SAML IdP isn't functional before your IdP begins to encrypt all SAML assertions with the provided key.

The following is an overview of the flow of an encrypted SAML sign-in.

- 1. Your user starts sign-in and chooses their SAML IdP.
- 2. Your user pool <u>Authorize endpoint</u> redirects your user to their SAML IdP with a SAML sign-in request. Your user pool can optionally accompany this request with a signature that enables integrity verification by the IdP. When you want to sign SAML requests, you must configure your IdP to accept requests that your user pool has signed with the public key in the signing certificate.
- 3. The SAML IdP signs in your user and generates a SAML response. The IdP encrypts the response with the public key and redirects your user to your user pool /saml2/idpresponse endpoint. The IdP must encrypt the response as defined by the SAML 2.0 specification. For more information, see Element <EncryptedAssertion> in Assertions and Protocols for the OASIS Security Assertion Markup Language (SAML) V2.0.
- 4. Your user pool decrypts the ciphertext in the SAML response with the private key and signs in your user.

# ▲ Important

When you enable response encryption for a SAML IdP in your user pool, your IdP must encrypt all responses with a public key that's specific to the provider. Amazon Cognito doesn't accept unencrypted SAML responses from a SAML external IdP that you configure to support encryption.

Any external SAML IdP in your user pool can support response encryption, and each IdP receives its own key pair.

**AWS Management Console** 

### To configure SAML response encryption

- 1. Create a <u>user pool</u>, <u>app client</u>, and SAML IdP.
- 2. When you create or edit your SAML identity provider, under **Sign requests and encrypt responses**, check the box with the title **Require encrypted SAML assertions from this provider**.
- 3. From the **Sign-in experience** tab of your user pool, under **Federated identity provider sign-in**, select your SAML IdP and choose **View encryption certificate**.

4. Choose **Download as .crt** and provide the downloaded file to your SAML IdP. Configure your SAML IdP to encrypt SAML responses with the key in the certificate.

API/CLI

#### To configure SAML response encryption

Configure response encryption with the EncryptedResponses parameter of a <u>CreateIdentityProvider</u> or <u>UpdateIdentityProvider</u> API request. The following is an example ProviderDetails of an IdP that supports request signing.

```
"ProviderDetails": {
    "MetadataURL" : "https://myidp.example.com/saml/metadata",
    "IDPSignout" : "true",
    "RequestSigningAlgorithm" : "rsa-sha256",
    "EncryptedResponses" : "true",
    "IDPInit" : "true"
}
```

### **Signing SAML requests**

The ability to to prove the integrity of SAML 2.0 requests to your IdP is a security advantage of Amazon Cognito SP-initiated SAML sign-in. Each user pool with a domain receives a user pool X.509 signing certificate. With the public key in this certificate, user pools apply a cryptographic signature to the *sign-out requests* that your user pool generates when your users select a SAML IdP. You can optionally configure your app client to sign SAML *sign-in requests*. When you sign your SAML requests, your IdP can check that the signature in the XML metadata of your requests matches the public key in the user pool certificate that you provide.

AWS Management Console

### To configure SAML request signing

- 1. Create a user pool, app client, and SAML IdP.
- 2. When you create or edit your SAML identity provider, under **Sign requests and encrypt responses**, check the box with the title **Sign SAML requests to this provider**.
- 3. From the **Sign-in experience** tab of your user pool, under **Federated identity provider sign-in**, choose **View signing certificate**.

4. Choose **Download as .crt** and provide the downloaded file to your SAML IdP. Configure your SAML IdP to verify the signature of incoming SAML requests.

API/CLI

### To configure SAML request signing

Configure request signing with the RequestSigningAlgorithm parameter of a <u>CreateIdentityProvider</u> or <u>UpdateIdentityProvider</u> API request. The following is an example ProviderDetails of an IdP that supports request signing.

```
"ProviderDetails": {
    "MetadataURL" : "https://myidp.example.com/saml/metadata",
    "IDPSignout" : "true",
    "RequestSigningAlgorithm" : "rsa-sha256",
    "EncryptedResponses" : "true",
    "IDPInit" : "true"
}
```

# SAML identity provider names and identifiers

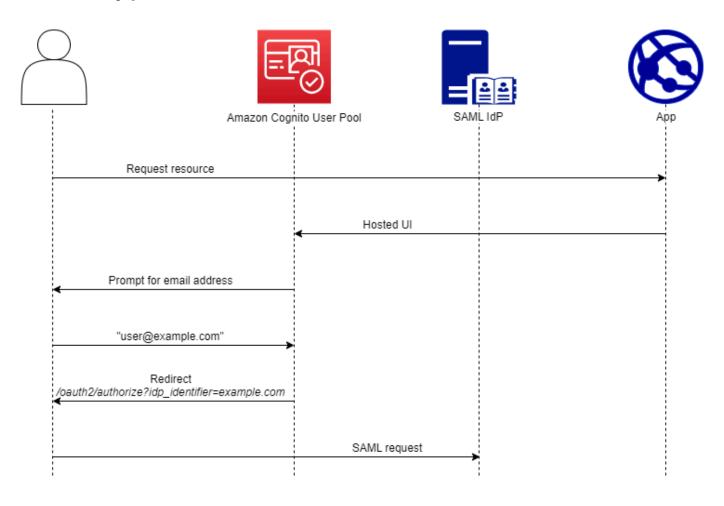

When you name your SAML identity providers (IdPs) and assign IdP identifiers, you can automate the flow of SP-initiated sign-in and sign-out requests to that provider. For information about string constraints to the provider name, see the ProviderName property of CreateIdentityProvider.

You can also choose up to 50 identifiers for your SAML providers. An identifier is a friendly name for an IdP in your user pool, and must be unique within the user pool. If your SAML identifiers match your users' email domains, the Amazon Cognito hosted UI requests each user's email address, evaluates the domain in their email address, and redirects them to the IdP that corresponds to their domain. Because the same organization can own multiple domains, a single IdP can have multiple identifiers.

Whether you use or don't use email-domain identifiers, you can use identifiers in a multi-tenant app to redirect users to the correct IdP. When you want to bypass the hosted UI entirely, you can customize the links that you present to users such that they redirect through the <a href="Authorize">Authorize</a> endpoint directly to their IdP. To sign in your users with an identifier and redirect to their IdP,

include the identifier in the format idp\_identifier=myidp.example.com in the request parameters of their initial authorization request.

Another method to pass a user through to your IdP is to populate the parameter identity\_provider with the name of your IdP in the following URL format.

```
https://mydomain.us-east-1.amazoncognito.com/oauth2/authorize?
response_type=code&
identity_provider=MySAMLIdP&
client_id=1example23456789&
redirect_uri=https://www.example.com
```

After a user signs in with your SAML IdP, your IdP redirects them with a SAML response in the HTTP POST body to your /saml2/idpresponse endpoint. Amazon Cognito processes the SAML assertion and, if the claims in the response meet expectations, redirects to your app client callback URL. After your user has completed authentication in this way, they have interacted with webpages for only your IdP and your app.

With IdP identifiers in a domain format, the Amazon Cognito hosted UI requests email addresses at sign-in and then, when the email domain matches an IdP identifier, redirects users to the sign-in page for their IdP. As an example, you build an app that requires sign-in by employees of two different companies. The first company, AnyCompany A, owns exampleA.com and exampleA.co.uk. The second company, AnyCompany B, owns exampleB.com. For this example, you have set up two IdPs, one for each company, as follows:

- For IdP A, you define identifiers exampleA.com and exampleA.co.uk.
- For IdP B, you define identifier exampleB.com.

In your app, invoke the hosted UI for your app client to prompt each user to enter their email address. Amazon Cognito derives the domain from the email address, correlates the domain to an IdP with a domain identifier, and redirects your user to the correct IdP with a request to the <a href="Muthorize endpoint">Authorize endpoint</a> that contains an idp\_identifier request parameter. For example, if a user enters bob@exampleA.co.uk, the next page that they interact with is the IdP sign-in page at https://auth.exampleA.co.uk/sso/saml.

You can also implement the same logic independently. In your app, you can build a custom form that collects user input and correlates it to the correct IdP according to your own logic. You can

generate custom app portals for each of your app tenants, where each links to the authorize endpoint with the tenant's identifier in the request parameters.

To collect an email address and parse the domain in the hosted UI, assign at least one identifier to each SAML IdP that you have assigned to your app client. By default, the hosted UI sign-in screen displays a button for each of the IdPs that you have assigned to your app client. However, if you have successfully assigned identifiers, your hosted UI sign-in page looks like the following image.

Domain parsing in the hosted UI requires that you use domains as your IdP identifiers. If you assign an identifier of any type to each of the SAML IdPs for an app client, the hosted UI for that app no longer displays IdP-selection buttons. Add IdP identifiers for SAML when you intend to use email parsing or custom logic to generate redirects. When you want to generate silent redirects and also want your hosted UI to display a list of IdPs, don't assign identifiers and use the identity\_provider request parameter in your authorization requests.

- If you assign only one SAML IdP to your app client, the hosted UI sign-in page displays a button to sign in with that IdP.
- If you assign an identifier to every SAML IdP that you activate for your app client, a user input prompt for an email address appears in the hosted UI sign-in page.
- If you have multiple IdPs and you do not assign an identifier to all of them, the hosted UI sign-in page displays a button to sign in with each assigned IdP.
- If you assigned identifiers to your IdPs and you want your hosted UI to display a selection of IdP buttons, add a new IdP that has no identifier to your app client, or create a new app client. You can also delete an existing IdP and add it again without an identifier. If you create a new IdP, your SAML users will create new user profiles. This duplication of active users might have a billing impact in the month that you change your IdP configuration.

For more information about IdP setup, see Configuring identity providers for your user pool.

# Configuring your third-party SAML identity provider

To configure third-party SAML 2.0 identity provider (IdP) solutions to work with federation for Amazon Cognito user pools, you must configure your SAML IdP to redirect to the following Assertion Consumer Service (ACS) URL: https://mydomain.us-east-1.amazoncognito.com/saml2/idpresponse. If your user pool has an Amazon Cognito domain, you can find your user pool domain path in the App integration tab of your user pool in the Amazon Cognito console.

Some SAML IdPs require that you provide the urn, also called the audience URI or SP entity ID, in the form urn:amazon:cognito:sp:us-east-1\_EXAMPLE. You can find your user pool ID under User pool overview in the Amazon Cognito console.

You must also configure your SAML IdP to provide values for any attributes that you designated as required attributes in your user pool. Typically, email is a required attribute for user pools, in which case the SAML IdP must provide some form of an email claim in their SAML assertion, and you must map the claim to the attribute for that provider.

The following configuration information for third-party SAML 2.0 IdP solutions is a good place to start setting up federation with Amazon Cognito user pools. For the most current information, consult your provider's documentation directly.

To sign SAML requests, you must configure your IdP to trust requests signed by your user pool signing certificate. To accept encrypted SAML responses, you must configure your IdP to encrypt all SAML responses to your user pool. Your provider will have documentation about configuring these features. For an example from Microsoft, see Configure Microsoft Entra SAML token encryption.

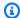

#### Note

Amazon Cognito only requires your identity provider metadata document. Your provider might offer configuration information for AWS account federation with SAML 2.0; this information isn't relevant to Amazon Cognito integration.

| Solution                                               | More information                                                                           |
|--------------------------------------------------------|--------------------------------------------------------------------------------------------|
| Microsoft Active Directory Federation Services (AD FS) | Federation Metadata Explorer                                                               |
| Okta                                                   | How to Download the IdP Metadata and SAML Signing Certificates for a SAML App Integrati on |
| Auth0                                                  | Configure Auth0 as SAML Identity Provider                                                  |
| Ping Identity (PingFederate)                           | Exporting SAML metadata from PingFederate                                                  |
| JumpCloud                                              | SAML Configuration Notes                                                                   |

| Solution   | More information             |
|------------|------------------------------|
| SecureAuth | SAML application integration |

### Using OIDC identity providers with a user pool

You can enable your users who already have accounts with <u>OpenID Connect (OIDC)</u> identity providers (IdPs) to skip the sign-up step and sign in to your application using an existing account. With the built-in hosted web UI, Amazon Cognito provides token handling and management for all authenticated users. This way, your backend systems can standardize on one set of user pool tokens.

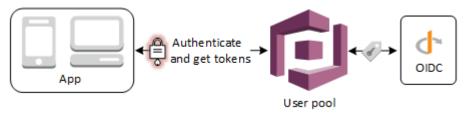

#### Note

Sign-in through a third party (federation) is available in Amazon Cognito user pools. This feature is independent of federation through Amazon Cognito identity pools (federated identities).

You can add an OIDC IdP to your user pool in the AWS Management Console, through the AWS CLI, or with the user pool API method <u>CreateIdentityProvider</u>.

#### **Topics**

- Prerequisites
- Step 1: Register with an OIDC IdP
- Step 2: Add an OIDC IdP to your user pool
- Step 3: Test your OIDC IdP configuration
- OIDC user pool IdP authentication flow

### **Prerequisites**

Before you begin, you need the following:

A user pool with an app client and a user pool domain. For more information, see <u>Create a user</u> pool.

- An OIDC IdP with the following configuration:
  - Supports client\_secret\_post client authentication. Amazon Cognito doesn't check the
    token\_endpoint\_auth\_methods\_supported claim at the OIDC discovery endpoint for
    your IdP. Amazon Cognito doesn't support client\_secret\_basic client authentication. For
    more information on client authentication, see <u>Client Authentication</u> in the OpenID Connect
    documentation.
  - Only uses HTTPS for OIDC endpoints such as openid\_configuration, userInfo, and jwks\_uri.
  - Only uses TCP ports 80 and 443 for OIDC endpoints.
  - Only signs ID tokens with HMAC-SHA, ECDSA, or RSA algorithms.
  - Publishes a key ID kid claim at its jwks\_uri and includes a kid claim in its tokens.
  - Presents a non-expired public key with a valid root CA trust chain.

### Step 1: Register with an OIDC IdP

Before you create an OIDC IdP with Amazon Cognito, you must register your application with the OIDC IdP to receive a client ID and client secret.

#### To register with an OIDC IdP

Create a developer account with the OIDC IdP.

#### **Links to OIDC IdPs**

| OIDC IdP   | How to Install                         | OIDC Discovery URL           |
|------------|----------------------------------------|------------------------------|
| Salesforce | Install a Salesforce identity provider | https://login.salesforce.com |

| OIDC IdP                                       | How to Install                                 | OIDC Discovery URL                                                                                                    |
|------------------------------------------------|------------------------------------------------|----------------------------------------------------------------------------------------------------|
| Ping Identity                                  | Install a Ping Identity<br>identity provider   | https://Your Ping domain address:9031/idp/userinfo .openid                                                                                                    |
|                                                |                                                | For example: https://p f.company.com:9031/ idp/userinfo.openid                                                                                                    |
| Okta                                           | Install an Okta identity provider              | https:// <i>Your Okta</i> subdomain .oktapreview.com                                                                                                    |
|                                                |                                                | orhttps://Your Okta<br>subdomain .okta.com                                                                                                    |
| Microsoft Azure Active<br>Directory (Azure AD) | Install a Microsoft Azure AD identity provider | <pre>https://login.micr osoftonli ne.com/ {tenant}/v2.0</pre>                                                                                                    |
| Google                                         | Install a Google identity provider             | Note  Amazon Cognito offers Google as an integrate d social sign-in IdP. We recommend that you use the integrated IdP. See Using social identity providers with a user pool. |

2. Register your user pool domain URL with the /oauth2/idpresponse endpoint with your OIDC IdP. This ensures that the OIDC IdP later accepts it from Amazon Cognito when it authenticates users.

https://mydomain.us-east-1.amazoncognito.com/oauth2/idpresponse

3. Register your callback URL with your Amazon Cognito user pool. This is the URL of the page where Amazon Cognito redirects your user after a successful authentication.

```
https://www.example.com
```

4. Select your <u>scopes</u>. The scope **openid** is required. The **email** scope is needed to grant access to the **email** and **email\_verified** claims.

5. The OIDC IdP provides you with a client ID and a client secret. You'll use them when you set up an OIDC IdP in your user pool.

#### Example: Use Salesforce as an OIDC IdP with your user pool

You use an OIDC IdP when you want to establish trust between an OIDC-compatible IdP such as Salesforce and your user pool.

- 1. Create an account on the Salesforce Developers website.
- 2. Sign in through your developer account that you set up in the previous step.
- 3. From your Salesforce page, do one of the following:
  - If you're using Lightning Experience, choose the setup gear icon, then choose **Setup Home**.
  - If you're using Salesforce Classic and you see **Setup** in the user interface header, choose it.
  - If you're using Salesforce Classic and you don't see **Setup** in the header, choose your name from the top navigation bar, and choose **Setup** from the drop-down list.
- 4. On the left navigation bar, choose **Company Settings**.
- 5. On the navigation bar, choose **Domain**, enter a domain, and choose **Create**.
- 6. On the left navigation bar, under **Platform Tools**, choose **Apps**.
- 7. Choose **App Manager**.
- 8. a. Choose **New connected app**.
  - b. Complete the required fields.

Under **Start URL**, enter a URL at the /authorize endpoint for the user pool domain that signs in with your Salesforce IdP. When your users access your connected app, Salesforce directs them to this URL to complete sign-in. Then Salesforce redirects the users to the callback URL that you have associated with your app client.

```
https://mydomain.us-east-1.amazoncognito.com/authorize?
response_type=code&client_id=<your_client_id>&redirect_uri=https://www.example.com&identity_provider=CorpSalesforce
```

c. Enable **OAuth settings** and enter the URL of the /oauth2/idpresponse endpoint for your user pool domain in **Callback URL**. This is the URL where Salesforce issues the authorization code that Amazon Cognito exchanges for an OAuth token.

```
https://mydomain.us-east-1.amazoncognito.com/oauth2/idpresponse
```

- Select your <u>scopes</u>. You must include the scope **openid**. To grant access to the **email** and email\_verified claims, add the email scope. Separate scopes by spaces.
- 10. Choose **Create**.

In Salesforce, the client ID is called a **Consumer Key**, and the client secret is a **Consumer Secret**. Note your client ID and client secret. You will use them in the next section.

### Step 2: Add an OIDC IdP to your user pool

In this section, you configure your user pool to process OIDC-based authentication requests from an OIDC IdP.

### To add an OIDC IdP (Amazon Cognito console)

#### Add an OIDC IdP

- 1. Go to the Amazon Cognito console. If prompted, enter your AWS credentials.
- 2. Choose **User Pools** from the navigation menu.
- 3. Choose an existing user pool from the list, or create a user pool.
- 4. Choose the **Sign-in experience** tab. Locate **Federated sign-in** and select **Add an identity provider**.
- Choose an **OpenID Connect** IdP.
- 6. Enter a unique name into **Provider name**.
- 7. Enter the client ID you received from your provider into **Client ID**.
- 8. Enter the client secret you received from your provider into **Client secret**.

Enter Authorized scopes for this provider. Scopes define which groups of user attributes (such as name and email) that your application will request from your provider. Scopes must be separated by spaces, following the OAuth 2.0 specification.

- Your user will be asked to consent to providing these attributes to your application.
- 10. Choose an Attribute request method to provide Amazon Cognito with the HTTP method (either GET or POST) that it must use to fetch the details of the user from the userInfo endpoint operated by your provider.
- 11. Choose a **Setup method** to retrieve OpenID Connect endpoints either by **Auto fill through** issuer URL or Manual input. Use Auto fill through issuer URL when your provider has a public .well-known/openid-configuration endpoint where Amazon Cognito can retrieve the URLs of the authorization, token, userInfo, and jwks\_uri endpoints.
- 12. Enter the issuer URL or authorization, token, userInfo, and jwks uri endpoint URLs from your IdP.

#### Note

The URL should start with https://, and shouldn't end with a slash /. Only port numbers 443 and 80 can be used with this URL. For example, Salesforce uses this URL: https://login.salesforce.com If you choose auto fill, the discovery document must use HTTPS for the following values: authorization\_endpoint, token\_endpoint, userinfo\_endpoint, and jwks\_uri. Otherwise the login will fail.

- 13. The OIDC claim **sub** is mapped to the user pool attribute **Username** by default. You can map other OIDC claims to user pool attributes. Enter the OIDC claim, and choose the corresponding user pool attribute from the drop-down list. For example, the claim **email** is often mapped to the user pool attribute **Email**.
- 14. Map attributes from your IdP to your user pool. For more information, see Specifying Identity Provider Attribute Mappings for Your User Pool.
- 15. Choose Create.
- 16. From the App client integration tab, choose one of the App clients in the list and Edit hosted **UI settings**. Add the new OIDC IdP to the app client under **Identity providers**.

17. Choose **Save changes**.

#### To add an OIDC IdP (AWS CLI)

See the parameter descriptions for the CreateIdentityProvider API method.

```
aws cognito-idp create-identity-provider
--user-pool-id string
--provider-name string
--provider-type OIDC
--provider-details map

--attribute-mapping string
--idp-identifiers (list)
--cli-input-json string
--generate-cli-skeleton string
```

Use this map of provider details:

```
{
  "client_id": "string",
  "client_secret": "string",
  "authorize_scopes": "string",
  "attributes_request_method": "string",
  "oidc_issuer": "string",

  "authorize_url": "string",
  "token_url": "string",
  "attributes_url": "string",
  "jwks_uri": "string"
}
```

### Step 3: Test your OIDC IdP configuration

You can create the authorization URL by using the elements from the previous two sections, and using them to test your OIDC IdP configuration.

```
https://mydomain.us-east-1.amazoncognito.com/oauth2/authorize?
response_type=code&client_id=1example23456789&redirect_uri=https://www.example.com
```

You can find your domain on the user pool **Domain name** console page. The client\_id is on the **General settings** page. Use your callback URL for the **redirect\_uri** parameter. This is the URL of the page where your user will be redirected after a successful authentication.

# OIDC user pool IdP authentication flow

When your user signs in to your application using an OIDC IdP, they pass through the following authentication flow.

- 1. Your user lands on the Amazon Cognito built-in sign-in page, and is offered the option to sign in through an OIDC IdP such as Salesforce.
- 2. Your user is redirected to the authorization endpoint of the OIDC IdP.
- 3. After your user is authenticated, the OIDC IdP redirects to Amazon Cognito with an authorization code.
- 4. Amazon Cognito exchanges the authorization code with the OIDC IdP for an access token.
- 5. Amazon Cognito creates or updates the user account in your user pool.
- 6. Amazon Cognito issues your application bearer tokens, which might include identity, access, and refresh tokens.

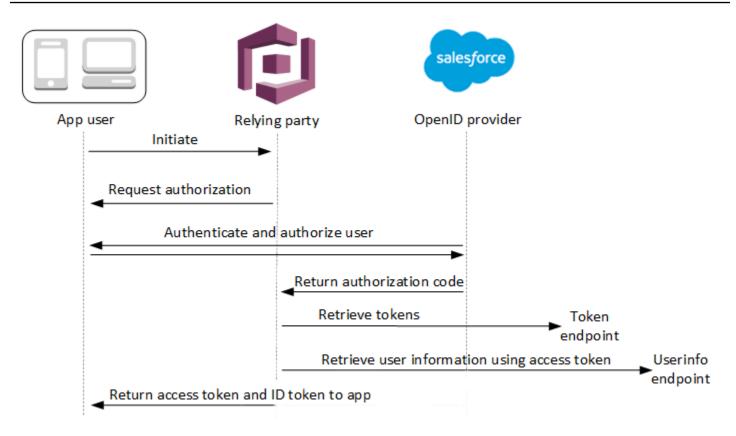

### Note

Amazon Cognito cancels authentication requests that do not complete within 5 minutes, and redirects the user to the hosted UI. The page displays a Something went wrong error message.

OIDC is an identity layer on top of OAuth 2.0, which specifies JSON-formatted (JWT) identity tokens that are issued by IdPs to OIDC client apps (relying parties). See the documentation for your OIDC IdP for information about to add Amazon Cognito as an OIDC relying party.

When a user authenticates with an authorization code grant, the user pool returns ID, access, and refresh tokens. The ID token is a standard <u>OIDC</u> token for identity management, and the access token is a standard <u>OAuth 2.0</u> token. For more information about grant types that your user pool app client can support, see <u>Authorize endpoint</u>.

#### How a user pool processes claims from an OIDC provider

When your user completes sign-in with a third-party OIDC provider, the Amazon Cognito hosted UI retrieves an authorization code from the IdP. Your user pool exchanges the authorization code

for access and ID tokens with the token endpoint of your IdP. Your user pool doesn't pass these tokens on to your user or your app, but uses them to build a user profile with data that it presents in claims in its own tokens.

Amazon Cognito doesn't independently validate the access token. Instead, it requests userattribute information from the provider userInfo endpoint and expects the request to be denied if the token isn't valid.

Amazon Cognito validates the provider ID token with the following checks:

- 1. Check that the provider signed the token with an algorithm from the following set: RSA, HMAC, Elliptic Curve.
- 2. If the provider signed the token with an asymmetric signing algorithm, check that the signing key ID in the token kid claim is listed at the provider jwks\_uri endpoint.
- 3. Compare the ID token signature to the signature that it expects based on provider metadata.
- 4. Compare the iss claim to the OIDC issuer configured for the IdP.
- 5. Compare the aud claim matches the client ID configured on the IdP, or that it contains the configured client ID if there are multiple values in the aud claim.
- 6. Check that the timestamp in the exp claim is not before the current time.

Your user pool validates the ID token, then attempts a request to the provider userInfo endpoint with the provider access token. It retrieves any user profile information that the scopes in the access token authorize it to read. Your user pool then searches for the user attributes that you have set as required in your user pool. You must create attribute mappings in your provider configuration for required attributes. Your user pool checks the provider ID token and the userInfo response. Your user pool writes all claims that match mapping rules to user attributes on the user pool user profile. Your user pool ignores attributes that match a mapping rule but aren't required and aren't found in the provider's claims.

# Specifying identity provider attribute mappings for your user pool

You can use the AWS Management Console, or the AWS CLI or API, to specify attribute mappings for the identity provider (IdP) of your user pool.

### Things to know about mappings

Before you begin to set up user-attribute mapping, review the following important details.

539

• When a federated user signs in to your application, a mapping must be present for each user pool attribute that your user pool requires. For example, if your user pool requires an email attribute for sign-up, map this attribute to its equivalent from the IdP.

- By default, mapped email addresses are unverified. You can't verify a mapped email address using a one-time code. Instead, map an attribute from your IdP to get the verification status. For example, Google and most OIDC providers include the email\_verified attribute.
- You can map identity provider (IdP) tokens to custom attributes in your user pool. Social
  providers present an access token, and OIDC providers present an access and ID token. To map a
  token, add a custom attribute with a maximum length of 2,048 characters, grant your app client
  write access to the attribute, and map access\_token or id\_token from the IdP to the custom
  attribute.
- For each mapped user pool attribute, the maximum value length of 2,048 characters must be large enough for the value that Amazon Cognito obtains from the IdP. Otherwise, Amazon Cognito reports an error when users sign in to your application. Amazon Cognito doesn't support mapping IdP tokens to custom attributes when the tokens are more than 2,048 characters long.
- Amazon Cognito derives the username attribute in a federated user's profile from specific claims
  that your federated IdP passes, as shown in the following table. Amazon Cognito prepends this
  attribute value with the name of your IdP, for example MyOIDCIdP\_[sub]. When you want
  your federated users to have an attribute that exactly matches an attribute in your external user
  directory, map that attribute to a Amazon Cognito sign-in attribute like preferred\_username.

| Identity Provider               | username source attribute |
|---------------------------------|---------------------------|
| Facebook                        | id                        |
| Google                          | sub                       |
| Login with Amazon               | user_id                   |
| Sign in with Apple              | sub                       |
| SAML providers                  | NameID                    |
| OpenID Connect (OIDC) providers | sub                       |

• Amazon Cognito must be able to update your mapped user pool attributes when users sign in to your application. When a user signs in through an IdP, Amazon Cognito updates the mapped

Specifying attribute mappings 540

attributes with the latest information from the IdP. Amazon Cognito updates each mapped attribute, even if its current value already matches the latest information. To ensure that Amazon Cognito can update the attributes, check the following requirements:

- All of the user pool custom attributes that you map from your IdP must be mutable. You can update mutable custom attributes at any time. By contrast, you can only set a value for a user's immutable custom attribute when you first create the user profile. To create a mutable custom attribute in the Amazon Cognito console, activate the **Mutable** checkbox for the attribute you add when you select **Add custom attributes** in the **Sign-up experience** tab. Or, if you create your user pool by using the CreateUserPool API operation, you can set the Mutable parameter for each of these attributes to true. If your IdP sends a value for a mapped immutable attribute, Amazon Cognito returns an error and sign-in fails.
- In the app client settings for your application, the mapped attributes must be writable. You can set which attributes are writable in the **App clients** page in the Amazon Cognito console. Or, if you create the app client by using the CreateUserPoolClient API operation, you can add these attributes to the WriteAttributes array. If your IdP sends a value for a mapped non-writable attribute, Amazon Cognito doesn't set the attribute value and proceeds with authentication.
- When IdP attributes contain multiple values, Amazon Cognito flattens all values into a single comma-delimited string and URL form-encodes the values containing non-alphanumeric characters (excluding the '.', '-', '\*', and '\_' characters). You must decode and parse the individual values before you use them in your app.

# Specifying identity provider attribute mappings for your user pool (AWS **Management Console)**

You can use the AWS Management Console to specify attribute mappings for the IdP your user pool.

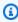

#### Note

Amazon Cognito will map incoming claims to user pool attributes only if the claims exist in the incoming token. If a previously mapped claim no longer exists in the incoming token, it won't be deleted or changed. If your application requires mapping of deleted claims, you can use the Pre-Authentication Lambda trigger to delete the custom attribute during authentication and allow these attributes to repopulate from the incoming token.

#### To specify a social IdP attribute mapping

- 1. Sign in to the Amazon Cognito console. If prompted, enter your AWS credentials.
- 2. In the navigation pane, choose **User Pools**, and choose the user pool you want to edit.
- 3. Choose the **Sign-in experience** tab and locate **Federated sign-in**.
- 4. Choose **Add an identity provider**, or choose the **Facebook**, **Google**, **Amazon** or **Apple** IdP you have configured. Locate **Attribute mapping** and choose **Edit**.

For more information about adding a social IdP, see <u>Using social identity providers with a user</u> pool.

- 5. For each attribute you need to map, complete the following steps:
  - a. Select an attribute from the **User pool attribute** column. This is the attribute that is assigned to the user profile in your user pool. Custom attributes are listed after standard attributes.
  - b. Select an attribute from the **provider>** attribute column. This will be the attribute passed from the provider directory. Known attributes from the social provider are provided in a drop-down list.
  - c. To map additional attributes between your IdP and Amazon Cognito, choose **Add another attribute**.
- 6. Choose Save changes.

#### To specify a SAML provider attribute mapping

- 1. Sign in to the Amazon Cognito console. If prompted, enter your AWS credentials.
- 2. In the navigation pane, choose **User Pools**, and choose the user pool you want to edit.
- 3. Choose the **Sign-in experience** tab and locate **Federated sign-in**.
- 4. Choose **Add an identity provider**, or choose the SAML IdP you have configured. Locate **Attribute mapping**, and choose **Edit**. For more information about adding a SAML IdP, see Using SAML identity providers with a user pool.
- 5. For each attribute you need to map, complete the following steps:
  - a. Select an attribute from the **User pool attribute** column. This is the attribute that is assigned to the user profile in your user pool. Custom attributes are listed after standard attributes.

b. Select an attribute from the **SAML attribute** column. This will be the attribute passed from the provider directory.

Your IdP might offer sample SAML assertions for reference. Some IdPs use simple names, such as email, while others use URL-formatted attribute names similar to:

```
http://schemas.xmlsoap.org/ws/2005/05/identity/claims/emailaddress
```

- c. To map additional attributes between your IdP and Amazon Cognito, choose **Add another** attribute.
- 6. Choose **Save changes**.

# Specifying identity provider attribute mappings for your user pool (AWS CLI and AWS API)

Use the following commands to specify IdP attribute mappings for your user pool.

#### To specify attribute mappings at provider creation time

• AWS CLI: aws cognito-idp create-identity-provider

```
Example with metadata file: aws cognito-idp create-identity-provider --user-pool-id <user_pool_id> --provider-name=SAML_provider_1 --provider-type SAML --provider-details file://details.json --attribute-mapping email=http://schemas.xmlsoap.org/ws/2005/05/identity/claims/emailaddress
```

Where details.json contains:

```
{
    "MetadataFile": "<SAML metadata XML>"
}
```

### Note

If the <SAML metadata XML> contains any quotations ("), they must be escaped (\").

#### Example with metadata URL:

```
aws cognito-idp create-identity-provider \
--user-pool-id us-east-1_EXAMPLE \
--provider-name=SAML_provider_1 \
--provider-type SAML \
--provider-details MetadataURL=https://myidp.example.com/saml/metadata \
--attribute-mapping email=http://schemas.xmlsoap.org/ws/2005/05/identity/claims/
emailaddress
```

AWS API: CreateIdentityProvider

### To specify attribute mappings for an existing IdP

• AWS CLI: aws cognito-idp update-identity-provider

```
Example: aws cognito-idp update-identity-provider --user-pool-id 

<user_pool_id> --provider-name /provider_name> --attribute-mapping
email=http://schemas.xmlsoap.org/ws/2005/05/identity/claims/emailaddress
```

AWS API: UpdateIdentityProvider

#### To get information about attribute mapping for a specific IdP

```
    AWS CLI: aws cognito-idp describe-identity-provider
    Example: aws cognito-idp describe-identity-provider --user-pool-id
    <user_pool_id> --provider-name  provider_name>
```

• AWS API: <u>DescribeIdentityProvider</u>

# Linking federated users to an existing user profile

Often, the same user has a profile with multiple identity providers (IdPs) that you have connected to your user pool. Amazon Cognito can link each occurrence of a user to the same user profile in your directory. This way, one person who has multiple IdP users can have a consistent experience in your app. <a href="AdminLinkProviderForUser">AdminLinkProviderForUser</a> tells Amazon Cognito to recognize a user's unique ID in your federated directory as a user in the user pool. A user in your user pool counts as one monthly active user (MAU) for the purposes of <a href="billing">billing</a> when you have zero or more federated identities associated with the user profile.

When a federated user signs in to your user pool for the first time, Amazon Cognito looks for a local profile that you have linked to their identity. If no linked profile exists, your user pool creates a new profile. You can create a local profile and link it to your federated user at any time before their first sign-in, in an AdminLinkProviderForUser API request, either in a planned prestaging task or in a Pre sign-up Lambda trigger. After your user signs in and Amazon Cognito detects a linked local profile, your user pool reads your user's claims and compares them to mapping rules for the IdP. Your user pool then updates the linked local profile with the claims mapped from their sign-in. In this way, you can configure the local profile with access claims and keep their identity claims up-to-date with your provider. After Amazon Cognito matches your federated user to a linked profile, they always sign in to that profile. You can then link more of your user's provider identities to the same profile, giving one customer a consistent experience in your app. To link a federated user who has previously signed in, you must first delete their existing profile. You can identify existing profiles by their format: [Provider name]\_identifier. For example, LoginWithAmazon amzn1.account.AFAEXAMPLE. A user that you created and then linked to a third-party user identity has the username that they were created with, and an identities attribute that contains the details of their linked identities.

#### Important

Because AdminLinkProviderForUser allows a user with an external federated identity to sign in as an existing user in the user pool, it is critical that it only be used with external IdPs and provider attributes that have been trusted by the application owner.

For example, if you're a managed service provider (MSP) with an app that you share with multiple customers. Each of the customers signs in to your app through Active Directory Federation Services (ADFS). Your IT administrator, Carlos, has an account in each of your customers' domains. You want Carlos to be recognized as an app administrator every time he signs in, regardless of the IdP.

Your ADFS IdPs present Carlos' email address msp\_carlos@example.com in the email claim of the Carlos' SAML assertions to Amazon Cognito. You create a user in your user pool with the user name Carlos. The following AWS Command Line Interface (AWS CLI) commands link Carlos' identities from IdPs ADFS1, ADFS2, and ADFS3.

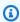

#### Note

You can link a user based on specific attribute claims. This ability is unique to OIDC and SAML IdPs. For other provider types, you must link based on a fixed source

attribute. For more information, see <u>AdminLinkProviderForUser</u>. You must set ProviderAttributeName to Cognito\_Subject when you link a social IdP to a user profile. ProviderAttributeValue must be the user's unique identifier with your IdP.

```
aws cognito-idp admin-link-provider-for-user \
--user-pool-id us-east-1_EXAMPLE \
--destination-user ProviderAttributeValue=Carlos, ProviderName=Cognito \
--source-user
ProviderName=ADFS1, ProviderAttributeName=email, ProviderAttributeValue=msp_carlos@example.com

aws cognito-idp admin-link-provider-for-user \
--user-pool-id us-east-1_EXAMPLE \
--destination-user ProviderAttributeValue=Carlos, ProviderName=Cognito \
--source-user
ProviderName=ADFS2, ProviderAttributeName=email, ProviderAttributeValue=msp_carlos@example.com

aws cognito-idp admin-link-provider-for-user \
--user-pool-id us-east-1_EXAMPLE \
--destination-user ProviderAttributeValue=Carlos, ProviderName=Cognito \
--source-user
ProviderName=ADFS3, ProviderAttributeValue=Carlos, ProviderAttributeValue=msp_carlos@example.com
```

The user profile Carlos in your user pool now has the following identities attribute.

```
]]
    "userId": "msp_carlos@example.com",
    "providerName": "ADFS1",
    "providerType": "SAML",
    "issuer": "http://auth.example.com",
    "primary": false,
    "dateCreated": 111111111111111
}, {
    "userId": "msp_carlos@example.com",
    "providerName": "ADFS2",
    "providerType": "SAML",
    "issuer": "http://auth2.example.com",
    "primary": false,
    "dateCreated": 111111111111111
}, {
    "userId": "msp_carlos@example.com",
    "providerName": "ADFS3",
```

#### Things to know about linking federated users

- You can link up to five federated users to each user profile.
- You can link users to each IdP from up to five IdP attribute claims, as defined by the ProviderAttributeName parameter of SourceUser in an AdminLinkProviderForUser API request. For example, if you have linked at least one user to the source attributes email, phone, department, given\_name, and location, you can only link additional users on one of those five attributes.
- You can link federated users to either an existing federated user profile, or to a local user.
- You can't link providers to user profiles in the AWS Management Console.
- Your user's ID token contains all of their associated providers in the identities claim.
- You can set a password for the automatically-created federated user profile in an
   <u>AdminSetUserPassword</u> API request. That user's status then changes from EXTERNAL\_PROVIDER
   to CONFIRMED. A user in this state can sign in as a federated user, and initiate authentication
   flows in the API like a linked local user. They can also modify their password and attributes
   in token-authenticated API requests like <u>ChangePassword</u> and <u>UpdateUserAttributes</u>. As a
   best security practice and to keep users in sync with your external IdP, don't set passwords on
   federated user profiles. Instead, link users to local profiles with AdminLinkProviderForUser.
- Amazon Cognito populates user attributes to a linked local user profile when the user signs in through their IdP. Amazon Cognito processes identity claims in the ID token from an OIDC IdP, and also checks the userInfo endpoint of both OAuth 2.0 and OIDC providers. Amazon Cognito prioritizes information in an ID token over information from userInfo.

When you learn that your user is no longer using an external user account that you've linked to their profile, you can disassociate that user account with your user pool user. When you linked your user, you supplied the user's attribute name, attribute value and provider name in the request. To remove a profile that your user no longer needs, make an <a href="AdminDisableProviderForUser">AdminDisableProviderForUser</a> API request with equivalent parameters.

See AdminLinkProviderForUser for additional command syntax and examples in the AWS SDKs.

# Customizing user pool workflows with Lambda triggers

Amazon Cognito works with AWS Lambda functions to modify the authentication behavior of your user pool. You can configure your user pool to automatically invoke Lambda functions before their first sign-up, after they complete authentication, and at several stages in between. Your functions can modify the default behavior of your authentication flow, make API requests to modify your user pool or other AWS resources, and communicate with external systems. The code in your Lambda functions is your own. Amazon Cognito sends event data to your function, waits for the function to process the data, and in most cases anticipates a response event that reflects any changes you want to make to the session.

Within the system of request and response events, you can introduce your own authentication challenges, migrate users between your user pool and another identity store, customize messages, and modify JSON web tokens (JWTs).

Lambda triggers can customize the response that Amazon Cognito delivers to your user after they initiate an action in your user pool. For example, you can prevent sign-in by a user who would otherwise succeed. They can also perform runtime operations against your AWS environment, external APIs, databases, or identity stores. The migrate user trigger, for example, can combine external action with a change in Amazon Cognito: you can look up user information in an external directory, then set attributes on a new user based on that external information.

When you have a Lambda trigger assigned to your user pool, Amazon Cognito interrupts its default flow to request information from your function. Amazon Cognito generates a JSON *event* and passes it to your function. The event contains information about your user's request to create a user account, sign in, reset a password, or update an attribute. Your function then has an opportunity to take action, or to send the event back unmodified.

The following table summarizes some of the ways you can use Lambda triggers to customize user pool operations:

| User Pool Flow             | Operation             | Description                                         |
|----------------------------|-----------------------|-----------------------------------------------------|
| Custom Authentication Flow | Define Auth Challenge | Determines the next challenge in a custom auth flow |

Using Lambda triggers 548

| User Pool Flow        | Operation                                                | Description                                                                  |
|-----------------------|----------------------------------------------------------|------------------------------------------------------------------------------|
|                       | Create Auth Challenge                                    | Creates a challenge in a custom auth flow                                    |
|                       | Verify Auth Challenge<br>Response                        | Determines if a response is correct in a custom auth flow                    |
| Authentication Events | the section called "Pre authentication Lambda trigger"   | Custom validation to accept or deny the sign-in request                      |
|                       | the section called "Post authentication Lambda trigger"  | Logs events for custom analytics                                             |
|                       | the section called "Pre token generation Lambda trigger" | Augments or suppresses token claims                                          |
| Sign-Up               | the section called "Pre sign-<br>up Lambda trigger"      | Performs custom validatio<br>n that accepts or denies the<br>sign-up request |
|                       | the section called "Post confirmation Lambda trigger"    | Adds custom welcome<br>messages or event logging for<br>custom analytics     |
|                       | the section called "Migrate user Lambda trigger"         | Migrates a user from an existing user directory to user pools                |
| Messages              | the section called "Custom message Lambda trigger"       | Performs advanced customiza tion and localization of messages                |
| Token Creation        | the section called "Pre token generation Lambda trigger" | Adds or removes attributes in Id tokens                                      |

Using Lambda triggers 549

| User Pool Flow                      | Operation                                          | Description                                                |
|-------------------------------------|----------------------------------------------------|------------------------------------------------------------|
| Email and SMS third-party providers | the section called "Custom sender Lambda triggers" | Uses a third-party provider to send SMS and email messages |

### **Topics**

- Important considerations
- Adding a user pool Lambda trigger
- User pool Lambda trigger event
- User pool Lambda trigger common parameters
- Connecting API operations to Lambda triggers
- Connecting Lambda triggers to user pool functional operations
- Pre sign-up Lambda trigger
- Post confirmation Lambda trigger
- Pre authentication Lambda trigger
- · Post authentication Lambda trigger
- Custom authentication challenge Lambda triggers
- Pre token generation Lambda trigger
- Migrate user Lambda trigger
- Custom message Lambda trigger
- Custom sender Lambda triggers

### Important considerations

When you are preparing your user pools for Lambda functions, consider the following:

The events that Amazon Cognito sends to your Lambda triggers might change with new
features. The positions of response and request elements in the JSON hierarchy might change, or
element names might be added. In your Lambda function, you can expect to receive the inputelement key-value pairs described in this guide, but stricter input validation can cause your
functions to fail.

Important considerations 550

 You can choose one of multiple versions of the events that Amazon Cognito sends to some triggers. Some versions might require you to accept a change to your Amazon Cognito pricing.
 For more information about pricing, see <u>Amazon Cognito Pricing</u>. To customize access tokens in a <u>Pre token generation Lambda trigger</u>, you must configure your user pool with <u>advanced security</u> features and update your Lambda trigger configuration to use event version 2.

- Except for <u>Custom sender Lambda triggers</u>, Amazon Cognito invokes Lambda functions synchronously. When Amazon Cognito calls your Lambda function, it must respond within 5 seconds. If it doesn't and if the call can be retried, Amazon Cognito retries the call. After three unsuccessful attempts, the function times out. You can't change this five-second timeout value. For more information, see <u>Lambda programming model</u> in the AWS Lambda Developer Guide.
  - Amazon Cognito doesn't retry function calls that return an <u>Invoke error</u> with an HTTP status code of 500-599. These codes indicate a configuration issue that leaves Lambda unable to launch the function. For more information, see <u>Error handling and automatic retries in AWS Lambda</u>.
- You can't declare a function version in your Lambda trigger configuration. Amazon Cognito user
  pools invoke the latest version of your function by default. However, you can associate a function
  version with an alias and set your trigger LambdaArn to the alias ARN in a <u>CreateUserPool</u> or
  <u>UpdateUserPool</u> API request. This option isn't available in the AWS Management Console. For
  more information about aliases, see <u>Lambda function aliases</u> in the AWS Lambda Developer
  Guide.
- If you delete a Lambda trigger, you must update the corresponding trigger in the user pool. For example, if you delete the post authentication trigger, you must set the **Post authentication** trigger in the corresponding user pool to **none**.
- If your Lambda function doesn't return the request and response parameters to Amazon Cognito,
  or returns an error, the authentication event doesn't succeed. You can return an error in your
  function to prevent a user's sign-up, authentication, token generation, or any other stage of their
  authentication flow that invokes Lambda trigger.
  - The Amazon Cognito hosted UI returns errors that Lambda triggers generate as error text above the sign-in prompt. The Amazon Cognito user pools API returns trigger errors in the format <code>[trigger]</code> failed with error <code>[error text from response]</code>. As a best practice, only generate errors in your Lambda functions that you want your users to see. Use output methods like <code>print()</code> to log any sensitive or debugging information to CloudWatch Logs. For an example, see <code>Pre sign-up example</code>: <code>Deny sign-up if user name has fewer than five characters</code>.
- You can add a Lambda function in another AWS account as a trigger for your user pool. You must add cross-account triggers with the CreateUserPool and UpdateUserPool API operations, or their

Important considerations 551

equivalents in AWS CloudFormation and the AWS CLI. You can't add cross-account functions in the AWS Management Console.

When you add a Lambda trigger in the Amazon Cognito console, Amazon Cognito adds a
resource-based policy to your function that permits your user pool to invoke the function. When
you create a Lambda trigger outside of the Amazon Cognito console, including a cross-account
function, you must add permissions to the resource-based policy of the Lambda function. Your
added permissions must allow Amazon Cognito to invoke the function on behalf of your user
pool. You can add permissions from the Lambda Console or use the Lambda AddPermission API
operation.

#### **Example Lambda Resource-Based Policy**

The following example Lambda resource-based policy grants Amazon Cognito a limited ability to invoke a Lambda function. Amazon Cognito can only invoke the function when it does so on behalf of both the user pool in the aws:SourceArn condition and the account in the aws:SourceAccount condition.

```
{
    "Version": "2012-10-17",
    "Id": "default",
    "Statement": [
        {
            "Sid": "lambda-allow-cognito",
            "Effect": "Allow",
            "Principal": {
                "Service": "cognito-idp.amazonaws.com"
            },
            "Action": "lambda:InvokeFunction",
            "Resource": "<your Lambda function ARN>",
            "Condition": {
                "StringEquals": {
                     "AWS:SourceAccount": "<your account number>"
                },
                "ArnLike": {
                     "AWS:SourceArn": "<your user pool ARN>"
                }
            }
        }
    ]
}
```

Important considerations 552

## Adding a user pool Lambda trigger

#### To add a user pool Lambda trigger with the console

Use the Lambda console to create a Lambda function. For more information on Lambda functions, see the AWS Lambda Developer Guide.

- Go to the Amazon Cognito console, and then choose **User Pools**. 2.
- Choose an existing user pool from the list, or create a user pool. 3.
- Choose the **User pool properties** tab and locate **Lambda triggers**. 4.
- Choose **Add a Lambda trigger**. 5.
- Select a Lambda trigger Category based on the stage of authentication that you want to customize.
- Select **Assign Lambda function** and select a function in the same AWS Region as your user pool.

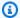

#### Note

If your AWS Identity and Access Management (IAM) credentials have permission to update the Lambda function, Amazon Cognito adds a Lambda resource-based policy. With this policy, Amazon Cognito can invoke the function that you select. If the signedin credentials do not have sufficient IAM permissions, you must update the resourcebased policy separately. For more information, see the section called "Important considerations".

- 8. Choose **Save changes**.
- You can use CloudWatch in the Lambda console to log your Lambda function. For more information, see Accessing CloudWatch Logs for Lambda.

### User pool Lambda trigger event

Amazon Cognito passes event information to your Lambda function. The Lambda function returns the same event object back to Amazon Cognito with any changes in the response. This event shows the Lambda trigger common parameters:

553 Adding a user pool trigger

#### **JSON**

```
{
    "version": "string",
    "triggerSource": "string",
    "region": AWSRegion,
    "userPoolId": "string",
    "userName": "string",
    "callerContext":
        {
            "awsSdkVersion": "string",
            "clientId": "string"
        },
    "request":
        {
            "userAttributes": {
                 "string": "string",
            }
        },
    "response": {}
}
```

### User pool Lambda trigger common parameters

#### version

The version number of your Lambda function.

#### triggerSource

The name of the event that triggered the Lambda function. For a description of each triggerSource see Connecting Lambda triggers to user pool functional operations.

### region

The AWS Region as an AWSRegion instance.

#### userPoolId

The ID of the user pool.

#### userName

The current user's username.

#### callerContext

Metadata about the request and the code environment. It contains the fields **awsSdkVersion** and **clientId**.

#### awsSdkVersion

The version of the AWS SDK that generated the request.

#### clientId

The ID of the user pool app client.

#### request

Details of your user's API request. It includes the following fields, and any request parameters that are particular to the trigger. For example, an event that Amazon Cognito sends to a preauthentication trigger will also contain a userNotFound parameter. You can process the value of this parameter to take a custom action when your user tries to sign in with an unregistered username.

#### userAttributes

One or more key-value pairs of user attribute names and values, for example "email": "john@example.com".

#### response

This parameter doesn't contain any information in the original request. Your Lambda function must return the entire event to Amazon Cognito, and add any return parameters to the response. To see what return parameters your function can include, refer to the documentation for the trigger that you want to use.

# **Connecting API operations to Lambda triggers**

The following sections describe the Lambda triggers that Amazon Cognito invokes from the activity in your user pool.

When your app signs in users through the Amazon Cognito user pools API, hosted UI, or user pool endpoints, Amazon Cognito invokes your Lambda functions based on the session context. For more information about the Amazon Cognito user pools API and user pool endpoints, see <u>Using the Amazon Cognito user pools API and user pool endpoints</u>. The tables in the sections that follow

describe events that cause Amazon Cognito to invoke a function, and the triggerSource string that Amazon Cognito includes in the request.

### **Topics**

- Lambda triggers in the Amazon Cognito API
- Lambda triggers for Amazon Cognito local users in the hosted UI
- Lambda triggers for federated users

### Lambda triggers in the Amazon Cognito API

The following table describes the source strings for the Lambda triggers that Amazon Cognito can invoke when your app creates, signs in, or updates a local user.

### Local user trigger sources in the Amazon Cognito API

| API operation   | Lambda trigger       | Trigger source                        |
|-----------------|----------------------|---------------------------------------|
| AdminCreateUser | Pre sign-up          | PreSignUp_AdminCre<br>ateUser         |
|                 | Pre token generation | TokenGeneration_Ne wPasswordChallenge |
|                 | Custom message       | CustomMessage_Admi<br>nCreateUser     |
|                 | Custom email sender  | CustomEmailSender_<br>AdminCreateUser |
|                 | Custom SMS sender    | CustomSMSSender_Ad minCreateUser      |
| SignUp          | Pre sign-up          | PreSignUp_SignUp                      |
|                 | Custom message       | CustomMessage_SignUp                  |
|                 | Custom email sender  | CustomEmailSender_<br>SignUp          |

| API operation                     | Lambda trigger        | Trigger source                                        |
|-----------------------------------|-----------------------|-------------------------------------------------------|
|                                   | Custom SMS sender     | CustomSMSSender_Si<br>gnUp                            |
| ConfirmSignUp  AdminConfirmSignUp | Post confirmation     | PostConfirmation_C onfirmSignUp                       |
| InitiateAuth  AdminInitiateAuth   | Pre authentication    | PreAuthentication_<br>Authentication                  |
|                                   | Define auth challenge | DefineAuthChalleng e_Authentication                   |
|                                   | Create auth challenge | CreateAuthChalleng e_Authentication                   |
|                                   | Pre token generation  | TokenGeneration_Au thentication                       |
|                                   |                       | TokenGeneration_Au thenticateDevice                   |
|                                   |                       | TokenGeneration_Re freshTokens                        |
|                                   | Migrate user          | UserMigration_Auth entication                         |
|                                   | Custom message        | CustomMessage_Auth entication                         |
|                                   | Custom email sender   | CustomEmailSender_<br>AccountTakeOverNot<br>ification |
|                                   | Custom SMS sender     | CustomSMSSender_Au thentication                       |

| API operation                                                | Lambda trigger      | Trigger source                                    |
|--------------------------------------------------------------|---------------------|---------------------------------------------------|
| <u>ForgotPassword</u>                                        | Migrate user        | UserMigration_Forg otPassword                     |
|                                                              | Custom message      | CustomMessage_Forg otPassword                     |
|                                                              | Custom email sender | CustomEmailSender_<br>ForgotPassword              |
|                                                              | Custom SMS sender   | CustomSMSSender_Fo rgotPassword                   |
| ConfirmForgotPassword                                        | Post confirmation   | PostConfirmation_C<br>onfirmForgotPasswo<br>rd    |
| <u>UpdateUserAttributes</u> <u>AdminUpdateUserAttributes</u> | Custom message      | CustomMessage_Upda<br>teUserAttribute             |
|                                                              | Custom email sender | <pre>CustomEmailSender_ UpdateUserAttribute</pre> |
|                                                              | Custom SMS sender   | CustomSMSSender_Up dateUserAttribute              |
| <u>VerifyUserAttributes</u>                                  | Custom message      | CustomMessage_Veri<br>fyUserAttribute             |
|                                                              | Custom email sender | CustomEmailSender_<br>VerifyUserAttribute         |
|                                                              | Custom SMS sender   | <pre>CustomSMSSender_Ve rifyUserAttribute</pre>   |

# Lambda triggers for Amazon Cognito local users in the hosted UI

The following table describes the source strings for the Lambda triggers that Amazon Cognito can invoke when a local user signs in to your user pool with the hosted UI.

### Local user trigger sources in the hosted UI

| Hosted UI URI | Lambda trigger        | Trigger source                       |
|---------------|-----------------------|--------------------------------------|
| /signup       | Pre sign-up           | PreSignUp_SignUp                     |
|               | Custom message        | CustomMessage_SignUp                 |
|               | Custom email sender   | CustomEmailSender_<br>SignUp         |
|               | Custom SMS sender     | CustomSMSSender_Si<br>gnUp           |
| /confirmuser  | Post confirmation     | PostConfirmation_C onfirmSignUp      |
| /login        | Pre authentication    | PreAuthentication_<br>Authentication |
|               | Define auth challenge | DefineAuthChalleng e_Authentication  |
|               | Create auth challenge | CreateAuthChalleng e_Authentication  |
|               | Pre token generation  | TokenGeneration_Au thentication      |
|               |                       | TokenGeneration_Au thenticateDevice  |
|               |                       | TokenGeneration_Re freshTokens       |

| Hosted UI URI              | Lambda trigger      | Trigger source                                        |
|----------------------------|---------------------|-------------------------------------------------------|
|                            | Migrate user        | UserMigration_Auth entication                         |
|                            | Custom message      | CustomMessage_Auth entication                         |
|                            | Custom email sender | CustomEmailSender_<br>AccountTakeOverNot<br>ification |
|                            | Custom SMS sender   | CustomSMSSender_Au thentication                       |
| /forgotpassword            | Migrate user        | UserMigration_Forg otPassword                         |
|                            | Custom message      | CustomMessage_Forg<br>otPassword                      |
|                            | Custom email sender | CustomEmailSender_<br>ForgotPassword                  |
|                            | Custom SMS sender   | CustomSMSSender_ForgotPassword                        |
| /confirmforgotpass<br>word | Post confirmation   | PostConfirmation_C<br>onfirmForgotPasswo<br>rd        |

# Lambda triggers for federated users

You can use the following Lambda triggers to customize your user pool workflows for users who sign in with a federated provider.

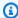

#### Note

Federated users can use the Amazon Cognito hosted UI to sign in, or you can generate a request to the Authorize endpoint that silently redirects them to their identity provider sign-in page. You can't sign in federated users with the Amazon Cognito user pools API.

#### Federated user trigger sources

| Sign-in event       | Lambda trigger       | Trigger source                       |
|---------------------|----------------------|--------------------------------------|
| First sign-in       | Pre sign-up          | PreSignUp_External<br>Provider       |
|                     | Post confirmation    | PostConfirmation_C onfirmSignUp      |
|                     | Pre token generation | TokenGeneration_Ho stedAuth          |
| Subsequent sign-ins | Pre authentication   | PreAuthentication_<br>Authentication |
|                     | Post authentication  | PostAuthentication _Authentication   |
|                     | Pre token generation | TokenGeneration_Ho stedAuth          |

Federated sign-in does not invoke any Custom authentication challenge Lambda triggers, Migrate user Lambda trigger, Custom message Lambda trigger, or Custom sender Lambda triggers in your user pool.

# Connecting Lambda triggers to user pool functional operations

Each Lambda trigger serves a functional role in your user pool. For example, a trigger can modify your sign-up flow, or add a custom authentication challenge. The event that Amazon Cognito sends to a Lambda function can reflect one of multiple actions that make up that functional role. For example, Amazon Cognito invokes a pre sign-up trigger when your user signs up, and

when you create a user. Each of these different cases for the same functional role has its own triggerSource value. Your Lambda function can process incoming events differently based on the operation that invoked it.

Amazon Cognito also invokes all assigned functions when an event corresponds to a trigger source. For example, when a user signs in to a user pool where you assigned migrate user and pre authentication triggers, they activate both.

### Sign-up, confirmation, and sign-in (authentication) triggers

| Trigger             | triggerSource value                            | Event                                         |
|---------------------|------------------------------------------------|-----------------------------------------------|
| Pre sign-up         | PreSignUp_SignUp                               | Pre sign-up.                                  |
| Pre sign-up         | PreSignUp_AdminCre ateUser                     | Pre sign-up when an admin creates a new user. |
| Pre sign-up         | PreSignUp_External<br>Provider                 | Pre sign-up for external identity providers.  |
| Post confirmation   | PostConfirmation_C onfirmSignUp                | Post sign-up confirmation.                    |
| Post confirmation   | PostConfirmation_C<br>onfirmForgotPasswo<br>rd | Post Forgot Password confirmation.            |
| Pre authentication  | PreAuthentication_<br>Authentication           | Pre authentication.                           |
| Post authentication | PostAuthentication _Authentication             | Post authentication.                          |

### **Custom authentication challenge triggers**

| Trigger               | triggerSource value                 | Event                  |
|-----------------------|-------------------------------------|------------------------|
| Define auth challenge | DefineAuthChalleng e_Authentication | Define Auth Challenge. |

| Trigger               | triggerSource value                                | Event                              |
|-----------------------|----------------------------------------------------|------------------------------------|
| Create auth challenge | CreateAuthChalleng e_Authentication                | Create Auth Challenge.             |
| Verify auth challenge | VerifyAuthChalleng<br>eResponse_Authenti<br>cation | Verify Auth Challenge<br>Response. |

# Pre token generation triggers

| Trigger              | triggerSource value                      | Event                                                                                               |
|----------------------|------------------------------------------|----------------------------------------------------------------------------------------------------|
| Pre token generation | TokenGeneration_Ho<br>stedAuth           | Amazon Cognito authentic ates the user from your hosted UI sign-in page.                            |
| Pre token generation | TokenGeneration_Au thentication          | User authentication flows complete.                                                                 |
| Pre token generation | TokenGeneration_Ne<br>wPasswordChallenge | Admin creates the user. Amazon Cognito invokes this when the user must change a temporary password. |
| Pre token generation | TokenGeneration_Au thenticateDevice      | End of the authentication of a user device.                                                         |
| Pre token generation | TokenGeneration_Re<br>freshTokens        | User tries to refresh the identity and access tokens.                                               |

# Migrate user triggers

| Trigger        | triggerSource value           | Event                                  |
|----------------|-------------------------------|----------------------------------------|
| User migration | UserMigration_Auth entication | User migration at the time of sign-in. |

| Trigger        | triggerSource value           | Event                                           |
|----------------|-------------------------------|-------------------------------------------------|
| User migration | UserMigration_Forg otPassword | User migration during the forgot-password flow. |

# **Custom message triggers**

| Trigger        | triggerSource value                   | Event                                                                                                    |
|----------------|---------------------------------------|----------------------------------------------------------------------------------------------------|
| Custom message | CustomMessage_SignUp                  | Custom message when a user signs up in your user pool.                                                               |
| Custom message | CustomMessage_Admi<br>nCreateUser     | Custom message when you create a user as an administr ator and Amazon Cognito sends them a temporary password.       |
| Custom message | CustomMessage_Rese<br>ndCode          | Custom message when your existing user requests a new confirmation code.                                             |
| Custom message | CustomMessage_Forg otPassword         | Custom message when your user requests a password reset.                                                             |
| Custom message | CustomMessage_Upda<br>teUserAttribute | Custom message when a user changes their email address or phone number and Amazon Cognito sends a verification code. |
| Custom message | CustomMessage_Veri<br>fyUserAttribute | Custom message when a user adds an email address or phone number and Amazon Cognito sends a verification code.       |

| Trigger        | triggerSource value           | Event                                                           |
|----------------|-------------------------------|-----------------------------------------------------------------|
| Custom message | CustomMessage_Auth entication | Custom message when a user who has configured SMS MFA signs in. |

# Pre sign-up Lambda trigger

Shortly before Amazon Cognito signs up a new user, it activates the pre sign-up AWS Lambda function. As part of the sign-up process, you can use this function to perform custom validation and, based on the results of your validation, accept or deny the registration request.

### **Topics**

- Pre sign-up Lambda flows
- Pre sign-up Lambda trigger parameters
- Sign-up tutorials
- Pre sign-up example: Auto-confirm users from a registered domain
- Pre sign-up example: Auto-confirm and auto-verify all users
- Pre sign-up example: Deny sign-up if user name has fewer than five characters

### Pre sign-up Lambda flows

#### Client sign-up flow

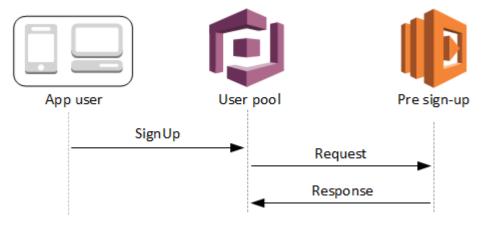

Pre sign-up Lambda trigger 565

# Server sign-up flow

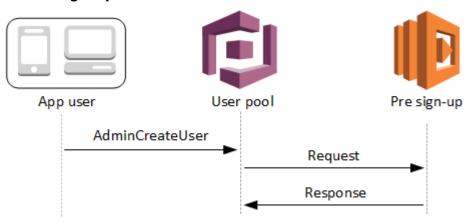

The request includes validation data from the client. This data comes from the ValidationData values passed to the user pool SignUp and AdminCreateUser API methods.

## Pre sign-up Lambda trigger parameters

The request that Amazon Cognito passes to this Lambda function is a combination of the parameters below and the common parameters that Amazon Cognito adds to all requests.

**JSON** 

```
{
    "request": {
        "userAttributes": {
            "string": "string",
        },
        "validationData": {
            "string": "string",
         },
        "clientMetadata": {
            "string": "string",
         }
    },
    "response": {
        "autoConfirmUser": "boolean",
        "autoVerifyPhone": "boolean",
        "autoVerifyEmail": "boolean"
```

} }

#### Pre sign-up request parameters

#### userAttributes

One or more name-value pairs representing user attributes. The attribute names are the keys.

#### validationData

One or more key-value pairs with user attribute data that your app passed to Amazon Cognito in the request to create a new user. Send this information to your Lambda function in the ValidationData parameter of your AdminCreateUser or SignUp API request.

Amazon Cognito doesn't set your ValidationData data as attributes of the user that you create. ValidationData is temporary user information that you supply for the purposes of your pre signup Lambda trigger.

#### clientMetadata

One or more key-value pairs that you can provide as custom input to the Lambda function that you specify for the pre sign-up trigger. You can pass this data to your Lambda function by using the ClientMetadata parameter in the following API actions: AdminCreateUser, AdminRespondToAuthChallenge, ForgotPassword, and SignUp.

#### Pre sign-up response parameters

In the response, you can set autoConfirmUser to true if you want to auto-confirm the user. You can set autoVerifyEmail to true to auto-verify the user's email. You can set autoVerifyPhone to true to auto-verify the user's phone number.

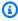

#### Note

Response parameters autoVerifyPhone, autoVerifyEmail and autoConfirmUser are ignored by Amazon Cognito when the pre sign-up Lambda function is triggered by the AdminCreateUser API.

#### autoConfirmUser

Set to true to auto-confirm the user, or false otherwise.

### autoVerifyEmail

Set to true to set as verified the email address of a user who is signing up, or false otherwise. If autoVerifyEmail is set to true, the email attribute must have a valid, non-null value. Otherwise an error will occur and the user will not be able to complete sign-up.

If the email attribute is selected as an alias, an alias will be created for the user's email address when autoVerifyEmail is set. If an alias with that email address already exists, the alias will be moved to the new user and the previous user's email address will be marked as unverified. For more information, see Customizing sign-in attributes.

## autoVerifyPhone

Set to true to set as verified the phone number of a user who is signing up, or false otherwise. If autoVerifyPhone is set to true, the phone\_number attribute must have a valid, non-null value. Otherwise an error will occur and the user will not be able to complete sign-up.

If the phone\_number attribute is selected as an alias, an alias will be created for the user's phone number when autoVerifyPhone is set. If an alias with that phone number already exists, the alias will be moved to the new user and the previous user's phone number will be marked as unverified. For more information, see Customizing sign-in attributes.

# Sign-up tutorials

The pre sign-up Lambda function is triggered before user sign-up. See these Amazon Cognito sign-up tutorials for JavaScript, Android, and iOS.

| Platform                | Tutorial                      |
|-------------------------|-------------------------------|
| JavaScript Identity SDK | Sign up users with JavaScript |
| Android Identity SDK    | Sign up users with Android    |
| iOS Identity SDK        | Sign up users with iOS        |

# Pre sign-up example: Auto-confirm users from a registered domain

You can use the pre sign-up Lambda trigger to add custom logic that validates new users who sign up for your user pool. This is a sample JavaScript program that shows how to sign up a new user. It invokes a pre sign-up Lambda trigger as part of the authentication.

JavaScript

```
var attributeList = [];
var dataEmail = {
 Name: "email",
 Value: "...", // your email here
};
var dataPhoneNumber = {
 Name: "phone_number",
 Value: "...", // your phone number here with +country code and no delimiters in
front
};
var dataEmailDomain = {
  Name: "custom:domain",
 Value: "example.com",
};
var attributeEmail = new AmazonCognitoIdentity.CognitoUserAttribute(dataEmail);
var attributePhoneNumber = new AmazonCognitoIdentity.CognitoUserAttribute(
  dataPhoneNumber
);
var attributeEmailDomain = new AmazonCognitoIdentity.CognitoUserAttribute(
  dataEmailDomain
);
attributeList.push(attributeEmail);
attributeList.push(attributePhoneNumber);
attributeList.push(attributeEmailDomain);
var cognitoUser;
userPool.signUp(
  "username",
  "password",
  attributeList,
 null,
  function (err, result) {
    if (err) {
```

```
alert(err);
  return;
}
cognitoUser = result.user;
console.log("user name is " + cognitoUser.getUsername());
}
);
```

This is a sample Lambda trigger called just before sign-up with the user pool pre sign-up Lambda trigger. It uses a custom attribute **custom:domain** to automatically confirm new users from a particular email domain. Any new users not in the custom domain will be added to the user pool, but not automatically confirmed.

### Node.js

```
exports.handler = (event, context, callback) => {
    // Set the user pool autoConfirmUser flag after validating the email domain
    event.response.autoConfirmUser = false;

    // Split the email address so we can compare domains
    var address = event.request.userAttributes.email.split("@");

    // This example uses a custom attribute "custom:domain"
    if (event.request.userAttributes.hasOwnProperty("custom:domain")) {
        if (event.request.userAttributes["custom:domain"] === address[1]) {
            event.response.autoConfirmUser = true;
        }
    }

    // Return to Amazon Cognito
    callback(null, event);
};
```

## Python

```
def lambda_handler(event, context):
    # It sets the user pool autoConfirmUser flag after validating the email domain
    event['response']['autoConfirmUser'] = False

# Split the email address so we can compare domains
    address = event['request']['userAttributes']['email'].split('@')
```

```
# This example uses a custom attribute 'custom:domain'
if 'custom:domain' in event['request']['userAttributes']:
    if event['request']['userAttributes']['custom:domain'] == address[1]:
        event['response']['autoConfirmUser'] = True
# Return to Amazon Cognito
return event
```

Amazon Cognito passes event information to your Lambda function. The function then returns the same event object to Amazon Cognito, with any changes in the response. In the Lambda console, you can set up a test event with data that is relevant to your Lambda trigger. The following is a test event for this code sample:

**JSON** 

```
{
    "request": {
        "userAttributes": {
            "email": "testuser@example.com",
            "custom:domain": "example.com"
        }
    },
    "response": {}
}
```

# Pre sign-up example: Auto-confirm and auto-verify all users

This example confirms all users and sets the user's email and phone\_number attributes to verified if the attribute is present. Also, if aliasing is enabled, aliases will be created for phone\_number and email when auto-verify is set.

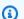

#### Note

If an alias with the same phone number already exists, the alias will be moved to the new user, and the previous user's phone\_number will be marked as unverified. The same is true for email addresses. To prevent this from happening, you can use the user pools ListUsers

<u>API</u> to see if there is an existing user who is already using the new user's phone number or email address as an alias.

### Node.js

```
const handler = async (event) => {
    // Confirm the user
    event.response.autoConfirmUser = true;
    // Set the email as verified if it is in the request
    if (event.request.userAttributes.hasOwnProperty("email")) {
        event.response.autoVerifyEmail = true;
    }

    // Set the phone number as verified if it is in the request
    if (event.request.userAttributes.hasOwnProperty("phone_number")) {
        event.response.autoVerifyPhone = true;
    }

    return event;
};

export { handler };
```

### Python

```
def lambda_handler(event, context):
    # Confirm the user
    event['response']['autoConfirmUser'] = True

# Set the email as verified if it is in the request
    if 'email' in event['request']['userAttributes']:
        event['response']['autoVerifyEmail'] = True

# Set the phone number as verified if it is in the request
    if 'phone_number' in event['request']['userAttributes']:
        event['response']['autoVerifyPhone'] = True

# Return to Amazon Cognito
    return event
```

Amazon Cognito passes event information to your Lambda function. The function then returns the same event object to Amazon Cognito, with any changes in the response. In the Lambda console, you can set up a test event with data that is relevant to your Lambda trigger. The following is a test event for this code sample:

**JSON** 

```
{
    "request": {
        "userAttributes": {
            "email": "user@example.com",
            "phone_number": "+12065550100"
        }
    },
    "response": {}
}
```

## Pre sign-up example: Deny sign-up if user name has fewer than five characters

This example checks the length of the user name in a sign-up request. The example returns an error if the user has entered a name less than five characters long.

Node.js

```
exports.handler = (event, context, callback) => {
    // Impose a condition that the minimum length of the username is 5 is imposed on
    all user pools.
    if (event.userName.length < 5) {
        var error = new Error("Cannot register users with username less than the
    minimum length of 5");
        // Return error to Amazon Cognito
        callback(error, event);
    }
    // Return to Amazon Cognito
    callback(null, event);
};</pre>
```

# Python

```
def lambda_handler(event, context):
   if len(event['userName']) < 5:</pre>
```

```
raise Exception("Cannot register users with username less than the minimum length of 5")
# Return to Amazon Cognito
return event
```

Amazon Cognito passes event information to your Lambda function. The function then returns the same event object to Amazon Cognito, with any changes in the response. In the Lambda console, you can set up a test event with data that is relevant to your Lambda trigger. The following is a test event for this code sample:

**JSON** 

```
{
  "userName": "rroe",
  "response": {}
}
```

# Post confirmation Lambda trigger

Amazon Cognito invokes this trigger after a signed-up user confirms their user account. In your post confirmation Lambda function, you can send custom messages or add custom API requests. For example, you can query an external system and populate additional attributes to the user. Amazon Cognito invokes this trigger only for user who sign up in your user pool, not for user accounts that you create with your administrator credentials.

The request contains the current attributes for the confirmed user.

### **Topics**

- Post confirmation Lambda flows
- Post confirmation Lambda trigger parameters
- User confirmation tutorials
- Post confirmation example

# **Post confirmation Lambda flows**

# Client confirm sign-up flow

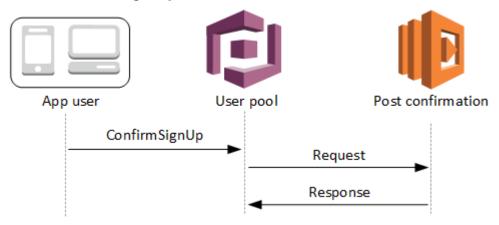

# Server confirm sign-up flow

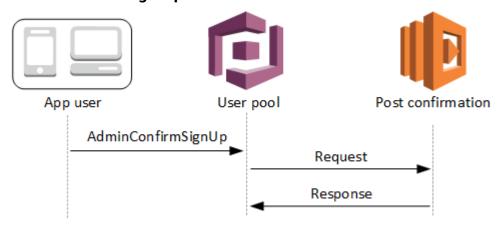

## Confirm forgot password flow

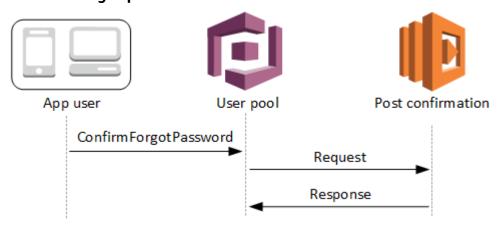

## Post confirmation Lambda trigger parameters

The request that Amazon Cognito passes to this Lambda function is a combination of the parameters below and the common parameters that Amazon Cognito adds to all requests.

**JSON** 

### Post confirmation request parameters

#### userAttributes

One or more key-value pairs representing user attributes.

#### clientMetadata

One or more key-value pairs that you can provide as custom input to the Lambda function that you specify for the post confirmation trigger. You can pass this data to your Lambda function by using the ClientMetadata parameter in the following API actions: <a href="Maintenanger: AdminConfirmSignUp">AdminConfirmSignUp</a>, ConfirmForgotPassword, ConfirmSignUp, and SignUp.

### Post confirmation response parameters

No additional return information is expected in the response.

### **User confirmation tutorials**

The post confirmation Lambda function is triggered just after Amazon Cognito confirms a new user. See these user confirmation tutorials for JavaScript, Android, and iOS.

| Platform                | Tutorial                      |
|-------------------------|-------------------------------|
| JavaScript Identity SDK | Confirm users with JavaScript |
| Android Identity SDK    | Confirm users with Android    |
| iOS Identity SDK        | Confirm users with iOS        |

# Post confirmation example

This example Lambda function sends a confirmation email message to your user using Amazon SES. For more information see Amazon Simple Email Service Developer Guide.

### Node.js

```
// Import required AWS SDK clients and commands for Node.js. Note that this requires
// the `@aws-sdk/client-ses` module to be either bundled with this code or included
// as a Lambda layer.
import { SES, SendEmailCommand } from "@aws-sdk/client-ses";
const ses = new SES();
const handler = async (event) => {
  if (event.request.userAttributes.email) {
    await sendTheEmail(
      event.request.userAttributes.email,
      `Congratulations ${event.userName}, you have been confirmed.`
    );
  }
  return event;
};
const sendTheEmail = async (to, body) => {
  const eParams = {
    Destination: {
      ToAddresses: [to],
    },
    Message: {
      Body: {
        Text: {
          Data: body,
        },
```

```
},
Subject: {
    Data: "Cognito Identity Provider registration completed",
    },
},
// Replace source_email with your SES validated email address
Source: "<source_email>",
};
try {
    await ses.send(new SendEmailCommand(eParams));
} catch (err) {
    console.log(err);
}
};
export { handler };
```

Amazon Cognito passes event information to your Lambda function. The function then returns the same event object to Amazon Cognito, with any changes in the response. In the Lambda console, you can set up a test event with data that is relevant to your Lambda trigger. The following is a test event for this code sample:

**JSON** 

# Pre authentication Lambda trigger

Amazon Cognito invokes this trigger when a user attempts to sign in so that you can create custom validation that performs preparatory actions. For example, you can deny the authentication request or record session data to an external system.

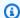

# Note

This Lambda trigger doesn't activate when a user doesn't exist, or already has an existing session in your user pool. If the PreventUserExistenceErrors setting of a user pool app client is set to ENABLED, then the Lambda trigger will activate.

# **Topics**

- Authentication flow overview
- Pre authentication Lambda trigger parameters
- Pre authentication example

### **Authentication flow overview**

# Amazon Cognito pre authentication trigger

Evaluate and authorize user sign-in

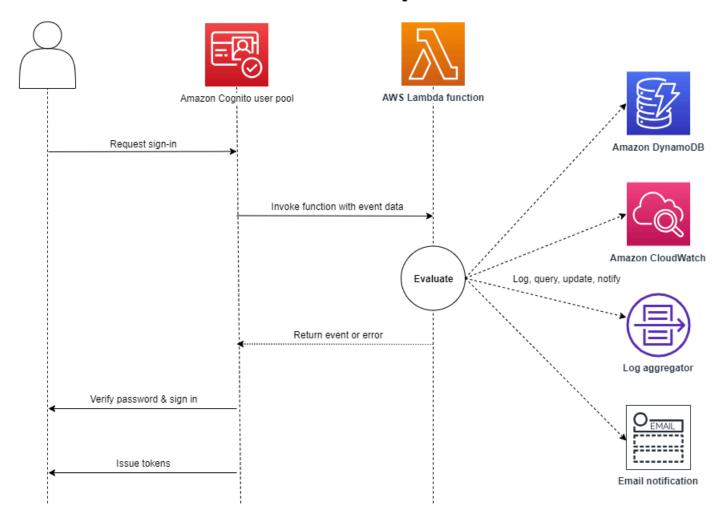

The request includes client validation data from the ClientMetadata values that your app passes to the user pool InitiateAuth and AdminInitiateAuth API operations.

For more information, see User pool authentication flow.

# Pre authentication Lambda trigger parameters

The request that Amazon Cognito passes to this Lambda function is a combination of the parameters below and the <u>common parameters</u> that Amazon Cognito adds to all requests.

#### **JSON**

#### Pre authentication request parameters

#### userAttributes

One or more name-value pairs that represent user attributes.

#### userNotFound

When you set PreventUserExistenceErrors to ENABLED for your user pool client, Amazon Cognito populates this Boolean.

#### validationData

One or more key-value pairs that contain the validation data in the user's sign-in request. To pass this data to your Lambda function, use the ClientMetadata parameter in the <u>InitiateAuth</u> and <u>AdminInitiateAuth</u> API actions.

# Pre authentication response parameters

Amazon Cognito does not expect any additional return information in the response. Your function can return an error to reject the sign-in attempt, or use API operations to query and modify your resources.

# Pre authentication example

This example function prevents users from signing in to your user pool with a specific app client. Because the pre authentication Lambda function doesn't invoke when your user has an existing session, this function only prevents *new* sessions with the app client ID that you want to block.

### Node.js

```
const handler = async (event) => {
  if (
    event.callerContext.clientId === "user-pool-app-client-id-to-be-blocked"
  ) {
    throw new Error("Cannot authenticate users from this user pool app client");
  }
  return event;
};
export { handler };
```

### Python

```
def lambda_handler(event, context):
    if event['callerContext']['clientId'] == "<user pool app client id to be
    blocked>":
        raise Exception("Cannot authenticate users from this user pool app client")

# Return to Amazon Cognito
    return event
```

Amazon Cognito passes event information to your Lambda function. The function then returns the same event object to Amazon Cognito, with any changes in the response. In the Lambda console, you can set up a test event with data that is relevant to your Lambda trigger. The following is a test event for this code sample:

**JSON** 

```
{
    "callerContext": {
        "clientId": "<user pool app client id to be blocked>"
```

```
},
"response": {}
}
```

# Post authentication Lambda trigger

Because Amazon Cognito invokes this trigger after signing in a user, you can add custom logic after Amazon Cognito authenticates the user.

# **Topics**

- Authentication flow overview
- Post authentication Lambda trigger parameters
- Authentication tutorials
- Post authentication example

### **Authentication flow overview**

# Amazon Cognito post authentication trigger

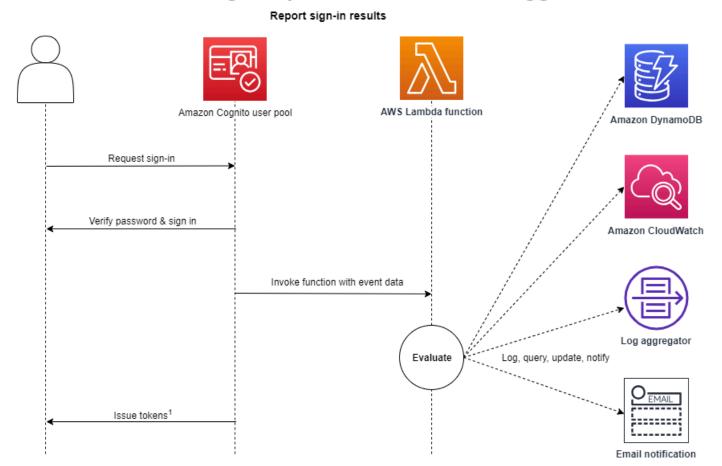

<sup>&</sup>lt;sup>1</sup> This trigger doesn't have any effect on sign-in outcomes or token contents.

For more information, see User pool authentication flow.

# Post authentication Lambda trigger parameters

The request that Amazon Cognito passes to this Lambda function is a combination of the parameters below and the <u>common parameters</u> that Amazon Cognito adds to all requests.

**JSON** 

```
{
    "request": {
        "userAttributes": {
```

#### Post authentication request parameters

#### newDeviceUsed

This flag indicates if the user has signed in on a new device. Amazon Cognito only sets this flag if the remembered devices value of the user pool is Always or User Opt-In.

#### userAttributes

One or more name-value pairs representing user attributes.

#### clientMetadata

One or more key-value pairs that you can provide as custom input to the Lambda function that you specify for the post authentication trigger. To pass this data to your Lambda function, you can use the ClientMetadata parameter in the <a href="AdminRespondToAuthChallenge">AdminRespondToAuthChallenge</a> and <a href="RespondToAuthChallenge">RespondToAuthChallenge</a> API actions. Amazon Cognito doesn't include data from the ClientMetadata parameter in <a href="AdminInitiateAuth">AdminInitiateAuth</a> and <a href="InitiateAuth">InitiateAuth</a> API operations in the request that it passes to the post authentication function.

#### Post authentication response parameters

Amazon Cognito doesn't expect any additional return information in the response. Your function can use API operations to query and modify your resources, or record event metadata to an external system.

#### **Authentication tutorials**

Immediately after Amazon Cognito signs in a user, it activates the post authentication Lambda function. See these sign-in tutorials for JavaScript, Android, and iOS.

| Platform                | Tutorial                      |
|-------------------------|-------------------------------|
| JavaScript Identity SDK | Sign in users with JavaScript |
| Android Identity SDK    | Sign in users with Android    |
| iOS Identity SDK        | Sign in users with iOS        |

# Post authentication example

This post authentication sample Lambda function sends data from a successful sign-in to CloudWatch Logs.

### Node.js

```
const handler = async (event) => {
  // Send post authentication data to Amazon CloudWatch logs
  console.log("Authentication successful");
  console.log("Trigger function =", event.triggerSource);
  console.log("User pool = ", event.userPoolId);
  console.log("App client ID = ", event.callerContext.clientId);
  console.log("User ID = ", event.userName);

  return event;
};
export { handler }
```

### Python

```
import os
def lambda_handler(event, context):

# Send post authentication data to Cloudwatch logs
print ("Authentication successful")
print ("Trigger function =", event['triggerSource'])
print ("User pool = ", event['userPoolId'])
print ("App client ID = ", event['callerContext']['clientId'])
print ("User ID = ", event['userName'])
```

```
# Return to Amazon Cognito return event
```

Amazon Cognito passes event information to your Lambda function. The function then returns the same event object to Amazon Cognito, with any changes in the response. In the Lambda console, you can set up a test event with data that is relevant to your Lambda trigger. The following is a test event for this code sample:

**JSON** 

```
{
  "triggerSource": "testTrigger",
  "userPoolId": "testPool",
  "userName": "testName",
  "callerContext": {
      "clientId": "12345"
  },
  "response": {}
}
```

# **Custom authentication challenge Lambda triggers**

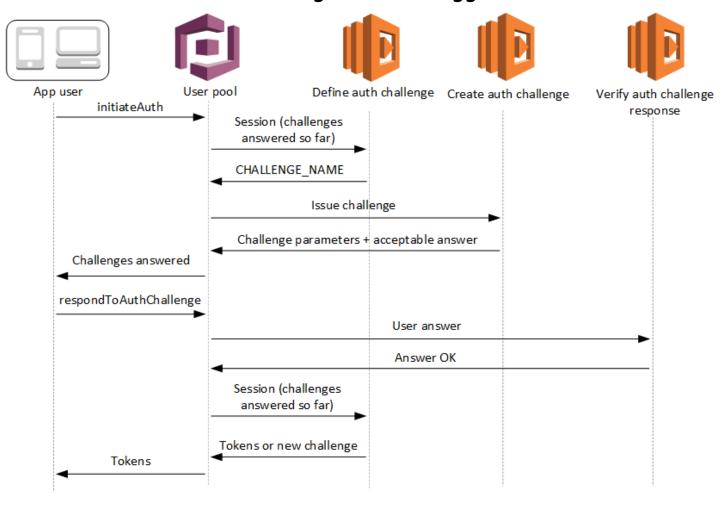

These Lambda triggers issue and verify their own challenges as part of a user pool <u>custom</u> authentication flow.

### Define auth challenge

Amazon Cognito invokes this trigger to initiate the custom authentication flow.

# Create auth challenge

Amazon Cognito invokes this trigger after **Define Auth Challenge** to create a custom challenge.

# Verify auth challenge response

Amazon Cognito invokes this trigger to verify if the response from the end user for a custom challenge is valid or not.

You can incorporate new challenge types with these challenge Lambda triggers. For example, these challenge types might include CAPTCHAs or dynamic challenge questions.

You can generalize authentication into two common steps with the user pool InitiateAuth and RespondToAuthChallenge API methods.

In this flow, a user authenticates by answering successive challenges until authentication either fails or the user is issued tokens. These two API calls can be repeated to include different challenges.

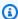

### Note

The Amazon Cognito hosted UI doesn't support custom authentication with custom authentication challenge Lambda triggers.

### **Topics**

- Define Auth challenge Lambda trigger
- Create Auth challenge Lambda trigger
- Verify Auth challenge response Lambda trigger

# Define Auth challenge Lambda trigger

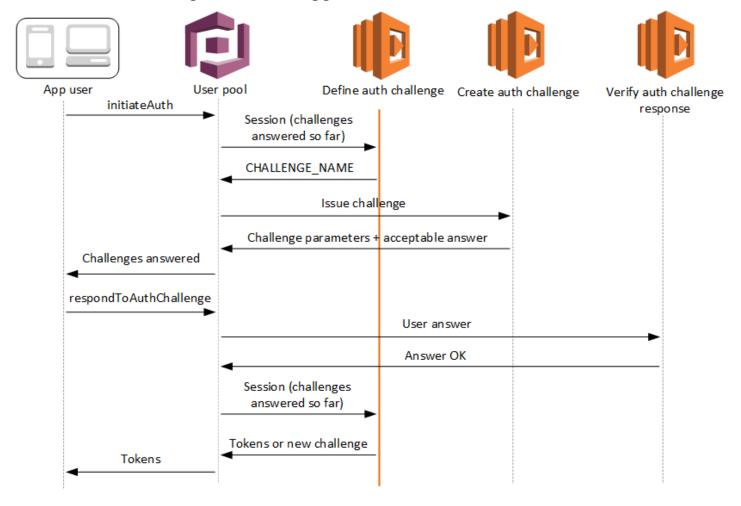

### Define auth challenge

Amazon Cognito invokes this trigger to initiate the custom authentication flow.

The request for this Lambda trigger contains session. The session parameter is an array that contains all of the challenges that are presented to the user in the current authentication process. The request also includes the corresponding result. The session array stores challenge details (ChallengeResult) in chronological order. The challenge session[0] represents the first challenge that the user receives.

You can have Amazon Cognito verify user passwords before it issues your custom challenges. Any Lambda triggers associated in the Authentication category of <u>request-rate quotas</u> will run when you perform SRP authentication in a custom challenge flow. Here is an overview of the process:

 Your app initiates sign-in by calling InitiateAuth or AdminInitiateAuth with the AuthParameters map. Parameters must include CHALLENGE\_NAME: SRP\_A, and values for SRP\_A and USERNAME.

- 2. Amazon Cognito invokes your define auth challenge Lambda trigger with an initial session that contains challengeName: SRP\_A and challengeResult: true.
- 3. After receiving those inputs, your Lambda function responds with challengeName: PASSWORD\_VERIFIER, issueTokens: false, failAuthentication: false.
- 4. If the password verification succeeds, Amazon Cognito invokes your Lambda function again with a new session containing challengeName: PASSWORD\_VERIFIER and challengeResult: true.
- 5. To initiate your custom challenges, your Lambda function responds with challengeName: CUSTOM\_CHALLENGE, issueTokens: false, and failAuthentication: false. If you don't want to start your custom auth flow with password verification, you can initiate sign-in with the AuthParameters map including CHALLENGE\_NAME: CUSTOM\_CHALLENGE.
- 6. The challenge loop repeats until all challenges are answered.

#### **Topics**

- Define Auth challenge Lambda trigger parameters
- Define Auth challenge example

### Define Auth challenge Lambda trigger parameters

The request that Amazon Cognito passes to this Lambda function is a combination of the parameters below and the common parameters that Amazon Cognito adds to all requests.

**JSON** 

#### **Define Auth challenge request parameters**

When Amazon Cognito invokes your Lambda function, Amazon Cognito provides the following parameters:

#### userAttributes

One or more name-value pairs that represent user attributes.

#### userNotFound

A Boolean that Amazon Cognito populates when PreventUserExistenceErrors is set to ENABLED for your user pool client. A value of true means that the user id (username, email address, and other details) did not match any existing users. When PreventUserExistenceErrors is set to ENABLED, the service doesn't inform the app of nonexistent users. We recommend that your Lambda functions maintain the same user experience and account for latency. This way, the caller can't detect different behavior when the user exists or doesn't exist.

#### session

An array of ChallengeResult elements. Each contains the following elements:

## challengeName

One of the following challenge types: CUSTOM\_CHALLENGE, SRP\_A, PASSWORD\_VERIFIER, SMS\_MFA, DEVICE\_SRP\_AUTH, DEVICE\_PASSWORD\_VERIFIER, or ADMIN\_NO\_SRP\_AUTH.

When your define auth challenge function issues a PASSWORD\_VERIFIER challenge for a user who has set up multifactor authentication, Amazon Cognito follows it up with an

SMS MFA challenge. In your function, include handling for input events from SMS MFA challenges. You don't need to invoke the SMS\_MFA challenge from your define auth challenge function.

#### Important

When your function is determining whether a user has successfully authenticated and you should issue them tokens, always check challengeName in your define auth challenge function and verify that it matches the expected value.

#### challengeResult

Set to true if the user successfully completed the challenge, or false otherwise.

#### challengeMetadata

Your name for the custom challenge. Used only if challengeName is CUSTOM\_CHALLENGE.

#### clientMetadata

One or more key-value pairs that you can provide as custom input to the Lambda function that you specify for the define auth challenge trigger. To pass this data to your Lambda function, you can use the ClientMetadata parameter in the AdminRespondToAuthChallenge and RespondToAuthChallenge API operations. The request that invokes the define auth challenge function doesn't include data passed in the ClientMetadata parameter in AdminInitiateAuth and InitiateAuth API operations.

### **Define Auth challenge response parameters**

In the response, you can return the next stage of the authentication process.

#### challengeName

A string that contains the name of the next challenge. If you want to present a new challenge to your user, specify the challenge name here.

#### issueTokens

If you determine that the user has completed the authentication challenges sufficiently, set to true. If the user has not met the challenges sufficiently, set to false.

#### failAuthentication

If you want to end the current authentication process, set to true. To continue the current authentication process, set to false.

### Define Auth challenge example

This example defines a series of challenges for authentication and issues tokens only if the user has completed all of the challenges successfully.

### Node.js

```
const handler = async (event) => {
    event.request.session.length == 1 &&
    event.request.session[0].challengeName == "SRP_A"
  ) {
    event.response.issueTokens = false;
    event.response.failAuthentication = false;
    event.response.challengeName = "PASSWORD_VERIFIER";
  } else if (
    event.request.session.length == 2 &&
    event.request.session[1].challengeName == "PASSWORD_VERIFIER" &&
    event.request.session[1].challengeResult == true
  ) {
    event.response.issueTokens = false;
    event.response.failAuthentication = false;
    event.response.challengeName = "CUSTOM_CHALLENGE";
  } else if (
    event.request.session.length == 3 &&
    event.request.session[2].challengeName == "CUSTOM_CHALLENGE" &&
    event.request.session[2].challengeResult == true
  ) {
    event.response.issueTokens = false;
    event.response.failAuthentication = false;
    event.response.challengeName = "CUSTOM_CHALLENGE";
  } else if (
    event.request.session.length == 4 &&
    event.request.session[3].challengeName == "CUSTOM_CHALLENGE" &&
    event.request.session[3].challengeResult == true
  ) {
    event.response.issueTokens = true;
    event.response.failAuthentication = false;
```

```
} else {
    event.response.issueTokens = false;
    event.response.failAuthentication = true;
}

return event;
};

export { handler }
```

# Create Auth challenge Lambda trigger

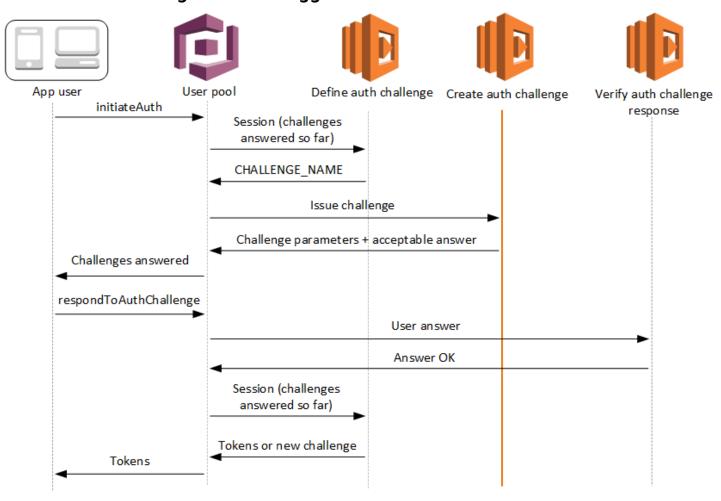

# Create auth challenge

Amazon Cognito invokes this trigger after **Define Auth Challenge** if a custom challenge has been specified as part of the **Define Auth Challenge** trigger. It creates a <u>custom authentication</u> flow.

This Lambda trigger is invoked to create a challenge to present to the user. The request for this Lambda trigger includes the challengeName and session. The challengeName is a string and is the name of the next challenge to the user. The value of this attribute is set in the Define Auth Challenge Lambda trigger.

The challenge loop will repeat until all challenges are answered.

#### **Topics**

- Create Auth challenge Lambda trigger parameters
- Create Auth challenge example

#### Create Auth challenge Lambda trigger parameters

The request that Amazon Cognito passes to this Lambda function is a combination of the parameters below and the common parameters that Amazon Cognito adds to all requests.

**JSON** 

```
{
    "request": {
        "userAttributes": {
            "string": "string",
        },
        "challengeName": "string",
        "session": [
            ChallengeResult,
        ],
        "clientMetadata": {
            "string": "string",
        },
        "userNotFound": boolean
    },
    "response": {
        "publicChallengeParameters": {
            "string": "string",
        },
        "privateChallengeParameters": {
```

#### **Create Auth challenge request parameters**

#### userAttributes

One or more name-value pairs representing user attributes.

#### userNotFound

This boolean is populated when PreventUserExistenceErrors is set to ENABLED for your User Pool client.

#### challengeName

The name of the new challenge.

#### session

The session element is an array of ChallengeResult elements, each of which contains the following elements:

### challengeName

```
The challenge type. One of: "CUSTOM_CHALLENGE", "PASSWORD_VERIFIER", "SMS_MFA", "DEVICE_SRP_AUTH", "DEVICE_PASSWORD_VERIFIER", or "ADMIN_NO_SRP_AUTH".
```

#### challengeResult

Set to true if the user successfully completed the challenge, or false otherwise.

### challengeMetadata

Your name for the custom challenge. Used only if challengeName is "CUSTOM\_CHALLENGE".

#### clientMetadata

One or more key-value pairs that you can provide as custom input to the Lambda function that you specify for the create auth challenge trigger. You can use the ClientMetadata parameter in the AdminRespondToAuthChallenge and RespondToAuthChallenge API actions to pass this data

to your Lambda function. The request that invokes the create auth challenge function does not include data passed in the ClientMetadata parameter in <u>AdminInitiateAuth</u> and <u>InitiateAuth</u> API operations.

#### **Create Auth challenge response parameters**

#### publicChallengeParameters

One or more key-value pairs for the client app to use in the challenge to be presented to the user. This parameter should contain all of the necessary information to present the challenge to the user accurately.

#### privateChallengeParameters

This parameter is only used by the Verify Auth Challenge Response Lambda trigger. This parameter should contain all of the information that is required to validate the user's response to the challenge. In other words, the publicChallengeParameters parameter contains the question that is presented to the user and privateChallengeParameters contains the valid answers for the question.

#### challengeMetadata

Your name for the custom challenge, if this is a custom challenge.

### **Create Auth challenge example**

A CAPTCHA is created as a challenge to the user. The URL for the CAPTCHA image is added to the public challenge parameters as "captchaUrl", and the expected answer is added to the private challenge parameters.

### Node.js

```
const handler = async (event) => {
  if (event.request.challengeName !== "CUSTOM_CHALLENGE") {
    return event;
}

if (event.request.session.length === 2) {
    event.response.publicChallengeParameters = {};
    event.response.privateChallengeParameters = {};
    event.response.publicChallengeParameters.captchaUrl = "url/123.jpg";
    event.response.privateChallengeParameters.answer = "5";
```

```
if (event.request.session.length === 3) {
    event.response.publicChallengeParameters = {};
    event.response.privateChallengeParameters = {};
    event.response.publicChallengeParameters.securityQuestion =
        "Who is your favorite team mascot?";
    event.response.privateChallengeParameters.answer = "Peccy";
}

return event;
};
export { handler }
```

# Verify Auth challenge response Lambda trigger

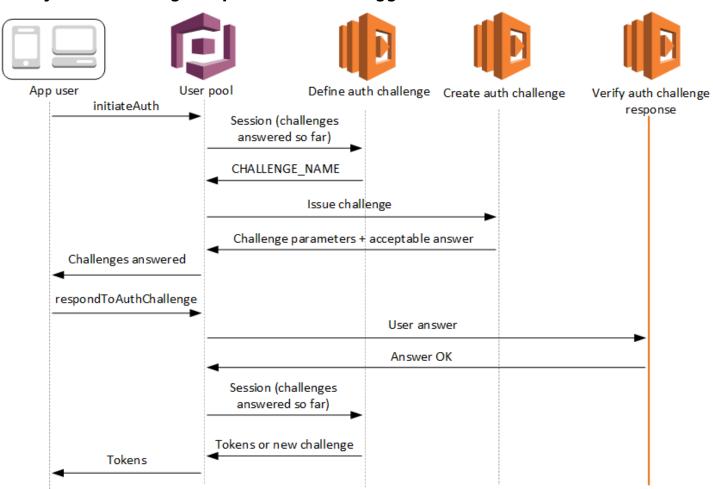

### Verify auth challenge response

Amazon Cognito invokes this trigger to verify if the response from the user for a custom Auth Challenge is valid or not. It is part of a user pool custom authentication flow.

The request for this trigger contains the privateChallengeParameters and challengeAnswer parameters. The Create Auth Challenge Lambda trigger returns privateChallengeParameters values, and contains the expected response from the user. The challengeAnswer parameter contains the user's response for the challenge.

The response contains the answerCorrect attribute. If the user successfully completes the challenge, Amazon Cognito sets the attribute value to true. If the user doesn't successfully complete the challenge, Amazon Cognito sets the value to false.

The challenge loop repeats until the users answers all challenges.

#### **Topics**

- Verify Auth challenge Lambda trigger parameters
- Verify Auth challenge response example

### Verify Auth challenge Lambda trigger parameters

The request that Amazon Cognito passes to this Lambda function is a combination of the parameters below and the common parameters that Amazon Cognito adds to all requests.

**JSON** 

```
},
    "userNotFound": boolean
},
    "response": {
        "answerCorrect": boolean
}
```

#### Verify Auth challenge request parameters

#### userAttributes

This parameter contains one or more name-value pairs that represent user attributes.

#### userNotFound

When Amazon Cognito sets PreventUserExistenceErrors to ENABLED for your user pool client, Amazon Cognito populates this Boolean.

### privateChallengeParameters

This parameter comes from the Create Auth Challenge trigger. To determine whether the user passed a challenge, Amazon Cognito compares the parameters against a user's **challengeAnswer**.

This parameter contains all of the information that is required to validate the user's response to the challenge. That information includes the question that Amazon Cognito presents to the user (publicChallengeParameters), and the valid answers for the question (privateChallengeParameters). Only the Verify Auth Challenge Response Lambda trigger uses this parameter.

## challengeAnswer

This parameter value is the answer from the user's response to the challenge.

#### clientMetadata

This parameter contains one or more key-value pairs that you can provide as custom input to the Lambda function for the verify auth challenge trigger. To pass this data to your Lambda function, use the ClientMetadata parameter in the <a href="AdminRespondToAuthChallenge">AdminRespondToAuthChallenge</a> and <a href="RespondToAuthChallenge">RespondToAuthChallenge</a> API operations. Amazon Cognito doesn't include data from the

ClientMetadata parameter in <u>AdminInitiateAuth</u> and <u>InitiateAuth</u> API operations in the request that it passes to the verify auth challenge function.

# Verify Auth challenge response parameters

### answerCorrect

If the user successfully completes the challenge, Amazon Cognito sets this parameter to true. If the user doesn't successfully complete the challenge, Amazon Cognito sets the parameter to false.

# Verify Auth challenge response example

In this example, the Lambda function checks whether the user's response to a challenge matches the expected response. If the user's response matches the expected response, Amazon Cognito sets the answerCorrect parameter to true.

# Node.js

```
const handler = async (event) => {
  if (
    event.request.privateChallengeParameters.answer ==
    event.request.challengeAnswer
  ) {
    event.response.answerCorrect = true;
  } else {
    event.response.answerCorrect = false;
  }
  return event;
};
export { handler };
```

# Pre token generation Lambda trigger

Because Amazon Cognito invokes this trigger before token generation, you can customize the claims in user pool tokens. With the **Basic features** of the version one or V1\_0 pre token generation trigger event, you can customize the identity (ID) token. In user pools with advanced

<u>security features</u> active, you can generate the version 2 or V2\_0 trigger event with **access token customization**.

Amazon Cognito sends a V1\_0 event as a request to your function with data that it would write to the ID token. A V2\_0 event is a single request with the data that Amazon Cognito would write to both the identity and access tokens. To customize both tokens, you must update your function to use the most recent trigger version, and send data for both tokens in the same response.

This Lambda trigger can add, remove, and modify some claims in identity and access tokens before Amazon Cognito issues them to your app. To use this feature, associate a Lambda function from the Amazon Cognito user pools console or update your user pool LambdaConfig through the AWS Command Line Interface (AWS CLI).

# **Event versions**

Your user pool can deliver different versions of a pre token generation trigger event to your Lambda function. A V1\_0 trigger delivers the parameters for modification of ID tokens. A V2\_0 trigger delivers parameters for the following.

- 1. The functions of a V1\_0 trigger.
- 2. The ability to customize access tokens.
- 3. The ability to pass complex datatypes to ID and access token claim values:
  - String
  - Number
  - Boolean
  - Array of strings, numbers, booleans, or a combination of any of these
  - JSON

# Note

In the ID token, you can populate complex objects to the values of claims except for phone\_number\_verified, email\_verified, updated\_at, and address.

User pools deliver V1\_0 events by default. To configure your user pool to send a V2\_0 event, choose a **Trigger event version** of **Basic features + access token customization** when

you configure your trigger in the Amazon Cognito console. You can also set the value of LambdaVersion in the <u>LambdaConfig</u> parameters in an <u>UpdateUserPool</u> or <u>CreateUserPool</u> API request. Additional costs apply to access token customization with V2\_0 events. For more information, see <u>Amazon Cognito Pricing</u>.

# **Excluded claims and scopes**

Amazon Cognito limits the claims and scopes that you can add, modify, or suppress in access and identity tokens. If your Lambda function attempts to set a value for any of these claims, Amazon Cognito issues a token with the original claim value, if one was present in the request.

## **Shared claims**

- acr
- amr
- at\_hash
- auth\_time
- azp
- exp
- iat
- iss
- jti
- nbf
- nonce
- origin\_jti
- sub
- token\_use

## **ID** token claims

- identities
- aud
- cognito:username

### Access token claims

- username
- client\_id
- scope

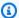

### Note

You can change the scopes in an access token with scopesToAdd and scopesToSuppress response values, but you can't modify the scope claim directly. You can't add scopes that begin with aws.cognito, including the user pools reserved scope aws.cognito.signin.user.admin.

- device\_key
- event\_id
- version

You can't add or override claims with the following prefixes but you can suppress them, or prevent them from appearing in the token.

- dev:
- cognito:

You can add an aud claim to access tokens, but its value must match the app client ID of the current session. You can derive the client ID in the request event from event.callerContext.clientId.

# **Customizing the identity token**

With the pre token generation Lambda trigger, you can customize the content of an identity (ID) token from your user pool. The ID token provides user attributes from a trusted identity source for sign-in to a web or mobile app. For more information about ID tokens, see Using the ID token.

The uses of the pre token generation Lambda trigger with an ID token include the following.

- Make a change at runtime to the IAM role that your user requests from an identity pool.
- Add user attributes from an external source.

- Add or replace existing user attribute values.
- Suppress disclosure of user attributes that, because of your user's authorized scopes and the read access to attributes that you granted to your app client, would otherwise be passed to your app.

# Customizing the access token

With the pre token generation Lambda trigger, you can customize the content of an access token from your user pool. The access token authorizes users to retrieve information from access-protected resources like Amazon Cognito token-authorized API operations and third-party APIs. Although you can generate access tokens for machine-to-machine (M2M) authorization with Amazon Cognito with a client credentials grant, M2M requests don't invoke the pre token generation trigger function and can't issue customized access tokens. For more information about access tokens, see Using the access token.

The uses of the pre token generation Lambda trigger with an access token include the following.

- Add or suppress OAuth 2.0 scopes in the scope claim. For example, you can add scopes to an
  access token that resulted from Amazon Cognito user pools API authentication, which only
  assigns the scope aws.cognito.signin.user.admin.
- Change a user's membership in user pool groups.
- Add claims that aren't already present in an Amazon Cognito access token.
- Suppress disclosure of claims that would otherwise be passed to your app.

To support access customization in your user pool, you must configure the user pool to generate an updated version of the trigger request. Update your user pool as shown in the following procedure.

# **AWS Management Console**

# To support access token customization in a pre token generation Lambda trigger

- 1. Go to the Amazon Cognito console, and then choose User Pools.
- 2. Choose an existing user pool from the list, or <u>create a user pool</u>.
- 3. If you haven't already, activate <u>advanced security features</u> from the **App integration** tab.
- 4. Choose the **User pool properties** tab and locate **Lambda triggers**.
- 5. Add or edit a **Pre token generation trigger**.
- 6. Choose a Lambda function under **Assign Lambda function**.

7. Choose a **Trigger event version** of **Basic features + access token customization**. This setting updates the request parameters that Amazon Cognito sends to your function to include fields for access token customization.

User pools API

# To support access token customization in a pre token generation Lambda trigger

Generate a <u>CreateUserPool</u> or <u>UpdateUserPool</u> API request. You must specify a value for all parameters that you don't want set to a default value. For more information, see <u>Updating user pool configuration</u>.

Include the following content in the LambdaVersion parameter of your request. A LambdaVersion value of V2\_0 causes your user pool to add parameters for access token customization. To invoke a specific function version, use a Lambda function ARN with a function version as the value of LambdaArn.

```
"PreTokenGenerationConfig": {
    "LambdaArn": "arn:aws:lambda:us-west-2:123456789012:function:MyFunction",
    "LambdaVersion": "V2_0"
},
```

### More resources

How to customize access tokens in Amazon Cognito user pools

# **Topics**

- Pre token generation Lambda trigger sources
- Pre token generation Lambda trigger parameters
- Pre token trigger event version two example: Add and suppress claims, scopes, and groups
- Pre token generation event version two example: Add claims with complex objects
- Pre token generation event version one example: Add a new claim and suppress an existing claim
- Pre token generation event version one example: Modify the user's group membership

# Pre token generation Lambda trigger sources

| triggerSource value                      | Event                                                                                                    |
|------------------------------------------|----------------------------------------------------------------------------------------------------|
| TokenGeneration_HostedAuth               | Called during authentication from the Amazon Cognito hosted UI sign-in page.                                         |
| TokenGeneration_Authentication           | Called after user authentication flows have completed.                                                               |
| TokenGeneration_NewPassword<br>Challenge | Called after the user is created by an admin. This flow is invoked when the user has to change a temporary password. |
| TokenGeneration_Authenticat eDevice      | Called at the end of the authentication of a user device.                                                            |
| TokenGeneration_RefreshTokens            | Called when a user tries to refresh the identity and access tokens.                                                  |

# Pre token generation Lambda trigger parameters

The request that Amazon Cognito passes to this Lambda function is a combination of the parameters below and the <u>common parameters</u> that Amazon Cognito adds to all requests. When you add a pre token generation Lambda trigger to your user pool, you can choose a trigger version. This version determines whether Amazon Cognito passes a request to your Lambda function with additional parameters for access-token customization.

### Version 1

The version 1 token can set group membership, IAM roles, and new claims in ID tokens.

```
],
                 "iamRolesToOverride": [
                     "string",
                     "string"
                 ],
                 "preferredRole": "string"
        },
        "clientMetadata": {"string": "string"}
    },
    "response": {
        "claimsOverrideDetails": {
            "claimsToAddOrOverride": {"string": "string"},
            "claimsToSuppress": [
                 "string",
                 "string"
            ],
            "groupOverrideDetails": {
                 "groupsToOverride": [
                     "string",
                     "string"
                 ],
                 "iamRolesToOverride": [
                     "string",
                     "string"
                 ],
                 "preferredRole": "string"
            }
        }
    }
}
```

## Version 2

The version 2 request event adds fields that customize the access token. It also adds support for complex claimsToOverride data types in the response object. Your Lambda function can return the following types of data in the value of claimsToOverride:

- String
- Number
- Boolean
- Array of strings, numbers, booleans, or a combination of any of these
- JSON

```
{
    "request": {
        "userAttributes": {
            "string": "string"
        },
        "scopes": ["string", "string"],
        "groupConfiguration": {
            "groupsToOverride": ["string", "string"],
            "iamRolesToOverride": ["string", "string"],
            "preferredRole": "string"
        },
        "clientMetadata": {
            "string": "string"
        }
    },
    "response": {
        "claimsAndScopeOverrideDetails": {
            "idTokenGeneration": {
                "claimsToAddOrOverride": {
                    "string": [accepted datatype]
                },
                "claimsToSuppress": ["string", "string"]
            },
            "accessTokenGeneration": {
                "claimsToAddOrOverride": {
                    "string": [accepted datatype]
                },
                "claimsToSuppress": ["string", "string"],
                "scopesToAdd": ["string", "string"],
                "scopesToSuppress": ["string", "string"]
            },
            "groupOverrideDetails": {
                "groupsToOverride": ["string", "string"],
                "iamRolesToOverride": ["string", "string"],
                "preferredRole": "string"
            }
        }
    }
}
```

# Pre token generation request parameters

| Name                   | Description                                                                                                    | Minimum<br>trigger event<br>version |
|------------------------|----------------------------------------------------------------------------------------------------|-------------------------------------|
| userAttributes         | The attributes of your user's profile in your user pool.                                                                                                    | 1                                   |
| groupConf<br>iguration | The input object that contains the current group configuration. The object includes groupsToO verride ,iamRolesToOverride ,and preferred Role .                                                                                                    | 1                                   |
| groupsToO<br>verride   | The <u>user pool groups</u> that your user is a member of.                                                                                                    | 1                                   |
| iamRolesT<br>oOverride | You can associate a user pool group with an AWS Identity and Access Management (IAM) role. This element is a list of all IAM roles from the groups that your user is a member of.                                                                                                    | 1                                   |
| preferredRole          | You can set a <u>precedence</u> for user pool groups. This element contains the name of the IAM role from the group with the highest precendence in the groupsTo0 verride element.                                                                                                    | 1                                   |
| clientMetadata         | One or more key-value pairs that you can specify and provide as custom input to the Lambda function for the pre token generation trigger.                                                                                                    | 1                                   |
|                        | To pass this data to your Lambda function, use the ClientMetadata parameter in the AdminRespondToAuth Challenge and RespondToAuthChallenge API operation s. Amazon Cognito doesn't include data from the ClientMetadata parameter in AdminInitiateAuth and InitiateAuth API operations in the request that it passes to the pre token generation function. |                                     |

| Name   | Description                                                                                                    | Minimum<br>trigger event<br>version |
|--------|----------------------------------------------------------------------------------------------------|-------------------------------------|
| scopes | Your user's OAuth 2.0 scopes. The scopes that are present in an access token are the user pool standard and custom scopes that your user requested, and that you authorized your app client to issue. | 2                                   |

# Pre token generation response parameters

| Name                                  | Description                                                                                                    | Minimum<br>trigger event<br>version |
|---------------------------------------|----------------------------------------------------------------------------------------------------|-------------------------------------|
| claimsOve<br>rrideDetails             | A container for all elements in a V1_0 trigger event.                                                                                                    | 1                                   |
| claimsAnd<br>ScopeOver<br>rideDetails | A container for all elements in a V2_0 trigger event.                                                                                                    | 2                                   |
| idTokenGe<br>neration                 | The claims that you want to override, add, or suppress in your user's ID token. This parent to ID token customiza tion values appears only in version 2 events, but the children elements appear in version 1 events. | 2                                   |
| accessTok<br>enGeneration             | The claims and scopes that you want to override, add, or suppress in your user's access token. This parent to access token customization values appears only in version 2 events.                                     | 2                                   |
| claimsToA<br>ddOrOverride             | A map of one or more claims and their values that you want to add or modify. For group-related claims, use groupOverrideDetails instead.                                                                              | 1*                                  |

| Name                     | Description                                                                                                    | Minimum<br>trigger event<br>version |
|--------------------------|----------------------------------------------------------------------------------------------------|-------------------------------------|
|                          | In version 2 events, this element appears under both accessTokenGeneration and idTokenGe neration .                                                                                                    |                                     |
| claimsToS<br>uppress     | A list of claims that you want Amazon Cognito to suppress. If your function both suppresses and replaces a claim value, then Amazon Cognito suppresses the claim.                                                                                                    | 1                                   |
|                          | In version 2 events, this element appears under both accessTokenGeneration and idTokenGe neration .                                                                                                    |                                     |
| groupOver<br>rideDetails | The output object that contains the current group configuration. The object includes groupsToO verride , iamRolesToOverride , and preferred Role .                                                                                                    | 1                                   |
|                          | Your function replaces the groupOverrideDetails object with the object that you provide. If you provide an empty or null object in the response, then Amazon Cognito suppresses the groups. To keep the existing group configuration the same, copy the value of the groupConfiguration object of the request to the groupOverrideDetails object in the response. Then pass it back to the service. |                                     |
|                          | Amazon Cognito ID and access tokens both contain the cognito:groups claim. Your groupOver rideDetails object replaces the cognito:groups claim in access tokens and ID tokens.                                                                                                    |                                     |

| Name                 | Description                                                                                                    | Minimum<br>trigger event<br>version |
|----------------------|----------------------------------------------------------------------------------------------------|-------------------------------------|
| scopesToAdd          | A list of OAuth 2.0 scopes that you want to add to the scope claim in your user's access token. You can't add scope values that contain one or more blank-space characters. | 2                                   |
| scopesToS<br>uppress | A list of OAuth 2.0 scopes that you want to remove from the scope claim in your user's access token.                                                                        | 2                                   |

<sup>\*</sup>Response objects to version 1 events can return strings. Response objects to version 2 events can return complex objects.

# Pre token trigger event version two example: Add and suppress claims, scopes, and groups

This example makes the following modifications to a user's tokens.

- 1. Sets their family\_name as Doe in the ID token.
- 2. Prevents email and phone\_number claims from appearing in the ID token.
- 3. Sets their ID token cognito:roles claim to "arn:aws:iam::123456789012:role
  \/sns\_callerA", "arn:aws:iam::123456789012:role\/
  sns\_callerC", "arn:aws:iam::123456789012:role\/sns\_callerB".
- 4. Sets their ID token cognito:preferred\_role claim to arn:aws:iam::123456789012:role/sns caller.
- 5. Adds the scopes openid, email, and solar-system-data/asteroids.add to the access token.
- 6. Suppresses the scope phone\_number and aws.cognito.signin.user.admin from the access token. Removal of phone\_number prevents retrieval of the user's phone number from userInfo. Removal of aws.cognito.signin.user.admin prevents API requests by the user to read and modify their own profile with the Amazon Cognito user pools API.

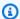

## Note

The removal of phone\_number from scopes only prevents retrieval of a user's phone number if the remaining scopes in the access token include openid and at least one more standard scope. For more information, see About scopes.

7. Sets their ID and access token cognito:groups claim to "new-group-A", "new-group-B", "new-group-C".

# **JavaScript**

```
export const handler = function(event, context) {
  event.response = {
    "claimsAndScopeOverrideDetails": {
      "idTokenGeneration": {
        "claimsToAddOrOverride": {
          "family_name": "Doe"
    },
        "claimsToSuppress": [
          "email",
          "phone_number"
    ]
      },
      "accessTokenGeneration": {
        "scopesToAdd": [
          "openid",
          "email",
          "solar-system-data/asteroids.add"
        ],
        "scopesToSuppress": [
          "phone_number",
          "aws.cognito.signin.user.admin"
        ]
      },
      "groupOverrideDetails": {
        "groupsToOverride": [
    "new-group-A",
    "new-group-B",
    "new-group-C"
  ],
        "iamRolesToOverride": [
```

Amazon Cognito passes event information to your Lambda function. The function then returns the same event object to Amazon Cognito, with any changes in the response. In the Lambda console, you can set up a test event with data that is relevant to your Lambda trigger. The following is a test event for this code sample:

**JSON** 

```
"version": "2",
"triggerSource": "TokenGeneration_Authentication",
"region": "us-east-1",
"userPoolId": "us-east-1_EXAMPLE",
"userName": "JaneDoe",
"callerContext": {
    "awsSdkVersion": "aws-sdk-unknown-unknown",
    "clientId": "1example23456789"
},
"request": {
    "userAttributes": {
        "sub": "a1b2c3d4-5678-90ab-cdef-EXAMPLE11111",
        "cognito:user_status": "CONFIRMED",
        "email_verified": "true",
        "phone_number_verified": "true",
        "phone_number": "+12065551212",
        "family_name": "Zoe",
        "email": "Jane.Doe@example.com"
    },
    "groupConfiguration": {
        "groupsToOverride": ["group-1", "group-2", "group-3"],
```

```
"iamRolesToOverride": ["arn:aws:iam::123456789012:role/sns_caller1",
    "arn:aws:iam::123456789012:role/sns_caller2", "arn:aws:iam::123456789012:role/
sns_caller3"],
    "preferredRole": ["arn:aws:iam::123456789012:role/sns_caller"]
    },
    "scopes": [
        "aws.cognito.signin.user.admin", "openid", "email", "phone"
    ]
    },
    "response": {
        "claimsAndScopeOverrideDetails": []
    }
}
```

# Pre token generation event version two example: Add claims with complex objects

This example makes the following modifications to a user's tokens.

- 1. Adds claims of number, string, boolean, and JSON types to the ID token. This is the only change that version two trigger events makes available to the ID token.
- 2. Adds claims of number, string, boolean, and JSON types to the access token.
- 3. Adds three scopes to the access token.
- 4. Suppresses the email and sub claims in the ID and access tokens.
- 5. Suppresses the aws.cognito.signin.user.admin scope in the access token.

# **JavaScript**

```
export const handler = function(event, context) {

  var scopes = ["MyAPI.read", "MyAPI.write", "MyAPI.admin"]
  var claims = {}
  claims["aud"]= event.callerContext.clientId;
  claims["booleanTest"] = false;
  claims["longTest"] = 9223372036854775807;
  claims["exponentTest"] = 1.7976931348623157E308;
  claims["ArrayTest"] = ["test", 9223372036854775807, 1.7976931348623157E308,
  true];
  claims["longStringTest"] = "\{\
```

```
\"first_json_block\": \{\
        \"key_A\": \"value_A\",\
        \"key_B\": \"value_B\"\
    \},\
    \"second_json_block\": \{\
        \"key_C\": \{\
            \"subkey_D\": [\
                \"value_D\",\
                \"value_E\"\
            ],\
            \"subkey_F\": \"value_F\"\
        \},\
        \"key_G\": \"value_G\"\
    /}/
\}";
claims["jsonTest"] = {
 "first_json_block": {
  "key_A": "value_A",
 "key_B": "value_B"
 },
 "second_json_block": {
  "key_C": {
   "subkey_D": [
    "value_D",
    "value E"
  ],
  "subkey_F": "value_F"
 "key_G": "value_G"
 }
};
event.response = {
    "claimsAndScopeOverrideDetails": {
        "idTokenGeneration": {
            "claimsToAddOrOverride": claims,
            "claimsToSuppress": ["email","sub"]
        },
        "accessTokenGeneration": {
            "claimsToAddOrOverride": claims,
            "claimsToSuppress": ["email","sub"],
            "scopesToAdd": scopes,
            "scopesToSuppress": ["aws.cognito.signin.user.admin"]
        }
    }
```

```
};
console.info("EVENT response\n" + JSON.stringify(event, (_, v) => typeof v ===
'bigint' ? v.toString() : v, 2))
console.info("EVENT response size\n" + JSON.stringify(event, (_, v) => typeof v
=== 'bigint' ? v.toString() : v).length)
// Return to Amazon Cognito
context.done(null, event);
};
```

Amazon Cognito passes event information to your Lambda function. The function then returns the same event object to Amazon Cognito, with any changes in the response. In the Lambda console, you can set up a test event with data that is relevant to your Lambda trigger. The following is a test event for this code sample:

**JSON** 

```
{
    "version": "2",
    "triggerSource": "TokenGeneration_HostedAuth",
    "region": "us-west-2",
    "userPoolId": "us-west-2_EXAMPLE",
    "userName": "JaneDoe",
    "callerContext": {
        "awsSdkVersion": "aws-sdk-unknown-unknown",
        "clientId": "1example23456789"
    },
    "request": {
        "userAttributes": {
            "sub": "a1b2c3d4-5678-90ab-cdef-EXAMPLE11111",
            "cognito:user_status": "CONFIRMED"
            "email_verified": "true",
            "phone_number_verified": "true",
            "phone_number": "+12065551212",
            "email": "Jane.Doe@example.com"
        },
        "groupConfiguration": {
            "groupsToOverride": ["group-1", "group-2", "group-3"],
            "iamRolesToOverride": ["arn:aws:iam::123456789012:role/sns_caller1"],
            "preferredRole": ["arn:aws:iam::123456789012:role/sns_caller1"]
        },
        "scopes": [
            "aws.cognito.signin.user.admin",
```

```
"phone",
    "openid",
    "profile",
    "email"

]
},
"response": {
    "claimsAndScopeOverrideDetails": []
}
```

# Pre token generation event version one example: Add a new claim and suppress an existing claim

This example uses a version 1 trigger event with a pre token generation Lambda function to add a new claim and suppresses an existing claim.

Node.js

```
const handler = async (event) => {
  event.response = {
    claimsOverrideDetails: {
        claimsToAddOrOverride: {
            my_first_attribute: "first_value",
            my_second_attribute: "second_value",
        },
        claimsToSuppress: ["email"],
    },
};

return event;
};
```

Amazon Cognito passes event information to your Lambda function. The function then returns the same event object to Amazon Cognito, with any changes in the response. In the Lambda console, you can set up a test event with data that is relevant to your Lambda trigger. The following is a test event for this code sample: Because the code example doesn't process any request parameters,

you can use a test event with an empty request. For more information about common request parameters, see User pool Lambda trigger event.

**JSON** 

```
{
   "request": {},
   "response": {}
}
```

# Pre token generation event version one example: Modify the user's group membership

This example uses a version 1 trigger event with a pre token generation Lambda function to modify the user's group membership.

Node.js

```
const handler = async (event) => {
  event.response = {
    claimsOverrideDetails: {
      groupOverrideDetails: {
        groupsToOverride: ["group-A", "group-B", "group-C"],
        iamRolesToOverride: [
          "arn:aws:iam::XXXXXXXXXXXX:role/sns_callerA",
          "arn:aws:iam::XXXXXXXXX:role/sns_callerB",
          "arn:aws:iam::XXXXXXXXXX:role/sns_callerC",
        preferredRole: "arn:aws:iam::XXXXXXXXXX:role/sns_caller",
      },
    },
  };
 return event;
};
export { handler };
```

Amazon Cognito passes event information to your Lambda function. The function then returns the same event object to Amazon Cognito, with any changes in the response. In the Lambda console,

you can set up a test event with data that is relevant to your Lambda trigger. The following is a test event for this code sample:

### **JSON**

```
{
   "request": {},
   "response": {}
}
```

# Migrate user Lambda trigger

When a user doesn't exist in the user pool at sign-in with a password, or in the forgot-password flow, Amazon Cognito invokes this trigger. After the Lambda function returns successfully, Amazon Cognito creates the user in the user pool. For details on the authentication flow with the user migration Lambda trigger, see <a href="Importing users into user pools with a user migration Lambda">Importing users into user pools with a user migration Lambda</a> trigger.

To migrate users from your existing user directory into Amazon Cognito user pools at sign-in, or during the forgot-password flow, use this Lambda trigger.

# **Topics**

- Migrate user Lambda trigger sources
- Migrate user Lambda trigger parameters
- Example: Migrate a user with an existing password

# Migrate user Lambda trigger sources

| triggerSource value          | Event                                       |
|------------------------------|---------------------------------------------|
| UserMigration_Authentication | User migration at sign-in.                  |
| UserMigration_ForgotPassword | User migration during forgot-password flow. |

# Migrate user Lambda trigger parameters

The request that Amazon Cognito passes to this Lambda function is a combination of the parameters below and the common parameters that Amazon Cognito adds to all requests.

**JSON** 

```
{
    "userName": "string",
    "request": {
        "password": "string",
        "validationData": {
            "string": "string",
        },
        "clientMetadata": {
            "string": "string",
        }
    },
    "response": {
        "userAttributes": {
            "string": "string",
        },
        "finalUserStatus": "string",
        "messageAction": "string",
        "desiredDeliveryMediums": [ "string", . . .],
        "forceAliasCreation": boolean,
        "enableSMSMFA": boolean
    }
}
```

# Migrate user request parameters

### userName

The username that the user enters at sign-in.

## password

The password that the user enters at sign-in. Amazon Cognito doesn't send this value in a request that's initiated by a forgot-password flow.

### validationData

One or more key-value pairs that contain the validation data in the user's sign-in request. To pass this data to your Lambda function, you can use the ClientMetadata parameter in the InitiateAuth and AdminInitiateAuth API actions.

## clientMetadata

One or more key-value pairs that you can provide as custom input to the Lambda function for the migrate user trigger. To pass this data to your Lambda function, you can use the ClientMetadata parameter in the AdminRespondToAuthChallenge and ForgotPassword API actions.

# Migrate user response parameters

### userAttributes

This field is required.

This field must contain one or more name-value pairs that Amazon Cognito stores in the user profile in your user pool and uses as user attributes. You can include both standard and custom user attributes. Custom attributes require the custom: prefix to distinguish them from standard attributes. For more information, see Custom attributes.

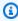

# Note

To reset their passwords in the forgot-password flow, a user must have either a verified email address or a verified phone number. Amazon Cognito sends a message containing a reset password code to the email address or phone number in the user attributes.

| Attributes                                                        | Requirement                                                                                                    |
|-------------------------------------------------------------------|----------------------------------------------------------------------------------------------------|
| Any attributes marked as required when you created your user pool | If any required attributes are missing during the migration, Amazon Cognito uses default values.                                 |
| username                                                          | Required if you configured your user pool with alias attributes in addition to username for sign-in, and the user has entered an |

| Attributes | Requirement                                                                                                    |
|------------|----------------------------------------------------------------------------------------------------|
|            | valid alias value as a username. This alias value can be an email address, preferred username, or phone number.                                                                                                    |
|            | If the request and the user pool meet the alias requirements, the response from your function must assign the username parameter that it received to an alias attribute, Also, the response must assign your own value to the username attribute. If your user pool doesn't meet the conditions required to map the received username to an alias, then the username parameter in the response must either exactly match the request, or be omitted. |
|            | (i) Note username must be unique in the user pool.                                                                                                    |

### finalUserStatus

You can set this parameter to CONFIRMED to auto-confirm your users so that they can sign in with their previous passwords. When you set a user to CONFIRMED, they do not need to take additional action before they can sign in. If you don't set this attribute to CONFIRMED, it's set to RESET\_REQUIRED.

A finalUserStatus of RESET\_REQUIRED means that the user must change their password immediately after migration at sign-in, and your client app must handle the PasswordResetRequiredException during the authentication flow.

# Note

Amazon Cognito doesn't enforce the password strength policy that you configured for the user pool during migration using Lambda trigger. If the password doesn't meet the password policy that you configured, Amazon Cognito still accepts the password so that it can continue to migrate the user. To enforce password strength policy and reject passwords that don't meet the policy, validate the password strength in your code. Then, if the password doesn't meet the policy, set finalUserStatus to RESET\_REQUIRED.

# messageAction

You can set this parameter to SUPPRESS to decline to send the welcome message that Amazon Cognito usually sends to new users. If your function doesn't return this parameter, Amazon Cognito sends the welcome message.

# desiredDeliveryMediums

You can set this parameter to EMAIL to send the welcome message by email, or SMS to send the welcome message by SMS. If your function doesn't return this parameter, Amazon Cognito sends the welcome message by SMS.

## **forceAliasCreation**

If you set this parameter to TRUE and the phone number or email address in the UserAttributes parameter already exists as an alias with a different user, the API call migrates the alias from the previous user to the newly created user. The previous user can no longer log in using that alias.

If you set this parameter to FALSE and the alias exists, Amazon Cognito doesn't migrate the user and returns an error to the client app.

If you don't return this parameter, Amazon Cognito assumes its value is "false".

### enableSMSMFA

Set this parameter to true to require that your migrated user complete SMS text message multi-factor authentication (MFA) to sign in. Your user pool must have MFA enabled. Your user's attributes in the request parameters must include a phone number, or else the migration of that user will fail.

# Example: Migrate a user with an existing password

This example Lambda function migrates the user with an existing password and suppresses the welcome message from Amazon Cognito.

# Node.js

```
const validUsers = {
  belladonna: { password: "Test123", emailAddress: "bella@example.com" },
};

// Replace this mock with a call to a real authentication service.
const authenticateUser = (username, password) => {
```

```
if (validUsers[username] && validUsers[username].password === password) {
    return validUsers[username];
  } else {
    return null;
 }
};
const lookupUser = (username) => {
  const user = validUsers[username];
 if (user) {
   return { emailAddress: user.emailAddress };
 } else {
    return null;
 }
};
const handler = async (event) => {
  if (event.triggerSource == "UserMigration_Authentication") {
   // Authenticate the user with your existing user directory service
    const user = authenticateUser(event.userName, event.request.password);
    if (user) {
      event.response.userAttributes = {
        email: user.emailAddress,
        email_verified: "true",
      };
      event.response.finalUserStatus = "CONFIRMED";
      event.response.messageAction = "SUPPRESS";
    }
  } else if (event.triggerSource == "UserMigration_ForgotPassword") {
   // Look up the user in your existing user directory service
    const user = lookupUser(event.userName);
    if (user) {
      event.response.userAttributes = {
        email: user.emailAddress,
        // Required to enable password-reset code to be sent to user
        email_verified: "true",
      };
      event.response.messageAction = "SUPPRESS";
    }
  }
 return event;
};
```

export { handler };

# **Custom message Lambda trigger**

Amazon Cognito invokes this trigger before it sends an email or phone verification message or a multi-factor authentication (MFA) code. You can customize the message dynamically with your custom message trigger. You can edit static custom messages in the **Message customizations** tab of the original Amazon Cognito console.

The request includes codeParameter. This is a string that acts as a placeholder for the code that Amazon Cognito delivers to the user. Insert the codeParameter string into the message body where you want the verification code to appear. When Amazon Cognito receives this response, Amazon Cognito replaces the codeParameter string with the actual verification code.

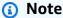

A custom message Lambda function with the CustomMessage\_AdminCreateUser trigger source returns a user name and verification code. Because an admin-created user must receive both their user name and code, the response from your function must include both request.usernameParameter and request.codeParameter.

# **Topics**

- Custom message Lambda trigger sources
- Custom message Lambda trigger parameters
- Custom message for sign-up example
- Custom message for admin create user example

# **Custom message Lambda trigger sources**

| triggerSource value  | Event                                                        |
|----------------------|--------------------------------------------------------------|
| CustomMessage_SignUp | Custom message – To send the confirmation code post sign-up. |

| triggerSource value                | Event                                                                                                    |
|------------------------------------|----------------------------------------------------------------------------------------------------|
| CustomMessage_AdminCreateUser      | Custom message – To send the temporary password to a new user.                                                                                                    |
| CustomMessage_ResendCode           | Custom message – To resend the confirmation code to an existing user.                                                                                                   |
| CustomMessage_ForgotPassword       | Custom message – To send the confirmation code for Forgot Password request.                                                                                             |
| CustomMessage_UpdateUserAtt ribute | Custom message – When a user's email or phone number is changed, this trigger sends a verification code automatically to the user. Cannot be used for other attributes. |
| CustomMessage_VerifyUserAtt ribute | Custom message – This trigger sends a verification code to the user when they manually request it for a new email or phone number.                                      |
| CustomMessage_Authentication       | Custom message – To send MFA code during authentication.                                                                                                    |

# **Custom message Lambda trigger parameters**

The request that Amazon Cognito passes to this Lambda function is a combination of the parameters below and the <u>common parameters</u> that Amazon Cognito adds to all requests.

JSON

```
"string": "string",
....
}

},
"response": {
    "smsMessage": "string",
    "emailMessage": "string",
    "emailSubject": "string"
}
```

# **Custom message request parameters**

# userAttributes

One or more name-value pairs representing user attributes.

### codeParameter

A string for you to use as the placeholder for the verification code in the custom message.

### usernameParameter

The user name. Amazon Cognito includes this parameter in requests that result from admincreated users.

### clientMetadata

One or more key-value pairs that you can provide as custom input to the Lambda function that you specify for the custom message trigger. The request that invokes a custom message function doesn't include data passed in the ClientMetadata parameter in <a href="AdminInitiateAuth">AdminInitiateAuth</a> and <a href="InitiateAuth">InitiateAuth</a> API operations. To pass this data to your Lambda function, you can use the ClientMetadata parameter in the following API actions:

- AdminResetUserPassword
- AdminRespondToAuthChallenge
- AdminUpdateUserAttributes
- ForgotPassword
- GetUserAttributeVerificationCode
- ResendConfirmationCode
- SignUp

# • UpdateUserAttributes

# **Custom message response parameters**

In the response, specify the custom text to use in messages to your users. For the string constraints that Amazon Cognito applies to these parameters, see MessageTemplateType.

# smsMessage

The custom SMS message to be sent to your users. Must include the codeParameter value that you received in the request.

# emailMessage

The custom email message to send to your users. You can use HTML formatting in the emailMessage parameter. Must include the codeParameter value that you received in the request as the variable {####}. Amazon Cognito can use the emailMessage parameter only if the EmailSendingAccount attribute of the user pool is DEVELOPER. If the EmailSendingAccount attribute of the user pool isn't DEVELOPER and an emailMessage parameter is returned, Amazon Cognito generates a 400 error code com.amazonaws.cognito.identity.idp.model.InvalidLambdaResponseException. When you choose Amazon Simple Email Service (Amazon SES) to send email messages, the EmailSendingAccount attribute of a user pool is DEVELOPER. Otherwise, the value is COGNITO\_DEFAULT.

# emailSubject

The subject line for the custom message. You can only use the emailSubject parameter if the EmailSendingAccount attribute of the user pool is DEVELOPER. If the EmailSendingAccount attribute of the user pool isn't DEVELOPER and Amazon Cognito returns an emailSubject parameter, Amazon Cognito generates a 400 error code com.amazonaws.cognito.identity.idp.model.InvalidLambdaResponseException. The EmailSendingAccount attribute of a user pool is DEVELOPER when you choose to use Amazon Simple Email Service (Amazon SES) to send email messages. Otherwise, the value is COGNITO\_DEFAULT.

# **Custom message for sign-up example**

This example Lambda function customizes an email or SMS message when the service requires an app to send a verification code to the user.

Amazon Cognito can invoke a Lambda trigger at multiple events: post-registration, resending a verification code, recovering a forgotten password, or verifying a user attribute. The response includes messages for both SMS and email. The message must include the code parameter "####". This parameter is the placeholder for the verification code that the user receives.

The maximum length for an email message is 20,000 UTF-8 characters,. This length includes the verification code. You can use HTML tags in these email messages.

The maximum length of SMS messages is 140 UTF-8 characters. This length includes the verification code.

# Node.js

```
const handler = async (event) => {
  if (event.triggerSource === "CustomMessage_SignUp") {
    const message = `Thank you for signing up. Your confirmation code is
  ${event.request.codeParameter}.`;
    event.response.smsMessage = message;
    event.response.emailMessage = message;
    event.response.emailSubject = "Welcome to the service.";
  }
  return event;
};
export { handler };
```

Amazon Cognito passes event information to your Lambda function. The function then returns the same event object to Amazon Cognito, with any changes in the response. In the Lambda console, you can set up a test event with data that is relevant to your Lambda trigger. The following is a test event for this code sample:

### **JSON**

```
"version": 1,
   "triggerSource": "CustomMessage_SignUp/CustomMessage_ResendCode/
CustomMessage_ForgotPassword/CustomMessage_VerifyUserAttribute",
   "region": "<region>",
   "userPoolId": "<userPoolId>",
   "userName": "<userName>",
   "callerContext": {
```

```
"awsSdk": "<calling aws sdk with version>",
      "clientId": "<apps client id>",
  },
  "request": {
      "userAttributes": {
          "phone_number_verified": false,
          "email_verified": true,
      },
      "codeParameter": "####"
  },
  "response": {
      "smsMessage": "<custom message to be sent in the message with code parameter>"
      "emailMessage": "<custom message to be sent in the message with code
 parameter>"
      "emailSubject": "<custom email subject>"
  }
}
```

# Custom message for admin create user example

The request that Amazon Cognito sent to this example custom message Lambda function has a triggerSource value of CustomMessage\_AdminCreateUser and a username and temporary password. The function populates \${event.request.codeParameter} from the temporary password in the request, and \${event.request.usernameParameter} from the username in the request.

Your custom messages must insert the values of codeParameter and usernameParameter into smsMessage and emailMessage in the response object. In this example, the function writes the same message to the response fields event.response.smsMessage and event.response.emailMessage.

The maximum length of an email message is 20,000 UTF-8 characters. This length includes the verification code. You can use HTML tags in these emails. The maximum length of SMS messages is 140 UTF-8 characters. This length includes the verification code.

The response includes messages for both SMS and email.

# Node.js

```
const handler = async (event) => {
  if (event.triggerSource === "CustomMessage_AdminCreateUser") {
    const message = `Welcome to the service. Your user name is
  ${event.request.usernameParameter}. Your temporary password is
  ${event.request.codeParameter}`;
    event.response.smsMessage = message;
    event.response.emailMessage = message;
    event.response.emailSubject = "Welcome to the service";
  }
  return event;
};
```

Amazon Cognito passes event information to your Lambda function. The function then returns the same event object to Amazon Cognito, with any changes in the response. In the Lambda console, you can set up a test event with data that is relevant to your Lambda trigger. The following is a test event for this code sample:

**JSON** 

```
{
  "version": 1,
  "triggerSource": "CustomMessage_AdminCreateUser",
  "region": "<region>",
  "userPoolId": "<userPoolId>",
  "userName": "<userName>",
  "callerContext": {
      "awsSdk": "<calling aws sdk with version>",
      "clientId": "<apps client id>",
  },
  "request": {
      "userAttributes": {
          "phone_number_verified": false,
          "email_verified": true,
           . . .
      },
      "codeParameter": "###",
      "usernameParameter": "username"
```

```
},
  "response": {
      "smsMessage": "<custom message to be sent in the message with code parameter
 and username parameter>"
      "emailMessage": "<custom message to be sent in the message with code parameter
 and username parameter>"
      "emailSubject": "<custom email subject>"
  }
}
```

# **Custom sender Lambda triggers**

Amazon Cognito user pools provide the Lambda triggers CustomEmailSender and CustomSMSSender to activate third-party email and SMS notifications. You can choose SMS and email providers to send notifications to users from within your Lambda function code. When Amazon Cognito must send notifications like confirmation codes, verification codes, or temporary passwords to users, the events activate your configured Lambda functions. Amazon Cognito sends the code and temporary passwords (secrets) to your activated Lambda functions. Amazon Cognito encrypts these secrets with an AWS KMS customer managed key and the AWS Encryption SDK. The AWS Encryption SDK is a client-side encryption library that helps you to encrypt and decrypt generic data.

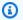

## Note

To configure your user pools to use these Lambda triggers, you can use the AWS CLI or SDK. These configurations aren't available from Amazon Cognito console.

# CustomEmailSender

Amazon Cognito invokes this trigger to send email notifications to users.

# CustomSMSSender

Amazon Cognito invokes this trigger to send SMS notifications to users.

# Resources

The following resources can help you to use the CustomEmailSender and CustomSMSSender triggers.

### **AWS KMS**

AWS KMS is a managed service to create and control AWS KMS keys. These keys encrypt your data. For more information see, What is AWS Key Management Service?.

# KMS key

A KMS key is a logical representation of a cryptographic key. The KMS key includes metadata, such as the key ID, creation date, description, and key state. The KMS key also contains the key material used to encrypt and decrypt data. For more information see, AWS KMS keys.

# Symmetric KMS key

A symmetric KMS key is a 256-bit encryption key that doesn't exit AWS KMS unencrypted. To use a symmetric KMS key, you must call AWS KMS. Amazon Cognito uses symmetric keys. The same key encrypts and decrypts. For more information see, Symmetric KMS keys.

# Custom email sender Lambda trigger

When you assign a custom email sender trigger to your user pool, Amazon Cognito invokes a Lambda function instead of its default behavior when a user event requires that it send an email message. With a custom sender trigger, your AWS Lambda function can send email notifications to your users through a method and provider that you choose. The custom code of your function must process and deliver all email messages from your user pool.

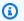

# Note

Currently, you can't assign custom sender triggers in the Amazon Cognito console. You can assign a trigger with the LambdaConfig parameter in a CreateUserPool or UpdateUserPool API request.

To set up this trigger, perform the following steps:

1. Create a symmetric encryption key in AWS Key Management Service (AWS KMS). Amazon Cognito generates secrets—temporary passwords, verification codes, and confirmation codes —then uses this KMS key to encrypt the secrets. You can then use the Decrypt API operation in your Lambda function to decrypt the secrets and send them to the user in plaintext. The AWS Encryption SDK is a useful tool for AWS KMS operations in your function.

2. Create a Lambda function that you want to assign as your custom sender trigger. Grant kms: Decrypt permissions for your KMS key to the Lambda function role.

- 3. Grant Amazon Cognito service principal cognito-idp.amazonaws.com access to invoke the Lambda function.
- 4. Write Lambda function code that directs your messages to custom delivery methods or third-party providers. To deliver your user's verification or confirmation code, Base64 decode and decrypt the value of the code parameter in the request. This operation produces a plaintext code or password that you must include in your message.
- 5. Update the user pool so that it uses a custom sender Lambda trigger. The IAM principal that updates or creates a user pool with a custom sender trigger must have permission to create a grant for your KMS key. The following LambdaConfig snippet assigns custom SMS and email sender functions.

```
"LambdaConfig": {
    "KMSKeyID": "arn:aws:kms:us-
east-1:123456789012:key/a6c4f8e2-0c45-47db-925f-87854bc9e357",
    "CustomEmailSender": {
        "LambdaArn": "arn:aws:lambda:us-east-1:123456789012:function:MyFunction",
        "LambdaVersion": "V1_0"
    },
    "CustomSMSSender": {
        "LambdaArn": "arn:aws:lambda:us-east-1:123456789012:function:MyFunction",
        "LambdaVersion": "V1_0"
    }
}
```

# **Custom email sender Lambda trigger parameters**

The request that Amazon Cognito passes to this Lambda function is a combination of the parameters below and the common parameters that Amazon Cognito adds to all requests.

**JSON** 

```
{
    "request": {
        "type": "customEmailSenderRequestV1",
        "code": "string",
        "clientMetadata": {
             "string": "string",
             . . .
```

### **Custom email sender request parameters**

### type

The request version. For a custom email sender event, the value of this string is always customEmailSenderRequestV1.

### code

The encrypted code that your function can decrypt and send to your user.

#### clientMetadata

One or more key-value pairs that you can provide as custom input to the custom email sender Lambda function trigger. To pass this data to your Lambda function, you can use the ClientMetadata parameter in the <a href="AdminRespondToAuthChallenge">AdminRespondToAuthChallenge</a> and <a href="RespondToAuthChallenge">RespondToAuthChallenge</a> API actions. Amazon Cognito doesn't include data from the ClientMetadata parameter in <a href="AdminInitiateAuth">AdminInitiateAuth</a> and <a href="InitiateAuth">InitiateAuth</a> API operations in the request that it passes to the post authentication function.

#### userAttributes

One or more key-value pairs that represent user attributes.

#### **Custom email sender response parameters**

Amazon Cognito doesn't expect any additional return information in the custom email sender response. Your function can use API operations to query and modify your resources, or record event metadata to an external system.

### Activating the custom email sender Lambda trigger

To set up a custom email sender trigger that uses custom logic to send email messages for your user pool, activate the trigger as follows. The procedure that follows assigns a custom email

trigger, a custom SMS trigger, or both to your user pool. After you add your custom email sender trigger, Amazon Cognito always sends user attributes, including the email address, and the onetime code to your Lambda function when it would have otherwise sent an email message with Amazon Simple Email Service.

### 

Amazon Cognito HTML-escapes reserved characters like < (&lt;) and > (&gt;) in your user's temporary password. These characters might appear in temporary passwords that Amazon Cognito sends to your custom email sender function, but don't appear in temporary verification codes. To send temporary passwords, your Lambda function must unescape these characters after it decrypts the password, and before it sends the message to your user.

- 1. Create an encryption key in AWS KMS. This key encrypts temporary passwords and authorization codes that Amazon Cognito generates. You can then decrypt these secrets in the custom sender Lambda function and send them to your user in plaintext.
- 2. Grant Amazon Cognito service principal cognito-idp.amazonaws.com access to encrypt codes with the KMS key.

Apply the following resource-based policy to your KMS key.

```
{
    "Version": "2012-10-17",
    "Statement": [{
        "Effect": "Allow",
        "Principal": {
            "Service": "cognito-idp.amazonaws.com"
        },
        "Action": "kms:CreateGrant",
        "Resource": "arn:aws:kms:us-
west-2:111222333444:key/1example-2222-3333-4444-999example",
        "Condition": {
            "StringEquals": {
                "aws:SourceAccount": "111222333444"
            },
            "ArnLike": {
                "aws:SourceArn": "arn:aws:cognito-idp:us-
west-2:111222333444:userpool/us-east-1_EXAMPLE"
```

```
}
}
}
```

Create a Lambda function for the custom sender trigger. Amazon Cognito uses the <u>AWS</u>
 encryption <u>SDK</u> to encrypt the secrets, temporary passwords and codes that authorize your
 users' API requests.

- Assign an IAM role to your Lambda function that has, at minimum, kms: Decrypt permissions for your KMS key.
- 4. Grant Amazon Cognito service principal cognito-idp.amazonaws.com access to invoke the Lambda function.

The following AWS CLI command grants Amazon Cognito permission to invoke your Lambda function:

```
aws lambda add-permission --function-name <code>lambda_arn</code> --statement-id "<code>CognitoLambdaInvokeAccess</code>" --action lambda:InvokeFunction --principal cognito-idp.amazonaws.com
```

- 5. Compose your Lambda function code to send your messages. Amazon Cognito uses AWS Encryption SDK to encrypt secrets before Amazon Cognito sends the secrets to the custom sender Lambda function. In your function, decrypt the secret and process any relevant metadata. Then send the code, your own custom message, and destination phone number to the custom API that delivers your message.
- 6. Add the AWS Encryption SDK to your Lambda function. For more information, see <u>AWS</u> <u>Encryption SDK programming languages</u>. To update the Lambda package, complete the following steps.
  - a. Export your Lambda function as a .zip file in the AWS Management Console.
  - b. Open your function and add the AWS Encryption SDK. For more information and download links, see <a href="AWS Encryption SDK programming languages">AWS Encryption SDK programming languages</a> in the AWS Encryption SDK Developer Guide.
  - c. Zip your function with your SDK dependencies, and upload the function to Lambda. For more information, see <a href="Deploying Lambda functions as .zip file archives">Deploying Lambda functions as .zip file archives</a> in the AWS Lambda Developer Guide.

7. Update your user pool to add custom sender Lambda triggers. Include a CustomSMSSender or CustomEmailSender parameter in an UpdateUserPool API request. The UpdateUserPool API operation requires all the parameters of your user pool and the parameters that you want to change. If you don't provide all relevant parameters, Amazon Cognito sets the values of any missing parameters to their defaults. As demonstrated in the example that follows, include entries for all Lambda functions that you want to add to or keep in your user pool. For more information, see Updating user pool configuration.

To remove a custom sender Lambda trigger with an update-user-pool AWS CLI, omit the CustomSMSSender or CustomEmailSender parameter from --lambda-config, and include all other triggers that you want to use with your user pool.

To remove a custom sender Lambda trigger with an UpdateUserPool API request, omit the CustomSMSSender or CustomEmailSender parameter from the request body that contains the rest of your user pool configuration.

### **Code example**

The following Node.js example processes an email message event in your custom email sender Lambda function. This example assumes your function has two environment variables defined.

#### **KEY\_ALIAS**

The alias of the KMS key that you want to use to encrypt and decrypt your users' codes.

### KEY\_ARN

The Amazon Resource Name (ARN) of the KMS key that you want to use to encrypt and decrypt your users' codes.

```
const AWS = require('aws-sdk');
const b64 = require('base64-js');
const encryptionSdk = require('@aws-crypto/client-node');
//Configure the encryption SDK client with the KMS key from the environment variables.
const { encrypt, decrypt } =
 encryptionSdk.buildClient(encryptionSdk.CommitmentPolicy.REQUIRE_ENCRYPT_ALLOW_DECRYPT);
const generatorKeyId = process.env.KEY_ALIAS;
const keyIds = [ process.env.KEY_ARN ];
const keyring = new encryptionSdk.KmsKeyringNode({ generatorKeyId, keyIds })
exports.handler = async (event) => {
 //Decrypt the secret code using encryption SDK.
 let plainTextCode;
 if(event.request.code){
  const { plaintext, messageHeader } = await decrypt(keyring,
 b64.toByteArray(event.request.code));
  plainTextCode = plaintext
 }
 //PlainTextCode now contains the decrypted secret.
 if(event.triggerSource == 'CustomEmailSender_SignUp'){
  //Send an email message to your user via a custom provider.
 //Include the temporary password in the message.
 else if(event.triggerSource == 'CustomEmailSender_ResendCode'){
 else if(event.triggerSource == 'CustomEmailSender_ForgotPassword'){
 else if(event.triggerSource == 'CustomEmailSender_UpdateUserAttribute'){
 }
 else if(event.triggerSource == 'CustomEmailSender_VerifyUserAttribute'){
 else if(event.triggerSource == 'CustomEmailSender_AdminCreateUser'){
 else if(event.triggerSource == 'CustomEmailSender_AccountTakeOverNotification'){
 }
return;
};
```

### **Custom email sender Lambda trigger sources**

The following table shows the triggering events for custom email trigger sources in your Lambda code.

| TriggerSource value                                       | Event                                                                                                    |
|-----------------------------------------------------------|----------------------------------------------------------------------------------------------------|
| CustomEmailSender_SignUp                                  | A user signs up and Amazon Cognito sends a welcome message.                                                                 |
| CustomEmailSender_ForgotPassword                          | A user requests a code to reset their password.                                                                             |
| CustomEmailSender_ResendCode                              | A user requests a replacement code to reset their password.                                                                 |
| CustomEmailSender_UpdateUse rAttribute                    | A user updates an email address or phone<br>number attribute and Amazon Cognito sends a<br>code to verify the attribute.    |
| <pre>CustomEmailSender_VerifyUse rAttribute</pre>         | A user creates a new email address or phone<br>number attribute and Amazon Cognito sends a<br>code to verify the attribute. |
| CustomEmailSender_AdminCrea<br>teUser                     | You create a new user in your user pool and Amazon Cognito sends them a temporary password.                                 |
| <pre>CustomEmailSender_AccountTa keOverNotification</pre> | Amazon Cognito detects an attempt to take over a user account and sends the user a notification.                            |

### **Custom SMS sender Lambda trigger**

When you assign a custom SMS sender trigger to your user pool, Amazon Cognito invokes a Lambda function instead of its default behavior when a user event requires that it send an SMS message. With a custom sender trigger, your AWS Lambda function can send SMS notifications to your users through a method and provider that you choose. The custom code of your function must process and deliver all SMS messages from your user pool.

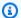

### Note

Currently, you can't assign custom sender triggers in the Amazon Cognito console. You can assign a trigger with the LambdaConfig parameter in a CreateUserPool or UpdateUserPool API request.

To set up this trigger, perform the following steps:

- 1. Create a symmetric encryption key in AWS Key Management Service (AWS KMS). Amazon Cognito generates secrets—temporary passwords, verification codes, and confirmation codes —then uses this KMS key to encrypt the secrets. You can then use the Decrypt API operation in your Lambda function to decrypt the secrets and send them to the user in plaintext. The AWS Encryption SDK is a useful tool for AWS KMS operations in your function.
- 2. Create a Lambda function that you want to assign as your custom sender trigger. Grant kms: Decrypt permissions for your KMS key to the Lambda function role.
- 3. Grant Amazon Cognito service principal cognito-idp.amazonaws.com access to invoke the Lambda function.
- 4. Write Lambda function code that directs your messages to custom delivery methods or thirdparty providers. To deliver your user's verification or confirmation code, Base64 decode and decrypt the value of the code parameter in the request. This operation produces a plaintext code or password that you must include in your message.
- 5. Update the user pool so that it uses a custom sender Lambda trigger. The IAM principal that updates or creates a user pool with a custom sender trigger must have permission to create a grant for your KMS key. The following LambdaConfig snippet assigns custom SMS and email sender functions.

```
"LambdaConfig": {
   "KMSKeyID": "arn:aws:kms:us-
east-1:123456789012:key/a6c4f8e2-0c45-47db-925f-87854bc9e357",
   "CustomEmailSender": {
      "LambdaArn": "arn:aws:lambda:us-east-1:123456789012:function:MyFunction",
      "LambdaVersion": "V1_0"
  },
   "CustomSMSSender": {
      "LambdaArn": "arn:aws:lambda:us-east-1:123456789012:function:MyFunction",
      "LambdaVersion": "V1_0"
```

}

### **Custom SMS sender Lambda trigger parameters**

The request that Amazon Cognito passes to this Lambda function is a combination of the parameters below and the common parameters that Amazon Cognito adds to all requests.

**JSON** 

### **Custom SMS sender request parameters**

### type

The request version. For a custom SMS sender event, the value of this string is always customSMSSenderRequestV1.

#### code

The encrypted code that your function can decrypt and send to your user.

#### clientMetadata

One or more key-value pairs that you can provide as custom input to the custom SMS sender Lambda function trigger. To pass this data to your Lambda function, you can use the ClientMetadata parameter in the <a href="AdminRespondToAuthChallenge">AdminRespondToAuthChallenge</a> and <a href="RespondToAuthChallenge">RespondToAuthChallenge</a> API actions. Amazon Cognito doesn't include data from the

ClientMetadata parameter in <u>AdminInitiateAuth</u> and <u>InitiateAuth</u> API operations in the request that it passes to the post authentication function.

### userAttributes

One or more key-value pairs that represent user attributes.

### **Custom SMS sender response parameters**

Amazon Cognito doesn't expect any additional return information in the response. Your function can use API operations to query and modify your resources, or record event metadata to an external system.

### Activating the custom SMS sender Lambda trigger

You can set up a custom SMS sender trigger that uses custom logic to send SMS messages for your user pool. The following procedure assigns a custom SMS trigger, a custom email trigger, or both to your user pool. After you add your custom SMS sender trigger, Amazon Cognito always sends user attributes, including the phone number, and the one-time code to your Lambda function instead of the default behavior that sends an SMS message with Amazon Simple Notification Service.

### ▲ Important

Amazon Cognito HTML-escapes reserved characters like < (&lt;) and > (&gt;) in your user's temporary password. These characters might appear in temporary passwords that Amazon Cognito sends to your custom email sender function, but don't appear in temporary verification codes. To send temporary passwords, your Lambda function must unescape these characters after it decrypts the password, and before it sends the message to your user.

- Create an encryption key in AWS KMS. This key encrypts temporary passwords and authorization codes that Amazon Cognito generates. You can then decrypt these secrets in the custom sender Lambda function and send them to your user in plaintext.
- 2. Grant Amazon Cognito service principal cognito-idp.amazonaws.com access to encrypt codes with the KMS key.

Apply the following resource-based policy to your KMS key.

{

```
"Version": "2012-10-17",
    "Statement": [{
        "Effect": "Allow",
        "Principal": {
            "Service": "cognito-idp.amazonaws.com"
        },
        "Action": "kms:CreateGrant",
        "Resource": "arn:aws:kms:us-
west-2:111222333444:key/1example-2222-3333-4444-999example",
        "Condition": {
            "StringEquals": {
                "aws:SourceAccount": "111222333444"
            },
            "ArnLike": {
                "aws:SourceArn": "arn:aws:cognito-idp:us-
west-2:111222333444:userpool/us-east-1_EXAMPLE"
            }
        }
   }]
}
```

- Create a Lambda function for the custom sender trigger. Amazon Cognito uses the <u>AWS</u>
   encryption <u>SDK</u> to encrypt the secrets, temporary passwords and codes that authorize your
   users' API requests.
  - Assign an IAM role to your Lambda function that has, at minimum, kms: Decrypt permissions for your KMS key.
- 4. Grant Amazon Cognito service principal cognito-idp.amazonaws.com access to invoke the Lambda function.

The following AWS CLI command grants Amazon Cognito permission to invoke your Lambda function:

```
aws lambda add-permission --function-name <code>lambda_arn</code> --statement-id "<code>CognitoLambdaInvokeAccess</code>" --action lambda:InvokeFunction --principal cognito-idp.amazonaws.com
```

5. Compose your Lambda function code to send your messages. Amazon Cognito uses AWS Encryption SDK to encrypt secrets before Amazon Cognito sends the secrets to the custom sender Lambda function. In your function, decrypt the secret and process any relevant

metadata. Then send the code, your own custom message, and destination phone number to the custom API that delivers your message.

- 6. Add the AWS Encryption SDK to your Lambda function. For more information, see <u>AWS Encryption SDK programming languages</u>. To update the Lambda package, complete the following steps.
  - a. Export your Lambda function as a .zip file in the AWS Management Console.
  - b. Open your function and add the AWS Encryption SDK. For more information and download links, see <a href="AWS Encryption SDK programming languages">AWS Encryption SDK programming languages</a> in the AWS Encryption SDK Developer Guide.
  - c. Zip your function with your SDK dependencies, and upload the function to Lambda. For more information, see <a href="Deploying Lambda functions as .zip file archives">Deploying Lambda functions as .zip file archives</a> in the AWS Lambda Developer Guide.
- 7. Update your user pool to add custom sender Lambda triggers. Include a CustomSMSSender or CustomEmailSender parameter in an UpdateUserPool API request. The UpdateUserPool API operation requires all the parameters of your user pool and the parameters that you want to change. If you don't provide all relevant parameters, Amazon Cognito sets the values of any missing parameters to their defaults. As demonstrated in the example that follows, include entries for all Lambda functions that you want to add to or keep in your user pool. For more information, see Updating user pool configuration.

To remove a custom sender Lambda trigger with an update-user-pool AWS CLI, omit the CustomSMSSender or CustomEmailSender parameter from --lambda-config, and include all other triggers that you want to use with your user pool.

To remove a custom sender Lambda trigger with an UpdateUserPool API request, omit the CustomSMSSender or CustomEmailSender parameter from the request body that contains the rest of your user pool configuration.

### Code example

The following Node.js example processes an SMS message event in your custom SMS sender Lambda function. This example assumes your function has two environment variables defined.

### **KEY\_ALIAS**

The alias of the KMS key that you want to use to encrypt and decrypt your users' codes.

### KEY\_ARN

The Amazon Resource Name (ARN) of the KMS key that you want to use to encrypt and decrypt your users' codes.

```
const AWS = require('aws-sdk');
const b64 = require('base64-js');
const encryptionSdk = require('@aws-crypto/client-node');
//Configure the encryption SDK client with the KMS key from the environment variables.
const { encrypt, decrypt } =
 encryptionSdk.buildClient(encryptionSdk.CommitmentPolicy.REQUIRE_ENCRYPT_ALLOW_DECRYPT);
const generatorKeyId = process.env.KEY_ALIAS;
const keyIds = [ process.env.KEY_ARN ];
const keyring = new encryptionSdk.KmsKeyringNode({ generatorKeyId, keyIds })
exports.handler = async (event) => {
//Decrypt the secret code using encryption SDK.
 let plainTextCode;
 if(event.request.code){
  const { plaintext, messageHeader } = await decrypt(keyring,
 b64.toByteArray(event.request.code));
  plainTextCode = plaintext
 }
 //PlainTextCode now contains the decrypted secret.
 if(event.triggerSource == 'CustomSMSSender_SignUp'){
 //Send an SMS message to your user via a custom provider.
 //Include the temporary password in the message.
 }
 else if(event.triggerSource == 'CustomSMSSender_ResendCode'){
```

```
else if(event.triggerSource == 'CustomSMSSender_ForgotPassword'){
}
else if(event.triggerSource == 'CustomSMSSender_UpdateUserAttribute'){
}
else if(event.triggerSource == 'CustomSMSSender_VerifyUserAttribute'){
}
else if(event.triggerSource == 'CustomSMSSender_AdminCreateUser'){
}
else if(event.triggerSource == 'CustomSMSSender_AdminCreateUser'){
}
return;
};
```

### **Topics**

- Evaluate SMS message capabilities with a custom SMS sender function
- Custom SMS sender Lambda trigger sources

### Evaluate SMS message capabilities with a custom SMS sender function

A custom SMS sender Lambda function accepts the SMS messages that your user pool would send, and the function delivers the content based on your custom logic. Amazon Cognito sends the <a href="Custom SMS sender Lambda trigger parameters">Custom SMS sender Lambda trigger parameters</a> to your function. Your function can do what you want with this information. For example, you can send the code to an Amazon Simple Notification Service (Amazon SNS) topic. An Amazon SNS topic subscriber can be an SMS message, an HTTPS endpoint, or an email address.

To create a test environment for Amazon Cognito SMS messaging with a custom SMS sender Lambda function, see <a href="mailto:amazon-cognito-user-pool-development-and-testing-with-sms-redirected-to-email">amazon-cognito-user-pool-development-and-testing-with-sms-redirected-to-email</a> in the <a href="mailto:aws-samples library on GitHub">aws-samples library on GitHub</a>. The repository contains AWS CloudFormation templates that can create a new user pool, or work with a user pool that you already have. These templates create Lambda functions and an Amazon SNS topic. The Lambda function that the template assigns as a custom SMS sender trigger, redirects your SMS messages to the subscribers to the Amazon SNS topic.

When you deploy this solution to a user pool, all messages that Amazon Cognito usually sends through SMS messaging, the Lambda function instead sends to a central email address. Use this solution to customize and preview SMS messages, and to test the user pool events that cause Amazon Cognito to send an SMS message. After you complete your tests, roll back the CloudFormation stack, or remove the custom SMS sender function assignment from your user pool.

Developer Guide Amazon Cognito

### ▲ Important

Don't use the templates in amazon-cognito-user-pool-development-and-testing-with-smsredirected-to-email to build a production environment. The custom SMS sender Lambda function in the solution simulates SMS messages, but the Lambda function sends them all to a single central email address. Before you can send SMS messages in a production Amazon Cognito user pool, you must complete the requirements shown at SMS message settings for Amazon Cognito user pools.

### **Custom SMS sender Lambda trigger sources**

The following table shows the triggering event for custom SMS trigger sources in your Lambda code.

| TriggerSource value                     | Event                                                                                                    |
|-----------------------------------------|----------------------------------------------------------------------------------------------------|
| CustomSMSSender_SignUp                  | A user signs up and Amazon Cognito sends a welcome message.                                                                 |
| CustomSMSSender_ForgotPassword          | A user requests a code to reset their password.                                                                             |
| CustomSMSSender_ResendCode              | A user requests a new code to confirm their registration.                                                                   |
| CustomSMSSender_VerifyUserA<br>ttribute | A user creates a new email address or phone<br>number attribute and Amazon Cognito sends a<br>code to verify the attribute. |
| CustomSMSSender_UpdateUserA<br>ttribute | A user updates an email address or phone<br>number attribute and Amazon Cognito sends a<br>code to verify the attribute.    |
| CustomSMSSender_Authentication          | A user configured with SMS multi-factor authentication (MFA) signs in.                                                      |
| CustomSMSSender_AdminCreateUser         | You create a new user in your user pool and Amazon Cognito sends them a temporary password.                                 |

# Using Amazon Pinpoint analytics with Amazon Cognito user pools

Amazon Cognito user pools are integrated with Amazon Pinpoint to provide analytics for Amazon Cognito user pools and to enrich the user data for Amazon Pinpoint campaigns. Amazon Pinpoint provides analytics and targeted campaigns to drive user engagement in mobile apps using push notifications. With Amazon Pinpoint analytics support in Amazon Cognito user pools, you can track user pool sign-ups, sign-ins, failed authentications, daily active users (DAUs), and monthly active users (MAUs) in the Amazon Pinpoint console. You can drill into the data for different date ranges or attributes, such as device platform, device locale, and app version.

You can also set up custom attributes for your app. Those can then be used to segment your users on Amazon Pinpoint and send them targeted push notifications. If you choose **Share user attribute data with Amazon Pinpoint** in the **Analytics** tab in the Amazon Cognito console, Amazon Pinpoint creates additional endpoints for user email addresses and phone numbers.

When you activate Amazon Pinpoint analytics in your user pool with the Amazon Cognito console, you also create a <u>service-linked role</u> that Amazon Cognito assumes when it makes an API request to Amazon Pinpoint for your user pool. The IAM principal that adds your analytics configuration must have <u>CreateServiceLinkedRole</u> permissions. The service-linked role is <u>AWSServiceRoleForAmazonCognitoIdp</u>. For more information, see <u>Using service-linked roles for Amazon Cognito</u>.

When you apply an AnalyticsConfiguration to your app client in the Amazon Cognito API, you can assign a custom IAM role for Amazon Pinpoint and an external ID to assume the role. The role must trust the cognito-idp service principal, and if the role trust policy requires an external ID, it must match your AnalyticsConfiguration. You must grant the role cognito-idp:Describe\* permissions, and the following permissions for your Amazon Pinpoint project.

- mobiletargeting:UpdateEndpoint
- mobiletargeting:PutEvents

### Amazon Cognito and Amazon Pinpoint Region availability

The following table shows the AWS Region mappings between Amazon Cognito and Amazon Pinpoint that meet one of the following conditions.

• You can only use an Amazon Pinpoint project in the US East (N. Virginia) (us-east-1) Region.

You can use an Amazon Pinpoint project in the same Region or in the US East (N. Virginia) (useast-1) Region

By default, Amazon Cognito can only send analytics to a Amazon Pinpoint project in the same AWS Region. The exceptions to this rule are the Regions in the following table, and Regions where Amazon Pinpoint in unavailable.

Amazon Pinpoint isn't available in the following Regions. Amazon Cognito user pools in these Regions don't support analytics.

- Europe (Milan)
- Middle East (Bahrain)
- Asia Pacific (Osaka)
- Israel (Tel Aviv)
- Africa (Cape Town)
- Asia Pacific (Jakarta)

The table shows the relation between the Region where you built your Amazon Cognito user pool and the corresponding Region in Amazon Pinpoint. You must configure your Amazon Pinpoint project in an available Region to integrate it with Amazon Cognito.

| Amazon Cognito user pool Region | Region for Amazon Pinpoint project |
|---------------------------------|------------------------------------|
| ap-northeast-1                  | us-east-1                          |
| ap-northeast-2                  | us-east-1                          |
| ap-south-1                      | us-east-1, ap-south-1              |
| ap-southeast-1                  | us-east-1                          |
| ap-southeast-2                  | us-east-1, ap-southeast-2          |
| ca-central-1                    | us-east-1                          |
| eu-central-1                    | us-east-1, eu-central-1            |
| eu-west-1                       | us-east-1, eu-west-1               |

| Amazon Cognito user pool Region | Region for Amazon Pinpoint project |
|---------------------------------|------------------------------------|
| eu-west-2                       | us-east-1                          |
| us-east-1                       | us-east-1                          |
| us-east-2                       | us-east-1                          |
| us-west-2                       | us-east-1, us-west-2               |

### **Region mapping examples**

- If you create a user pool in ap-northeast-1, you can create your Amazon Pinpoint project in useast-1.
- If you create a user pool in ap-south-1, you can create your Amazon Pinpoint project in either useast-1 or ap-south-1.

### Note

For all AWS Regions except those in the preceding table, Amazon Cognito can only use an Amazon Pinpoint project in the same Region as your user pool. If Amazon Pinpoint isn't available in the Region where you built your user pool, and it's not listed in the table, then Amazon Cognito doesn't support Amazon Pinpoint analytics in that Region. For detailed AWS Region information, see Amazon Pinpoint endpoints and quotas.

### Specifying Amazon Pinpoint analytics settings (AWS Management Console)

You can configure your Amazon Cognito user pool to send analytics data to Amazon Pinpoint. Amazon Cognito only sends analytics data to Amazon Pinpoint for local users. After you configure your user pool to associate with a Amazon Pinpoint project, you must include AnalyticsMetadata in your API requests. For more information, see <a href="Integrating your app with Amazon Pinpoint">Integrating your app with Amazon Pinpoint</a>.

### To specify analytics settings

1. Go to the Amazon Cognito console. You might be prompted for your AWS credentials.

- 2. Select **User Pools** and choose an existing user pool from the list.
- Choose the **App integration** tab. 3.
- Under App clients and analytics, choose an existing App client name from the list. 4.
- 5. Under **Pinpoint analytics**, choose **Enable**.
- Choose a **Pinpoint Region**. 6.
- 7. Choose an **Amazon Pinpoint project** or select **Create Amazon Pinpoint project**.

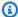

### Note

The Amazon Pinpoint project ID is a 32-character string that is unique to your Amazon Pinpoint project. It is listed in the Amazon Pinpoint console.

You can map multiple Amazon Cognito apps to a single Amazon Pinpoint project. However, each Amazon Cognito app can only be mapped to one Amazon Pinpoint project.

In Amazon Pinpoint, each project should be a single app. For example, if a game developer has two games, each game should be a separate Amazon Pinpoint project, even if both games use the same Amazon Cognito user pool. For more information on Amazon Pinpoint projects, see Create a project in Amazon Pinpoint.

Under User data sharing, choose Share user data with Amazon Pinpoint if you want 8. Amazon Cognito to send email addresses and phone numbers to Amazon Pinpoint and create additional endpoints for users. After your users verify their email address and phone number, Amazon Cognito only shares them with Amazon Pinpoint if they are available to the user account.

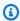

#### Note

An *endpoint* uniquely identifies a user device to which you can send push notifications with Amazon Pinpoint. For more information about endpoints, see Adding endpoints in the Amazon Pinpoint Developer Guide.

9. Choose **Save changes**.

### Specifying Amazon Pinpoint analytics settings (AWS CLI and AWS API)

Use the following commands to specify Amazon Pinpoint analytics settings for your user pool.

### To specify the analytics settings for your user pool's existing client app at app creation time

- AWS CLI: aws cognito-idp create-user-pool-client
- AWS API: CreateUserPoolClient

### To update the analytics settings for your user pool's existing client app

- AWS CLI: aws cognito-idp update-user-pool-client
- AWS API: UpdateUserPoolClient

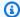

### Note

Amazon Cognito supports in-Region integrations when you use ApplicationArn

### Integrating your app with Amazon Pinpoint

You can publish analytics metadata to Amazon Pinpoint for Amazon Cognito local users in the user pools API.

#### Local users

Users who signed up for an account or were created in your user pool instead of signing in through a third-party identity provider (IdP).

### User pools API

The operations that you can integrate with an AWS SDK, using an app with a custom user interface (UI). You can't pass analytics metadata for federated or local users who sign in through the hosted UI. See the Amazon Cognito API Reference for a list of user pools API operations.

After you configure your user pool to publish to a campaign, Amazon Cognito passes metadata to Amazon Pinpoint for the following API operations.

- AdminInitiateAuth
- AdminRespondToAuthChallenge
- ConfirmForgotPassword

- ConfirmSignUp
- ForgotPassword
- InitiateAuth
- ResendConfirmationCode
- RespondToAuthChallenge
- SignUp

To pass metadata about your user's session to your Amazon Pinpoint campaign, include an AnalyticsEndpointId value in the AnalyticsMetadata parameter of your API request. For a JavaScript example, see <a href="Why aren't my Amazon Cognito user pool analytics appearing on my Amazon Pinpoint dashboard?">Why aren't my Amazon Cognito user pool analytics appearing on my Amazon Pinpoint dashboard?</a> in the AWS Knowledge Center.

### Managing users in your user pool

After you create a user pool, you can create, confirm, and manage user accounts. With Amazon Cognito user pools groups you can manage your users and their access to resources by mapping IAM roles to groups.

You can import your users into a user pool with a user migration Lambda trigger. This approach enables seamless migration of users from your existing user directory to user pools when they sign in to your user pool for the first time.

### **Topics**

- · Configuring policies for user creation
- Signing up and confirming user accounts
- Creating user accounts as administrator
- Adding groups to a user pool
- Managing and searching for user accounts
- Recovering user accounts
- Importing users into a user pool
- User pool attributes
- Adding user pool password requirements

Managing users 657

### Configuring policies for user creation

Your user pool can allow users to sign up, or you can create them as an administrator. You can also control how much of the process of verification and confirmation after sign-up is in the hands of your users. For example, you might want to review sign-ups and accept them based on an external validation process. This configuration, or *admin create user policy*, also sets the amount of time before a user can no longer confirm their user account.

Amazon Cognito can serve the needs of your public customers as the customer identity and access management (CIAM) platform for your software. A user pool that accepts sign-up and has an app client, with or without a hosted UI, creates a user profile for anyone on the internet who knows your publicly-discoverable app client ID and requests to sign up. A signed-up user profile can receive access and identity tokens and can access resources that you've authorized for your app. Before you activate sign-up in your user pool, review your options and ensure that your configuration complies with your security standards. Set **Enable self-registration** and AllowAdminCreateUserOnly, described in the following procedures, with care.

### **AWS Management Console**

The **Sign-up experience** tab of your user pool and the **Configure sign-up experience** step of the create user pool wizard contain some of the settings for sign-up and administrative creation of users in your user pool.

### To configure the sign-up experience

- 1. In Cognito-assisted verification and confirmation, choose whether you want to Allow Cognito to automatically send messages to verify and confirm. With this setting enabled, Amazon Cognito sends an email or SMS message to new users with a code that they must present to your user pool. This confirms their ownership of the email address or phone number, setting the equivalent attribute as verified and confirming the user account for sign-in. The Attributes to verify that you choose determine the delivery methods and destinations of the verification messages.
- Verifying attribute changes isn't significant when you're creating users, but relates to
  attribute verification. You can permit users who have changed but not yet verified their
  sign-in attributes to continue to sign in either with their new attribute value or with their
  original. For more information, see Verifying when users change their email or phone
  number.

Allowing user sign-up 658

3. **Required attributes** displays the attributes that must be provided a value before a user can sign up or you can create a user. You can only set required attributes in the create user pool wizard.

- 4. **Custom attributes** are important to the user creation and sign-up process because you can only set a value for *immutable* custom attributes when you first create a user. For more information about custom attributes, see Custom attributes.
- 5. In Self-service sign-up, select Enable self-registration if you want users to be able to generate a new account with the <u>unauthenticated</u> SignUp API. If you disable self-registration, you can only create new users as an administrator, in the Amazon Cognito console or with <u>AdminCreateUser</u> API requests. In a user pool where self-registration is inactive, <u>SignUp</u> API requests return NotAuthorizedException and the hosted UI doesn't display a **Sign up** link.

For user pools where you plan to create users as an administrator, you can configure the duration of their temporary passwords in the **Sign-in experience** tab under **Temporary** passwords set by administrators expire in.

Another important element of the creation of users as an administrator is the invitation message. When you create a new user, Amazon Cognito sends them a message with a link to your app so that they can sign in for the first time. Customize this message template in the **Messaging** tab under **Message templates**.

You can configure <u>confidential app clients</u>, typically web applications, with a client secret that prevents sign-up without the app client secret. As a security best practice, do not distribute app client secrets in public app clients, typically mobile apps. You can create app clients with client secrets in the **App integration** tab of the Amazon Cognito console.

Amazon Cognito user pools API

You can programmatically set the parameters for creation of users in a user pool in a CreateUserPool or UpdateUserPool API request.

The <u>AdminCreateUserConfig</u> element sets values for the following properties of a user pool.

- 1. Enable self-service sign-up
- 2. The invitation message that you send to new admin-created users

Allowing user sign-up 659

The following example, when added to a full API request body, sets a user pool with self-service sign-up inactive and a basic invitation email.

```
"AdminCreateUserConfig": {
    "AllowAdminCreateUserOnly": true,
    "InviteMessageTemplate": {
        "EmailMessage": "Your username is {username} and temporary password is
    {####}.",
        "EmailSubject": "Welcome to ExampleApp",
        "SMSMessage": "Your username is {username} and temporary password is
    {####}."
    }
}
```

The following additional parameters of a <u>CreateUserPool</u> or <u>UpdateUserPool</u> API request govern the creation of new users.

### AutoVerifiedAttributes

The attributes, email addresses or phone numbers, that you want to <u>automatically send a</u> <u>message to</u> when you register a new user.

### **Policies**

The user pool password policy.

### Schema

The user pool <u>custom attributes</u>. They are important to the user creation and sign-up process because you can only set a value for *immutable* custom attributes when you first create a user.

This parameter also sets the required attributes for your user pool. The following text, when inserted into the Schema element of a full API request body, set the email attribute as required.

```
{
    "Name": "email",
    "Required": true
}
```

Allowing user sign-up 660

### Signing up and confirming user accounts

User accounts are added to your user pool in one of the following ways:

- The user signs up in your user pool's client app. This can be a mobile or web app.
- You can import the user's account into your user pool. For more information, see <a href="Importing users">Importing users</a> into user pools from a CSV file.
- You can create the user's account in your user pool and invite the user to sign in. For more information, see Creating user accounts as administrator.

Users who sign themselves up must be confirmed before they can sign in. Imported and created users are already confirmed, but they must create their password the first time they sign in. The following sections explain the confirmation process and email and phone verification.

### Overview of user account confirmation

The following diagram illustrates the confirmation process:

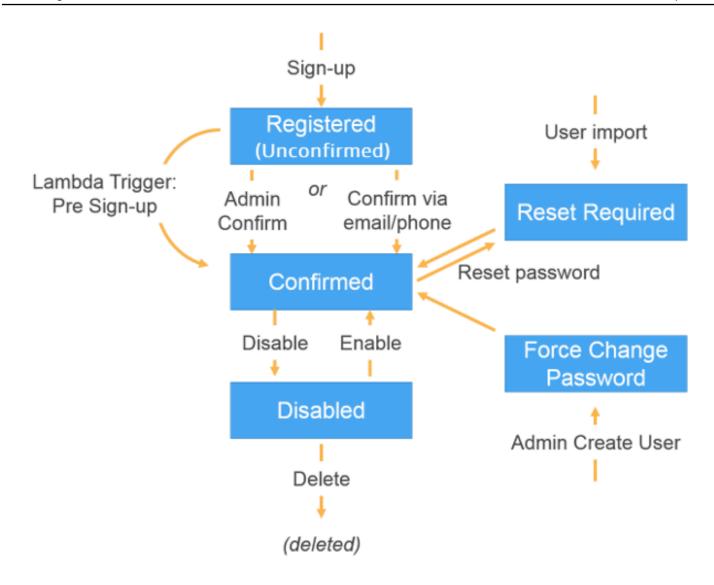

A user account can be in any of the following states:

### **Registered (Unconfirmed)**

The user has successfully signed up, but cannot sign in until the user account is confirmed. The user is enabled but not confirmed in this state.

New users who sign themselves up start in this state.

#### Confirmed

The user account is confirmed and the user can sign in. When a user enters a code or follows an email link to confirm their user account, that email or phone number is automatically verified. The code or link is valid for 24 hours.

If the user account was confirmed by the administrator or a pre sign-up Lambda trigger, there might not be a verified email or phone number associated with the account.

### **Password Reset Required**

The user account is confirmed, but the user must request a code and reset their password before they can sign in.

User accounts that are imported by an administrator or developer start in this state.

### **Force Change Password**

The user account is confirmed and the user can sign in using a temporary password, but on first sign-in, the user must change their password to a new value before doing anything else.

User accounts that are created by an administrator or developer start in this state.

#### **Disabled**

Before you can delete a user account, you must disable sign-in access for that user.

#### More resources

• Detecting and remediating inactive user accounts with Amazon Cognito

### Verifying contact information at sign-up

When new users sign up in your app, you probably want them to provide at least one contact method. For example, with your users' contact information, you might:

- Send a temporary password when a user chooses to reset their password.
- Notify users when their personal or financial information is updated.
- Send promotional messages, such as special offers or discounts.
- Send account summaries or billing reminders.

For use cases like these, it's important that you send your messages to a verified destination. Otherwise, you might send your messages to an invalid email address or phone number that was typed incorrectly. Or worse, you might send sensitive information to bad actors who pose as your users.

To help ensure that you send messages only to the right individuals, configure your Amazon Cognito user pool so that users must provide the following when they sign up:

- a. An email address or phone number.
- b. A verification code that Amazon Cognito sends to that email address or phone number. If 24 hours have passed and your user's code or link is no longer valid, call the ResendConfirmationCode API operation to generate and send a new code or link.

By providing the verification code, a user proves that they have access to the mailbox or phone that received the code. After the user provides the code, Amazon Cognito updates the information about the user in your user pool by:

- Setting the user's status to CONFIRMED.
- Updating the user's attributes to indicate that the email address or phone number is verified.

To view this information, you can use the Amazon Cognito console. Or, you can use the AdminGetUser API operation, the admin-get-user command with the AWS CLI, or a corresponding action in one of the AWS SDKs.

If a user has a verified contact method, Amazon Cognito automatically sends a message to the user when the user requests a password reset.

### To configure your user pool to require email or phone verification

When you verify your users' email addresses and phone numbers, you ensure that you can contact your users. Complete the following steps in the AWS Management Console to configure your user pool to require that your users confirm their email addresses or phone numbers.

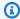

### Note

If you don't yet have a user pool in your account, see Getting started with user pools.

### To configure your user pool

- 1. Navigate to the Amazon Cognito console. If prompted, enter your AWS credentials.
- 2. From the navigation pane, choose **User Pools**. Choose an existing user pool from the list, or create a user pool.

Choose the Sign-up experience tab and locate Attribute verification and user account 3. confirmation. Choose Edit.

Under Cognito-assisted verification and confirmation, choose whether you will Allow Cognito to automatically send messages to verify and confirm. With this setting enabled, Amazon Cognito sends messages to the user contact attributes you choose when a user signs up, or you create a user profile. To verify attributes and confirm user profiles for sign-in, Amazon Cognito sends a code or link in messages to users. The users must then enter the code in your UI so that your app can confirm them in a ConfirmSignUp or AdminConfirmSignUp API request.

#### Note

You can also disable Cognito-assisted verification and confirmation and use authenticated API actions or Lambda triggers to verify attributes and confirm users. If you choose this option, Amazon Cognito doesn't send verification codes when users sign up. Choose this option if you are using a custom authentication flow that verifies at least one contact method without using verification codes from Amazon Cognito. For example, you might use a pre sign-up Lambda trigger that automatically verifies email addresses that belong to a specific domain.

If you don't verify your users' contact information, they may be unable to use your app. Remember that users require verified contact information to:

- Reset their passwords When a user chooses an option in your app that calls the ForgotPassword API action, Amazon Cognito sends a temporary password to the user's email address or phone number. Amazon Cognito sends this password only if the user has at least one verified contact method.
- Sign in by using an email address or phone number as an alias If you configure your user pool to allow these aliases, then a user can sign in with an alias only if the alias is verified. For more information, see Customizing sign-in attributes.

#### 5. Choose your **Attributes to verify**:

### Send SMS message, verify phone number

Amazon Cognito sends a verification code in an SMS message when the user signs up. Choose this option if you typically communicate with your users through SMS messages. For example, you will want to use verified phone numbers if you send delivery notifications, appointment confirmations, or alerts. User phone numbers will be the verified attribute

when accounts are confirmed; you must take additional action to verify and communicate with user email addresses.

### Send email message, verify email address

Amazon Cognito sends a verification code through an email message when the user signs up. Choose this option if you typically communicate with your users through email. For example, you will want to use verified email addresses if you send billing statements, order summaries, or special offers. User email addresses will be the verified attribute when accounts are confirmed; you must take additional action to verify and communicate with user phone numbers.

### Send SMS message if phone number is available, otherwise send email message

Choose this option if you don't require all users to have the same verified contact method. In this case, the sign-up page in your app could ask users to verify only their preferred contact method. When Amazon Cognito sends a verification code, it sends the code to the contact method provided in the SignUp request from your app. If a user provides both an email address and a phone number, and your app provides both contact methods in the SignUp request, Amazon Cognito sends a verification code only to the phone number.

If you require users to verify both an email address and a phone number, choose this option. Amazon Cognito verifies one contact method when the user signs up, and your app must verify the other contact method after the user signs in. For more information, see <u>If</u> you require users to confirm both email addresses and phone numbers.

### 6. Choose **Save changes**.

### Authentication flow with email or phone verification

If your user pool requires users to verify their contact information, your app must facilitate the following flow when a user signs up:

- 1. A user signs up in your app by entering a username, phone number and/or email address, and possibly other attributes.
- 2. The Amazon Cognito service receives the sign-up request from the app. After verifying that the request contains all attributes required for sign-up, the service completes the sign-up process and sends a confirmation code to the user's phone (in an SMS message) or email. The code is valid for 24 hours

3. The service returns to the app that sign-up is complete and that the user account is pending confirmation. The response contains information about where the confirmation code was sent. At this point the user's account is in an unconfirmed state, and the user's email address and phone number are unverified.

- 4. The app can now prompt the user to enter the confirmation code. It is not necessary for the user to enter the code immediately. However, the user will not be able to sign in until after they enter the confirmation code.
- 5. The user enters the confirmation code in the app.
- 6. The app calls <u>ConfirmSignUp</u> to send the code to the Amazon Cognito service, which verifies the code and, if the code is correct, sets the user's account to the confirmed state. After successfully confirming the user account, the Amazon Cognito service automatically marks the attribute that was used to confirm (email address or phone number) as verified. Unless the value of this attribute is changed, the user will not have to verify it again.
- 7. At this point the user's account is in a confirmed state, and the user can sign in.

### If you require users to confirm both email addresses and phone numbers

Amazon Cognito verifies only one contact method when a user signs up. In cases where Amazon Cognito must choose between verifying an email address or phone number, it chooses to verify the phone number by sending a verification code through SMS message. For example, if you configure your user pool to allow users to verify either email addresses or phone numbers, and if your app provides both of these attributes upon sign-up, Amazon Cognito verifies only the phone number. After a user verifies their phone number, Amazon Cognito sets the user's status to CONFIRMED, and the user is allowed to sign in to your app.

After the user signs in, your app can provide the option to verify the contact method that wasn't verified during sign-up. To verify this second method, your app calls the VerifyUserAttribute API action. Note that this action requires an AccessToken parameter, and Amazon Cognito only provides access tokens for authenticated users. Therefore, you can verify the second contact method only after the user signs in.

If you require your users to verify both email addresses and phone numbers, do the following:

- 1. Configure your user pool to allow users to verify email address or phone numbers.
- 2. In the sign-up flow for your app, require users to provide both an email address and a phone number. Call the SignUp API action, and provide the email address and phone number for the

UserAttributes parameter. At this point, Amazon Cognito sends a verification code to the user's phone.

- 3. In your app interface, present a confirmation page where the user enters the verification code. Confirm the user by calling the <a href="ConfirmSignUp">ConfirmSignUp</a> API action. At this point, the user's status is CONFIRMED, and the user's phone number is verified, but the email address is not verified.
- 4. Present the sign-in page, and authenticate the user by calling the <u>InitiateAuth</u> API action. After the user is authenticated, Amazon Cognito returns an access token to your app.
- 5. Call the <u>GetUserAttributeVerificationCode</u> API action. Specify the following parameters in the request:
  - AccessToken The access token returned by Amazon Cognito when the user signed in.
  - AttributeName Specify "email" as the attribute value.

Amazon Cognito sends a verification code to the user's email address.

- 6. Present a confirmation page where the user enters the verification code. When the user submits the code, call the <a href="VerifyUserAttribute">VerifyUserAttribute</a> API action. Specify the following parameters in the request:
  - AccessToken The access token returned by Amazon Cognito when the user signed in.
  - AttributeName Specify "email" as the attribute value.
  - Code The verification code that the user provided.

At this point, the email address is verified.

## Allowing users to sign up in your app but confirming them as a user pool administrator

You might not want your user pool to automatically send verification messages in your user pool, but still want to allow anyone to sign up for an account. This model leaves room, for example, for human review of new sign-up requests, and for batch validation and processing of sign-ups. You can confirm new user accounts in the Amazon Cognito console or with the IAM-authenticated API operation <a href="Maintenancements-AdminConfirmSignUp">AdminConfirmSignUp</a>. You can confirm user accounts as an administrator whether or not your user pool sends verification messages.

You can only confirm a user self-service sign-up with this technique. To confirm a user that you create as an administrator, create an <u>AdminSetUserPassword</u> API request with Permanent set to True.

- 1. A user signs up in your app by entering a username, phone number and/or email address, and possibly other attributes.
- 2. The Amazon Cognito service receives the sign-up request from the app. After verifying that the request contains all attributes required for sign-up, the service completes the sign-up process and returns to the app that sign-up is complete, pending confirmation. At this point the user's account is in an unconfirmed state. The user cannot sign in until the account is confirmed.
- Confirm the user's account. You must sign in to the AWS Management Console or sign your API request with AWS credentials to confirm the account.
  - a. To confirm a user in the Amazon Cognito console, navigate to the **Users** tab, choose the user who you want to confirm, and from the **Actions** menu select **Confirm**.
  - b. To confirm a user in the AWS API or CLI, create a <u>AdminConfirmSignUp</u> API request, or admin-confirm-sign-up in the AWS CLI.
- 4. At this point the user's account is in a confirmed state, and the user can sign in.

### **Computing secret hash values**

Assign a client secret to your confidential app client as a best practice. When you assign a client secret to your app client, your Amazon Cognito user pools API requests must include a hash that includes the client secret in the request body. To validate your knowledge of the client secret for the API operations in the following lists, concatenate the client secret with your app client ID and your user's username, then base64-encode that string.

When your app signs in users to a client that has a secret hash, you can use the value of any user pool sign-in attribute as the username element of the secret hash. When your app requests new tokens in an authentication operation with REFRESH\_TOKEN\_AUTH, the value of the username element depends on your sign-in attributes. When your user pool doesn't have username as a sign-in attribute, set the secret hash username value from the user's sub claim from their access or ID token. When username is a sign-in attribute, set the secret hash username value from the username claim.

The following Amazon Cognito user pools APIs accept a client-secret hash value in a SecretHash parameter.

- ConfirmForgotPassword
- ConfirmSignUp
- ForgotPassword
- ResendConfirmationCode

SignUp

Additionally, the following APIs accept a client-secret hash value in a SECRET HASH parameter, either in authentication parameters or in a challenge response.

| API operation               | Parent parameter for SECRET_HASH |
|-----------------------------|----------------------------------|
| InitiateAuth                | AuthParameters                   |
| AdminInitiateAuth           | AuthParameters                   |
| RespondToAuthChallenge      | ChallengeResponses               |
| AdminRespondToAuthChallenge | ChallengeResponses               |

The secret hash value is a Base 64-encoded keyed-hash message authentication code (HMAC) calculated using the secret key of a user pool client and username plus the client ID in the message. The following pseudocode shows how this value is calculated. In this pseudocode, + indicates concatenation, HMAC\_SHA256 represents a function that produces an HMAC value using HmacSHA256, and Base64 represents a function that produces Base-64-encoded version of the hash output.

```
Base64 ( HMAC_SHA256 ( "Client Secret Key", "Username" + "Client Id" ) )
```

For a detailed overview of how to calculate and use the SecretHash parameter, see How do I troubleshoot "Unable to verify secret hash for client <client-id>" errors from my Amazon Cognito user pools API? in the AWS Knowledge Center.

You can use the following code examples in your server-side app code.

#### Shell

```
echo -n "[username][app client ID]" | openssl dgst -sha256 -hmac [app client secret] -binary | openssl enc -base64
```

Java

```
import javax.crypto.Mac;
import javax.crypto.spec.SecretKeySpec;
public static String calculateSecretHash(String userPoolClientId, String
 userPoolClientSecret, String userName) {
    final String HMAC_SHA256_ALGORITHM = "HmacSHA256";
    SecretKeySpec signingKey = new SecretKeySpec(
            userPoolClientSecret.getBytes(StandardCharsets.UTF_8),
            HMAC_SHA256_ALGORITHM);
    try {
        Mac mac = Mac.getInstance(HMAC_SHA256_ALGORITHM);
        mac.init(signingKey);
        mac.update(userName.getBytes(StandardCharsets.UTF_8));
        byte[] rawHmac =
mac.doFinal(userPoolClientId.getBytes(StandardCharsets.UTF_8));
        return Base64.getEncoder().encodeToString(rawHmac);
    } catch (Exception e) {
        throw new RuntimeException("Error while calculating ");
    }
}
```

### Python

```
import sys
import hmac, hashlib, base64
username = sys.argv[1]
app_client_id = sys.argv[2]
key = sys.argv[3]
message = bytes(sys.argv[1]+sys.argv[2],'utf-8')
key = bytes(sys.argv[3],'utf-8')
secret_hash = base64.b64encode(hmac.new(key, message,
    digestmod=hashlib.sha256).digest()).decode()
print("SECRET HASH:",secret_hash)
```

### Confirming user accounts without verifying email or phone number

The pre sign-up Lambda trigger can be used to auto-confirm user accounts at sign-up, without requiring a confirmation code or verifying email or phone number. Users who are confirmed this way can immediately sign in without having to receive a code.

You can also mark a user's email or phone number verified through this trigger.

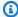

#### Note

While this approach is convenient for users when they're getting started, we recommend auto-verifying at least one of email or phone number. Otherwise the user can be left unable to recover if they forget their password.

If you don't require the user to receive and enter a confirmation code at sign-up and you don't auto-verify email and phone number in the pre sign-up Lambda trigger, you risk not having a verified email address or phone number for that user account. The user can verify the email address or phone number at a later time. However, if the user forgets his or her password and doesn't have a verified email address or phone number, the user is locked out of the account, because the forgot-password flow requires a verified email or phone number in order to send a verification code to the user.

### Verifying when users change their email or phone number

When a user updates their email address or phone number in your app, Amazon Cognito immediately sends a message with a verification code to a user if you configured your user pool to automatically verify that attribute. The user must then provide the code from the verification message to your app. Your app then submits the code in a VerifyUserAttribute API request to complete verification of the new attribute value.

If your user pool doesn't require that users verify an updated email address or phone number, Amazon Cognito immediately changes the value of an updated email or phone\_number attribute and marks the attribute as unverified. Your user can't sign in with an unverified email or phone number. They must complete verification of the updated value before they can use that attribute as a sign-in alias.

If your user pool requires that users verify an updated email address or phone number, Amazon Cognito keeps the attribute verified and set to its original value until your user verifies the new attribute value. If the attribute is an alias for sign-in, your user can sign in with the original

attribute value until verification changes the attribute to the new value. For more information about how to configure your user pool to require users to verify updated attributes, see Configuring email or phone verification.

You can use a custom message Lambda trigger to customize the verification message. For more information, see <u>Custom message Lambda trigger</u>. When a user's email address or phone number is unverified, your app should inform the user that they must verify the attribute, and provide a button or link for users to verify their new email address or phone number.

# Confirmation and verification processes for user accounts created by administrators or developers

User accounts that are created by an administrator or developer are already in the confirmed state, so users aren't required to enter a confirmation code. The invitation message that the Amazon Cognito service sends to these users includes the username and a temporary password. The user is required to change the password before signing in. For more information, see the <a href="Customize email">Customize email</a> and SMS messages in <a href="Creating user accounts as administrator">Creating user accounts as administrator</a> and the Custom Message trigger in <a href="Customizing user pool workflows with Lambda triggers">Customizing user pool workflows with Lambda triggers</a>.

### Confirmation and verification processes for imported user accounts

User accounts that are created by using the user import feature in the AWS Management Console, CLI, or API (see <a href="Importing users into user pools from a CSV file">Importing users into user pools from a CSV file</a>) are already in the confirmed state, so users aren't required to enter a confirmation code. No invitation message is sent. However, imported user accounts require users to first request a code by calling the ForgotPassword API and then create a password using the delivered code by calling ConfirmForgotPassword API before they sign in. For more information, see <a href="Requiring imported users to reset their passwords">Requiring imported users to reset their passwords</a>.

Either the user's email or phone number must be marked as verified when the user account is imported, so no verification is required when the user signs in.

### Sending emails while testing your app

Amazon Cognito sends email messages to your users when they create and manage their accounts in the client app for your user pool. If you configure your user pool to require email verification, Amazon Cognito sends an email when:

- A user signs up.
- A user updates their email address.

- A user performs an action that calls the ForgotPassword API action.
- You create a user account as an administrator.

Depending on the action that initiates the email, the email contains a verification code or a temporary password. Your users must receive these emails and understand the message. Otherwise, they might be unable to sign in and use your app.

To ensure that emails send successfully and that the message looks correct, test the actions in your app that initiate email deliveries from Amazon Cognito. For example, by using the sign-up page in your app, or by using the SignUp API action, you can initiate an email by signing up with a test email address. When you test in this way, remember the following:

### (i) Important

When you use an email address to test actions that initiate emails from Amazon Cognito, don't use a fake email address (one that has no mailbox). Use a real email address that will receive the email from Amazon Cognito without creating a *hard bounce*.

A hard bounce occurs when Amazon Cognito fails to deliver the email to the recipient's mailbox, which always happens if the mailbox doesn't exist.

Amazon Cognito limits the number of emails that can be sent by AWS accounts that persistently incur hard bounces.

When you test actions that initiate emails, use one of the following email addresses to prevent hard bounces:

- An address for an email account that you own and use for testing. When you use your own email address, you receive the email that Amazon Cognito sends. With this email, you can use the verification code to test the sign-up experience in your app. If you customized the email message for your user pool, you can check that your customizations look correct.
- The mailbox simulator address, *success@simulator.amazonses.com*. If you use the simulator address, Amazon Cognito sends the email successfully, but you're not able to view it. This option is useful when you don't need to use the verification code and you don't need to check the email message.
- The mailbox simulator address with the addition of an arbitrary label, such as *success*+user1@simulator.amazonses.com or success+user2@simulator.amazonses.com. Amazon Cognito
  emails these addresses successfully, but you're not able to view the emails that it sends. This

option is useful when you want to test the sign-up process by adding multiple test users to your user pool, and each test user has a unique email address.

## Configuring email or phone verification

You can choose settings for email or phone verification under the **Messaging** tab. For more information on multi-factor authentication (MFA), see SMS Text Message MFA.

Amazon Cognito uses Amazon SNS to send SMS messages. If you haven't sent an SMS message from Amazon Cognito or any other AWS service before, Amazon SNS might place your account in the SMS sandbox. We recommend that you send a test message to a verified phone number before you remove your account from the sandbox to production. Additionally, if you plan to send SMS messages to US destination phone numbers, you must obtain an origination or Sender ID from Amazon Pinpoint. To configure your Amazon Cognito user pool for SMS messages, see <a href="SMS">SMS</a> message settings for Amazon Cognito user pools.

Amazon Cognito can automatically verify email addresses or phone numbers. To do this verification, Amazon Cognito sends a verification code or a verification link. For email addresses, Amazon Cognito can send a code or a link in an email message. You can choose a **Verification type** of **Code** or **Link** when you edit your **Verification message** template in the **Messaging** tab of the Amazon Cognito console. For more information, see **Customizing email verification messages**.

For phone numbers, Amazon Cognito sends a code in an SMS text message.

Amazon Cognito must verify a phone number or email address to confirm users and help them to recover forgotten passwords. Alternatively, you can automatically confirm users with the pre sign-up Lambda trigger or use the <a href="AdminConfirmSignUp">AdminConfirmSignUp</a> API operation. For more information, see Signing up and confirming user accounts.

The verification code or link is valid for 24 hours.

If you choose to require verification for an email address or phone number, Amazon Cognito automatically sends the verification code or link when a user signs up. If the user pool has a <u>Custom SMS sender Lambda trigger</u> or <u>Custom email sender Lambda trigger</u> configured, that function is invoked instead.

## Notes

 Amazon SNS charges separately for SMS text messaging that it uses to verify phone numbers. There is no charge to send email messages. For information about Amazon SNS pricing, see <u>Worldwide SMS pricing</u>. For the current list of countries where SMS messaging is available, see <u>Supported regions</u> and countries.

- When you test actions in your app that generate email messages from Amazon Cognito, use a real email address that Amazon Cognito can reach without hard bounces. For more information, see the section called "Sending emails while testing your app".
- The forgotten password flow requires either the user's email or the user's phone number to verify the user.

## Important

If a user signs up with both a phone number and an email address, and your user pool settings require verification of both attributes, Amazon Cognito sends a verification code to the phone number through SMS message. Amazon Cognito hasn't yet verified the email address, so your app must call <u>GetUser</u> to see if an email address awaits verification. If it does require verification, the app must call <u>GetUserAttributeVerificationCode</u> to initiate the email verification flow. Then it must submit the verification code by calling <u>VerifyUserAttribute</u>.

You can adjust your SMS message spend quota for an AWS account and for individual messages. The limits apply only to the cost to send SMS messages. For more information, see **What are** account-level and message-level spend quotas and how do they work? in the Amazon SNS FAQs.

Amazon Cognito sends SMS messages using Amazon SNS resources in either the AWS Region where you created the user pool or in a **Legacy Amazon SNS alternate Region** from the following table. The exception is Amazon Cognito user pools in the Asia Pacific (Seoul) Region. These user pools use your Amazon SNS configuration in the Asia Pacific (Tokyo) Region. For more information, see Choose the AWS Region for Amazon SNS SMS messages.

| Amazon Cognito Region | Legacy Amazon SNS alternate Region |
|-----------------------|------------------------------------|
| US East (Ohio)        | US East (N. Virginia)              |
| Asia Pacific (Mumbai) | Asia Pacific (Singapore)           |
| Asia Pacific (Seoul)  | Asia Pacific (Tokyo)               |
| Canada (Central)      | US East (N. Virginia)              |
| Europe (Frankfurt)    | Europe (Ireland)                   |
| Europe (London)       | Europe (Ireland)                   |

**Example:** If your Amazon Cognito user pool is in Asia Pacific (Mumbai), and you have increased your spend limit in ap-southeast-1, you might not want to request a separate increase in apsouth-1. Instead, you can use your Amazon SNS resources in Asia Pacific (Singapore).

#### Verifying updates to email addresses and phone numbers

An email address or phone number attribute can become active and unverified immediately after your user changes its value. Amazon Cognito can also require that your user verifies the new value before Amazon Cognito updates the attribute. When you require that your users first verify the new value, they can use the original value for sign-in and to receive messages until they verify the new value.

When your users can use their email address or phone number as a sign-in alias in your user pool, their sign-in name for an updated attribute depends on whether you require verification of updated attributes. When you require that users verify an updated attribute, a user can sign in with the original attribute value until they verify the new value. When you don't require that users verify an updated attribute, a user can't sign in or receive messages at either the new or the original attribute value until they verify the new value.

For example, your user pool allows sign-in with an email address alias, and requires that users verify their email address when they update. Sue, who signs in as sue@example.com, wants to change her email address to sue2@example.com but accidentally enters ssue2@example.com. Sue doesn't receive the verification email, so she can't verify ssue2@example.com. Sue signs in as sue@example.com and resubmits the form in your app to update her email address to

sue2@example.com. She receives this email, provides the verification code to your app, and begins signing in as sue2@example.com.

#### When a user updates an attribute and your user pool verifies new attribute values

- They can sign in with the original attribute value before they have confirmed the code to verify the new value.
- They can only sign in with the new attribute value after they have confirmed the code to verify the new value.
- If you set email\_verified or phone\_number\_verified to true in an <a href="AdminUpdateUserAttributes">AdminUpdateUserAttributes</a> API request, they can sign in before they have confirmed the code that Amazon Cognito sent to them.

#### When a user updates an attribute and your user pool doesn't verify new attribute values

- They can't sign in with, or receive messages at, the original attribute value.
- They can't sign in with, or receive messages other than a confirmation code at, the new attribute value before they have confirmed the code to verify the new value.
- If you set email\_verified or phone\_number\_verified to true in an <u>AdminUpdateUserAttributes</u> API request, they can sign in before they have confirmed the code that Amazon Cognito sent to them.

### To require attribute verification when users update their email address or phone number

- 1. Sign in to the <u>Amazon Cognito console</u>. If prompted, enter your AWS credentials.
- 2. In the navigation pane, choose User Pools, and choose the user pool you want to edit.
- 3. In the **Sign-up experience** tab, choose **Edit** under **Attribute verification and user account confirmation**.
- 4. Choose Keep original attribute value active when an update is pending.
- 5. Under **Active attribute values when an update is pending**, choose the attributes that you want to require your users verify before Amazon Cognito updates the value.
- 6. Choose **Save changes**.

To require attribute update verification with the Amazon Cognito API, you can set the AttributesRequireVerificationBeforeUpdate parameter in an UpdateUserPool request.

#### Authorizing Amazon Cognito to send SMS messages on your behalf

To send SMS messages to your users on your behalf, Amazon Cognito needs your permission. To grant that permission, you can create an AWS Identity and Access Management (IAM) role. In the **Messaging** tab of the Amazon Cognito console under SMS, choose **Edit** to set a role.

## Configuring SMS and email verification messages and user invitation messages

With Amazon Cognito, you can customize SMS and email verification messages and user invitation messages, to enhance the security and user experience of your application. With Amazon Cognito, you can choose between code-based or one-click link verifications to suit your application's needs. This topic discusses how you can personalize multi-factor authentication (MFA) and verification communications in the Amazon Cognito console.

In the **Messaging** tab under **Message templates**, you can customize:

- Your SMS text message multi-factor authentication (MFA) message
- · Your SMS and email verification messages
- The verification type for email—code or link
- · Your user invitation messages
- FROM and REPLY-TO email addresses for emails going through your user pool

## Note

The SMS and email verification message templates only appear if you have chosen to require phone number and email verification in the **Verifications** tab. Similarly, the SMS MFA message template only appears if the MFA setting is **required** or **optional**.

#### **Topics**

- Message templates
- Customizing the SMS message
- Customizing email verification messages
- Customizing user invitation messages
- Customizing your email address

 Authorizing Amazon Cognito to send Amazon SES email on your behalf (from a custom FROM email address)

#### Message templates

You can use message templates to insert placeholders into your messages. Amazon Cognito replace the placeholders with the corresponding values. You can reference *Universal template placeholders* in message templates of any type, although these values won't be present in all message types.

#### Universal template placeholders

| Description        | Token      | Message type                                 |
|--------------------|------------|----------------------------------------------|
| Verification code  | {####}     | Verification, confirmation, and MFA messages |
| Temporary password | {####}     | Forgot-password and invitation messages      |
| User name          | {username} | Invitation and advanced security messages    |

One of the available automated responses with <u>advanced security features</u> is to notify the user that Amazon Cognito detected potentially-malicious activity. You can use advanced security template placeholders to do the following:

- Include specific details about an event such as IP address, city, country, sign-in time, and device name. Amazon Cognito advanced security features can analyze these details.
- Verify whether a one-click link is valid.
- Use event ID, feedback token, and user name to build your own one-click link.

### Note

To generate one-click links and use the {one-click-link-valid} and {one-click-link-invalid} placeholders in advanced security email templates, you must already have a domain configured for your user pool.

Developer Guide Amazon Cognito

Advanced security features add the following placeholders that you can insert into message templates:

## **Advanced security template placeholders**

| Description                 | Token                               |
|-----------------------------|-------------------------------------|
| IP address                  | {ip-address}                        |
| City                        | {city}                              |
| Country                     | {country}                           |
| Log-in time                 | {login-time}                        |
| Device name                 | {device-name}                       |
| One-click link is valid     | <pre>{one-click-link-valid}</pre>   |
| One-click link is not valid | <pre>{one-click-link-invalid}</pre> |
| Event ID                    | {event-id}                          |
| Feedback token              | {feedback-token}                    |

## **Customizing the SMS message**

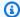

### Note

In the new Amazon Cognito console experience, you can customize SMS messages

You can customize the SMS message for multi-factor authentication (MFA) in the Messaging tab under the **Message templates** heading.

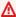

### 

Your custom message must contain the {####} placeholder. This placeholder is replaced with the authentication code before the message is sent.

Amazon Cognito imposes a maximum length for SMS messages, including the authentication code, at 140 UTF-8 characters.

#### **Customizing SMS verification messages**

You can customize the SMS message for phone number verifications by editing the template under the **Do you want to customize your SMS verification messages?** heading.

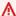

#### Important

Your custom message must contain the {####} placeholder. This placeholder is replaced with the verification code before the message is sent.

The maximum length for the message, including the verification code, is 140 UTF-8 characters.

#### **Customizing email verification messages**

To verify the email address of a user in your user pool with Amazon Cognito, you can send the user an email message with a link that they can select, or you can send them a code that they can enter.

To customize the email subject and message content for email address verification messages, edit the **Verification message** template in the **Messaging** tab of your user pool. You can choose a **Verification type** of **Code** or **Link** when you edit your **Verification message** template.

When you choose **Code** as the verification type, your custom message must contain the {####} placeholder. When you send the message, the verification code replaces this placeholder.

When you choose **Link** as the verification type, your custom message must include a placeholder in the format {##Verify Your Email##}. You can change the text string between the placeholder characters, for example {##Click here##}. A verification link titled Verify Your Email replaces this placeholder.

The link for an email verification message directs your user to a URL like the following example.

```
https://<your user pool domain>/confirmUser/?
client_id=abcdefg12345678&user_name=emailtest&confirmation_code=123456
```

The maximum length for the message, including the verification code (if present), is 20,000 UTF-8 characters. You can use HTML tags in this message to format the contents.

#### **Customizing user invitation messages**

You can customize the user invitation message that Amazon Cognito sends to new users by SMS or email message by editing the **Invitation messages** template in the **Messaging** tab.

#### Important

Your custom message must contain the {username} and {####} placeholders. When Amazon Cognito sends the invitation message, it replaces these placeholders with your user's user name and password.

The maximum length of an SMS message, including the verification code, is 140 UTF-8 characters. The maximum length of an email message, including the verification code, is 20,000 UTF-8 characters. You may use HTML tags in your email messages to format the contents.

#### **Customizing your email address**

By default, Amazon Cognito sends email messages to users in your user pools from the address no-reply@verificationemail.com. You can choose to specify custom FROM and REPLY-TO email addresses instead of **no-reply@verificationemail.com**.

#### To customize the FROM and REPLY-TO email addresses

- Navigate to the Amazon Cognito console, and choose **User Pools**. 1.
- Choose an existing user pool from the list, or create a user pool. 2.
- 3. Choose the **Messaging** tab. Under **Email**, choose **Edit**.
- 4. Choose an **SES Region**.
- 5. Choose a **FROM email address** from the list of email addresses you have verified with Amazon SES in the **SES Region** you selected. To use an email address from a verified domain, configure email settings in the AWS Command Line Interface or the AWS API. For more information, see Verifying email addresses and domains in Amazon SES in the Amazon Simple Email Service Developer Guide.
- 6. Choose a **Configuration set** from the list of configuration sets in your chosen **SES Region**.
- Enter a friendly FROM sender name for your email messages, in the format John Stiles 7. <johnstiles@example.com>.
- To customize the REPLY-TO email address, enter a valid email address in the REPLY-TO email address field.

# Authorizing Amazon Cognito to send Amazon SES email on your behalf (from a custom FROM email address)

You can configure Amazon Cognito to send email from a custom FROM email address instead of its default address. To use a custom address, you must give Amazon Cognito permission to send email message from an Amazon SES verified identity. In most cases, you can grant permission by creating a sending authorization policy. For more information, see <u>Using sending authorization</u> with Amazon SES in the *Amazon Simple Email Service Developer Guide*.

When you configure a user pool to use Amazon SES for email messages, Amazon Cognito creates the AWSServiceRoleForAmazonCognitoIdpEmailService role in your account to grant access to Amazon SES. No sending authorization policy is needed when the AWSServiceRoleForAmazonCognitoIdpEmailService service-linked role is used. You only need to add a sending authorization policy when you use both the default email functionality in your user pool and a verified Amazon SES identity as the FROM address.

For more information about the service-linked role that Amazon Cognito creates, see <u>Using service-linked</u> roles for Amazon Cognito.

The following example sending authorization policy grants Amazon Cognito a limited ability to use an Amazon SES verified identity. Amazon Cognito can only send email messages when it does so on behalf of both the user pool in the aws:SourceArn condition and the account in the aws:SourceAccount condition. For more examples, see <a href="Amazon SES sending authorization policy">Amazon Simple Email Service Developer Guide</a>.

## Note

In this example, the "Sid" value is an arbitrary string that uniquely identifies the statement. For more information about policy syntax, see <u>Amazon SES sending authorization policies</u> in the *Amazon Simple Email Service Developer Guide*.

```
"Service": [
                     "email.cognito-idp.amazonaws.com"
                1
            },
            "Action": [
                "SES:SendEmail",
                "SES:SendRawEmail"
            ],
            "Resource": "<your SES identity ARN>",
            "Condition": {
                 "StringEquals": {
                     "aws:SourceAccount": "<your account number>"
                },
                "ArnLike": {
                     "aws:SourceArn": "<your user pool ARN>"
            }
        }
    ]
}
```

The Amazon Cognito console adds a similar policy for you when you select an Amazon SES identity from the drop-down menu. If you use the CLI or API to configure the user pool, you must attach a policy structured like the previous example to your Amazon SES Identity.

## Creating user accounts as administrator

After you create your user pool, you can create users using the AWS Management Console, as well as the AWS Command Line Interface or the Amazon Cognito API. You can create a profile for a new user in a user pool and send a welcome message with sign-up instructions to the user via SMS or email.

Developers and administrators can perform the following tasks:

- Create a new user profile by using the AWS Management Console or by calling the AdminCreateUser API.
- Set user attribute values.
- · Create custom attributes.
- Set the value of immutable custom attributes in AdminCreateUser API requests. This feature isn't available in the Amazon Cognito console.

- Specify the temporary password or allow Amazon Cognito to automatically generate one.
- · Specify whether provided email addresses and phone numbers are marked as verified for new users.
- Specify custom SMS and email invitation messages for new users via the AWS Management Console or a Custom Message Lambda trigger. For more information, see Customizing user pool workflows with Lambda triggers.
- Specify whether invitation messages are sent via SMS, email, or both.
- Resend the welcome message to an existing user by calling the AdminCreateUser API, specifying RESEND for the MessageAction parameter.

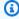

#### Note

This action cannot currently be performed using the AWS Management Console.

- Suppress the sending of the invitation message when the user is created.
- Specify an expiration time limit for the user account (up to 90 days).
- Allow users to sign themselves up or require that new users only be added by the administrator.

## Authentication flow for users created by administrators or developers

The authentication flow for these users includes the extra step to submit the new password and provide any missing values for required attributes. The steps are outlined next; steps 5, 6, and 7 are specific to these users.

- The user starts to sign in for the first time by submitting their user name and password. 1.
- 2. The SDK calls InitiateAuth(Username, USER SRP AUTH).
- 3. Amazon Cognito returns the PASSWORD\_VERIFIER challenge with Salt & Secret block.
- The SDK performs the SRP calculations and calls RespondToAuthChallenge(Username, 4. <SRP variables>, PASSWORD\_VERIFIER).
- Amazon Cognito returns the NEW\_PASSWORD\_REQUIRED challenge. The body of this challenge includes the user's current attributes, and any required attributes in your user pool that don't currently have a value in the user's profile. For more information, see RespondToAuthChallenge.
- The user is prompted and enters a new password and any missing values for required attributes.

The SDK calls RespondToAuthChallenge(Username, <New password>, <User attributes>).

- 8. If the user requires a second factor for MFA, Amazon Cognito returns the SMS\_MFA challenge and the code is submitted.
- 9. After the user has successfully changed his or her password and optionally provided attributed values or completed MFA, the user is signed in and tokens are issued.

When the user has satisfied all challenges, the Amazon Cognito service marks the user as confirmed and issues ID, access, and refresh tokens for the user. For more information, see <u>Using</u> tokens with user pools.

## Creating a new user in the AWS Management Console

You can set user password requirements, configure the invitation and verification messages sent to users, and add new users with the Amazon Cognito console.

#### Set a password policy and enable self-registration

You can configure settings for minimum password complexity and whether users can sign up using public APIs in your user pool.

### Configure a password policy

- 1. Navigate to the Amazon Cognito console, and choose **User Pools**.
- 2. Choose an existing user pool from the list, or <u>create a user pool</u>.
- 3. Choose the Sign-in experience tab and locate Password policy. Choose Edit.
- 4. Choose a **Password policy mode** of **Custom**.
- 5. Choose a **Password minimum length**. For limits to the password length requirement, see <u>User</u> pools resource quotas.
- 6. Choose a **Password complexity** requirement.
- 7. Choose how long password set by administrators should be valid for.
- 8. Choose **Save changes**.

#### Allow self-service sign-up

1. Navigate to the Amazon Cognito console, and choose **User Pools**.

- Choose an existing user pool from the list, or create a user pool. 2.
- 3. Choose the Sign-up experience tab and locate Self-service sign-up. Select Edit.

Choose whether to **Enable self-registration**. Self-registration is typically used with public app 4. clients that need to register new users in your user pool without distributing a client secret or AWS Identity and Access Management (IAM) API credentials.

#### ① Disabling self-registration

If you do not enable self-registration, new users must be created by administrative API actions using IAM API credentials or by sign-in with federated providers.

Choose **Save changes**.

#### **Customize email and SMS messages**

#### **Customize user messages**

You can customize the messages that Amazon Cognito sends to your users when you invite them to sign in, they sign up for a user account, or they sign in and are prompted for multi-factor authentication (MFA).

#### Note

An **Invitation message** is sent when you create a user in your user pool and invite them to sign in. Amazon Cognito sends initial sign-in information to the user's email address or phone number.

A **Verification message** is sent when a user signs up for a user account in your user pool. Amazon Cognito sends a code to the user. When the user provides the code to Amazon Cognito, they verify their contact information and confirm their account for sign-in. Verification codes are valid for 24 hours.

An **MFA message** is sent when you enable SMS MFA in your user pool, and a user that has configured SMS MFA signs in and is prompted for MFA.

- Navigate to the Amazon Cognito console, and choose **User Pools**. 1.
- 2. Choose an existing user pool from the list, or create a user pool.

 Choose the Messaging tab and locate Message templates. Select Verification messages, Invitation messages, or MFA messages and choose Edit.

4. Customize the messages for the chosen message type.

## Note

All variables in message templates must be included when you customize the message. If the variable, for example {####}, is not included, your user will have insufficient information to complete the message action.

For more information, see Message templates.

#### 5. a. **Verification messages**

- i. Choose a Verification type for Email messages. A Code verification sends a numeric code that the user must enter. A Link verification sends a link the user can click to verify their contact information. The text in the variable for a Link message is displayed as hyperlink text. For example, a message template using the variable {##Click here##} is displayed as Click here in the email message.
- ii. Enter an **Email subject** for **Email** messages.
- iii. Enter a custom **Email message** template for **Email** messages. You can customize this template with HTML.
- iv. Enter a custom **SMS message** template for **SMS** messages.
- v. Choose Save changes.

#### b. **Invitation messages**

- i. Enter an **Email subject** for **Email** messages.
- ii. Enter a custom **Email message** template for **Email** messages. You can customize this template with HTML.
- iii. Enter a custom **SMS message** template for **SMS** messages.
- iv. Choose Save changes.

#### c. MFA messages

- i. Enter a custom **SMS message** template for **SMS** messages.
- ii. Choose Save changes.

#### Create a user

#### Create a user

You can create new users for your user pool from the Amazon Cognito console. Typically, users can sign in after they set a password. To sign in with an email address, a user must verify the email attribute. To sign in with a phone number, the user must verify the phone\_number attribute. To confirm accounts as an administrator, you can also use the AWS CLI or API, or create user profiles with a federated identity provider. For more information, see the Amazon Cognito API Reference.

- Navigate to the Amazon Cognito console, and choose **User Pools**. 1.
- 2. Choose an existing user pool from the list, or create a user pool.
- 3. Choose the **Users** tab, and choose **Create a user**.
- 4. Review the User pool sign-in and security requirements for guidance on password requirements, available account recovery methods, and alias attributes for your user pool.
- 5. Choose how you want to send an **Invitation message**. Choose SMS message, email message, or both.

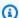

### Note

Before you can send invitation messages, configure a sender and an AWS Region with Amazon Simple Notification Service and Amazon Simple Email Service in the Messaging tab of your user pool . Recipient message and data rates apply. Amazon SES bills you for email messages separately, and Amazon SNS bills you for SMS messages separately.

- Choose a **Username** for the new user. 6.
- 7. Choose if you want to **Create a password** or have Amazon Cognito **Generate a password** for the user. Any temporary password must adhere to the user pool password policy.
- Choose Create. 8.
- Choose the **Users** tab, and choose the **User name** entry for the user. Add and edit **User** attributes and Group memberships. Review User event history.

## Adding groups to a user pool

Support for groups in Amazon Cognito user pools enables you to create and manage groups, add users to groups, and remove users from groups. Use groups to create collections of users to manage their permissions or to represent different types of users. You can assign an AWS Identity and Access Management (IAM) role to a group to define the permissions for members of a group.

You can use groups to create a collection of users in a user pool, which is often done to set the permissions for those users. For example, you can create separate groups for users who are readers, contributors, and editors of your website and app. Using the IAM role associated with a group, you can also set different permissions for those different groups so that only contributors can put content into Amazon S3 and only editors can publish content through an API in Amazon API Gateway.

You can create and manage groups in a user pool from the AWS Management Console, the APIs, and the CLI. As a developer (using AWS credentials), you can create, read, update, delete, and list the groups for a user pool. You can also add users and remove users from groups.

There is no additional cost for using groups within a user pool. See <u>Amazon Cognito Pricing</u> for more information.

## **Assigning IAM roles to groups**

You can use groups to control permissions to your resources using an IAM role. IAM roles include trust policies and permission policies. The role <u>trust</u> policy specifies who can use the role. The <u>permissions</u> policies specify the actions and resources that your group members can access. When you create an IAM role, set up the role trust policy to allow your group's users to assume the role. In the role permissions policies, specify the permissions that you want your group to have.

When you create a group in Amazon Cognito, you specify an IAM role by providing the role's <u>ARN</u>. When group members sign in using Amazon Cognito, they can receive temporary credentials from the identity pools. Their permissions are determined by the associated IAM role.

Individual users can be in multiple groups. As a developer, you have the following options for automatically choosing the IAM role when a user is in multiple groups:

- You can assign precedence values to each group. The group with the better (lower) precedence will be chosen and its associated IAM role will be applied.
- Your app can also choose from among the available roles when requesting AWS credentials for a user through an identity pool, by specifying a role ARN in the GetCredentialsForIdentity

Adding groups to a user pool 691

CustomRoleARN parameter. The specified IAM role must match a role that is available to the user.

## **Assigning precedence values to groups**

A user can belong to more than one group. In the user's access and ID tokens, the cognito:groups claim contains the list of all the groups a user belongs to. The cognito:roles claim contains the list of roles corresponding to the groups.

Because a user can belong to more than one group, each group can be assigned a precedence. This is a non-negative number that specifies the precedence of this group relative to the other groups that a user belongs to in the user pool. Zero is the top precedence value. Groups with lower precedence values take precedence over groups with higher or null precedence values. If a user belongs to two or more groups, the group with the lowest precedence value will have its IAM role applied to the cognito:preferred\_role claim in the user's ID token.

Two groups can have the same precedence value. If this happens, neither group takes precedence over the other. If two groups with the same precedence value have the same role ARN, that role is used in the cognito:preferred\_role claim in ID tokens for users in each group. If the two groups have different role ARNs, the cognito:preferred\_role claim is not set in users' ID tokens.

## Using groups to control permission with Amazon API Gateway

You can use groups in a user pool to control permission with Amazon API Gateway. The groups that a user is a member of are included in both the ID token and access token from a user pool in the cognito:groups claim. You can submit ID or access tokens with requests to Amazon API Gateway and use an Amazon Cognito user pool authorizer for a REST API. For more information, see <a href="Control access to a REST API using Amazon Cognito user pools as authorizer">Control access to a REST API using Amazon Cognito user pools as authorizer</a> in the <a href="API Gateway Developer Guide">API Gateway Developer Guide</a>.

You can also authorize access to an Amazon API Gateway HTTP API with a custom JWT authorizer. For more information, see <u>Controlling access to HTTP APIs with JWT authorizers</u> in the <u>API</u> Gateway Developer Guide.

## Limitations on groups

User groups are subject to the following limitations:

Adding groups to a user pool 692

- The number of groups you can create is limited by the Amazon Cognito service quotas.
- Groups cannot be nested.
- You cannot search for users in a group.
- You cannot search for groups by name, but you can list groups.

## Creating a new group in the AWS Management Console

Use the following procedure to create a new group.

#### To create a new group

- 1. Go to the Amazon Cognito console. If prompted, enter your AWS credentials.
- 2. Choose **User Pools**.
- 3. Choose an existing user pool from the list.
- 4. Choose the **Groups** tab, and then choose **Create a group**.
- 5. On the **Create a group** page, in **Group name**, enter a friendly name for your new group.
- 6. You can optionally provide additional information about this group using any of the following fields:
  - **Description** Enter details about what this new group will be used for.
  - **Precedence** Amazon Cognito evaluates and applies all group permissions for a given user based on which groups that they belong to has a lower precedence value. The group with the lower precedence will be chosen and its associated IAM role will be applied. For more information, see Assigning precedence values to groups.
  - IAM role You can assign an IAM role to your group when you need to control permissions
    to your resources. If you are integrating a user pool with an identity pool, the IAM role
    setting determines which role is assigned in the user's ID token if the identity pool is
    configured to choose the role from the token. For more information, see <a href="Assigning IAM roles">Assigning IAM roles</a>
    to groups.
  - Add users to this group Add existing users as members of this group after it is created.

693

7. Choose **Create** to confirm.

## Managing and searching for user accounts

Once you create your user pool, you can view and manage users using the AWS Management Console, as well as the AWS Command Line Interface or the Amazon Cognito API. This topic describes how you can view and search for users using the AWS Management Console.

## Viewing user attributes

Use the following procedure to view user attributes in the Amazon Cognito console.

#### To view user attributes

- 1. Go to the Amazon Cognito console. If prompted, enter your AWS credentials.
- 2. Choose User Pools.
- 3. Choose an existing user pool from the list.
- 4. Choose the **Users** tab, and then select a user in the list.
- 5. On the user details page, under **User attributes**, you can view which attributes are associated with the user.

## Resetting a user's password

Use the following procedure to reset a user's password in the Amazon Cognito console.

#### To reset a user's password

- 1. Go to the Amazon Cognito console. If prompted, enter your AWS credentials.
- 2. Choose **User Pools**.
- 3. Choose an existing user pool from the list.
- 4. Choose the **Users** tab, and then select a user in the list.
- 5. On the user details page, choose **Actions**, **Reset password**.
- 6. In the **Reset password** dialog, review the information and when ready, choose **Reset**.

This action immediately results in a confirmation code being sent to the user and disables the user's current password by changing the user state to RESET\_REQUIRED. The **Reset password** code is valid for 1 hour.

## Searching user attributes

If you have already created a user pool, you can search from the **Users** panel in the AWS Management Console. You can also use the Amazon Cognito <u>ListUsers API</u>, which accepts a **Filter** parameter.

You can search for any of the following standard attributes. Custom attributes are not searchable.

- username (case-sensitive)
- email
- phone\_number
- name
- · given\_name
- family\_name
- preferred\_username
- cognito:user\_status (called Status in the Console) (case-insensitive)
- status (called Enabled in the Console) (case-sensitive)
- sub

## Note

You can also list users with a client-side filter. The server-side filter matches no more than 1 attribute. For advanced search, use a client-side filter with the --query parameter of the list-users action in the AWS Command Line Interface. When you use a client-side filter, ListUsers returns a paginated list of zero or more users. You can receive multiple pages in a row with zero results. Repeat the query with each pagination token that is returned until you receive a null pagination token value, then review the combined result. For more information about server-side and client-side filtering, see <a href="Filtering AWS CLI">Filtering AWS CLI</a> output in the AWS Command Line Interface User Guide.

## Searching for users with the AWS Management Console

If you have already created a user pool, you can search from the **Users** panel in the AWS Management Console.

AWS Management Console searches are always prefix ("starts with") searches.

#### To search for a user in the Amazon Cognito console

- 1. Go to the Amazon Cognito console. You might be prompted for your AWS credentials.
- 2. Choose User Pools.
- 3. Choose an existing user pool from the list.
- Choose the **Users** tab, and then enter in the user's username in the search field. Note that some attribute values are case-sensitive (for example, **Username**).

You can also find users by adjusting the search filter to narrow the scope down to other user properties, such as Email, Phone number, or Last name.

## Searching for users with the ListUsers API

To search for users from your app, use the Amazon Cognito ListUsers API. This API uses the following parameters:

- AttributesToGet: An array of strings, where each string is the name of a user attribute to be returned for each user in the search results. To retrieve all attributes, don't include an AttributesToGet parameter or request AttributesToGet with a value of the literal string null.
- Filter: A filter string of the form "AttributeName Filter-Type "AttributeValue"". Quotation marks within the filter string must be escaped using the backslash (\) character. For example, "family\_name = \"Reddy\"". If the filter string is empty, ListUsers returns all users in the user pool.
  - AttributeName: The name of the attribute to search for. You can only search for one attribute at a time.

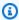

#### Note

You can only search for standard attributes. Custom attributes are not searchable. This is because only indexed attributes are searchable, and custom attributes cannot be indexed.

• Filter-Type: For an exact match, use =, for example, given\_name = "Jon". For a prefix ("starts with") match, use ^=, for example, given\_name ^= "Jon".

- AttributeValue: The attribute value that must be matched for each user.
- Limit: Maximum number of users to be returned.
- PaginationToken: A token to get more results from a previous search. Amazon Cognito expires
  the pagination token after one hour.
- UserPoolId: The user pool ID for the user pool on which the search should be performed.

All searches are case-insensitive. Search results are sorted by the attribute named by the AttributeName string, in ascending order.

## Examples of using the ListUsers API

The following example returns all users and includes all attributes.

```
{
   "AttributesToGet": null,
   "Filter": "",
   "Limit": 10,
   "UserPoolId": "us-east-1_samplepool"
}
```

The following example returns all users whose phone numbers start with "+1312" and includes all attributes.

```
{
   "AttributesToGet": null,
   "Filter": "phone_number ^= \"+1312\"",
   "Limit": 10,
   "UserPoolId": "us-east-1_samplepool"
}
```

The following example returns the first 10 users whose family name is "Reddy". For each user, the search results include the user's given name, phone number, and email address. If there are more than 10 matching users in the user pool, the response includes a pagination token.

```
{
```

```
"AttributesToGet": [
    "given_name",
    "phone_number",
    "email"
],
    "Filter": "family_name = \"Reddy\"",
    "Limit": 10,
    "UserPoolId": "us-east-1_samplepool"
}
```

If the previous example returns a pagination token, the following example returns the next 10 users that match the same filter string.

```
{
   "AttributesToGet": [
        "given_name",
        "phone_number",
        "email"
],
   "Filter": "family_name = \"Reddy\"",
   "Limit": 10,
   "PaginationToken": "pagination_token_from_previous_search",
   "UserPoolId": "us-east-1_samplepool"
}
```

## **Recovering user accounts**

The AccountRecoverySetting parameter enables you to customize which method a user can use to recover their password when they call the <u>ForgotPassword</u> API. ForgotPassword sends a recovery code to a verified email or a verified phone number. The recovery code is valid for one hour. When you specify an <u>AccountRecoverySetting</u> for your user pool, Amazon Cognito chooses the code delivery destination based on the priority that you set.

When you define AccountRecoverySetting and a user has SMS MFA configured, SMS cannot be used as an account recovery mechanism. The priority for this setting is determined with 1 being of the highest priority. Cognito sends a verification to only one of the specified methods.

For example, admin\_only is a value used when the administrator does not want the user to recover their account themselves, and would instead require them to contact the administrator to reset their account. You cannot use admin\_only with any other account recovery mechanism.

Recovering user accounts 698

If you do not specify AccountRecoverySetting, Amazon Cognito uses the legacy mechanism to determine the password recovery method. In this case, Cognito uses a verified phone first. If the verified phone is not found for the user, Cognito falls back and will use verified email next.

For more information about AccountRecoverySetting, see <u>CreateUserPool</u> and <u>UpdateUserPool</u> in the *Amazon Cognito Identity Provider API Reference*.

## Forgot password behavior

In a given hour, we allow between 5 and 20 attempts for a user to request or enter a password reset code as part of forgot-password and confirm-forgot-password actions. The exact value depends on the risk parameters associated with the requests. Please note that this behavior is subject to change.

## Importing users into a user pool

There are two ways you can import or migrate users from your existing user directory or user database into Amazon Cognito user pools. You can migrate users when they sign-in using Amazon Cognito for the first time with a user migration Lambda trigger. With this approach, users can continue using their existing passwords and will not have to reset them after the migration to your user pool. Alternatively, you can migrate users in bulk by uploading a CSV file containing the user profile attributes for all users. The following sections describe both these approaches.

#### More resources

- Approaches for migrating users to Amazon Cognito user pools
- AWS re:Inforce 2023 Migrating to Amazon Cognito

#### **Topics**

- Importing users into user pools with a user migration Lambda trigger
- Importing users into user pools from a CSV file

## Importing users into user pools with a user migration Lambda trigger

With this approach, you can seamlessly migrate users from your existing user directory to user pools when a user signs in for the first time with your app or requests a password reset. Add a <a href="Migrate user Lambda trigger">Migrate user Lambda trigger</a> function to your user pool and it receives metadata about users who try to sign in, and returns user profile information from an external identity source. For details and

example code for this Lambda trigger, including request and response parameters, see Migrate user Lambda trigger parameters.

Before you start to migrate users, create a user migration Lambda function in your AWS account, and set the Lambda function as the user migration trigger in your user pool. Add an authorization policy to your Lambda function that permits only the Amazon Cognito service account principal, cognito-idp.amazonaws.com to invoke the Lambda function, and only in the context of your own user pool. For more information, see Using resource-based policies for AWS Lambda (Lambda function policies).

#### Sign-in process

- 1. The user opens your app and signs in with the Amazon Cognito user pools API or through the Amazon Cognito hosted UI. For more information about how to facilitate sign-in with Amazon Cognito APIs, see Integrating Amazon Cognito authentication and authorization with web and mobile apps.
- 2. Your app sends the user name and password to Amazon Cognito. If your app has a custom signin UI that you built with an AWS SDK, your app must use InitiateAuth or AdminInitiateAuth with the USER PASSWORD AUTH or ADMIN USER PASSWORD AUTH flow. When your app uses one of these flows, the SDK sends the password to the server.

#### Note

Before you add a user migration trigger, activate the USER\_PASSWORD\_AUTH or ADMIN\_USER\_PASSWORD\_AUTH flow in the settings of your app client. You must use these flows instead of the default USER\_SRP\_AUTH flow. Amazon Cognito must send a password to your Lambda function so that it can verify your user's authentication in the other directory. An SRP obscures your user's password from your Lambda function.

- 3. Amazon Cognito checks if the submitted user name matches a user name or alias in the user pool. You can set the user's email address, phone number, or preferred user name as an alias in your user pool. If the user doesn't exist, Amazon Cognito sends parameters, including the user name and password, to your Migrate user Lambda trigger function.
- 4. Your Migrate user Lambda trigger function checks for or authenticates the user with your existing user directory or user database. The function returns user attributes that Amazon Cognito stores in the user's profile in the user pool. You can return a username parameter only if the submitted user name matches an alias attribute. If you want users to continue to use their existing passwords, your function sets the attribute finalUserStatus to CONFIRMED in the

Lambda response. Your app must return all "response" parameters shown at Migrate user Lambda trigger parameters.

#### Important

Do not log the entire request event object in your user migration Lambda code. This request event object includes the user's password. If you don't sanitize the logs, passwords appear in CloudWatch Logs.

- 5. Amazon Cognito creates the user profile in your user pool, and returns tokens to your app client.
- 6. Your app performs token intake, accepts the user authentication, and proceeds to the requested content.

After you migrate your users, use USER\_SRP\_AUTH for sign-in. The Secure Remote Password (SRP) protocol doesn't send the password across the network, and provides security benefits over the USER\_PASSWORD\_AUTH flow that you use during migration.

In case of errors during migration, including client device or network issues, your app receives error responses from the Amazon Cognito user pools API. When this happens, Amazon Cognito might or might not create the user account in your user pool. The user should then attempt to sign in again. If sign-in fails repeatedly, attempt to reset the user's password with the forgot-password flow in your app.

The forgot-password flow also invokes your Migrate user Lambda trigger function with a UserMigration\_ForgotPassword event source. Because the user doesn't submit a password when they request a password reset, Amazon Cognito doesn't include a password in the event that it sends to your Lambda function. Your function can only look up the user in your existing user directory and return attributes to add to the user profile in your user pool. After your function completes its invocation and returns its response to Amazon Cognito, your user pool sends a password reset code by email or SMS. In your app, prompt your user for their confirmation code and a new password, then send that information to Amazon Cognito in a ConfirmForgotPassword API request. You can also use the built-in pages for the forgot-password flow in the Amazon Cognito hosted UI.

## Importing users into user pools from a CSV file

You can import users into an Amazon Cognito user pool. The user information is imported from a specially formatted .csv file. The import process sets values for all user attributes except **password**.

Password import is not supported, because security best practices require that passwords are not available as plain text, and we don't support importing hashes. This means that your users must change their passwords the first time they sign in. So, your users will be in a RESET\_REQUIRED state when imported using this method.

You can set your users' passwords with an AdminSetUserPassword API request that sets the Permanent parameter to true.

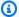

### Note

The creation date for each user is the time when that user was imported into the user pool. Creation date is not one of the imported attributes.

#### The basic steps are:

- Create an Amazon CloudWatch Logs role in the AWS Identity and Access Management (IAM) console.
- 2. Create the user import .csv file.
- 3. Create and run the user import job.
- 4. Upload the user import .csv file.
- 5. Start and run the user import job.
- 6. Use CloudWatch to check the event log.
- 7. Require the imported users to reset their passwords.

#### More resources

Cognito User Profiles Export Reference Architecture

#### **Topics**

- Creating the CloudWatch Logs IAM role
- Creating the user import CSV file
- Creating and running the Amazon Cognito user pool import job
- Viewing the user pool import results in the CloudWatch console

Requiring imported users to reset their passwords

#### **Creating the CloudWatch Logs IAM role**

If you're using the Amazon Cognito CLI or API, then you need to create a CloudWatch IAM role. The following procedure describes how to create an IAM role that Amazon Cognito can use to write the results of your import job to CloudWatch Logs.

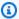

#### Note

When you create an import job in the Amazon Cognito console, you can create the IAM role at the same time. When you choose to Create a new IAM role, Amazon Cognito automatically applies the appropriate trust policy and IAM policy to the role.

#### To create the CloudWatch Logs IAM role for user pool import (AWS CLI, API)

- Sign in to the AWS Management Console and open the IAM console at https:// console.aws.amazon.com/iam/.
- Create a new IAM role for an AWS service. For detailed instructions, see Creating a role for an AWS service in the AWS Identity and Access Management User Guide.
  - When you select a **Use case** for your **Trusted entity type**, choose any service. Amazon Cognito isn't currently listed in service use cases.
  - In the **Add permissions** screen, choose **Create policy** and insert the following policy statement. Replace *REGION* with the AWS Region of your user pool, for example useast-1. Replace ACCOUNT with your AWS account ID, for example 111122223333.

```
{
    "Version": "2012-10-17",
    "Statement": [
        {
            "Effect": "Allow",
            "Action": [
                "logs:CreateLogGroup",
                "logs:CreateLogStream",
                "logs:DescribeLogStreams",
                "logs:PutLogEvents"
            ],
```

- 3. Because you didn't choose Amazon Cognito as the trusted entity when you created the role, you now must manually edit the trust relationship of the role. Choose **Roles** from navigation pane of the IAM console, then choose the new role that you created.
- 4. Choose the **Trust relationships** tab.
- 5. Choose **Edit trust policy**.
- 6. Paste the following policy statement into **Edit trust policy**, replacing any existing text:

- 7. Choose **Update policy**.
- 8. Note the role ARN. You'll provide the ARN when you create your import job.

#### Creating the user import CSV file

Before you can import your existing users into your user pool, you must create a comma-separated values (CSV) file that contains the users that you want to import, and their attributes. From your user pool, you can retrieve a user import file with headers that reflect the attribute schema of your user pool. You can then insert user information that matches the formatting requirements in Formatting the CSV file.

## Downloading the CSV file header (console)

Use the following procedure to download the CSV header file.

#### To download the CSV file header

- 1. Go to the Amazon Cognito console. You might be prompted for your AWS credentials.
- 2. Choose **User Pools**.
- 3. Choose an existing user pool from the list.
- 4. Choose the **Users** tab.
- 5. In the **Import users** section, choose **Create an import job**.
- 6. Under **Upload CSV**, select the *template.csv* link and download the CSV file.

#### Downloading the CSV file header (AWS CLI)

To get a list of the correct headers, run the following CLI command, where *USER\_POOL\_ID* is the user pool identifier for the user pool you'll import users into:

```
aws cognito-idp get-csv-header --user-pool-id "USER_POOL_ID"
```

#### Sample response:

```
{
    "CSVHeader": [
        "name",
        "given_name",
        "family_name",
        "middle_name",
        "nickname",
        "preferred_username",
        "profile",
        "picture",
        "website",
        "email",
        "email_verified",
        "gender",
        "birthdate",
        "zoneinfo",
        "locale",
        "phone_number",
        "phone_number_verified",
        "address",
```

```
"updated_at",
        "cognito:mfa_enabled",
        "cognito:username"
    ],
    "UserPoolId": "USER_POOL_ID"
}
```

#### Formatting the CSV file

The downloaded user import CSV header file looks like the following string. It also includes any custom attributes you have added to your user pool.

```
cognito:username,name,given_name,family_name,middle_name,nickname,preferred_username,profile,pi
```

Edit your CSV file so that it includes this header and the attribute values for your users, and is formatted according to the following rules:

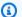

### Note

For more information about attribute values, such as proper format for phone numbers, see User pool attributes.

- The first row in the file is the downloaded header row, which contains the user attribute names.
- The order of columns in the CSV file doesn't matter.
- Each row after the first row contains the attribute values for a user.
- All columns in the header must be present, but you don't need to provide values in every column.
- The following attributes are required:
  - · cognito:username
  - cognito:mfa\_enabled
  - email\_verified or phone\_number\_verified
    - At least one of the auto-verified attributes must be true for each user. An auto-verified attribute is an email address or phone number that Amazon Cognito automatically sends a code to when a new user joins your user pool.
    - The user pool must have at least one auto-verified attribute, either email\_verified or phone\_number\_verified. If the user pool has no auto-verified attributes, the import job will not start.

• If the user pool only has one auto-verified attribute, that attribute must be verified for each user. For example, if the user pool has only **phone\_number** as an auto-verified attribute, the phone\_number\_verified value must be true for each user.

### Note

For users to reset their passwords, they must have a verified email or phone number. Amazon Cognito sends a message containing a reset password code to the email or phone number specified in the CSV file. If the message is sent to the phone number, it is sent by SMS message. For more information, see Verifying contact information at sign-up.

- email (if email\_verified is true)
- phone\_number (if phone\_number\_verified is true)
- Any attributes that you marked as required when you created the user pool
- Attribute values that are strings should not be in quotation marks.
- If an attribute value contains a comma, you must put a backslash (\) before the comma. This is because the fields in a CSV file are separated by commas.
- The CSV file contents should be in UTF-8 format without byte order mark.
- The **cognito:username** field is required and must be unique within your user pool. It can be any Unicode string. However, it cannot contain spaces or tabs.
- The birthdate values, if present, must be in the format mm/dd/yyyy. This means, for example, that a birthdate of February 1, 1985 must be encoded as **02/01/1985**.
- The cognito:mfa\_enabled field is required. If you've set multi-factor authentication (MFA) to be required in your user pool, this field must be true for all users. If you've set MFA to be off, this field must be false for all users. If you've set MFA to be optional, this field can be either true or false, but it can't be empty.
- The maximum row length is 16,000 characters.
- The maximum CSV file size is 100 MB.
- The maximum number of rows (users) in the file is 500,000. This maximum doesn't include the header row.
- The updated\_at field value is expected to be epoch time in seconds, for example: 1471453471.
- Any leading or trailing white space in an attribute value will be trimmed.

The following list is a example CSV import file for a user pool with no custom attributes. Your user pool schema might differ from this example. In that case, you must provide test values in the CSV template that you download from your user pool.

```
cognito:username,name,given_name,family_name,middle_name,nickname,preferred_username,profile,pi
John,,John,Doe,,,,,,johndoe@example.com,TRUE,,02/01/1985,,,+12345550100,TRUE,123 Any
Street,,FALSE
Jane,,Jane,Roe,,,,,,janeroe@example.com,TRUE,,01/01/1985,,,+12345550199,TRUE,100 Main
Street,,FALSE
```

## Creating and running the Amazon Cognito user pool import job

This section describes how to create and run the user pool import job by using the Amazon Cognito console and the AWS Command Line Interface (AWS CLI).

#### **Topics**

- Importing users from a CSV file (console)
- Importing users (AWS CLI)

#### Importing users from a CSV file (console)

The following procedure describes how to import the users from the CSV file.

#### To import users from the CSV file (console)

- 1. Go to the Amazon Cognito console. You might be prompted for your AWS credentials.
- 2. Choose User Pools.
- 3. Choose an existing user pool from the list.
- 4. Choose the **Users** tab.
- 5. In the **Import users** section, choose **Create an import job**.
- 6. On the **Create import job** page, enter a **Job name**.
- 7. Choose to **Create a new IAM role** or to **Use an existing IAM role**.
  - a. If you chose Create a new IAM role, enter a name for your new role. Amazon Cognito will automatically create a role with the correct permissions and trust relationship. The IAM principal that creates the import job must have permissions to create IAM roles.

b. If you chose **Use an existing IAM role**, choose a role from the list under **IAM role** selection. This role must have the permissions and trust policy described in <u>Creating the</u> CloudWatch Logs IAM role.

- 8. Choose **Create job** to submit your job, but start it later. Choose **Create and start job** to submit your job and start it immediately.
- 9. If you created your job but didn't start it, you can start it later. In the **Users** tab under **Import users**, choose your import job, then select **Start**. You can also submit a <u>StartUserImportJob</u> API request from an AWS SDK.
- 10. Monitor the progress of your user import job in the Users tab under Import users. If your job doesn't succeed, you can select the Status value. For additional details, select View the CloudWatch logs for more details and review any issues in the CloudWatch Logs console.

#### Importing users (AWS CLI)

The following CLI commands are available for importing users into a user pool:

- create-user-import-job
- get-csv-header
- describe-user-import-job
- list-user-import-jobs
- start-user-import-job
- stop-user-import-job

To get the list of command line options for these commands, use the help command line option. For example:

```
aws cognito-idp get-csv-header help
```

#### Creating a user import job

After you create your CSV file, create a user import job by running the following CLI command, where <code>JOB\_NAME</code> is the name you're choosing for the job, <code>USER\_POOL\_ID</code> is the user pool ID for the user pool into which the new users will be added, and <code>ROLE\_ARN</code> is the role ARN you received in <code>Creating</code> the <code>CloudWatch Logs IAM role</code>:

```
aws cognito-idp create-user-import-job --job-name "JOB_NAME" --user-pool-id "USER_POOL_ID" --cloud-watch-logs-role-arn "ROLE_ARN"
```

The *PRE\_SIGNED\_URL* returned in the response is valid for 15 minutes. After that time, it will expire and you must create a new user import job to get a new URL.

#### **Example Sample response:**

```
{
    "UserImportJob": {
        "Status": "Created",
        "SkippedUsers": 0,
        "UserPoolId": "USER_POOL_ID",
        "ImportedUsers": 0,
        "JobName": "JOB_NAME",
        "JobId": "JOB_ID",
        "PreSignedUrl": "PRE_SIGNED_URL",
        "CloudWatchLogsRoleArn": "ROLE_ARN",
        "FailedUsers": 0,
        "CreationDate": 1470957431.965
}
```

#### Status values for a user import job

In the responses to your user import commands, you'll see one of the following Status values:

- Created The job was created but not started.
- Pending A transition state. You have started the job, but it has not begun importing users yet.
- InProgress The job has started, and users are being imported.
- Stopping You have stopped the job, but the job has not stopped importing users yet.
- Stopped You have stopped the job, and the job has stopped importing users.
- Succeeded The job has completed successfully.
- Failed The job has stopped due to an error.
- Expired You created a job, but did not start the job within 24-48 hours. All data associated with the job was deleted, and the job can't be started.

#### Uploading the CSV file

Use the following curl command to upload the CSV file containing your user data to the presigned URL that you obtained from the response of the create-user-import-job command.

```
curl -v -T "PATH_TO_CSV_FILE" -H "x-amz-server-side-encryption:aws:kms"
"PRE_SIGNED_URL"
```

In the output of this command, look for the phrase "We are completely uploaded and fine". This phrase indicates that the file was uploaded successfully.

#### Describing a user import job

To get a description of your user import job, use the following command, where *USER\_POOL\_ID* is your user pool ID, and *JOB\_ID* is the job ID that was returned when you created the user import job.

```
aws cognito-idp describe-user-import-job --user-pool-id "USER_POOL_ID" --job-id "JOB_ID"
```

### **Example Sample response:**

```
{
    "UserImportJob": {
        "Status": "Created",
        "SkippedUsers": 0,
        "UserPoolId": "USER_POOL_ID",
        "ImportedUsers": 0,
        "JobName": "JOB_NAME",
        "JobId": "JOB_ID",
        "PreSignedUrl": "PRE_SIGNED_URL",
        "CloudWatchLogsRoleArn":"ROLE_ARN",
        "FailedUsers": 0,
        "CreationDate": 1470957431.965
    }
}
```

In the preceding sample output, the <u>PRE\_SIGNED\_URL</u> is the URL that you uploaded the CSV file to. The <u>ROLE\_ARN</u> is the CloudWatch Logs role ARN that you received when you created the role.

#### Listing your user import jobs

To list your user import jobs, use the following command:

```
aws cognito-idp list-user-import-jobs --user-pool-id "USER_POOL_ID" --max-results 2
```

#### **Example Sample response:**

```
{
    "UserImportJobs": [
        {
            "Status": "Created",
            "SkippedUsers": 0,
            "UserPoolId": "USER_POOL_ID",
            "ImportedUsers": 0,
            "JobName": "JOB_NAME",
            "JobId": "JOB_ID",
            "PreSignedUrl": "PRE_SIGNED_URL",
            "CloudWatchLogsRoleArn": "ROLE_ARN",
            "FailedUsers": 0,
            "CreationDate": 1470957431.965
        },
        {
            "CompletionDate": 1470954227.701,
            "StartDate": 1470954226.086,
            "Status": "Failed",
            "UserPoolId": "USER_POOL_ID",
            "ImportedUsers": 0,
            "SkippedUsers": 0,
            "JobName": "JOB_NAME",
            "CompletionMessage": "Too many users have failed or been skipped during the
 import.",
            "JobId": "JOB_ID",
            "PreSignedUrl": "PRE_SIGNED_URL",
            "CloudWatchLogsRoleArn": "ROLE_ARN",
            "FailedUsers": 5,
            "CreationDate": 1470953929.313
        }
    ],
    "PaginationToken": "PAGINATION_TOKEN"
}
```

Jobs are listed in chronological order from last created to first created. The *PAGINATION\_TOKEN* string after the second job indicates that there are additional results for this list command. To list the additional results, use the --pagination-token option as follows:

```
aws cognito-idp list-user-import-jobs --user-pool-id "USER_POOL_ID" --max-results 10 -- pagination-token "PAGINATION_TOKEN"
```

#### Starting a user import job

To start a user import job, use the following command:

```
aws cognito-idp start-user-import-job --user-pool-id "USER_POOL_ID" --job-id "JOB_ID"
```

Only one import job can be active at a time per account.

#### **Example Sample response:**

```
{
    "UserImportJob": {
        "Status": "Pending",
        "StartDate": 1470957851.483,
        "UserPoolId": "USER_POOL_ID",
        "ImportedUsers": 0,
        "SkippedUsers": 0,
        "JobName": "JOB_NAME",
        "JobId": "JOB_ID",
        "PreSignedUrl":"PRE_SIGNED_URL",
        "CloudWatchLogsRoleArn": "ROLE_ARN",
        "FailedUsers": 0,
        "CreationDate": 1470957431.965
}
```

#### Stopping a user import job

To stop a user import job while it is in progress, use the following command. After you stop the job, it cannot be restarted.

```
aws cognito-idp stop-user-import-job --user-pool-id "USER_POOL_ID" --job-id "JOB_ID"
```

#### **Example Sample response:**

```
{
    "UserImportJob": {
        "CompletionDate": 1470958050.571,
        "StartDate": 1470958047.797,
        "Status": "Stopped",
        "UserPoolId": "USER_POOL_ID",
        "ImportedUsers": 0,
        "SkippedUsers": 0,
        "JobName": "JOB_NAME",
        "CompletionMessage": "The Import Job was stopped by the developer.",
        "JobId": "JOB_ID",
        "PreSignedUrl": "PRE_SIGNED_URL",
        "CloudWatchLogsRoleArn": "ROLE_ARN",
        "FailedUsers": 0,
        "CreationDate": 1470957972.387
    }
}
```

#### Viewing the user pool import results in the CloudWatch console

You can view the results of your import job in the Amazon CloudWatch console.

#### **Topics**

- Viewing the results
- Interpreting the results

#### Viewing the results

The following steps describe how to view the user pool import results.

#### To view the results of the user pool import

- 1. Sign in to the AWS Management Console and open the CloudWatch console at <a href="https://console.aws.amazon.com/cloudwatch/">https://console.aws.amazon.com/cloudwatch/</a>.
- 2. Choose **Logs**.
- Choose the log group for your user pool import jobs. The log group name is in the form /aws/ cognito/userpools/USER POOL ID/USER POOL NAME.

4. Choose the log for the user import job you just ran. The log name is in the form JOB\_ID/JOB\_NAME. The results in the log refer to your users by line number. No user data is written to the log. For each user, a line similar to the following appears:

- [SUCCEEDED] Line Number 5956 The import succeeded.
- [SKIPPED] Line Number 5956 The user already exists.
- [FAILED] Line Number 5956 The User Record does not set any of the auto verified attributes to true. (Example: email\_verified to true).

#### Interpreting the results

Successfully imported users have their status set to "PasswordReset".

In the following cases, the user will not be imported, but the import job will continue:

- No auto-verified attributes are set to true.
- The user data doesn't match the schema.
- The user couldn't be imported due to an internal error.

In the following cases, the import job will fail:

- The Amazon CloudWatch Logs role cannot be assumed, doesn't have the correct access policy, or has been deleted.
- The user pool has been deleted.
- Amazon Cognito is unable to parse the .csv file.

#### Requiring imported users to reset their passwords

The first time each imported user signs in and enters any password, they are required to enter a new password. The following procedure describes the user experience in a custom app with local users after you import a CSV file. If your users sign in with the hosted UI, Amazon Cognito prompts them to set a new password when they first sign in.

#### Requiring imported users to reset their passwords

 In your app, silently attempt sign-in for the current user with InitiateAuth using a random password.

Amazon Cognito returns a NotAuthorizedException when 2. PreventUserExistenceErrors is enabled. Otherwise, it returns PasswordResetRequiredException.

- Your app makes a ForgotPassword API request and resets the user's password.
  - The app submits the username in a ForgotPassword API request.
  - Amazon Cognito sends a code to the verified email or phone number. The b. destination depends on the values you provided for email\_verified and phone\_number\_verified in your CSV file. The response to the ForgotPassword request indicates the destination of the code.

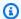

#### Note

Your user pool must be configured to verify emails or phone numbers. For more information, see Signing up and confirming user accounts.

- Your app displays a message to your user to check the location where the code was sent, c. and prompts your user to enter the code and a new password.
- The user enters the code and new password in the app. d.
- The app submits the code and new password in a ConfirmForgotPassword API request. e.
- f. Your app redirects your user to sign-in.

## **User pool attributes**

Attributes are pieces of information that help you identify individual users, such as name, email address, and phone number. A new user pool has a set of default standard attributes. You can also add custom attributes to your user pool definition in the AWS Management Console. This topic describes those attributes in detail and gives you tips on how to set up your user pool.

Don't store all information about your users in attributes. For example, keep user data that changes frequently, such as usage statistics or game scores, in a separate data store, such as Amazon Cognito Sync or Amazon DynamoDB.

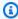

#### Note

Some documentation and standards refer to attributes as *members*.

#### **Topics**

- Standard attributes
- Username and preferred username
- Customizing sign-in attributes
- Custom attributes
- Attribute permissions and scopes

#### Standard attributes

Amazon Cognito assigns all users a set of standard attributes based on the <u>OpenID Connect</u> <u>specification</u>. By default, standard and custom attribute values can be any string with a length of up to 2048 characters, but some attribute values have format restrictions.

#### The standard attributes are:

- address
- birthdate
- email
- family\_name
- gender
- given\_name
- locale
- middle\_name
- name
- nickname
- phone\_number
- picture
- preferred\_username
- profile
- sub
- updated\_at
- website

#### zoneinfo

Except for sub, standard attributes are optional by default for all users. To make an attribute required, during the user pool creation process, select the **Required** check box next to the attribute. Amazon Cognito assigns a unique user identifier value to each user's sub attribute. Only the email and **phone\_number** attributes can be verified.

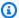

#### Note

When you mark a standard attribute as **Required**, a user can't register unless they provide a value for the attribute. To create users and not give values for required attributes, administrators can use the AdminCreateUser API. After you create a user pool, you can't switch an attribute between required and not required.

#### Standard attribute details and format restrictions

#### birthdate

Value must be a valid 10 character date in the format YYYY-MM-DD.

#### email

Users and administrators can verify email address values.

An administrator with proper AWS account permissions can change the user's email address and also mark it as verified. Mark an email address as verified with the AdminUpdateUserAttributes API or the admin-update-user-attributes AWS Command Line Interface (AWS CLI) command. With this command, the administrator can change the email\_verified attribute to true. You can also edit a user in the **Users** tab of the AWS Management Console to mark an email address as verified.

Value must be a valid email address string following the standard email format with @ symbol and domain, up to 2048 characters in length.

#### phone\_number

A user must provide a phone number if SMS multi-factor authentication (MFA) is active. For more information, see Adding MFA to a user pool.

Users and administrators can verify phone number values.

An administrator with proper AWS account permissions can change the user's phone number and also mark it as verified. Mark a phone number as verified with the AdminUpdateUserAttributes API or the admin-update-user-attributes AWS CLI command. With this command, the administrator can change the phone\_number\_verified attribute to true. You can also edit a user in the **Users** tab of the AWS Management Console to mark a phone number as verified.

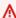

#### Important

Phone numbers must follow these format rules: A phone number must start with a plus (+) sign, followed immediately by the country code. A phone number can only contain the + sign and digits. Remove any other characters from a phone number, such as parentheses, spaces, or dashes (-) before you submit the value to the service. For example, a phone number based in the United States must follow this format: +14325551212.

#### preferred\_username

You can select preferred\_username as required or as an alias, but not both. If the preferred\_username is an alias, you can make a request to the UpdateUserAttributes API operation and add the attribute value after you confirm the user.

#### sub

Index and search your users based on the sub attribute. The sub attribute is a unique user identifier within each user pool. Users can change attributes like phone\_number and email. The sub attribute has a fixed value. For more information about finding users, see Managing and searching for user accounts.

#### View required attributes

Use the following procedure to view required attributes for a given user pool.

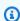

#### Note

You can't change required attributes after you create a user pool.

#### To view required attributes

 Go to <u>Amazon Cognito</u> in the AWS Management Console. If the console prompts you, enter your AWS credentials.

- 2. Choose **User Pools**.
- 3. Choose an existing user pool from the list.
- 4. Choose the **Sign-up experience** tab.
- 5. In the **Required attributes** section, view the required attributes of your user pool.

## Username and preferred username

The username value is a separate attribute and not the same as the name attribute. Each user has a username attribute. Amazon Cognito automatically generates a username for federated users. You must provide a username attribute to create a local user in the Amazon Cognito directory. After you create a user, you can't change the value of the username attribute.

Developers can use the preferred\_username attribute to give users usernames that they can change. For more information, see Customizing sign-in attributes.

If your application doesn't require a username, you don't need to ask users to provide one. Your app can create a unique username for users in the background. This can be useful if you want users to register and sign in with an email address and password. For more information, see <a href="Customizing sign-in attributes">Customizing sign-in attributes</a>.

The username must be unique within a user pool. A username can be reused, but only after you delete it and it is no longer in use. For information about the string constraints to the username attributes, see the *username* property of a SignUp API request.

## **Customizing sign-in attributes**

When you create a user pool, you can set up *username attributes* if you want your users to be able to sign up and sign in with an email address or phone number as their username. Alternatively, you can set up *alias attributes* to give your users the option: they can include multiple attributes when they sign up, and then sign in with a username, preferred username, email address, or phone number.

Developer Guide Amazon Cognito

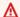

## 

After you create a user pool, you can't change this setting.

#### How to choose between alias attributes and username attributes

| Your requirement                                                                                                    | Alias attributes | Username attributes |
|----------------------------------------------------------------------------------------------------|------------------|---------------------|
| Users have multiple sign-in attributes                                                                                 | Yes <sup>1</sup> | No <sup>2</sup>     |
| Users must verify email address or phone number before they can sign in with it                                        | Yes              | No                  |
| Sign up users with duplicate email addresses or phone numbers and prevent UsernameExistsExce ption errors <sup>3</sup> | Yes              | No                  |
| Can assign the same email address or phone number attribute value to more than one user                                | Yes <sup>4</sup> | No                  |

<sup>&</sup>lt;sup>1</sup> Available sign-in attributes are username, email address, phone number, and preferred username.

<sup>&</sup>lt;sup>2</sup> Can sign in with email address or phone number.

<sup>&</sup>lt;sup>3</sup> Your user pool doesn't generate UsernameExistsException errors when users register with potentially-duplicate email addresses or phone numbers, but no username. This behavior is independent of Prevent username existence errors, which applies to sign-in, but not sign-up, operations.

<sup>&</sup>lt;sup>4</sup> Only the last user who has verified the attribute can sign in with it.

#### Option 1: Multiple sign-in attributes (alias attributes)

You can activate aliases if you want to allow your users to choose to enter their username or other attribute values when they sign in. By default, users sign in with their username and password. The username is a fixed value that users can't change. If you mark an attribute as an alias, users can sign in with that attribute in place of the username. You can mark the email address, phone number, and preferred username attributes as aliases. For example, if you select email address and phone number as aliases for a user pool, users in that user pool can sign in with their username, email address, or phone number, along with their password.

To choose alias attributes, select **User name** and at least one additional sign-in option when you create your user pool.

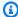

#### Note

When you configure your user pool to be case insensitive, a user can use either lowercase or uppercase letters to sign up or sign in with their alias. For more information, see CreateUserPool in the Amazon Cognito user pools API Reference.

If you select email address as an alias, Amazon Cognito doesn't accept a username that matches a valid email address format. Similarly, if you select phone number as an alias, Amazon Cognito doesn't accept a username for that user pool that matches a valid phone number format.

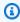

#### Note

Alias values must be unique in a user pool. If you configure an alias for an email address or phone number, the value that you provide can be in a verified state in only one account. During sign-up, if your user provides an email address or phone number as an alias value and another user has already used that alias value, registration succeeds. However, when a user tries to confirm the account with this email (or phone number) and enters the valid code, Amazon Cognito returns an AliasExistsException error. The error indicates to the user that an account with this email address (or phone number) already exists. At this point, the user can abandon their attempt to create the new account and instead try to reset the password for the old account. If the user continues to create the new account, your app must call the ConfirmSignUp API with the forceAliasCreation option. ConfirmSignUp with forceAliasCreation moves the alias from the previous account to the newly created account, and marks the attribute unverified in the previous account.

Phone numbers and email addresses only become active aliases for a user after your user verifies the phone numbers and email addresses. We recommend that you choose automatic verification of email addresses and phone numbers if you use them as aliases.

Choose alias attributes to prevent UsernameExistsException errors for email address and phone number attributes when your users sign up.

Activate the preferred\_username attribute so that your user can change the username that they use to sign in while their username attribute value doesn't change. If you want to set up this user experience, submit the new username value as a preferred\_username and choose preferred\_username as an alias. Then users can sign in with the new value that they entered. If you select preferred\_username as an alias, your user can provide the value only when they confirm an account. They can't provide the value during registration.

When the user signs up with a username, you can choose if they can sign in with one or more of the following aliases.

- Verified email address
- Verified phone number
- Preferred username

After the user signs up, they can change these aliases.

#### Important

When your user pool supports sign-in with aliases and you want to authorize or look up a user, don't identify your user by any of their sign-in attributes. The fixed-value user identifier sub is the only consistent indicator of your user's identity.

Include the following steps when you create the user pool so that users can sign in with an alias.

#### To configure a user pool so that users can sign in with a preferred username

- Go to Amazon Cognito in the AWS Management Console. If the console prompts you, enter 1. your AWS credentials.
- Choose User Pools.

In the top-right corner of the page, choose **Create a user pool** to start the user pool creation 3. wizard.

- In **Configure sign-in experience**, choose the identity **Provider types** that you want to associate with your user pool.
- Under Cognito user pool sign-in options, choose any combination of User name, Email, and Phone number.
- Under User name requirements, choose Allow users to sign in with a preferred user name so that your users can set an alternate username when they sign in.
- Choose **Next**, and then complete all of the steps in the wizard. 7.

#### Option 2: Email address or phone number as a sign-in attribute (username attributes)

When the user signs up with an email address or phone number as their username, you can choose if they can sign up with only email addresses, only phone numbers, or either one.

To choose username attributes, don't select **User name** as a sign-in option when you create your user pool.

The email address or phone number must be unique, and it must not already be in use by another user. It doesn't have to be verified. After the user has signed up with an email address or phone number, the user can't create a new account with the same email address or phone number. The user can only reuse the existing account and reset the account password, if needed. However, the user can change the email address or phone number to a new email address or phone number. If the email address or phone number isn't already in use, it becomes the new username.

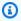

#### Note

If a user signs up with an email address as their username, they can change the username to another email address, but they can't change it to a phone number. If they sign up with a phone number, they can change the username to another phone number, but they can't change it to an email address.

Use the following steps during the user pool creation process to set up sign-up and sign-in with email address or phone number.

#### To configure a user pool for sign-up and sign-in with email address or phone number

 Go to <u>Amazon Cognito</u> in the AWS Management Console. If the console prompts you, enter your AWS credentials.

- 2. Choose **User Pools**.
- 3. In the top-right corner of the page, choose **Create a user pool** to start the user pool creation wizard.
- 4. Under **Cognito user pool sign-in options**, choose any combination of **Email** and **Phone number** that represents the attributes that the user can use to sign in.
- 5. Choose **Next**, and then complete the remaining steps in the wizard.

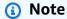

You do not need to mark email address or phone number as required attributes for your user pool.

## To implement option 2 in your app

- Call the CreateUserPool API to create your user pool. Set the UserNameAttributes
  parameter to phone\_number, email, or phone\_number | email.
- Call the SignUp API and pass an email address or phone number in the username parameter of the API. This API does the following:
  - If the username string is in valid email address format, the user pool automatically populates the email attribute of the user with the username value.
  - If the username string is in valid phone number format, the user pool automatically populates the phone number attribute of the user with the username value.
  - If the username string format isn't in email address or phone number format, the SignUp API returns an exception.
  - The SignUp API generates a persistent UUID for your user, and uses it internally as the immutable username attribute. This UUID has the same value as the sub claim in the user identity token.
  - If the username string contains an email address or phone number that is already in use, the SignUp API returns an exception.

You can use an email address or phone number as an alias in place of the username in all APIs except the ListUsers API. When you call ListUsers, you can search by the email or phone\_number attribute. If you search by username, you must supply the actual username, not an alias.

#### **Custom attributes**

You can add up to 50 custom attributes to your user pool. You can specify a minimum and/or maximum length for custom attributes. However, the maximum length for any custom attribute can be no more than 2048 characters.

#### Each custom attribute has the following characteristics:

- You can define it as a string or a number. Amazon Cognito writes custom attribute values to the ID token only as strings.
- You can't require that users provide a value for the attribute.
- You can't remove or change it after you add it to the user pool.
- The character length of the attribute name is within the limit that Amazon Cognito accepts. For more information, see Quotas in Amazon Cognito.
- It can be *mutable* or *immutable*. You can only write a value to an immutable attribute when you create a user. You can change the value of a mutable attribute if your app client has write permission to the attribute. See Attribute permissions and scopes for more information.

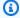

#### (i) Note

In your code, and in rules settings for Using role-based access control, custom attributes require the custom: prefix to distinguish them from standard attributes.

You can also add developer attributes when you create user pools, in the SchemaAttributes property of CreateUserPool. Developer attributes have a dev: prefix. You can only modify a user's developer attributes with AWS credentials. Developer attributes are a legacy feature that Amazon Cognito replaced with app client read-write permissions.

Use the following procedure to create a new custom attribute.

#### To add a custom attribute using the console

 Go to <u>Amazon Cognito</u> in the AWS Management Console. If the console prompts you, enter your AWS credentials.

- 2. Choose **User Pools**.
- 3. Choose an existing user pool from the list.
- 4. Choose the **Sign-up experience** tab, and in the **Custom attributes** section, choose **Add custom attributes**.
- 5. On the **Add custom attributes** page, provide the following details about the new attribute:
  - Enter a Name.
  - Select a Type of either String or Number.
  - Enter a Min string length or number value.
  - Enter a Max string length or number value.
  - Select **Mutable** if you want to give users permission to change the value of a custom attribute after they set the initial value.
- Choose Save changes.

## Attribute permissions and scopes

For each app client, you can set read and write permissions for each user attribute. This way, you can control the access that any app has to read and modify each attribute that you store for your users. For example, you might have a custom attribute that indicates whether a user is a paying customer or not. Your apps might be able to see this attribute but not change it directly. Instead, you would update this attribute using an administrative tool or a background process. You can set permissions for user attributes from the Amazon Cognito console, the Amazon Cognito API, or the AWS CLI. By default, any new custom attributes aren't available until you set read and write permissions for them. By default, ehen you create a new app client, you grant your app read and write permissions for all standard and custom attributes. To limit your app to only the amount of information that it requires, assign specific permissions to attributes in your app client configuration.

As a best practice, specify attribute read and write permissions when you create an app client. Grant your app client access to the minimum set of user attributes that you need for the operation of your application.

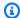

#### Note

DescribeUserPoolClient only returns values for ReadAttributes and WriteAttributes when you configure app client permissions other than the default.

#### To update attribute permissions (AWS Management Console)

- Go to Amazon Cognito in the AWS Management Console. If the console prompts you, enter your AWS credentials.
- Choose User Pools.
- Choose an existing user pool from the list. 3.
- Choose the App integration tab, and in the App clients section, choose an app client from the list.
- In the Attribute read and write permissions section, choose Edit.
- On the **Edit attribute read and write permissions** page, configure your read and write permissions, and then choose **Save changes**.

Repeat these steps for each app client that uses the custom attribute.

For each app, you can mark attributes as readable or writeable. This applies to both standard and custom attributes. Your app can retrieve the value of attributes that you mark as readable, and can set or modify the value of attributes that you mark as writeable. If your app tries to set a value for an attribute that it isn't authorized to write, Amazon Cognito returns NotAuthorizedException. GetUser requests include an access token with an app client claim; Amazon Cognito only returns values for attributes that your app client can read. Your user's ID token from an app only contains claims that correspond to the readable attributes. All app clients can write user pool required attributes. You can only set the value of an attribute in an Amazon Cognito user pools API request when you also provide a value for any required attributes that don't yet have a value.

Custom attributes have distinct features for read and write permissions. You can create them as mutable or immutable for the user pool, and you can set them as read or write attributes for any app client.

An immutable custom attribute can be updated once, during user creation. You can populate an immutable attribute with the following methods.

• SignUp: A user signs up with an app client that has write access to an immutable custom attribute. They provide a value for that attribute.

- Sign-in with a third-party IdP: A user signs in to an app client that has write access to an immutable custom attribute. Your user pool configuration for their IdP has a rule to map a provided claim to an immutable attribute.
- AdminCreateUser: You provide a value for an immutable attribute.

For information about the scopes that you can assign to your app clients, see <u>Scopes, M2M, and API</u> authorization with resource servers.

You can change attribute permissions and scopes after you have created your user pool.

## Adding user pool password requirements

Strong, complex passwords are a security best practice for your user pool. Especially in applications that are open to the internet, weak passwords can expose your users' credentials to systems that guess passwords and try to access your data. The more complex a password is, the more difficult it is to guess. Amazon Cognito has additional tools for security-conscious administrators, like <a href="mailto:advanced security features">advanced security features</a> and <a href="mailto:AWS WAF web ACLs">AWS WAF web ACLs</a>, but your password policy is a central element of the security of your user directory.

Passwords for local users in Amazon Cognito user pools don't automatically expire. As a best practice, log the time, date, and metadata of user password resets in an external system. With an external log of password age, your application or a Lambda trigger can look up a user's password age and require a reset after a given period.

You can configure your user pool to require a minimum password complexity that conforms to your security standards. Complex passwords have a minimum length of at least eight characters. They also include a mix of uppercase, numeric, and special characters.

#### To set a user pool password policy

- 1. Create a user pool and navigate to the **Configure security requirements** step, or access an existing user pool and navigate to the **Sign-in experience** tab.
- 2. Navigate to **Password policy**.
- 3. Choose a **Password policy mode**. **Cognito defaults** configures your user pool with the recommended minimum settings. You can also choose a **Custom** password policy.

Password requirements 729

4. Set a **Password minimum length**. All users must sign up or be created with a password whose length is greater than or equal to this value. You can set this minimum value as high as 99, but your users can set passwords up to 256 characters long.

5. Configure password complexity rules under **Password requirements**. Choose the character types–numbers, special characters, uppercase letters, and lowercase letters–that you want to require at least one of in each user's password.

You can require at least one of the following characters in passwords. After Amazon Cognito verifies that passwords contain the minimum required characters, your users' passwords can contain additional characters of any type up to the maximum password length.

- Uppercase and lowercase basic latin letters
- Numbers
- The following special characters.

```
^ $ * . [ ] { } ( ) ? " ! @ # % & / \ , > < ' : ; | _ ~ ` = + -
```

- Non-leading, non-trailing space characters.
- 6. Set a value for **Temporary passwords set by administrators expire in**. After this period has passed, a new user that you created in the Amazon Cognito console or with AdminCreateUser can't sign in and set a new password. After they sign in with their temporary password, their user accounts never expire. To update the password duration in the Amazon Cognito user pools API, set a value for <u>TemporaryPasswordValidityDays</u> in your <u>CreateUserPool</u> or <u>UpdateUserPool</u> API request.
  - To reset access for an expired user account, do one of the following.
    - Delete the user profile and create a new one.
    - Set a new permanent password in an AdminSetUserPassword API request.
    - Generate a new confirmation code in an <u>AdminResetUserPassword</u> API request.

## **Email settings for Amazon Cognito user pools**

Certain events in your user pool's client app can cause Amazon Cognito to email your users. For example, if you configure your user pool to require email verification, Amazon Cognito sends an email when a user signs up for a new account in your app or resets their password. Depending on the action that initiates the email, the email contains a verification code or a temporary password.

Email settings 730

To handle email delivery, you can use either of the following options:

- The default email configuration that is built into the Amazon Cognito service.
- Your Amazon Simple Email Service (Amazon SES) configuration.

You can change your delivery option after you create your user pool.

Amazon Cognito sends email messages to your users with either a code that they can enter or a URL link that they can select. The following table shows the events that can generate an email message.

#### Message options

| Activity                                               | API operation                          | Delivery<br>options | Format options | Customiza<br>ble | Message<br>template     |
|--------------------------------------------------------|----------------------------------------|---------------------|----------------|------------------|-------------------------|
| Forgot<br>password                                     | <u>ForgotPassword</u>                  | Email, SMS          | code           | No               | N/A                     |
| Invitation                                             | AdminCrea<br>teUser                    | Email, SMS          | code           | Yes              | Invitation<br>message   |
| Self-regi<br>stration                                  | SignUp                                 | Email, SMS          | code, link     | Yes              | Verification<br>message |
| Email<br>address<br>or phone<br>number<br>verification | <u>UpdateUse</u><br><u>rAttributes</u> | Email, SMS          | code           | Yes              | Verification<br>message |
| Multi-factor<br>authentic<br>ation (MFA)               | AdminInit iateAuth, InitiateAuth       | SMS                 | code           | Yes <sup>1</sup> | MFA<br>message          |

<sup>&</sup>lt;sup>1</sup> For SMS messages.

Amazon SES charges for email messages. For more information, see Amazon SES pricing.

Email settings 731

# **Default email configuration**

Amazon Cognito can use its default email configuration to handle email deliveries for you. When you use the default option, Amazon Cognito limits the number of emails it sends each day for your user pool. For information on service limits, see <a href="Quotas in Amazon Cognito">Quotas in Amazon Cognito</a>. For typical production environments, the default email limit is below the required delivery volume. To enable a higher delivery volume, you can use your Amazon SES email configuration.

When you use the default configuration, you use Amazon SES resources that are managed by AWS to send email messages. Amazon SES adds email addresses that return a <a href="https://hard.bounce">hard bounce</a> to an <a href="https://hard.bounce">account-level suppression list</a> or a <a href="https://global.suppression.list">global suppression list</a>. If an undeliverable email address becomes deliverable later, you can't control its removal from the suppression list while your user pool is configured to use the default configuration. An email address can remain on the AWS-managed suppression list indefinitely. To manage undeliverable email addresses, use your Amazon SES email configuration with an account-level suppression list, as described in the next section.

When you use the default email configuration, you can use either of the following email addresses as the FROM address:

- The default email address, no-reply@verificationemail.com.
- A custom email address. Before you can use your own email address, you must verify it with Amazon SES and grant Amazon Cognito permission to use this address.

## **Amazon SES email configuration**

Your application might require a higher delivery volume than what is available with the default option. To increase the possible delivery volume, use your Amazon SES resources with your user pool to email your users. You can also monitor your email sending activity when you send email messages with your own Amazon SES configuration.

Before you can use your Amazon SES configuration, you must verify one or more email addresses, or a domain, with Amazon SES. Use a verified email address, or an address from a verified domain, as the FROM email address that you assign to your user pool. When Amazon Cognito sends email to a user, it calls Amazon SES for you and uses your email address.

When you use your Amazon SES configuration, the following conditions apply:

• The email delivery limits for your user pool are the same limits that apply to your Amazon SES verified email address in your AWS account.

Default email configuration 732

 You can manage your messages to undeliverable email addresses with an account-level suppression list in Amazon SES that overrides the <u>global suppression list</u>. When you use an account-level suppression list, email message bounces affect the reputation of your account as a sender. For more information, see <u>Using the Amazon SES account-level suppression list</u> in the Amazon Simple Email Service Developer Guide.

#### **Amazon SES email configuration Regions**

The AWS Region where you create a user pool will have one of three requirements for the configuration of email messages with Amazon SES. You might send email messages from Amazon SES in the same Region as your user pool, several Regions including the same Region, or one or more remote Regions. For best performance, send email messages with a Amazon SES verified identity in the same Region as your user pool when you have the option.

#### **Categories of Region requirements for Amazon SES verified identities**

#### **In-Region only**

Your user pools can send email messages with verified identities in the same AWS Region as the user pool. In the default email configuration without a custom FROM email address, Amazon Cognito uses a no-reply@verificationemail.com verified identity in the same Region.

## **Backwards compatible**

Your user pools can send email messages with verified identities in the same AWS Region or in one of the following alternate Regions:

- US East (N. Virginia)
- US West (Oregon)
- Europe (Ireland)

This feature supports continuity for user pool resources that you might have created to match Amazon Cognito requirements when the service launched. User pools from that period could only send email messages with verified identities in a limited number of AWS Regions. In the default email configuration without a custom FROM email address, Amazon Cognito uses a no-reply@verificationemail.com verified identity in the same Region.

#### **Alternate Region**

Your user pools can send email messages with verified identities in an alternate AWS Region that is outside of the user pool Region. This configuration occurs when Amazon SES isn't available in a Region where Amazon Cognito is available.

The Amazon SES sending authorization policy for your verified identity in the alternate Region must trust the Amazon Cognito service principal of the originating Region. For more information, see To grant permissions to use the default email configuration.

In some of these Regions, Amazon Cognito splits email messages between two alternate Regions for the default email configuration of COGNITO\_DEFAULT. In these cases, to use a custom FROM email address, the Amazon SES sending authorization policy for your verified identity in each alternate Region must trust the Amazon Cognito service principal of the originating Region. For more information, see <a href="To grant permissions to use the default email configuration">To grant permissions to use the default email configuration</a>. With the Amazon SES email configuration of DEVELOPER in these Regions, you must use a verified identity in the first listed Region and configure it to trust the Amazon Cognito service principal in the user pool Region. For example, in a user pool in Middle East (UAE), configure a verified identity in Europe (Frankfurt) to trust cognito-idp.me-central-1.amazonaws.com. In the default email configuration without a custom FROM email address, Amazon Cognito uses a no-reply@verificationemail.com verified identity in each Region.

## Note

Under the following combination of conditions, you must specify the SourceArn parameter of <a href="EmailConfiguration"><u>EmailConfiguration</u></a> with a wildcard in the Region element, in the format arn: <a href="#square">\${Partition}</a>: ses: \*: <a href="#square">\*{Account}</a>: identity/\${IdentityName}</a>. This permits your user pool to send email messages with identical verified identities in your AWS account in both AWS Regions.

- Your EmailSendingAccount is COGNITO\_DEFAULT.
- You want to use a custom FROM address.
- Your user pool sends emails in an Alternate Region.
- Your user pool has a second<sup>1</sup> Alternate Region specified in the table of Amazon SES supported Regions that follows.

If you create a user pool programmatically—with an AWS SDK, the Amazon Cognito API or CLI, the AWS CDK, or AWS CloudFormation—your user pool sends email messages with the Amazon SES identity that the SourceArn parameter of <a href="EmailConfiguration">EmailConfiguration</a> specifies for your user pool. The Amazon SES identity must occupy a supported AWS Region. If your EmailSendingAccount is COGNITO\_DEFAULT and you don't specify a SourceArn parameter, Amazon Cognito sends email messages from no-reply@verificationemail.com using resources in the Region where you created your user pool.

The following table shows the AWS Regions where you can use Amazon SES identities with Amazon Cognito.

| User pool Region        | Region option        | Amazon SES supported<br>Regions                                                       |
|-------------------------|----------------------|---------------------------------------------------------------------------------------|
| US East (N. Virginia)   | Backwards compatible | US East (N. Virginia), US West<br>(Oregon), Europe (Ireland)                          |
| US East (Ohio)          | Backwards compatible | US East (Ohio), US East (N. Virginia), US West (Oregon), Europe (Ireland)             |
| US West (N. California) | In-Region only       | US West (N. California)                                                               |
| US West (Oregon)        | Backwards compatible | US East (N. Virginia), US West<br>(Oregon), Europe (Ireland)                          |
| Canada (Central)        | Backwards compatible | Canada (Central), US East (N.<br>Virginia), US West (Oregon),<br>Europe (Ireland)     |
| Asia Pacific (Tokyo)    | Backwards compatible | Asia Pacific (Tokyo), US<br>East (N. Virginia), US West<br>(Oregon), Europe (Ireland) |
| Asia Pacific (Seoul)    | Backwards compatible | Asia Pacific (Seoul), US<br>East (N. Virginia), US West<br>(Oregon), Europe (Ireland) |

| User pool Region         | Region option        | Amazon SES supported Regions                                                              |
|--------------------------|----------------------|-------------------------------------------------------------------------------------------|
| Asia Pacific (Mumbai)    | Backwards compatible | Asia Pacific (Mumbai), US<br>East (N. Virginia), US West<br>(Oregon), Europe (Ireland)    |
| Asia Pacific (Hyderabad) | Alternate Region     | Asia Pacific (Mumbai), Asia<br>Pacific (Singapore) <sup>1</sup>                           |
| Asia Pacific (Singapore) | Backwards compatible | Asia Pacific (Singapore), US<br>East (N. Virginia), US West<br>(Oregon), Europe (Ireland) |
| Asia Pacific (Sydney)    | Backwards compatible | Asia Pacific (Sydney), US<br>East (N. Virginia), US West<br>(Oregon), Europe (Ireland)    |
| Asia Pacific (Osaka)     | In-Region only       | Asia Pacific (Osaka)                                                                      |
| Asia Pacific (Jakarta)   | In-Region only       | Asia Pacific (Jakarta)                                                                    |
| Asia Pacific (Melbourne) | Alternate Region     | Asia Pacific (Sydney), Asia Pacific (Singapore) <sup>1</sup>                              |
| Europe (Ireland)         | Backwards compatible | US East (N. Virginia), US West<br>(Oregon), Europe (Ireland)                              |
| Europe (London)          | Backwards compatible | Europe (London), US East (N. Virginia), US West (Oregon), Europe (Ireland)                |
| Europe (Paris)           | In-Region only       | Europe (Paris)                                                                            |
| Europe (Frankfurt)       | Backwards compatible | Europe (Frankfurt), US<br>East (N. Virginia), US West<br>(Oregon), Europe (Ireland)       |

| User pool Region          | Region option    | Amazon SES supported Regions                        |
|---------------------------|------------------|-----------------------------------------------------|
| Europe (Zurich)           | Alternate Region | Europe (Frankfurt), Europe<br>(London) <sup>1</sup> |
| Europe (Stockholm)        | In-Region only   | Europe (Stockholm)                                  |
| Europe (Milan)            | In-Region only   | Europe (Milan)                                      |
| Europe (Spain)            | Alternate Region | Europe (Paris), Europe (Stockholm) <sup>1</sup>     |
| Middle East (Bahrain)     | In-Region only   | Middle East (Bahrain)                               |
| Middle East (UAE)         | Alternate Region | Europe (Frankfurt), Europe (London) <sup>1</sup>    |
| South America (São Paulo) | In-Region only   | South America (São Paulo)                           |
| Israel (Tel Aviv)         | In-Region only   | Israel (Tel Aviv)                                   |
| Africa (Cape Town)        | In-Region only   | Africa (Cape Town)                                  |

<sup>&</sup>lt;sup>1</sup> Used in user pools with the default email configuration. Amazon Cognito distributes email messages among verified identities with the same email address in each Region. To use a custom FROM address, configure EmailConfiguration with a SourceArn parameter in the format arn:\${Partition}:ses:\*:\${Account}:identity/\${IdentityName}.

## Configuring email for your user pool

Complete the following steps to configure the email settings for your user pool. Depending on the settings that you use, you might need IAM permissions in Amazon SES, AWS Identity and Access Management (IAM), and Amazon Cognito.

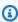

#### Note

You can't share the resources that you create in these steps across AWS accounts. For example, you can't configure a user pool in one account, and then use it with an Amazon

SES email address in a different account. If you use Amazon Cognito in multiple accounts, repeat these steps for each account.

## Step 1: Verify your email address or domain with Amazon SES

Before you configure your user pool, you must verify one or more domains or email addresses with Amazon SES if you want to do either of the following:

- · Use your own email address as the FROM address
- Use your Amazon SES configuration to handle email delivery

By verifying your email address or domain, you confirm that you own it, which helps prevent unauthorized use.

For information on verifying an email address with Amazon SES, see <u>Verifying an Email Address</u> in the *Amazon Simple Email Service Developer Guide*. For information on verifying a domain with Amazon SES, see <u>Verifying domains</u>.

## Step 2: Move your account out of the Amazon SES sandbox

Omit this step if you are using the default Amazon Cognito email configuration.

When you first use Amazon SES in any AWS Region, it places your AWS account in the Amazon SES sandbox for that Region. Amazon SES uses the sandbox to prevent fraud and abuse. If you use your Amazon SES configuration to handle email delivery, you must move your AWS account out of the sandbox before Amazon Cognito can email your users.

In the sandbox, Amazon SES imposes restrictions on how many emails you can send and where you can send them. You can send emails only to addresses and domains that you have verified with Amazon SES, or you can send them to Amazon SES mailbox simulator addresses. While your AWS account remains in the sandbox, don't use your Amazon SES configuration for applications that are in production. In this situation, Amazon Cognito can't send messages to your users' email addresses.

To remove your AWS account from the sandbox, see <u>Moving out of the Amazon SES sandbox</u> in the *Amazon Simple Email Service Developer Guide*.

## Step 3: Grant email permissions to Amazon Cognito

You might need to grant specific permissions to Amazon Cognito before it can email your users. The permissions that you grant, and the process that you use to grant them, depend on whether you are using the default email configuration, or your Amazon SES configuration.

#### To grant permissions to use the default email configuration

Complete this step only if you configure your user pool to **Send email with Cognito** or set EmailSendingAccount to COGNITO DEFAULT.

With the default email configuration, your user pool can send email messages with either of the following addresses.

- The default address no-reply@verificationemail.com.
- A custom FROM address from your verified email addresses or domains in Amazon SES.

If you use a custom address, Amazon Cognito needs additional permissions to email users from that address. These permissions are granted by a sending authorization policy for the address or domain in Amazon SES. If you use the Amazon Cognito console to add a custom address to your user pool, the policy is automatically attached to the Amazon SES verified email address. However, if you configure your user pool outside of the console, such as using the AWS CLI or the Amazon Cognito API, you must attach the policy using the Amazon SES console or the PutIdentityPolicy API.

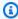

#### Note

You can only configure a FROM address in a verified domain using the AWS CLI or the Amazon Cognito API.

A sending authorization policy allows or denies access based on the account resources that are using Amazon Cognito to invoke Amazon SES. For more information about resource-based policies, see the IAM User Guide. You can also find example resource-based policies in the Amazon SES Developer Guide.

#### **Example Sending authorization policy**

The following example sending authorization policy grants Amazon Cognito a limited ability to use an Amazon SES verified identity. Amazon Cognito can only send email messages when it does so on behalf of both the user pool in the aws:SourceArn condition and the account in the aws:SourceAccount condition.

#### Regions with Amazon SES

Your sending authorization policy in the user pool Region or alternate Region must permit the Amazon Cognito service principal to send email messages. Refer to the <u>Regions table</u> for more information. If your **User pool Region** matches at least one value in **Amazon SES Region**, configure your sending authorization policy with the global service principal in the following example.

```
{
    "Version": "2012-10-17",
    "Statement": [
        {
            "Sid": "stmnt1234567891234",
            "Effect": "Allow",
            "Principal": {
                "Service": [
                     "email.cognito-idp.amazonaws.com"
                ]
            },
            "Action": [
                 "SES:SendEmail",
                 "SES:SendRawEmail"
            ],
            "Resource": "<your SES identity ARN>",
            "Condition": {
                 "StringEquals": {
                     "aws:SourceAccount": "<your account number>"
                },
                 "ArnLike": {
                     "aws:SourceArn": "<your user pool ARN>"
                }
            }
        }
    ]
}
```

#### Opt-in Regions without Amazon SES

Amazon SES isn't available in all opt-in AWS Regions where Amazon Cognito is available. Middle East (UAE) is an example, and can only send emails with verified identities in Europe (Frankfurt) (eu-central-1). In user pools with the default email configuration, Amazon Cognito also sends email messages with a verified identity in each of two Regions. In the case of Middle East (UAE), the additional Region is Europe (London). You must update the sending authorization policy in both Regions.

Your sending authorization policy in each of the alternate Regions must permit the Amazon Cognito service principal in the user pool opt-in Region to send email messages. Refer to the Regions table for more information. If your Region is marked as Alternate Region, configure your sending authorization policies with the Regional service principal as in the following example. Replace the example Region identifier me-central-1 with the required Region ID as needed.

```
{
    "Version": "2012-10-17",
    "Statement": [
        {
            "Effect": "Allow",
            "Principal": {
                 "Service": [
                     "cognito-idp.me-central-1.amazonaws.com"
                ]
            },
            "Action": [
                 "SES:SendEmail",
                 "SES:SendRawEmail"
            ],
            "Resource": "<your SES identity ARN>",
            "Condition": {
                 "StringEquals": {
                     "aws:SourceAccount": "<your account number>"
                },
                 "ArnLike": {
                     "aws:SourceArn": "<your user pool ARN>"
                }
            }
        }
    ]
```

}

For more information about policy syntax, see Amazon SES sending authorization policies in the Amazon Simple Email Service Developer Guide.

For more examples, see Amazon SES sending authorization policy examples in the Amazon Simple Email Service Developer Guide.

#### To grant permissions to use your Amazon SES configuration

If you configure your user pool to use your Amazon SES configuration, Amazon Cognito needs additional permissions to call Amazon SES on your behalf when it emails your users. This authorization is granted with the IAM service.

When you configure your user pool with this option, Amazon Cognito creates a service-linked role, which is a type of IAM role, in your AWS account. This role contains the permissions that allow Amazon Cognito to access Amazon SES and send email with your address.

Amazon Cognito creates your service-linked role with the AWS credentials of the user session that sets the configuration. The IAM permissions of this session must include the iam:CreateServiceLinkedRole action. For more information about permissions in IAM, see Access management for AWS resources in the IAM User Guide.

For more information about the service-linked role that Amazon Cognito creates, see Using servicelinked roles for Amazon Cognito.

## Step 4: Configure your user pool

Complete the following steps if you want to configure your user pool with any of the following:

- A custom FROM address that appears as the email sender
- A custom REPLY-TO address that receives the messages that your users send to your FROM address
- Your Amazon SES configuration

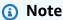

If your verified identity is an email address, Amazon Cognito sets that email address as the FROM and REPLY-TO email address by default. But, if your verified identity is a domain, you

must provide a value for the FROM and REPLY-TO email addresses. For example, if your verified domain is example.com, you can set no-reply@example.com as both the FROM and REPLY-TO email addresses.

Omit this procedure if you want to use the default Amazon Cognito email configuration and address.

#### To configure your user pool to use a custom email address

- 1. Go to the Amazon Cognito console. If prompted, enter your AWS credentials.
- 2. Choose **User Pools**.
- 3. Choose an existing user pool from the list.
- 4. Choose the **Messaging** tab, locate **Email configuration**, choose **Edit**.
- 5. On the Edit email configuration page, select Send email from Amazon SES or Send email with Amazon Cognito. You can customize the SES Region, Configuration Set, and FROM sender name only when you choose Send email from Amazon SES.
- 6. To use a custom FROM address, complete the following steps:
  - a. Under **SES Region**, choose the Region that contains your verified email address.
  - b. Under **FROM email address**, choose your email address. Use an email address that you have verified with Amazon SES.
  - c. (Optional) Under **Configuration set**, choose a configuration set for Amazon SES to use. Making and saving this change creates a service-linked role.
  - d. (Optional) Under **FROM sender address**, enter an email address. You can provide only an email address, or an email address and a friendly name in the format Jane Doe <janedoe@example.com>.
  - e. (Optional) Under **REPLY-TO email address**, enter the email address where you want to receive messages that your users send to your FROM address.
- 7. Choose **Save changes**.

#### **Related Topics**

- Customizing email verification messages
- · Customizing user invitation messages

# SMS message settings for Amazon Cognito user pools

Some Amazon Cognito events for your user pool might cause Amazon Cognito to send SMS text messages to your users. For example, if you configure your user pool to require phone verification, Amazon Cognito sends an SMS text message when a user signs up for a new account in your app or resets their password. Depending on the action that initiates the SMS text message, the message contains a verification code, a temporary password, or a welcome message.

Amazon Cognito uses Amazon Simple Notification Service (Amazon SNS) for delivery of SMS text messages. If you are sending a text message through Amazon Cognito or Amazon SNS for the first time, Amazon SNS places you in a sandbox environment. In the sandbox environment, you can test your applications for SMS text messages. In the sandbox, messages can be sent only to verified phone numbers.

Amazon SNS charges for SMS text messages. For more information, see Amazon SNS pricing.

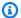

#### Note

Because of the volume of unsolicited SMS traffic worldwide, some governments impose barriers between the senders and recipients of SMS messages. When you use SMS messages for MFA and user updates, you must take additional steps to ensure that your messages are delivered. You must also monitor SMS-message-related regulations in countries where your users might live and keep your SMS message configuration current. For more information, see Mobile text messaging (SMS) in the Amazon Simple Notification Service Developer Guide.

The use of SMS messages to authenticate and verify users isn't a security best practice. Phone numbers can change owners, and might not reliably represent a something you have factor of MFA for your users. Instead, implement TOTP MFA in your app or with your third-party IdP. You can also create additional custom authentication factors with Custom authentication challenge Lambda triggers.

Amazon Cognito sends SMS messages to your users with a code that they can enter. The following table shows the events that can generate an SMS message.

#### Message options

SMS message settings 744

| Activity                                               | API operation                          | Delivery options              | Format options | Customiza<br>ble | Message<br>template     |
|--------------------------------------------------------|----------------------------------------|-------------------------------|----------------|------------------|-------------------------|
| Forgot<br>password                                     | ForgotPassword                         | Email, SMS                    | code           | No               | N/A                     |
| Invitation                                             | AdminCrea<br>teUser                    | Email, SMS                    | code           | Yes              | Invitation<br>message   |
| Self-regi<br>stration                                  | SignUp                                 | Email, SMS                    | code, link     | Yes              | Verification<br>message |
| Email<br>address<br>or phone<br>number<br>verification | <u>UpdateUse</u><br><u>rAttributes</u> | Email, SMS                    | code           | Yes              | Verification<br>message |
| Multi-factor<br>authentic<br>ation (MFA)               | AdminInit<br>iateAuth,<br>InitiateAuth | SMS,<br>authentic<br>ator app | code           | Yes <sup>1</sup> | MFA<br>message          |

<sup>&</sup>lt;sup>1</sup> For SMS messages.

# Setting up SMS messaging for the first time in Amazon Cognito user pools

Amazon Cognito uses Amazon SNS to send SMS messages to your user pools. You can also use a <u>Custom SMS sender Lambda trigger</u> to use your own resources to send SMS messages. The first time that you set up Amazon SNS to send SMS text messages in a particular AWS Region, Amazon SNS places your AWS account in the SMS sandbox for that Region.Amazon SNS uses the sandbox to prevent fraud and abuse and to meet compliance requirements. When your AWS account is in the sandbox, Amazon SNS imposes some <u>restrictions</u>. For example, you can send text messages to a maximum of 10 phone numbers that you have verified with Amazon SNS. While your AWS account remains in the sandbox, do not use your Amazon SNS configuration for applications that are in production. When you're in the sandbox, Amazon Cognito can't send messages to your users' phone numbers.

#### To send SMS text messages to user pool users

- 1. Prepare an IAM role that Amazon Cognito can use to send SMS messages with Amazon SNS
- 2. Choose the AWS Region for Amazon SNS SMS messages
- 3. Obtain an origination identity to send SMS messages to US phone numbers
- 4. Confirm that you are in the SMS sandbox
- 5. Move your account out of Amazon SNS sandbox
- 6. Verify phone numbers for Amazon Cognito in Amazon SNS
- 7. Complete user pool setup in Amazon Cognito

# Prepare an IAM role that Amazon Cognito can use to send SMS messages with Amazon SNS

When you send an SMS message from your user pool, Amazon Cognito assumes an IAM role in your account. Amazon Cognito uses the sns:Publish permission assigned to that role to send SMS messages to your users. In the Amazon Cognito console, you can set an IAM role selection from the Messaging tab of your user pool, under SMS or make this selection during the user pool creation wizard.

The following example IAM role trust policy grants Amazon Cognito user pools a limited ability to assume the role. Amazon Cognito can only assume the role when it does so on behalf of the user pools in the aws: SourceArn condition and the AWS account in the aws: SourceAccount condition.

```
}
           }
      }]
}
```

You can specify an exact user pool ARN or a wildcard ARN in the value of the aws:SourceArn condition. Look up the ARNs of your user pools in the AWS Management Console or with a DescribeUserPool API request.

For more information about IAM roles and trust policies, see Roles terms and concepts in the AWS Identity and Access Management User Guide.

# **Choose the AWS Region for Amazon SNS SMS messages**

In some AWS Regions, you can choose the Region that contains the Amazon SNS resources that you want to use for Amazon Cognito SMS messages. In any AWS Region where Amazon Cognito is available, except for Asia Pacific (Seoul), you can use Amazon SNS resources in the AWS Region where you created your user pool. To make your SMS messaging faster and more reliable when you have a choice of Regions, use Amazon SNS resources in the same Region as your user pool.

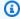

#### Note

In the AWS Management Console, you can only change the Region for SMS resources after you have switched to the new Amazon Cognito console experience.

Choose a Region for SMS resources in the **Configure message delivery** step of the new user pool wizard. You can also choose **Edit** under **SMS** in the **Messaging** tab of an existing user pool.

At launch, for some AWS Regions, Amazon Cognito sent SMS messages with Amazon SNS resources in an alternate Region. To set your preferred Region, use the SnsRegion parameter of the SmsConfigurationType object for your user pool. When you programmatically create an Amazon Cognito user pools resource in an **Amazon Cognito Region** from the following table and you do not provide an SnsRegion parameter, your user pool can send SMS messages with Amazon SNS resources in a legacy Amazon SNS Region.

Amazon Cognito user pools in the Asia Pacific (Seoul) AWS Region must use your Amazon SNS configuration in the Asia Pacific (Tokyo) Region.

Amazon SNS sets the spending quota for all new accounts at \$1.00 (USD) per month. You might have increased your spend limit in an AWS Region that you use with Amazon Cognito. Before you change the AWS Region for Amazon SNS SMS messages, open a quota increase case in the AWS Support Center to increase your limit in the new Region. For more information, see Requesting increases to your monthly SMS spending quota for Amazon SNS in the Amazon Simple Notification Service Developer Guide.

You can send SMS messages for any **Amazon Cognito Region** in the following table with Amazon SNS resources in the corresponding **Amazon SNS Region**.

| Amazon Cognito Region    | Amazon SNS Region                               |
|--------------------------|-------------------------------------------------|
| US East (Ohio)           | US East (Ohio), US East (N. Virginia)           |
| Canada (Central)         | Canada (Central), US East (N. Virginia)         |
| Europe (Frankfurt)       | Europe (Frankfurt), Europe (Ireland)            |
| Europe (London)          | Europe (London), Europe (Ireland)               |
| Asia Pacific (Seoul)     | Asia Pacific (Tokyo)                            |
| US East (N. Virginia)    | US East (N. Virginia)                           |
| US West (N. California)  | US West (N. California)                         |
| US West (Oregon)         | US West (Oregon)                                |
| Asia Pacific (Mumbai)    | Asia Pacific (Mumbai), Asia Pacific (Singapore) |
| Asia Pacific (Hyderabad) | Asia Pacific (Hyderabad)                        |
| Asia Pacific (Singapore) | Asia Pacific (Singapore)                        |
| Asia Pacific (Sydney)    | Asia Pacific (Sydney)                           |
| Asia Pacific (Tokyo)     | Asia Pacific (Tokyo)                            |
| Asia Pacific (Jakarta)   | Asia Pacific (Jakarta)                          |
| Asia Pacific (Osaka)     | Asia Pacific (Osaka)                            |

| Amazon Cognito Region     | Amazon SNS Region         |
|---------------------------|---------------------------|
| Asia Pacific (Melbourne)  | Asia Pacific (Melbourne)  |
| Europe (Ireland)          | Europe (Ireland)          |
| Europe (Paris)            | Europe (Paris)            |
| Europe (Stockholm)        | Europe (Stockholm)        |
| Europe (Milan)            | Europe (Milan)            |
| Europe (Spain)            | Europe (Spain)            |
| Middle East (Bahrain)     | Middle East (Bahrain)     |
| South America (São Paulo) | South America (São Paulo) |
| Israel (Tel Aviv)         | Israel (Tel Aviv)         |
| Africa (Cape Town)        | Africa (Cape Town)        |
| Middle East (UAE)         | Middle East (UAE)         |
| Europe (Zurich)           | Europe (Zurich)           |

# Obtain an origination identity to send SMS messages to US phone numbers

If you plan to send SMS text messages to US phone numbers, you must obtain an origination identity, regardless of whether you build an SMS sandbox testing environment, or a production environment.

Starting June 1, 2021, US carriers require an origination identity to send messages to US phone numbers. If you don't already have an origination identity, you must get one. To learn how to obtain an origination identity, see <u>Requesting a number</u> in the *Amazon Pinpoint User Guide*.

If you operate in the following AWS Regions, you must open an AWS Support ticket to obtain an origination identity. For instructions, see <u>Requesting support for SMS messaging</u> in the *Amazon Simple Notification Service Developer Guide*.

#### US East (Ohio)

- Europe (Stockholm)
- Europe (Paris)
- Europe (Milan)
- Middle East (Bahrain)
- South America (São Paulo)
- US West (N. California)

When you have more than one origination identity in the same AWS Region, Amazon SNS chooses an origination identity type in the following order of priority: short code, 10DLC, toll-free number. You can't change this priority. For more information, see Amazon SNS FAQs.

## Confirm that you are in the SMS sandbox

Use the following procedure to confirm that you are in the SMS sandbox. Repeat for each AWS Region where you have production Amazon Cognito user pools.

#### Review SMS sandbox status in the Amazon Cognito console

## To confirm that you are in the SMS sandbox

- 1. Go to the Amazon Cognito console. If prompted, enter your AWS credentials.
- 2. Choose **User Pools**.
- 3. Choose an existing user pool from the list.
- 4. Choose the **Messaging** tab.
- 5. In the **SMS configuration** section, expand **Move to Amazon SNS production environment**. If your account is in the SMS sandbox, you will see the following message:
  - You are currently in the SMS Sandbox and cannot send SMS messages to unverified numbers.
  - If you don't see this message, then someone has set up SMS messages in your account already. Skip to Complete user pool setup in Amazon Cognito.
- 6. Choose the <u>Amazon SNS</u> link in the message. This opens the Amazon SNS console in a new tab.
- 7. Verify that you are in the sandbox environment. The console message indicates your sandbox status and AWS Region, as follows:

This account is in the SMS sandbox in US East (N. Virginia).

## Move your account out of Amazon SNS sandbox

If you are testing your app and you only need to send SMS messages to phone numbers that your administrators can verify, skip this step.

To use your app in production, move your account out of the SMS sandbox and into production. After you have configured an origination identity in the AWS Region that contains the Amazon SNS resources that you want Amazon Cognito to use, you can verify US phone numbers while your AWS account remains in the SMS sandbox. When your Amazon SNS environment is in production, you don't have to verify user phone numbers in Amazon SNS to send SMS messages to your users.

For detailed instructions, see Moving Out of the SMS Sandbox in the Amazon Simple Notification Service Developer Guide.

# **Verify phone numbers for Amazon Cognito in Amazon SNS**

If you have moved your account out of the SMS sandbox, skip this step.

When you are in the SMS sandbox, you can send messages to any phone number that you have verified with Amazon SNS.

To verify a phone number, do the following:

- 1. Add a Sandbox destination phone number in the Text messaging (SMS) section of the Amazon SNS console.
- 2. Receive an SMS message with a code at the phone number that you provided.
- 3. Enter the **Verification code** from the SMS message in the Amazon SNS console.

For detailed instructions, see Adding and verifying phone numbers in the SMS sandbox in the Amazon Simple Notification Service Developer Guide.

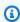

#### Note

Amazon SNS limits the number of destination phone numbers that you can verify while you are in the SMS sandbox. See SMS sandbox in the Amazon Simple Notification Service Developer Guide.

# Complete user pool setup in Amazon Cognito

Return to the browser tab where you were <u>creating</u> or <u>editing</u> your user pool. Complete the procedure. When you have successfully added SMS configuration to your user pool, Amazon Cognito sends a test message to an internal phone number to verify that your configuration works. Amazon SNS charges for each test SMS message.

# Using tokens with user pools

Authenticate users and grant access to resources with tokens. The *claims* in tokens are information about your user. The ID token contains claims about their identity, like their username, family name, and email address. The access token contains claims like scope that the authenticated user can use to access third-party APIs, Amazon Cognito user self-service API operations, and the <u>UserInfo endpoint</u>. The access and ID tokens both include a cognito:groups claim that contains your user's group membership in your user pool. For more information about user pool groups, see <u>Adding groups to a user pool</u>.

Amazon Cognito also has refresh tokens that you can use to get new tokens or revoke existing tokens. Refresh a token to retrieve a new ID and access tokens. Revoke a token to revoke user access that is allowed by refresh tokens.

Amazon Cognito issues tokens as Base64-encoded strings. You can decode any Amazon Cognito ID or access token from base64 to plaintext JSON. Amazon Cognito refresh tokens are encrypted, opaque to user pools users and administrators, and can only be read by your user pool.

## **Authenticating with tokens**

When a user signs into your app, Amazon Cognito verifies the login information. If the login is successful, Amazon Cognito creates a session and returns an ID token, an access token, and a refresh token for the authenticated user. You can use the tokens to grant your users access to downstream resources and APIs like Amazon API Gateway. Or you can exchange them for temporary AWS credentials to access other AWS services.

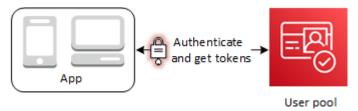

## Storing tokens

Using tokens 752

Your app must be able to store tokens of varying sizes. Token size can change for reasons including, but not limited to, additional claims, changes in encoding algorithms, and changes in encryption algorithms. When you enable token revocation in your user pool, Amazon Cognito adds additional claims to JSON Web Tokens, increasing their size. The new claims origin\_jti and jti are added to access and ID tokens. For more information about token revocation, see Revoking tokens.

## Important

As a best practice, secure all tokens in transit and storage in the context of your application. Tokens can contain personally-identifying information about your users, and information about the security model that you use for your user pool.

## **Customizing tokens**

You can customize the access and ID tokens that Amazon Cognito passes to your app. In a Pre token generation Lambda trigger, you can add, modify, and suppress token claims. The pre token generation trigger is a Lambda function that Amazon Cognito sends a default set of claims to. The claims include OAuth 2.0 scopes, user pool group membership, user attributes, and others. The function can then take the opportunity to make changes at runtime and return updated token claims to Amazon Cognito.

Additional costs apply to access token customization with version 2 events. For more information, see Amazon Cognito Pricing.

#### **Topics**

- Using the ID token
- Using the access token
- Using the refresh token
- Revoking tokens
- Verifying a JSON Web Token
- Caching tokens

# Using the ID token

The ID token is a JSON Web Token (JWT) that contains claims about the identity of the authenticated user, such as name, email, and phone\_number. You can use this identity

information inside your application. The ID token can also be used to authenticate users to your resource servers or server applications. You can also use an ID token outside of the application with your web API operations. In those cases, you must verify the signature of the ID token before you can trust any claims inside the ID token. See Verifying a JSON Web Token.

You can set the ID token expiration to any value between 5 minutes and 1 day. You can set this value per app client.

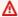

#### 

When your user signs in with the hosted UI or a federated identity provider (IdP), Amazon Cognito sets session cookies that are valid for 1 hour. If you use the hosted UI or federation, and specify a minimum duration of less than 1 hour for your access and ID tokens, your users will still have a valid session until the cookie expires. If the user has tokens that expire during the one-hour session, the user can refresh their tokens without the need to reauthenticate.

# **ID Token Header**

The header contains two pieces of information: the key ID (kid), and the algorithm (alg).

```
{
"kid" : "1234example=",
"alq" : "RS256"
}
```

#### kid

The key ID. Its value indicates the key that was used to secure the JSON Web Signature (JWS) of the token. You can view your user pool signing key IDs at the jwks\_uri endpoint.

For more information about the kid parameter, see the Key identifier (kid) header parameter.

# alg

The cryptographic algorithm that Amazon Cognito used to secure the access token. User pools use an RS256 cryptographic algorithm, which is an RSA signature with SHA-256.

For more information about the alg parameter, see Algorithm (alg) header parameter.

# ID token default payload

This is a example payload from an ID token. It contains claims about the authenticated user. For more information about OpenID Connect (OIDC) standard claims, see the list of <u>OIDC standard</u> claims. You can add claims of your own design with a Pre token generation Lambda trigger.

```
<header>.{
    "sub": "aaaaaaaa-bbbb-cccc-dddd-eeeeeeeeee",
    "cognito:groups": [
        "test-group-a",
        "test-group-b",
        "test-group-c"
    ],
    "email_verified": true,
    "cognito:preferred_role": "arn:aws:iam::111122223333:role/my-test-role",
    "iss": "https://cognito-idp.us-west-2.amazonaws.com/us-west-2_example",
    "cognito:username": "my-test-user",
    "middle_name": "Jane",
    "nonce": "abcdefg",
    "origin_jti": "aaaaaaaa-bbbb-cccc-dddd-eeeeeeeeee",
    "cognito:roles": [
        "arn:aws:iam::111122223333:role/my-test-role"
    ],
    "aud": "xxxxxxxxxxxxxxxample",
    "identities": [
        {
            "userId": "amzn1.account.EXAMPLE",
            "providerName": "LoginWithAmazon",
            "providerType": "LoginWithAmazon",
            "issuer": null,
            "primary": "true",
            "dateCreated": "1642699117273"
        }
    ],
    "event_id": "64f513be-32db-42b0-b78e-b02127b4f463",
    "token_use": "id",
    "auth_time": 1676312777,
    "exp": 1676316377,
    "iat": 1676312777,
    "jti": "aaaaaaaa-bbbb-cccc-dddd-eeeeeeeeee",
    "email": "my-test-user@example.com"
}
.<token signature>
```

#### sub

A unique identifier (UUID), or subject, for the authenticated user. The username might not be unique in your user pool. The sub claim is the best way to identify a given user.

## cognito:groups

An array of the names of user pool groups that have your user as a member. Groups can be an identifier that you present to your app, or they can generate a request for a preferred IAM role from an identity pool.

#### cognito:preferred\_role

The ARN of the IAM role that you associated with your user's highest-priority user pool group. For more information about how your user pool selects this role claim, see <u>Assigning</u> precedence values to groups.

#### iss

The identity provider that issued the token. The claim has the following format.

https://cognito-idp.Region>.amazonaws.com/<your user pool ID>

## cognito:username

The username of your user in your user pool.

#### nonce

The nonce claim comes from a parameter of the same name that you can add to requests to your OAuth 2.0 authorize endpoint. When you add the parameter, the nonce claim is included in the ID token that Amazon Cognito issues, and you can use it to guard against replay attacks. If you do not provide a nonce value in your request, Amazon Cognito automatically generates and validates a nonce when you authenticate through a third-party identity provider, then adds it as a nonce claim to the ID token. The implementation of the nonce claim in Amazon Cognito is based on OIDC standards.

# origin\_jti

A token-revocation identifier associated with your user's refresh token. Amazon Cognito references the origin\_jti claim when it checks if you revoked your user's token with the <a href="Revoke endpoint">Revoke endpoint</a> or the <a href="RevokeToken">RevokeToken</a> API operation. When you revoke a token, Amazon Cognito invalidates all access and ID tokens with the same origin\_jti value.

## cognito:roles

An array of the names of the IAM roles associated with your user's groups. Every user pool group can have one IAM role associated with it. This array represents all IAM roles for your user's groups, regardless of precedence. For more information, see Adding groups to a user pool.

#### aud

The user pool app client that authenticated your user. Amazon Cognito renders the same value in the access token client id claim.

#### identities

The contents of the user's identities attribute. The attribute contains information about each third-party identity provider profile that you've linked to a user, either by federated sign-in or by linking a federated user to a local profile. This information contains their provider name, their provider unique ID, and other metadata.

#### token\_use

The intended purpose of the token. In an ID token, its value is id.

#### auth\_time

The authentication time, in Unix time format, that your user completed authentication.

#### exp

The expiration time, in Unix time format, that your user's token expires.

#### iat

The issued-at time, in Unix time format, that Amazon Cognito issued your user's token.

#### jti

The unique identifier of the JWT.

The ID token can contain OIDC standard claims that are defined in OIDC standard claims. The ID token can also contain custom attributes that you define in your user pool. Amazon Cognito writes custom attribute values to the ID token as strings regardless of attribute type.

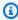

## Note

User pool custom attributes are always prefixed with custom:.

# **ID Token Signature**

The signature of the ID token is calculated based on the header and payload of the JWT token. Before you accept the claims in any ID token that your app receives, verify the signature of the token. For more information, see Verifying a JSON Web Token. Verifying a JSON Web Token.

# Using the access token

The user pool access token contains claims about the authenticated user, a list of the user's groups, and a list of scopes. The purpose of the access token is to authorize API operations. Your user pool accepts access tokens to authorize user self-service operations. For example, you can use the access token to grant your user access to add, change, or delete user attributes.

With OAuth 2.0 scopes in an access token, derived from the custom scopes that you add to your user pool, you can authorize your user to retrieve information from an API. For example, Amazon API Gateway supports authorization with Amazon Cognito access tokens. You can populate a REST API authorizer with information from your user pool, or use Amazon Cognito as a JSON Web Token (JWT) authorizer for an HTTP API. To generate an access token with custom scopes, you must request it through your user pool public endpoints.

Your user's access token is permission to request more information about your user's attributes from the UserInfo endpoint. Your user's access token is also permission to read and write user attributes. The level of access to attributes that your access token grants depends on the permissions you assign to your app client, and the scopes that you grant in the token.

The access token is a JSON Web Token (JWT). The header for the access token has the same structure as the ID token. Amazon Cognito signs access tokens with a different key from the key that signs ID tokens. The value of an access key ID (kid) claim won't match the value of the kid claim in an ID token from the same user session. In your app code, verify ID tokens and access tokens independently. Don't trust the claims in an access token until you verify the signature. For more information, see Verifying a JSON Web Token. You can set the access token expiration to any value between 5 minutes and 1 day. You can set this value per app client.

#### Important

For access and ID tokens, don't specify a minimum less than an hour if you use the hosted UI. Amazon Cognito HostedUI uses cookies that are valid for an hour. If you enter a minimum less than an hour, you won't get a lower expiry time.

Using the access token 758

#### Access token header

The header contains two pieces of information: the key ID (kid), and the algorithm (alg).

```
{
"kid" : "1234example="
"alg" : "RS256",
}
```

#### kid

The key ID. Its value indicates the key that was used to secure the JSON Web Signature (JWS) of the token. You can view your user pool signing key IDs at the jwks\_uri endpoint.

For more information about the kid parameter, see the Key identifier (kid) header parameter.

## alg

The cryptographic algorithm that Amazon Cognito used to secure the access token. User pools use an RS256 cryptographic algorithm, which is an RSA signature with SHA-256.

For more information about the alg parameter, see Algorithm (alg) header parameter.

# Access token default payload

This is a sample payload from an access token. For more information, see <u>JWT claims</u>. You can add claims of your own design with a Pre token generation Lambda trigger.

Using the access token 759

```
"scope":"phone openid profile resourceserver.1/appclient2 email",
   "auth_time":1676313851,
   "exp":1676317451,
   "iat":1676313851,
   "jti":"aaaaaaa-bbbb-cccc-dddd-eeeeeeeeee",
   "username":"my-test-user"
}
.<token signature>
```

#### sub

A unique identifier (UUID), or subject, for the authenticated user. The username might not be unique in your user pool. The sub claim is the best way to identify a given user.

#### cognito:groups

An array of the names of user pool groups that have your user as a member.

#### iss

The identity provider that issued the token. The claim has the following format.

```
https://cognito-idp.region>.amazonaws.com/<your user pool ID>
```

## client\_id

The user pool app client that authenticated your user. Amazon Cognito renders the same value in the ID token and claim.

## origin\_jti

A token-revocation identifier associated with your user's refresh token. Amazon Cognito references the origin\_jti claim when it checks if you revoked your user's token with the <a href="Revoke endpoint">Revoke endpoint</a> or the <a href="RevokeToken">RevokeToken</a> API operation. When you revoke a token, Amazon Cognito invalidates all access and ID tokens with the same origin\_jti value.

#### token\_use

The intended purpose of the token. In an access token, its value is access.

#### scope

A list of OAuth 2.0 scopes that define what access the token provides. A token from the <u>Token endpoint</u> can contain any scopes that your app client supports. A token from Amazon Cognito API sign-in only contains the scope aws.cognito.signin.user.admin.

Using the access token 760

#### auth\_time

The authentication time, in Unix time format, that your user completed authentication.

#### exp

The expiration time, in Unix time format, that your user's token expires.

#### iat

The issued-at time, in Unix time format, that Amazon Cognito issued your user's token.

## jti

The unique identifier of the JWT.

#### username

The username of your user in your user pool.

#### More resources

How to customize access tokens in Amazon Cognito user pools

## Access token signature

The signature of the access token is calculated based on the header and payload of the JWT token. When used outside of an application in your web APIs, you must always verify this signature before accepting the token. For more information, see Verifying a JSON Web Token.

# Using the refresh token

You can use the refresh token to retrieve new ID and access tokens. By default, the refresh token expires 30 days after your application user signs into your user pool. When you create an application for your user pool, you can set the application's refresh token expiration to any value between 60 minutes and 10 years.

The Mobile SDK for iOS, Mobile SDK for Android, Amplify for iOS, Android, and Flutter automatically refresh your ID and access tokens if a valid (unexpired) refresh token is present. The ID and access tokens have a minimum remaining validity of 2 minutes. If the refresh token is expired, your app user must re-authenticate by signing in again to your user pool. If the minimum for the access token and ID token is set to 5 minutes, and you are using the SDK, the refresh token

Using the refresh token 761

will be continually used to retrieve new access and ID tokens. You will see expected behavior with a minimum of 7 minutes instead of 5 minutes.

Your user's account itself doesn't expire, as long as the user has logged in at least once before the UnusedAccountValidityDays time limit for new accounts.

# Getting new access and identity tokens with a refresh token

Use the API or hosted UI to initiate authentication for refresh tokens.

To use the refresh token to get new ID and access tokens with the user pools API, use the AdminInitiateAuth or InitiateAuth API operations. Pass REFRESH\_TOKEN\_AUTH for the AuthFlow parameter. In the AuthParameters property of AuthFlow, pass your user's refresh token as the value of "REFRESH\_TOKEN". Amazon Cognito returns new ID and access tokens after your API request passes all challenges.

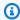

#### Note

To use the Amazon Cognito user pools API to refresh tokens for a hosted UI user, generate an InitiateAuth request.

You can also submit refresh tokens to the Token endpoint in a user pool where you have configured a domain. In the request body, include a grant\_type value of refresh\_token and a refresh\_token value of your user's refresh token.

# **Revoking refresh tokens**

You can revoke refresh tokens that belong to a user. For more information about revoking tokens, see Revoking tokens.

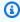

#### Note

Revoking the refresh token will revoke all ID and access tokens that Amazon Cognito issued from refresh requests with that token.

Users can sign out from all devices where they are currently signed in when you revoke all of the user's tokens using the GlobalSignOut and AdminUserGlobalSignOut API operations. After the user is signed out, the following effects happen.

Using the refresh token 762

- The user's refresh token can't get new tokens for the user.
- The user's access token can't make token-authorized API requests.
- The user must re-authenticate to get new tokens. Because hosted UI session cookies don't expire automatically, your user can re-authenticate with a session cookie, with no additional prompt for credentials. After you sign out your hosted UI users, redirect them to the Logout endpoint, where Amazon Cognito will clear their session cookie.

With refresh tokens, you can persist users' sessions in your app for a long time. Over time, your users might want to deauthorize some devices where they have signed in, continually refreshing their session. To sign your user out from a single device, revoke their refresh token. When your user wants to sign themself out from all authenticated sessions, generate a GlobalSignOut API request. Your app can present your user with a choice like **Sign out from all devices**. GlobalSignOut accepts a user's valid-unaltered, unexpired, not-revoked-access token. Because this API is tokenauthorized, one user can't use it to initiate sign-out for another user.

You can, however, generate an AdminUserGlobalSignOut API request that you authorize with your AWS credentials to sign out any user from all of their devices. The administrator application must call this API operation with AWS developer credentials and pass the user pool ID and the user's username as parameters. The AdminUserGlobalSignOut API can sign out any user in the user pool.

For more information about requests that you can authorize with either AWS credentials or a user's access token, see Amazon Cognito user pools authenticated and unauthenticated API operations.

# **Revoking tokens**

You can revoke a refresh token for a user using the AWS API. When you revoke a refresh token, all access tokens that were previously issued by that refresh token become invalid. The other refresh tokens issued to the user are not affected.

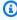

#### Note

JWT tokens are self-contained with a signature and expiration time that was assigned when the token was created. Revoked tokens can't be used with any Amazon Cognito API calls that require a token. However, revoked tokens will still be valid if they are verified using any JWT library that verifies the signature and expiration of the token.

Revoking tokens 763

You can revoke a refresh token for a user pool client with token revocation enabled. When you create a new user pool client, token revocation is enabled by default.

#### **Enable token revocation**

Before you can revoke a token for an existing user pool client, you must enable token revocation. You can enable token revocation for existing user pool clients using the AWS CLI or the AWS API. To do this, call the aws cognito-idp describe-user-pool-client CLI command or the DescribeUserPoolClient API operation to retrieve the current settings from your app client. Then call the aws cognito-idp update-user-pool-client CLI command or the UpdateUserPoolClient API operation. Include the current settings from your app client and set the EnableTokenRevocation parameter to true.

When you create a new user pool client using the AWS Management Console, the AWS CLI, or the AWS API, token revocation is enabled by default.

After you enable token revocation, new claims are added in the Amazon Cognito JSON Web Tokens. The origin\_jti and jti claims are added to access and ID tokens. These claims increase the size of the application client access and ID tokens.

To create or modify an app client with token revocation enabled, include the following parameter in your CreateUserPoolClient or UpdateUserPoolClient API request.

"EnableTokenRevocation": true

#### Revoke a token

You can revoke a refresh token using a RevokeToken API request, for example with the aws cognito-idp revoke-token CLI command. You can also revoke tokens using the Revoke endpoint. This endpoint is available after you add a domain to your user pool. You can use the revocation endpoint on either an Amazon Cognito hosted domain or your own custom domain.

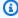

#### Note

Your request to revoke a refresh token must include the client ID that was used to obtain the token.

The following is the body of an example RevokeToken API request.

Revoking tokens 764

```
{
    "ClientId": "1example23456789",
    "ClientSecret": "abcdef123456789ghijklexample",
    "Token": "eyJjdHki0iJKV1QiEXAMPLE"
}
```

The following is an example cURL request to the /oauth2/revoke endpoint of a user pool with a custom domain.

```
curl --location 'auth.mydomain.com/oauth2/revoke' \
--header 'Content-Type: application/x-www-form-urlencoded' \
--header 'Authorization: Basic Base64Encode(client_id:client_secret)' \
--data-urlencode 'token=abcdef123456789ghijklexample' \
--data-urlencode 'client_id=1example23456789'
```

The RevokeToken operation and the /oauth2/revoke endpoint require no additional authorization unless your app client has a client secret.

# **Verifying a JSON Web Token**

These steps describe verifying a user pool JSON Web Token (JWT).

## **Topics**

- Prerequisites
- Validate tokens with aws-jwt-verify
- Understanding and inspecting tokens

# **Prerequisites**

Your library, SDK, or software framework might already handle the tasks in this section. AWS SDKs provide tools for Amazon Cognito user pool token handling and management in your app. AWS Amplify includes functions to retrieve and refresh Amazon Cognito tokens.

For more information, see the following pages.

- Integrating Amazon Cognito authentication and authorization with web and mobile apps
- Code examples for Amazon Cognito Identity Provider using AWS SDKs
- Advanced workflows in the Amplify Dev Center

Many libraries are available for decoding and verifying a JSON Web Token (JWT). If you want to manually process tokens for server-side API processing, or if you are using other programming languages, these libraries can help. See the <a href="OpenID foundation list of libraries for working with JWT tokens">OpenID foundation list of libraries for working with JWT tokens</a>.

# Validate tokens with aws-jwt-verify

In a Node.js app, AWS recommends the <u>aws-jwt-verify library</u> to validate the parameters in the token that your user passes to your app. With aws-jwt-verify, you can populate a CognitoJwtVerifier with the claim values that you want to verify for one or more user pools. Some of the values that it can check include the following.

- That access or ID tokens aren't malformed or expired, and have a valid signature.
- That access tokens came from the correct user pools and app clients.
- That access token claims contain the correct OAuth 2.0 scopes.
- That the keys that signed your access and ID tokens match a signing key kid from the JWKS URI
  of your user pools.

For more information and example code that you can use in a Node.js app or a AWS Lambda authorizer, see aws-jwt-verify on GitHub.

# **Understanding and inspecting tokens**

Before you integrate token inspection with your app, consider how Amazon Cognito assembles JWTs. Retrieve example tokens from your user pool. Decode and examine them in detail to understand their characteristics, and determine what you want to verify and when. For example, you might want to examine group membership in one scenario, and scopes in another.

The following sections describe a process to manually inspect Amazon Cognito JWTs as you prepare your app.

#### Confirm the structure of the JWT

A JSON Web Token (JWT) includes three sections with a . (dot) delimiter between them.

Verifying a JSON Web Token 766

#### Header

The key ID, kid, and the RSA algorithm, alg, that Amazon Cognito used to sign the token. Amazon Cognito signs tokens with an alg of RS256. The kid is a truncated reference to a 2048-bit RSA private signing key held by your user pool.

## **Payload**

Token claims. In an ID token, the claims include user attributes and information about the user pool, iss, and app client, aud. In an access token, the payload includes scopes, group membership, your user pool as iss, and your app client as client\_id.

#### Signature

The signature isn't decodable base64 like the header and payload. It's an RSA256 identifier derived from a signing key and parameters that you can observe at your JWKS URI.

The header and payload are base64-encoded JSON. You can identify them by the opening characters eyJ that decode to the starting character {. If your user presents a base64-encoded JWT to your app and it's not in the format [JSON Header].[JSON Payload].[Signature], it's not a valid Amazon Cognito token and you can discard it.

#### Validate the JWT

The JWT signature is a hashed combination of the header and the payload. Amazon Cognito generates two pairs of RSA cryptographic keys for each user pool. One private key signs access tokens, and the other signs ID tokens.

## To verify the signature of a JWT token

1. Decode the ID token.

The OpenID Foundation also maintains a list of libraries for working with JWT tokens.

You can also use AWS Lambda to decode user pool JWTs. For more information, see <u>Decode</u> and verify Amazon Cognito JWT tokens using AWS Lambda.

- 2. Compare the local key ID (kid) to the public kid.
  - a. Download and store the corresponding public JSON Web Key (JWK) for your user pool. It is available as part of a JSON Web Key Set (JWKS). You can locate it by constructing the following jwks\_uri URI for your environment:

767

```
https://cognito-idp.<Region>.amazonaws.com/<userPoolId>/.well-known/jwks.json
```

For more information on JWK and JWK sets, see JSON Web Key (JWK).

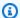

## Note

Amazon Cognito might rotate signing keys in your user pool. As a best practice, cache public keys in your app, using the kid as a cache key, and refresh the cache periodically. Compare the kid in the tokens that your app receives to your cache. If you receive a token with the correct issuer but a different kid, Amazon Cognito might have rotated the signing key. Refresh the cache from your user pool jwks\_uri endpoint.

This is a sample jwks. json file:

```
"keys": [{
 "kid": "1234example=",
 "alg": "RS256",
 "kty": "RSA",
 "e": "AQAB",
  "n": "1234567890",
  "use": "sig"
 }, {
  "kid": "5678example=",
 "alg": "RS256",
 "kty": "RSA",
 "e": "AQAB",
 "n": "987654321",
  "use": "sig"
}]
}
```

## Key ID (kid)

The kid is a hint that indicates which key was used to secure the JSON Web Signature (JWS) of the token.

## Algorithm (alg)

The alg header parameter represents the cryptographic algorithm that is used to secure the ID token. User pools use an RS256 cryptographic algorithm, which is an RSA signature with SHA-256. For more information on RSA, see RSA cryptography.

## Key type (kty)

The kty parameter identifies the cryptographic algorithm family that is used with the key, such as "RSA" in this example.

#### RSA exponent (e)

The e parameter contains the exponent value for the RSA public key. It is represented as a Base64urlUInt-encoded value.

#### RSA modulus (n)

The n parameter contains the modulus value for the RSA public key. It is represented as a Base64urlUInt-encoded value.

#### Use (use)

The use parameter describes the intended use of the public key. For this example, the use value sig represents signature.

- b. Search the public JSON Web Key for a kid that matches the kid of your JWT.
- 3. Use a JWT library to compare the signature of the issuer to the signature in the token. The issuer signature is derived from the public key (the RSA modulus "n") of the kid in jwks.json that matches the token kid. You might need to convert the JWK to PEM format first. The following example takes the JWT and JWK and uses the Node.js library, <u>jsonwebtoken</u>, to verify the JWT signature:

## Node.js

```
var jwt = require('jsonwebtoken');
var jwkToPem = require('jwk-to-pem');
var pem = jwkToPem(jwk);
jwt.verify(token, pem, { algorithms: ['RS256'] }, function(err, decodedToken) {
});
```

## Verify the claims

## To verify JWT claims

- 1. By one of the following methods, verify that the token hasn't expired.
  - a. Decode the token and compare the exp claim to the current time.
  - b. If your access token includes an aws.cognito.signin.user.admin claim, send a request to an API like <u>GetUser</u>. API requests that you <u>authorize with an access token</u> return an error if your token has expired.
  - c. Present your access token in a request to the <u>UserInfo endpoint</u>. Your request returns an error if your token has expired.
- 2. The aud claim in an ID token and the client\_id claim in an access token should match the app client ID that was created in the Amazon Cognito user pool.
- 3. The issuer (iss) claim should match your user pool. For example, a user pool created in the us-east-1 Region will have the following iss value:
  - https://cognito-idp.us-east-1.amazonaws.com/<userpoolID>.
- 4. Check the token\_use claim.
  - If you are only accepting the access token in your web API operations, its value must be access.
  - If you are only using the ID token, its value must be id.
  - If you are using both ID and access tokens, the token\_use claim must be either id or access.

You can now trust the claims inside the token.

# **Caching tokens**

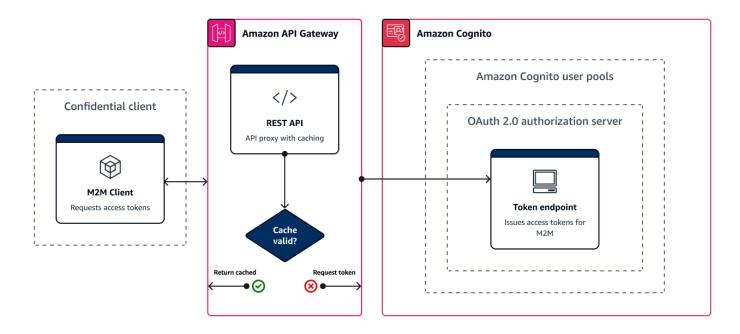

Your app must successfully complete one of the following requests each time you want to get a new JSON Web Token (JWT).

- Request a client credentials or authorization code grant from the Token endpoint.
- Request an implicit grant from your hosted UI.
- Authenticate a local user in an Amazon Cognito API request like InitiateAuth.

You can configure your user pool to set tokens to expire in minutes, hours, or days. To ensure the performance and availability of your app, use Amazon Cognito tokens for about 75% of the token lifetime, and only then retrieve new tokens. A cache solution that you build for your app keeps tokens available, and prevents the rejection of requests by Amazon Cognito when your request rate is too high. A client-side app must store tokens in a memory cache. A server-side app can add an encrypted cache mechanism to store tokens.

When your user pool generates a high volume of user or machine-to-machine activity, you might encounter the limits that Amazon Cognito sets on the number of requests for tokens that you can make. To reduce the number of requests you make to Amazon Cognito endpoints, you can either securely store and reuse authentication data, or implement exponential backoff and retries.

Authentication data comes from two classes of endpoints. Amazon Cognito OAuth 2.0 endpoints include the token endpoint, which services client credentials and hosted UI authorization

Caching tokens 771

code requests. Service endpoints answer user pools API requests like InitiateAuth and RespondToAuthChallenge. Each type of request has its own limit. For more information about limits, see Quotas in Amazon Cognito.

# Caching machine-to-machine access tokens with Amazon API Gateway

With API Gateway token caching, your app can scale in response to events larger than the default request rate quota of Amazon Cognito OAuth endpoints.

You can cache the access tokens so that your app only requests a new access token if a cached token is expired. Otherwise, your caching endpoint returns a token from the cache. This prevents an additional call to an Amazon Cognito API endpoint. When you use Amazon API Gateway as a proxy to the Token endpoint, your API responds to the majority of requests that would otherwise contribute to your request quota, avoiding unsuccessful requests as a result of rate limiting.

The following API Gateway-based solution offers a low-latency, low-code/no-code implementation of token caching. API Gateway APIs are encrypted in transit, and optionally at rest. An API Gateway cache is ideal for the OAuth 2.0 client credentials grant, a frequently high-volume grant type that produces access tokens to authorize machine-to-machine and microservice sessions. In an event like a traffic surge that causes your microservices to horizontally scale, you can end up with many systems using the same client credentials at a volume that exceeds the AWS request-rate limit of your user pool or app client. To preserve app availability and low latency, a caching solution is best practice in such scenarios.

In this solution, you define a cache in your API to store a separate access token for each combination of OAuth scopes and app client that you want to request in your app. When your app makes a request that matches the cache key, your API responds with an access token that Amazon Cognito issued to the first request that matched the cache key. When your cache key duration expires, your API forwards the request to your token endpoint and caches a new access token.

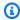

#### Note

Your cache key duration must be shorter than the access token duration of your app client.

The cache key is a combination of the OAuth scopes that you request in the scope URL parameter and the Authorization header in the request. The Authorization header contains your app client ID and client secret. You don't need to implement additional logic in your app to implement

Caching tokens 772

this solution. You must only update your configuration to change the path to your user pool token endpoint.

You can also implement token caching with ElastiCache for Redis. For fine-grained control with AWS Identity and Access Management (IAM) policies, consider an Amazon DynamoDB cache.

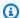

#### Note

Caching in API Gateway is subject to additional cost. See pricing for more details.

## To set up a caching proxy with API Gateway

- 1. Open the API Gateway console and create a REST API.
- 2. In **Resources**, create a POST method.
  - Choose the HTTP Integration type. a.
  - b. Select **Use HTTP proxy integration**.
  - Enter an **Endpoint URL** of https://<your user pool domain>/oauth2/token.
- In **Resources**, configure the cache key. 3.
  - Edit the **Method request** of your POST method. a.
  - Set your scope parameter and Authorization header as your caching key.
    - i. Add a query string to **URL query string parameters** and choose **Caching** for the scope string.
    - Add a header to **HTTP request headers** and choose **Caching** for the Authorization header.
- In **Stages**, configure caching.
  - Choose the stage that you want to modify.
  - Under **Settings**, select **Enable API cache**. b.
  - C. Choose a **Cache capacity**.
  - Choose a Cache time-to-live (TTL) of at least 3600 seconds. d.
  - Clear the **Require authorization** check box.
- In Stages, note the Invoke URL.

Caching tokens 773

6. Update your app to POST token requests to the **Invoke URL** of your API instead of the / oauth2/token endpoint of your user pool.

# Accessing resources after a successful user pool authentication

Your app users can either sign in directly through a user pool, or they can federate through a third-party identity provider (IdP). The user pool manages the overhead of handling the tokens that are returned from social sign-in through Facebook, Google, Amazon, and Apple, and from OpenID Connect (OIDC) and SAML IdPs. For more information, see Using tokens with user pools.

After a successful authentication, your app will receive user pool tokens from Amazon Cognito. You can use user pool tokens to:

- Retrieve AWS credentials that authorize requests for application resources in AWS services like Amazon DynamoDB and Amazon S3.
- Provide temporary, revocable proof of authentication.
- Populate identity data to a user profile in your app.
- Authorize changes to the signed-in user's profile in the user pool directory.
- Authorize requests for user information with an access token.
- Authorize requests to data that is behind access-protected external APIs with access tokens.
- Authorize access to application assets that are stored on the client or server with Amazon Verified Permissions.

For more information, see User pool authentication flow and Using tokens with user pools.

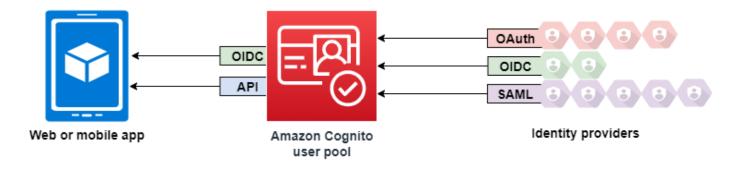

#### **Topics**

Authorizing access to client or server resources with Amazon Verified Permissions

- · Accessing resources with API Gateway after sign-in
- Accessing AWS services using an identity pool after sign-in

# Authorizing access to client or server resources with Amazon Verified Permissions

Your app can pass the tokens from a signed-in user to <u>Amazon Verified Permissions</u>. Verified Permissions is a scalable, fine-grained permissions management and authorization service for custom applications that you've built. An Amazon Cognito user pool can be an identity source to a Verified Permissions policy store. Verified Permissions makes authorization decisions for requested actions and resources, like GetPhoto for premium\_badge.png, from the principal and their attributes in user pool tokens.

The following diagram shows how you application can pass a user's token to Verified Permissions in an authorization request.

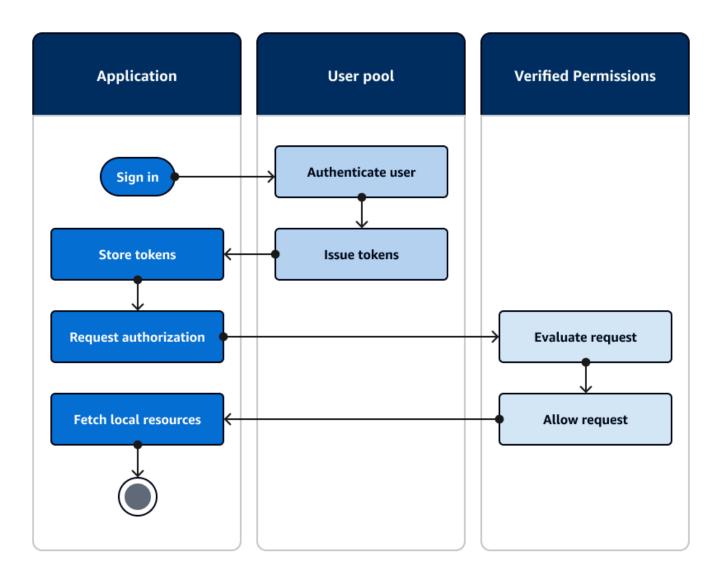

#### **Get started with Amazon Verified Permissions**

After you integrate your user pool with Verified Permissions, you gain a central source of granular authorization for all of your Amazon Cognito apps. This removes the need for fine-grained security logic that you would otherwise have to code and replicate between all of your apps. For more information about authorization with Verified Permissions, see <a href="Authorization with Amazon Verified Permissions">Authorization with Amazon Verified Permissions</a>.

Verified Permissions authorization requests require AWS credentials. You can implement some of the following techniques to safely apply credentials to authorization requests.

• Operate a web application that can store secrets in the server backend.

- Acquire authenticated identity pool credentials.
- Proxy user requests through an access-token-authorized API, and append AWS credentials to the request.

# Accessing resources with API Gateway after sign-in

A common use of Amazon Cognito user pools tokens is to authorize requests to an <u>API Gateway REST API</u>. The OAuth 2.0 scopes in access tokens can authorize a method and path, like HTTP GET for /app\_assets. ID tokens can serve as generic authentication to an API and can pass user attributes to the backend service. API Gateway has additional custom authorization options like JWT authorizers for HTTP APIs and Lambda authorizers that can apply more fine-grained logic.

The following diagram illustrates an application that is gaining access to a REST API with the OAuth 2.0 scopes in an access token.

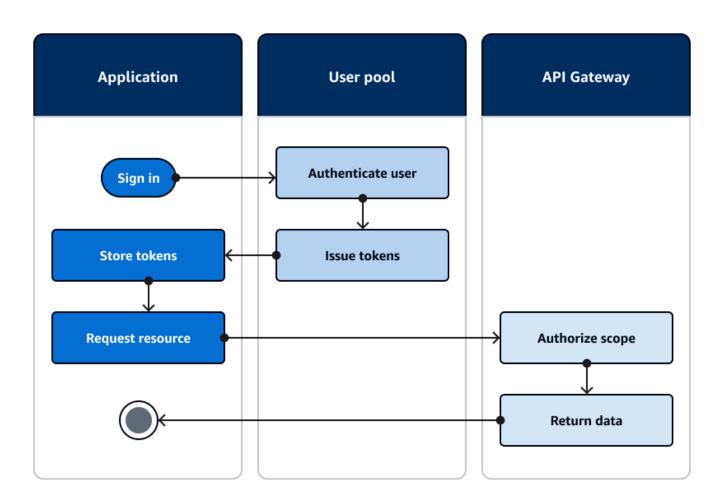

Your app must collect the tokens from authenticated sessions and add them as bearer tokens to an Authorization header in the request. Configure the authorizer that you configured for the API, path, and method to evaluate token contents. API Gateway returns data only if the request matches the conditions that you set up for your authorizer.

Some potential ways that API Gateway API can approve access from an application are:

- The access token contains the correct OAuth 2.0 scope. The <u>Amazon Cognito user pools</u> <u>authorizer for a REST API</u> is a common implementation with a low barrier to entry. You can also evaluate the body, query string parameters, and headers of a request to this type of authorizer.
- The ID token is valid and isn't expired. When you pass an ID token to an Amazon Cognito authorizer, you can perform additional validation of the ID token contents on your application server.
- A group, claim, attribute, or role in an access or ID token meets the requirements that you define
  in a Lambda function. A <u>Lambda authorizer</u> parses the token in the request header and evaluates
  it for an authorization decision. You can construct custom logic in your function or make an API
  request to <u>Amazon Verified Permissions</u>.

You can also authorize requests to an AWS AppSync GraphQL API with tokens from a user pool.

# Accessing AWS services using an identity pool after sign-in

After your users sign in with a user pool, they can access AWS services with temporary API credentials that are issued from an identity pool.

Your web or mobile app receives tokens from a user pool. When you configure your user pool as an identity provider to your identity pool, the identity pool exchanges tokens for temporary AWS credentials. These credentials can be scoped to IAM roles and their policies that give users access to a limited set of AWS resources. For more information, see <u>Identity pools (federated identities)</u> authentication flow.

The following diagram shows how an application signs in with a user pool, retrieves identity pool credentials, and requests an asset from an AWS service.

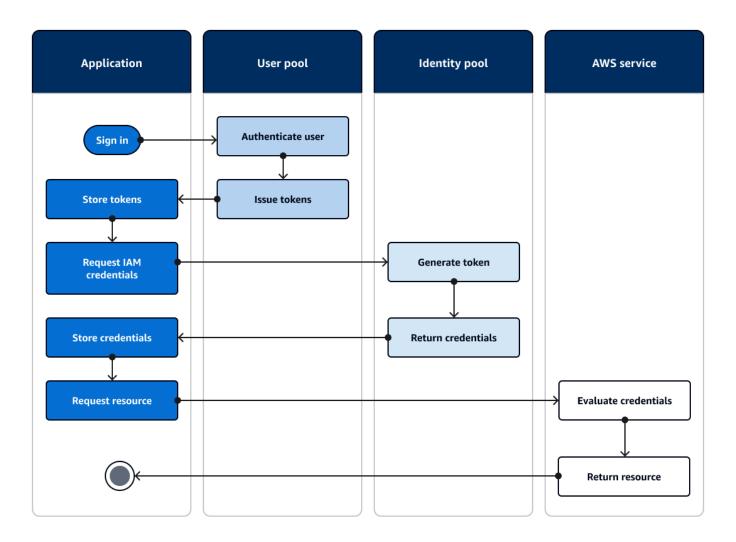

You can use identity pool credentials to:

- Make fine-grained authorization requests to Amazon Verified Permissions with your user's own credentials.
- Connect to an Amazon API Gateway REST API or an AWS AppSync GraphQL API that authorizes connections with IAM.
- Connect to a database backend like Amazon DynamoDB or Amazon RDS that authorizes connections with IAM.
- Retrieve application assets from an Amazon S3 bucket.
- Initiate a session with an Amazon WorkSpaces virtual desktop.

Identity pools don't operate exclusively within an authenticated session with a user pool. They also accept authentication directly from third-party identity providers and can generate credentials for unauthenticated guest users.

For more information about using identity pools together with user pool groups to control access to your AWS resources, see <u>Adding groups to a user pool</u> and <u>Using role-based access control</u>. Also, for more information about identity pools and AWS Identity and Access Management, see <u>Identity pools concepts</u>.

## Setting up a user pool with the AWS Management Console

Create an Amazon Cognito user pool and make a note of the **User Pool ID** and **App Client ID** for each of your client apps. For more information about creating user pools, see <u>Getting started with user pools</u>.

## Setting up an identity pool with the AWS Management Console

The following procedure describes how to use the AWS Management Console to integrate an identity pool with one or more user pools and client apps.

## To add an Amazon Cognito user pools identity provider (IdP)

- 1. Choose **Identity pools** from the <u>Amazon Cognito console</u>. Select an identity pool.
- Choose the User access tab.
- 3. Select **Add identity provider**.
- 4. Choose **Amazon Cognito user pool**.
- 5. Enter a **User pool ID** and an **App client ID**.
- 6. To set the role that Amazon Cognito requests when it issues credentials to users who have authenticated with this provider, configure **Role settings**.
  - a. You can give users from that IdP the **Default role** that you set up when you configured your **Authenticated role**, or you can **Choose role with rules**. With an Amazon Cognito user pool IdP, you can also **Choose role with preferred\_role claim in tokens**. For more information about the cognito:preferred\_role claim, see <u>Assigning precedence</u> values to groups.
    - If you chose Choose role with rules, enter the source Claim from your user's authentication, the Operator that you want to use to compare the claim to the rule,

the **Value** that will cause a match to this role choice, and the **Role** that you want to assign when the **Role assignment** matches. Select **Add another** to create an additional rule based on a different condition.

- ii. If you chose **Choose role with preferred\_role claim in tokens**, Amazon Cognito issues credentials for the role in your user's cognito:preferred\_role claim. If no preferred role claim is present, Amazon Cognito issues credentials based on your **Role resolution**.
- b. Choose a **Role resolution**. When your user's claims don't match your rules, you can deny credentials or issue credentials for your **Authenticated role**.
- 7. To change the principal tags that Amazon Cognito assigns when it issues credentials to users who have authenticated with this provider, configure **Attributes for access control**.
  - To apply no principal tags, choose **Inactive**.
  - To apply principal tags based on sub and aud claims, choose **Use default mappings**.
  - To create your own custom schema of attributes to principal tags, choose Use custom
    mappings. Then enter a Tag key that you want to source from each Claim that you want to
    represent in a tag.
- 8. Select **Save changes**.

# Integrating a user pool with an identity pool

After your app user is authenticated, add that user's identity token to the logins map in the credentials provider. The provider name will depend on your Amazon Cognito user pool ID. It will have the following structure:

```
cognito-idp.cognito-idp.com/<YOUR_USER_POOL_ID>
```

You can derive the value for <region> from the **User Pool ID**. For example, if the user pool ID is us-east-1\_EXAMPLE1, then the <region> is us-east-1. If the user pool ID is us-west-2\_EXAMPLE2, then the <region> is us-west-2.

**JavaScript** 

```
var cognitoUser = userPool.getCurrentUser();
if (cognitoUser != null) {
```

```
cognitoUser.getSession(function(err, result) {
  if (result) {
    console.log('You are now logged in.');

    // Add the User's Id Token to the Cognito credentials login map.
    AWS.config.credentials = new AWS.CognitoIdentityCredentials({
        IdentityPoolId: 'YOUR_IDENTITY_POOL_ID',
        Logins: {
            'cognito-idp.
        region>.amazonaws.com/
        result.getIdToken().getJwtToken()
        }
    });
}
```

#### Android

```
cognitoUser.getSessionInBackground(new AuthenticationHandler() {
  @Override
  public void onSuccess(CognitoUserSession session) {
    String idToken = session.getIdToken().getJWTToken();

    Map<String, String> logins = new HashMap<String, String>();
    logins.put("cognito-idp.<region>.amazonaws.com/<YOUR_USER_POOL_ID>",
    session.getIdToken().getJWTToken());
    credentialsProvider.setLogins(logins);
}

});
```

### iOS - objective-C

```
AWSServiceConfiguration *serviceConfiguration = [[AWSServiceConfiguration alloc] initWithRegion:AWSRegionUSEast1 credentialsProvider:nil];

AWSCognitoIdentityUserPoolConfiguration *userPoolConfiguration = [[AWSCognitoIdentityUserPoolConfiguration alloc] initWithClientId:@"YOUR_CLIENT_ID" clientSecret:@"YOUR_CLIENT_SECRET" poolId:@"YOUR_USER_POOL_ID"];

[AWSCognitoIdentityUserPool registerCognitoIdentityUserPoolWithConfiguration:serviceConfiguration userPoolConfiguration:userPoolConfiguration forKey:@"UserPool"];

AWSCognitoIdentityUserPool *pool = [AWSCognitoIdentityUserPool CognitoIdentityUserPoolForKey:@"UserPool"];
```

```
AWSCognitoCredentialsProvider *credentialsProvider = [[AWSCognitoCredentialsProvider alloc] initWithRegionType:AWSRegionUSEast1 identityPoolId:@"YOUR_IDENTITY_POOL_ID" identityProviderManager:pool];
```

#### iOS - swift

```
let serviceConfiguration = AWSServiceConfiguration(region: .USEast1,
    credentialsProvider: nil)
let userPoolConfiguration = AWSCognitoIdentityUserPoolConfiguration(clientId:
    "YOUR_CLIENT_ID", clientSecret: "YOUR_CLIENT_SECRET", poolId: "YOUR_USER_POOL_ID")
AWSCognitoIdentityUserPool.registerCognitoIdentityUserPoolWithConfiguration(serviceConfiguration: userPoolConfiguration, forKey: "UserPool")
let pool = AWSCognitoIdentityUserPool(forKey: "UserPool")
let credentialsProvider = AWSCognitoCredentialsProvider(regionType: .USEast1, identityPoolId: "YOUR_IDENTITY_POOL_ID", identityProviderManager:pool)
```

# **Using Amazon Cognito user pools security features**

You can add multi-factor authentication (MFA) to a user pool to protect the identity of your users. MFA adds a second authentication factor so that your user pool doesn't rely solely on username and password. You can use either SMS text messages or time-based one-time passwords (TOTP) as second factors to sign in your users. You can also use adaptive authentication with its risk-based model to predict when you might need another authentication factor. User pool *advanced security* features include adaptive authentication and protections against compromised credentials.

### **Topics**

- Adding MFA to a user pool
- Adding advanced security to a user pool
- Associating an AWS WAF web ACL with a user pool
- User pool case sensitivity
- User pool deletion protection
- Managing user existence error responses

# Adding MFA to a user pool

Multi-factor authentication (MFA) increases security for your app. It adds a *something you have* authentication factor to the *something you know* factor of username and password. You can choose

Using security features 783

SMS text messages or time-based one-time passwords (TOTP) as second factors to sign in your users.

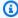

### Note

The first time that a new user signs in to your app, Amazon Cognito issues OAuth 2.0 tokens, even if your user pool requires MFA. The second authentication factor when your user signs in for the first time is their confirmation of the verification message that Amazon Cognito sends to them. If your user pool requires MFA, Amazon Cognito prompts your user to register an additional sign-in factor to use during each sign-in attempt after the first.

With adaptive authentication, you can configure your user pool to require second factor authentication in response to an increased risk level. To add adaptive authentication to your user pool, see Adding advanced security to a user pool.

When you set MFA to required for a user pool, all users must complete MFA to sign in. To sign in, each user must set up at least one MFA factor, such as SMS or TOTP. When you set MFA to required, you must include the MFA setup in user onboarding so that your user pool permits them to sign in.

If you activate SMS as an MFA factor, you can require that users provide phone numbers and have your users verify them during sign-up. If you have set MFA to required and only support SMS as a factor, users must provide phone numbers. Users without phone numbers need your support to add a phone number to their profile before they can sign in. You can use unverified phone numbers for SMS MFA. These numbers will receive verified status after MFA succeeds.

If you have set MFA to be required and you activated SMS and TOTP as supported verification methods, Amazon Cognito prompts new users without phone numbers to set up TOTP MFA. If you have set MFA to be required and the only MFA method you activated is TOTP, Amazon Cognito prompts all new users to set up TOTP MFA the second time they sign in. Amazon Cognito generates a challenge to set up TOTP MFA in response to InitiateAuth and AdminInitiateAuth API operations.

The hosted UI prompts users to set up MFA when you set MFA to be required. When you set MFA to be optional in your user pool, the hosted UI doesn't prompt users. To work with optional MFA, you must build an interface in your app that prompts your users to select that they want to set up MFA, then guides them through the API inputs to verify their additional sign-in factor.

After five unsuccessful attempts to present an MFA code, Amazon Cognito begins the exponential-timeout lockout process described at User pool authentication flow.

### **Topics**

- Prerequisites
- Configuring multi-factor authentication
- SMS text message MFA
- TOTP software token MFA

# **Prerequisites**

Before you set up MFA, consider the following:

- When you activate MFA in your user pool and choose SMS text message as a second
  factor, you can send SMS messages to a phone number attribute that you haven't verified
  in Amazon Cognito. After your user completes SMS MFA, Amazon Cognito sets their
  phone\_number\_verified attribute to true.
- If your account is in the SMS sandbox in the AWS Region that contains the Amazon Simple
  Notification Service (Amazon SNS) resources for your user pool, you must verify phone numbers
  in Amazon SNS before you can send an SMS message. For more information, see <a href="SMS message">SMS message</a>
  settings for Amazon Cognito user pools.
- Advanced security features require that you activate MFA and set it as optional in the Amazon Cognito user pool console. For more information, see Adding advanced security to a user pool.

# Configuring multi-factor authentication

You can configure MFA in the Amazon Cognito console.

# To configure MFA in the Amazon Cognito console

- 1. Sign in to the <u>Amazon Cognito console</u>.
- 2. Choose User Pools.
- 3. Choose an existing user pool from the list, or create a user pool.
- 4. Choose the Sign-in experience tab. Locate Multi-factor authentication and choose Edit

5. Choose the **MFA enforcement** method that you want to use with your user pool.

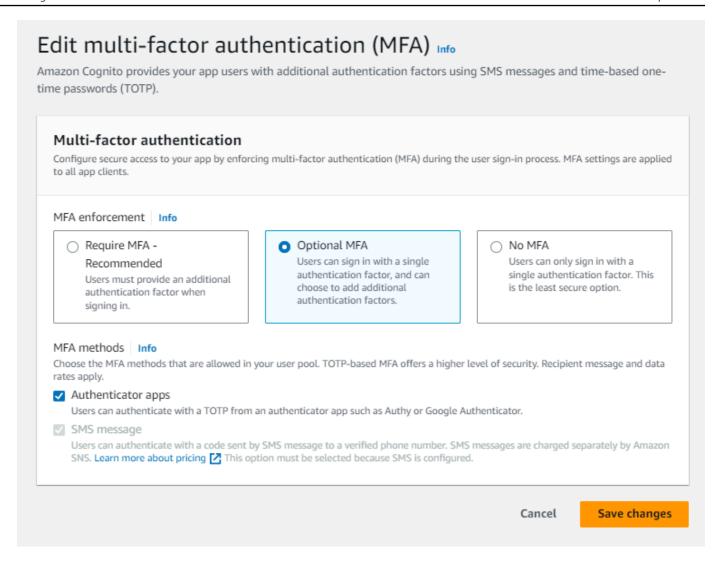

- a. **Require MFA**. All users in your user pool must sign in with an additional SMS code or time-based one-time password (TOTP) factor.
- b. **Optional MFA** You can give your users the option to register an additional sign-in factor but still permit users who haven't configured MFA to sign in. If you use adaptive authentication, choose this option. For more information about adaptive authentication, see Adding advanced security to a user pool.
- c. **No MFA**. Your users can't register an additional sign-in factor.
- 6. Choose the **MFA methods** that you support in your app. You can set **SMS message** or TOTP-generating **Authenticator apps** as a second factor. We recommend that you implement TOTP-based MFA so that account recovery can use SMS messages.
- 7. If you use SMS text messages as a second factor and you haven't configured an IAM role to use with Amazon Simple Notification Service (Amazon SNS) for SMS messages, create one in the console. In the **Messaging** tab for your user pool, locate **SMS** and choose **Edit**. You can also use

an existing role that allows Amazon Cognito to send SMS messages to your users for you. For more information, see IAM Roles.

8. Choose **Save changes**.

# SMS text message MFA

When a user signs in with MFA enabled, they first enter and submit their username and password. The client app receives a getMFA response that indicates where the authorization code was sent. The client app should indicate to the user where to look for the code (such as which phone number the code was sent to). Next, it provides a form for entering the code. Finally, the client app submits the code to complete the sign-in process. The destination is masked, which hides all but the last four digits of the phone number. If an app is using the Amazon Cognito hosted UI, it shows a page for the user to enter the MFA code.

The SMS text message authorization code is valid for the **Authentication flow session duration** that you set for you app client.

Set the duration of an authentication flow session in the Amazon Cognito console in the **App integration** tab, when you modify your app client under **App clients and analytics**. You can also set the authentication flow session duration in a CreateUserPoolClient or UpdateUserPoolClient API request. For more information, see User pool authentication flow.

If a user no longer has access to their device where the SMS text message MFA codes are sent, they must request help from your customer service office. An administrator with necessary AWS account permissions can change the user's phone number, but only through the AWS CLI or the API.

When a user successfully goes through the SMS text message MFA flow, their phone number is also marked as verified.

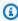

# Note

SMS for MFA is charged separately. (There is no charge for sending verification codes to email addresses.) For information about Amazon SNS pricing, see Worldwide SMS Pricing. For the current list of countries where SMS messaging is available, see Supported Regions and Countries.

### Important

To ensure that SMS messages are sent to verify phone numbers and for SMS text message MFA, you must request an increased spend limit from Amazon SNS.

Amazon Cognito uses Amazon SNS for sending SMS messages to users. The number of SMS messages Amazon SNS delivers is subject to spend limits. Spend limits can be specified for an AWS account and for individual messages, and the limits apply only to the cost of sending SMS messages.

The default spend limit per account (if not specified) is 1.00 USD per month. If you want to raise the limit, submit an SNS Limit Increase case in the AWS Support Center. For New limit value, enter your desired monthly spend limit. In the Use Case Description field, explain that you're requesting an SMS monthly spend limit increase.

To add MFA to your user pool, see Adding MFA to a user pool. For more information about SMS messages with Amazon SNS in your user pool, see SMS message settings for Amazon Cognito user pools.

### **TOTP software token MFA**

When you set up TOTP software token MFA in your user pool, your user signs in with a username and password, then uses a TOTP to complete authentication. After your user sets and verifies a username and password, they can activate a TOTP software token for MFA. If your app uses the Amazon Cognito hosted UI to sign in users, your user submits their username and password, and then submits the TOTP password on an additional sign-in page.

You can activate TOTP MFA for your user pool in the Amazon Cognito console, or you can use Amazon Cognito API operations. At the user pool level, you can call SetUserPoolMfaConfig to configure MFA and enable TOTP MFA.

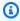

### Note

If you haven't activated TOTP software token MFA for the user pool, Amazon Cognito can't use the token to associate or verify users. In this case, users receive a SoftwareTokenMFANotFoundException exception with the description Software Token MFA has not been enabled by the userPool. If you deactivate software token MFA for the user pool later, users who previously associated and verified a TOTP token can continue to use it for MFA.

Configuring TOTP for your user is a multi-step process where your user receives a secret code that they validate by entering a one-time password. Next, you can enable TOTP MFA for your user or set TOTP as the preferred MFA method for your user.

When you configure your user pool to require TOTP MFA and your users sign up for your app in the hosted UI, Amazon Cognito automates the user process. Amazon Cognito prompts your user to choose an MFA method, displays a QR code to set up their authenticator app, and verifies their MFA registration. In user pools where you have allowed users to choose between SMS and TOTP MFA, Amazon Cognito also presents your user with a choice of method. For more information about the hosted UI sign-up experience, see How to sign up for a new account in the Amazon Cognito hosted UI.

#### Important

When you have an AWS WAF web ACL associated with a user pool, and a rule in your web ACL presents a CAPTCHA, this can cause an unrecoverable error in hosted UI TOTP registration. To create a rule that has a CAPTCHA action and doesn't affect hosted UI TOTP, see Configuring your AWS WAF web ACL for hosted UI TOTP MFA. For more information about AWS WAF web ACLs and Amazon Cognito, see Associating an AWS WAF web ACL with a user pool.

To implement TOTP MFA in a custom UI where you use the Amazon Cognito API, see Configuring MFA for a user in the Amazon Cognito user pools API.

To add MFA to your user pool, see Adding MFA to a user pool.

### **TOTP MFA considerations and limitations**

- 1. Amazon Cognito supports software token MFA through an authenticator app that generates TOTP codes. Amazon Cognito doesn't support hardware-based MFA.
- 2. When your user pool requires TOTP for a user who has not configured it, your user receives a one-time access token that your app can use to activate TOTP MFA for the user. Subsequent sign-in attempts fail until your user has registered an additional TOTP sign-in factor.
  - A user who signs up in your user pool with the SignUp API operation or through the hosted UI receives one-time tokens when the user completes sign-up.

• After you create a user, and the user sets their initial password, Amazon Cognito issues onetime tokens from the hosted UI to the user. If you set a permanent password for the user, Amazon Cognito issues one-time tokens when the user first signs in.

- Amazon Cognito doesn't issue one-time tokens to an administrator-created user who signs
  in with the <u>InitiateAuth</u> or <u>AdminInitiateAuth</u> API operations. After your user succeeds in
  the challenge to set their initial password, or if you set a permanent password for the user,
  Amazon Cognito immediately challenges the user to set up MFA.
- 3. If a user in a user pool that requires MFA has already received a one-time access token but hasn't set up TOTP MFA, the user can't sign in with the hosted UI until they have set up MFA. Instead of the access token, you can use the session response value from an MFA\_SETUP challenge to InitiateAuth or AdminInitiateAuth in an AssociateSoftwareToken request.
- 4. If your users have set up TOTP, they can use it for MFA, even if you deactivate TOTP for the user pool later.
- 5. Amazon Cognito only accepts TOTPs from authenticator apps that generate codes with the SHA-1 hash function. Codes generated with SHA-256 hashing return a Code mismatch error.

# Configuring MFA for a user in the Amazon Cognito user pools API

When a user first signs in, your app uses their one-time access token to generate the TOTP private key and present it to your user in text or QR code format. Your user configures their authenticator app and provides a TOTP for subsequent sign-in attempts. Your app or the hosted UI presents the TOTP to Amazon Cognito in MFA challenge responses.

# **Topics**

- Associate the TOTP software token
- Verify the TOTP token
- Sign in with TOTP MFA
- Remove the TOTP token

### Associate the TOTP software token

To associate the TOTP token, send your user a secret code that they must validate with a one-time password. Associating the token requires three steps.

1. When your user chooses TOTP software token MFA, call <u>AssociateSoftwareToken</u> to return a unique generated shared secret key code for the user account. You can authorize AssociateSoftwareToken with either an access token or a session string.

- 2. Your app presents the user with the private key, or a QR code that you generate from the private key. Your user must enter the key into a TOTP-generating app such as Google Authenticator. You can use libgrencode to generate a QR code.
- 3. Your user enters the key, or scans the QR code into a authenticator app such as Google Authenticator, and the app begins generating codes.

## Verify the TOTP token

Next, verify the TOTP token. Request sample codes from your user and provide them to the Amazon Cognito service to confirm that the user is successfully generating TOTP codes, as follows.

- 1. Your app prompts your user for a code to demonstrate that they have set up their authenticator app properly.
- 2. The user's authenticator app displays a temporary password. The authenticator app bases the password on the secret key you gave to the user.
- 3. Your user enters their temporary password. Your app passes the temporary password to Amazon Cognito in a VerifySoftwareToken API request.
- 4. Amazon Cognito has retained the secret key associated with the user, and generates a TOTP and compares it with the one that your user provided. If they match, VerifySoftwareToken returns a SUCCESS response.
- 5. Amazon Cognito associates the TOTP factor with the user.
- 6. If the VerifySoftwareToken operation returns an ERROR response, make sure that the user's clock is correct and that they have not exceeded the maximum number of retries. Amazon Cognito accepts TOTP tokens that are within 30 seconds before or after the attempt, to account for minor clock skew. When you have resolved the issue, try the VerifySoftwareToken operation again.

#### Sign in with TOTP MFA

At this point, your user signs in with the time-based one-time password. The process is as follows.

1. Your user enters their username and password to sign in to your client app.

2. The TOTP MFA challenge is invoked, and your user is prompted by your app to enter a temporary password.

- 3. Your user gets the temporary password from an associated TOTP-generating app.
- 4. Your user enters the TOTP code into your client app. Your app notifies the Amazon Cognito service to verify it. For each sign-in, <a href="RespondToAuthChallenge">RespondToAuthChallenge</a> should be called to get a response to the new TOTP authentication challenge.
- 5. If the token is verified by Amazon Cognito, the sign-in is successful and your user continues with the authentication flow.

#### Remove the TOTP token

Finally, your app should allow your user to deactivate their TOTP configuration. Currently, you can't delete a user's TOTP software token. To replace your user's software token, associate and verify a new software token. To deactivate TOTP MFA for a user, call <a href="SetUserMFAPreference">SetUserMFAPreference</a> to modify your user to use no MFA, or only SMS MFA.

- 1. Create an interface in your app for users who want to reset MFA. Prompt a user in this interface to enter their password.
- 2. If Amazon Cognito returns a TOTP MFA challenge, update your user's MFA preference with SetUserMFAPreference.
- 3. In your app, communicate to your user that they have deactivated MFA and prompt them to sign in again.

# Configuring your AWS WAF web ACL for hosted UI TOTP MFA

When you have an AWS WAF web ACL associated with a user pool, and a rule in your web ACL presents a CAPTCHA, this can cause an unrecoverable error in hosted UI TOTP registration. AWS WAF CAPTCHA rules only affect TOTP MFA in the hosted UI in this way. SMS MFA is unaffected.

Amazon Cognito displays the following error when your CAPTCHA rule doesn't let a user complete TOTP MFA setup.

Request not allowed due to WAF captcha.

This error results when AWS WAF prompts for a CAPTCHA in response to <u>AssociateSoftwareToken</u> and <u>VerifySoftwareToken</u> API requests that your user pool makes in the background. To create a rule that has a CAPTCHA action and doesn't affect hosted UI TOTP, exclude the x-amzn-cognito-

operation-name header values of AssociateSoftwareToken and VerifySoftwareToken from the CAPTCHA action in your rule.

The following screenshot shows an example AWS WAF rule that applies a CAPTCHA action to all requests that don't have a x-amzn-cognito-operation-name header value of AssociateSoftwareToken or VerifySoftwareToken.

# If a request matches all the statements (AND)

### NOT Statement 1

Field to match

Single header (x-amzn-cognito-operation-name)

Positional constraint

Exactly matches string

Search string

AssociateSoftwareToken

Text transformations

· None (Priority 0)

AND

### NOT Statement 2

Field to match

Single header (x-amzn-cognito-operation-name)

Positional constraint

Exactly matches string

Search string

VerifySoftwareToken

Text transformations

· None (Priority 0)

# Then

Adding MFA 794

#### Action

The action to take when a web request matches the rule statement.

For more information about AWS WAF web ACLs and Amazon Cognito, see <u>Associating an AWS</u> WAF web ACL with a user pool.

# Adding advanced security to a user pool

After you create your user pool, you have access to **Advanced security** on the navigation bar in the Amazon Cognito console. You can turn the user pool advanced security features on, and customize the actions that are taken in response to different risks. Or you can use audit mode to gather metrics on detected risks without applying any security mitigations. In audit mode, the advanced security features publish metrics to Amazon CloudWatch. You can see advanced security metrics after Amazon Cognito generates its first advanced security event. See <u>Viewing advanced security</u> metrics.

Advanced security features include compromised credentials detection and adaptive authentication.

### **Compromised credentials**

Users reuse passwords for multiple user accounts. The compromised credentials feature of Amazon Cognito compiles data from public leaks of user names and passwords, and compares your users' credentials to lists of leaked credentials. Compromised credentials detection also checks for commonly-guessed passwords.

You can choose the user actions that prompt a check for compromised credentials, and the action that you want Amazon Cognito to take in response. For sign-in, sign-up, and password-change events, Amazon Cognito can **Block sign-in**, or **Allow sign-in**. In both cases, Amazon Cognito generates a user activity log, where you can find more information about the event.

# **Adaptive authentication**

Amazon Cognito can review location and device information from your users' sign-in requests and apply an automatic response to secure the user accounts in your user pool against suspicious activity.

When you activate advanced security, Amazon Cognito assigns a risk score to user activity. You can assign an automatic response to suspicious activity: you can **Require MFA**, **Block sign-in**, or just log the activity details and risk score. You can also automatically send email messages that notify your user of the suspicious activity so that they can reset their password or take other self-guided actions.

#### Access token customization

When you activate advanced security features, you can configure your user pool to accept responses to a version 2 Lambda trigger event. With version 2, you can customize scopes and other claims in access tokens. This increases your ability to create flexible authorization outcomes when your users authenticate. For more information, see <a href="Customizing the access">Customizing the access</a> token.

# **Topics**

- Considerations and limitations
- Prerequisites
- Configuring advanced security features
- Checking for compromised credentials
- Using adaptive authentication
- Viewing advanced security metrics
- Advanced security data collection in applications

#### **Considerations and limitations**

- Additional pricing applies for Amazon Cognito advanced security features. See the <u>Amazon</u> <u>Cognito pricing page</u>.
- Amazon Cognito supports adaptive authentication and compromised-credentials
  detection with the following standard authentication flows: USER\_PASSWORD\_AUTH,
  ADMIN\_USER\_PASSWORD\_AUTH, and USER\_SRP\_AUTH. You can't use advanced security with a
  CUSTOM\_AUTH flow and <u>Custom authentication challenge Lambda triggers</u>, or with federated
  sign-in.
- With Amazon Cognito advanced security features in Full function mode, you can create IP
  address Always block and Always allow exceptions. A session from an IP address on the Always
  block exception list isn't assigned a risk level by adaptive authentication, and can't sign in to your
  user pool.
- Blocked requests from IP addresses on an Always block exception list in your user pool
  contribute to the request rate quotas for your user pools. Amazon Cognito advanced security
  features don't prevent distributed denial of service (DDoS) attacks. To implement defenses

against volumetric attacks in your user pools, add AWS WAF web ACLs. For more information, see Associating an AWS WAF web ACL with a user pool.

Client credentials grants are intended for machine-to-machine (M2M) authorization with
no connection to user accounts. Advanced security features only monitor user accounts and
passwords in your user pool. To implement security features with your M2M activity, consider the
capabilities of AWS WAF for monitoring request rates and content. For more information, see
Associating an AWS WAF web ACL with a user pool.

# **Prerequisites**

Before you begin, you need the following:

- A user pool with an app client. For more information, see Getting started with user pools.
- Set multi-factor authentication (MFA) to **Optional** in the Amazon Cognito console to use the risk-based adaptive authentication feature. For more information, see Adding MFA to a user pool.
- If you're using email notifications, go to the <u>Amazon SES console</u> to configure and verify an email address or domain to use with your email notifications. For more information about Amazon SES, see Verifying Identities in Amazon SES.

# **Configuring advanced security features**

You can configure Amazon Cognito advanced security features in the AWS Management Console.

## To configure advanced security for a user pool

- 1. Go to the <u>Amazon Cognito console</u>. If prompted, enter your AWS credentials.
- 2. Choose **User Pools**.
- 3. Choose an existing user pool from the list, or create a user pool.
- 4. Choose the **Advanced security** tab and select **Enable**. If you enabled advanced security earlier, choose **Edit**.
- Select Full function to configure advanced security responses to compromised credentials and adaptive authentication. Select Audit only to gather information and send user pool data to CloudWatch. Advanced security pricing applies in both Audit only and Full function mode. For more information, see <u>Amazon Cognito Pricing</u>.

We recommend keeping the advanced security features in audit mode for two weeks before enabling actions. During this time, Amazon Cognito can learn the usage patterns of your app users.

- 6. If you selected **Audit only**, choose **Save changes**. If you selected **Full function**:
  - a. Select whether you will take **Custom** action or use or **Cognito defaults** to respond to suspected **Compromised credentials**. **Cognito defaults** are:
    - i. Detect compromised credentials on **Sign-in**, **Sign-up**, and **Password change**.
    - ii. Respond to compromised credentials with the action **Block sign-in**.
  - b. If you selected Custom actions for Compromised credentials, choose the user pool actions that Amazon Cognito will use for Event detection and the Compromised credentials responses that you would like Amazon Cognito to take. You can Block sign-in or Allow sign-in with suspected compromised credentials.
  - c. Choose how to respond to malicious sign-in attempts under Adaptive authentication. Select whether you will take Custom action or use or Cognito defaults to respond to suspected malicious activity. When you select Cognito defaults, Amazon Cognito blocks sign-in at all risk levels and does not notify the user.
  - d. If you selected **Custom** actions for **Adaptive authentication**, choose the **Automatic risk response** actions that Amazon Cognito will take in response to detected risks based on severity level. When you assign a response to a level of risk, you can't assign a less-restrictive response to a higher level of risk. You can assign the following responses to risk levels:
    - i. Allow sign-in Take no preventative action.
    - ii. **Optional MFA** If the user has MFA configured, Amazon Cognito will always require the user to provide an additional SMS or time-based one-time password (TOTP) factor when they sign in. If the user does not have MFA configured, they can continue signing in normally.
    - iii. **Require MFA** If the user has MFA configured, Amazon Cognito will always require the user to provide an additional SMS or TOTP factor when they sign in. If the user does not have MFA configured, Amazon Cognito will prompt them to set up MFA. Before you automatically require MFA for your users, configure a mechanism in your app to capture phone numbers for SMS MFA, or to register authenticator apps for TOTP MFA.
    - iv. **Block sign-in** Prevent the user from signing in.

v. **Notify user** - Send an email message to the user with information about the risk that Amazon Cognito detected and the response you have taken. You can customize email message templates for the messages you send.

- 7. If you chose **Notify user** in the previous step, you can customize your email delivery settings and email message templates for adaptive authentication.
  - a. Under Email configuration, choose the SES Region, FROM email address, FROM sender name, and REPLY-TO email address that you want to use with adaptive authentication. For more information about integrating your user pool email messages with Amazon Simple Email Service, see Email settings for Amazon Cognito user pools.

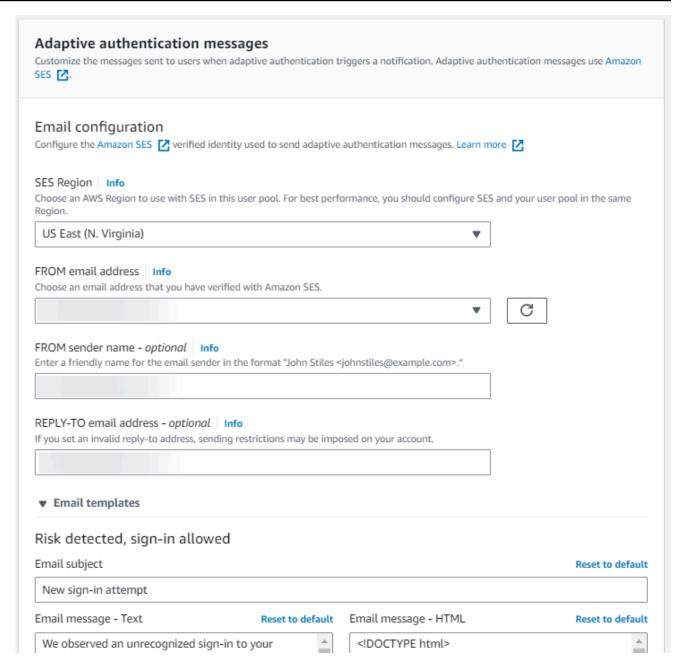

- b. Expand **Email templates** to customize adaptive authentication notifications with both HTML and plaintext versions of email messages. To learn more about email message templates, see Message templates.
- 8. Expand IP address exceptions to create an Always-allow or an Always-block list of IPv4 or IPv6 address ranges that will always be allowed or blocked, regardless of the advanced security risk assessment. Specify the IP address ranges in <a href="CIDR notation">CIDR notation</a> (such as 192.168.100.0/24).

Choose Save changes.

# **Checking for compromised credentials**

Amazon Cognito can detect if a user's username and password have been compromised elsewhere. This can happen when users reuse credentials at more than one site, or when they use insecure passwords. Amazon Cognito checks local users who sign in with username and password, in the hosted UI and with the Amazon Cognito API. A local user exists exclusively in your user pool directory without federation through an external IdP.

From the **Advanced security** tab in the Amazon Cognito console, you can configure **Compromised credentials**. Configure **Event detection** to choose the user events that you want to monitor for compromised credentials. Configure Compromised credentials responses to choose whether to allow or block the user if compromised credentials are detected. Amazon Cognito can check for compromised credentials during sign-in, sign-up, and password changes.

When you choose Allow sign-in, you can review Amazon CloudWatch Logs to monitor the evaluations that Amazon Cognito makes on user events. For more information, see Viewing advanced security metrics. When you choose **Block sign-in**, Amazon Cognito prevents sign-in by users who use compromised credentials. When Amazon Cognito blocks sign-in for a user, it sets the user's UserStatus to RESET\_REQUIRED. A user with a RESET\_REQUIRED status must change their password before they can sign in again.

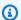

#### Note

Currently, Amazon Cognito doesn't check for compromised credentials for sign-in operations with Secure Remote Password (SRP) flow. SRP sends a hashed proof of password during sign-in. Amazon Cognito doesn't have access to passwords internally, so it can only evaluate a password that your client passes to it in plaintext.

Amazon Cognito checks sign-ins that use the AdminInitiateAuth API with ADMIN\_USER\_PASSWORD\_AUTH flow, and the InitiateAuth API with USER\_PASSWORD\_AUTH flow, for compromised credentials.

To add compromised credentials protections to your user pool, see Adding advanced security to a user pool.

# Using adaptive authentication

With adaptive authentication, you can configure your user pool to block suspicious sign-ins or add second factor authentication in response to an increased risk level. For each sign-in

attempt, Amazon Cognito generates a risk score for how likely the sign-in request is to be from a compromised source. This risk score is based on factors that include device and user information. Adaptive authentication can turn on or require multi-factor authentication (MFA) for a user in your user pool when Amazon Cognito detects risk in a user's session, and the user hasn't yet chosen an MFA method. When you activate MFA for a user, they always receive a challenge to provide or set up a second factor during authentication, regardless of how you configured adaptive authentication. From your user's perspective, your app offers to help them set up MFA, and optionally Amazon Cognito prevents them from signing in again until they have configured an additional factor.

Amazon Cognito publishes sign-in attempts, their risk levels, and failed challenges to Amazon CloudWatch. For more information, see Viewing advanced security metrics.

To add adaptive authentication to your user pool, see Adding advanced security to a user pool.

### **Topics**

- Adaptive authentication overview
- Adding user device and session data to API requests
- Viewing user event history
- Providing event feedback
- Sending notification messages

# Adaptive authentication overview

From the **Advanced security** tab in the Amazon Cognito console, you can choose settings for adaptive authentication, including what actions to take at different risk levels and customization of notification messages to users. You can assign a global advanced security configuration to all of your app clients, but apply a client-level configuration to individual app clients.

Amazon Cognito adaptive authentication assigns one of the following risk levels to each user session: **High**, **Medium**, **Low**, or **No Risk**.

Consider your options carefully when you change your **Enforcement method** from **Audit-only** to **Full-function**. The automatic responses that you apply to risk levels influence the risk level that Amazon Cognito assigns to subsequent user sessions with the same characteristics. For example, after you choose to take no action, or **Allow**, user sessions that Amazon Cognito initially evaluates to be high-risk, Amazon Cognito considers similar sessions to have a lower risk.

## For each risk level, you can choose from the following options:

| Option       | Action                                                                                                    |
|--------------|----------------------------------------------------------------------------------------------------|
| Allow        | Users can sign in without an additional factor.                                                                                                    |
| Optional MFA | Users who have a second factor configure d must complete a second factor challenge to sign in. A phone number for SMS and a TOTP software token are the available second factors. Users without a second factor configured can sign in with only one set of credentials. |
| Require MFA  | Users who have a second factor configure d must complete a second factor challenge to sign in. Amazon Cognito blocks sign-in for users who don't have a second factor configured.                                                                                        |
| Block        | Amazon Cognito blocks all sign-in attempts at the designated risk level.                                                                                                    |

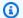

# Note

You don't have to verify phone numbers to use them for SMS as a second authentication factor.

## Adding user device and session data to API requests

You can collect and pass information about your user's session to Amazon Cognito advanced security when you use the API to sign them up, sign them in, and reset their password. This information includes your user's IP address and a unique device identifier.

You might have a intermediate network device between your users and Amazon Cognito, like a proxy service or an application server. You can collect users' context data and pass it to Amazon Cognito so that adaptive authentication calculates your risk based on the characteristics of the

user endpoint, instead of your server or proxy. If your client-side app calls Amazon Cognito API operations directly, adaptive authentication automatically records the source IP address. However, it does not record other device information like the user-agent unless you also collect a device fingerprint.

Generate this data with the Amazon Cognito context data collection library and submit it to Amazon Cognito advanced security with the <u>ContextData</u> and <u>UserContextData</u> parameters. The context data collection library is included in the AWS SDKs. For more information, see <u>Integrating Amazon Cognito with web and mobile apps</u>. You can submit ContextData if you have activated advanced security features in your user pool. For more information, see <u>Configuring advanced</u> security features.

When you call the following Amazon Cognito authenticated API operations from your application server, pass the IP of the user's device in the ContextData parameter. In addition, pass your server name, server path, and encoded device-fingerprinting data.

- AdminInitiateAuth
- AdminRespondToAuthChallenge

When you call Amazon Cognito unauthenticated API operations, you can submit UserContextData to Amazon Cognito advanced security features. This data includes a device fingerprint in the EncodedData parameter. You can also submit an IpAddress parameter in your UserContextData if you meet the following conditions:

- You have activated advanced security features in your user pool. For more information, see
   Configuring advanced security features.
- Your app client has a client secret. For more information, see Configuring a user pool app client.
- You have activated Accept additional user context data in your app client. For more information, see Accepting additional user context data (AWS Management Console).

Your app can populate the UserContextData parameter with encoded device-fingerprinting data and the IP address of the user's device in the following Amazon Cognito unauthenticated API operations.

- InitiateAuth
- RespondToAuthChallenge
- SignUp

- ConfirmSignUp
- ForgotPassword
- ConfirmForgotPassword
- ResendConfirmationCode

## Accepting additional user context data (AWS Management Console)

Your user pool accepts an IP address in a UserContextData parameter after you activate the **Accept additional user context data** feature. You don't need to activate this feature if:

- Your users only sign in with authenticated API operations like <u>AdminInitiateAuth</u>, and you use the ContextData parameter.
- You only want your unauthenticated API operations to send a device fingerprint, but not an IP address, to Amazon Cognito advanced security features.

Update your app client as follows in the Amazon Cognito console to add support for additional user context data.

- 1. Sign in to the Amazon Cognito console.
- 2. In the navigation pane, choose **Manage your User Pools**, and choose the user pool you want to edit.
- 3. Choose the **App integration** tab.
- 4. Under **App clients and analytics**, choose or create an app client. For more information, see Configuring a user pool app client.
- 5. Choose **Edit** from the **App client information** container.
- In the Advanced authentication settings for your app client, choose Accept additional user context data.
- 7. Choose Save changes.

To configure your app client to accept user context data in the Amazon Cognito API, set EnablePropagateAdditionalUserContextData to true in a <u>CreateUserPoolClient</u> or <u>UpdateUserPoolClient</u> request. For information about how to activate advanced security from your web or mobile app, see <u>Activating user pool advanced security from your app</u>. When your app calls Amazon Cognito from your server, collect user context data from the client side. The following is an example that uses the JavaScript SDK method getData.

var EncodedData = AmazonCognitoAdvancedSecurityData.getData(username, userPoolId, clientId);

When you design your app to use adaptive authentication, we recommend that you incorporate the latest Amazon Cognito SDK into your app.. The latest version of the SDK collects device fingerprinting information like device ID, model, and time zone. For more information about Amazon Cognito SDKs, see Install a user pool SDK. Amazon Cognito advanced security only saves and assigns a risk score to events that your app submits in the correct format. If Amazon Cognito returns an error response, check that your request includes a valid secret hash and that the IPaddress parameter is a valid IPv4 or IPv6 address.

#### ContextData and UserContextData resources

- AWS Amplify SDK for Android: GetUserContextData
- AWS Amplify SDK for iOS: userContextData
- JavaScript: amazon-cognito-advanced-security-data.min.js

# Viewing user event history

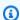

### Note

In the new Amazon Cognito console, you can view user event history in the **Users** tab.

To see the sign-in history for a user, you can choose the user from the **Users** tab in the Amazon Cognito console. Amazon Cognito retains user event history for two years.

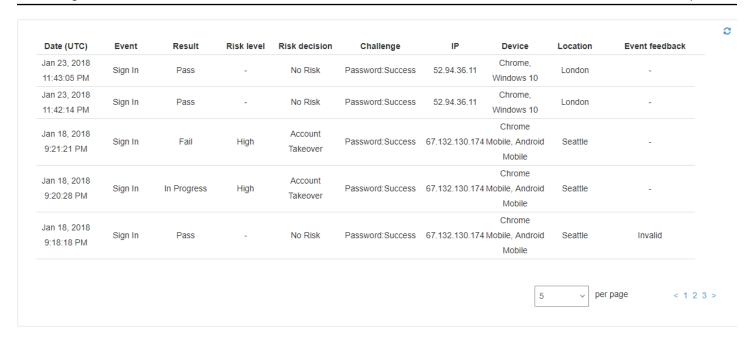

Each sign-in event has an event ID. The event also has corresponding context data, such as location, device details, and risk detection results. You can query user event history with the Amazon Cognito API operation AdminListUserAuthEvents or with the AWS Command Line Interface (AWS CLI) with admin-list-user-auth-events.

You can also correlate the event ID with the token that Amazon Cognito issued at the time that it recorded the event. The ID and access tokens include this event ID in their payload. Amazon Cognito also correlates refresh token use to the original event ID. You can trace the original event ID back to the event ID of the sign-in event that resulted in issuing the Amazon Cognito tokens. You can trace token usage within your system to a particular authentication event. For more information, see Using tokens with user pools.

## **Providing event feedback**

Event feedback affects risk evaluation in real time and improves the risk evaluation algorithm over time. You can provide feedback on the validity of sign-in attempts through the Amazon Cognito console and API operations.

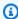

#### Note

Your event feedback influences the risk level that Amazon Cognito assigns to subsequent user sessions with the same characteristics.

In the Amazon Cognito console, choose a user from the **Users** tab and select **Provide event feedback**. You can review the event details and **Set as valid** or **Set as invalid**.

The console lists the sign-in history on the **Users and groups** tab. If you select an entry, you can mark the event as valid or not valid. You can also provide feedback through the user pool API operation <u>AdminUpdateAuthEventFeedback</u>, and through the AWS CLI command <u>admin-update-auth-event-feedback</u>.

When you select **Set as valid** in the Amazon Cognito console or provide a FeedbackValue value of valid in the API, you tell Amazon Cognito that you trust a user session where Amazon Cognito has evaluated some level of risk. When you select **Set as invalid** in the Amazon Cognito console or provide a FeedbackValue value of invalid in the API, you tell Amazon Cognito that you don't trust a user session, or you don't believe that Amazon Cognito evaluated a high-enough risk level.

# **Sending notification messages**

With advanced security protections, Amazon Cognito can notify your users of risky sign-in attempts. Amazon Cognito can also prompt users to select links to indicate if the sign-in was valid or not valid. Amazon Cognito uses this feedback to improve the risk detection accuracy for your user pool.

In the **Automatic risk response** section choose **Notify Users** for low, medium, or high-risk cases.

| Automatic risk response Info |               |              |             |               |             |
|------------------------------|---------------|--------------|-------------|---------------|-------------|
| Risk level                   | Allow sign-in | Optional MFA | Require MFA | Block sign-in | Notify user |
| Low risk                     | 0             | 0            | 0           | 0             | <b>☑</b>    |
| Medium risk                  | 0             | 0            | 0           | 0             | <b>☑</b>    |
| High risk                    | •             | 0            | 0           | 0             | <b>✓</b>    |

Amazon Cognito sends email notifications to your users regardless of whether they have verified their email address.

You can customize notification email messages, and provide both plaintext and HTML versions of these messages. To customize your email notifications, open **Email templates** from **Adaptive authentication messages** in your advanced security configuration. To learn more about email templates, see Message templates.

# Viewing advanced security metrics

Amazon Cognito publishes metrics for advanced security features to your account in Amazon CloudWatch. Amazon Cognito groups the advanced security metrics together by risk level and also by request level.

#### To view metrics in the CloudWatch console

- 1. Open the CloudWatch console at https://console.aws.amazon.com/cloudwatch/.
- 2. In the navigation pane, choose **Metrics**.
- 3. Choose Amazon Cognito.
- 4. Choose a group of aggregated metrics, such as **By Risk Classification**.
- 5. The **All metrics** tab displays all metrics for that choice. You can do the following:
  - To sort the table, use the column heading.
  - To graph a metric, select the check box next to the metric. To select all metrics, select the check box in the heading row of the table.
  - To filter by resource, choose the resource ID, and then choose **Add to search**.
  - To filter by metric, choose the metric name, and then choose **Add to search**.

| Metric                    | Description                                                      | Metric Dimensions                                                                                                    |
|---------------------------|------------------------------------------------------------------|----------------------------------------------------------------------------------------------------|
| CompromisedCredentialRisk | Requests where Amazon Cognito detected compromis ed credentials. | Operation: The type of operation. PasswordC hange , SignIn, or SignUp are the only dimensions.  UserPoolId: The identifier of the user pool.  RiskLevel: high (default), medium, or low. |
| AccountTakeoverRisk       | Requests where Amazon Cognito detected account take-over risk.   | Operation: The type of operation. PasswordC hange , SignIn, or SignUp are the only dimensions.                                                                                           |

| Metric        | Description                                                                                  | Metric Dimensions                                                                              |
|---------------|----------------------------------------------------------------------------------------------|------------------------------------------------------------------------------------------------|
|               |                                                                                              | UserPoolId: The identifier of the user pool.                                                   |
|               |                                                                                              | RiskLevel: high, medium, or low.                                                               |
| OverrideBlock | Requests that Amazon Cognito blocked because of the configuration provided by the developer. | Operation: The type of operation. PasswordC hange , SignIn, or SignUp are the only dimensions. |
|               |                                                                                              | UserPoolId: The identifier of the user pool.                                                   |
|               |                                                                                              | RiskLevel: high, medium, or low.                                                               |
| Risk          | Requests that Amazon Cognito marked as risky.                                                | Operation: The type of operation, such as PasswordChange , SignIn, or SignUp.                  |
|               |                                                                                              | UserPoolId: The identifier of the user pool.                                                   |
| NoRisk        | Requests where Amazon<br>Cognito did not identify any<br>risk.                               | Operation: The type of operation, such as PasswordChange , SignIn, or SignUp.                  |
|               |                                                                                              | UserPoolId: The identifier of the user pool.                                                   |

Amazon Cognito offers you two predefined groups of metrics for ready analysis in CloudWatch. **By Risk Classification** identifies the granularity of the risk level for requests that Amazon Cognito identifies as risky. **By Request Classification** reflects metrics aggregated by request level.

| Aggregated Metrics Group  | Description                                       |
|---------------------------|---------------------------------------------------|
| By Risk Classification    | Requests that Amazon Cognito identifies as risky. |
| By Request Classification | Metrics aggregated by request.                    |

#### More resources

• Analyze Amazon Cognito advanced security intelligence to improve visibility and protection

# Advanced security data collection in applications

Amazon Cognito <u>adaptive authentication</u> evaluates risk levels for attempted account takeover from contextual details of users' sign-in attempts. Your application must add *context data* to API requests so that Amazon Cognito advanced security can more accurately evaluate risk. Context data is information like IP address, browser agent, device information, and request headers that provides contextual information about how a user connected to your user pool.

The central responsibility of an application that submits this context to Amazon Cognito is an EncodedData parameter in authentication requests to user pools. To add this data to your requests, you can implement Amazon Cognito with an SDK that automatically generates this information for you, or you can implement a module for JavaScript, iOS, or Android that collects this data. *Client-only* applications that make direct requests to Amazon Cognito must implement AWS Amplify SDKs. *Client-server* applications that have an intermediate server or API component must implement a separate SDK module.

In the following scenarios, your authentication front end manages user context data collection without any additional configuration:

- The hosted UI automatically collects and submits context data to advanced security features.
- All AWS Amplify libraries have context-data collection built into their authentication methods.

## Submitting user context data in client-only applications with Amplify

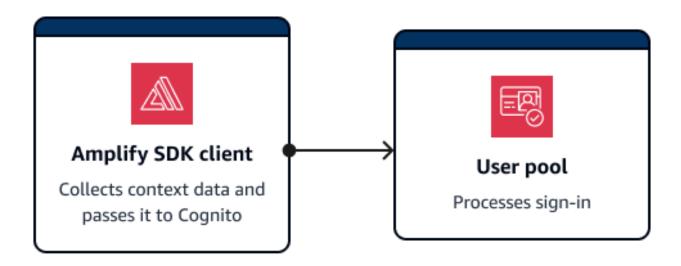

Amplify SDKs support mobile clients that authenticate with Amazon Cognito directly. Clients of this kind make direct API requests to Amazon Cognito public API operations. Amplify clients automatically collect context data for advanced security features by default.

Amplify applications with JavaScript are an exception. They require the addition of a <u>JavaScript</u> <u>module</u> that collects user context data.

Typically, an application in this configuration uses unauthenticated API operations like <a href="InitiateAuth">InitiateAuth</a> and <a href="RespondToAuthChallenge">RespondToAuthChallenge</a>. The <a href="UserContextData">UserContextData</a> object helps evaluate risks more accurately for these operations. The Amplify SDKs add device and session information to an EncodedDataparameter of UserContextData.

## Collecting context data in client-server applications

Some applications have a front-end tier that collects user authentication data and an application back-end tier that submits authentication requests to Amazon Cognito. This is a common architecture in webservers and applications backed by microservices. In these applications, you must import a public context-data collection library.

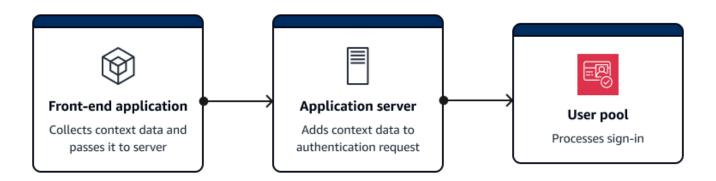

Typically, an application server in this configuration uses authenticated API operations like <a href="AdminInitiateAuth"><u>AdminRespondToAuthChallenge.</u></a>. The <a href="ContextData">ContextData</a> object helps Amazon Cognito evaluate risks more accurately for these operations. The contents of ContextData are the encoded data that your front end passed to your server, and additional details from the user's HTTP request to your server. These additional context details, like the HTTP headers and IP address, provide your application server with the characteristics of the user's environment.

Your application server might also do sign-in with unauthenticated API operations like <u>InitiateAuth</u> and <u>RespondToAuthChallenge</u>. The <u>UserContextData</u> object informs advanced security risk analysis in these operations. The operations in the available public context data collection libraries add security information to the EncodedData parameter in authentication requests. Additionally, configure your user pool to accept additional context data and add the user's source IP to the IpAddress parameter of UserContextData.

#### To add context data to client-server applications

- In your front-end application, collect encoded context data from the client with an <u>iOS</u>, <u>Android</u>, or <u>JavaScript module</u>.
- 2. Pass the encoded data and the details of the authentication request to your application server.
- 3. In your application server, extract the user's IP address, relevant HTTP headers, requested server name, and requested path from the HTTP request. Populate these values to the ContextData parameter of your API request to Amazon Cognito.
- 4. Populate the EncodedData parameter of ContextData in your API request with the encoded device data that your SDK module collected. Add this context data to the authentication request.

### Context data libraries for client-server applications

# **JavaScript**

The amazon-cognito-advanced-security-data.min.js module collects EncodedData that you can pass to your application server.

Add the amazon-cognito-advanced-security-data.min.js module to your JavaScript configuration. Replace <region> with an AWS Region from the following list: us-east-1, us-east-2, us-west-2, eu-west-1, eu-west-2, or eu-central-1.

```
<script src="https://amazon-cognito-assets.<region>.amazoncognito.com/amazon-cognito-
advanced-security-data.min.js"></script>
```

To generate an encodedContextData object that you can use in the EncodedData parameter, add the following to your JavaScript application source:

```
var encodedContextData = AmazonCognitoAdvancedSecurityData.getData(_username,
    _userpoolId, _userPoolClientId);
```

## iOS/Swift

To generate context data, iOS applications can integrate the Mobile SDK for iOS module AWSCognitoIdentityProviderASF.

To collect encoded context data for advanced security, add the following snippet to your application:

```
let deviceIdKey = getKeyChainKey(namespace: userPoolId, key:
"AWSCognitoAuthAsfDeviceId")

if let existingDeviceId = self.keychain.string(forKey: deviceIdKey) {
    return existingDeviceId
}

let newDeviceId = UUID().uuidString
    self.keychain.setString(newDeviceId, forKey: deviceIdKey)
    return newDeviceId
}

/**
   * Get a namespaced keychain key given a namespace and key
   */
func getKeyChainKey(namespace: String, key: String) -> String {
    return "\(namespace).\(key)"
}
```

### **Android**

To generate context data, Android applications can integrate the <u>Mobile SDK for Android</u> module aws-android-sdk-cognitoidentityprovider-asf.

To collect encoded context data for advanced security, add the following snippet to your application:

```
UserContextDataProvider provider = UserContextDataProvider.getInstance();
// context here is android application context.
String encodedContextData = provider.getEncodedContextData(context, username, userPoolId, userPoolClientId);
```

# Associating an AWS WAF web ACL with a user pool

AWS WAF is a web application firewall. With an AWS WAF web access control list (web ACL), you can protect your user pool from unwanted requests to your hosted UI and Amazon Cognito API service endpoints. A web ACL gives you fine-grained control over all of the HTTPS web requests that your user pool responds to. For more information about AWS WAF web ACLs, see <a href="Managing and using a web access control list (web ACL)">Managing and using a web access control list (web ACL)</a> in the AWS WAF Developer Guide.

When you have an AWS WAF web ACL associated with a user pool, Amazon Cognito forwards selected non-confidential headers and contents of requests from your users to AWS WAF. AWS WAF

AWS WAF Web ACLs 815

inspects the contents of the request, compares it to the rules that you specified in your web ACL, and returns a response to Amazon Cognito.

# Things to know about AWS WAF web ACLs and Amazon Cognito

- Requests blocked by AWS WAF do not count towards the request rate quota for any request type.
   The AWS WAF handler is called before the API-level throttling handlers.
- When you create a web ACL, a small amount of time passes before the web ACL has fully
  propagated and is available to Amazon Cognito. The propagation time can be from a few
  seconds to a number of minutes. AWS WAF returns a <u>WAFUnavailableEntityException</u>
  when you attempt to associate a web ACL before it has fully propagated.
- You can associate one web ACL with a user pool.
- Your request might result in a payload that is larger than the limits of what AWS WAF can
  inspect. See Oversize request component handling in the AWS WAF Developer Guide to learn how
  to configure how AWS WAF handles oversize requests from Amazon Cognito.
- You can't associate a web ACL that uses AWS WAF <u>Fraud Control account takeover prevention</u>
   (ATP) with an Amazon Cognito user pool. You implement the ATP feature when you add the
   AWS-AWSManagedRulesATPRuleSet managed rule group. Before you associate it with a user
   pool, ensure that your web ACL doesn't use this managed rule group.
- When you have an AWS WAF web ACL associated with a user pool, and a rule in your web ACL presents a CAPTCHA, this can cause an unrecoverable error in hosted UI TOTP registration. To create a rule that has a CAPTCHA action and doesn't affect hosted UI TOTP, see <a href="Configuring your AWS WAF web ACL">Configuring your AWS WAF web ACL</a> for hosted UI TOTP MFA.

AWS WAF inspects requests to the following endpoints.

### **Hosted UI**

Requests to all endpoints in the User pool federation endpoints and hosted UI reference.

### **Public API operations**

Requests from your app to the Amazon Cognito API that don't use AWS credentials to authorize. This includes API operations like <u>InitiateAuth</u>, <u>RespondToAuthChallenge</u>, and <u>GetUser</u>. The API operations that are in scope of AWS WAF don't require authentication with AWS credentials. They are unauthenticated, or authorized with a session string or access token. For more information, see <u>Amazon Cognito user pools authenticated and unauthenticated API operations</u>.

AWS WAF Web ACLs 816

You can configure the rules in your web ACL with rule actions that **Count**, **Allow**, **Block**, or present a **CAPTCHA** in response to a request that matches a rule. For more information, see <u>AWS WAF rules</u> in the *AWS WAF Developer Guide*. Depending on the rule action, you can customize the response that Amazon Cognito returns to your users.

# ▲ Important

Your options to customize the error response depends on the way you make an API request.

- You can customize the error code and response body of hosted UI requests. You can only
  present a CAPTCHA for your user to solve in the hosted UI.
- For requests that you make with the Amazon Cognito user pools API, you can customize the response body of a request that receives a **Block** response. You can also specify a custom error code in the range 400–499.
- The AWS Command Line Interface (AWS CLI) and the AWS SDKs return a
   ForbiddenException error to requests that produce a Block or CAPTCHA response.

# Associating a web ACL with your user pool

To work with a web ACL in your user pool, your AWS Identity and Access Management (IAM) principal must have the following Amazon Cognito permissions. For information about AWS WAF permissions, see AWS WAF API permissions in the AWS WAF Developer Guide.

- cognito-idp:AssociateWebACL
- cognito-idp:DisassociateWebACL
- cognito-idp:GetWebACLForResource
- cognito-idp:ListResourcesForWebACL

Though you must grant IAM permissions, the listed actions are permission-only and don't correspond to an API operation.

# To activate AWS WAF for your user pool and associate a web ACL

- 1. Sign in to the Amazon Cognito console.
- 2. In the navigation pane, choose **User Pools**, and choose the user pool you want to edit.
- 3. Choose the **User pool properties** tab.

AWS WAF Web ACLs 817

- 4. Choose Edit next to AWS WAF.
- Under AWS WAF, select Use AWS WAF with your user pool.

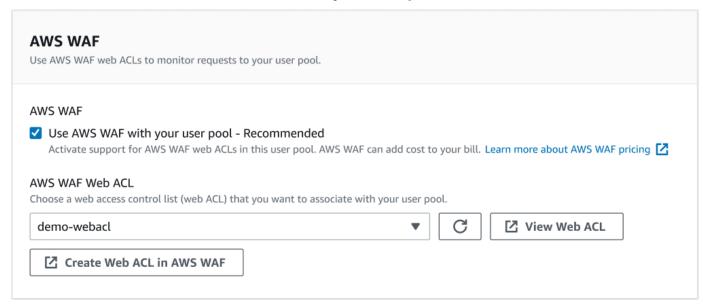

- Choose an AWS WAF Web ACL that you already created, or choose Create web ACL in AWS
   WAF to create one in a new AWS WAF session in the AWS Management Console.
- 7. Choose **Save changes**.

To programmatically associate a web ACL with your user pool in the AWS Command Line Interface or an SDK, use <u>AssociateWebACL</u> from the AWS WAF API. Amazon Cognito doesn't have a separate API operation that associates a web ACL.

### Testing and logging AWS WAF web ACLs

When you set a rule action to **Count** in your web ACL, AWS WAF adds the request to a count of requests that match the rule. To test a web ACL with your user pool, set rule actions to **Count** and consider the volume of requests that match each rule. For example, if a rule that you want to set to a **Block** action matches a large number of requests that you determine to be normal user traffic, you might need to reconfigure your rule. For more information, see <u>Testing and tuning your AWS</u> WAF protections in the *AWS WAF Developer Guide*.

You can also configure AWS WAF to log request headers to an Amazon CloudWatch Logs log group, an Amazon Simple Storage Service (Amazon S3) bucket, or an Amazon Data Firehose. You can identify the Amazon Cognito requests that you make with the user pools API by the x-amzn-cognito-client-id and x-amzn-cognito-operation-name. Hosted UI requests only include

AWS WAF Web ACLs 818

the x-amzn-cognito-client-id header. For more information, see Logging web ACL traffic in the AWS WAF Developer Guide.

AWS WAF web ACLs aren't subject to the pricing for Amazon Cognito advanced security features. The security features of AWS WAF complement Amazon Cognito advanced security features. You can activate both features in a user pool. AWS WAF bills separately for the inspection of user pool requests. For more information, see AWS WAF Pricing.

Logging AWS WAF request data is subject to additional billing by the service where you target your logs. For more information, see Pricing for logging web ACL traffic information in the AWS WAF Developer Guide.

### User pool case sensitivity

Amazon Cognito user pools that you create in the AWS Management Console are case insensitive by default. When a user pool is case insensitive, user@example.com and User@example.com refer to the same user. When usernames in a user pool are case insensitive, the preferred\_username and email attributes also are case insensitive.

To account for user pool case sensitivity settings, identify users in your app code based on an alternative user attribute. Because the case of a username, preferred username, or email address attribute can vary in different user profiles, refer instead to the sub attribute. You can also create an immutable custom attribute in your user pool, and assign your own unique identifier value to the attribute in each new user profile. When you first create a user, you can write a value to the immutable custom attribute that you created.

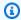

#### Note

Regardless of the case sensitivity settings of your user pool, Amazon Cognito requires that a federated user from a SAML or OIDC identity provider (IdP) pass a unique and case-sensitive NameId or sub claim. For more information about unique identifier case sensitivity and SAML IdPs, see Using SP-initated SAML sign-in.

#### Creating a case-sensitive user pool

If you create resources with the AWS Command Line Interface (AWS CLI) and API operations such as CreateUserPool, you must set the Boolean CaseSensitive parameter to false. This

Case sensitivity 819

setting creates a case-insensitive user pool. If you do not specify a value, CaseSensitive defaults to true. This default is the opposite of the default behavior for user pools that you create in the AWS Management Console. Before February 12, 2020, user pools defaulted to case sensitive regardless of platform.

You can use the **Sign-in experience** tab of the AWS Management Console or the <a href="DescribeUserPool">DescribeUserPool</a> API operation to review the case sensitivity settings for each user pool in your account.

#### Migrating to a new user pool

Because of potential conflicts between user profiles, you can't change an Amazon Cognito user pool from case-sensitive to case-insensitive. Instead, migrate your users to a new user pool. You must build migration code to resolve case-related conflicts. This code must either return a unique new user or reject the sign-in attempt when it detects a conflict. In a new case-insensitive user pool, assign a Migrate user Lambda trigger. The AWS Lambda function can create users in the new case-insensitive user pool. When the user fails sign-in with the case-insensitive user pool, the Lambda function finds and duplicates the user from the case-sensitive user pool. You can also activate a migrate user Lambda trigger on ForgotPassword events. Amazon Cognito passes user information and event metadata from the sign-in or password-recovery action to your Lambda function. You can use event data to manage conflicts between usernames and email addresses when your function creates the new user in your case-insensitive user pool. These conflicts are between usernames and email addresses that would be unique in a case-insensitive user pool, but identical in a case-sensitive user pool.

For more information about how to use a migrate user Lambda trigger between Amazon Cognito user pools, see Migrating Users to Amazon Cognito user pools in the AWS blog.

### User pool deletion protection

To make it so that your administrators don't accidentally delete your user pool, activate deletion protection. With deletion protection active, you must confirm that you want to delete your user pool before you delete it. When you delete a user pool in the AWS Management Console, you can deactivate deletion protection at the same time. When you accept the prompt to deactivate deletion protection and confirm your intention to delete, as shown in the following image, Amazon Cognito deletes your user pool.

Deletion protection 820

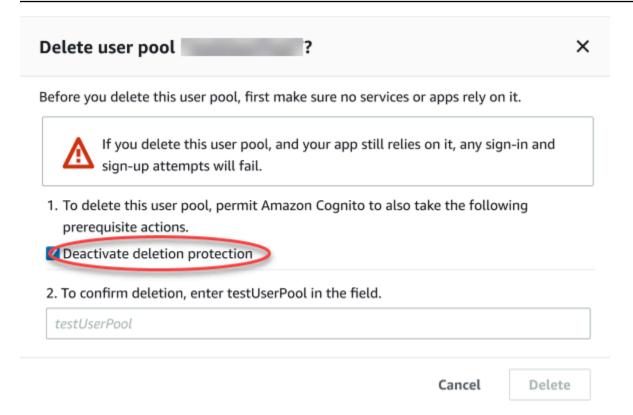

When you want to delete a user pool with an Amazon Cognito API request, you must first change DeletionProtection to Inactive in an <u>UpdateUserPool</u> request. If you don't deactivate deletion protection, Amazon Cognito returns an InvalidParameterException error. After you deactivate deletion protection, you can delete the user pool in a <u>DeleteUserPool</u> request.

Amazon Cognito activates **Deletion protection** by default when you create a new user pool in the AWS Management Console. When you create a user pool with the CreateUserPool API, deletion protection is inactive by default. To use this feature in user pools that you create with the AWS CLI or an AWS SDK, set the DeletionProtection parameter to True.

You can activate or deactivate deletion protection status in the **Deletion protection** container in the **User pool settings** tab in the Amazon Cognito console.

#### To configure deletion protection

- 1. Go to the Amazon Cognito console. You might be prompted for your AWS credentials.
- 2. Choose User Pools.
- Choose an existing user pool from the list, or create a user pool.
- Choose the User pool settings tab. Locate Deletion Protection and select Activate or Deactivate.

Deletion protection 821

5. Confirm your choice in the next dialogue.

### Managing user existence error responses

Amazon Cognito supports customizing error responses returned by user pools. Custom error responses are available for user creation and authentication, password recovery, and confirmation operations.

Use the PreventUserExistenceErrors setting of a user pool app client to enable or disable user existence related errors. When you create a new app client with the Amazon Cognito user pools API, PreventUserExistenceErrors is LEGACY, or disabled, by default. In the Amazon Cognito console, the option **Prevent user existence errors** —a setting of ENABLED for PreventUserExistenceErrors—is selected by default. To update your PreventUserExistenceErrors configuration, do one of the following:

- Change the value of PreventUserExistenceErrors between ENABLED and LEGACY in an UpdateUserPoolClient API request.
- Edit your app client in the Amazon Cognito console and change the state of **Prevent user** existence errors between selected (ENABLED) and deselected (LEGACY).

When this property has a value of LEGACY, your app client returns a UserNotFoundException error response when a user attempts to sign in with a username that doesn't exist in your user pool.

When this property has a value of ENABLED, your app client doesn't disclose the nonexistence of a user account in your user pool with a UserNotFoundException error. A PreventUserExistenceErrors configuration of ENABLED has the following effects:

- Amazon Cognito responds with nonspecific information to API requests where its response might otherwise disclose that a valid user exists.
- Amazon Cognito sign-in and forgot-password APIs return a generic authentication failure response. The error response tells you the user name or password is incorrect.
- Amazon Cognito account confirmation and password recovery APIs return a response indicating
  a code was sent to a simulated delivery medium, instead of a partial representation of a user's
  contact information.

The following information details the behaviors of user pool operations when PreventUserExistenceErrors is set to ENABLED.

#### **Authentication and user creation operations**

You can configure error responses in both *Username-password* and *Secure Remote Password (SRP)* authentication. You can also customize the errors that you return with custom authentication. The following APIs perform these authentication operations:

- AdminInitiateAuth
- AdminRespondToAuthChallenge
- InitiateAuth
- RespondToAuthChallenge

The following list demonstrates how you can customize error responses in user authentication operations.

#### Username and password authentication

To sign a user in with ADMIN\_USER\_PASSWORD\_AUTH and USER\_PASSWORD\_AUTH, include the username and password in an AdminInitiateAuth or InitiateAuth API request. Amazon Cognito returns a generic NotAuthorizedException error when either the username or password is incorrect.

#### Secure Remote Password (SRP) based authentication

To sign a user in with USER\_SRP\_AUTH, include a username and an SRP\_A parameter in an AdminInitiateAuth or InitiateAuth API request. In response, Amazon Cognito returns SRP\_B and salt for the user. When a user isn't found, Amazon Cognito returns a simulated response in the first step as described in <a href="RFC 5054">RFC 5054</a>. Amazon Cognito returns the same salt and an internal user ID in <a href="Universally Unique Identifier">Universally Unique Identifier</a> (UUID) format for the same username and user pool combination. When you send a RespondToAuthChallenge API request with proof of password, Amazon Cognito returns a generic NotAuthorizedException error when either username or password is incorrect.

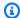

#### Note

You can simulate a generic response with username and password authentication if you are using verification-based alias attributes, and the immutable username isn't formatted as a UUID.

#### **Custom Authentication Challenge Lambda trigger**

If you use the Custom Authentication Challenge Lambda Trigger and you enable error responses, then LambdaChallenge returns a Boolean parameter named UserNotFound. Then it's passed in the request of DefineAuthChallenge, VerifyAuthChallenge, and CreateAuthChallenge Lambda triggers. You can use this trigger to simulate custom authorization challenges for a user that doesn't exist. If you call the Pre-Authentication Lambda trigger for a user that doesn't exist, then Amazon Cognito returns UserNotFound.

The following list demonstrates how you can customize error responses in user creation operations.

#### SignUp

The SignUp operation always returns UsernameExistsException when a username is already taken. If you don't want Amazon Cognito to return a UsernameExistsException error for email addresses and phone numbers when you sign up users in your app, use verification-based alias attributes. For more information about aliases, see Customizing sign-in attributes.

For an example of how Amazon Cognito can prevent the use of SignUp API requests to discover users in your user pool, see Preventing UsernameExistsException errors for email addresses and phone numbers on sign-up.

#### Imported users

If PreventUserExistenceErrors is enabled, during authentication of imported users a generic NotAuthorizedException error is returned indicating either the username or password was incorrect instead of returning PasswordResetRequiredException. See Requiring imported users to reset their passwords for more information.

#### Migrate user Lambda trigger

Amazon Cognito returns a simulated response for users that don't exist when an empty response was set in the original event context by the Lambda trigger. For more information, see Migrate User Lambda Trigger.

# Preventing UsernameExistsException errors for email addresses and phone numbers on sign-up

The following example demonstrates how, when you configure alias attributes in your user pool, you can keep duplicate email addresses and phone numbers from generating UsernameExistsException errors in response to SignUp API requests. You must have created your user pool with email address or phone number as an alias attribute. For more information, see the Customizing sign-in attributes section of User pool attributes.

1. Jie signs up for a new username, and also provides the email address jie@example.com. Amazon Cognito sends a code to their email address.

#### **Example AWS CLI command**

```
aws cognito-idp sign-up --client-id 1234567890abcdef0 --username jie --password PASSWORD --user-attributes Name="email", Value="jie@example.com"
```

#### **Example response**

```
{
   "UserConfirmed": false,
   "UserSub": "<subId>",
   "CodeDeliveryDetails": {
       "AttributeName": "email",
       "Destination": "j****@e****",
       "DeliveryMedium": "EMAIL"
   }
}
```

2. Jie provides the code sent to them to confirm their ownership of the email address. This completes their registration as a user.

#### **Example AWS CLI command**

```
aws cognito-idp confirm-sign-up --client-id 1234567890abcdef0 --username=jie --confirmation-code xxxxxx
```

3. Shirley registers a new user account and provides the email address jie@example.com.

Amazon Cognito doesn't return a UsernameExistsException error, and sends a confirmation code to Jie's email address.

#### **Example AWS CLI command**

```
aws cognito-idp sign-up --client-id 1234567890abcdef0 --username shirley --password PASSWORD --user-attributes Name="email", Value="jie@example.com"
```

#### **Example response**

```
{
   "UserConfirmed": false,
   "UserSub": "<new subId>",
   "CodeDeliveryDetails": {
       "AttributeName": "email",
       "Destination": "j****@e****",
       "DeliveryMedium": "EMAIL"
   }
}
```

4. In a different scenario, Shirley has ownership of jie@example.com. Shirley retrieves the code that Amazon Cognito sent to Jie's email address and attempts to confirm the account.

### **Example AWS CLI command**

```
aws cognito-idp confirm-sign-up --client-id 1234567890abcdef0 --username=shirley --confirmation-code xxxxxx
```

#### Example response

An error occurred (AliasExistsException) when calling the ConfirmSignUp operation: An account with the email already exists.

Amazon Cognito doesn't return an error to Shirley's aws cognito-idp sign-up request, despite jie@example.com being assigned to an existing user. Shirley must demonstrate ownership of the email address before Amazon Cognito returns an error response. In a user pool with alias attributes, this behavior prevents use of the public SignUp API to check whether a user exists with a given email address or phone number.

This behavior is different from the response that Amazon Cognito returns to SignUp request with an existing username, as shown in the following example. While Shirley learns from this response that a user already exists with the username jie, they don't learn about any email addresses or phone numbers associated with the user.

#### **Example CLI command**

```
aws cognito-idp sign-up --client-id 1example23456789 --username jie --password PASSWORD --user-attributes Name="email", Value="shirley@example.com"
```

#### Example response

An error occurred (UsernameExistsException) when calling the SignUp operation: User already exists

### **Password reset operations**

Amazon Cognito returns the following responses to user password reset operations when you prevent user existence errors.

#### ForgotPassword

When a user isn't found, is deactivated, or doesn't have a verified delivery mechanism to recover their password, Amazon Cognito returns CodeDeliveryDetails with a simulated delivery medium for a user. The simulated delivery medium is determined by the input username format and verification settings of the user pool.

#### ConfirmForgotPassword

Amazon Cognito returns the CodeMismatchException error for users that don't exist or are disabled. If a code isn't requested when using ForgotPassword, Amazon Cognito returns the ExpiredCodeException error.

### **Confirmation operations**

Amazon Cognito returns the following responses to user confirmation and verification operations when you prevent user existence errors.

#### ResendConfirmationCode

Amazon Cognito returns CodeDeliveryDetails for a disabled user or a user that doesn't exist. Amazon Cognito sends a confirmation code to the existing user's email or phone number.

#### ConfirmSignUp

ExpiredCodeException returns if a code has expired. Amazon Cognito returns NotAuthorizedException when a user isn't authorized. If the code doesn't match what the server expects Amazon Cognito returns CodeMismatchException.

## **Amazon Cognito identity pools**

An Amazon Cognito identity pool is a directory of federated identities that you can exchange for AWS credentials. Identity pools generate temporary AWS credentials for the users of your app, whether they've signed in or you haven't identified them yet. With AWS Identity and Access Management (IAM) roles and policies, you can choose the level of permission that you want to grant to your users. Users can start out as guests and retrieve assets that you keep in AWS services. Then they can sign in with a third-party identity provider to unlock access to assets that you make available to registered members. The third-party identity provider can be a consumer (social) OAuth 2.0 provider like Apple or Google, a custom SAML or OIDC identity provider, or a custom authentication scheme, also called a *developer provider*, of your own design.

#### **Features of Amazon Cognito identity pools**

#### Sign requests for AWS services

<u>Sign API requests</u> to AWS services like Amazon Simple Storage Service (Amazon S3) and Amazon DynamoDB. Analyze user activity with services like Amazon Pinpoint and Amazon CloudWatch.

#### Filter requests with resource-based policies

Exercise granular control over user access to your resources. Transform user claims into <u>IAM</u> session tags, and build IAM policies that grant resource access to distinct subsets of your users.

#### **Assign guest access**

For your users who haven't signed in yet, configure your identity pool to generate AWS credentials with a narrow scope of access. Authenticate users through a single sign-on provider to elevate their access.

#### Assign IAM roles based on user characteristics

Assign a single IAM role to all of your authenticated users, or choose the role based on the claims of each user.

#### Accept a variety of identity providers

Exchange an ID or access token, a user pool token, a SAML assertion, or a social-provider OAuth token for AWS credentials.

#### Validate your own identities

Perform your own user validation and use your developer AWS credentials to issue credentials for your users.

You might already have an Amazon Cognito user pool that provides authentication and authorization services to your app. You can set up your user pool as an identity provider (IdP) to your identity pool. When you do, your users can authenticate through your user pool IdPs, consolidate their claims into a common OIDC identity token, and exchange that token for AWS credentials. Your user can then present their credentials in a signed request to your AWS services.

You can also present authenticated claims from any of your identity providers directly to your identity pool. Amazon Cognito customizes user claims from SAML, OAuth, and OIDC providers into an <u>AssumeRoleWithWebIdentity</u> API request for short-term credentials.

Amazon Cognito user pools are like OIDC identity providers to your SSO-enabled apps. Identity pools act as an *AWS* identity provider to any app with resource dependencies that work best with IAM authorization.

Amazon Cognito identity pools support the following identity providers:

- Public providers: Setting up Login with Amazon as an identity pools IdP, Setting up Facebook as an identity pools IdP, Setting up Google as an identity pool IdP, Setting up Sign in with Apple as an identity pool IdP, Twitter.
- · Amazon Cognito user pools
- Setting up an OIDC provider as an identity pool IdP
- Setting up a SAML provider as an identity pool IdP
- Developer-authenticated identities (identity pools)

For information about Amazon Cognito identity pools Region availability, see <u>AWS Service Region</u> Availability.

For more information about Amazon Cognito identity pools, see the following topics.

#### **Topics**

- Using identity pools (federated identities)
- Identity pools concepts

- Security best practices for Amazon Cognito identity pools
- Using attributes for access control
- Using role-based access control
- Getting credentials
- Accessing AWS services
- Identity pools external identity providers
- Developer-authenticated identities (identity pools)
- Switching unauthenticated users to authenticated users (identity pools)

### Using identity pools (federated identities)

Amazon Cognito identity pools provide temporary AWS credentials for users who are guests (unauthenticated) and for users who have been authenticated and received a token. An identity pool is a store of user identity data specific to your account.

#### To create a new identity pool in the console

- 1. Sign in to the Amazon Cognito console and select **Identity pools**.
- 2. Choose **Create identity pool**.
- In Configure identity pool trust, choose to set up your identity pool for Authenticated access,
   Guest access, or both.
  - If you chose **Authenticated access**, select one or more **Identity types** that you want to set as the source of authenticated identities in your identity pool. If you configure a **Custom developer provider**, you can't modify or delete it after you create your identity pool.
- 4. In **Configure permissions**, choose a default IAM role for authenticated or guest users in your identity pool.
  - a. Choose to Create a new IAM role if you want Amazon Cognito to create a new role for you with basic permissions and a trust relationship with your identity pool. Enter an IAM role name to identify your new role, for example myidentitypool\_authenticatedrole. Select View policy document to review the permissions that Amazon Cognito will assign to your new IAM role.
  - b. You can choose to **Use an existing IAM role** if you already have a role in your AWS account that you want to use. You must configure your IAM role trust policy to include cognito-

Using identity pools 831

identity.amazonaws.com. Configure your role trust policy to only allow Amazon Cognito to assume the role when it presents evidence that the request originated from an authenticated user in your specific identity pool. For more information, see Role trust and permissions.

- 5. In **Connect identity providers**, enter the details of the identity providers (IdPs) that you chose in **Configure identity pool trust**. You might be asked to provide OAuth app client information, choose a Amazon Cognito user pool, choose an IAM IdP, or enter a custom identifier for a developer provider.
  - a. Choose the Role settings for each IdP. You can assign users from that IdP the Default role that you set up when you configured your Authenticated role, or you can Choose role with rules. With a Amazon Cognito user pool IdP, you can also Choose role with preferred\_role in tokens. For more information about the cognito:preferred\_role claim, see Assigning precedence values to groups.
    - i. If you chose Choose role with rules, enter the source Claim from your user's authentication, the Operator that you want to compare the claim by, the Value that will cause a match to this role choice, and the Role that you want to assign when the Role assignment matches. Select Add another to create an additional rule based on a different condition.
    - ii. Choose a **Role resolution**. When your user's claims don't match your rules, you can deny credentials or issue credentials for your **Authenticated role**.
  - b. Configure Attributes for access control for each IdP. Attributes for access control maps user claims to <u>principal tags</u> that Amazon Cognito applies to their temporary session. You can build IAM policies to filter user access based on the tags that you apply to their session.
    - i. To apply no principal tags, choose **Inactive**.
    - ii. To apply principal tags based on sub and aud claims, choose **Use default mappings**.
    - iii. To create your own custom schema of attributes to principal tags, choose **Use custom mappings**. Then enter a **Tag key** that you want to source from each **Claim** that you want to represent in a tag.
- 6. In **Configure properties**, enter a **Name** under **Identity pool name**.
- 7. Under **Basic (classic) authentication**, choose whether you want to **Activate basic flow**. With the basic flow active, you can bypass the role selections you made for your IdPs and call

Using identity pools 832

<u>AssumeRoleWithWebIdentity</u> directly. For more information, see <u>Identity pools</u> (federated identities) authentication flow.

- 8. Under **Tags**, choose **Add tag** if you want to apply tags to your identity pool.
- 9. In **Review and create**, confirm the selections that you made for your new identity pool. Select **Edit** to return to the wizard and change any settings. When you're done, select **Create identity pool**.

#### **User IAM roles**

An IAM role defines the permissions for your users to access AWS resources, like <u>Amazon Cognito Sync</u>. Users of your application will assume the roles you create. You can specify different roles for authenticated and unauthenticated users. To learn more about IAM roles, see IAM roles.

#### Authenticated and unauthenticated identities

Amazon Cognito identity pools support both authenticated and unauthenticated identities.

Authenticated identities belong to users who are authenticated by any supported identity provider.

Unauthenticated identities typically belong to guest users.

- To configure authenticated identities with a public login provider, see <u>Identity pools external</u> identity providers.
- To configure your own backend authentication process, see <u>Developer-authenticated identities</u> (<u>identity pools</u>).

### Activate or deactivate guest access

Amazon Cognito identity pools guest access (unauthenticated identities) provides a unique identifier and AWS credentials for users who do not authenticate with an identity provider. If your application allows users who do not log in, you can activate access for unauthenticated identities. To learn more, see Getting started with Amazon Cognito identity pools.

#### To update guest access in an identity pool

- 1. Choose **Identity pools** from the Amazon Cognito console. Select an identity pool.
- 2. Choose the **User access** tab.
- 3. Locate **Guest access**. In an identity pool that doesn't currently support guest access, **Status** is **Inactive**.

User IAM roles 833

- a. If **Guest access** is **Active** and you want to deactivate it, select **Deactivate**.
- b. If Guest access is Inactive and you want to activate it, select Edit.
  - Choose a default IAM role for guest users in your identity pool.
    - A. Choose to **Create a new IAM role** if you want Amazon Cognito to create a new role for you with basic permissions and a trust relationship with your identity pool. Enter an **IAM role name** to identify your new role, for example myidentitypool\_authenticatedrole. Select **View policy document** to review the permissions that Amazon Cognito will assign to your new IAM role.
    - B. You can choose to **Use an existing IAM role** if you already have a role in your AWS account that you want to use. You must configure your IAM role trust policy to include cognito-identity.amazonaws.com. Configure your role trust policy to only allow Amazon Cognito to assume the role when it presents evidence that the request originated from an authenticated user in your specific identity pool. For more information, see <u>Role trust and permissions</u>.
    - C. Select **Save changes**.
    - D. To activate guest access, select **Activate** in the **User access** tab.

### Change the role associated with an identity type

Every identity in your identity pool is either authenticated or unauthenticated. Authenticated identities belong to users who are authenticated by a public login provider (Amazon Cognito user pools, Login with Amazon, Sign in with Apple, Facebook, Google, SAML, or any OpenID Connect Providers) or a developer provider (your own backend authentication process). Unauthenticated identities typically belong to guest users.

For each identity type, there is an assigned role. This role has a policy attached to it that dictates which AWS services that role can access. When Amazon Cognito receives a request, the service determines the identity type, determines the role assigned to that identity type, and uses the policy attached to that role to respond. By modifying a policy or assigning a different role to an identity type, you can control which AWS services an identity type can access. To view or modify the policies associated with the roles in your identity pool, see the AWS IAM Console.

#### To change the identity pool default authenticated or unauthenticated role

1. Choose **Identity pools** from the Amazon Cognito console. Select an identity pool.

- Choose the **User access** tab. 2.
- Locate Guest access or Authenticated access. In an identity pool that isn't currently configured for that access type, **Status** is **Inactive**. Select **Edit**.
- Choose a default IAM role for quest or authenticated users in your identity pool.
  - Choose to Create a new IAM role if you want Amazon Cognito to create a new role for you a. with basic permissions and a trust relationship with your identity pool. Enter an IAM role **name** to identify your new role, for example myidentitypool authenticatedrole. Select View policy document to review the permissions that Amazon Cognito will assign to your new IAM role.
  - You can choose to **Use an existing IAM role** if you already have a role in your AWS account that you want to use. You must configure your IAM role trust policy to include cognitoidentity.amazonaws.com. Configure your role trust policy to only allow Amazon Cognito to assume the role when it presents evidence that the request originated from an authenticated user in your specific identity pool. For more information, see Role trust and permissions.
- Select **Save changes**.

### **Edit identity providers**

If you allow your users to authenticate using consumer identity providers (for example, Amazon Cognito user pools, Login with Amazon, Sign in with Apple, Facebook, or Google), you can specify your application identifiers in the Amazon Cognito identity pools (federated identities) console. This associates the application ID (provided by the public login provider) with your identity pool.

You can also configure authentication rules for each provider from this page. Each provider allows up to 25 rules. The rules are applied in the order you save for each provider. For more information, see Using role-based access control.

#### Marning

Changing the linked IdP application ID in your identity pool prevents existing users from authenticating with that identity pool. For more information, see Identity pools external identity providers.

Edit identity providers 835

#### To update an identity pool identity provider (IdP)

- 1. Choose **Identity pools** from the Amazon Cognito console. Select an identity pool.
- 2. Choose the **User access** tab.
- 3. Locate **Identity providers**. Choose the identity provider that you want to edit. If you want to add a new IdP, select **Add identity provider**.
  - If you chose **Add identity provider**, choose one of the **Identity types** that you want to add.
- 4. To change the application ID, choose **Edit** in **Identity provider information**.
- 5. To change the role that Amazon Cognito requests when it issues credentials to users who have authenticated with this provider, choose **Edit** in **Role settings**.
  - You can assign users from that IdP the **Default role** that you set up when you configured your **Authenticated role**, or you can **Choose role with rules**. With a Amazon Cognito user pool IdP, you can also **Choose role with preferred\_role in tokens**. For more information about the cognito:preferred\_role claim, see Assigning precedence values to groups.
    - i. If you chose Choose role with rules, enter the source Claim from your user's authentication, the Operator that you want to compare the claim by, the Value that will cause a match to this role choice, and the Role that you want to assign when the Role assignment matches. Select Add another to create an additional rule based on a different condition.
    - ii. Choose a **Role resolution**. When your user's claims don't match your rules, you can deny credentials or issue credentials for your **Authenticated role**.
- 6. To change the principal tags that Amazon Cognito assigns when it issues credentials to users who have authenticated with this provider, choose **Edit** in **Attributes for access control**.
  - a. To apply no principal tags, choose **Inactive**.
  - b. To apply principal tags based on sub and aud claims, choose **Use default mappings**.
  - c. To create your own custom schema of attributes to principal tags, choose **Use custom mappings**. Then enter a **Tag key** that you want to source from each **Claim** that you want to represent in a tag.
- 7. Select **Save changes**.

Edit identity providers 836

### Delete an identity pool

You can't undo identity pool deletion. After you delete an identity pool, all apps and users that depend on it stop working.

#### To delete an identity pool

- Choose Identity pools from the Amazon Cognito console. Select the radio button next to the identity pool that you want to delete.
- Select **Delete**. 2.
- 3. Enter or paste the name of your identity pool and select **Delete**.

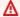

#### Marning

When you select the Delete button, you will permanently delete your identity pool and all the user data it contains. Deleting an identity pool will cause applications and other services using the identity pool to stop working.

### Delete an identity from an identity pool

When you delete an identity from an identity pool, you remove the identifying information that Amazon Cognito has stored for that federated user. When your user requests credentials again, they receive a new identity ID if your identity pool still trusts their identity provider. You can't undo this operation.

#### To delete an identity

- Choose Identity pools from the Amazon Cognito console. Select an identity pool.
- 2. Choose the **Identity browser** tab.
- 3. Select the check boxes next to the identities that you want to delete and choose **Delete**. Confirm that you want to delete the identities and choose **Delete**.

### **Using Amazon Cognito Sync with identity pools**

Amazon Cognito Sync is an AWS service and client library that makes it possible to sync application-related user data across devices. Amazon Cognito Sync can synchronize user profile

Delete an identity pool 837

data across mobile devices and the web without using your own backend. The client libraries cache data locally so that your app can read and write data regardless of device connectivity status. When the device is online, you can synchronize data. If you set up push sync, you can notify other devices immediately that an update is available.

### **Managing datasets**

If you have implemented Amazon Cognito Sync functionality in your application, the Amazon Cognito identity pools console enables you to manually create and delete datasets and records for individual identities. Any change you make to an identity's dataset or records in the Amazon Cognito identity pools console isn't saved until you select **Synchronize** in the console. The change isn't visible to the end user until the identity calls **Synchronize**. The data being synchronized from other devices for individual identities is visible once you refresh the list datasets page for a particular identity.

#### Create a dataset for an identity

Amazon Cognito Sync associates a dataset with one identity. You can populate your dataset with identifying information about the user that the identity represents, then sync that information to all of your user's devices.

#### To add a dataset and dataset records to an identity

- 1. Choose **Identity pools** from the <u>Amazon Cognito console</u>. Select an identity pool.
- 2. Choose the **Identity browser** tab.
- 3. Select the identity that you want to edit.
- 4. In Datasets, choose Create dataset.
- 5. Enter a **Dataset name** and select **Create dataset**.
- 6. If you want to add records to your dataset, choose your dataset from identity details. In **Records**, select **Create record**.
- 7. Enter a **Key** and **Value** for your record. Choose **Confirm**. Repeat to add more records.

#### Delete a dataset associated with an identity

#### To delete a dataset and its records from an identity

- 1. Choose Identity pools from the Amazon Cognito console. Select an identity pool.
- 2. Choose the **Identity browser** tab.

- 3. Select the identity that contains the dataset that you want to delete.
- 4. In **Datasets**, choose the radio button next to the dataset that you want to delete.
- 5. Select **Delete**. Review your choice and select **Delete** again.

#### Bulk publish data

Bulk publish can be used to export data already stored in your Amazon Cognito Sync store to a Amazon Kinesis stream. For instructions on how to bulk publish all of your streams, see <a href="Manazon"><u>Amazon</u></a> <a href="Cognito Streams"><u>Cognito Streams</u></a>.

#### **Activate push synchronization**

Amazon Cognito automatically tracks the association between identity and devices. Using the push sync feature, you can make sure that every instance of a given identity is notified when identity data changes. Push sync makes it so that, whenever the dataset changes for an identity, all devices associated with that identity receive a silent push notification informing them of the change.

You can activate push sync in the Amazon Cognito console.

#### To activate push synchronization

- 1. Choose **Identity pools** from the <u>Amazon Cognito console</u>. Select an identity pool.
- 2. Choose the **Identity pool properties** tab.
- 3. In **Push synchronization**, select **Edit**
- 4. Select Activate push synchronization with your identity pool.
- 5. Choose one of the Amazon Simple Notification Service (Amazon SNS) **Platform applications** that you created in the current AWS Region. Amazon Cognito publishes push notifications to your platform application. Select **Create platform application** to navigate to the Amazon SNS console and create a new one.
- 6. To publish to your platform application, Amazon Cognito assumes an IAM role in your AWS account. Choose to Create a new IAM role if you want Amazon Cognito to create a new role for you with basic permissions and a trust relationship with your identity pool. Enter an IAM role name to identify your new role, for example myidentitypool\_authenticatedrole. Select View policy document to review the permissions that Amazon Cognito will assign to your new IAM role.
- 7. You can choose to **Use an existing IAM role** if you already have a role in your AWS account that you want to use. You must configure your IAM role trust policy to include cognito-

identity.amazonaws.com. Configure your role trust policy to only allow Amazon Cognito to assume the role when it presents evidence that the request originated from an authenticated user in your specific identity pool. For more information, see Role trust and permissions.

8. Select **Save changes**.

#### **Set up Amazon Cognito Streams**

Amazon Cognito Streams gives developers control and insight into their data stored in Amazon Cognito Sync. Developers can now configure a Kinesis stream to receive events as data. Amazon Cognito can push each dataset change to a Kinesis stream you own in real time. For instructions on how to set up Amazon Cognito Streams in the Amazon Cognito console, see <a href="Amazon Cognito">Amazon Cognito</a> Streams.

### **Set up Amazon Cognito Events**

Amazon Cognito Events allows you to run an AWS Lambda function in response to important events in Amazon Cognito Sync. Amazon Cognito Sync raises the Sync Trigger event when a dataset is synchronized. You can use the Sync Trigger event to take an action when a user updates data. For instructions on setting up Amazon Cognito Events from the console, see <a href="Amazon Cognito Events">Amazon Cognito Events</a>.

To learn more about AWS Lambda, see <u>AWS Lambda</u>.

### **Identity pools concepts**

You can use Amazon Cognito identity pools to create unique identities for your users and authenticate them with identity providers. With an identity, you can obtain temporary, limited-privilege AWS credentials to access other AWS services. Amazon Cognito identity pools support public identity providers—Amazon, Apple, Facebook, and Google—and unauthenticated identities. It also supports developer authenticated identities, which let you register and authenticate users via your own backend authentication process.

For information about Amazon Cognito identity pools Region availability, see <a href="AWS Service">AWS Service</a> <a href="Region Availability">Region Availability</a>. For more information about Amazon Cognito identity pools concepts, see the following topics.

#### **Topics**

· Identity pools (federated identities) authentication flow

Identity pools concepts 840

- IAM roles
- Role trust and permissions

### Identity pools (federated identities) authentication flow

Amazon Cognito helps you create unique identifiers for your end users that are kept consistent across devices and platforms. Amazon Cognito also delivers temporary, limited-privilege credentials to your application to access AWS resources. This page covers the basics of how authentication in Amazon Cognito works and explains the lifecycle of an identity inside your identity pool.

#### **External provider authflow**

A user authenticating with Amazon Cognito goes through a multi-step process to bootstrap their credentials. Amazon Cognito has two different flows for authentication with public providers: enhanced and basic.

Once you complete one of these flows, you can access other AWS services as defined by your role's access policies. By default, the <u>Amazon Cognito console</u> creates roles with access to the Amazon Cognito Sync store and to Amazon Mobile Analytics. For more information on how to grant additional access, see IAM roles.

Identity pools accept the following artifacts from providers:

| Provider                 | Authentication artifact |
|--------------------------|-------------------------|
| Amazon Cognito user pool | ID token                |
| OpenID Connect (OIDC)    | ID token                |
| SAML 2.0                 | SAML assertion          |
| Social provider          | Access token            |

#### **Enhanced (simplified) authflow**

When you use the enhanced authflow, your app first presents a proof of authentication from an authorized Amazon Cognito user pool or third-party identity provider in a GetId request.

1. Your application presents a proof of authentication—a JSON web token or a SAML assertion—from an authorized Amazon Cognito user pool or third-party identity provider in a <a href="GetID">GetID</a> request.

- 2. Your identity pool returns an identity ID.
- Your application combines the identity ID with the same proof of authentication in a GetCredentialsForIdentity request.
- 4. Your identity pool returns AWS credentials.
- 5. Your application signs AWS API requests with the temporary credentials.

Enhanced authentication manages the logic of IAM role selection and credentials retrieval in your identity pool configuration. You can configure your identity pool to select a default role, to to apply attribute-based access control (ABAC) or role-based access control (RBAC) principles to role selection. The AWS credentials from enhanced authentication are valid for one hour.

#### Order of operations in Enhanced authentication

- 1. GetId
- GetCredentialsForIdentity

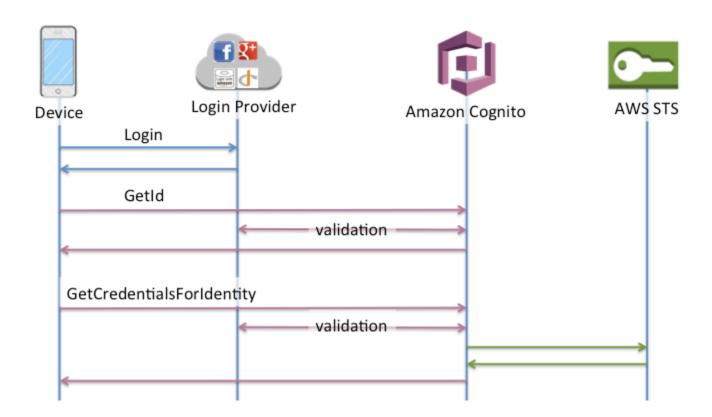

#### Basic (classic) authflow

When you use the basic authflow,

1. Your application presents a proof of authentication—a JSON web token or a SAML assertion—from an authorized Amazon Cognito user pool or third-party identity provider in a <a href="GetID">GetID</a> request.

- 2. Your identity pool returns an identity ID.
- 3. Your application combines the identity ID with the same proof of authentication in a GetOpenIdToken request.
- 4. GetOpenIdToken returns a new OAuth 2.0 token that is issued by your identity pool.
- 5. Your application presents the new token in an AssumeRoleWithWebIdentity request.
- 6. AWS Security Token Service AWS STS) returns AWS credentials.
- 7. Your application signs AWS API requests with the temporary credentials.

The basic workflow gives you more granular control over the credentials that you distribute to your users. The GetCredentialsForIdentity request of the enhanced authflow requests a role based on the contents of an access token. The AssumeRoleWithWebIdentity request in the classic workflow grants your app a greater ability to request credentials for any AWS Identity and Access Management role that you have configured with a sufficient trust policy. You can also request a custom role session duration.

#### Order of operations in Basic authentication

- 1. GetId
- 2. GetOpenIdToken
- AssumeRoleWithWebIdentity

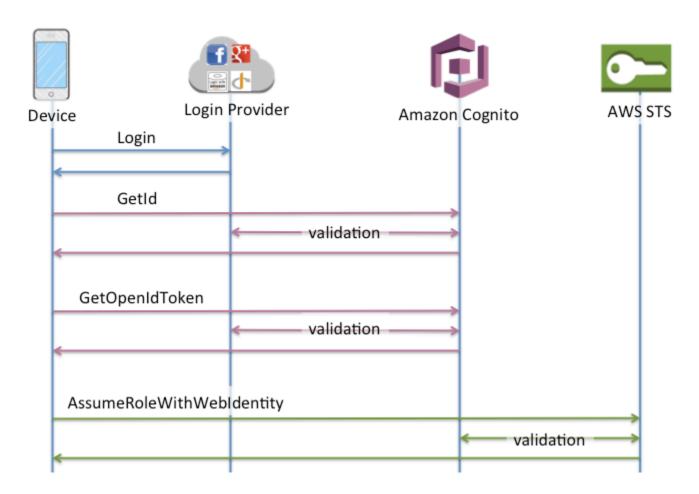

#### Developer authenticated identities authflow

When using <u>Developer-authenticated identities</u> (identity pools), the client uses a different authflow that includes code outside of Amazon Cognito to validate the user in your own authentication system. Code outside of Amazon Cognito is indicated as such.

#### **Enhanced authflow**

#### Order of operations in Enhanced authentication with a developer provider

- 1. Login via Developer Provider (code outside of Amazon Cognito)
- 2. Validate the user login (code outside of Amazon Cognito)
- 3. GetOpenIdTokenForDeveloperIdentity
- 4. GetCredentialsForIdentity

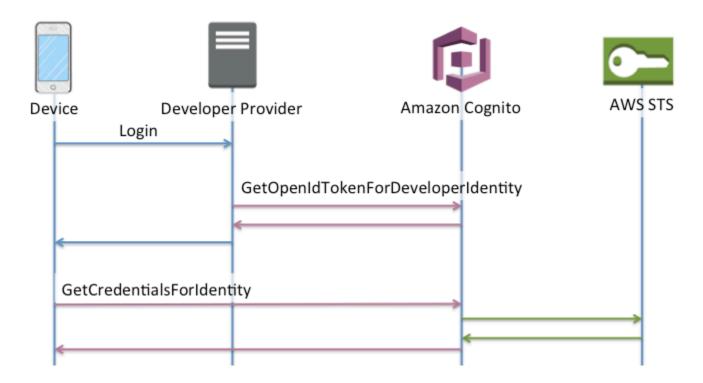

#### Order of operations in Basic authentication with a developer provider

- 1. Implement logic outside of identity pool to sign in and generate a developer-provider identifier.
- 2. Retrieve stored server-side AWS credentials.
- 3. Send developer provider identifier in a <u>GetOpenIdTokenForDeveloperIdentity</u> API request signed with authorized AWS credentials.
- 4. Request application credentials with AssumeRoleWithWebIdentity.

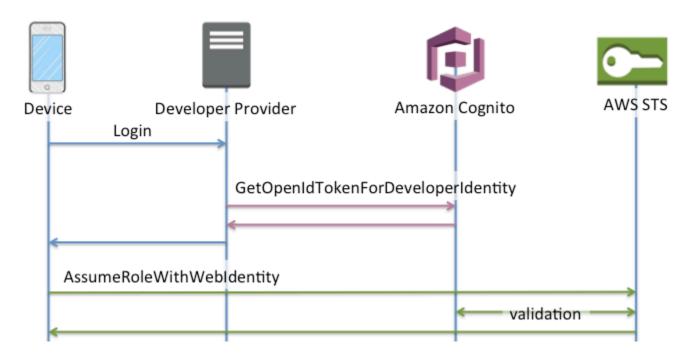

#### Which authflow should I use?

The **enhanced flow** is the most secure choice with the lowest level of developer effort:

- The enhanced flow reduces the complexity, size, and rate of API requests.
- Your application doesn't need to make additional API requests to AWS STS.
- Your identity pool evaluates your users for the IAM role credentials that they should receive. You don't need to embed logic for role selection in your client.

### ▲ Important

When you create a new identity pool, don't activate basic (classic) authentication by default, as a best practice. To implement basic authentication, first evaluate the trust relationships of your IAM roles for web identities. Then build the logic for role selection into your client and secure the client against modification by users.

The **basic authentication flow** delegates the logic of IAM role selection to your application. In this flow, Amazon Cognito validates your user's authenticated or unauthenticated session and issues a token that you can exchange for credentials with AWS STS. Users can exchange the tokens from basic authentication for any IAM roles that trust your identity pool and amr, or authenticated/ unauthenticated state.

Similarly, understand that **developer authentication** is a shortcut around validation of identity provider authentication. Amazon Cognito trusts the AWS credentials that authorize a <u>GetOpenIdTokenForDeveloperIdentity</u> request without additional validation of the request contents. Secure the secrets that authorize developer authentication from access by users.

#### **API summary**

#### GetId

The GetId API call is the first call necessary to establish a new identity in Amazon Cognito.

#### **Unauthenticated access**

Amazon Cognito can grant unauthenticated guest access in your applications. If this feature is enabled in your identity pool, users can request a new identity ID at any time via the GetId API. The application is expected to cache this identity ID to make subsequent calls to Amazon Cognito. The AWS Mobile SDKs and the AWS SDK for JavaScript in the Browser have credentials providers that handle this caching for you.

#### **Authenticated access**

When you've configured your application with support for a public login provider (Facebook, Google+, Login with Amazon, or Sign in with Apple), users can also supply tokens (OAuth or OpenID Connect) that identify them in those providers. When used in a call to GetId, Amazon Cognito creates a new authenticated identity or returns the identity already associated with that particular login. Amazon Cognito does this by validating the token with the provider and making sure of the following:

- The token is valid and from the configured provider.
- The token is not expired.
- The token matches the application identifier created with that provider (for example, Facebook app ID).
- The token matches the user identifier.

#### GetCredentialsForIdentity

The <u>GetCredentialsForIdentity</u> API can be called after you establish an identity ID. This operation is functionally equivalent to calling <u>GetOpenIdToken</u>, then AssumeRoleWithWebIdentity.

For Amazon Cognito to call AssumeRoleWithWebIdentity on your behalf, your identity pool must have IAM roles associated with it. You can do this via the Amazon Cognito console or manually via the SetIdentityPoolRoles operation.

#### GetOpenIdToken

Make a <u>GetOpenIdToken</u> API request after you establish an identity ID. Cache identity IDs after your first request, and start subsequent basic (classic) sessions for that identity with GetOpenIdToken.

The response to a GetOpenIdToken API request is a token that Amazon Cognito generates. You can submit this token as the WebIdentityToken parameter in an AssumeRoleWithWebIdentity request.

Before you submit the OpenID token, verify it in your app. You can use OIDC libraries in your SDK or a library like <a href="mailto:aws-jwt-verify">aws-jwt-verify</a> to confirm that Amazon Cognito issued the token. The signing key ID, or kid, of the OpenID token is one of those listed in the Amazon Cognito Identity <a href="mailto:jwks\_uri document">jwks\_uri document</a>. These keys are subject to change. Your function that verifies Amazon Cognito Identity tokens should periodically update its list of keys from the <a href="mailto:jwks\_uri">jwks\_uri</a> document. Amazon Cognito sets the refresh duration in the <a href="mailto:jwks\_uri">jwks\_uri</a> cache-control response header, currently set to a <a href="mailto:mailto:mailto

#### **Unauthenticated access**

To obtain a token for an unauthenticated identity, you only need the identity ID itself. It is not possible to get an unauthenticated token for authenticated identities or identities that you have deactivated.

#### **Authenticated access**

If you have an authenticated identity, you must pass at least one valid token for a login already associated with that identity. All tokens passed in during the GetOpenIdToken call must pass the same validation mentioned earlier; if any of the tokens fail, the whole call fails. The response from the GetOpenIdToken call also includes the identity ID. This is because the identity ID that you pass in may not be the one that is returned.

#### **Linking logins**

If you submit a token for a login that is not already associated with any identity, the login is considered to be "linked" to the associated identity. You may only link one login per public provider. Attempts to link more than one login with a public provider results in a

ResourceConflictException error response. If a login is merely linked to an existing identity, the identity ID returned from GetOpenIdToken is the same as the one that you passed in.

#### **Merging identities**

If you pass in a token for a login that is not currently linked to the given identity, but is linked to another identity, the two identities are merged. Once merged, one identity becomes the parent/owner of all associated logins and the other is disabled. In this case, the identity ID of the parent/owner is returned. You must update your local cache if this value differs. The providers in the AWS Mobile SDKs or AWS SDK for JavaScript in the Browser perform this operation for you.

#### GetOpenIdTokenForDeveloperIdentity

The <u>GetOpenIdTokenForDeveloperIdentity</u> operation replaces the use of <u>GetId</u> and <u>GetOpenIdToken</u> from the device when using developer authenticated identities. Because your application signs requests to this API operation with AWS credentials, Amazon Cognito trusts that the user identifier supplied in the request is valid. Developer authentication replaces the token validation that Amazon Cognito performs with external providers.

The payload for this API includes a logins map. This map must contain the key of your developer provider and a value as an identifier for the user in your system. If the user identifier isn't already linked to an existing identity, Amazon Cognito creates a new identity and returns the new identity ID and an OpenID Connect token for that identity. If the user identifier is already linked, Amazon Cognito returns the pre-existing identity ID and an OpenID Connect token. Cache developer identity IDs after your first request, and start subsequent basic (classic) sessions for that identity with GetOpenIdTokenForDeveloperIdentity.

The response to a GetOpenIdTokenForDeveloperIdentity API request is a token that Amazon Cognito generates. You can submit this token as the WebIdentityToken parameter in an AssumeRoleWithWebIdentity request.

Before you submit the OpenID Connect token, verify it in your app. You can use OIDC libraries in your SDK or a library like <a href="mailto:aws-jwt-verify">aws-jwt-verify</a> to confirm that Amazon Cognito issued the token. The signing key ID, or kid, of the OpenID Connect token is one of those listed in the Amazon Cognito Identity <a href="mailto:jwks\_uri">jwks\_uri</a> document. These keys are subject to change. Your function that verifies Amazon Cognito Identity tokens should periodically update its list of keys from the <a href="jwks\_uri">jwks\_uri</a> document. Amazon Cognito sets the refresh duration in the <a href="jwks\_uri">jwks\_uri</a> cache-control response header, currently set to a max-age of 30 days.

#### **Linking logins**

As with external providers, supplying additional logins that are not already associated with an identity implicitly links those logins to that identity. If you link an external provider login to an identity, the user can use the external provider authflow with that provider. However, they cannot use your developer provider name in the logins map when calling GetId or GetOpenIdToken.

#### **Merging identities**

With developer authenticated identities, Amazon Cognito supports both implicit merging and explicit merging through the <u>MergeDeveloperIdentities</u> API. With explicit merging, you can mark two identities with user identifiers in your system as a single identity. If you supply the source and destination user identifiers, Amazon Cognito merges them. The next time you request an OpenID Connect token for either user identifier, the same identity id is returned.

#### AssumeRoleWithWebIdentity

After you have an OpenID Connect token, you can then trade this for temporary AWS credentials through the <u>AssumeRoleWithWebIdentity</u> API request to AWS Security Token Service (AWS STS).

Because there is no restriction on the number of identities that you can create, it is important to understand the permissions that you're granting to your users. Set up different IAM roles for your application: one for unauthenticated users, and one for authenticated users. The Amazon Cognito console can create default roles when you first set up your identity pool. These roles have effectively no permissions granted. Modify them to meet your needs.

Learn more about Role trust and permissions.

† The default Amazon Cognito Identity <u>jwks\_uri</u> document contains information about the keys that sign tokens for identity pools in most AWS Regions. The following Regions have different <u>jwks\_uri</u> documents.

#### Amazon Cognito Identity JSON web key URIs in other AWS Regions

| AWS Region             | Path to jwks_uri document                                                              |
|------------------------|----------------------------------------------------------------------------------------|
| AWS GovCloud (US-West) | <pre>https://cognito-identity.us-gov- west-1.amazonaws.com/.well-know n/jwks_uri</pre> |

| AWS Region                                                | Path to <i>jwks_uri</i> document                                                       |
|-----------------------------------------------------------|----------------------------------------------------------------------------------------|
| China (Beijing)                                           | <pre>https://cognito-identity.cn- north-1.amazonaws.com.cn/.well- known/jwks_uri</pre> |
| Opt-in Regions like Europe (Milan) and Africa (Cape Town) | <pre>https://cognito-id entity. Region.amazonaws.com/.we ll-known/jwks uri</pre>       |

You can also extrapolate the jwks\_uri from the issuer or iss that you receive in the OpenID token from Amazon Cognito. The OIDC-standard discovery endpoint <issuer>/.well-known/ openid-configuration lists a path to the jwks\_uri for your token.

#### IAM roles

While creating an identity pool, you're prompted to update the IAM roles that your users assume. IAM roles work like this: When a user logs in to your app, Amazon Cognito generates temporary AWS credentials for the user. These temporary credentials are associated with a specific IAM role. With the IAM role, you can define a set of permissions to access your AWS resources.

You can specify default IAM roles for authenticated and unauthenticated users. In addition, you can define rules to choose the role for each user based on claims in the user's ID token. For more information, see Using role-based access control.

By default, the Amazon Cognito console creates IAM roles that provide access to Amazon Mobile Analytics and to Amazon Cognito Sync. Alternatively, you can choose to use existing IAM roles.

Modify IAM roles to allow or restrict access to other services. To do so, log in to the IAM Console. Then select **Roles**, and select a role. The policies attached to the selected role are listed in the **Permissions** tab. You can customize an access policy by selecting the corresponding **Manage Policy** link. To learn more about using and defining policies, see Overview of IAM Policies.

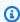

#### Note

As a best practice, define policies that follow the principle of granting least privilege. In other words, the policies include only the permissions that users require to perform their tasks. For more information, see Grant Least Privilege in the IAM User Guide.

IAM roles 851

Remember that unauthenticated identities are assumed by users who do not log in to your app. Typically, the permissions that you assign for unauthenticated identities should be more restrictive than those for authenticated identities.

#### **Topics**

- Set up a trust policy
- Access policies

### Set up a trust policy

Amazon Cognito uses IAM roles to generate temporary credentials for your application's users. Access to permissions is controlled by a role's trust relationships. Learn more about Role trust and permissions.

The token presented to AWS STS is generated by an identity pool, which translates a user pool, social, or OIDC provider token, or a SAML assertion, to its own token. The identity pool token contains an aud claim that is the identity pool ID.

The following example role trust policy allows the federated service principal cognito-identity.amazonaws.com to call the AWS STS API AssumeRoleWithWebIdentity. The request will only succeed if the identity pool token in the API request has the following claims.

- 1. An aud claim of the identity pool ID us-west-2:abcdefg-1234-5678-910a-0e8443553f95.
- 2. An amr claim of authenticated that is added when the user has signed in and isn't a guest user.

IAM roles 852

#### Trust policies for IAM roles in Basic (Classic) authentication

You must apply at least one condition that limits trust policies for roles that you use with identity pools. When you create or update role trust policies for identity pools, IAM returns an error if you try to save your changes without at least one condition key that limits source identities. AWS STS doesn't permit cross-account <a href="AssumeRoleWithWebIdentity">AssumeRoleWithWebIdentity</a> operations from identity pools to IAM roles that lack a condition of this type.

This topic includes several conditions that limit source identities for identity pools. For a full list, see Available keys for AWS web identity federation.

In basic, or classic, authentication with an identity pool, you can assume any IAM role with AWS STS if it has the right trust policy. IAM roles for Amazon Cognito identity pools trust the service principal cognito-identity.amazonaws.com to assume the role. This configuration is not sufficient to secure your IAM roles against unintended access to resources. Roles of this type must apply an additional condition to the role trust policy. You can't create or modify roles for identity pools without at least one of the following conditions.

#### cognito-identity.amazonaws.com:aud

Restricts the role to operations from one or more identity pools. Amazon Cognito indicates the source identity pool in the aud claim in the identity pool token.

#### cognito-identity.amazonaws.com:amr

Restricts the role to either authenticated or unauthenticated (guest) users. Amazon Cognito indicates the authentication state in the amr claim in the identity pool token.

IAM roles 853

### cognito-identity.amazonaws.com:sub

Restricts the role to one or more users by UUID. This UUID is the user's identity ID in the identity pool. This value isn't the sub value from the user's original identity provider. Amazon Cognito indicates this UUID in the sub claim in the identity pool token.

Enhanced-flow authentication requires that the IAM role be in the same AWS account as the identity pool, but this isn't the case in basic authentication.

Additional considerations apply to Amazon Cognito identity pools that assume <a href="cross-account">cross-account</a> IAM roles. The trust policies of those roles must accept the cognito-identity.amazonaws.com service principal and must contain the specific cognito-identity.amazonaws.com: aud condition. To prevent unintended access to your AWS resources, the aud condition key restricts the role to users from the identity pools in the condition value.

The token that an identity pool issues for an identity contains information about the originating AWS account of the identity pool. When you present an identity pool token in an <a href="AssumeRoleWithWebIdentity">AssumeRoleWithWebIdentity</a> API request, AWS STS checks to see if the originating identity pool is in the same AWS account as the IAM role. If AWS STS determines that the request is cross-account, it checks to see if the role trust policy has an aud condition. The assume-role call fails if no such conditions are present in the role trust policy. If the request is not cross-account, AWS STS doesn't enforce this restriction. As a best practice, always apply a condition of this type to the trust policies of your identity pool roles.

### Additional trust policy conditions

### Reuse roles across identity pools

To reuse a role across multiple identity pools, because they share a common permission set, you can include multiple identity pools, like this:

### Limit access to specific identities

To create a policy limited to a specific set of app users, check the value of cognito-identity.amazonaws.com:sub:

### Limit access to specific providers

To create a policy limited to users who have logged in with a specific provider (perhaps your own login provider), check the value of cognito-identity.amazonaws.com:amr:

```
"ForAnyValue:StringLike": {
    "cognito-identity.amazonaws.com:amr": "login.myprovider.myapp"
}
```

For example, an app that trusts only Facebook would have the following amr clause:

```
"ForAnyValue:StringLike": {
    "cognito-identity.amazonaws.com:amr": "graph.facebook.com"
}
```

### **Access policies**

The permissions that you attach to a role apply to all users who assume that role. To partition your users' access, use policy conditions and variables. For more information, see <a href="IAM policy elements: Variables and tags">IAM policy elements: Variables and tags</a>. You can use the sub condition to restrict actions to Amazon Cognito identity IDs in your access policies. Use this option with caution, particularly for unauthenticated identities, which lack a consistent user ID. For more information about the IAM policy variables for web federation with Amazon Cognito, see <a href="IAM and AWS STS condition context keys">IAM and AWS Identity and Access Management User Guide</a>.

For additional security protection, Amazon Cognito applies a scope-down policy to credentials that you assign your unauthenticated users in the <a href="mailto:enhanced flow">enhanced flow</a>, using GetCredentialsForIdentity. The scope-down policy adds an Inline session policy and an AWS

managed session policy to the IAM policies that you apply to your unauthenticated role. Because you must grant access in both the IAM policies for your role and the session policies, the scopedown policy limits users' access to services other than those in the list that follows.

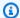

### Note

In the basic (classic) flow, you make your own AssumeRoleWithWebIdentity API request, and can apply these restrictions to the request. As a best security practice, don't assign any permissions above this scope-down policy to unauthenticated users.

Amazon Cognito also prevents authenticated and unauthenticated users from making API requests to Amazon Cognito identity pools and Amazon Cognito Sync. Other AWS services might place restrictions on service access from web identities.

In a successful request with the enhanced flow, Amazon Cognito makes an AssumeRoleWithWebIdentity API request in the background. Among the parameters in this request, Amazon Cognito includes the following.

- 1. Your user's identity ID.
- 2. The ARN of the IAM role that your user wants to assume.
- 3. A policy parameter that adds an *inline session policy*.
- 4. A PolicyArns.member.N parameter whose value is an AWS managed policy that grants additional permissions in Amazon CloudWatch.

#### Services that unauthenticated users can access

When you use the enhanced flow, the scope-down policies that Amazon Cognito applies to your user's session prevent them from using any services other than those listed in the following table. For a subset of services, only specific actions are allowed.

| Category                | Service                                 |
|-------------------------|-----------------------------------------|
| Analytics               | Amazon Data Firehose                    |
|                         | Amazon Managed Service for Apache Flink |
| Application Integration | Amazon Simple Queue Service             |

| Category                 | Service                                 |  |
|--------------------------|-----------------------------------------|--|
| AR & VR                  | Amazon Sumerian <sup>1</sup>            |  |
| Business Applications    | Amazon Mobile Analytics                 |  |
|                          | Amazon Simple Email Service             |  |
| Compute                  | AWS Lambda                              |  |
| Cryptography & PKI       | AWS Key Management Service <sup>1</sup> |  |
| Database                 | Amazon DynamoDB                         |  |
|                          | Amazon SimpleDB                         |  |
| Front-end Web & Mobile   | AWS AppSync                             |  |
|                          | Amazon Location Service                 |  |
|                          | Amazon Simple Notification Service      |  |
|                          | Amazon Pinpoint                         |  |
| Game Development         | Amazon GameLift                         |  |
| Internet of Things (IoT) | AWS IoT                                 |  |

| Category                         | Service                       |  |
|----------------------------------|-------------------------------|--|
| Machine Learning                 | Amazon CodeWhisperer          |  |
|                                  | Amazon Comprehend             |  |
|                                  | Amazon Lex                    |  |
|                                  | Amazon Machine Learning       |  |
|                                  | Amazon Personalize            |  |
|                                  | Amazon Polly                  |  |
|                                  | Amazon Rekognition            |  |
|                                  | Amazon SageMaker¹             |  |
|                                  | Amazon Textract <sup>1</sup>  |  |
|                                  | Amazon Transcribe             |  |
|                                  | Amazon Translate              |  |
| Management & Governance          | Amazon CloudWatch             |  |
|                                  | Amazon CloudWatch Logs        |  |
| Networking & Content Delivery    | Amazon API Gateway            |  |
| Security, Identity, & Compliance | Amazon Cognito user pools     |  |
| Storage                          | Amazon Simple Storage Service |  |

<sup>&</sup>lt;sup>1</sup> For the AWS services in the following table, the inline policy grants a subset of actions. The table displays the available actions in each.

| AWS service                   | Maximum permissions for unauthenticated enhanced flow users |
|-------------------------------|-------------------------------------------------------------|
| AWS Key Management<br>Service | Encrypt                                                     |
|                               | Decrypt                                                     |
|                               | ReEncrypt                                                   |
|                               | GenerateDataKey                                             |
| Amazon SageMaker              | InvokeEndpoint                                              |
| Amazon Textract               | DetectDocumentText                                          |
|                               | AnalyzeDocument                                             |
| Amazon Sumerian               | View*                                                       |

To grant access to AWS services beyond this list, activate the **basic (classic) authentication flow** in your identity pool. If your users see NotAuthorizedException errors from AWS services that are allowed by the policies assigned to the IAM role for unauthenticated users, evaluate whether you can remove that service from your use case. If you can't, switch to the basic flow.

### The inline session policy

The inline session policy restricts your user's effective permissions from including access to any AWS services outside those in the following list. You must also grant permissions to these AWS services in the policies that you apply to the user's IAM role. A user's effective permissions for an assumed-role session are the intersection of the policies assigned to their role, and their session policy. For more information, see <a href="Session policies">Session policies</a> in the AWS Identity and Access Management User Guide.

Amazon Cognito adds the following inline policy to sessions for your users in AWS Regions that are enabled by default.

```
"Effect": "Allow",
"Action": [
    "cloudwatch:*",
    "logs:*",
    "dynamodb: *",
    "kinesis:*",
    "mobileanalytics:*",
    "s3:*",
    "ses:*",
    "sns:*",
    "sqs:*",
    "lambda:*",
    "machinelearning:*",
    "execute-api:*",
    "iot:*",
    "gamelift:*",
    "scs:*",
    "cognito-identity:*",
    "cognito-idp:*",
    "lex:*",
    "polly:*",
    "comprehend: *",
    "translate:*",
    "transcribe: *",
    "rekognition:*",
    "mobiletargeting:*",
    "firehose: *",
    "appsync:*",
    "personalize:*",
    "kms:Encrypt",
    "kms:Decrypt",
    "kms:ReEncrypt*",
    "kms:GenerateDataKey*",
    "sagemaker:InvokeEndpoint",
    "cognito-sync:*",
    "sumerian: View*",
    "codewhisperer:*",
    "textract:DetectDocumentText",
    "textract:AnalyzeDocument",
    "sdb:*"
],
"Resource": [
    11 * 11
]
```

```
}
]
}
```

For all other Regions, the inline scope-down policy includes everything listed in the default Regions except for the following Action statements.

```
"cognito-sync:*",
"sumerian:View*",
"codewhisperer:*",
"textract:DetectDocumentText",
"textract:AnalyzeDocument",
"sdb:*"
```

### The AWS managed session policy

Amazon Cognito also limits the scope of unauthenticated users' permissions with the AWS managed policy AmazonCognitoUnAuthedIdentitiesSessionPolicy to your unauthenticated users in the enhanced flow. You must also grant this permission in the policies that you attach to your unauthenticated IAM role.

The AmazonCognitoUnAuthedIdentitiesSessionPolicy managed policy has the following permissions.

```
{
    "Version": "2012-10-17",
    "Statement": [{
        "Effect": "Allow",
        "Action": [
             "rum:PutRumEvents",
             "polly: *",
             "comprehend: *",
             "translate: *",
             "transcribe: *",
             "rekognition:*",
             "mobiletargeting:*",
             "firehose: *",
             "personalize:*",
             "sagemaker:InvokeEndpoint"
        ],
        "Resource": "*"
    }]
```

}

### Access policy examples

In this section, you can find example Amazon Cognito access policies that grant your users the minimum permissions necessary to do specific operation. You can further limit the permissions for a given identity ID by using policy variables where possible. For example, using \${cognito-identity.amazonaws.com:sub}. For more information, see <a href="Understanding Amazon Cognito-Authentication Part 3">Understanding Amazon Cognito-Authentication Part 3</a>: Roles and Policies on the AWS Mobile Blog.

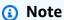

As a security best practice, policies should include only the permissions that users require to perform their tasks. This means that you should try to always scope access to an individual identity for objects whenever possible.

### Grant an identity read access to a single object in Amazon S3

The following access policy grants read permissions to an identity to retrieve a single object from a given S3 bucket.

### Grant an identity both read and write access to identity specific paths in Amazon S3

The following access policy grants read and write permissions to access a specific prefix "folder" in an S3 bucket by mapping the prefix to the \${cognito-identity.amazonaws.com:sub} variable.

With this policy, an identity such as us-east-1:12345678-1234-1234-1234-123456790ab inserted via \${cognito-identity.amazonaws.com:sub} can get, put, and list objects into arn:aws:s3:::mybucket/us-east-1:12345678-1234-1234-1234-123456790ab. However, the identity would not be granted access to other objects in arn:aws:s3:::mybucket.

```
{
  "Version": "2012-10-17",
  "Statement": [
    {
      "Action": ["s3:ListBucket"],
      "Effect": "Allow",
      "Resource": ["arn:aws:s3:::mybucket"],
      "Condition": {"StringLike": {"s3:prefix": ["${cognito-
identity.amazonaws.com:sub}/*"]}}
    },
    {
      "Action": [
        "s3:GetObject",
        "s3:PutObject"
      ],
      "Effect": "Allow",
      "Resource": ["arn:aws:s3:::mybucket/${cognito-identity.amazonaws.com:sub}/*"]
    }
  ]
}
```

### Assign identities fine-grained access to Amazon DynamoDB

The following access policy provides fine-grained access control to DynamoDB resources using Amazon Cognito environment variables. These variables grant access to items in DynamoDB by identity ID. For more information, see <u>Using IAM Policy Conditions for Fine-Grained Access Control</u> in the *Amazon DynamoDB Developer Guide*.

```
"dynamodb:PutItem",
    "dynamodb:UpdateItem",
    "dynamodb:DeleteItem",
    "dynamodb:BatchWriteItem"
],
    "Resource": [
        "arn:aws:dynamodb:us-west-2:123456789012:table/MyTable"
],
    "Condition": {
        "ForAllValues:StringEquals": {
            "dynamodb:LeadingKeys": ["${cognito-identity.amazonaws.com:sub}"]
        }
    }
}
```

### Grant an identity permission to invoke a Lambda function

The following access policy grants an identity permission to invoke a Lambda function.

### Grant an identity permission to publish records to Kinesis Data Streams

The following access policy allows an identity to use the PutRecord operation with any of the Kinesis Data Streams. It can be applied to users that need to add data records to all streams in an account. For more information, see <a href="Controlling Access to Amazon Kinesis Data Streams Resources">Controlling Access to Amazon Kinesis Data Streams Developer Guide</a>.

Using IAM in the Amazon Kinesis Data Streams Developer Guide.

```
{
    "Version": "2012-10-17",
```

### Grant an identity access to their data in the Amazon Cognito Sync store

The following access policy grants an identity permissions to access only their own data in the Amazon Cognito Sync store.

```
{
  "Version": "2012-10-17",
  "Statement":[{
        "Effect":"Allow",
        "Action":"cognito-sync:*",
        "Resource":["arn:aws:cognito-sync:us-east-1:123456789012:identitypool/${cognito-identity.amazonaws.com:aud}/identity/${cognito-identity.amazonaws.com:sub}/*"]
    }]
}
```

### Role trust and permissions

The way these roles differ is in their trust relationships. The following is an example trust policy for an unauthenticated role:

```
{
  "Version": "2012-10-17",
  "Statement": [
    {
        "Sid": "",
        "Effect": "Allow",
        "Principal": {
            "Federated": "cognito-identity.amazonaws.com"
        },
        "Action": "sts:AssumeRoleWithWebIdentity",
        "Condition": {
```

Role trust and permissions 865

```
"StringEquals": {
        "cognito-identity.amazonaws.com:aud": "us-east-1:12345678-corner-
cafe-123456790ab"
      },
        "ForAnyValue:StringLike": {
            "cognito-identity.amazonaws.com:amr": "unauthenticated"
      }
    }
    }
}
```

This policy grants federated users from cognito-identity.amazonaws.com (the issuer of the OpenID Connect token) permission to assume this role. Additionally, the policy restricts the aud of the token, in this case the identity pool ID, to match the identity pool. Finally, the policy specifies that one of the array members of the multi-value amr claim of the token issued by the Amazon Cognito GetOpenIdToken API operation has the value unauthenticated.

When Amazon Cognito creates a token, it sets the amr of the token as either unauthenticated or authenticated. If amr is authenticated, the token includes any providers used during authentication. This means that you can create a role that trusts only users that logged in via Facebook by changing the amr condition as shown:

```
"ForAnyValue:StringLike": {
   "cognito-identity.amazonaws.com:amr": "graph.facebook.com"
}
```

Be careful when changing your trust relationships on your roles, or when trying to use roles across identity pools. If you don't configure your role correctly to trust your identity pool, an exception from STS results, like the following:

```
AccessDenied -- Not authorized to perform sts:AssumeRoleWithWebIdentity
```

If you see this message, check that your identity pool and authentication type have an appropriate role.

# Security best practices for Amazon Cognito identity pools

Amazon Cognito identity pools provide temporary AWS credentials for your application. AWS accounts often contain both the resources that your application users need, and private back-end

Security best practices 866

resources. The IAM roles and policies that make up AWS credentials can grant access to any of these resources.

The primary best practice of identity pool configuration is to ensure that your application can get the job done without excess or unintended privilege. To guard against security misconfiguration, review these recommendations before the launch of each application that you want to release to production.

### **Topics**

- IAM configuration best practices
- Identity pool configuration best practices

# IAM configuration best practices

When a guest or authenticated user initiates a session in your application that requires identity pool credentials, your application retrieves temporary AWS credentials for an IAM role. The credentials might be for a default role, a role chosen by rules in your identity pool configuration, or for a custom role chosen by your app. With the permissions assigned to each role, your user gains access to your AWS resources.

For more information about general IAM best practices, see <u>IAM best practices</u> in the AWS Identity and Access Management User Guide.

### Use trust policy conditions in IAM roles

IAM requires that roles for identity pools have at least one trust policy condition. This condition can, for example, set the role's scope to authenticated users only. AWS STS also requires that cross-account basic authentication requests have two specific conditions: cognito-identity.amazonaws.com:aud and cognito-identity.amazonaws.com:amr. As a best practice, apply both of these conditions in all IAM roles that trust the identity pools service principal cognito-identity.amazonaws.com.

- cognito-identity.amazonaws.com: aud: The *aud* claim in the identity pool token must match a trusted identity pool ID.
- cognito-identity.amazonaws.com: amr: The *amr* claim in the identity pool token must be either *authenticated* or *unauthenticated*. With this condition, you can reserve access to a role only to unauthenticated guests, or only to authenticated users. You can further refine

the value of this condition to restrict the role to users from a specific provider, for example graph.facebook.com.

The following example role trust policy grants access to a role under the following conditions:

```
{
  "Version": "2012-10-17",
  "Statement": [
    {
      "Sid": "",
      "Effect": "Allow",
      "Principal": {
        "Federated": "cognito-identity.amazonaws.com"
      "Action": "sts:AssumeRoleWithWebIdentity",
      "Condition": {
        "StringEquals": {
          "cognito-identity.amazonaws.com:aud": "us-east-1:a1b2c3d4-5678-90ab-cdef-
EXAMPLE11111"
        },
        "ForAnyValue:StringLike": {
          "cognito-identity.amazonaws.com:amr": "authenticated"
        }
      }
    }
  ]
}
```

### Elements that relate to identity pools

- "Federated": "cognito-identity.amazonaws.com": Users must come from an identity pool.
- "cognito-identity.amazonaws.com:aud": "us-east-1:a1b2c3d4-5678-90ab-cdef-example11111": Users must come from the specific identity pool us-east-1:a1b2c3d4-5678-90ab-cdef-example11111.
- "cognito-identity.amazonaws.com:amr": "authenticated": Users must be authenticated. Guest users can't assume the role.

### Apply least privilege permissions

When you set permissions with IAM policies for authenticated access or guest access, grant only the specific permissions required to perform specific tasks, or *least privilege* permissions. The following example IAM policy, when applied to a role, grants read-only access to a single image file in an Amazon S3 bucket.

# **Identity pool configuration best practices**

Identity pools have flexible options for the generation of AWS credentials. Don't take design shortcuts when your application can work with the most secure methods.

# Understand the effects of guest access

Unauthenticated guest access permits users to retrieve data from your AWS account before they sign in. Anyone who knows your identity pool ID can request unauthenticated credentials. Your identity pool ID isn't confidential information. When you activate guest access, the AWS permissions that you grant to unauthenticated sessions are available to everyone.

As a best practice, leave guest access deactivated and fetch required resources only after users authenticate. If your application requires access to resources before sign-in, take the following precautions.

- Familiarize yourself with the <u>automatic limitations placed on unauthenticated roles</u>.
- Monitor and adjust the permissions of your unauthenticated IAM roles to match the specific needs of your application.

- Grant access to specific resources.
- Secure the trust policy of your default unauthenticated IAM role.

 Activate guest access only when you are confident that you would grant the permissions in your IAM role to anyone on the internet.

### Use enhanced authentication by default

With basic (classic) authentication, Amazon Cognito delegates selection of the IAM role to your app. In contrast, the enhanced flow uses the centralized logic in your identity pool to determine the IAM role. It also provides additional security for unauthenticated identities with a <a href="scope-down-policy">scope-down-policy</a> that sets an upper limit on IAM permissions. The enhanced flow is the most secure choice with the lowest level of developer effort. To learn more about these options, see <a href="Identity pools">Identity pools</a> (federated identities) authentication flow .

The basic flow can expose the client-side logic that goes into role selection and assembly of the AWS STS API request for credentials. The enhanced flow hides both the logic and the assume-role request behind identity pool automation.

When you configure basic authentication, apply <u>IAM best practices</u> to your IAM roles and their permissions.

### Use developer providers securely

Developer authenticated identities are a feature of identity pools for server-side applications. The only evidence of authentication that identity pools require for developer authentication are the AWS credentials of an identity pool developer. Identity pools don't enforce any restrictions on the validity of the developer-provider identifiers that you present in this authentication flow.

As a best practice, only implement developer providers under the following conditions:

- To create accountability for the use of developer-authenticated credentials, design your developer provider name and identifiers to indicate the authentication source. For example: "Logins": {"MyCorp provider": "[provider application ID]"}.
- Avoid long-lived user credentials. Configure your server-side client to request identities with service-linked roles like EC2 instance profiles and Lambda execution roles.
- Avoid mixing internal and external sources of trust in the same identity pool. Add your developer provider and your single sign-on (SSO) providers in separate identity pools.

# Using attributes for access control

Attributes for access control is the Amazon Cognito identity pools implementation of attribute-based access control (ABAC). You can use IAM policies to control access to AWS resources through Amazon Cognito identity pools based on user attributes. These attributes can be drawn from social and corporate identity providers. You can map attributes within providers' access and ID tokens or SAML assertions to tags that can be referenced in the IAM permissions policies.

You can choose default mappings or create your own custom mappings in Amazon Cognito identity pools. The default mappings allow you to write IAM policies based on a fixed set of user attributes. Custom mappings allow you to select a custom set of user attributes that are referenced in the IAM permissions policies. The **Attribute names** in the Amazon Cognito console are mapped to **Tag key for principal**, which are the tags that are referenced in the IAM permissions policy.

For example, let's say that you own a media streaming service with a free and a paid membership. You store the media files in Amazon S3 and tag them with free or premium tags. You can use attributes for access control to allow access to free and paid content based on user membership level, which is part of the user's profile. You can map the membership attribute to a tag key for principal to be passed on to the IAM permissions policy. This way you can create a single permissions policy and conditionally allow access to premium content based on the value of membership level and tag on the content files.

### **Topics**

- Using attributes for access control with Amazon Cognito identity pools
- Using attributes for access control policy example
- Turn off attributes for access control (console)
- Default provider mappings

Using attributes to control access has several benefits:

- Permissions management is more efficient when you use attributes for access control. You can
  create a basic permissions policy that uses user attributes instead of creating multiple policies for
  different job functions.
- You don't need to update your policies whenever you add or remove resources or users for your
  application. The permissions policy will only grant the access to users with the matching user
  attributes. For example, you might need to control the access to certain S3 buckets based on

the job title of users. In that case, you can create a permissions policy to allow access to these files only for users within the defined job title. For more information, see <a href="IAM Tutorial: Use SAML">IAM Tutorial: Use SAML</a> session tags for ABAC.

 Attributes can be passed as principal tags to a policy that allows or denies permissions based on the values of those attributes.

# Using attributes for access control with Amazon Cognito identity pools

Before you can use attributes for access control, ensure that you meet the following prerequisites:

- An AWS account
- User pool
- Identity pool
- Set up an SDK
- Integrated identity providers
- Credentials

To use attributes for access control, the **Claim** that you set as the source of data sets the value of the **Tag Key** that you choose. Amazon Cognito applies the tag key and value to your user's session. Your IAM policies can evaluate your user's access from the \${aws:PrincipalTag/tagkey} condition. IAM evaluates the value of your user's tag against the policy.

You must prepare IAM roles whose credentials you want to pass to your users. The trust policy of these roles must permit Amazon Cognito to assume the role for your user. For attributes for access control, you must also allow Amazon Cognito to apply principal tags to your user's temporary session. Grant permission to assume the role with the action <a href="AssumeRoleWithWebIdentity">AssumeRoleWithWebIdentity</a>. Grant permission to tag users' sessions with the permission-only action sts:TagSession. For more information, see <a href="Passing session tags">Passing session tags</a> in AWS Security Token <a href="Service">Service</a> in the AWS Identity and Access Management User Guide. For an example trust policy that grants sts:AssumeRoleWithWebIdentity and sts:TagSession permissions to the Amazon Cognito service principal cognito-identity.amazonaws.com, see <a href="Using attributes for access">Using attributes for access</a> control policy example.

### To configure attributes for access control in the console

1. Sign in to the Amazon Cognito console and select **Identity pools**. Select an identity pool.

- 2. Choose the **User access** tab.
- 3. Locate **Identity providers**. Choose the identity provider that you want to edit. If you want to add a new IdP, select **Add identity provider**.
- 4. To change the principal tags that Amazon Cognito assigns when it issues credentials to users who have authenticated with this provider, choose **Edit** in **Attributes for access control**.
  - a. To apply no principal tags, choose **Inactive**.
  - b. To apply principal tags based on sub and aud claims, choose **Use default mappings**.
  - c. To create your own custom schema of attributes to principal tags, choose **Use custom mappings**. Then enter a **Tag key** that you want to source from each **Claim** that you want to represent in a tag.
- 5. Select **Save changes**.

# Using attributes for access control policy example

Consider a scenario where an employee from the legal department of a company needs to list all files in buckets that belong to their department and are classified with their security level. Assume the token that this employee gets from the identity provider contains the following claims.

#### **Claims**

```
{ .
    .
    .
    "sub" : "57e7b692-4f66-480d-98b8-45a6729b4c88",
    "department" : "legal",
    "clearance" : "confidential",
    .
    .
}
```

These attributes can be mapped to tags and referenced in IAM permissions policies as principal tags. You can now manage access by changing the user profile on the identity provider's end. Alternatively, you can change attributes on the resource side by using names or tags without changing the policy itself.

The following permissions policy does two things:

• Allows list access to all S3 buckets that end with a prefix that matches the user's department name.

• Allows read access on files in these buckets as long as the clearance tag on the file matches user's clearance attribute.

### **Permissions policy**

```
{
    "Version": "2012-10-17",
    "Statement": [
        {
            "Effect": "Allow",
            "Action": "s3:List*",
            "Resource": "arn:aws:s3:::*-${aws:PrincipalTag/department}"
        },
        {
            "Effect": "Allow",
            "Action": "s3:GetObject*",
            "Resource": "arn:aws:s3:::*-${aws:PrincipalTag/department}/*",
            "Condition": {
                "StringEquals": {
                    "s3:ExistingObjectTag/clearance": "${aws:PrincipalTag/clearance}"
                }
            }
        }
    ]
}
```

The trust policy determines who can assume this role. The trust relationship policy allows the use of sts:AssumeRoleWithWebIdentity and sts:TagSession to allow access. It adds conditions to restrict the policy to the identity pool that you created and it makes sure that it's for an authenticated role.

### Trust policy

```
{
    "Version": "2012-10-17",
```

```
"Statement": [
    {
      "Effect": "Allow",
      "Principal": {
        "Federated": "cognito-identity.amazonaws.com"
      },
      "Action": [
        "sts:AssumeRoleWithWebIdentity",
        "sts:TagSession"
      ],
      "Condition": {
        "StringEquals": {
          "cognito-identity.amazonaws.com:aud": "IDENTITY-POOL-ID"
        },
        "ForAnyValue:StringLike": {
          "cognito-identity.amazonaws.com:amr": "authenticated"
        }
      }
    }
  ]
}
```

## Turn off attributes for access control (console)

Follow this procedure to deactivate attributes for access control.

#### To deactivate attributes for access control in the console

- Sign in to the <u>Amazon Cognito console</u> and select **Identity pools**. Select an identity pool.
- Choose the User access tab.
- 3. Locate Identity providers. Choose the identity provider that you want to edit.
- 4. Choose **Edit** in **Attributes for access control**.
- 5. To apply no principal tags, choose **Inactive**.
- 6. Select Save changes.

# **Default provider mappings**

The following table has the default mapping information for the authentication providers that Amazon Cognito supports.

| Provider                 | Token type   | Principal tag values                                                                                                    | Example                                                                                                    |
|--------------------------|--------------|----------------------------------------------------------------------------------------------------|----------------------------------------------------------------------------------------------------|
| Amazon Cognito user pool | ID token     | aud(client ID) and sub(user ID)                                                                                                    | "6jk8ltokc7ac9es6j<br>rtg9q572f",<br>"57e7b692<br>-4f66-480d-98b8-45<br>a6729b4c88"                                        |
| Facebook                 | Access token | aud(app_id),<br>sub(user_id)                                                                                                    | "492844718097981",<br>"112177216992379"                                                                                    |
| Google                   | ID token     | aud(client ID) and sub(user ID)                                                                                                    | "620493171733-<br>eebk7c0hcp5lj<br>3e1tlqp1gntt3k0rnc<br>v.apps.googleuserc<br>ontent.com",<br>"10922006<br>3452404746097" |
| SAML                     | Assertions   | "http://schemas.xm<br>lsoap.org/ws/2005/<br>05/identity/claims<br>/nameidentifier",<br>"http://schemas.xm<br>lsoap.org/ws/2005/<br>05/identity/claims/<br>name" | "auth0 5e28d196f8f<br>55a0eaaa95de3",<br>"user123@gmail.com<br>"                                                           |
| Apple                    | ID token     | aud(client ID) and sub<br>(user ID)                                                                                                    | "com.amazonaws.ec2<br>-54-80-172-243.com<br>pute-1.client",<br>"001968.a6ca34e9c1<br>e742458a2<br>6cf8005854be9.0733       |

Default provider mappings 876

| Provider                | Token type           | Principal tag values                                   | Example                                                                                                    |
|-------------------------|----------------------|--------------------------------------------------------|----------------------------------------------------------------------------------------------------|
| Amazon                  | Access token         | aud (Client ID on<br>Amzn Dev Ac),<br>user_id(user ID) | "amzn1.application -oa2-client.9d70d9 382d34461 08aaee3dd763a0fa6" , "amzn1.ac count.AGH NIFJQMFSB G3G6XCPVB 35ORQAA"      |
| Standard OIDC providers | ID and access tokens | aud (as client_id), sub<br>(as user ID)                | "620493171733-<br>eebk7c0hcp5lj<br>3e1tlqp1gntt3k0rnc<br>v.apps.googleuserc<br>ontent.com",<br>"10922006<br>3452404746097" |
| Twitter                 | Access token         | aud (app ID; app<br>Secret), sub (user ID)             | "DfwifTtKEX1FiIBRn<br>OTlR0CFK;Xgj5xb8xl<br>rIVCPjXgLIdkW7fXmw<br>cJJrFvnoK9gwZkLexo<br>1y5z1", "12690038<br>84292222976"  |
| DevAuth                 | Мар                  | Not applicable                                         | "tag1", "tag2"                                                                                                    |

# Note

The default attribute mappings option is automatically populated for the **Tag Key for Principal** and **Attribute** names. You can't change default mappings.

Default provider mappings 877

# Using role-based access control

Amazon Cognito identity pools assign your authenticated users a set of temporary, limited-privilege credentials to access your AWS resources. The permissions for each user are controlled through <a href="IAM roles">IAM roles</a> that you create. You can define rules to choose the role for each user based on claims in the user's ID token. You can define a default role for authenticated users. You can also define a separate IAM role with limited permissions for guest users who are not authenticated.

# Creating roles for role mapping

It is important to add the appropriate trust policy for each role so that it can only be assumed by Amazon Cognito for authenticated users in your identity pool. Here is an example of such a trust policy:

```
{
  "Version": "2012-10-17",
  "Statement": [
    {
      "Sid": "",
      "Effect": "Allow",
      "Principal": {
        "Federated": "cognito-identity.amazonaws.com"
      },
      "Action": "sts:AssumeRoleWithWebIdentity",
      "Condition": {
        "StringEquals": {
          "cognito-identity.amazonaws.com:aud": "us-east-1:12345678-corner-
cafe-123456790ab"
        "ForAnyValue:StringLike": {
          "cognito-identity.amazonaws.com:amr": "authenticated"
        }
      }
    }
  ]
}
```

This policy allows federated users from cognito-identity.amazonaws.com (the issuer of the OpenID Connect token) to assume this role. Additionally, the policy restricts the aud of the token, in this case the identity pool ID, to match the identity pool. Finally, the policy specifies that one

of the array members of the multi-value amr claim of the token issued by the Amazon Cognito GetOpenIdToken API action has the value authenticated.

# **Granting pass-role permission**

To allow a user to set roles with permissions in excess of the user's existing permissions on an identity pool, grant them iam: PassRole permission to pass the role to the set-identitypool-roles API. For example, if the user cannot write to Amazon S3, but the IAM role that the user sets on the identity pool grants write permission to Amazon S3, the user can only set this role if iam: PassRole permission is granted for the role. The following example policy shows how to allow iam: PassRole permission.

```
{
    "Version": "2012-10-17",
    "Statement": [
        {
             "Sid": "Stmt1",
             "Effect": "Allow",
             "Action": [
                 "iam:PassRole"
            ],
             "Resource": [
                 "arn:aws:iam::123456789012:role/myS3WriteAccessRole"
            ]
        }
    ]
}
```

In this policy example, the iam: PassRole permission is granted for the myS3WriteAccessRole role. The role is specified using the role's Amazon Resource Name (ARN). You must also attach this policy to your user. For more information, see Working with Managed Policies.

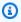

### Note

Lambda functions use resource-based policy, where the policy is attached directly to the Lambda function itself. When creating a rule that invokes a Lambda function, you do not pass a role, so the user creating the rule does not need the iam: PassRole permission. For more information about Lambda function authorization, see Manage Permissions: Using a Lambda Function Policy.

# Using tokens to assign roles to users

For users who log in through Amazon Cognito user pools, roles can be passed in the ID token that was assigned by the user pool. The roles appear in the following claims in the ID token:

- The cognito:preferred\_role claim is the role ARN.
- The cognito:roles claim is a comma-separated string containing a set of allowed role ARNs.

The claims are set as follows:

- The cognito:preferred\_role claim is set to the role from the group with the best (lowest)

  Precedence value. If there is only one allowed role, cognito:preferred\_role is set to that
  role. If there are multiple roles and no single role has the best precedence, this claim is not set.
- The cognito:roles claim is set if there is at least one role.

When using tokens to assign roles, if there are multiple roles that can be assigned to the user, Amazon Cognito identity pools (federated identities) chooses the role as follows:

- Use the <u>GetCredentialsForIdentity</u> CustomRoleArn parameter if it is set and it matches a role in the cognito:roles claim. If this parameter doesn't match a role in cognito:roles, deny access.
- If the cognito:preferred\_role claim is set, use it.
- If the cognito:preferred\_role claim is not set, the cognito:roles claim is set, and CustomRoleArn is not specified in the call to GetCredentialsForIdentity, then the Role resolution setting in the console or the AmbiguousRoleResolution field (in the RoleMappings parameter of the <u>SetIdentityPoolRoles</u> API) is used to determine the role to be assigned.

# Using rule-based mapping to assign roles to users

Rules allow you to map claims from an identity provider token to IAM roles.

Each rule specifies a token claim (such as a user attribute in the ID token from an Amazon Cognito user pool), match type, a value, and an IAM role. The match type can be Equals, NotEqual, StartsWith, or Contains. If a user has a matching value for the claim, the user can assume that

role when the user gets credentials. For example, you can create a rule that assigns a specific IAM role for users with a custom: dept custom attribute value of Sales.

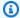

### Note

In the rule settings, custom attributes require the custom: prefix to distinguish them from standard attributes.

Rules are evaluated in order, and the IAM role for the first matching rule is used, unless CustomRoleArn is specified to override the order. For more information about user attributes in Amazon Cognito user pools, see User pool attributes.

You can set multiple rules for an authentication provider in the identity pool (federated identities) console. Rules are applied in order. You can drag the rules to change their order. The first matching rule takes precedence. If the match type is NotEqual and the claim doesn't exist, the rule is not evaluated. If no rules match, the Role resolution setting is applied to either Use default authenticated role or Deny request.

In the API and CLI, you can specify the role to be assigned when no rules match in the AmbiguousRoleResolution field of the RoleMapping type, which is specified in the RoleMappings parameter of the SetIdentityPoolRoles API.

You can set up rule-based mapping for OpenID Connect (OIDC) and SAML identity providers in the AWS CLI or API with the RulesConfiguration field of the RoleMapping type. You can specify this field in the RoleMappings parameter of the SetIdentityPoolRoles API. The AWS Management Console currently doesn't allow you to add rules for OIDC or SAML providers.

For example, the following AWS CLI command adds a rule that assigns the role arn:aws:iam::123456789012:role/Sacramento\_team\_S3\_admin to users in your Sacramento location who were authenticated by OIDC IdP arn:aws:iam::123456789012:oidc-provider/myOIDCIdP:

```
aws cognito-identity set-identity-pool-roles --region us-east-1 --cli-input-json
 file://role-mapping.json
```

#### Contents of role-mapping.json:

```
{
    "IdentityPoolId": "us-east-1:12345678-corner-cafe-123456790ab",
```

```
"Roles": {
        "authenticated": "arn:aws:iam::123456789012:role/myS3WriteAccessRole",
        "unauthenticated": "arn:aws:iam::123456789012:role/myS3ReadAccessRole"
    },
    "RoleMappings": {
        "arn:aws:iam::123456789012:oidc-provider/my0IDCIdP": {
            "Type": "Rules",
            "AmbiguousRoleResolution": "AuthenticatedRole",
            "RulesConfiguration": {
                "Rules": [
                    {
                         "Claim": "locale",
                         "MatchType": "Equals",
                         "Value": "Sacramento",
                         "RoleARN": "arn:aws:iam::123456789012:role/
Sacramento_team_S3_admin"
                    }
                ]
            }
        }
    }
}
```

For each user pool or other authentication provider that you configure for an identity pool, you can create up to 25 rules. This limit is not adjustable. For more information, see <a href="Quotas in Amazon">Quotas in Amazon</a> <a href="Cognito">Cognito</a>.

# Token claims to use in rule-based mapping

### **Amazon Cognito**

An Amazon Cognito ID token is represented as a JSON Web Token (JWT). The token contains claims about the identity of the authenticated user, such as name, family\_name, and phone\_number. For more information about standard claims, see the <a href="OpenID Connect specification">OpenID Connect specification</a>. Apart from standard claims, the following are the additional claims specific to Amazon Cognito:

```
• cognito:groups
```

- cognito:roles
- cognito:preferred\_role

#### **Amazon**

The following claims, along with possible values for those claims, can be used with Login with Amazon:

• iss: www.amazon.com

aud: App Id

• sub: sub from the Login with Amazon token

#### **Facebook**

The following claims, along with possible values for those claims, can be used with Facebook:

iss: graph.facebook.com

• aud: App Id

· sub: sub from the Facebook token

### Google

A Google token contains standard claims from the <u>OpenID Connect specification</u>. All of the claims in the OpenID token are available for rule-based mapping. See Google's <u>OpenID Connect</u> site to learn about the claims available from the Google token.

#### **Apple**

An Apple token contains standard claims from the <u>OpenID Connect specification</u>. See <u>Authenticating Users with Sign in with Apple</u> in Apple's documentation to learn more about the claim available from the Apple token. Apple's token doesn't always contain email.

### **OpenID**

All of the claims in the Open Id token are available for rule-based mapping. For more information about standard claims, see the OpenID Connect specification. Refer to your OpenID provider documentation to learn about any additional claims that are available.

#### **SAML**

Claims are parsed from the received SAML assertion. All the claims that are available in the SAML assertion can be used in rule-based mapping.

# Best practices for role-based access control

### Important

If the claim that you are mapping to a role can be modified by the end user, any end user can assume your role and set the policy accordingly. Only map claims that cannot be directly set by the end user to roles with elevated permissions. In an Amazon Cognito user pool, you can set per-app read and write permissions for each user attribute.

### Important

If you set roles for groups in an Amazon Cognito user pool, those roles are passed through the user's ID token. To use these roles, you must also set **Choose role from token** for the authenticated role selection for the identity pool.

You can use the **Role resolution** setting in the console and the RoleMappings parameter of the SetIdentityPoolRoles API to specify what the default behavior is when the correct role cannot be determined from the token.

# **Getting credentials**

You can use Amazon Cognito to deliver temporary, limited-privilege credentials to your application, so that your users can access AWS resources. This section describes how to get credentials and how to retrieve an Amazon Cognito identity from an identity pool.

Amazon Cognito supports both authenticated and unauthenticated identities. Unauthenticated users do not have their identity verified, making this role appropriate for guest users of your app or in cases when it doesn't matter if users have their identities verified. Authenticated users log in to your application through a third-party identity provider, or a user pool, that verifies their identities. Make sure you scope the permissions of resources appropriately so you don't grant access to them from unauthenticated users.

Amazon Cognito identities are not credentials. They are exchanged for credentials using web identity federation support in the AWS Security Token Service (AWS STS). The recommended way to obtain AWS credentials for your app users is to use AWS.CognitoIdentityCredentials. The identity in the credentials object is then exchanged for credentials using AWS STS.

Developer Guide Amazon Cognito

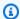

#### Note

If you created your identity pool before February 2015, you must reassociate your roles with your identity pool to use the AWS.CognitoIdentityCredentials constructor without the roles as parameters. To do so, open the Amazon Cognito console, choose Manage identity pools, select your identity pool, choose Edit identity Pool, specify your authenticated and unauthenticated roles, and save the changes.

Web identity credentials providers are part of the default credential provider chain in AWS SDKs. To set your identity pool token in a local config file for an AWS SDK or the AWS CLI, add a web\_identity\_token\_file profile entry. See Assume role credential provider in the AWS SDKs and Tools Reference Guide.

To learn more about how to populate web identity credentials in your SDK, refer to the SDK developer guide. For best results, start your project with the identity pool integration that's built in to AWS Amplify.

### AWS SDK resources for getting and setting credentials with identity pools

- Identity Pool Federation (Android) in the Amplify Dev Center
- Identity Pool Federation (iOS) in the Amplify Dev Center
- Using Amazon Cognito Identity to authenticate users in the AWS SDK for JavaScript Developer Guide
- Amazon Cognito credentials provider in the AWS SDK for .NET Developer Guide
- Specify Credentials Programmatically in the AWS SDK for Go Developer Guide
- Supply temporary credentials in code in the AWS SDK for Java 2.x Developer Guide
- assumeRoleWithWebIdentityCredentialProvider provider in the AWS SDK for PHP Developer Guide
- Assume Role With Web Identity Provider in the AWS SDK for Python (Boto3) documentation
- Specifying your credentials and default region in the AWS SDK for Rust Developer Guide

The following sections provide example code in some legacy AWS SDKs.

#### **Android**

You can use Amazon Cognito to deliver temporary, limited-privilege credentials to your application, so that your users can access AWS resources. Amazon Cognito supports both authenticated and unauthenticated identities. To provide AWS credentials to your app, follow the steps below.

To use a Amazon Cognito identity pool in an Android app, set up AWS Amplify. For more information, see Authentication in the *Amplify Dev Center*.

### **Retrieving an Amazon Cognito identity**

If you're allowing unauthenticated users, you can retrieve a unique Amazon Cognito identifier (identity ID) for your end user immediately. If you're authenticating users, you can retrieve the identity ID after you've set the login tokens in the credentials provider:

```
String identityId = credentialsProvider.getIdentityId();
Log.d("LogTag", "my ID is " + identityId);
```

### Note

Do not call getIdentityId(), refresh(), or getCredentials() in the main thread of your application. As of Android 3.0 (API Level 11), your app will automatically fail and throw a <a href="NetworkOnMainThreadException">NetworkOnMainThreadException</a> if you perform network I/O on the main application thread. You must move your code to a background thread using AsyncTask. For more information, consult the <a href="Android documentation">Android documentation</a>. You can also call getCachedIdentityId() to retrieve an ID, but only if one is already cached locally. Otherwise, the method will return null.

### iOS - Objective-C

You can use Amazon Cognito to deliver temporary, limited-privilege credentials to your application, so that your users can access AWS resources. Amazon Cognito identity pools support both authenticated and unauthenticated identities. To provide AWS credentials to your app, complete the following steps.

To use a Amazon Cognito identity pool in an iOS app, set up AWS Amplify. For more information, see Swift Authentication and Flutter Authentication in the Amplify Dev Center.

### **Retrieving an Amazon Cognito identity**

You can retrieve a unique Amazon Cognito identifier (identity ID) for your end user immediately if you're allowing unauthenticated users or after you've set the login tokens in the credentials provider if you're authenticating users:

```
// Retrieve your Amazon Cognito ID
[[credentialsProvider getIdentityId] continueWithBlock:^id(AWSTask *task) {
    if (task.error) {
        NSLog(@"Error: %@", task.error);
    }
    else {
        // the task result will contain the identity id
        NSString *cognitoId = task.result;
    }
    return nil;
};
```

### Note

getIdentityId is an asynchronous call. If an identity ID is already set on your provider, you can call credentialsProvider.identityId to retrieve that identity, which is cached locally. However, if an identity ID is not set on your provider, calling credentialsProvider.identityId will return nil. For more information, consult the Amplify iOS SDK reference.

#### iOS - Swift

You can use Amazon Cognito to deliver temporary, limited-privilege credentials to your application so that your users can access AWS resources. Amazon Cognito supports both authenticated and unauthenticated identities. To provide AWS credentials to your app, follow the steps below.

To use a Amazon Cognito identity pool in an iOS app, set up AWS Amplify. For more information, see Swift Authentication in the *Amplify Dev Center*.

### **Retrieving an Amazon Cognito identity**

You can retrieve a unique Amazon Cognito identifier (identity ID) for your end user immediately if you're allowing unauthenticated users or after you've set the login tokens in the credentials provider if you're authenticating users:

```
// Retrieve your Amazon Cognito ID
credentialsProvider.getIdentityId().continueWith(block: { (task) -> AnyObject? in
    if (task.error != nil) {
        print("Error: " + task.error!.localizedDescription)
    }
    else {
        // the task result will contain the identity id
        let cognitoId = task.result!
        print("Cognito id: \((cognitoId)")
    }
    return task;
})
```

### Note

getIdentityId is an asynchronous call. If an identity ID is already set on your provider, you can call credentialsProvider.identityId to retrieve that identity, which is cached locally. However, if an identity ID is not set on your provider, calling credentialsProvider.identityId will return nil. For more information, consult the Amplify iOS SDK reference.

### **JavaScript**

If you have not yet created one, create an identity pool in the <u>Amazon Cognito console</u> before using AWS.CognitoIdentityCredentials.

After you configure an identity pool with your identity providers, you can use AWS.CognitoIdentityCredentials to authenticate users. To configure your application credentials to use AWS.CognitoIdentityCredentials, set the credentials property of either AWS.Config or a per-service configuration. The following example uses AWS.Config:

The optional Logins property is a map of identity provider names to the identity tokens for those providers. How you get the token from your identity provider depends on the provider you use. For example, if Facebook is one of your identity providers, you might use the FB.login function from the Facebook SDK to get an identity provider token:

```
FB.login(function (response) {
    if (response.authResponse) { // logged in
        AWS.config.credentials = new AWS.CognitoIdentityCredentials({
        IdentityPoolId: 'us-east-1:1699ebc0-7900-4099-b910-2df94f52a030',
        Logins: {
            'graph.facebook.com': response.authResponse.accessToken
        }
      });
      console.log('You are now logged in.');
   } else {
      console.log('There was a problem logging you in.');
   }
});
```

### **Retrieving an Amazon Cognito identity**

You can retrieve a unique Amazon Cognito identifier (identity ID) for your end user immediately if you're allowing unauthenticated users or after you've set the login tokens in the credentials provider if you're authenticating users:

Developer Guide Amazon Cognito

```
var identityId = AWS.config.credentials.identityId;
```

### Unity

You can use Amazon Cognito to deliver temporary, limited-privilege credentials to your application, so that your users can access AWS resources. Amazon Cognito supports both authenticated and unauthenticated identities. To provide AWS credentials to your app, follow the steps below.

The AWS SDK for Unity is now part of the AWS SDK for .NET. To get started with Amazon Cognito in the AWS SDK for .NET, see Amazon Cognito credentials provider in the AWS SDK for .NET Developer Guide. Or see Amplify Dev Center for options for building an app with AWS Amplify.

### **Retrieving an Amazon Cognito identity**

You can retrieve a unique Amazon Cognito identifier (identity ID) for your end user immediately if you're allowing unauthenticated users or after you've set the login tokens in the credentials provider if you're authenticating users:

```
credentials.GetIdentityIdAsync(delegate(AmazonCognitoIdentityResult<string> result) {
    if (result.Exception != null) {
        //Exception!
    }
    string identityId = result.Response;
});
```

#### **Xamarin**

You can use Amazon Cognito to deliver temporary, limited-privilege credentials to your application so that your users can access AWS resources. Amazon Cognito supports both authenticated and unauthenticated identities. To provide AWS credentials to your app, follow the steps below.

The AWS SDK for Xamarin is now part of the AWS SDK for .NET. To get started with Amazon Cognito in the AWS SDK for .NET, see Amazon Cognito credentials provider in the AWS SDK for .NET Developer Guide. Or see Amplify Dev Center for options for building an app with AWS Amplify.

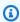

#### Note

**Note:** If you created your identity pool before February 2015, you must reassociate your roles with your identity pool in order to use this constructor without the roles as

Getting credentials 890

parameters. To do so, open the <u>Amazon Cognito console</u>, choose **Manage identity pools**, select your identity pool, choose **Edit identity Pool**, specify your authenticated and unauthenticated roles, and save the changes.

### **Retrieving an Amazon Cognito identity**

You can retrieve a unique Amazon Cognito identifier (identity ID) for your end user immediately if you're allowing unauthenticated users or after you've set the login tokens in the credentials provider if you're authenticating users:

```
var identityId = await credentials.GetIdentityIdAsync();
```

## **Accessing AWS services**

After you configure your Amazon Cognito credentials provider and retrieve AWS credentials, you can create an AWS service client.

### AWS SDK resources for creating a client

- AWS Client configuration in the AWS SDK for C++ Developer Guide
- Using the AWS SDK for Go V2 with AWS services in the AWS SDK for Go Developer Guide
- Configuring HTTP clients in the AWS SDK for Java 2.x Developer Guide
- Creating and calling service objects in the AWS SDK for JavaScript Developer Guide
- <u>Creating clients</u> in the AWS SDK for Python (Boto3) documentation
- Creating a service client in the AWS SDK for Rust Developer Guide
- <u>Using clients</u> in the AWS SDK for Swift Developer Guide

The following snippet initializes an Amazon DynamoDB client:

### **Android**

To use a Amazon Cognito identity pool in an Android app, set up AWS Amplify. For more information, see Authentication in the *Amplify Dev Center*.

```
// Create a service client with the provider
```

Accessing AWS services 891

```
AmazonDynamoDB client = new AmazonDynamoDBClient(credentialsProvider);
```

The credentials provider communicates with Amazon Cognito, retrieving both the unique identifier for authenticated and unauthenticated users as well as temporary, limited privilege AWS credentials for the AWS Mobile SDK. The retrieved credentials are valid for one hour, and the provider refreshes them when they expire.

### iOS - Objective-C

To use a Amazon Cognito identity pool in an iOS app, set up AWS Amplify. For more information, see Swift Authentication and Flutter Authentication in the Amplify Dev Center.

```
// create a configuration that uses the provider
AWSServiceConfiguration *configuration = [AWSServiceConfiguration
  configurationWithRegion:AWSRegionUSEast1 provider:credentialsProvider];
// get a client with the default service configuration
AWSDynamoDB *dynamoDB = [AWSDynamoDB defaultDynamoDB];
```

The credentials provider communicates with Amazon Cognito, retrieving both the unique identifier for authenticated and unauthenticated users as well as temporary, limited privilege AWS credentials for the AWS Mobile SDK. The retrieved credentials are valid for one hour, and the provider refreshes them when they expire.

#### iOS - Swift

To use a Amazon Cognito identity pool in an iOS app, set up AWS Amplify. For more information, see Swift Authentication in the *Amplify Dev Center*.

```
// get a client with the default service configuration
let dynamoDB = AWSDynamoDB.default()

// get a client with a custom configuration
AWSDynamoDB.register(with: configuration!, forKey: "USWest2DynamoDB");
let dynamoDBCustom = AWSDynamoDB(forKey: "USWest2DynamoDB")
```

The credentials provider communicates with Amazon Cognito, retrieving both the unique identifier for authenticated and unauthenticated users as well as temporary, limited privilege AWS credentials for the AWS Mobile SDK. The retrieved credentials are valid for one hour, and the provider refreshes them when they expire.

Accessing AWS services 892

### **JavaScript**

```
// Create a service client with the provider
var dynamodb = new AWS.DynamoDB({region: 'us-west-2'});
```

The credentials provider communicates with Amazon Cognito, retrieving both the unique identifier for authenticated and unauthenticated users as well as temporary, limited-privilege AWS credentials for the AWS Mobile SDK. The retrieved credentials are valid for one hour, and the provider refreshes them when they expire.

### Unity

The <u>AWS SDK for Unity</u> is now part of the <u>AWS SDK for .NET</u>. To get started with Amazon Cognito in the AWS SDK for .NET, see <u>Amazon Cognito credentials provider</u> in the AWS SDK for .NET Developer Guide. Or see <u>Amplify Dev Center</u> for options for building an app with AWS Amplify.

```
// create a service client that uses credentials provided by Cognito
AmazonDynamoDBClient client = new AmazonDynamoDBClient(credentials, REGION);
```

The credentials provider communicates with Amazon Cognito, retrieving both the unique identifier for authenticated and unauthenticated users as well as temporary, limited-privilege AWS credentials for the AWS Mobile SDK. The retrieved credentials are valid for one hour, and the provider refreshes them when they expire.

#### **Xamarin**

The <u>AWS SDK for Xamarin</u> is now part of the <u>AWS SDK for .NET</u>. To get started with Amazon Cognito in the AWS SDK for .NET, see <u>Amazon Cognito credentials provider</u> in the AWS SDK for .NET Developer Guide. Or see <u>Amplify Dev Center</u> for options for building an app with AWS Amplify.

```
// create a service client that uses credentials provided by Cognito
var client = new AmazonDynamoDBClient(credentials, REGION)
```

The credentials provider communicates with Amazon Cognito, retrieving both the unique identifier for authenticated and unauthenticated users as well as temporary, limited-privilege AWS credentials for the AWS Mobile SDK. The retrieved credentials are valid for one hour, and the provider refreshes them when they expire.

Accessing AWS services 893

# Identity pools external identity providers

Using the logins property, you can set credentials received from an identity provider (IdP). Furthermore, you can associate an identity pool with multiple IdPs. For example, you can set both the Facebook and Google tokens in the logins property to associate the unique Amazon Cognito identity with both IdP logins. The user can authenticate with either account, but Amazon Cognito returns the same user identifier.

The following instructions guide you through authentication with the IdPs that Amazon Cognito identity pools support.

### **Topics**

- Setting up Facebook as an identity pools IdP
- Setting up Login with Amazon as an identity pools IdP
- Setting up Google as an identity pool IdP
- Setting up Sign in with Apple as an identity pool IdP
- Setting up an OIDC provider as an identity pool IdP
- Setting up a SAML provider as an identity pool IdP

### Setting up Facebook as an identity pools IdP

Amazon Cognito identity pools integrate with Facebook to provide federated authentication for your mobile application users. This section explains how to register and set up your application with Facebook as an IdP.

### Set up Facebook

Register your application with Facebook before you authenticate Facebook users and interact with Facebook APIs.

The Facebook Developers portal helps you to set up your application. Do this procedure before you integrate Facebook in your Amazon Cognito identity pool:

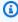

### Note

Amazon Cognito identity pools federation isn't compatible with Facebook Limited Login. For more information about how to set up Facebook Login for iOS without exceeding the

permissions set for Limited Login, see <u>Facebook Login for iOS - Quickstart</u> at *Meta for Developers*.

### **Setting up Facebook**

- 1. At the Facebook Developers portal, log in with your Facebook credentials.
- 2. From the **Apps** menu, select **Add a New App**.
- 3. Select a platform and complete the quick start process.

#### **Android**

For more information about how to integrate Android apps with Facebook Login, see the <u>Facebook Getting Started Guide</u>.

### iOS - Objective-C

For more information about how to integrate iOS Objective-C apps with Facebook Login, see the Facebook Getting Started Guide.

#### iOS - Swift

For more information about how to integrate iOS Swift apps with Facebook Login, see the Facebook Getting Started Guide.

#### **JavaScript**

For more information about how to integrate JavaScript web apps with Facebook Login, see the Facebook Getting Started Guide.

### Unity

For more information about how to integrate Unity apps with Facebook Login, see the <u>Facebook</u> Getting Started Guide.

#### **Xamarin**

To add Facebook authentication, first follow the appropriate flow below to integrate the Facebook SDK into your application. Amazon Cognito identity pools use the Facebook access token to generate a unique user identifier that is associated with an Amazon Cognito identity.

- · Facebook iOS SDK by Xamarin
- Facebook Android SDK by Xamarin

### Configure an identity provider in the Amazon Cognito identity pools console

Use the following procedure to configure your identity provider.

### To add a Facebook identity provider (IdP)

- 1. Choose **Identity pools** from the Amazon Cognito console. Select an identity pool.
- 2. Choose the **User access** tab.
- 3. Select Add identity provider.
- 4. Choose Facebook.
- 5. Enter the **App ID** of the OAuth project that you created at <u>Meta for Developers</u>. For more information, see Facebook Login in the *Meta for Developers Docs*.
- 6. To set the role that Amazon Cognito requests when it issues credentials to users who have authenticated with this provider, configure **Role settings**.
  - You can assign users from that IdP the **Default role** that you set up when you configured your **Authenticated role**, or you can **Choose role with rules**.
    - i. If you chose Choose role with rules, enter the source Claim from your user's authentication, the Operator that you want to compare the claim by, the Value that will cause a match to this role choice, and the Role that you want to assign when the Role assignment matches. Select Add another to create an additional rule based on a different condition.
    - ii. Choose a Role resolution. When your user's claims don't match your rules, you can deny credentials or issue credentials for your Authenticated role.
- 7. To change the principal tags that Amazon Cognito assigns when it issues credentials to users who have authenticated with this provider, configure **Attributes for access control**.
  - a. To apply no principal tags, choose **Inactive**.
  - b. To apply principal tags based on sub and aud claims, choose **Use default mappings**.
  - c. To create your own custom schema of attributes to principal tags, choose **Use custom** mappings. Then enter a **Tag key** that you want to source from each **Claim** that you want to represent in a tag.

### Select Save changes.

### **Using Facebook**

#### **Android**

To add Facebook authentication, first follow the Facebook guide and integrate the Facebook SDK into your application. Then add a Login with Facebook button to your Android user interface. The Facebook SDK uses a session object to track its state. Amazon Cognito uses the access token from this session object to authenticate the user, generate the unique identifier, and, if needed, grant the user access to other AWS resources.

After you authenticate your user with the Facebook SDK, add the session token to the Amazon Cognito credentials provider.

#### Facebook SDK 4.0 or later:

```
Map<String, String> logins = new HashMap<String, String>();
logins.put("graph.facebook.com", AccessToken.getCurrentAccessToken().getToken());
credentialsProvider.setLogins(logins);
```

#### Facebook SDK before 4.0:

```
Map<String, String> logins = new HashMap<String, String>();
logins.put("graph.facebook.com", Session.getActiveSession().getAccessToken());
credentialsProvider.setLogins(logins);
```

The Facebook login process initializes a singleton session in its SDK. The Facebook session object contains an OAuth token that Amazon Cognito uses to generate AWS credentials for your authenticated end user. Amazon Cognito also uses the token to check against your user database for the existence of a user that matches this particular Facebook identity. If the user already exists, the API returns the existing identifier. Otherwise, the API returns a new identifier. The client SDK automatically caches identifiers on the local device.

### Note

After you set the logins map, make a call to refresh or get to retrieve the AWS credentials.

### iOS - Objective-C

To add Facebook authentication, first follow the <u>Facebook guide</u> and integrate the Facebook SDK into your application. Then add a <u>Login with Facebook button</u> to your user interface. The Facebook SDK uses a session object to track its state. Amazon Cognito uses the access token from this session object to authenticate the user and bind them to a unique Amazon Cognito identity pools (federated identities).

To provide the Facebook access token to Amazon Cognito, implement the AWSIdentityProviderManager protocol.

When you implement the logins method, return a dictionary that contains AWSIdentityProviderFacebook. This dictionary acts as the key, and the current access token from the authenticated Facebook user acts as the value, as shown in the following code example.

When you instantiate the AWSCognitoCredentialsProvider, pass the class that implements AWSIdentityProviderManager as the value of identityProviderManager in the constructor. For more information, go to the <a href="AWSCognitoCredentialsProvider">AWSCognitoCredentialsProvider</a> reference page and choose initWithRegionType:identityPoolId:identityProviderManager.

#### iOS - Swift

To add Facebook authentication, first follow the <u>Facebook guide</u> and integrate the Facebook SDK into your application. Then add a <u>Login with Facebook button</u> to your user interface. The Facebook SDK uses a session object to track its state. Amazon Cognito uses the access token from this session object to authenticate the user and bind them to a unique Amazon Cognito identity pools (federated identities).

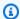

#### Note

Amazon Cognito identity pools federation isn't compatible with Facebook Limited Login. For more information about how to set up Facebook Login for iOS without exceeding the permissions set for Limited Login, see Facebook Login for iOS - Quickstart at Meta for Developers.

To provide the Facebook access token to Amazon Cognito, implement the AWSIdentityProviderManager protocol.

When you implement the logins method, return a dictionary containing AWSIdentityProviderFacebook. This dictionary acts as the key, and the current access token from the authenticated Facebook user acts as the value, as shown in the following code example.

```
class FacebookProvider: NSObject, AWSIdentityProviderManager {
    func logins() -> AWSTask<NSDictionary> {
        if let token = AccessToken.current?.authenticationToken {
            return AWSTask(result: [AWSIdentityProviderFacebook:token])
        }
        return AWSTask(error:NSError(domain: "Facebook Login", code: -1 , userInfo:
 ["Facebook" : "No current Facebook access token"]))
    }
}
```

When you instantiate the AWSCognitoCredentialsProvider, pass the class that implements AWSIdentityProviderManager as the value of identityProviderManager in the constructor. For more information, go to the AWSCognitoCredentialsProvider reference page and choose initWithRegionType:identityPoolId:identityProviderManager.

### **JavaScript**

To add Facebook authentication, follow the Facebook Login for the Web and add the Login with Facebook button on your website. The Facebook SDK uses a session object to track its state. Amazon Cognito uses the access token from this session object to authenticate the user, generate the unique identifier, and, if needed, grant the user access to other AWS resources.

After you authenticate your user with the Facebook SDK, add the session token to the Amazon Cognito credentials provider.

```
FB.login(function (response) {
 // Check if the user logged in successfully.
  if (response.authResponse) {
    console.log('You are now logged in.');
    // Add the Facebook access token to the Amazon Cognito credentials login map.
    AWS.config.credentials = new AWS.CognitoIdentityCredentials({
      IdentityPoolId: 'IDENTITY_POOL_ID',
      Logins: {
        'graph.facebook.com': response.authResponse.accessToken
    });
    // Obtain AWS credentials
    AWS.config.credentials.get(function(){
        // Access AWS resources here.
    });
  } else {
    console.log('There was a problem logging you in.');
  }
});
```

The Facebook SDK obtains an OAuth token that Amazon Cognito uses to generate AWS credentials for your authenticated end user. Amazon Cognito also uses the token to check against your user database for the existence of a user matching this particular Facebook identity. If the user already exists, the API returns the existing identifier. Otherwise a new identifier is returned. Identifiers are automatically cached by the client SDK on the local device.

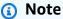

After you set the logins map, make a call to refresh or get to get the credentials. For a code example, see "Use Case 17, Integrating User Pools with Cognito Identity," in the JavaScript README file.

### Unity

To add Facebook authentication, first follow the <u>Facebook guide</u> and integrate the Facebook SDK into your application. Amazon Cognito uses the Facebook access token from the FB object to generate a unique user identifier that is associated with an Amazon Cognito identity.

After you authenticate your user with the Facebook SDK, add the session token to the Amazon Cognito credentials provider:

```
void Start()
{
    FB.Init(delegate() {
        if (FB.IsLoggedIn) { //User already logged in from a previous session
            AddFacebookTokenToCognito();
        } else {
            FB.Login ("email", FacebookLoginCallback);
        }
    });
}
void FacebookLoginCallback(FBResult result)
{
    if (FB.IsLoggedIn)
    {
        AddFacebookTokenToCognito();
    }
    else
    {
        Debug.Log("FB Login error");
    }
}
void AddFacebookTokenToCognito()
    credentials.AddLogin ("graph.facebook.com",
 AccessToken.CurrentAccessToken.TokenString);
}
```

Before you use FB.AccessToken, call FB.Login() and make sure FB.IsLoggedIn is true.

#### **Xamarin**

### **Xamarin for Android:**

```
public void InitializeFacebook() {
    FacebookSdk.SdkInitialize(this.ApplicationContext);
    callbackManager = CallbackManagerFactory.Create();
    LoginManager.Instance.RegisterCallback(callbackManager, new FacebookCallback & 1t;
LoginResult > () {
     HandleSuccess = loginResult = > {
       var accessToken = loginResult.AccessToken;
       credentials.AddLogin("graph.facebook.com", accessToken.Token);
       //open new activity
     },
     HandleCancel = () = &qt; {
       //throw error message
     },
     HandleError = loginError = > {
       //throw error message
     }
   });
    LoginManager.Instance.LogInWithReadPermissions(this, new List < string &gt; {
      "public_profile"
   });
 }
```

#### **Xamarin for iOS:**

```
public void InitializeFacebook() {
  LoginManager login = new LoginManager();
  login.LogInWithReadPermissions(readPermissions.ToArray(),
  delegate(LoginManagerLoginResult result, NSError error) {
    if (error != null) {
        //throw error message
    } else if (result.IsCancelled) {
        //throw error message
    } else {
        var accessToken = loginResult.AccessToken;
        credentials.AddLogin("graph.facebook.com", accessToken.Token);
        //open new view controller
    }
    });
}
```

## Setting up Login with Amazon as an identity pools IdP

Amazon Cognito integrates with Login with Amazon to provide federated authentication for your mobile and web app users. This section explains how to register and set up your application with Login with Amazon as an identity provider (IdP).

Set up Login with Amazon to work with Amazon Cognito in the Developer Portal. For more information, see Setting Up Login with Amazon in the Login with Amazon FAQ.

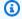

### Note

To integrate Login with Amazon into a Xamarin application, follow the Xamarin Getting Started Guide.

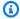

#### Note

You can't natively integrate Login with Amazon on the Unity platform. Instead, use a web view and go through the browser sign-in flow.

### **Setting up Login with Amazon**

### **Implement Login with Amazon**

In the Amazon developer portal, you can set up an OAuth application to integrate with your identity pool, find Login with Amazon documentation, and download SDKs. Choose **Developer** console, then Login with Amazon in the developer portal. You can create a security profile for your application and then build Login with Amazon authentication mechanisms into your app. See Getting credentials for more information about how to integrate Login with Amazon authentication with your app.

Amazon issues an OAuth 2.0 client ID for your new security profile. You can find the client ID on the security profile **Web Settings** tab. Enter the **Security Profile ID** in the **App ID** field of the Login with Amazon IdP in your identity pool.

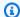

#### Note

You enter the **Security Profile ID** in the **App ID** field of the Login with Amazon IdP in your identity pool. This differs from user pools, which use **client ID**.

### Configure the external provider in the Amazon Cognito console

### To add a Login with Amazon identity provider (IdP)

- Choose Identity pools from the Amazon Cognito console. Select an identity pool. 1.
- Choose the **User access** tab. 2.
- 3. Select Add identity provider.
- Choose **Login with Amazon**. 4.
- 5. Enter the **App ID** of the OAuth project that you created at Login with Amazon. For more information, see Login with Amazon Documentation.
- To set the role that Amazon Cognito requests when it issues credentials to users who have authenticated with this provider, configure Role settings.
  - You can assign users from that IdP the **Default role** that you set up when you configured your **Authenticated role**, or you can **Choose role with rules**.
    - i. If you chose **Choose role with rules**, enter the source **Claim** from your user's authentication, the **Operator** that you want to compare the claim by, the **Value** that will cause a match to this role choice, and the **Role** that you want to assign when the Role assignment matches. Select Add another to create an additional rule based on a different condition.
    - ii. Choose a **Role resolution**. When your user's claims don't match your rules, you can deny credentials or issue credentials for your **Authenticated role**.
- 7. To change the principal tags that Amazon Cognito assigns when it issues credentials to users who have authenticated with this provider, configure **Attributes for access control**.
  - To apply no principal tags, choose **Inactive**. a.
  - To apply principal tags based on sub and aud claims, choose **Use default mappings**. b.

c. To create your own custom schema of attributes to principal tags, choose Use custom mappings. Then enter a Tag key that you want to source from each Claim that you want to represent in a tag.

8. Select **Save changes**.

### **Use Login with Amazon: Android**

After you authenticate Amazon login, you can pass the token to the Amazon Cognito credentials provider in the onSuccess method of the TokenListener interface. The code looks like this:

```
@Override
public void onSuccess(Bundle response) {
    String token = response.getString(AuthzConstants.BUNDLE_KEY.TOKEN.val);
    Map<String, String> logins = new HashMap<String, String>();
    logins.put("www.amazon.com", token);
    credentialsProvider.setLogins(logins);
}
```

### Use Login with Amazon: iOS - Objective-C

After you authenticate Amazon login, you can pass the token to the Amazon Cognito credentials provider in the requestDidSucceed method of the AMZNAccessTokenDelegate:

```
- (void)requestDidSucceed:(APIResult \*)apiResult {
    if (apiResult.api == kAPIAuthorizeUser) {
        [AIMobileLib getAccessTokenForScopes:[NSArray arrayWithObject:@"profile"]
    withOverrideParams:nil delegate:self];
    }
    else if (apiResult.api == kAPIGetAccessToken) {
        credentialsProvider.logins = @{ @(AWSCognitoLoginProviderKeyLoginWithAmazon):
    apiResult.result };
    }
}
```

### Use Login with Amazon: iOS - Swift

After you authenticate Amazon login, you can pass the token to the Amazon Cognito credentials provider in the requestDidSucceed method of the AMZNAccessTokenDelegate:

```
func requestDidSucceed(apiResult: APIResult!) {
```

```
if apiResult.api == API.AuthorizeUser {
         AIMobileLib.getAccessTokenForScopes(["profile"], withOverrideParams: nil,
         delegate: self)
     } else if apiResult.api == API.GetAccessToken {
               credentialsProvider.logins =
         [AWSCognitoLoginProviderKey.LoginWithAmazon.rawValue: apiResult.result]
     }
}
```

### **Use Login with Amazon: JavaScript**

After the user authenticates with Login with Amazon and is redirected back to your website, the Login with Amazon access\_token is provided in the query string. Pass that token into the credentials login map.

```
AWS.config.credentials = new AWS.CognitoIdentityCredentials({
    IdentityPoolId: 'IDENTITY_POOL_ID',
    Logins: {
        'www.amazon.com': 'Amazon Access Token'
    }
});
```

### **Use Login with Amazon: Xamarin**

#### **Xamarin for Android**

```
AmazonAuthorizationManager manager = new AmazonAuthorizationManager(this,
Bundle.Empty);

var tokenListener = new APIListener {
   Success = response => {
        // Get the auth token
        var token = response.GetString(AuthzConstants.BUNDLE_KEY.Token.Val);
        credentials.AddLogin("www.amazon.com", token);
   }
};

// Try and get existing login
manager.GetToken(new[] {
   "profile"
}, tokenListener);
```

#### Xamarin for iOS

In AppDelegate.cs, insert the following:

```
public override bool OpenUrl (UIApplication application, NSUrl url, string
  sourceApplication, NSObject annotation)
{
    // Pass on the url to the SDK to parse authorization code from the url
    bool isValidRedirectSignInURL = AIMobileLib.HandleOpenUrl (url, sourceApplication);
    if(!isValidRedirectSignInURL)
        return false;

    // App may also want to handle url
    return true;
}
```

Then, in ViewController.cs, do the following:

```
public override void ViewDidLoad ()
{
    base.LoadView ();
   // Here we create the Amazon Login Button
    btnLogin = UIButton.FromType (UIButtonType.RoundedRect);
    btnLogin.Frame = new RectangleF (55, 206, 209, 48);
    btnLogin.SetTitle ("Login using Amazon", UIControlState.Normal);
    btnLogin.TouchUpInside += (sender, e) => {
        AIMobileLib.AuthorizeUser (new [] { "profile"}, new AMZNAuthorizationDelegate
 ());
    };
    View.AddSubview (btnLogin);
}
// Class that handles Authentication Success/Failure
public class AMZNAuthorizationDelegate : AIAuthenticationDelegate
{
  public override void RequestDidSucceed(ApiResult apiResult)
    {
      // Your code after the user authorizes application for requested scopes
      var token = apiResult["access_token"];
      credentials.AddLogin("www.amazon.com",token);
    }
```

```
public override void RequestDidFail(ApiError errorResponse)
    {
      // Your code when the authorization fails
      InvokeOnMainThread(() => new UIAlertView("User Authorization Failed",
 errorResponse.Error.Message, null, "Ok", null).Show());
    }
}
```

## Setting up Google as an identity pool IdP

Amazon Cognito integrates with Google to provide federated authentication for your mobile application users. This section explains how to register and set up your application with Google as an IdP.

### **Android**

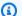

### Note

If your app uses Google and is available on multiple mobile platforms, you should configure it as an OpenID Connect Provider. Add all created client IDs as additional audience values for better integration. To learn more about Google's cross-client identity model, see Crossclient Identity.

### Setting up Google

To activate Google Sign-in for Android, create a Google Developers console project for your application.

- Go to the Google Developers console and create a new project. 1.
- Choose APIs & Services, then OAuth consent screen. Customize the information that Google shows to your users when Google asks for their consent to share their profile data with your app.
- Choose Credentials, then Create credentials. Choose OAuth client ID. Select Android as the **Application type**. Create a separate client ID for each platform where you develop your app.
- From Credentials, choose Manage service accounts. Choose Create service account. Enter your service account details, and then choose **Create and continue**.
- Grant the service account access to your project. Grant users access to the service account as 5. your app requires.

6. Choose your new service account, choose the **Keys** tab, and **Add key**. Create and download a new JSON key.

For more information about how to use the Google Developers console, see <u>Creating and</u> managing projects in the Google Cloud documentation.

For more information about how to integrate Google into your Android app, see <u>Authenticate users</u> with Sign in with Google in the Google Identity documentation.

### To add a Google identity provider (IdP)

- 1. Choose **Identity pools** from the Amazon Cognito console. Select an identity pool.
- Choose the User access tab.
- 3. Select **Add identity provider**.
- 4. Choose **Google**.
- 5. Enter the **Client ID** of the OAuth project you created at <u>Google Cloud Platform</u>. For more information, see Setting up OAuth 2.0 in *Google Cloud Platform Console Help*.
- 6. To set the role that Amazon Cognito requests when it issues credentials to users who have authenticated with this provider, configure **Role settings**.
  - You can assign users from that IdP the **Default role** that you set up when you configured your **Authenticated role**, or you can **Choose role with rules**.
    - i. If you chose Choose role with rules, enter the source Claim from your user's authentication, the Operator that you want to compare the claim by, the Value that will cause a match to this role choice, and the Role that you want to assign when the Role assignment matches. Select Add another to create an additional rule based on a different condition.
    - ii. Choose a **Role resolution**. When your user's claims don't match your rules, you can deny credentials or issue credentials for your **Authenticated role**.
- 7. To change the principal tags that Amazon Cognito assigns when it issues credentials to users who have authenticated with this provider, configure **Attributes for access control**.
  - a. To apply no principal tags, choose **Inactive**.
  - b. To apply principal tags based on sub and aud claims, choose **Use default mappings**.

c. To create your own custom schema of attributes to principal tags, choose Use custom mappings. Then enter a Tag key that you want to source from each Claim that you want to represent in a tag.

8. Select Save changes.

### **Use Google**

To enable login with Google in your application, follow the instructions in the <u>Google</u> <u>documentation for Android</u>. When a user signs in, they request an OpenID Connect authentication token from Google. Amazon Cognito then uses the token to authenticate the user and generate a unique identifier.

The following example code shows how to retrieve the authentication token from the Google Play service:

### iOS - Objective-C

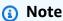

If your app uses Google and is available on multiple mobile platforms, configure Google as an <u>OpenID Connect Provider</u>. Add all created client IDs as additional audience values for better integration. To learn more about Google's cross-client identity model, see <u>Cross-client Identity</u>.

### **Setting up Google**

To enable Google Sign-in for iOS, create a Google Developers console project for your application.

1. Go to the Google Developers console and create a new project.

2. Choose **APIs & Services**, then **OAuth consent screen**. Customize the information that Google shows to your users when Google asks for their consent to share their profile data with your app.

- 3. Choose **Credentials**, then **Create credentials**. Choose **OAuth client ID**. Select **iOS** as the **Application type**. Create a separate client ID for each platform where you develop your app.
- 4. From **Credentials**, choose **Manage service accounts**. Choose **Create service account**. Enter your service account details, and choose **Create and continue**.
- 5. Grant the service account access to your project. Grant users access to the service account as your app requires.
- 6. Choose your new service account. Choose the **Keys** tab, and **Add key**. Create and download a new JSON key.

For more information about how to use the Google Developers console, see <u>Creating and managing projects</u> in the Google Cloud documentation.

For more information about how to integrate Google into your iOS app, see <u>Google Sign-In for iOS</u> in the Google Identity documentation.

### To add a Google identity provider (IdP)

- 1. Choose **Identity pools** from the Amazon Cognito console. Select an identity pool.
- 2. Choose the **User access** tab.
- 3. Select **Add identity provider**.
- 4. Choose **Google**.
- 5. Enter the **Client ID** of the OAuth project you created at <u>Google Cloud Platform</u>. For more information, see Setting up OAuth 2.0 in *Google Cloud Platform Console Help*.
- 6. To set the role that Amazon Cognito requests when it issues credentials to users who have authenticated with this provider, configure **Role settings**.
  - You can assign users from that IdP the **Default role** that you set up when you configured your **Authenticated role**, or you can **Choose role with rules**.
    - i. If you chose **Choose role with rules**, enter the source **Claim** from your user's authentication, the **Operator** that you want to compare the claim by, the **Value** that will cause a match to this role choice, and the **Role** that you want to assign when the

**Role assignment** matches. Select **Add another** to create an additional rule based on a different condition.

- ii. Choose a **Role resolution**. When your user's claims don't match your rules, you can deny credentials or issue credentials for your **Authenticated role**.
- 7. To change the principal tags that Amazon Cognito assigns when it issues credentials to users who have authenticated with this provider, configure **Attributes for access control**.
  - a. To apply no principal tags, choose **Inactive**.
  - b. To apply principal tags based on sub and aud claims, choose **Use default mappings**.
  - c. To create your own custom schema of attributes to principal tags, choose **Use custom mappings**. Then enter a **Tag key** that you want to source from each **Claim** that you want to represent in a tag.
- 8. Select **Save changes**.

### **Use Google**

To enable login with Google in your application, follow the <u>Google documentation for iOS</u>. Successful authentication results in an OpenID Connect authentication token, which Amazon Cognito uses to authenticate the user and generate a unique identifier.

Successful authentication results in a GTMOAuth2Authentication object, which contains an id\_token, which Amazon Cognito uses to authenticate the user and generate a unique identifier:

```
- (void)finishedWithAuth: (GTMOAuth2Authentication *)auth error: (NSError *) error {
     NSString *idToken = [auth.parameters objectForKey:@"id_token"];
     credentialsProvider.logins = @{ @(AWSCognitoLoginProviderKeyGoogle): idToken };
}
```

#### iOS - Swift

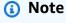

If your app uses Google and is available on multiple mobile platforms, configure Google as an OpenID Connect Provider. Add all created client IDs as additional audience values for better integration. To learn more about Google's cross-client identity model, see Cross-client Identity.

### **Setting up Google**

To enable Google Sign-in for iOS, create a Google Developers console project for your application.

- 1. Go to the Google Developers console and create a new project.
- Choose APIs & Services, then OAuth consent screen. Customize the information that Google shows to your users when Google asks for their consent to share their profile data with your app.
- 3. Choose **Credentials**, then **Create credentials**. Choose **OAuth client ID**. Select **iOS** as the **Application type**. Create a separate client ID for each platform where you develop your app.
- 4. From **Credentials**, choose **Manage service accounts**. Choose **Create service account**. Enter your service account details, and choose **Create and continue**.
- Grant the service account access to your project. Grant users access to the service account as your app requires.
- 6. Choose your new service account, choose the **Keys** tab, and **Add key**. Create and download a new JSON key.

For more information about how to use the Google Developers console, see <u>Creating and</u> managing projects in the Google Cloud documentation.

For more information about how to integrate Google into your iOS app, see <u>Google Sign-In for iOS</u> in the Google Identity documentation.

Choose Manage Identity Pools from the Amazon Cognito Console home page:

### Configuring the external provider in the Amazon Cognito Console

- Choose the name of the identity pool where you want to enable Google as an external provider. The **Dashboard** page for your identity pool appears.
- 2. In the top-right corner of the **Dashboard** page, choose **Edit identity pool**. The Edit identity pool page appears.
- 3. Scroll down and choose **Authentication providers** to expand the section.
- 4. Choose the **Google** tab.
- 5. Choose Unlock.
- 6. Enter the Google Client ID that you obtained from Google, and then choose **Save Changes**.

### **Use Google**

To enable login with Google in your application, follow the <u>Google documentation for iOS</u>. Successful authentication results in an OpenID Connect authentication token that Amazon Cognito uses to authenticate the user and generate a unique identifier.

Successful authentication results in a GTMOAuth2Authentication object that contains an id\_token. Amazon Cognito uses this token to authenticate the user and generate a unique identifier:

```
func finishedWithAuth(auth: GTMOAuth2Authentication!, error: NSError!) {
   if error != nil {
      print(error.localizedDescription)
   }
   else {
      let idToken = auth.parameters.objectForKey("id_token")
      credentialsProvider.logins = [AWSCognitoLoginProviderKey.Google.rawValue:
   idToken!]
   }
}
```

### **JavaScript**

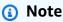

If your app uses Google and is available on multiple mobile platforms, you should configure Google as an OpenID Connect Provider. Add all created client IDs as additional audience values for better integration. To learn more about Google's cross-client identity model, see Cross-client Identity.

### **Setting up Google**

To enable Google Sign-in for a JavaScript web app, create a Google Developers console project for your application.

- 1. Go to the Google Developers console and create a new project.
- 2. Choose **APIs & Services**, then **OAuth consent screen**. Customize the information that Google shows to your users when Google asks their consent to share their profile data with your app.

3. Choose **Credentials**, then **Create credentials**. Choose **OAuth client ID**. Select **Web application** as the **Application type**. Create a separate client ID for each platform where you develop your app.

- 4. From **Credentials**, choose **Manage service accounts**. Choose **Create service account**. Enter your service account details, and choose **Create and continue**.
- 5. Grant the service account access to your project. Grant users access to the service account as your app requires.
- 6. Choose your new service account, choose the **Keys** tab, and **Add key**. Create and download a new JSON key.

For more information about how to use the Google Developers console, see <u>Creating and managing projects</u> in the Google Cloud documentation.

For more information about how to integrate Google into your web app, see <u>Sign in With Google</u> in the Google Identity documentation.

### **Configure the External Provider in the Amazon Cognito Console**

### To add a Google identity provider (IdP)

- 1. Choose **Identity pools** from the Amazon Cognito console. Select an identity pool.
- 2. Choose the **User access** tab.
- 3. Select **Add identity provider**.
- 4. Choose Google.
- 5. Enter the **Client ID** of the OAuth project you created at <u>Google Cloud Platform</u>. For more information, see Setting up OAuth 2.0 in *Google Cloud Platform Console Help*.
- 6. To set the role that Amazon Cognito requests when it issues credentials to users who have authenticated with this provider, configure **Role settings**.
  - You can assign users from that IdP the **Default role** that you set up when you configured your **Authenticated role**, or you can **Choose role with rules**.
    - i. If you chose Choose role with rules, enter the source Claim from your user's authentication, the Operator that you want to compare the claim by, the Value that will cause a match to this role choice, and the Role that you want to assign when the Role assignment matches. Select Add another to create an additional rule based on a different condition.

ii. Choose a **Role resolution**. When your user's claims don't match your rules, you can deny credentials or issue credentials for your **Authenticated role**.

- 7. To change the principal tags that Amazon Cognito assigns when it issues credentials to users who have authenticated with this provider, configure **Attributes for access control**.
  - a. To apply no principal tags, choose **Inactive**.
  - b. To apply principal tags based on sub and aud claims, choose **Use default mappings**.
  - c. To create your own custom schema of attributes to principal tags, choose **Use custom mappings**. Then enter a **Tag key** that you want to source from each **Claim** that you want to represent in a tag.
- 8. Select **Save changes**.

### **Use Google**

To enable login with Google in your application, follow the Google documentation for Web.

Successful authentication results in a response object that contains an id\_token that Amazon Cognito uses to authenticate the user and generate a unique identifier:

### Unity

### **Setting up Google**

To enable Google Sign-in for a Unity app, create a Google Developers console project for your application.

- 1. Go to the Google Developers console and create a new project.
- Choose APIs & Services, then OAuth consent screen. Customize the information that Google shows to your users when Google asks for their consent to share their profile data with your app.
- Choose Credentials, then Create credentials. Choose OAuth client ID. Select Web application
  as the Application type. Create a separate client ID for each platform where you develop your
  app.
- 4. For Unity, create an additional **OAuth client ID** for **Android**, and another for **iOS**.
- 5. From **Credentials**, choose **Manage service accounts**. Choose **Create service account**. Enter your service account details, and choose **Create and continue**.
- Grant the service account access to your project. Grant users access to the service account as your app requires.
- 7. Choose your new service account, choose the **Keys** tab, and **Add key**. Create and download a new JSON key.

For more information about how to use the Google Developers console, see <u>Creating and</u> managing projects in the Google Cloud documentation.

### Create an OpenID Provider in the IAM Console

- 1. Create an OpenID Provider in the IAM Console. For information about how to set up an OpenID Provider, see Using OpenID Connect Identity Providers.
- 2. When prompted for your Provider URL, enter "https://accounts.google.com".
- 3. When prompted to enter a value in the **Audience** field, enter any one of the three client IDs that you created in the previous steps.
- 4. Choose the provider name and add two more audiences with the two other client IDs.

### Configure the External Provider in the Amazon Cognito Console

### Choose Manage Identity Pools from the Amazon Cognito Console home page:

### To add a Google identity provider (IdP)

1. Choose **Identity pools** from the Amazon Cognito console. Select an identity pool.

- 2. Choose the **User access** tab.
- 3. Select **Add identity provider**.
- 4. Choose Google.
- 5. Enter the **Client ID** of the OAuth project you created at <u>Google Cloud Platform</u>. For more information, see <u>Setting up OAuth 2.0</u> in *Google Cloud Platform Console Help*.
- To set the role that Amazon Cognito requests when it issues credentials to users who have authenticated with this provider, configure Role settings.
  - You can assign users from that IdP the **Default role** that you set up when you configured your **Authenticated role**, or you can **Choose role with rules**.
    - i. If you chose Choose role with rules, enter the source Claim from your user's authentication, the Operator that you want to compare the claim by, the Value that will cause a match to this role choice, and the Role that you want to assign when the Role assignment matches. Select Add another to create an additional rule based on a different condition.
    - ii. Choose a **Role resolution**. When your user's claims don't match your rules, you can deny credentials or issue credentials for your **Authenticated role**.
- To change the principal tags that Amazon Cognito assigns when it issues credentials to users
  who have authenticated with this provider, configure Attributes for access control.
  - a. To apply no principal tags, choose **Inactive**.
  - b. To apply principal tags based on sub and aud claims, choose **Use default mappings**.
  - c. To create your own custom schema of attributes to principal tags, choose **Use custom** mappings. Then enter a **Tag key** that you want to source from each **Claim** that you want to represent in a tag.
- 8. Select **Save changes**.

#### **Install the Unity Google Plugin**

1. Add the Google Play Games plugin for Unity to your Unity project.

2. In Unity, from the Windows menu, use the three IDs for the Android and iOS platforms to configure the plugin.

### **Use Google**

The following example code shows how to retrieve the authentication token from the Google Play service:

```
void Start()
{
  PlayGamesClientConfiguration config = new
 PlayGamesClientConfiguration.Builder().Build();
  PlayGamesPlatform.InitializeInstance(config);
  PlayGamesPlatform.DebugLogEnabled = true;
  PlayGamesPlatform.Activate();
  Social.localUser.Authenticate(GoogleLoginCallback);
}
void GoogleLoginCallback(bool success)
{
  if (success)
  {
    string token = PlayGamesPlatform.Instance.GetIdToken();
    credentials.AddLogin("accounts.google.com", token);
  }
  else
  {
    Debug.LogError("Google login failed. If you are not running in an actual Android/
iOS device, this is expected.");
  }
}
```

#### **Xamarin**

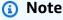

Amazon Cognito doesn't natively support Google on the Xamarin platform. Integration currently requires the use of a web view to go through the browser sign-in flow. To learn how Google integration works with other SDKs, please select another platform.

To enable login with Google in your application, authenticate your users and obtain an OpenID Connect token from them. Amazon Cognito uses this token to generate a unique user identifier that is associated with an Amazon Cognito identity. Unfortunately, the Google SDK for Xamarin doesn't allow you to retrieve the OpenID Connect token, so use an alternative client or the web flow in a web view.

After you have the token, you can set it in your CognitoAWSCredentials:

credentials.AddLogin("accounts.google.com", token);

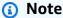

If your app uses Google and is available on multiple mobile platforms, you should configure Google as an OpenID Connect Provider. Add all created client IDs as additional audience values for better integration. To learn more about Google's cross-client identity model, see Cross-client Identity.

### Setting up Sign in with Apple as an identity pool IdP

Amazon Cognito integrates with Sign in with Apple to provide federated authentication for your mobile application and web application users. This section explains how to register and set up your application using Sign in with Apple as an identity provider (IdP).

To add Sign in with Apple as an authentication provider to an identity pool, you must complete two procedures. First, integrate Sign in with Apple in an application, and then configure Sign in with Apple in identity pools. For the most up-to-date information about setting up Sign in with Apple, see Configuring Your Environment for Sign in with Apple in the Apple Developer documentation.

### Set up Sign in with Apple

To configure Sign in with Apple as an IdP, register your application with the Apple to receive client ID.

- 1. Create a developer account with Apple.
- 2. Sign in with your Apple credentials.
- 3. In the left navigation pane, choose **Certificates**, **IDs & Profiles**.
- 4. In the left navigation pane, choose **Identifiers**.

- 5. On the **Identifiers** page, choose the **+**icon.
- 6. On the **Register a New Identifier** page, choose **App IDs**, and then choose **Continue**.
- 7. On the **Register an App ID** page, do the following:
  - a. Under **Description**, type a description.
  - b. Under **Bundle ID**, type an identifier. Make a note of this **Bundle ID** as you need this value to configure Apple as a provider in the identity pool.
  - c. Under Capabilities, choose Sign In with Apple, and then choose Edit.
  - d. On the **Sign in with Apple: App ID Configuration** page, select the appropriate setting for your app. Then choose **Save**.
  - e. Choose Continue.
- 8. On the **Confirm your App ID** page, choose **Register**.
- Proceed to step 10 if you want to integrate Sign in with Apple with a native iOS application.Step 11 is for applications that you want to integrate with Sign in with Apple JS.
- 10. On the **Identifiers** page, choose the **App IDs** menu, then **Services IDs**. Choose the **+** icon.
- 11. On the Register a New Identifier page, choose Services IDs, and then choose Continue.
- 12. On the **Register a Services ID** page, do the following:
  - a. Under **Description**, type a description.
  - b. Under **Identifier**, type an identifier. Make a note of the services ID as you need this value to configure Apple as a provider in your identity pool.
  - c. Select **Sign In with Apple** and then choose **Configure**.
  - d. On the **Web Authentication Configuration** page, choose a **Primary App ID**. Under **Website URLs**, choose the **+** icon. For **Domains and Subdomains**, enter the domain name of your app. In **Return URLs**, enter the callback URL where the authorization redirects the user after they authenticate through Sign in with Apple.
  - e. Choose Next.
  - f. Choose **Continue**, and then choose **Register**.
- 13. In the left navigation pane, choose **Keys**.
- 14. On the **Keys** page, choose the + icon.
- 15. On the **Register a New Key** page, do the following:
  - a. Under **Key Name**, type a key name.

- b. Choose **Sign In with Apple**, and then choose **Configure**.
- c. On the **Configure Key** page, choose a **Primary App ID** and then choose **Save**.

d. Choose **Continue**, and then choose **Register**.

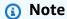

To integrate Sign in with Apple with a native iOS application, see <u>Implementing User</u> Authentication with Sign in with Apple.

To integrate Sign in with Apple in a platform other than native iOS, see <u>Sign in with Apple</u> JS.

# Configure the external provider in the Amazon Cognito federated identities console

Use the following procedure to configure your external provider.

### To add a Sign in with Apple identity provider (IdP)

- 1. Choose **Identity pools** from the <u>Amazon Cognito console</u>. Select an identity pool.
- 2. Choose the **User access** tab.
- 3. Select Add identity provider.
- 4. Choose Sign in with Apple.
- 5. Enter the **Services ID** of the OAuth project you created with <u>Apple Developer</u>. For more information, see <u>Authenticating users with Sign in with Apple</u> in *Sign in with Apple Documentation*.
- To set the role that Amazon Cognito requests when it issues credentials to users who have authenticated with this provider, configure Role settings.
  - You can assign users from that IdP the **Default role** that you set up when you configured your **Authenticated role**, or you can **Choose role with rules**.
    - i. If you chose **Choose role with rules**, enter the source **Claim** from your user's authentication, the **Operator** that you want to compare the claim by, the **Value** that will cause a match to this role choice, and the **Role** that you want to assign when the

**Role assignment** matches. Select **Add another** to create an additional rule based on a different condition.

- ii. Choose a **Role resolution**. When your user's claims don't match your rules, you can deny credentials or issue credentials for your **Authenticated role**.
- 7. To change the principal tags that Amazon Cognito assigns when it issues credentials to users who have authenticated with this provider, configure **Attributes for access control**.
  - a. To apply no principal tags, choose **Inactive**.
  - b. To apply principal tags based on sub and aud claims, choose **Use default mappings**.
  - c. To create your own custom schema of attributes to principal tags, choose **Use custom mappings**. Then enter a **Tag key** that you want to source from each **Claim** that you want to represent in a tag.
- 8. Select **Save changes**.

# Sign in with Apple as a provider in the Amazon Cognito federated identities CLI examples

This example creates an identity pool named MyIdentityPool with Sign in with Apple as an IdP.

```
aws cognito-identity create-identity-pool --identity-pool-name MyIdentityPool --supported-login-providers appleid.apple.com="sameple.apple.clientid"
```

For more information, see Create identity pool

### **Generate an Amazon Cognito identity ID**

This example generates (or retrieves) an Amazon Cognito ID. This is a public API so you don't need any credentials to call this API.

```
aws cognito-identity get-id --identity-pool-id SampleIdentityPoolId --
logins appleid.apple.com="SignInWithAppleIdToken"
```

For more information, see get-id.

#### Get credentials for an Amazon Cognito identity ID

This example returns credentials for the provided identity ID and Sign in with Apple login. This is a public API so you don't need any credentials to call this API.

aws cognito-identity get-credentials-for-identity --identity-id SampleIdentityId --logins appleid.apple.com="SignInWithAppleIdToken"

For more information, see get-credentials-for-identity

### Use Sign in with Apple: Android

Apple doesn't provide an SDK that supports Sign in with Apple for Android. You can use the web flow in a web view instead.

- To configure Sign in with Apple in your application, follow Configuring Your Web page for Sign In with Apple in the Apple documentation.
- To add a **Sign in with Apple** button to your Android user interface, follow <u>Displaying and Configuring Sign In with Apple Buttons</u> in the Apple documentation.
- To securely authenticate users with Sign in with Apple, follow <u>Authenticating Users with Sign in</u> with Apple in the Apple documentation.

Sign in with Apple uses a session object to track its state. Amazon Cognito uses the ID token from this session object to authenticate the user, generate the unique identifier, and, if needed, grant the user access to other AWS resources.

```
@Override
public void onSuccess(Bundle response) {
    String token = response.getString("id_token");
    Map<String, String> logins = new HashMap<String, String>();
    logins.put("appleid.apple.com", token);
    credentialsProvider.setLogins(logins);
}
```

### Use Sign in with Apple: iOS - Objective-C

Apple provided SDK support for Sign in with Apple in native iOS applications. To implement user authentication with Sign in with Apple in native iOS devices, follow <u>Implementing User</u> Authentication with Sign in with Apple in the Apple documentation.

Amazon Cognito uses the ID token to authenticate the user, generate the unique identifier, and, if needed, grant the user access to other AWS resources.

```
(void)finishedWithAuth: (ASAuthorizationAppleIDCredential *)auth error: (NSError *)
error {
```

```
NSString *idToken = [ASAuthorizationAppleIDCredential
objectForKey:@"identityToken"];
    credentialsProvider.logins = @{ "appleid.apple.com": idToken };
}
```

### Use Sign in with Apple: iOS - Swift

Apple provided SDK support for Sign in with Apple in native iOS applications. To implement user authentication with Sign in with Apple in native iOS devices, follow <u>Implementing User</u> Authentication with Sign in with Apple in the Apple documentation.

Amazon Cognito uses the ID token to authenticate the user, generate the unique identifier, and, if needed, grant the user access to other AWS resources.

For more information about how to set up Sign in with Apple in iOS, see Set up Sign in with Apple

```
func finishedWithAuth(auth: ASAuthorizationAppleIDCredential!, error: NSError!) {
   if error != nil {
      print(error.localizedDescription)
   }
   else {
      let idToken = auth.identityToken,
      credentialsProvider.logins = ["appleid.apple.com": idToken!]
   }
}
```

### Use Sign in with Apple: JavaScript

Apple doesn't provide an SDK that supports Sign in with Apple for JavaScript. You can use the web flow in a web view instead.

- To configure Sign in with Apple in your application, follow <u>Configuring Your Web page for Sign In</u> <u>with Apple</u> in the Apple documentation.
- To add a **Sign in with Apple** button to your JavaScript user interface, follow <u>Displaying and</u> Configuring Sign In with Apple Buttons in the Apple documentation.
- To securely authenticate users through Sign in with Apple, follow Configuring Your Web page for Sign In with Apple in the Apple documentation.

Sign in with Apple uses a session object to track its state. Amazon Cognito uses the ID token from this session object to authenticate the user, generate the unique identifier, and, if needed, grant the user access to other AWS resources.

```
function signinCallback(authResult) {
    // Add the apple's id token to the Amazon Cognito credentials login map.
    AWS.config.credentials = new AWS.CognitoIdentityCredentials({
        IdentityPoolId: 'IDENTITY_POOL_ID',
        Logins: {
            'appleid.apple.com': authResult['id_token']
        }
    });

    // Obtain AWS credentials
    AWS.config.credentials.get(function(){
        // Access AWS resources here.
    });
}
```

## Use Sign in with Apple: Xamarin

We don't have an SDK that supports Sign in with Apple for Xamarin. You can use the web flow in a web view instead.

- To configure Sign in with Apple in your application, follow <u>Configuring Your Web page for Sign In with Apple</u> in the Apple documentation.
- To add a **Sign in with Apple** button to your Xamarin user interface, follow <u>Displaying and Configuring Sign In with Apple Buttons</u> in the Apple documentation.
- To securely authenticate users through Sign in with Apple, follow Configuring Your Web page for Sign In with Apple in the Apple documentation.

Sign in with Apple uses a session object to track its state. Amazon Cognito uses the ID token from this session object to authenticate the user, generate the unique identifier, and, if needed, grant the user access to other AWS resources.

After you have the token, you can set it in your CognitoAWSCredentials:

```
credentials.AddLogin("appleid.apple.com", token);
```

Sign in with Apple 926

# Setting up an OIDC provider as an identity pool IdP

<u>OpenID Connect</u> is an open standard for authentication that a number of login providers support. Amazon Cognito supports you to link identities with OpenID Connect providers that you configure through AWS Identity and Access Management.

#### Adding an OpenID Connect provider

For information about how to create an OpenID Connect provider, see <u>Creating OpenID Connect</u> (OIDC) identity providers in the *AWS Identity and Access Management User Guide*.

## Associating a provider with Amazon Cognito

#### To add an OIDC identity provider (IdP)

- 1. Choose **Identity pools** from the Amazon Cognito console. Select an identity pool.
- 2. Choose the **User access** tab.
- 3. Select Add identity provider.
- 4. Choose **OpenID Connect (OIDC)**.
- 5. Choose an **OIDC identity provider** from the IAM IdPs in your AWS account. If you want to add a new SAML provider, choose **Create new provider** to navigate to the IAM console.
- 6. To set the role that Amazon Cognito requests when it issues credentials to users who have authenticated with this provider, configure **Role settings**.
  - You can assign users from that IdP the **Default role** that you set up when you configured your **Authenticated role**, or you can **Choose role with rules**.
    - i. If you chose Choose role with rules, enter the source Claim from your user's authentication, the Operator that you want to compare the claim by, the Value that will cause a match to this role choice, and the Role that you want to assign when the Role assignment matches. Select Add another to create an additional rule based on a different condition.
    - ii. Choose a Role resolution. When your user's claims don't match your rules, you can deny credentials or issue credentials for your Authenticated role.
- 7. To change the principal tags that Amazon Cognito assigns when it issues credentials to users who have authenticated with this provider, configure **Attributes for access control**.
  - a. To apply no principal tags, choose **Inactive**.

Open ID Connect providers 927

To apply principal tags based on sub and aud claims, choose **Use default mappings**.

To create your own custom schema of attributes to principal tags, choose **Use custom** c. mappings. Then enter a Tag key that you want to source from each Claim that you want to represent in a tag.

#### 8. Select **Save changes**.

You can associate multiple OpenID Connect providers with a single identity pool.

## **Using OpenID Connect**

Refer to your provider's documentation for how to login and receive an ID token.

After you have a token, add the token to the logins map. Use the URI of your provider as the key.

## Validating an OpenID Connect token

When you first integrate with Amazon Cognito, you might receive an InvalidToken exception. It is important to understand how Amazon Cognito validates OpenID Connect (OIDC) tokens.

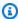

#### Note

As specified here (https://tools.ietf.org/html/rfc7523), Amazon Cognito provides a grace period of 5 minutes to handle any clock skew between systems.

- 1. The iss parameter must match the key that the logins map uses (such as login.provider.com).
- 2. The signature must be valid. The signature must be verifiable via an RSA public key.
- 3. The fingerprint of the certificate public key matches the fingerprint that you set in IAM when you created your OIDC provider.
- 4. If the azp parameter is present, check this value against listed client IDs in your OIDC provider.
- 5. If the azp parameter isn't present, check the aud parameter against listed client IDs in your OIDC provider.

The website jwt.io is a valuable resource that you can use to decode tokens and verify these values.

#### **Android**

```
Map<String, String> logins = new HashMap<String, String>();
```

Open ID Connect providers 928

```
logins.put("login.provider.com", token);
credentialsProvider.setLogins(logins);
```

## iOS - Objective-C

```
credentialsProvider.logins = @{ "login.provider.com": token }
```

#### iOS - Swift

To provide the OIDC ID token to Amazon Cognito, implement the AWSIdentityProviderManager protocol.

When you implement the logins method, return a dictionary that contains the OIDC provider name that you configured. This dictionary acts as the key, and the current ID token from the authenticated user acts as the value, as shown in the following code example.

```
class OIDCProvider: NSObject, AWSIdentityProviderManager {
    func logins() -> AWSTask<NSDictionary> {
        let completion = AWSTaskCompletionSource<NSString>()
        getToken(tokenCompletion: completion)
        return completion.task.continueOnSuccessWith { (task) -> AWSTask<NSDictionary>?
 in
            //login.provider.name is the name of the OIDC provider as setup in the
 Amazon Cognito console
            return AWSTask(result:["login.provider.name":task.result!])
        } as! AWSTask<NSDictionary>
    }
    func getToken(tokenCompletion: AWSTaskCompletionSource<NSString>) -> Void {
        //get a valid oidc token from your server, or if you have one that hasn't
 expired cached, return it
       //TODO code to get token from your server
        //...
       //if error getting token, set error appropriately
        tokenCompletion.set(error:NSError(domain: "OIDC Login", code: -1 , userInfo:
 ["Unable to get OIDC token" : "Details about your error"]))
        tokenCompletion.set(result:"result from server id token")
```

Open ID Connect providers 929

```
}
}
```

When you instantiate the AWSCognitoCredentialsProvider, pass the class that implements AWSIdentityProviderManager as the value of identityProviderManager in the constructor. For more information, go to the <a href="https://example.com/AWSCognitoCredentialsProvider">AWSCognitoCredentialsProvider</a> reference page and choose initWithRegionType:identityPoolId:identityProviderManager.

## **JavaScript**

```
AWS.config.credentials = new AWS.CognitoIdentityCredentials({
   IdentityPoolId: 'IDENTITY_POOL_ID',
   Logins: {
     'login.provider.com': token
   }
});
```

## Unity

```
credentials.AddLogin("login.provider.com", token);
```

#### **Xamarin**

```
credentials.AddLogin("login.provider.com", token);
```

# Setting up a SAML provider as an identity pool IdP

Amazon Cognito supports authentication with identity providers (IdPs) through Security Assertion Markup Language 2.0 (SAML 2.0). You can use an IdP that supports SAML with Amazon Cognito to provide a simple onboarding flow for your users. Your SAML-supporting IdP specifies the IAM roles that your users can assume. This way, different users can receive different sets of permissions.

# Configuring your identity pool for a SAML IdP

The following steps describe how to configure your identity pool to use a SAML-based IdP.

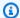

#### Note

Before you configure your identity pool to support a SAML provider, first configure the SAML IdP in the IAM console. For more information, see Integrating third-party SAML solution providers with AWS in the IAM User Guide.

#### To add a SAML identity provider (IdP)

- Choose Identity pools from the Amazon Cognito console. Select an identity pool. 1.
- 2. Choose the **User access** tab.
- 3. Select Add identity provider.
- Choose SAML. 4.
- 5. Choose a **SAML identity provider** from the IAM IdPs in your AWS account. If you want to add a new SAML provider, choose **Create new provider** to navigate to the IAM console.
- To set the role that Amazon Cognito requests when it issues credentials to users who have authenticated with this provider, configure Role settings.
  - You can assign users from that IdP the **Default role** that you set up when you configured your **Authenticated role**, or you can **Choose role with rules**.
    - i. If you chose **Choose role with rules**, enter the source **Claim** from your user's authentication, the **Operator** that you want to compare the claim by, the **Value** that will cause a match to this role choice, and the **Role** that you want to assign when the Role assignment matches. Select Add another to create an additional rule based on a different condition.
    - Choose a **Role resolution**. When your user's claims don't match your rules, you can deny credentials or issue credentials for your Authenticated role.
- 7. To change the principal tags that Amazon Cognito assigns when it issues credentials to users who have authenticated with this provider, configure **Attributes for access control**.
  - To apply no principal tags, choose **Inactive**. a.
  - To apply principal tags based on sub and aud claims, choose Use default mappings. b.
  - To create your own custom schema of attributes to principal tags, choose **Use custom** mappings. Then enter a Tag key that you want to source from each Claim that you want to represent in a tag.

#### 8. Select Save changes.

## **Configuring your SAML IdP**

After you create the SAML provider, configure your SAML IdP to add relying party trust between your IdP and AWS. With many IdPs, you can specify a URL that the IdP can use to read relying party information and certificates from an XML document. For AWS, you can use <a href="https://signin.aws.amazon.com/static/saml-metadata.xml">https://signin.aws.amazon.com/static/saml-metadata.xml</a>. The next step is to configure the SAML assertion response from your IdP to populate the claims that AWS needs. For details on the claim configuration, see Configuring SAML assertions for authentication response.

When your SAML IdP includes more than one signing certificate in SAML metadata, at sign-in your user pool determines that the SAML assertion is valid if it matches any certificate in the SAML metadata.

## **Customizing your user role with SAML**

When you use SAML with Amazon Cognito Identity, you can customize the role for the end user. Amazon Cognito only supports the <a href="mailto:enhanced flow">enhanced flow</a> with the SAML-based IdP. You don't need to specify an authenticated or unauthenticated role for the identity pool to use a SAML-based IdP. The <a href="https://aws.amazon.com/SAML/Attributes/Role">https://aws.amazon.com/SAML/Attributes/Role</a> claim attribute specifies one or more pairs of comma -delimited role and provider ARN. These are the roles that the user can assume. You can configure the SAML IdP to populate the role attributes based on the user attribute information available from the IdP. If you receive multiple roles in the SAML assertion, populate the optional customRoleArn parameter when you call <a href="mailto:getCredentialsForIdentity">getCredentialsForIdentity</a>. The user assumes this customRoleArn if the role matches one in the claim in the SAML assertion.

# Authenticating users with a SAML IdP

To federate with the SAML-based IdP, determine the URL where the user initiates the login. AWS federation uses IdP-initiated login. In AD FS 2.0, the URL takes the form of https://<fqdn>/adfs/ls/IdpInitiatedSignOn.aspx?loginToRp=urn:amazon:webservices.

To add support for your SAML IdP in Amazon Cognito, first authenticate users with your SAML identity provider from your iOS or Android application. The code that you use to integrate and authenticate with the SAML IdP is specific to SAML providers. After you authenticate your user, you can use Amazon Cognito APIs to provide the resulting SAML assertion to Amazon Cognito Identity.

You can't repeat, or *replay*, a SAML assertion in the Logins map of your identity pool API request. A replayed SAML assertion has an assertion ID that duplicates the ID of an earlier API request. API operations that can accept a SAML assertion in the Logins map include <u>GetId</u>, <u>GetCredentialsForIdentity</u>, <u>GetOpenIdToken</u>, and <u>GetOpenIDTokenForDeveloperIdentity</u>. You can replay a SAML assertion ID one time per API request in an identity pool authentication flow. For example, you can supply the same SAML assertion in a GetId request and a subsequent GetCredentialsForIdentity request, but not in a second GetId request.

#### **Android**

If you use the Android SDK, you can populate the logins map with the SAML assertion as follows.

```
Map logins = new HashMap();
logins.put("arn:aws:iam::aws account id:saml-provider/name", "base64 encoded assertion
  response");
// Now this should be set to CognitoCachingCredentialsProvider object.
CognitoCachingCredentialsProvider credentialsProvider = new
  CognitoCachingCredentialsProvider(context, identity pool id, region);
credentialsProvider.setLogins(logins);
// If SAML assertion contains multiple roles, resolve the role by setting the custom
  role
  credentialsProvider.setCustomRoleArn("arn:aws:iam::aws account id:role/
  customRoleName");
// This should trigger a call to the Amazon Cognito service to get the credentials.
  credentialsProvider.getCredentials();
```

#### iOS

If you are using the iOS SDK, you can provide the SAML assertion in AWSIdentityProviderManager as follows.

```
- (AWSTask<NSDictionary<NSString*, NSString*> *> *) logins {
    //this is hardcoded for simplicity, normally you would asynchronously go to your
SAML provider
    //get the assertion and return the logins map using a AWSTaskCompletionSource
    return [AWSTask taskWithResult:@{@"arn:aws:iam::aws account id:saml-provider/
name":@"base64 encoded assertion response"}];
}

// If SAML assertion contains multiple roles, resolve the role by setting the custom
role.
```

```
// Implementing this is optional if there is only one role.
- (NSString *)customRoleArn {
    return @"arn:aws:iam::accountId:role/customRoleName";
}
```

# Developer-authenticated identities (identity pools)

Amazon Cognito supports developer-authenticated identities, in addition to web identity federation through Setting up Facebook as an identity pools IdP, Setting up Google as an identity pool IdP, Setting up Login with Amazon as an identity pools IdP, and Setting up Sign in with Apple as an identity pool IdP. With developer-authenticated identities, you can register and authenticate users through your own existing authentication process, while still using Amazon Cognito to synchronize user data and access AWS resources. Using developer-authenticated identities involves interaction between the end user device, your backend for authentication, and Amazon Cognito. For more details, see Understanding Amazon Cognito Authentication Part 2:

Developer Authenticated Identities in the AWS blog.

# Understanding the authentication flow

The <u>GetOpenIdTokenForDeveloperIdentity</u> API operation can initiate developer authentication for both enhanced and basic authentication. This API authenticates a request with administrative credentials. The Logins map is an identity pool developer provider name like login.mydevprovider paired with a custom identifier.

#### Example:

```
"Logins": {
     "login.mydevprovider": "my developer identifier"
}
```

#### **Enhanced authentication**

Call the <u>GetCredentialsForIdentity</u> API operation with a Logins map with the name cognito-identity.amazonaws.com and a value of the token from GetOpenIdTokenForDeveloperIdentity.

#### Example:

```
"Logins": {
```

```
"cognito-identity.amazonaws.com": "eyJra12345EXAMPLE"
}
```

GetCredentialsForIdentity with developer-authenticated identities returns temporary credentials for the default authenticated role of the identity pool.

#### **Basic authentication**

Call the <u>AssumeRoleWithWebIdentity</u> API operation and request the RoleArn of any IAM role that has an appropriate <u>trust relationship defined</u>. Set the value of WebIdentityToken to the token obtained from GetOpenIdTokenForDeveloperIdentity.

For information on the developer-authenticated identities authflow and how they differ from external-provider identities, see Identity pools (federated identities) authentication flow.

# Define a developer provider name and associate it with an identity pool

To use developer-authenticated identities, you'll need an identity pool associated with your developer provider. To do so, follow these steps:

#### To add a custom developer provider

- 1. Choose **Identity pools** from the <u>Amazon Cognito console</u>. Select an identity pool.
- 2. Choose the **User access** tab.
- 3. Select **Add identity provider**.
- 4. Choose **Custom developer provider**.
- 5. Enter a **Developer provider name**. You can't change or delete your developer provider after you add it.
- Select Save changes.

Note: Once the provider name has been set, it cannot be changed.

For additional instructions on working with the Amazon Cognito Console, see <u>Using the Amazon</u> <u>Cognito console</u>.

# Implement an identity provider

#### **Android**

To use developer-authenticated identities, implement your own identity provider class that extends AWSAbstractCognitoIdentityProvider. Your identity provider class should return a response object containing the token as an attribute.

Following is a basic example of an identity provider.

```
public class DeveloperAuthenticationProvider extends
 AWSAbstractCognitoDeveloperIdentityProvider {
  private static final String developerProvider = "<Developer_provider_name>";
  public DeveloperAuthenticationProvider(String accountId, String identityPoolId,
 Regions region) {
    super(accountId, identityPoolId, region);
   // Initialize any other objects needed here.
  }
  // Return the developer provider name which you choose while setting up the
  // identity pool in the &COG; Console
  @Override
  public String getProviderName() {
    return developerProvider;
  }
  // Use the refresh method to communicate with your backend to get an
  // identityId and token.
  @Override
  public String refresh() {
   // Override the existing token
    setToken(null);
   // Get the identityId and token by making a call to your backend
   // (Call to your backend)
    // Call the update method with updated identityId and token to make sure
    // these are ready to be used from Credentials Provider.
```

```
update(identityId, token);
    return token;
  }
  // If the app has a valid identityId return it, otherwise get a valid
  // identityId from your backend.
  @Override
  public String getIdentityId() {
    // Load the identityId from the cache
    identityId = cachedIdentityId;
    if (identityId == null) {
       // Call to your backend
    } else {
       return identityId;
    }
  }
}
```

To use this identity provider, you have to pass it into CognitoCachingCredentialsProvider. Here's an example:

```
DeveloperAuthenticationProvider developerProvider = new
  DeveloperAuthenticationProvider( null, "IDENTITYPOOLID", context, Regions.USEAST1);
CognitoCachingCredentialsProvider credentialsProvider = new
  CognitoCachingCredentialsProvider( context, developerProvider, Regions.USEAST1);
```

## iOS - objective-C

To use developer-authenticated identities, implement your own identity provider class that extends <u>AWSCognitoCredentialsProviderHelper</u>. Your identity provider class should return a response object containing the token as an attribute.

```
@implementation DeveloperAuthenticatedIdentityProvider
/*
 * Use the token method to communicate with your backend to get an
 * identityId and token.
```

```
*/
- (AWSTask <NSString*> *) token {
    //Write code to call your backend:
    //Pass username/password to backend or some sort of token to authenticate user
    //If successful, from backend call getOpenIdTokenForDeveloperIdentity with logins
map
    //containing "your.provider.name":"enduser.username"
    //Return the identity id and token to client
    //You can use AWSTaskCompletionSource to do this asynchronously

// Set the identity id and return the token
    self.identityId = response.identityId;
    return [AWSTask taskWithResult:response.token];
}

@end
```

To use this identity provider, pass it into AWSCognitoCredentialsProvider as shown in the following example:

If you want to support both unauthenticated identities and developer-authenticated identities, override the logins method in your AWSCognitoCredentialsProviderHelper implementation.

```
- (AWSTask<NSDictionary<NSString *, NSString *> *> *)logins {
   if(/*logic to determine if user is unauthenticated*/) {
      return [AWSTask taskWithResult:nil];
   }else{
      return [super logins];
```

```
}
```

If you want to support developer-authenticated identities and social providers, you must manage who the current provider is in your logins implementation of AWSCognitoCredentialsProviderHelper.

```
- (AWSTask<NSDictionary<NSString *, NSString *> *> *)logins {
    if(/*logic to determine if user is unauthenticated*/) {
        return [AWSTask taskWithResult:nil];
    }else if (/*logic to determine if user is Facebook*/){
        return [AWSTask taskWithResult: @{ AWSIdentityProviderFacebook :
    [FBSDKAccessToken currentAccessToken] }];
    }else {
        return [super logins];
    }
}
```

#### iOS - swift

To use developer-authenticated identities, implement your own identity provider class that extends <u>AWSCognitoCredentialsProviderHelper</u>. Your identity provider class should return a response object containing the token as an attribute.

```
import AWSCore
 * Use the token method to communicate with your backend to get an
 * identityId and token.
 */
class DeveloperAuthenticatedIdentityProvider : AWSCognitoCredentialsProviderHelper {
    override func token() -> AWSTask<NSString> {
    //Write code to call your backend:
    //pass username/password to backend or some sort of token to authenticate user, if
 successful,
   //from backend call getOpenIdTokenForDeveloperIdentity with logins map containing
 "your.provider.name": "enduser.username"
    //return the identity id and token to client
    //You can use AWSTaskCompletionSource to do this asynchronously
    // Set the identity id and return the token
    self.identityId = resultFromAbove.identityId
    return AWSTask(result: resultFromAbove.token)
```

```
}
```

To use this identity provider, pass it into AWSCognitoCredentialsProvider as shown in the following example:

```
let devAuth =
  DeveloperAuthenticatedIdentityProvider(regionType: .YOUR_IDENTITY_POOL_REGION,
  identityPoolId: "YOUR_IDENTITY_POOL_ID", useEnhancedFlow: true,
  identityProviderManager:nil)
let credentialsProvider =
  AWSCognitoCredentialsProvider(regionType: .YOUR_IDENTITY_POOL_REGION,
  identityProvider:devAuth)
let configuration = AWSServiceConfiguration(region: .YOUR_IDENTITY_POOL_REGION,
  credentialsProvider:credentialsProvider)
AWSServiceManager.default().defaultServiceConfiguration = configuration
```

If you want to support both unauthenticated identities and developer-authenticated identities, override the logins method in your AWSCognitoCredentialsProviderHelper implementation.

```
override func logins () -> AWSTask<NSDictionary> {
   if(/*logic to determine if user is unauthenticated*/) {
      return AWSTask(result:nil)
   }else {
      return super.logins()
   }
}
```

If you want to support developer-authenticated identities and social providers, you must manage who the current provider is in your logins implementation of AWSCognitoCredentialsProviderHelper.

```
override func logins () -> AWSTask<NSDictionary> {
   if(/*logic to determine if user is unauthenticated*/) {
      return AWSTask(result:nil)
   }else if (/*logic to determine if user is Facebook*/){
      if let token = AccessToken.current?.authenticationToken {
        return AWSTask(result: [AWSIdentityProviderFacebook:token])
    }
    return AWSTask(error:NSError(domain: "Facebook Login", code: -1 , userInfo:
    ["Facebook" : "No current Facebook access token"]))
```

```
}else {
    return super.logins()
}
```

## **JavaScript**

Once you obtain an identity ID and session token from your backend, you will pass them into the AWS.CognitoIdentityCredentials provider. Here's an example.

```
AWS.config.credentials = new AWS.CognitoIdentityCredentials({
    IdentityPoolId: 'IDENTITY_POOL_ID',
    IdentityId: 'IDENTITY_ID_RETURNED_FROM_YOUR_PROVIDER',
    Logins: {
        'cognito-identity.amazonaws.com': 'TOKEN_RETURNED_FROM_YOUR_PROVIDER'
    }
});
```

# Unity

To use developer-authenticated identities, you must extend CognitoAWSCredentials and override the RefreshIdentity method to retrieve the user identity id and token from your backend and return them. Following is a simple example of an identity provider that would contact a hypothetical backend at 'example.com':

```
using UnityEngine;
using System.Collections;
using Amazon.CognitoIdentity;
using System.Collections.Generic;
using ThirdParty.Json.LitJson;
using System;
using System;
using System.Threading;

public class DeveloperAuthenticatedCredentials : CognitoAWSCredentials {
    const string PROVIDER_NAME = "example.com";
    const string IDENTITY_POOL = "IDENTITY_POOL_ID";
    static readonly RegionEndpoint REGION = RegionEndpoint.USEast1;

private string login = null;

public DeveloperAuthenticatedCredentials(string loginAlias)
```

```
: base(IDENTITY_POOL, REGION)
    {
        login = loginAlias;
    }
    protected override IdentityState RefreshIdentity()
    {
        IdentityState state = null;
        ManualResetEvent waitLock = new ManualResetEvent(false);
        MainThreadDispatcher.ExecuteCoroutineOnMainThread(ContactProvider((s) =>
        {
            state = s;
            waitLock.Set();
        }));
        waitLock.WaitOne();
        return state;
    }
    IEnumerator ContactProvider(Action<IdentityState> callback)
    {
        WWW www = new WWW("http://example.com/?username="+login);
        yield return www;
        string response = www.text;
        JsonData json = JsonMapper.ToObject(response);
        //The backend has to send us back an Identity and a OpenID token
        string identityId = json["IdentityId"].ToString();
        string token = json["Token"].ToString();
        IdentityState state = new IdentityState(identityId, PROVIDER_NAME, token,
 false);
        callback(state);
    }
}
```

The code above uses a thread dispatcher object to call a coroutine. If you don't have a way to do this in your project, you can use the following script in your scenes:

```
using System;
using UnityEngine;
using System.Collections;
using System.Collections.Generic;
```

```
public class MainThreadDispatcher : MonoBehaviour
{
    static Queue<IEnumerator> _coroutineQueue = new Queue<IEnumerator>();
    static object _lock = new object();
    public void Update()
        while (_coroutineQueue.Count > 0)
            StartCoroutine(_coroutineQueue.Dequeue());
        }
    }
    public static void ExecuteCoroutineOnMainThread(IEnumerator coroutine)
    {
        lock (_lock) {
            _coroutineQueue.Enqueue(coroutine);
        }
    }
}
```

#### **Xamarin**

To use developer-authenticated identities, you must extend CognitoAWSCredentials and override the RefreshIdentity method to retrieve the user identity id and token from your backend and return them. Following is a basic example of an identity provider that would contact a hypothetical backend at 'example.com':

```
public class DeveloperAuthenticatedCredentials : CognitoAWSCredentials
{
    const string PROVIDER_NAME = "example.com";
    const string IDENTITY_POOL = "IDENTITY_POOL_ID";
    static readonly RegionEndpoint REGION = RegionEndpoint.USEast1;
    private string login = null;

    public DeveloperAuthenticatedCredentials(string loginAlias)
        : base(IDENTITY_POOL, REGION)
    {
        login = loginAlias;
    }

    protected override async Task<IdentityState> RefreshIdentityAsync()
```

```
{
    IdentityState state = null;
    //get your identity and set the state
    return state;
}
```

# Updating the logins map (Android and iOS only)

#### **Android**

After successfully authenticating the user with your authentication system, update the logins map with the developer provider name and a developer user identifier. This is an alphanumeric string that uniquely identifies a user in your authentication system. Be sure to call the refresh method after updating the logins map as the identityId might have changed:

```
HashMap<String, String> loginsMap = new HashMap<String, String>();
loginsMap.put(developerAuthenticationProvider.getProviderName(),
  developerUserIdentifier);

credentialsProvider.setLogins(loginsMap);
credentialsProvider.refresh();
```

## iOS - objective-C

The iOS SDK only calls your logins method to get the latest logins map if there are no credentials or they have expired. If you want to force the SDK to obtain new credentials (for example, your end user went from unauthenticated to authenticated and you want credentials against the authenticated user), call clearCredentials on your credentialsProvider.

```
[credentialsProvider clearCredentials];
```

## iOS - swift

The iOS SDK only calls your logins method to get the latest logins map if there are no credentials or they have expired. If you want to force the SDK to obtain new credentials (e.g., your end user went from unauthenticated to authenticated and you want credentials against the authenticated user), call clearCredentials on your credentialsProvider.

```
credentialsProvider.clearCredentials()
```

# Getting a token (server side)

You obtain a token by calling <u>GetOpenIdTokenForDeveloperIdentity</u>. This API must be invoked from your backend using AWS developer credentials. It must not be invoked from the client SDK. The API receives the Cognito identity pool ID; a logins map containing your identity provider name as the key and identifier as the value; and optionally a Cognito identity ID (for example, you are making an unauthenticated user authenticated). The identifier can be the username of your user, an email address, or a numerical value. The API responds to your call with a unique Cognito ID for your user and an OpenID Connect token for the end user.

A few things to keep in mind about the token returned by GetOpenIdTokenForDeveloperIdentity:

- You can specify a custom expiration time for the token so you can cache it. If you don't provide any custom expiration time, the token is valid for 15 minutes.
- The maximum token duration that you can set is 24 hours.
- Be mindful of the security implications of increasing the token duration. If an attacker obtains this token, they can exchange it for AWS credentials for the end user for the token duration.

The following Java snippet shows how to initialize an Amazon Cognito client and retrieve a token for a developer-authenticated identity.

Getting a token (server side) 945

```
// set up your logins map with the username of your end user
HashMap<String,String> logins = new HashMap<>();
logins.put("YOUR_IDENTITY_PROVIDER_NAME","YOUR_END_USER_IDENTIFIER");
request.setLogins(logins);

// optionally set token duration (in seconds)
request.setTokenDuration(60 * 151);
GetOpenIdTokenForDeveloperIdentityResult response =
   identityClient.getOpenIdTokenForDeveloperIdentity(request);

// obtain identity id and token to return to your client
String identityId = response.getIdentityId();
String token = response.getToken();

//code to return identity id and token to client
//...
```

Following the preceding steps, you should be able to integrate developer-authenticated identities in your app. If you have any issues or questions please feel free to post in our forums.

# Connect to an existing social identity

All linking of providers when you are using developer-authenticated identities must be done from your backend. To connect a custom identity to a user's social identity (Login with Amazon, Sign in with Apple, Facebook, or Google), add the identity provider token to the logins map when you call <a href="GetOpenIdTokenForDeveloperIdentity">GetOpenIdTokenForDeveloperIdentity</a>. To make this possible, when you call your backend from your client SDK to authenticate your end user, additionally pass the end user's social provider token.

For example, if you are trying to link a custom identity to Facebook, you would add the Facebook token in addition to your identity provider identifier to the logins map when you call GetOpenIdTokenForDeveloperIdentity.

```
logins.put("YOUR_IDENTITY_PROVIDER_NAME","YOUR_END_USER_IDENTIFIER");
logins.put("graph.facebook.com","END_USERS_FACEBOOK_ACCESSTOKEN");
```

# Supporting transition between providers

#### **Android**

Your application might require supporting unauthenticated identities or authenticated identities using public providers (Login with Amazon, Sign in with Apple, Facebook, or Google) along with developer-authenticated identities. The essential difference between developer-authenticated identities and other identities (unauthenticated identities and authenticated identities using public provider) is the way the identityld and token are obtained. For other identities, the mobile application will interact directly with Amazon Cognito instead of contacting your authentication system. So the mobile application should be able to support two distinct flows depending on the choice made by the app user. For this, you will have to make some changes to the custom identity provider.

The refresh method checks the logins map. If the map is not empty and has a key with developer provider name, then call your backend. Otherwise, call the getIdentityId method and return null.

```
public String refresh() {
   setToken(null);
   // If the logins map is not empty make a call to your backend
   // to get the token and identityId
   if (getProviderName() != null &&
      !this.loginsMap.isEmpty() &&
      this.loginsMap.containsKey(getProviderName())) {
      /**
       * This is where you would call your backend
       **/
      // now set the returned identity id and token in the provider
      update(identityId, token);
      return token;
   } else {
      // Call getIdentityId method and return null
      this.getIdentityId();
      return null;
   }
}
```

Similarly the getIdentityId method will have two flows depending on the contents of the logins map:

```
public String getIdentityId() {
   // Load the identityId from the cache
   identityId = cachedIdentityId;
   if (identityId == null) {
      // If the logins map is not empty make a call to your backend
      // to get the token and identityId
      if (getProviderName() != null && !this.loginsMap.isEmpty()
         && this.loginsMap.containsKey(getProviderName())) {
         /**
           * This is where you would call your backend
          **/
         // now set the returned identity id and token in the provider
         update(identityId, token);
         return token;
      } else {
         // Otherwise call &COG; using getIdentityId of super class
         return super.getIdentityId();
      }
   } else {
      return identityId;
   }
}
```

## iOS - objective-C

Your application might require supporting unauthenticated identities or authenticated identities using public providers (Login with Amazon, Sign in with Apple, Facebook, or Google) along with developer-authenticated identities. To do this, override the <a href="https://example.com/AWSCognitoCredentialsProviderHelperlogins">AWSCognitoCredentialsProviderHelperlogins</a> method to be able to return the correct logins map based on the current identity provider.

This example shows you how you might pivot between unauthenticated, Facebook and developerauthenticated.

```
- (AWSTask<NSDictionary<NSString *, NSString *> *> *)logins {
   if(/*logic to determine if user is unauthenticated*/) {
      return [AWSTask taskWithResult:nil];
   }else if (/*logic to determine if user is Facebook*/){
      return [AWSTask taskWithResult: @{ AWSIdentityProviderFacebook :
   [FBSDKAccessToken currentAccessToken] }];
   }else {
      return [super logins];
   }
}
```

When you transition from unauthenticated to authenticated, you should call

[credentialsProvider clearCredentials]; to force the SDK to get new authenticated credentials. When you switch between two authenticated providers and you aren't trying to link the two providers (for example, you are not providing tokens for multiple providers in your logins dictionary), call [credentialsProvider clearKeychain];. This will clear both the credentials and identity and force the SDK to get new ones.

## iOS - swift

Your application might require supporting unauthenticated identities or authenticated identities using public providers (Login with Amazon, Sign in with Apple, Facebook, or Google) along with developer-authenticated identities. To do this, override the <a href="MSCognitoCredentialsProviderHelper">MSCognitoCredentialsProviderHelper</a> logins method to be able to return the correct logins map based on the current identity provider. This example shows you how you might pivot between unauthenticated, Facebook and developer-authenticated.

```
override func logins () -> AWSTask<NSDictionary> {
   if(/*logic to determine if user is unauthenticated*/) {
      return AWSTask(result:nil)
   }else if (/*logic to determine if user is Facebook*/){
      if let token = AccessToken.current?.authenticationToken {
          return AWSTask(result: [AWSIdentityProviderFacebook:token])
      }
      return AWSTask(error:NSError(domain: "Facebook Login", code: -1 , userInfo:
["Facebook" : "No current Facebook access token"]))
   }else {
      return super.logins()
```

}

When you transition from unauthenticated to authenticated, you should call credentialsProvider.clearCredentials() to force the SDK to get new authenticated credentials. When you switch between two authenticated providers and you aren't trying to link the two providers (i.e. you are not providing tokens for multiple providers in your logins dictionary), you should call credentialsProvider.clearKeychain(). This will clear both the credentials and identity and force the SDK to get new ones.

## Unity

Your application might require supporting unauthenticated identities or authenticated identities using public providers (Login with Amazon, Sign in with Apple, Facebook, or Google) along with developer-authenticated identities. The essential difference between developer-authenticated identities and other identities (unauthenticated identities and authenticated identities using public provider) is the way the identityId and token are obtained. For other identities, the mobile application will interact directly with Amazon Cognito instead of contacting your authentication system. The mobile application should be able to support two distinct flows depending on the choice made by the app user. For this you will have to make some changes to the custom identity provider.

The recommended way to do it in Unity is to extend your identity provider from AmazonCognitoEnhancedIdentityProvide instead of AbstractCognitoIdentityProvider, and call the parent RefreshAsync method instead of your own in case the user is not authenticated with your own backend. If the user is authenticated, you can use the same flow explained before.

#### Xamarin

Your application might require supporting unauthenticated identities or authenticated identities using public providers (Login with Amazon, Sign in with Apple, Facebook, or Google) along with developer-authenticated identities. The essential difference between developer-authenticated identities and other identities (unauthenticated identities and authenticated identities using public provider) is the way the identityld and token are obtained. For other identities, the mobile application will interact directly with Amazon Cognito instead of contacting your authentication system. The mobile application should be able to support two distinct flows depending on the choice made by the app user. For this, you will have to make some changes to the custom identity provider.

# Switching unauthenticated users to authenticated users (identity pools)

Amazon Cognito identity pools support both authenticated and unauthenticated users. Unauthenticated users receive access to your AWS resources even if they aren't logged in with any of your identity providers (IdPs). This degree of access is useful to display content to users before they log in. Each unauthenticated user has a unique identity in the identity pool, even though they haven't been individually logged in and authenticated.

This section describes the case where your user chooses to switch from logging in with an unauthenticated identity to using an authenticated identity.

## **Android**

Users can log in to your application as unauthenticated guests. Eventually they might decide to log in using one of the supported IdPs. Amazon Cognito makes sure that an old identity retains the same unique identifier as the new one, and that the profile data is merged automatically.

Your application is informed of a profile merge through the IdentityChangedListener interface. Implement the identityChanged method in the interface to receive these messages:

```
@override
public void identityChanged(String oldIdentityId, String newIdentityId) {
    // handle the change
}
```

# iOS - objective-C

Users can log in to your application as unauthenticated guests. Eventually they might decide to log in using one of the supported IdPs. Amazon Cognito makes sure that an old identity retains the same unique identifier as the new one, and that the profile data is merged automatically.

NSNotificationCenter informs your application of a profile merge:

Switching identities 951

```
-(void)identityDidChange:(NSNotification*)notification {
    NSDictionary *userInfo = notification.userInfo;
    NSLog(@"identity changed from %@ to %@",
        [userInfo objectForKey:AWSCognitoNotificationPreviousId],
        [userInfo objectForKey:AWSCognitoNotificationNewId]);
}
```

#### iOS - swift

Users can log in to your application as unauthenticated guests. Eventually they might decide to log in using one of the supported IdPs. Amazon Cognito makes sure that an old identity retains the same unique identifier as the new one, and that the profile data is merged automatically.

NSNotificationCenter informs your application of a profile merge:

```
[NSNotificationCenter.defaultCenter().addObserver(observer: self
    selector:"identityDidChange"
    name:AWSCognitoIdentityIdChangedNotification
    object:nil)

func identityDidChange(notification: NSNotification!) {
    if let userInfo = notification.userInfo as? [String: AnyObject] {
        print("identity changed from: \(userInfo[AWSCognitoNotificationPreviousId]))
        to: \(userInfo[AWSCognitoNotificationNewId])")
    }
}
```

# **JavaScript**

## Initially unauthenticated user

Users typically start with the unauthenticated role. For this role, you set the credentials property of your configuration object without a Logins property. In this case, your default configuration might look like the following:

```
// set the default config object
var creds = new AWS.CognitoIdentityCredentials({
    IdentityPoolId: 'us-east-1:1699ebc0-7900-4099-b910-2df94f52a030'
```

iOS - swift 952

```
});
AWS.config.credentials = creds;
```

#### Switch to authenticated user

When an unauthenticated user logs in to an IdP and you have a token, you can switch the user from unauthenticated to authenticated by calling a custom function that updates the credentials object and adds the Logins token:

```
// Called when an identity provider has a token for a logged in user
function userLoggedIn(providerName, token) {
    creds.params.Logins = creds.params.Logins || {};
    creds.params.Logins[providerName] = token;

// Expire credentials to refresh them on the next request
    creds.expired = true;
}
```

You can also create a CognitoIdentityCredentials object. If you do, you must reset the credentials properties of any existing service objects to reflect the updated credentials configuration information. See Using the global configuration object.

For more information about the CognitoIdentityCredentials object, see <a href="AWS.CognitoIdentityCredentials">AWS.CognitoIdentityCredentials</a> in the AWS SDK for JavaScript API Reference.

## Unity

Users can log in to your application as unauthenticated guests. Eventually they might decide to log in using one of the supported IdPs. Amazon Cognito makes sure that an old identity retains the same unique identifier as the new one, and that the profile data is merged automatically.

You can subscribe to the IdentityChangedEvent to be notified of profile merges:

```
credentialsProvider.IdentityChangedEvent += delegate(object sender,
  CognitoAWSCredentials.IdentityChangedArgs e)
{
    // handle the change
    Debug.log("Identity changed from " + e.OldIdentityId + " to " + e.NewIdentityId);
};
```

Unity 953

## **Xamarin**

Users can log in to your application as unauthenticated guests. Eventually they might decide to log in using one of the supported IdPs. Amazon Cognito makes sure that an old identity retains the same unique identifier as the new one, and that the profile data is merged automatically.

```
credentialsProvider.IdentityChangedEvent += delegate(object sender,
  CognitoAWSCredentials.IdentityChangedArgs e){
    // handle the change
    Console.WriteLine("Identity changed from " + e.OldIdentityId + " to " +
    e.NewIdentityId);
};
```

Xamarin 954

# **Amazon Cognito Sync**

If you're new to Amazon Cognito Sync, use AWS AppSync. Like Amazon Cognito Sync, AWS AppSync is a service for synchronizing application data across devices.

It enables user data like app preferences or game state to be synchronized. It also extends these capabilities by allowing multiple users to synchronize and collaborate in real time on shared data.

Amazon Cognito Sync is an AWS service and client library that makes it possible to sync application-related user data across devices. Amazon Cognito Sync can synchronize user profile data across mobile devices and the web without using your own backend. The client libraries cache data locally so that your app can read and write data regardless of device connectivity status. When the device is online, you can synchronize data. If you set up push sync, you can notify other devices immediately that an update is available.

For information about Amazon Cognito Identity region availability, see AWS Service Region Availability.

To learn more about Amazon Cognito Sync, see the following topics.

## **Topics**

- Getting started with Amazon Cognito Sync
- Synchronizing data
- Handling callbacks
- Push sync
- **Amazon Cognito Streams**
- **Amazon Cognito Events**

# **Getting started with Amazon Cognito Sync**

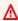

If you're new to Amazon Cognito Sync, use AWS AppSync. Like Amazon Cognito Sync, AWS AppSync is a service for synchronizing application data across devices.

It enables user data like app preferences or game state to be synchronized. It also extends these capabilities by allowing multiple users to synchronize and collaborate in real time on shared data.

Amazon Cognito Sync is an AWS service and client library that enable cross-device syncing of application-related user data. You can use it to synchronize user profile data across mobile devices and web applications. The client libraries cache data locally so your app can read and write data regardless of device connectivity status. When the device is online, you can synchronize data, and if you set up push sync, notify other devices immediately that an update is available.

# Set up an identity pool in Amazon Cognito

Amazon Cognito Sync requires an Amazon Cognito identity pool to provide user identities. Before you use Amazon Cognito Sync you must first set up an identity pool. To create an identity pool and install the SDK, see Getting started with Amazon Cognito identity pools.

## Store and sync data

After you have set up your identity pool and installed the SDK, you can start storing and syncing data between devices. For more information, see Synchronizing data.

# Synchronizing data

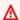

△ If you're new to Amazon Cognito Sync, use AWS AppSync. Like Amazon Cognito Sync, AWS AppSync is a service for synchronizing application data across devices.

It enables user data like app preferences or game state to be synchronized. It also extends these capabilities by allowing multiple users to synchronize and collaborate in real time on shared data.

With Amazon Cognito, you can save user data in datasets that contain key-value pairs. Amazon Cognito associates this data with an identity in your identity pool so that your app can access it across logins and devices. To sync this data between the Amazon Cognito service and an end user's devices, invoke the synchronize method. Each dataset can have a maximum size of 1 MB. You can associate up to 20 datasets with an identity.

The Amazon Cognito Sync client creates a local cache for the identity data. When your app reads and writes keys, it communicates with this local cache. This communication guarantees that all changes you make on the device are immediately available on the device, even when you are offline. When the synchronize method is called, changes from the service are pulled to the device, and any local changes are pushed to the service. At this point, the changes are available to other devices to synchronize.

# **Initializing the Amazon Cognito Sync client**

To initialize the Amazon Cognito Sync client, you must first create a credentials provider. The credentials provider acquires temporary AWS credentials to make it possible for your app to access your AWS resources. You also must import the necessary header files. Use the following steps to initialize the Amazon Cognito Sync client.

#### **Android**

- 1. Create a credentials provider, following the instructions in Getting credentials.
- 2. Import the Amazon Cognito package as follows: import
   com.amazonaws.mobileconnectors.cognito.\*;
- 3. Initialize Amazon Cognito Sync. Pass in the Android app context, the identity pool ID, an AWS Region, and an initialized Amazon Cognito credentials provider as follows:

```
CognitoSyncManager client = new CognitoSyncManager(
   getApplicationContext(),
   Regions.YOUR_REGION,
   credentialsProvider);
```

# iOS - Objective-C

- 1. Create a credentials provider, following the instructions in Getting credentials.
- 2. Import AWSCore and Cognito, and initialize AWSCognito as follows:

```
#import <AWSiOSSDKv2/AWSCore.h>
#import <AWSCognitoSync/Cognito.h>

AWSCognito *syncClient = [AWSCognito defaultCognito];
```

3. If you're using CocoaPods, replace <AWSiOSSDKv2/AWSCore.h> with AWSCore.h. Follow the same syntax for the Amazon Cognito import.

#### iOS - Swift

- 1. Create a credentials provider, following the instructions in Getting credentials.
- 2. Import and initialize AWSCognito as follows:

```
import AWSCognito
let syncClient = AWSCognito.default()!
```

## **JavaScript**

- 1. Download the Amazon Cognito Sync Manager for JavaScript.
- 2. Include the Sync Manager library in your project.
- 3. Create a credentials provider, following the instructions in Getting credentials.
- 4. Initialize the Sync Manager as follows:

```
var syncManager = new AWS.CognitoSyncManager();
```

## Unity

- 1. Create an instance of CognitoAWSCredentials, following the instructions in <u>Getting</u> credentials.
- 2. Create an instance of CognitoSyncManager. Pass the CognitoAwsCredentials object and a AmazonCognitoSyncConfig, and include at least the Region set, as follows:

```
AmazonCognitoSyncConfig clientConfig = new AmazonCognitoSyncConfig { RegionEndpoint =
   REGION };
CognitoSyncManager syncManager = new CognitoSyncManager(credentials, clientConfig);
```

#### **Xamarin**

Create an instance of CognitoAWSCredentials, following the instructions in <u>Getting</u> credentials.

2. Create an instance of CognitoSyncManager. Pass the CognitoAwsCredentials object and a AmazonCognitoSyncConfig, and include at least the Region set, as follows:

```
AmazonCognitoSyncConfig clientConfig = new AmazonCognitoSyncConfig { RegionEndpoint =
   REGION };
CognitoSyncManager syncManager = new CognitoSyncManager(credentials, clientConfig);
```

# **Understanding datasets**

Amazon Cognito organizes user profile data into datasets. Each dataset can contain up to 1MB of data in the form of key-value pairs. A dataset is the most granular entity that you can synchronize. Read and write operations performed on a dataset only affect the local store until the synchronize method is invoked. Amazon Cognito identifies a dataset by a unique string. You can create a new dataset or open an existing one as follows.

#### **Android**

```
Dataset dataset = client.openOrCreateDataset("datasetname");
```

To delete a dataset, first call the method to remove it from local storage, then call the synchronize method to delete the dataset from Amazon Cognito as follows:

```
dataset.delete();
dataset.synchronize(syncCallback);
```

## iOS - Objective-C

```
AWSCognitoDataset *dataset = [syncClient openOrCreateDataset:@"myDataSet"];
```

To delete a dataset, first call the method to remove it from local storage, then call the synchronize method to delete the dataset from Amazon Cognito as follows:

Understanding datasets 959

```
[dataset clear];
[dataset synchronize];
```

#### iOS - Swift

```
let dataset = syncClient.openOrCreateDataset("myDataSet")!
```

To delete a dataset, first call the method to remove it from local storage, then call the synchronize method as follows: to delete the dataset from Amazon Cognito:

```
dataset.clear()
dataset.synchronize()
```

## **JavaScript**

```
syncManager.openOrCreateDataset('myDatasetName', function(err, dataset) {
   // ...
});
```

## Unity

```
string myValue = dataset.Get("myKey");
dataset.Put("myKey", "newValue");
```

To delete a key from a dataset, use Remove as follows:

```
dataset.Remove("myKey");
```

#### **Xamarin**

```
Dataset dataset = syncManager.OpenOrCreateDataset("myDatasetName");
```

To delete a dataset, first call the method to remove it from local storage, then call the synchronize method to delete the dataset from Amazon Cognito as follows:

```
dataset.Delete();
```

Understanding datasets 960

```
dataset.SynchronizeAsync();
```

# Reading and writing data in datasets

Amazon Cognito datasets function as dictionaries, with values accessible by key. You can read, add, or modify keys and values of a dataset just as if the dataset were a dictionary, as shown in the following examples.

Note that values you write to a dataset only affect the local cached copy of the data until you call the synchronize method.

#### **Android**

```
String value = dataset.get("myKey");
dataset.put("myKey", "my value");
```

## iOS - Objective-C

```
[dataset setString:@"my value" forKey:@"myKey"];
NSString *value = [dataset stringForKey:@"myKey"];
```

#### iOS - Swift

```
dataset.setString("my value", forKey:"myKey")
let value = dataset.stringForKey("myKey")
```

## **JavaScript**

```
dataset.get('myKey', function(err, value) {
  console.log('myRecord: ' + value);
});

dataset.put('newKey', 'newValue', function(err, record) {
  console.log(record);
});

dataset.remove('oldKey', function(err, record) {
  console.log(success);
});
```

## Unity

```
string myValue = dataset.Get("myKey");
dataset.Put("myKey", "newValue");
```

### Xamarin

```
//obtain a value
string myValue = dataset.Get("myKey");

// Create a record in a dataset and synchronize with the server
dataset.OnSyncSuccess += SyncSuccessCallback;
dataset.Put("myKey", "myValue");
dataset.SynchronizeAsync();

void SyncSuccessCallback(object sender, SyncSuccessEventArgs e) {
    // Your handler code here
}
```

### **Android**

To remove keys from a dataset, use the remove method as follows:

```
dataset.remove("myKey");
```

## iOS - Objective-C

To delete a key from a dataset, use removeObjectForKey as follows:

```
[dataset removeObjectForKey:@"myKey"];
```

### iOS - Swift

To delete a key from a dataset, use removeObjectForKey as follows:

```
dataset.removeObjectForKey("myKey")
```

# Unity

To delete a key from a dataset, use Remove as follows:

```
dataset.Remove("myKey");
```

#### Xamarin

You can use Remove to delete a key from a dataset:

```
dataset.Remove("myKey");
```

# Synchronizing local data with the sync store

### **Android**

The synchronize method compares local cached data to the data stored in the Amazon Cognito Sync store. Remote changes are pulled from the Amazon Cognito Sync store; conflict resolution is invoked if any conflicts occur; and updated values on the device are pushed to the service. To synchronize a dataset, call its synchronize method:

```
dataset.synchronize(syncCallback);
```

The synchronize method receives an implementation of the SyncCallback interface, discussed below.

The synchronizeOnConnectivity() method attempts to synchronize when connectivity is available. If connectivity is immediately available, synchronizeOnConnectivity() behaves like synchronize(). Otherwise it monitors for connectivity changes and performs a sync once connectivity is available. If synchronizeOnConnectivity() is called multiple times, only the last synchronize request is kept, and only the last callback will fire. If either the dataset or the callback is garbage-collected, this method won't perform a sync, and the callback won't fire.

To learn more about dataset synchronization and the different callbacks, see Handling callbacks.

## iOS - Objective-C

The synchronize method compares local cached data to the data stored in the Amazon Cognito Sync store. Remote changes are pulled from the Amazon Cognito Sync store; conflict resolution is invoked if any conflicts occur; and updated values on the device are pushed to the service. To synchronize a dataset, call its synchronize method:

The synchronize method is asynchronous and returns an AWSTask object to handle the response:

```
[[dataset synchronize] continueWithBlock:^id(AWSTask *task) {
    if (task.isCancelled) {
        // Task cancelled.
    } else if (task.error) {
        // Error while executing task.
    } else {
        // Task succeeded. The data was saved in the sync store.
    }
    return nil;
}];
```

The synchronizeOnConnectivity method attempts to synchronize when the device has connectivity. First, synchronizeOnConnectivity checks for connectivity and, if the device is online, immediately invokes synchronize and returns the AWSTask object associated with the attempt.

If the device is offline, synchronizeOnConnectivity 1) schedules a synchronize for the next time the device comes online and 2) returns an AWSTask with a nil result. The scheduled synchronize is only valid for the lifecycle of the dataset object. The data will not be synchronized if the app is exited before connectivity is regained. If you want to be notified when events occur during the scheduled synchronize, you must add observers of the notifications found in AWSCognito.

To learn more about dataset synchronization and the different callbacks, see **Handling callbacks**.

#### iOS - Swift

The synchronize method compares local cached data to the data stored in the Amazon Cognito Sync store. Remote changes are pulled from the Amazon Cognito Sync store; conflict resolution is invoked if any conflicts occur; and updated values on the device are pushed to the service. To synchronize a dataset, call its synchronize method:

The synchronize method is asynchronous and returns an AWSTask object to handle the response:

```
dataset.synchronize().continueWith(block: { (task) -> AnyObject? in
    if task.isCancelled {
```

```
// Task cancelled.
} else if task.error != nil {
    // Error while executing task
} else {
    // Task succeeded. The data was saved in the sync store.
}
return task
})
```

The synchronizeOnConnectivity method attempts to synchronize when the device has connectivity. First, synchronizeOnConnectivity checks for connectivity and, if the device is online, immediately invokes synchronize and returns the AWSTask object associated with the attempt.

If the device is offline, synchronizeOnConnectivity 1) schedules a synchronize for the next time the device comes online and 2) returns an AWSTask object with a nil result. The scheduled synchronize is only valid for the lifecycle of the dataset object. The data will not be synchronized if the app is exited before connectivity is regained. If you want to be notified when events occur during the scheduled synchronize, you must add observers of the notifications found in AWSCognito.

To learn more about dataset synchronization and the different callbacks, see Handling callbacks.

## **JavaScript**

The synchronize method compares local cached data to the data stored in the Amazon Cognito Sync store. Remote changes are pulled from the Amazon Cognito Sync store; conflict resolution is invoked if any conflicts occur; and updated values on the device are pushed to the service. To synchronize a dataset, call its synchronize method:

```
dataset.synchronize();
```

To learn more about dataset synchronization and the different callbacks, see Handling callbacks.

# Unity

The synchronize method compares local cached data to the data stored in the Amazon Cognito Sync store. Remote changes are pulled from the Amazon Cognito Sync store; conflict resolution is invoked if any conflicts occur; and updated values on the device are pushed to the service. To synchronize a dataset, call its synchronize method:

```
dataset.Synchronize();
```

Synchronize will run asynchronously and will end up calling one of the several callbacks you can specify in the Dataset.

To learn more about dataset synchronization and the different callbacks, see Handling callbacks.

#### **Xamarin**

The synchronize method compares local cached data to the data stored in the Amazon Cognito Sync store. Remote changes are pulled from the Amazon Cognito Sync store; conflict resolution is invoked if any conflicts occur; and updated values on the device are pushed to the service. To synchronize a dataset, call its synchronize method:

```
dataset.SynchronizeAsync();
```

To learn more about dataset synchronization and the different callbacks, see Handling callbacks.

# Handling callbacks

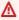

If you're new to Amazon Cognito Sync, use AWS AppSync. Like Amazon Cognito Sync, AWS AppSync is a service for synchronizing application data across devices.

It enables user data like app preferences or game state to be synchronized. It also extends these capabilities by allowing multiple users to synchronize and collaborate in real time on shared data.

This section describes how to handle callbacks.

## **Android**

## SyncCallback Interface

By implementing the SyncCallback interface, you can receive notifications on your app about dataset synchronization. Your app can then make active decisions about deleting local data, merging unauthenticated and authenticated profiles, and resolving sync conflicts. You should implement the following methods, which are required by the interface:

Handling callbacks 966

- onSuccess()
- onFailure()
- onConflict()
- onDatasetDeleted()
- onDatasetsMerged()

Note that, if you don't want to specify all the callbacks, you can also use the class DefaultSyncCallback which provides default, empty implementations for all of them.

#### onSuccess

The onSuccess() callback is triggered when a dataset is successfully downloaded from the sync store.

```
@Override
public void onSuccess(Dataset dataset, List<Record> newRecords) {
}
```

#### onFailure

onFailure() is called if an exception occurs during synchronization.

```
@Override
public void onFailure(DataStorageException dse) {
}
```

#### onConflict

Conflicts may arise if the same key has been modified on the local store and in the sync store. The onConflict() method handles conflict resolution. If you don't implement this method, the Amazon Cognito Sync client defaults to using the most recent change.

```
@Override
public boolean onConflict(Dataset dataset, final List<SyncConflict> conflicts) {
   List<Record> resolvedRecords = new ArrayList<Record>();
   for (SyncConflict conflict : conflicts) {
      /* resolved by taking remote records */
      resolvedRecords.add(conflict.resolveWithRemoteRecord());
```

Android 967

```
/* alternately take the local records */
    // resolvedRecords.add(conflict.resolveWithLocalRecord());

    /* or customer logic, say concatenate strings */
    // String newValue = conflict.getRemoteRecord().getValue()
    // + conflict.getLocalRecord().getValue();
    // resolvedRecords.add(conflict.resolveWithValue(newValue);
}
dataset.resolve(resolvedRecords);

// return true so that synchronize() is retried after conflicts are resolved return true;
}
```

#### onDatasetDeleted

When a dataset is deleted, the Amazon Cognito client uses the SyncCallback interface to confirm whether the local cached copy of the dataset should be deleted too. Implement the onDatasetDeleted() method to tell the client SDK what to do with the local data.

```
@Override
public boolean onDatasetDeleted(Dataset dataset, String datasetName) {
    // return true to delete the local copy of the dataset
    return true;
}
```

#### onDatasetMerged

When two previously unconnected identities are linked together, all of their datasets are merged. Applications are notified of the merge through the onDatasetsMerged() method:

```
@Override
public boolean onDatasetsMerged(Dataset dataset, List<String> datasetNames) {
    // return false to handle Dataset merge outside the synchronization callback
    return false;
}
```

# iOS - Objective-C

### **Sync Notifications**

The Amazon Cognito client will emit a number of NSNotification events during a synchronize call. You can register to monitor these notifications via the standard NSNotificationCenter:

```
[NSNotificationCenter defaultCenter]
  addObserver:self
  selector:@selector(myNotificationHandler:)
  name:NOTIFICATION_TYPE
  object:nil];
```

Amazon Cognito supports five notification types, listed below.

### AWSCognitoDidStartSynchronizeNotification

Called when a synchronize operation is starting. The userInfo will contain the key dataset which is the name of the dataset being synchronized.

### AWSCognitoDidEndSynchronizeNotification

Called when a synchronize operation completes (successfully or otherwise). The userInfo will contain the key dataset which is the name of the dataset being synchronized.

## AWSCognitoDidFailToSynchronizeNotification

Called when a synchronize operation fails. The userInfo will contain the key dataset which is the name of the dataset being synchronized and the key error which will contain the error that caused the failure.

## AWS Cognito Did Change Remote Value Notification

Called when local changes are successfully pushed to Amazon Cognito. The userInfo will contain the key dataset which is the name of the dataset being synchronized and the key keys which will contain an NSArray of record keys that were pushed.

### AWS Cognito Did Change Local Value From Remote Notification

Called when a local value changes due to a synchronize operation. The userInfo will contain the key dataset which is the name of the dataset being synchronized and the key keys which will contain an NSArray of record keys that changed.

#### **Conflict Resolution Handler**

During a sync operation, conflicts may arise if the same key has been modified on the local store and in the sync store. If you haven't set a conflict resolution handler, Amazon Cognito defaults to choosing the most recent update.

By implementing and assigning an AWSCognitoRecordConflictHandler you can alter the default conflict resolution. The AWSCognitoConflict input parameter conflict contains an AWSCognitoRecord object for both the local cached data and for the conflicting record in the sync store. Using the AWSCognitoConflict you can resolve the conflict with the local record: [conflict resolveWithLocalRecord], the remote record: [conflict resolveWithRemoteRecord] or a brand new value: [conflict resolveWithValue:value]. Returning nil from this method prevents synchronization from continuing and the conflicts will be presented again the next time the sync process starts.

You can set the conflict resolution handler at the client level:

```
client.conflictHandler = ^AWSCognitoResolvedConflict* (NSString *datasetName,
   AWSCognitoConflict *conflict) {
     // always choose local changes
     return [conflict resolveWithLocalRecord];
};
```

#### Or at the dataset level:

```
dataset.conflictHandler = ^AWSCognitoResolvedConflict* (NSString *datasetName,
   AWSCognitoConflict *conflict) {
     // override and always choose remote changes
     return [conflict resolveWithRemoteRecord];
};
```

#### **Dataset Deleted Handler**

When a dataset is deleted, the Amazon Cognito client uses the

AWSCognitoDatasetDeletedHandler to confirm whether the local cached copy of the dataset should be deleted too. If no AWSCognitoDatasetDeletedHandler is implemented, the local data will be purged automatically. Implement an AWSCognitoDatasetDeletedHandler if you wish to keep a copy of the local data before wiping, or to keep the local data.

You can set the dataset deleted handler at the client level:

```
client.datasetDeletedHandler = ^BOOL (NSString *datasetName) {
```

```
// make a backup of the data if you choose
...
// delete the local data (default behavior)
return YES;
};
```

#### Or at the dataset level:

```
dataset.datasetDeletedHandler = ^BOOL (NSString *datasetName) {
    // override default and keep the local data
    return NO;
};
```

### **Dataset Merge Handler**

When two previously unconnected identities are linked together, all of their datasets are merged. Applications are notified of the merge through the DatasetMergeHandler. The handler will receive the name of the root dataset as well as an array of dataset names that are marked as merges of the root dataset.

If no DatasetMergeHandler is implemented, these datasets will be ignored, but will continue to use up space in the identity's 20 maximum total datasets.

You can set the dataset merge handler at the client level:

```
client.datasetMergedHandler = ^(NSString *datasetName, NSArray *datasets) {
    // Blindly delete the datasets
    for (NSString *name in datasets) {
        AWSCognitoDataset *merged = [[AWSCognito defaultCognito]
        openOrCreateDataset:name];
        [merged clear];
        [merged synchronize];
    }
};
```

#### Or at the dataset level:

```
dataset.datasetMergedHandler = ^(NSString *datasetName, NSArray *datasets) {
    // Blindly delete the datasets
    for (NSString *name in datasets) {
```

```
AWSCognitoDataset *merged = [[AWSCognito defaultCognito]
openOrCreateDataset:name];
    // do something with the data if it differs from existing dataset
    ...
    // now delete it
    [merged clear];
    [merged synchronize];
}
```

## iOS - Swift

### **Sync Notifications**

The Amazon Cognito client will emit a number of NSNotification events during a synchronize call. You can register to monitor these notifications via the standard NSNotificationCenter:

```
NSNotificationCenter.defaultCenter().addObserver(observer: self,
    selector: "myNotificationHandler",
    name:NOTIFICATION_TYPE,
    object:nil)
```

Amazon Cognito supports five notification types, listed below.

## ${\bf AWSCognito Did Start Synchronize Notification}$

Called when a synchronize operation is starting. The userInfo will contain the key dataset which is the name of the dataset being synchronized.

## ${\bf AWSCognito Did End Synchronize Notification}$

Called when a synchronize operation completes (successfully or otherwise). The userInfo will contain the key dataset which is the name of the dataset being synchronized.

## AWS Cognito Did Fail To Synchronize Notification

Called when a synchronize operation fails. The userInfo will contain the key dataset which is the name of the dataset being synchronized and the key error which will contain the error that caused the failure.

## AWS Cognito Did Change Remote Value Notification

iOS - Swift 972

Called when local changes are successfully pushed to Amazon Cognito. The userInfo will contain the key dataset which is the name of the dataset being synchronized and the key keys which will contain an NSArray of record keys that were pushed.

## AWS Cognito Did Change Local Value From Remote Notification

Called when a local value changes due to a synchronize operation. The userInfo will contain the key dataset which is the name of the dataset being synchronized and the key keys which will contain an NSArray of record keys that changed.

#### **Conflict Resolution Handler**

During a sync operation, conflicts may arise if the same key has been modified on the local store and in the sync store. If you haven't set a conflict resolution handler, Amazon Cognito defaults to choosing the most recent update.

By implementing and assigning an AWSCognitoRecordConflictHandler you can alter the default conflict resolution. The AWSCognitoConflict input parameter conflict contains an AWSCognitoRecord object for both the local cached data and for the conflicting record in the sync store. Using the AWSCognitoConflict you can resolve the conflict with the local record: [conflict resolveWithLocalRecord], the remote record: [conflict resolveWithRemoteRecord] or a brand new value: [conflict resolveWithValue:value]. Returning nil from this method prevents synchronization from continuing and the conflicts will be presented again the next time the sync process starts.

You can set the conflict resolution handler at the client level:

```
client.conflictHandler = {
    (datasetName: String?, conflict: AWSCognitoConflict?) ->
    AWSCognitoResolvedConflict? in
    return conflict.resolveWithLocalRecord()
}
```

#### Or at the dataset level:

```
dataset.conflictHandler = {
    (datasetName: String?, conflict: AWSCognitoConflict?) ->
    AWSCognitoResolvedConflict? in
    return conflict.resolveWithLocalRecord()
}
```

iOS - Swift 973

#### **Dataset Deleted Handler**

When a dataset is deleted, the Amazon Cognito client uses the

AWSCognitoDatasetDeletedHandler to confirm whether the local cached copy of the dataset should be deleted too. If no AWSCognitoDatasetDeletedHandler is implemented, the local data will be purged automatically. Implement an AWSCognitoDatasetDeletedHandler if you wish to keep a copy of the local data before wiping, or to keep the local data.

You can set the dataset deleted handler at the client level:

```
client.datasetDeletedHandler = {
    (datasetName: String!) -> Bool in
    // make a backup of the data if you choose
    ...
    // delete the local data (default behaviour)
    return true
}
```

Or at the dataset level:

```
dataset.datasetDeletedHandler = {
    (datasetName: String!) -> Bool in
    // make a backup of the data if you choose
    ...
    // delete the local data (default behaviour)
    return true
}
```

## Dataset merge handler

When two previously unconnected identities are linked together, all of their datasets are merged. Applications are notified of the merge through the DatasetMergeHandler. The handler will receive the name of the root dataset as well as an array of dataset names that are marked as merges of the root dataset.

If no DatasetMergeHandler is implemented, these datasets will be ignored, but will continue to use up space in the identity's 20 maximum total datasets.

You can set the dataset merge handler at the client level:

```
client.datasetMergedHandler = {
```

iOS - Swift 974

```
(datasetName: String!, datasets: [AnyObject]!) -> Void in
for nameObject in datasets {
    if let name = nameObject as? String {
        let merged = AWSCognito.defaultCognito().openOrCreateDataset(name)
        merged.clear()
        merged.synchronize()
    }
}
```

#### Or at the dataset level:

# **JavaScript**

## Synchronization callbacks

When performing a synchronize() on a dataset, you can optionally specify callbacks to handle each of the following states:

```
dataset.synchronize({
    onSuccess: function(dataset, newRecords) {
        //...
},
    onFailure: function(err) {
        //...
},
```

JavaScript 975

```
onConflict: function(dataset, conflicts, callback) {
    //...
},

onDatasetDeleted: function(dataset, datasetName, callback) {
    //...
},

onDatasetMerged: function(dataset, datasetNames, callback) {
    //...
}
```

### onSuccess()

The onSuccess() callback is triggered when a dataset is successfully updated from the sync store. If you do not define a callback, the synchronization will succeed silently.

```
onSuccess: function(dataset, newRecords) {
   console.log('Successfully synchronized ' + newRecords.length + ' new records.');
}
```

#### onFailure()

onFailure() is called if an exception occurs during synchronization. If you do not define a callback, the synchronization will fail silently.

```
onFailure: function(err) {
  console.log('Synchronization failed.');
  console.log(err);
}
```

## onConflict()

Conflicts may arise if the same key has been modified on the local store and in the sync store. The onConflict() method handles conflict resolution. If you don't implement this method, the synchronization will be aborted when there is a conflict.

```
onConflict: function(dataset, conflicts, callback) {
```

JavaScript 976

```
var resolved = [];
   for (var i=0; i<conflicts.length; i++) {</pre>
      // Take remote version.
      resolved.push(conflicts[i].resolveWithRemoteRecord());
      // Or... take local version.
      // resolved.push(conflicts[i].resolveWithLocalRecord());
      // Or... use custom logic.
      // var newValue = conflicts[i].getRemoteRecord().getValue() +
 conflicts[i].getLocalRecord().getValue();
      // resolved.push(conflicts[i].resovleWithValue(newValue);
   }
   dataset.resolve(resolved, function() {
      return callback(true);
   });
   // Or... callback false to stop the synchronization process.
   // return callback(false);
}
```

#### onDatasetDeleted()

When a dataset is deleted, the Amazon Cognito client uses the onDatasetDeleted() callback to decide whether the local cached copy of the dataset should be deleted too. By default, the dataset will not be deleted.

```
onDatasetDeleted: function(dataset, datasetName, callback) {
    // Return true to delete the local copy of the dataset.
    // Return false to handle deleted datasets outside the synchronization callback.
    return callback(true);
}
```

#### onDatasetMerged()

JavaScript 977

When two previously unconnected identities are linked together, all of their datasets are merged. Applications are notified of the merge through the onDatasetsMerged() callback.

```
onDatasetMerged: function(dataset, datasetNames, callback) {
    // Return true to continue the synchronization process.
    // Return false to handle dataset merges outside the synchronization callback.
    return callback(false);
}
```

## Unity

After you open or create a dataset, you can set different callbacks to it that will be triggered when you use the Synchronize method. This is the way to register your callbacks to them:

```
dataset.OnSyncSuccess += this.HandleSyncSuccess;
dataset.OnSyncFailure += this.HandleSyncFailure;
dataset.OnSyncConflict = this.HandleSyncConflict;
dataset.OnDatasetMerged = this.HandleDatasetMerged;
dataset.OnDatasetDeleted = this.HandleDatasetDeleted;
```

Note that SyncSuccess and SyncFailure use += instead of = so you can subscribe more than one callback to them.

## OnSyncSuccess

The OnSyncSuccess callback is triggered when a dataset is successfully updated from the cloud. If you do not define a callback, the synchronization will succeed silently.

```
private void HandleSyncSuccess(object sender, SyncSuccessEvent e)
{
    // Continue with your game flow, display the loaded data, etc.
}
```

## **OnSyncFailure**

OnSyncFailure is called if an exception occurs during synchronization. If you do not define a callback, the synchronization will fail silently.

Unity 978

```
private void HandleSyncFailure(object sender, SyncFailureEvent e)
{
    Dataset dataset = sender as Dataset;
    if (dataset.Metadata != null) {
        Debug.Log("Sync failed for dataset : " + dataset.Metadata.DatasetName);
    } else {
        Debug.Log("Sync failed");
    }
    // Handle the error
    Debug.LogException(e.Exception);
}
```

## OnSyncConflict

Conflicts may arise if the same key has been modified on the local store and in the sync store. The OnSyncConflict callback handles conflict resolution. If you don't implement this method, the synchronization will be aborted when there is a conflict.

```
private bool HandleSyncConflict(Dataset dataset, List < SyncConflict > conflicts)
{
  if (dataset.Metadata != null) {
    Debug.LogWarning("Sync conflict " + dataset.Metadata.DatasetName);
  } else {
    Debug.LogWarning("Sync conflict");
  List < Amazon.CognitoSync.SyncManager.Record > resolvedRecords = new List <
 Amazon.CognitoSync.SyncManager.Record > ();
  foreach(SyncConflict conflictRecord in conflicts) {
    // SyncManager provides the following default conflict resolution methods:
            ResolveWithRemoteRecord - overwrites the local with remote records
   //
            ResolveWithLocalRecord - overwrites the remote with local records
   //
            ResolveWithValue - to implement your own logic
    resolvedRecords.Add(conflictRecord.ResolveWithRemoteRecord());
  // resolves the conflicts in local storage
  dataset.Resolve(resolvedRecords);
  // on return true the synchronize operation continues where it left,
          returning false cancels the synchronize operation
  return true;
}
```

#### **OnDatasetDeleted**

Unity 979

When a dataset is deleted, the Amazon Cognito client uses the OnDatasetDeleted callback to decide whether the local cached copy of the dataset should be deleted too. By default, the dataset will not be deleted.

```
private bool HandleDatasetDeleted(Dataset dataset)
{
    Debug.Log(dataset.Metadata.DatasetName + " Dataset has been deleted");
    // Do clean up if necessary
    // returning true informs the corresponding dataset can be purged in the local
storage and return false retains the local dataset
    return true;
}
```

#### OnDatasetMerged

When two previously unconnected identities are linked together, all of their datasets are merged. Applications are notified of the merge through the OnDatasetsMerged callback.

```
public bool HandleDatasetMerged(Dataset localDataset, List<string> mergedDatasetNames)
{
    foreach (string name in mergedDatasetNames)
        Dataset mergedDataset = syncManager.OpenOrCreateDataset(name);
        //Lambda function to delete the dataset after fetching it
        EventHandler<SyncSuccessEvent> lambda;
        lambda = (object sender, SyncSuccessEvent e) => {
            ICollection<string> existingValues = localDataset.GetAll().Values;
            ICollection<string> newValues = mergedDataset.GetAll().Values;
            //Implement your merge logic here
            mergedDataset.Delete(); //Delete the dataset locally
            mergedDataset.OnSyncSuccess -= lambda; //We don't want this callback to be
 fired again
            mergedDataset.OnSyncSuccess += (object s2, SyncSuccessEvent e2) => {
                localDataset.Synchronize(); //Continue the sync operation that was
 interrupted by the merge
            };
            mergedDataset.Synchronize(); //Synchronize it as deleted, failing to do so
 will leave us in an inconsistent state
        };
        mergedDataset.OnSyncSuccess += lambda;
        mergedDataset.Synchronize(); //Asnchronously fetch the dataset
```

Unity 980

```
}

// returning true allows the Synchronize to continue and false stops it
return false;
}
```

### **Xamarin**

After you open or create a dataset, you can set different callbacks to it that will be triggered when you use the Synchronize method. This is the way to register your callbacks to them:

```
dataset.OnSyncSuccess += this.HandleSyncSuccess;
dataset.OnSyncFailure += this.HandleSyncFailure;
dataset.OnSyncConflict = this.HandleSyncConflict;
dataset.OnDatasetMerged = this.HandleDatasetMerged;
dataset.OnDatasetDeleted = this.HandleDatasetDeleted;
```

Note that SyncSuccess and SyncFailure use += instead of = so you can subscribe more than one callback to them.

### OnSyncSuccess

The OnSyncSuccess callback is triggered when a dataset is successfully updated from the cloud. If you do not define a callback, the synchronization will succeed silently.

```
private void HandleSyncSuccess(object sender, SyncSuccessEventArgs e)
{
    // Continue with your game flow, display the loaded data, etc.
}
```

## OnSyncFailure

OnSyncFailure is called if an exception occurs during synchronization. If you do not define a callback, the synchronization will fail silently.

```
private void HandleSyncFailure(object sender, SyncFailureEventArgs e)
{
   Dataset dataset = sender as Dataset;
   if (dataset.Metadata != null) {
        Console.WriteLine("Sync failed for dataset : " + dataset.Metadata.DatasetName);
```

Xamarin 981

```
} else {
    Console.WriteLine("Sync failed");
}
```

### OnSyncConflict

Conflicts may arise if the same key has been modified on the local store and in the sync store. The OnSyncConflict callback handles conflict resolution. If you don't implement this method, the synchronization will be aborted when there is a conflict.

```
private bool HandleSyncConflict(Dataset dataset, List < SyncConflict > conflicts)
{
  if (dataset.Metadata != null) {
    Console.WriteLine("Sync conflict " + dataset.Metadata.DatasetName);
  } else {
    Console.WriteLine("Sync conflict");
  }
  List < Amazon.CognitoSync.SyncManager.Record > resolvedRecords = new List <
 Amazon.CognitoSync.SyncManager.Record > ();
  foreach(SyncConflict conflictRecord in conflicts) {
    // SyncManager provides the following default conflict resolution methods:
            ResolveWithRemoteRecord - overwrites the local with remote records
   //
   //
            ResolveWithLocalRecord - overwrites the remote with local records
            ResolveWithValue - to implement your own logic
    resolvedRecords.Add(conflictRecord.ResolveWithRemoteRecord());
  }
  // resolves the conflicts in local storage
  dataset.Resolve(resolvedRecords);
  // on return true the synchronize operation continues where it left,
          returning false cancels the synchronize operation
  return true;
}
```

#### OnDatasetDeleted

When a dataset is deleted, the Amazon Cognito client uses the OnDatasetDeleted callback to decide whether the local cached copy of the dataset should be deleted too. By default, the dataset will not be deleted.

```
private bool HandleDatasetDeleted(Dataset dataset)
{
```

Xamarin 982

```
Console.WriteLine(dataset.Metadata.DatasetName + " Dataset has been deleted");
    // Do clean up if necessary
    // returning true informs the corresponding dataset can be purged in the local
 storage and return false retains the local dataset
    return true;
}
```

### OnDatasetMerged

When two previously unconnected identities are linked together, all of their datasets are merged. Applications are notified of the merge through the OnDatasetsMerged callback.

```
public bool HandleDatasetMerged(Dataset localDataset, List<string> mergedDatasetNames)
{
    foreach (string name in mergedDatasetNames)
        Dataset mergedDataset = syncManager.OpenOrCreateDataset(name);
            //Implement your merge logic here
        mergedDataset.OnSyncSuccess += lambda;
        mergedDataset.SynchronizeAsync(); //Asnchronously fetch the dataset
    }
   // returning true allows the Synchronize to continue and false stops it
    return false;
}
```

# **Push sync**

⚠ If you're new to Amazon Cognito Sync, use AWS AppSync. Like Amazon Cognito Sync, AWS. AppSync is a service for synchronizing application data across devices.

It enables user data like app preferences or game state to be synchronized. It also extends these capabilities by allowing multiple users to synchronize and collaborate in real time on shared data.

Amazon Cognito automatically tracks the association between identity and devices. Using the push synchronization, or push sync, feature, you can ensure that every instance of a given identity is

Push sync 983

notified when identity data changes. Push sync ensures that, whenever the sync store data changes for a particular identity, all devices associated with that identity receive a silent push notification informing them of the change.

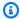

#### Note

Push sync is not supported for JavaScript, Unity, or Xamarin.

Before you can use push sync, you must first set up your account for push sync and enable push sync in the Amazon Cognito console.

## Create an Amazon Simple Notification Service (Amazon SNS) app

Create and configure an Amazon SNS app for your supported platforms, as described in the SNS Developer Guide.

## **Enable push sync in the Amazon Cognito console**

You can enable push sync via the Amazon Cognito console. From the console home page:

- 1. Click the name of the identity pool for which you want to enable push sync. The Dashboard page for your identity pool appears.
- 2. In the top-right corner of the **Dashboard** page, click **Manage Identity Pools**. The **Federated Identities** page appears.
- 3. Scroll down and click **Push synchronization** to expand it.
- 4. In the **Service role** dropdown menu, select the IAM role that grants Cognito permission to send an SNS notification. Click **Create role** to create or modify the roles associated with your identity pool in the AWS IAM Console.
- 5. Select a platform application, and then click **Save Changes**.
- 6. Grant SNS Access to Your Application

In the AWS Identity and Access Management console, configure your IAM roles to have full Amazon SNS access, or create a new role that has full Amazon SNS access. The following example role trust policy grants Amazon Cognito Sync a limited ability to assume an IAM role. Amazon Cognito Sync can only assume the role when it does so on behalf of both the identity pool in the aws:SourceArn condition and the account in the aws:SourceAccount condition.

```
{
    "Version": "2012-10-17",
    "Statement": [
        {
            "Effect": "Allow",
            "Principal": {
                "Service": "cognito-sync.amazonaws.com"
            },
            "Action": "sts:AssumeRole",
            "Condition": {
                "StringEquals": {
                     "AWS:SourceAccount": "123456789012"
                },
                "ArnLike": {
                    "AWS:SourceArn": "arn:aws:cognito-identity:us-
east-1:123456789012:identitypool/us-east-1:177a950c-2c08-43f0-9983-28727EXAMPLE"
            }
        }
    ]
}
```

To learn more about IAM roles, see Roles (Delegation and Federation).

# Use push sync in your app: Android

Your application will need to import the Google Play services. You can download the latest version of the Google Play SDK via the <u>Android SDK manager</u>. Follow the Android documentation on <u>Android Implementation</u> to register your app and receive a registration ID from GCM. Once you have the registration ID, you need to register the device with Amazon Cognito, as shown in the snippet below:

```
String registrationId = "MY_GCM_REGISTRATION_ID";
try {
    client.registerDevice("GCM", registrationId);
} catch (RegistrationFailedException rfe) {
    Log.e(TAG, "Failed to register device for silent sync", rfe);
} catch (AmazonClientException ace) {
    Log.e(TAG, "An unknown error caused registration for silent sync to fail", ace);
}
```

You can now subscribe a device to receive updates from a particular dataset:

```
Dataset trackedDataset = client.openOrCreateDataset("myDataset");
if (client.isDeviceRegistered()) {
    try {
        trackedDataset.subscribe();
    } catch (SubscribeFailedException sfe) {
        Log.e(TAG, "Failed to subscribe to datasets", sfe);
    } catch (AmazonClientException ace) {
        Log.e(TAG, "An unknown error caused the subscription to fail", ace);
    }
}
```

To stop receiving push notifications from a dataset, simply call the unsubscribe method. To subscribe to all datasets (or a specific subset) in the CognitoSyncManager object, use subscribeAll():

```
if (client.isDeviceRegistered()) {
   try {
      client.subscribeAll();
   } catch (SubscribeFailedException sfe) {
      Log.e(TAG, "Failed to subscribe to datasets", sfe);
   } catch (AmazonClientException ace) {
      Log.e(TAG, "An unknown error caused the subscription to fail", ace);
   }
}
```

In your implementation of the <u>Android BroadcastReceiver</u> object, you can check the latest version of the modified dataset and decide if your app needs to synchronize again:

```
@Override
public void onReceive(Context context, Intent intent) {

   PushSyncUpdate update = client.getPushSyncUpdate(intent);

   // The update has the source (cognito-sync here), identityId of the
   // user, identityPoolId in question, the non-local sync count of the
   // data set and the name of the dataset. All are accessible through
   // relevant getters.

String source = update.getSource();
String identityPoolId = update.getIdentityPoolId();
String identityId = update.getIdentityId();
String datasetName = update.getDatasetName;
```

The following keys are available in the push notification payload:

- source: cognito-sync. This can serve as a differentiating factor between notifications.
- identityPoolId: The identity pool ID. This can be used for validation or additional information, though it's not integral from the receiver's point of view.
- identityId: The identity ID within the pool.
- datasetName: The name of the dataset that was updated. This is available for the sake of the openOrCreateDataset call.
- syncCount: The sync count for the remote dataset. You can use this as a way to make sure that the local dataset is out of date, and that the incoming synchronization is new.

# Use push sync in your app: iOS - Objective-C

To obtain a device token for your app, follow the Apple documentation on Registering for Remote Notifications. Once you've received the device token as an NSData object from APNs, you'll need to register the device with Amazon Cognito using the registerDevice: method of the sync client, as shown below:

```
AWSCognito *syncClient = [AWSCognito defaultCognito];
  [[syncClient registerDevice: devToken] continueWithBlock:^id(AWSTask *task) {
    if(task.error){
        NSLog(@"Unable to registerDevice: %@", task.error);
    } else {
```

```
NSLog(@"Successfully registered device with id: %@", task.result);
}
return nil;
}
];
```

In debug mode, your device will register with the APNs sandbox; in release mode, it will register with APNs. To receive updates from a particular dataset, use the subscribe method:

```
[[[syncClient openOrCreateDataset:@"MyDataset"] subscribe]
continueWithBlock:^id(AWSTask *task) {
    if(task.error){
        NSLog(@"Unable to subscribe to dataset: %@", task.error);
    } else {
        NSLog(@"Successfully subscribed to dataset: %@", task.result);
    }
    return nil;
}
];
```

To stop receiving push notifications from a dataset, simply call the unsubscribe method:

```
[[[syncClient openOrCreateDataset:@"MyDataset"] unsubscribe]
continueWithBlock:^id(AWSTask *task) {
    if(task.error){
        NSLog(@"Unable to unsubscribe from dataset: %@", task.error);
    } else {
        NSLog(@"Successfully unsubscribed from dataset: %@", task.result);
    }
    return nil;
}
];
```

To subscribe to all datasets in the AWSCognito object, call subscribeAll:

```
[[syncClient subscribeAll] continueWithBlock:^id(AWSTask *task) {
    if(task.error){
        NSLog(@"Unable to subscribe to all datasets: %@", task.error);
    } else {
        NSLog(@"Successfully subscribed to all datasets: %@", task.result);
    }
    return nil;
```

```
}
1;
```

Before calling subscribeAll, be sure to synchronize at least once on each dataset, so that the datasets exist on the server.

To react to push notifications, you need to implement the didReceiveRemoteNotification method in your app delegate:

If you post a notification using notification handler, you can then respond to the notification elsewhere in the application where you have a handle to your dataset. If you subscribe to the notification like this ...

```
[[NSNotificationCenter defaultCenter] addObserver:self
selector:@selector(didReceivePushSync:)
    name: :@"CognitoPushNotification" object:nil];
```

...you can act on the notification like this:

}

The following keys are available in the push notification payload:

- source: cognito-sync. This can serve as a differentiating factor between notifications.
- identityPoolId: The identity pool ID. This can be used for validation or additional information, though it's not integral from the receiver's point of view.
- identityId: The identity ID within the pool.
- datasetName: The name of the dataset that was updated. This is available for the sake of the openOrCreateDataset call.
- syncCount: The sync count for the remote dataset. You can use this as a way to make sure that the local dataset is out of date, and that the incoming synchronization is new.

# Use push sync in your app: iOS - Swift

To obtain a device token for your app, follow the Apple documentation on Registering for Remote Notifications. Once you've received the device token as an NSData object from APNs, you'll need to register the device with Amazon Cognito using the registerDevice: method of the sync client, as shown below:

```
let syncClient = AWSCognito.default()
syncClient.registerDevice(devToken).continueWith(block: { (task: AWSTask!) ->
AnyObject! in
   if (task.error != nil) {
      print("Unable to register device: " + task.error.localizedDescription)

   } else {
      print("Successfully registered device with id: \((task.result)))
   }
   return task
})
```

In debug mode, your device will register with the APNs sandbox; in release mode, it will register with APNs. To receive updates from a particular dataset, use the subscribe method:

```
syncClient.openOrCreateDataset("MyDataset").subscribe().continueWith(block: { (task:
   AWSTask!) -> AnyObject! in
   if (task.error != nil) {
```

```
print("Unable to subscribe to dataset: " + task.error.localizedDescription)
} else {
    print("Successfully subscribed to dataset: \((task.result)\)")
}
return task
})
```

To stop receiving push notifications from a dataset, call the unsubscribe method:

```
syncClient.openOrCreateDataset("MyDataset").unsubscribe().continueWith(block: { (task:
   AWSTask!) -> AnyObject! in
   if (task.error != nil) {
      print("Unable to unsubscribe to dataset: " + task.error.localizedDescription)

   } else {
      print("Successfully unsubscribed to dataset: \((task.result)))
   }
   return task
})
```

To subscribe to all datasets in the AWSCognito object, call subscribeAll:

```
syncClient.openOrCreateDataset("MyDataset").subscribeAll().continueWith(block: { (task:
   AWSTask!) -> AnyObject! in
   if (task.error != nil) {
      print("Unable to subscribe to all datasets: " + task.error.localizedDescription)
   } else {
      print("Successfully subscribed to all datasets: \((task.result)")
   }
   return task
})
```

Before calling subscribeAll, be sure to synchronize at least once on each dataset, so that the datasets exist on the server.

To react to push notifications, you need to implement the didReceiveRemoteNotification method in your app delegate:

```
func application(application: UIApplication, didReceiveRemoteNotification userInfo:
  [NSObject : AnyObject],
```

```
fetchCompletionHandler completionHandler: (UIBackgroundFetchResult) -> Void) {
   NSNotificationCenter.defaultCenter().postNotificationName("CognitoPushNotification",
   object: userInfo)
})
```

If you post a notification using notification handler, you can then respond to the notification elsewhere in the application where you have a handle to your dataset. If you subscribe to the notification like this ...

```
NSNotificationCenter.defaultCenter().addObserver(observer:self,
    selector:"didReceivePushSync:",
    name:"CognitoPushNotification",
    object:nil)
```

...you can act on the notification like this:

```
func didReceivePushSync(notification: NSNotification) {
   if let data = (notification.object as! [String: AnyObject])["data"] as? [String:
AnyObject] {
    let identityId = data["identityId"] as! String
    let datasetName = data["datasetName"] as! String

   if self.dataset.name == datasetName && self.identityId == identityId {
     dataset.synchronize().continueWithBlock {(task) -> AnyObject! in
        if task.error == nil {
        print("Successfully synced dataset")
      }
      return nil
   }
   }
}
```

The following keys are available in the push notification payload:

- source: cognito-sync. This can serve as a differentiating factor between notifications.
- identityPoolId: The identity pool ID. This can be used for validation or additional information, though it's not integral from the receiver's point of view.
- identityId: The identity ID within the pool.

• datasetName: The name of the dataset that was updated. This is available for the sake of the openOrCreateDataset call.

• syncCount: The sync count for the remote dataset. You can use this as a way to make sure that the local dataset is out of date, and that the incoming synchronization is new.

# **Amazon Cognito Streams**

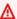

△ If you're new to Amazon Cognito Sync, use AWS AppSync. Like Amazon Cognito Sync, AWS AppSync is a service for synchronizing application data across devices.

It enables user data like app preferences or game state to be synchronized. It also extends these capabilities by allowing multiple users to synchronize and collaborate in real time on shared data.

Amazon Cognito Streams gives developers control and insight into their data stored in Amazon Cognito. Developers can now configure a Kinesis stream to receive events as data is updated and synchronized. Amazon Cognito can push each dataset change to a Kinesis stream you own in real time.

Using Amazon Cognito Streams, you can move all of your Sync data to Kinesis, which can then be streamed to a data warehouse tool such as Amazon Redshift for further analysis. To learn more about Kinesis, see Getting Started Using Amazon Kinesis.

## **Configuring streams**

You can set up Amazon Cognito Streams in the Amazon Cognito console. To enable Amazon Cognito Streams in the Amazon Cognito console, you need to select the Kinesis stream to publish to and an IAM role that grants Amazon Cognito permission to put events in the selected stream.

## From the console home page:

- 1. Click the name of the identity pool for which you want to set up Amazon Cognito Streams. The **Dashboard** page for your identity pool appears.
- 2. In the top-right corner of the **Dashboard** page, click **Manage Identity Pools**. The Manage Federated Identities page appears.
- 3. Scroll down and click **Cognito Streams** to expand it.

Amazon Cognito Streams 993

4. In the **Stream name** dropdown menu, select the name of an existing Kinesis stream. Alternatively, click **Create stream** to create one, entering a stream name and the number of shards. To learn about shards and for help on estimating the number of shards needed for your stream, see the Kinesis Developer Guide.

- 5. In the **Publish role** dropdown menu, select the IAM role that grants Amazon Cognito permission to publish your stream. Click **Create role** to create or modify the roles associated with your identity pool in the AWS IAM Console.
- 6. In the **Stream status** dropdown menu, select **Enabled** to enable the stream updates. Click **Save Changes**.

After you've successfully configured Amazon Cognito streams, all subsequent updates to datasets in this identity pool will be sent to the stream.

#### Stream contents

Each record sent to the stream represents a single synchronization. Here is an example of a record sent to the stream:

```
{
    "identityPoolId": "Pool Id",
    "identityId": "Identity Id",
    "dataSetName": "Dataset Name",
    "operation": "(replace|remove)",
    "kinesisSyncRecords": [
        {
            "key": "Key",
            "value": "Value",
            "syncCount": 1,
            "lastModifiedDate": 1424801824343,
            "deviceLastModifiedDate": 1424801824343,
            "op": "(replace|remove)"
        },
    ],
    "lastModifiedDate": 1424801824343,
    "kinesisSyncRecordsURL": "S3Url",
    "payloadType": "(S3Url|Inline)",
    "syncCount": 1
}
```

Amazon Cognito Streams 994

For updates that are larger than the Kinesis maximum payload size of 1 MB, Amazon Cognito incudes a presigned Amazon S3 URL that contains the full contents of the update.

After you have configured Amazon Cognito streams, if you delete the Kinesis stream or change the role trust permission so that Amazon Cognito Sync can no longer assume the role, you turn off the Amazon Cognito streams. You must either recreate the Kinesis stream or fix the role, and then you must turn on the stream again.

## **Bulk publishing**

Once you have configured Amazon Cognito streams, you will be able to execute a bulk publish operation for the existing data in your identity pool. After you initiate a bulk publish operation, either via the console or directly via the API, Amazon Cognito will start publishing this data to the same stream that is receiving your updates.

Amazon Cognito does not guarantee uniqueness of data sent to the stream when using the bulk publish operation. You may receive the same update both as an update as well as part of a bulk publish. Keep this in mind when processing the records from your stream.

To bulk publish all of your streams, follow steps 1-6 under Configuring Streams and then click Start bulk publish. You are limited to one ongoing bulk publish operation at any given time and to one successful bulk publish request every 24 hours.

# **Amazon Cognito Events**

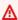

If you're new to Amazon Cognito Sync, use AWS AppSync. Like Amazon Cognito Sync, AWS. AppSync is a service for synchronizing application data across devices.

It enables user data like app preferences or game state to be synchronized. It also extends these capabilities by allowing multiple users to synchronize and collaborate in real time on shared data.

Amazon Cognito Events allows you to execute an AWS Lambda function in response to important events in Amazon Cognito. Amazon Cognito raises the Sync Trigger event when a dataset is synchronized. You can use the Sync Trigger event to take an action when a user updates data. The function can evaluate and optionally manipulate the data before it is stored in the cloud and synchronized to the user's other devices. This is useful to validate data coming from the device

**Amazon Cognito Events** 995

before it is synchronized to the user's other devices, or to update other values in the dataset based on incoming data such as issuing an award when a player reaches a new level.

The steps below will guide you through setting up a Lambda function that executes each time a Amazon Cognito Dataset is synchronized.

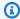

### Note

When using Amazon Cognito events, you can only use the credentials obtained from Amazon Cognito Identity. If you have an associated Lambda function, but you call UpdateRecords with AWS account credentials (developer credentials), your Lambda function will not be invoked.

## Creating a function in AWS Lambda

To integrate Lambda with Amazon Cognito, you first need to create a function in Lambda. To do so:

### Selecting the Lambda Function in Amazon Cognito

- 1. Open the Lambda console.
- 2. Click Create a Lambda function.
- 3. On the Select blueprint screen, search for and select "cognito-sync-trigger."
- 4. On the Configure event sources screen, leave the Event source type set to "Cognito Sync Trigger" and select your identity pool. Click Next.

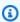

#### Note

When configuring a Amazon Cognito Sync trigger outside of the console, you must add Lambda resource-based permissions to allow Amazon Cognito to invoke the function. You can add this permission from the Lambda console (see Using resource-based policies for AWS Lambda) or by using the Lambda AddPermission operation.

## **Example Lambda Resource-Based Policy**

The following AWS Lambda resource-based policy grants Amazon Cognito a limited ability to invoke a Lambda function. Amazon Cognito can only invoke the function on behalf of the identity pool in the aws: SourceArn condition and the account in the aws:SourceAccount condition.

**Amazon Cognito Events** 996

```
"Version": "2012-10-17",
    "Id": "default",
    "Statement": [
        {
            "Sid": "lambda-allow-cognito-my-function",
            "Effect": "Allow",
            "Principal": {
                "Service": "cognito-sync.amazonaws.com"
            },
            "Action": "lambda:InvokeFunction",
            "Resource": "<your Lambda function ARN>",
            "Condition": {
                "StringEquals": {
                    "AWS:SourceAccount": "<your account number>"
                },
                "ArnLike": {
                    "AWS:SourceArn": "<your identity pool ARN>"
                }
            }
        }
   ]
}
```

- 5. On the Configure function screen, enter a name and description for your function. Leave Runtime set to "Node.js." Leave the code unchanged for our example. The default example makes no changes to the data being synced. It only logs the fact that the Amazon Cognito Sync Trigger event occurred. Leave Handler name set to "index.handler." For Role, select an IAM role that grants your code permission to access AWS Lambda. To modify roles, see the IAM console. Leave Advanced settings unchanged. Click Next.
- 6. On the Review screen, review the details and click Create function. The next page displays your new Lambda function.

Now that you have an appropriate function written in Lambda, you need to choose that function as the handler for the Amazon Cognito Sync Trigger event. The steps below walk you through this process.

From the console home page:

1. Click the name of the identity pool for which you want to set up Amazon Cognito Events. The Dashboard page for your identity pool appears.

Amazon Cognito Events 997

2. In the top-right corner of the Dashboard page, click Manage Federated Identities. The Manage Federated Identities page appears.

- 3. Scroll down and click Cognito Events to expand it.
- 4. In the Sync Trigger dropdown menu, select the Lambda function that you want to trigger when a Sync event occurs.
- 5. Click Save Changes.

Now, your Lambda function will be executed each time a dataset is synchronized. The next section explains how you can read and modify the data in your function as it is being synchronized.

#### Writing a Lambda function for sync triggers

Sync triggers follow the programming pattern that service provider interfaces use. Amazon Cognito provides input to your Lambda function in the following JSON format.

```
{
  "version": 2,
  "eventType": "SyncTrigger",
  "region": "us-east-1",
  "identityPoolId": "identityPoolId",
  "identityId": "identityId",
  "datasetName": "datasetName",
  "datasetRecords": {
    "SampleKey1": {
      "oldValue": "oldValue1",
      "newValue": "newValue1",
      "op": "replace"
    },
    "SampleKey2": {
      "oldValue": "oldValue2",
      "newValue": "newValue2",
      "op": "replace"
    },..
  }
}
```

Amazon Cognito expects the return value of the function to have the same format as the input.

When you write functions for the Sync Trigger event, observe the following:

Amazon Cognito Events 998

• When Amazon Cognito calls your Lambda function during UpdateRecords, the function must respond within 5 seconds. If it doesn't, the Amazon Cognito Sync service generates a LambdaSocketTimeoutException exception. You can't increase this timeout value.

- If you get a LambdaThrottledException exception, try the sync operation again to update the records.
- Amazon Cognito provides all the records present in the dataset as input to the function.
- Records that the app user updates have the op field set as replace. The deleted records have op
  field set as remove.
- You can modify any record, even if the app user doesn't update the record.
- All the fields except the datasetRecords are read-only. Do not change them. If you change these fields, you can't update the records.
- To modify the value of a record, update the value and set the op to replace.
- To remove a record, either set the op to remove, or set the value to null.
- To add a record, add a new record to the datasetRecords array.
- Amazon Cognito ignores any omitted record in the response when Amazon Cognitoupdates the record.

#### Sample Lambda function

The following sample Lambda function shows how to access, modify and remove the data.

```
console.log('Loading function');
exports.handler = function(event, context) {
   console.log(JSON.stringify(event, null, 2));

//Check for the event type
   if (event.eventType === 'SyncTrigger') {

       //Modify value for a key
       if('SampleKey1' in event.datasetRecords){
            event.datasetRecords.SampleKey1.newValue = 'ModifyValue1';
            event.datasetRecords.SampleKey1.op = 'replace';
       }

       //Remove a key
       if('SampleKey2' in event.datasetRecords){
            event.datasetRecords.SampleKey2.op = 'remove';
       }
```

Amazon Cognito Events 999

```
//Add a key
if(!('SampleKey3' in event.datasetRecords)){
    event.datasetRecords.SampleKey3={'newValue':'ModifyValue3', 'op' :
    'replace'};
}

context.done(null, event);
};
```

Amazon Cognito Events 1000

# **Using the Amazon Cognito console**

You can use the Amazon Cognito console to create and manage user pools and identity pools.

This guide provides step-by-step walkthroughs for common Amazon Cognito user pool tasks in the Amazon Cognito console.

#### To use the Amazon Cognito console

- 1. To use Amazon Cognito, you need to sign up for an AWS account.
- 2. Go to the Amazon Cognito console. You might be prompted for your AWS credentials.
- 3. To create or edit a user pool, choose **User Pools** from the left navigation pane.
  - For more information, see Getting started with user pools.
- 4. To create or edit an identity pool, choose **Identity pools**. You will be directed to the original console for Amazon Cognito identity pools.

For more information, see Getting started with Amazon Cognito identity pools.

The Amazon Cognito console is a part of the AWS Management Console, which provides information about your account and billing. For more information, see <u>Working with the AWS Management Console</u>.

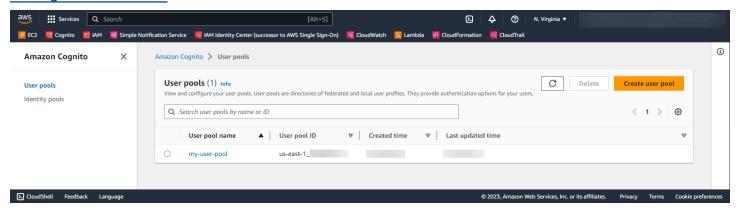

#### **Topics**

- The user pools console
- The identity pools console

# The user pools console

From the **User pools** view in the Amazon Cognito console, choose a user pool from the list to view details. In the detailed view, the **User pool overview** at the top of the console contains basic information about your user pool. The following tabs organize your user pool configuration into related functions.

#### **Users**

The **Users** tab contains information about users and user imports from CSV files. You can add, remove, and edit users in this tab.

#### References

- Managing users in your user pool
- Importing users into user pools from a CSV file

#### Groups

The **Groups** tab contains information about user groups. You can add, modify, and change membership in groups, and change the IAM roles that are associated with groups for identity-pool integration.

#### References

· Adding groups to a user pool

#### Sign-in experience

The **Sign-in experience** tab contains information about how users sign in to your user pool. In this tab are third-party identity providers, username options, the password policy, multi-factor authentication (MFA) configuration, forgot-password behavior, and device remembering. You can add and modify identity providers, and change the overall sign-in behavior of your user pool.

#### References

- Adding user pool sign-in through a third party
- Customizing sign-in attributes
- Adding user pool password requirements
- Adding MFA to a user pool
- Recovering user accounts

The user pools console 1002

· Working with user devices in your user pool

#### Sign-up experience

The **Sign-up experience** tab contains information about self-service sign-up, required attributes, verifying phone numbers and email addresses, and custom attributes.

#### References

- Signing up and confirming user accounts
- User pool attributes
- · Verifying contact information at sign-up

#### Messaging

The **Messaging** tab contains information about the AWS services that you want to use to send email and SMS messages to your users, and the format of the messages that you want to send them.

#### References

- Email settings for Amazon Cognito user pools
- SMS message settings for Amazon Cognito user pools
- · Configuring SMS and email verification messages and user invitation messages

## App integration

The **App integration** tab contains information about user pool app clients, the domain that you assign to your user pool service endpoints, API resource servers, the hosted UI, and advanced security. You can drill down into each app client to configure the following.

- 1. Token settings
- 2. Callback URLs
- 3. Authentication flows
- 4. Attribute permissions
- 5. App-specific advanced security and hosted UI settings
- 6. Amazon Pinpoint analytics

#### References

- · User pool app clients
- Setting up and using the Amazon Cognito hosted UI and federation endpoints

The user pools console 1003

- Configuring a user pool domain
- Scopes, M2M, and API authorization with resource servers
- Using Amazon Pinpoint analytics with Amazon Cognito user pools

#### **Advanced security**

The **Advanced security** tab contains information about advanced security threat protection and other advanced security features.

#### References

Adding advanced security to a user pool

#### **User pool properties**

The **User pool properties** tab contains information about user pool configuration not directly related to users: Lambda triggers, AWS WAF web ACL protection, deletion protection, and resource tags.

#### References

- Customizing user pool workflows with Lambda triggers
- Associating an AWS WAF web ACL with a user pool
- User pool deletion protection
- Tagging your AWS resources

# The identity pools console

From the **Identity pools** view in the Amazon Cognito console, choose an identity pool from the list to view details. In the detailed view, the **Identity pool overview** at the top of the console contains basic information about your user pool. The following tabs organize your user pool configuration into related functions.

#### **User statistics**

The **User statistics** tab displays statistical information about the users who have generated identities in your identity pool. You can't configure any identity pool settings in this tab.

#### **Identity browser**

The **Identity browser** tab contains information about the individual identities that users have generated in your identity pool. You can view and delete identities.

The identity pools console 1004

#### References

Getting started with Amazon Cognito identity pools

#### User access

The **User access** tab contains information about the identity providers you've linked to your identity pool, developer providers, the default IAM roles assigned to identities, and unauthenticated guest access configuration. You can drill down into each identity provider to configure the following.

- 1. Role-based access control with IAM Role selection
- 2. Attribute-based access control with Attributes for access control

#### References

- Identity pools external identity providers
- IAM roles
- Authenticated and unauthenticated identities
- Developer-authenticated identities (identity pools)
- Using role-based access control
- Using attributes for access control

#### **Identity pool properties**

The **Identity pool properties** tab contains information about miscellaneous identity pool configuration: basic (classic) authentication and resource tags.

- Identity pools (federated identities) authentication flow
- Tagging your AWS resources

The identity pools console 1005

# **Security in Amazon Cognito**

Cloud security at AWS is the highest priority. As an AWS customer, you benefit from a data center and network architecture that is built to meet the requirements of the most security-sensitive organizations.

Security is a shared responsibility between AWS and you. The <u>shared responsibility model</u> describes this as security of the cloud and security in the cloud:

- Security of the cloud AWS is responsible for protecting the infrastructure that runs AWS services in the AWS Cloud. AWS also provides you with services that you can use securely. Third-party auditors regularly test and verify the effectiveness of our security as part of the <u>AWS</u>
   <u>Compliance Programs</u>. To learn about the compliance programs that apply to Amazon Cognito, see AWS Services in Scope by Compliance Program.
- Security in the cloud Your responsibility is determined by the AWS service that you use. You
  are also responsible for other factors including the sensitivity of your data, your company's
  requirements, and applicable laws and regulations

This documentation helps you understand how to apply the shared responsibility model when using Amazon Cognito. It shows you how to configure Amazon Cognito to meet your security and compliance objectives. You also learn how to use other AWS services that help you to monitor and secure your Amazon Cognito resources.

#### **Contents**

- Data protection in Amazon Cognito
- Identity and access management for Amazon Cognito
- Logging and monitoring in Amazon Cognito
- Compliance validation for Amazon Cognito
- Resilience in Amazon Cognito
- Infrastructure security in Amazon Cognito
- Configuration and vulnerability analysis in Amazon Cognito user pools
- AWS managed policies for Amazon Cognito

# **Data protection in Amazon Cognito**

The AWS <u>shared responsibility model</u> applies to data protection in Amazon Cognito (Amazon Cognito). As described in this model, AWS is responsible for protecting the global infrastructure that runs all of the AWS Cloud. You are responsible for maintaining control over your content that is hosted on this infrastructure. This content includes the security configuration and management tasks for the AWS services that you use. For more information about data privacy, see the <u>Data Privacy FAQ</u>.

For data protection purposes, we recommend that you protect AWS account credentials and set up individual user accounts with AWS Identity and Access Management (IAM). That way each user is given only the permissions necessary to fulfill their job duties. We also recommend that you secure your data in the following ways:

- Use multi-factor authentication (MFA) with each account.
- Use SSL/TLS to communicate with AWS resources.
- Set up API and user activity logging with AWS CloudTrail.
- Use AWS encryption solutions, along with all default security controls within AWS services.
- Use advanced managed security services such as Amazon Macie, which assists in discovering and securing personal data that is stored in Amazon S3.

We strongly recommend that you never put sensitive identifying information, such as your customers' account numbers, into free-form fields such as a **Name** field. This includes when you work with Amazon Cognito or other AWS services using the console, API, AWS CLI, or AWS SDKs. Any data that you enter into Amazon Cognito or other services might get picked up for inclusion in diagnostic logs. When you provide a URL to an external server, don't include credentials information in the URL to validate your request to that server.

# **Data encryption**

Data encryption typically falls into two categories: encryption at rest and encryption in transit.

#### **Encryption at rest**

Data within Amazon Cognito is encrypted at rest in accordance with industry standards.

#### **Encryption in transit**

Data protection 1007

As a managed service, Amazon Cognito is protected by AWS global network security. For information about AWS security services and how AWS protects infrastructure, see AWS Cloud Security. To design your AWS environment using the best practices for infrastructure security, see Infrastructure Protection in Security Pillar AWS Well-Architected Framework.

You use AWS published API calls to access Amazon Cognito through the network. Clients must support the following:

- Transport Layer Security (TLS). We require TLS 1.2 and recommend TLS 1.3.
- Cipher suites with perfect forward secrecy (PFS) such as DHE (Ephemeral Diffie-Hellman) or ECDHE (Elliptic Curve Ephemeral Diffie-Hellman). Most modern systems such as Java 7 and later support these modes.

Additionally, requests must be signed by using an access key ID and a secret access key that is associated with an IAM principal. Or you can use the AWS Security Token Service (AWS STS) to generate temporary security credentials to sign requests.

Amazon Cognito user pools and identity pools have IAM-authenticated, unauthenticated, and token-authorized API operations. Unauthenticated and token-authorized API operations are intended for use by your customers, the end users of your app. Unauthenticated and tokenauthorized API operations are encrypted at rest and in transit. For more information, see Amazon Cognito user pools authenticated and unauthenticated API operations.

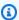

#### Note

Amazon Cognito encrypts your content internally and doesn't support customer-provided keys.

# **Identity and access management for Amazon Cognito**

AWS Identity and Access Management (IAM) is an AWS service that helps an administrator securely control access to AWS resources. IAM administrators control who can be *authenticated* (signed in) and authorized (have permissions) to use Amazon Cognito resources. IAM is an AWS service that you can use with no additional charge.

#### **Topics**

- Audience
- · Authenticating with identities
- Managing access using policies
- How Amazon Cognito works with IAM
- Identity-based policy examples for Amazon Cognito
- Troubleshooting Amazon Cognito identity and access
- Using service-linked roles for Amazon Cognito

#### **Audience**

How you use AWS Identity and Access Management (IAM) differs, depending on the work that you do in Amazon Cognito.

**Service user** – If you use the Amazon Cognito service to do your job, then your administrator provides you with the credentials and permissions that you need. As you use more Amazon Cognito features to do your work, you might need additional permissions. Understanding how access is managed can help you request the right permissions from your administrator. If you cannot access a feature in Amazon Cognito, see Troubleshooting Amazon Cognito identity and access.

**Service administrator** – If you're in charge of Amazon Cognito resources at your company, you probably have full access to Amazon Cognito. It's your job to determine which Amazon Cognito features and resources your service users should access. You must then submit requests to your IAM administrator to change the permissions of your service users. Review the information on this page to understand the basic concepts of IAM. To learn more about how your company can use IAM with Amazon Cognito, see How Amazon Cognito works with IAM.

**IAM administrator** – If you're an IAM administrator, you might want to learn details about how you can write policies to manage access to Amazon Cognito. To view example Amazon Cognito identity-based policies that you can use in IAM, see <u>Identity-based policy examples for Amazon Cognito</u>.

# **Authenticating with identities**

Authentication is how you sign in to AWS using your identity credentials. You must be *authenticated* (signed in to AWS) as the AWS account root user, as an IAM user, or by assuming an IAM role.

Audience 1009

You can sign in to AWS as a federated identity by using credentials provided through an identity source. AWS IAM Identity Center (IAM Identity Center) users, your company's single sign-on authentication, and your Google or Facebook credentials are examples of federated identities. When you sign in as a federated identity, your administrator previously set up identity federation using IAM roles. When you access AWS by using federation, you are indirectly assuming a role.

Depending on the type of user you are, you can sign in to the AWS Management Console or the AWS access portal. For more information about signing in to AWS, see <a href="How to sign in to your AWS">How to sign in to your AWS</a> account in the AWS Sign-In User Guide.

If you access AWS programmatically, AWS provides a software development kit (SDK) and a command line interface (CLI) to cryptographically sign your requests by using your credentials. If you don't use AWS tools, you must sign requests yourself. For more information about using the recommended method to sign requests yourself, see <u>Signing AWS API requests</u> in the *IAM User Guide*.

Regardless of the authentication method that you use, you might be required to provide additional security information. For example, AWS recommends that you use multi-factor authentication (MFA) to increase the security of your account. To learn more, see <a href="Multi-factor authentication">Multi-factor authentication</a> in the AWS IAM Identity Center User Guide and <a href="Using multi-factor authentication">Using multi-factor authentication</a> (MFA) in AWS in the IAM User Guide.

#### AWS account root user

When you create an AWS account, you begin with one sign-in identity that has complete access to all AWS services and resources in the account. This identity is called the AWS account *root user* and is accessed by signing in with the email address and password that you used to create the account. We strongly recommend that you don't use the root user for your everyday tasks. Safeguard your root user credentials and use them to perform the tasks that only the root user can perform. For the complete list of tasks that require you to sign in as the root user, see <u>Tasks that require root user credentials</u> in the *IAM User Guide*.

# **Federated identity**

As a best practice, require human users, including users that require administrator access, to use federation with an identity provider to access AWS services by using temporary credentials.

A *federated identity* is a user from your enterprise user directory, a web identity provider, the AWS Directory Service, the Identity Center directory, or any user that accesses AWS services by using

Authenticating with identities 1010

credentials provided through an identity source. When federated identities access AWS accounts, they assume roles, and the roles provide temporary credentials.

For centralized access management, we recommend that you use AWS IAM Identity Center. You can create users and groups in IAM Identity Center, or you can connect and synchronize to a set of users and groups in your own identity source for use across all your AWS accounts and applications. For information about IAM Identity Center, see <a href="What is IAM Identity Center">What is IAM Identity Center</a>? in the AWS IAM Identity Center User Guide.

## IAM users and groups

An <u>IAM user</u> is an identity within your AWS account that has specific permissions for a single person or application. Where possible, we recommend relying on temporary credentials instead of creating IAM users who have long-term credentials such as passwords and access keys. However, if you have specific use cases that require long-term credentials with IAM users, we recommend that you rotate access keys. For more information, see <u>Rotate access keys regularly for use cases that require long-term credentials</u> in the *IAM User Guide*.

An <u>IAM group</u> is an identity that specifies a collection of IAM users. You can't sign in as a group. You can use groups to specify permissions for multiple users at a time. Groups make permissions easier to manage for large sets of users. For example, you could have a group named *IAMAdmins* and give that group permissions to administer IAM resources.

Users are different from roles. A user is uniquely associated with one person or application, but a role is intended to be assumable by anyone who needs it. Users have permanent long-term credentials, but roles provide temporary credentials. To learn more, see <a href="When to create an IAM user (instead of a role)">When to create an IAM user (instead of a role)</a> in the IAM User Guide.

#### IAM roles

An <u>IAM role</u> is an identity within your AWS account that has specific permissions. It is similar to an IAM user, but is not associated with a specific person. You can temporarily assume an IAM role in the AWS Management Console by <u>switching roles</u>. You can assume a role by calling an AWS CLI or AWS API operation or by using a custom URL. For more information about methods for using roles, see <u>Using IAM roles</u> in the <u>IAM User Guide</u>.

IAM roles with temporary credentials are useful in the following situations:

• **Federated user access** – To assign permissions to a federated identity, you create a role and define permissions for the role. When a federated identity authenticates, the identity

Authenticating with identities 1011

is associated with the role and is granted the permissions that are defined by the role. For information about roles for federation, see <u>Creating a role for a third-party Identity Provider</u> in the *IAM User Guide*. If you use IAM Identity Center, you configure a permission set. To control what your identities can access after they authenticate, IAM Identity Center correlates the permission set to a role in IAM. For information about permissions sets, see <u>Permission sets</u> in the *AWS IAM Identity Center User Guide*.

- **Temporary IAM user permissions** An IAM user or role can assume an IAM role to temporarily take on different permissions for a specific task.
- Cross-account access You can use an IAM role to allow someone (a trusted principal) in a different account to access resources in your account. Roles are the primary way to grant cross-account access. However, with some AWS services, you can attach a policy directly to a resource (instead of using a role as a proxy). To learn the difference between roles and resource-based policies for cross-account access, see Cross account resource access in IAM in the IAM User Guide.
- Cross-service access Some AWS services use features in other AWS services. For example, when you make a call in a service, it's common for that service to run applications in Amazon EC2 or store objects in Amazon S3. A service might do this using the calling principal's permissions, using a service role, or using a service-linked role.
  - Forward access sessions (FAS) When you use an IAM user or role to perform actions in AWS, you are considered a principal. When you use some services, you might perform an action that then initiates another action in a different service. FAS uses the permissions of the principal calling an AWS service, combined with the requesting AWS service to make requests to downstream services. FAS requests are only made when a service receives a request that requires interactions with other AWS services or resources to complete. In this case, you must have permissions to perform both actions. For policy details when making FAS requests, see Forward access sessions.
  - Service role A service role is an <u>IAM role</u> that a service assumes to perform actions on your behalf. An IAM administrator can create, modify, and delete a service role from within IAM. For more information, see <u>Creating a role to delegate permissions to an AWS service</u> in the *IAM User Guide*.
  - **Service-linked role** A service-linked role is a type of service role that is linked to an AWS service. The service can assume the role to perform an action on your behalf. Service-linked roles appear in your AWS account and are owned by the service. An IAM administrator can view, but not edit the permissions for service-linked roles.
- Applications running on Amazon EC2 You can use an IAM role to manage temporary credentials for applications that are running on an EC2 instance and making AWS CLI or AWS API

Authenticating with identities 1012

requests. This is preferable to storing access keys within the EC2 instance. To assign an AWS role to an EC2 instance and make it available to all of its applications, you create an instance profile that is attached to the instance. An instance profile contains the role and enables programs that are running on the EC2 instance to get temporary credentials. For more information, see <a href="Using an IAM role to grant permissions to applications running on Amazon EC2 instances">Using an IAM role to grant permissions to applications running on Amazon EC2 instances</a> in the IAM User Guide.

To learn whether to use IAM roles or IAM users, see When to create an IAM role (instead of a user) in the IAM User Guide.

# Managing access using policies

You control access in AWS by creating policies and attaching them to AWS identities or resources. A policy is an object in AWS that, when associated with an identity or resource, defines their permissions. AWS evaluates these policies when a principal (user, root user, or role session) makes a request. Permissions in the policies determine whether the request is allowed or denied. Most policies are stored in AWS as JSON documents. For more information about the structure and contents of JSON policy documents, see Overview of JSON policies in the IAM User Guide.

Administrators can use AWS JSON policies to specify who has access to what. That is, which **principal** can perform **actions** on what **resources**, and under what **conditions**.

By default, users and roles have no permissions. To grant users permission to perform actions on the resources that they need, an IAM administrator can create IAM policies. The administrator can then add the IAM policies to roles, and users can assume the roles.

IAM policies define permissions for an action regardless of the method that you use to perform the operation. For example, suppose that you have a policy that allows the iam:GetRole action. A user with that policy can get role information from the AWS Management Console, the AWS CLI, or the AWS API.

# **Identity-based policies**

Identity-based policies are JSON permissions policy documents that you can attach to an identity, such as an IAM user, group of users, or role. These policies control what actions users and roles can perform, on which resources, and under what conditions. To learn how to create an identity-based policy, see <a href="Creating IAM policies">Creating IAM policies</a> in the IAM User Guide.

Identity-based policies can be further categorized as *inline policies* or *managed policies*. Inline policies are embedded directly into a single user, group, or role. Managed policies are standalone policies that you can attach to multiple users, groups, and roles in your AWS account. Managed policies include AWS managed policies and customer managed policies. To learn how to choose between a managed policy or an inline policy, see <a href="Choosing between managed policies and inline policies">Choosing between managed policies and inline policies in the IAM User Guide</a>.

## **Resource-based policies**

Resource-based policies are JSON policy documents that you attach to a resource. Examples of resource-based policies are IAM *role trust policies* and Amazon S3 *bucket policies*. In services that support resource-based policies, service administrators can use them to control access to a specific resource. For the resource where the policy is attached, the policy defines what actions a specified principal can perform on that resource and under what conditions. You must <u>specify a principal</u> in a resource-based policy. Principals can include accounts, users, roles, federated users, or AWS services.

Resource-based policies are inline policies that are located in that service. You can't use AWS managed policies from IAM in a resource-based policy.

# Access control lists (ACLs)

Access control lists (ACLs) control which principals (account members, users, or roles) have permissions to access a resource. ACLs are similar to resource-based policies, although they do not use the JSON policy document format.

Amazon S3, AWS WAF, and Amazon VPC are examples of services that support ACLs. To learn more about ACLs, see <u>Access control list (ACL) overview</u> in the *Amazon Simple Storage Service Developer Guide*.

# Other policy types

AWS supports additional, less-common policy types. These policy types can set the maximum permissions granted to you by the more common policy types.

Permissions boundaries – A permissions boundary is an advanced feature in which you set
the maximum permissions that an identity-based policy can grant to an IAM entity (IAM user
or role). You can set a permissions boundary for an entity. The resulting permissions are the
intersection of an entity's identity-based policies and its permissions boundaries. Resource-based
policies that specify the user or role in the Principal field are not limited by the permissions

boundary. An explicit deny in any of these policies overrides the allow. For more information about permissions boundaries, see Permissions boundaries for IAM entities in the IAM User Guide.

- Service control policies (SCPs) SCPs are JSON policies that specify the maximum permissions for an organization or organizational unit (OU) in AWS Organizations. AWS Organizations is a service for grouping and centrally managing multiple AWS accounts that your business owns. If you enable all features in an organization, then you can apply service control policies (SCPs) to any or all of your accounts. The SCP limits permissions for entities in member accounts, including each AWS account root user. For more information about Organizations and SCPs, see <a href="How SCPs">How SCPs</a> work in the AWS Organizations User Guide.
- Session policies Session policies are advanced policies that you pass as a parameter when you programmatically create a temporary session for a role or federated user. The resulting session's permissions are the intersection of the user or role's identity-based policies and the session policies. Permissions can also come from a resource-based policy. An explicit deny in any of these policies overrides the allow. For more information, see Session policies in the IAM User Guide.

# Multiple policy types

When multiple types of policies apply to a request, the resulting permissions are more complicated to understand. To learn how AWS determines whether to allow a request when multiple policy types are involved, see Policy evaluation logic in the IAM User Guide.

# **How Amazon Cognito works with IAM**

Before you use IAM to manage access to Amazon Cognito, learn what IAM features are available to use with Amazon Cognito.

#### IAM features you can use with Amazon Cognito

| IAM feature             | Amazon Cognito support |
|-------------------------|------------------------|
| Identity-based policies | Yes                    |
| Resource-based policies | No                     |
| Policy actions          | Yes                    |
| Policy resources        | Yes                    |

| IAM feature             | Amazon Cognito support |
|-------------------------|------------------------|
| Policy condition keys   | Yes                    |
| ACLs                    | No                     |
| ABAC (tags in policies) | Partial                |
| Temporary credentials   | Yes                    |
| Principal permissions   | No                     |
| Service roles           | Yes                    |
| Service-linked roles    | Yes                    |

To get a high-level view of how Amazon Cognito and other AWS services work with most IAM features, see AWS services that work with IAM in the *IAM User Guide*.

# **Identity-based policies for Amazon Cognito**

| Supports identity-based policies | Yes |
|----------------------------------|-----|
|----------------------------------|-----|

Identity-based policies are JSON permissions policy documents that you can attach to an identity, such as an IAM user, group of users, or role. These policies control what actions users and roles can perform, on which resources, and under what conditions. To learn how to create an identity-based policy, see Creating IAM policies in the IAM User Guide.

With IAM identity-based policies, you can specify allowed or denied actions and resources as well as the conditions under which actions are allowed or denied. You can't specify the principal in an identity-based policy because it applies to the user or role to which it is attached. To learn about all of the elements that you can use in a JSON policy, see <a href="IAM JSON policy elements reference">IAM JSON policy elements reference</a> in the IAM User Guide.

## **Identity-based policy examples for Amazon Cognito**

To view examples of Amazon Cognito identity-based policies, see <u>Identity-based policy examples</u> for Amazon Cognito.

# **Resource-based policies within Amazon Cognito**

| Supports resource-based policies | No |
|----------------------------------|----|
|----------------------------------|----|

Resource-based policies are JSON policy documents that you attach to a resource. Examples of resource-based policies are IAM *role trust policies* and Amazon S3 *bucket policies*. In services that support resource-based policies, service administrators can use them to control access to a specific resource. For the resource where the policy is attached, the policy defines what actions a specified principal can perform on that resource and under what conditions. You must <u>specify a principal</u> in a resource-based policy. Principals can include accounts, users, roles, federated users, or AWS services.

To enable cross-account access, you can specify an entire account or IAM entities in another account as the principal in a resource-based policy. Adding a cross-account principal to a resource-based policy is only half of establishing the trust relationship. When the principal and the resource are in different AWS accounts, an IAM administrator in the trusted account must also grant the principal entity (user or role) permission to access the resource. They grant permission by attaching an identity-based policy to the entity. However, if a resource-based policy grants access to a principal in the same account, no additional identity-based policy is required. For more information, see Cross account resource access in IAM in the IAM User Guide.

# **Policy actions for Amazon Cognito**

| Supports policy actions | Yes |  |
|-------------------------|-----|--|
|                         |     |  |

Administrators can use AWS JSON policies to specify who has access to what. That is, which **principal** can perform **actions** on what **resources**, and under what **conditions**.

The Action element of a JSON policy describes the actions that you can use to allow or deny access in a policy. Policy actions usually have the same name as the associated AWS API operation. There are some exceptions, such as *permission-only actions* that don't have a matching API operation. There are also some operations that require multiple actions in a policy. These additional actions are called *dependent actions*.

Include actions in a policy to grant permissions to perform the associated operation.

To see a list of Amazon Cognito actions, see <u>Actions defined by Amazon Cognito</u> in the *Service Authorization Reference*.

Policy actions in Amazon Cognito use the following prefix before the action:

```
cognito-identity
```

To specify multiple actions in a single statement, separate them with commas.

```
"Action": [
    "cognito-identity:action1",
    "cognito-identity:action2"
]
```

#### Signed versus unsigned APIs

When you sign Amazon Cognito API requests with AWS credentials, you can restrict them in an AWS Identity and Access Management (IAM) policy. API requests that you must sign with AWS credentials include server-side sign-in with AdminInitiateAuth, and actions that create, view, or modify your Amazon Cognito resources like UpdateUserPool. For more information about signed API requests, see Signing AWS API requests.

Because Amazon Cognito is a consumer identity product for apps that you want to make available to the public, you have access to the following unsigned APIs. Your app makes these API requests for your users and your prospective users. Some APIs require no prior authorization, like InitiateAuth to start a new authentication session. Some APIs use access tokens or session keys for authorization, like VerifySoftwareToken to complete MFA setup for a user that has an existing authenticated session. An unsigned, authorized Amazon Cognito user pools API supports a Session or AccessToken parameter in the request syntax as displayed in the Amazon Cognito API Reference. An unsigned Amazon Cognito Identity API supports an IdentityId parameter as displayed in the Amazon Cognito Federated Identities API Reference.

For more information about the authorization models and roles of Amazon Cognito user pools API operations, see Amazon Cognito user pools authenticated and unauthenticated API operations.

#### **Amazon Cognito identity pools API operations**

- GetId
- GetOpenIdToken

- GetCredentialsForIdentity
- UnlinkIdentity

#### **Amazon Cognito user pools API operations**

- AssociateSoftwareToken
- ChangePassword
- ConfirmDevice
- ConfirmForgotPassword
- ConfirmSignUp
- DeleteUser
- DeleteUserAttributes
- ForgetDevice
- ForgotPassword
- GetDevice
- GetUser
- GetUserAttributeVerificationCode
- GlobalSignOut
- InitiateAuth
- ListDevices
- ResendConfirmationCode
- RespondToAuthChallenge
- RevokeToken
- SetUserMFAPreference
- SetUserSettings
- SignUp
- UpdateAuthEventFeedback
- UpdateDeviceStatus
- UpdateUserAttributes
- VerifySoftwareToken

• VerifyUserAttribute

To view examples of Amazon Cognito identity-based policies, see <u>Identity-based policy examples</u> for Amazon Cognito.

## **Policy resources for Amazon Cognito**

Supports policy resources

Yes

Administrators can use AWS JSON policies to specify who has access to what. That is, which **principal** can perform **actions** on what **resources**, and under what **conditions**.

The Resource JSON policy element specifies the object or objects to which the action applies. Statements must include either a Resource or a NotResource element. As a best practice, specify a resource using its <a href="Managen Resource Name"><u>Amazon Resource Name (ARN)</u></a>. You can do this for actions that support a specific resource type, known as resource-level permissions.

For actions that don't support resource-level permissions, such as listing operations, use a wildcard (\*) to indicate that the statement applies to all resources.

"Resource": "\*"

#### Amazon resource names (ARNs)

## **ARNs for Amazon Cognito federated identities**

In Amazon Cognito identity pools (federated identities), it is possible to restrict an IAM user's access to a specific identity pool, using the Amazon Resource Name (ARN) format, as in the following example. For more information about ARNs, see IAM identifiers.

arn:aws:cognito-identity:REGION:ACCOUNT\_ID:identitypool/IDENTITY\_POOL\_ID

#### **ARNs for Amazon Cognito Sync**

In Amazon Cognito Sync, customers can also restrict access by the identity pool ID, identity ID, and dataset name.

For APIs that operate on an identity pool, the identity pool ARN format is the same as for Amazon Cognito Federated Identities, except that the service name is cognito-sync instead of cognito-identity:

```
arn:aws:cognito-sync:REGION:ACCOUNT_ID:identitypool/IDENTITY_POOL_ID
```

For APIs that operate on a single identity, such as RegisterDevice, you can refer to the individual identity by the following ARN format:

```
arn:aws:cognito-sync:REGION:ACCOUNT_ID:identitypool/IDENTITY_POOL_ID/
identity/IDENTITY_ID
```

For APIs that operate on datasets, such as UpdateRecords and ListRecords, you can refer to the individual dataset using the following ARN format:

```
arn:aws:cognito-sync:REGION:ACCOUNT_ID:identitypool/IDENTITY_POOL_ID/
identity/IDENTITY_ID/dataset/DATASET_NAME
```

#### **ARNs for Amazon Cognito user pools**

For Amazon Cognito Your User Pools, it is possible to restrict a user's access to a specific user pool, using the following ARN format:

```
arn:aws:cognito-idp:REGION:ACCOUNT_ID:userpool/USER_POOL_ID
```

To see a list of Amazon Cognito resource types and their ARNs, see <u>Resources defined by Amazon</u> <u>Cognito</u> in the <u>Service Authorization Reference</u>. To learn with which actions you can specify the ARN of each resource, see <u>Actions defined by Amazon Cognito</u>.

To view examples of Amazon Cognito identity-based policies, see <u>Identity-based policy examples</u> <u>for Amazon Cognito</u>.

# **Policy condition keys for Amazon Cognito**

Supports service-specific policy condition keys Yes

Administrators can use AWS JSON policies to specify who has access to what. That is, which **principal** can perform **actions** on what **resources**, and under what **conditions**.

The Condition element (or Condition *block*) lets you specify conditions in which a statement is in effect. The Condition element is optional. You can create conditional expressions that use <u>condition operators</u>, such as equals or less than, to match the condition in the policy with values in the request.

If you specify multiple Condition elements in a statement, or multiple keys in a single Condition element, AWS evaluates them using a logical AND operation. If you specify multiple values for a single condition key, AWS evaluates the condition using a logical OR operation. All of the conditions must be met before the statement's permissions are granted.

You can also use placeholder variables when you specify conditions. For example, you can grant an IAM user permission to access a resource only if it is tagged with their IAM user name. For more information, see IAM policy elements: variables and tags in the IAM User Guide.

AWS supports global condition keys and service-specific condition keys. To see all AWS global condition keys, see AWS global condition context keys in the *IAM User Guide*.

To see a list of Amazon Cognito condition keys, see <u>Condition keys for Amazon Cognito</u> in the Service Authorization Reference. To learn with which actions and resources you can use a condition key, see Actions defined by Amazon Cognito.

To view examples of Amazon Cognito identity-based policies, see <u>Identity-based policy examples</u> for Amazon Cognito.

# Access control lists (ACLs) in Amazon Cognito

| Supports ACLs | No |  |
|---------------|----|--|
|               |    |  |

Access control lists (ACLs) control which principals (account members, users, or roles) have permissions to access a resource. ACLs are similar to resource-based policies, although they do not use the JSON policy document format.

# Attribute-based access control (ABAC) with Amazon Cognito

| Supports ABAC (tags in policies) | Partial |
|----------------------------------|---------|
|                                  |         |

Attribute-based access control (ABAC) is an authorization strategy that defines permissions based on attributes. In AWS, these attributes are called *tags*. You can attach tags to IAM entities (users or roles) and to many AWS resources. Tagging entities and resources is the first step of ABAC. Then you design ABAC policies to allow operations when the principal's tag matches the tag on the resource that they are trying to access.

ABAC is helpful in environments that are growing rapidly and helps with situations where policy management becomes cumbersome.

To control access based on tags, you provide tag information in the <u>condition element</u> of a policy using the aws:ResourceTag/*key-name*, aws:RequestTag/*key-name*, or aws:TagKeys condition keys.

If a service supports all three condition keys for every resource type, then the value is **Yes** for the service. If a service supports all three condition keys for only some resource types, then the value is **Partial**.

For more information about ABAC, see <u>What is ABAC?</u> in the *IAM User Guide*. To view a tutorial with steps for setting up ABAC, see <u>Use attribute-based access control</u> (ABAC) in the *IAM User Guide*.

# **Using temporary credentials with Amazon Cognito**

Supports temporary credentials

Yes

Some AWS services don't work when you sign in using temporary credentials. For additional information, including which AWS services work with temporary credentials, see <u>AWS services that work with IAM</u> in the *IAM User Guide*.

You are using temporary credentials if you sign in to the AWS Management Console using any method except a user name and password. For example, when you access AWS using your company's single sign-on (SSO) link, that process automatically creates temporary credentials. You also automatically create temporary credentials when you sign in to the console as a user and then switch roles. For more information about switching roles, see <a href="Switching to a role">Switching to a role (console)</a> in the IAM User Guide.

You can manually create temporary credentials using the AWS CLI or AWS API. You can then use those temporary credentials to access AWS. AWS recommends that you dynamically generate temporary credentials instead of using long-term access keys. For more information, see Temporary security credentials in IAM.

# Cross-service principal permissions for Amazon Cognito

Supports forward access sessions (FAS) No

When you use an IAM user or role to perform actions in AWS, you are considered a principal. When you use some services, you might perform an action that then initiates another action in a different service. FAS uses the permissions of the principal calling an AWS service, combined with the requesting AWS service to make requests to downstream services. FAS requests are only made when a service receives a request that requires interactions with other AWS services or resources to complete. In this case, you must have permissions to perform both actions. For policy details when making FAS requests, see Forward access sessions.

# **Service roles for Amazon Cognito**

| Supports service roles | Yes |
|------------------------|-----|
|------------------------|-----|

A service role is an IAM role that a service assumes to perform actions on your behalf. An IAM administrator can create, modify, and delete a service role from within IAM. For more information, see Creating a role to delegate permissions to an AWS service in the IAM User Guide.

For details about Amazon Cognito service roles, see Activate push synchronization and Push sync.

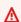

#### Marning

Changing the permissions for a service role might break Amazon Cognito functionality. Edit service roles only when Amazon Cognito provides guidance to do so.

# Service-linked roles for Amazon Cognito

| Supports service-linked roles |
|-------------------------------|
|-------------------------------|

A service-linked role is a type of service role that is linked to an AWS service. The service can assume the role to perform an action on your behalf. Service-linked roles appear in your AWS

account and are owned by the service. An IAM administrator can view, but not edit the permissions for service-linked roles.

For details about creating or managing Amazon Cognito service-linked roles, see <u>Using service-linked</u> roles for Amazon Cognito.

# **Identity-based policy examples for Amazon Cognito**

By default, users and roles don't have permission to create or modify Amazon Cognito resources. They also can't perform tasks by using the AWS Management Console, AWS Command Line Interface (AWS CLI), or AWS API. To grant users permission to perform actions on the resources that they need, an IAM administrator can create IAM policies. The administrator can then add the IAM policies to roles, and users can assume the roles.

To learn how to create an IAM identity-based policy by using these example JSON policy documents, see Creating IAM policies in the IAM User Guide.

For details about actions and resource types defined by Amazon Cognito, including the format of the ARNs for each of the resource types, see <u>Actions, resources, and condition keys for Amazon</u> <u>Cognito</u> in the *Service Authorization Reference*.

#### **Topics**

- Policy best practices
- Using the Amazon Cognito console
- Allow users to view their own permissions
- Restricting console access to a specific identity pool
- Allowing access to specific dataset for all identities in a pool

# **Policy best practices**

Identity-based policies determine whether someone can create, access, or delete Amazon Cognito resources in your account. These actions can incur costs for your AWS account. When you create or edit identity-based policies, follow these guidelines and recommendations:

• Get started with AWS managed policies and move toward least-privilege permissions – To get started granting permissions to your users and workloads, use the AWS managed policies that grant permissions for many common use cases. They are available in your AWS account. We recommend that you reduce permissions further by defining AWS customer managed policies

that are specific to your use cases. For more information, see AWS managed policies or AWS managed policies for job functions in the IAM User Guide.

- Apply least-privilege permissions When you set permissions with IAM policies, grant only the permissions required to perform a task. You do this by defining the actions that can be taken on specific resources under specific conditions, also known as *least-privilege permissions*. For more information about using IAM to apply permissions, see Policies and permissions in IAM in the IAM User Guide.
- Use conditions in IAM policies to further restrict access You can add a condition to your policies to limit access to actions and resources. For example, you can write a policy condition to specify that all requests must be sent using SSL. You can also use conditions to grant access to service actions if they are used through a specific AWS service, such as AWS CloudFormation. For more information, see IAM JSON policy elements: Condition in the IAM User Guide.
- Use IAM Access Analyzer to validate your IAM policies to ensure secure and functional permissions – IAM Access Analyzer validates new and existing policies so that the policies adhere to the IAM policy language (JSON) and IAM best practices. IAM Access Analyzer provides more than 100 policy checks and actionable recommendations to help you author secure and functional policies. For more information, see IAM Access Analyzer policy validation in the IAM User Guide.
- Require multi-factor authentication (MFA) If you have a scenario that requires IAM users or a root user in your AWS account, turn on MFA for additional security. To require MFA when API operations are called, add MFA conditions to your policies. For more information, see Configuring MFA-protected API access in the IAM User Guide.

For more information about best practices in IAM, see Security best practices in IAM in the IAM User Guide.

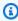

#### Note

The original and new versions of the Amazon Cognito console have different underlying behavior when you view and modify your Amazon Cognito resources. If you granted permission to actions under the cognito-idp service prefix only when the condition aws: ViaAWSService is true, the affected IAM principal could have been effective for Amazon Cognito resources in the original console, but not the new console. To work in the Amazon Cognito console, don't set an aws: ViaAWSService condition on Amazon Cognito permissions in your IAM policy.

## Using the Amazon Cognito console

To access the Amazon Cognito console, you must have a minimum set of permissions. These permissions must allow you to list and view details about the Amazon Cognito resources in your AWS account. If you create an identity-based policy that is more restrictive than the minimum required permissions, the console won't function as intended for entities (users or roles) with that policy.

You don't need to allow minimum console permissions for users that are making calls only to the AWS CLI or the AWS API. Instead, allow access to only the actions that match the API operation that they're trying to perform.

To ensure that users and roles can still use the Amazon Cognito console, also attach the Amazon Cognito ConsoleAccess or ReadOnly AWS managed policy to the entities. For more information, see Adding permissions to a user in the *IAM User Guide*.

## Allow users to view their own permissions

This example shows how you might create a policy that allows IAM users to view the inline and managed policies that are attached to their user identity. This policy includes permissions to complete this action on the console or programmatically using the AWS CLI or AWS API.

```
{
    "Version": "2012-10-17",
    "Statement": [
        {
            "Sid": "ViewOwnUserInfo",
            "Effect": "Allow",
            "Action": [
                "iam:GetUserPolicy",
                "iam:ListGroupsForUser",
                "iam:ListAttachedUserPolicies",
                "iam:ListUserPolicies",
                "iam:GetUser"
            ],
            "Resource": ["arn:aws:iam::*:user/${aws:username}"]
        },
            "Sid": "NavigateInConsole",
            "Effect": "Allow",
            "Action": [
                "iam:GetGroupPolicy",
```

```
"iam:GetPolicyVersion",
    "iam:GetPolicy",
    "iam:ListAttachedGroupPolicies",
    "iam:ListGroupPolicies",
    "iam:ListPolicyVersions",
    "iam:ListPolicies",
    "iam:ListUsers"
    ],
    "Resource": "*"
}
]
```

# Restricting console access to a specific identity pool

```
{
  "Version": "2012-10-17",
  "Statement": [
    {
      "Effect": "Allow",
      "Action": [
        "cognito-identity:ListIdentityPools"
      "Resource": "*"
    },
    {
      "Effect": "Allow",
      "Action": [
        "cognito-identity:*"
      "Resource": "arn:aws:cognito-identity:us-east-1:0123456789:identitypool/us-
east-1:1a1a1a1a-ffff-1111-9999-12345678"
    },
    {
      "Effect": "Allow",
      "Action": [
        "cognito-sync:*"
      ],
      "Resource": "arn:aws:cognito-sync:us-east-1:0123456789:identitypool/us-
east-1:1a1a1a1a-ffff-1111-9999-12345678"
    }
  ]
}
```

# Allowing access to specific dataset for all identities in a pool

# **Troubleshooting Amazon Cognito identity and access**

Use the following information to help you diagnose and fix common issues that you might encounter when working with Amazon Cognito and IAM.

#### **Topics**

- I am not authorized to perform an action in Amazon Cognito
- I am not authorized to perform iam:PassRole
- I'm an administrator and want to allow others to access Amazon Cognito
- I want to allow people outside of my AWS account to access my Amazon Cognito resources

# I am not authorized to perform an action in Amazon Cognito

If you receive an error that you're not authorized to perform an action, your policies must be updated to allow you to perform the action.

The following example error occurs when the mateojackson IAM user tries to use the console to view details about a fictional <code>my-example-widget</code> resource but doesn't have the fictional cognito-identity: <code>GetWidget</code> permissions.

Troubleshooting 1029

```
User: arn:aws:iam::123456789012:user/mateojackson is not authorized to perform: cognito-identity:GetWidget on resource: my-example-widget
```

In this case, the policy for the mateojackson user must be updated to allow access to the *my-example-widget* resource by using the cognito-identity: *GetWidget* action.

If you need help, contact your AWS administrator. Your administrator is the person who provided you with your sign-in credentials.

#### I am not authorized to perform iam:PassRole

If you receive an error that you're not authorized to perform the iam: PassRole action, your policies must be updated to allow you to pass a role to Amazon Cognito.

Some AWS services allow you to pass an existing role to that service instead of creating a new service role or service-linked role. To do this, you must have permissions to pass the role to the service.

The following example error occurs when an IAM user named marymajor tries to use the console to perform an action in Amazon Cognito. However, the action requires the service to have permissions that are granted by a service role. Mary does not have permissions to pass the role to the service.

```
User: arn:aws:iam::123456789012:user/marymajor is not authorized to perform: iam:PassRole
```

In this case, Mary's policies must be updated to allow her to perform the iam: PassRole action.

If you need help, contact your AWS administrator. Your administrator is the person who provided you with your sign-in credentials.

# I'm an administrator and want to allow others to access Amazon Cognito

To allow others to access Amazon Cognito, you must create an IAM entity (user or role) for the person or application that needs access. They will use the credentials for that entity to access AWS. You must then attach a policy to the entity that grants them the correct permissions in Amazon Cognito.

To get started right away, see <u>Creating your first IAM delegated user and group</u> in the *IAM User Guide*.

Troubleshooting 1030

# I want to allow people outside of my AWS account to access my Amazon Cognito resources

You can create a role that users in other accounts or people outside of your organization can use to access your resources. You can specify who is trusted to assume the role. For services that support resource-based policies or access control lists (ACLs), you can use those policies to grant people access to your resources.

To learn more, consult the following:

- To learn whether Amazon Cognito supports these features, see <a href="How Amazon Cognito works with">How Amazon Cognito works with</a> IAM.
- To learn how to provide access to your resources across AWS accounts that you own, see Providing access to an IAM user in another AWS account that you own in the IAM User Guide.
- To learn how to provide access to your resources to third-party AWS accounts, see <a href="Providing access to AWS accounts owned by third parties">Providing access to AWS accounts owned by third parties in the IAM User Guide.</a>
- To learn how to provide access through identity federation, see <u>Providing access to externally</u> authenticated users (identity federation) in the *IAM User Guide*.
- To learn the difference between using roles and resource-based policies for cross-account access, see Cross account resource access in IAM in the IAM User Guide.

# **Using service-linked roles for Amazon Cognito**

Amazon Cognito uses AWS Identity and Access Management (IAM) service-linked roles. A service-linked role is a unique type of IAM role with a trust policy that permits an AWS service to assume the role. Service-linked roles are predefined by Amazon Cognito and include all the permissions that the service requires to call other AWS services on your behalf.

A service-linked role makes setting up Amazon Cognito easier because you don't have to manually add the necessary permissions. Amazon Cognito defines the permissions of its service-linked roles, and unless defined otherwise, only Amazon Cognito can assume its roles. The defined permissions include the trust policy and the permissions policy, and that permissions policy cannot be attached to any other IAM entity.

You can delete a service-linked role only after first deleting their related resources. This protects your Amazon Cognito resources because you can't inadvertently remove permission to access the resources.

Using service-linked roles 1031

For information about other services that support service-linked roles, see <u>AWS Services That Work</u> with IAM and look for the services that have **Yes** in the **Service-Linked Role** column. Choose a **Yes** with a link to view the service-linked role documentation for that service.

### Service-linked role permissions for Amazon Cognito

Amazon Cognito uses the following service-linked roles:

- AWSServiceRoleForAmazonCognitoIdpEmailService Allows Amazon Cognito user pools service to use your Amazon SES identities for sending email.
- AWSServiceRoleForAmazonCognitoIdp Allows Amazon Cognito user pools to publish events and configure endpoints for your Amazon Pinpoint projects.

#### **AWSServiceRoleForAmazonCognitoIdpEmailService**

The AWSServiceRoleForAmazonCognitoIdpEmailService service-linked role trusts the following services to assume the role:

email.cognito-idp.amazonaws.com

The role permissions policy allows Amazon Cognito to complete the following actions on the specified resources:

#### Allowed Actions for AWSServiceRoleForAmazonCognitoIdpEmailService:

• Action: ses:SendEmail and ses:SendRawEmail

· Resource: \*

The policy denies Amazon Cognito the ability to complete the following actions on the specified resources:

#### **Denied Actions**

• Action: ses:List\*

· Resource: \*

Using service-linked roles 1032

With these permissions, Amazon Cognito can use your verified email addresses in Amazon SES only to email your users. Amazon Cognito emails your users when they perform certain actions in the client app for a user pool, such as signing up or resetting a password.

You must configure permissions to allow an IAM entity (such as a user, group, or role) to create, edit, or delete a service-linked role. For more information, see <u>Service-linked role permissions</u> in the *IAM User Guide*.

#### AWSServiceRoleForAmazonCognitoIdp

The AWSServiceRoleForAmazonCognitoIdp service-linked role trusts the following services to assume the role:

• email.cognito-idp.amazonaws.com

The role permissions policy allows Amazon Cognito to complete the following actions on the specified resources:

#### Allowed Actions for AWSServiceRoleForAmazonCognitoIdp

• Action: cognito-idp:Describe

· Resource: \*

With this permission, Amazon Cognito can call Describe Amazon Cognito API operations for you.

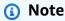

When you integrate Amazon Cognito with Amazon Pinpoint using createUserPoolClient and updateUserPoolClient, resource permissions will be added to the SLR as an inline policy. The inline policy will provide mobiletargeting:UpdateEndpoint and mobiletargeting:PutEvents permissions. These permissions allow Amazon Cognito to publish events and configure endpoints for Pinpoint projects you integrate with Cognito.

Using service-linked roles 1033

# Creating a service-linked role for Amazon Cognito

You don't need to manually create a service-linked role. When you configure a user pool to use your Amazon SES configuration to handle email delivery in the AWS Management Console, the AWS CLI, or the Amazon Cognito API, Amazon Cognito creates the service-linked role for you.

If you delete this service-linked role, and then need to create it again, you can use the same process to recreate the role in your account. When you configure a user pool to use your Amazon SES configuration to handle email delivery, Amazon Cognito creates the service-linked role for you again.

Before Amazon Cognito can create this role, the IAM permissions that you use to set up your user pool must include the iam:CreateServiceLinkedRole action. For more information about updating permissions in IAM, see Changing Permissions for an IAM User in the IAM User Guide.

# Editing a service-linked role for Amazon Cognito

You can't edit the AmazonCognitoIdp or AmazonCognitoIdpEmailService service-linked roles in AWS Identity and Access Management. After you create a service-linked role, you can't change the name of the role because various entities might reference the role. However, you can edit the description of the role using IAM. For more information, see <a href="Editing a service-linked role">Editing a service-linked role</a> in the IAM User Guide.

# Deleting a service-linked role for Amazon Cognito

If you no longer need to use a feature or service that requires a service-linked role, we recommend that you delete that role. If you delete the role, you only retain entities that Amazon Cognito actively monitors or maintains. Before you can delete AmazonCognitoIdp or AmazonCognitoIdpEmailService service-linked roles, you must do one of the following for each user pool that uses the role:

- Delete the user pool.
- Update the email settings in the user pool to use the default email functionality. The default setting doesn't use the service-linked role.

Remember to perform the action in each AWS Region with a user pool that uses the role.

Using service-linked roles 1034

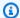

#### Note

If the Amazon Cognito service is using the role when you try to delete the resources, then the deletion might fail. If that happens, wait for a few minutes and try the operation again.

#### To delete an Amazon Cognito user pool

- Sign in to the AWS Management Console and open the Amazon Cognito console at https:// console.aws.amazon.com/cognito.
- 2. Choose Manage User Pools.
- 3. On the **Your User Pools** page, choose the user pool that you want to delete.
- 4. Choose **Delete pool**.
- In the **Delete user pool** window, type **delete**, and choose **Delete pool**. 5.

#### To update an Amazon Cognito user pool to use the default email functionality

- Sign in to the AWS Management Console and open the Amazon Cognito console at https:// console.aws.amazon.com/cognito.
- Choose Manage User Pools. 2.
- 3. On the **Your User Pools** page, choose the user pool that you want to update.
- In the navigation menu on the left, choose Message customizations. 4.
- 5. Under Do you want to send emails through your Amazon SES Configuration?, choose No -Use Cognito (Default).
- When you finish setting your email account options, choose **Save changes**.

#### To manually delete the service-linked role using IAM

Use the IAM console, the AWS CLI, or the AWS API to delete AmazonCognitoIdp or AmazonCognitoIdpEmailService service-linked roles. For more information, see Deleting a servicelinked role in the IAM User Guide.

# Supported Regions for Amazon Cognito service-linked roles

Amazon Cognito supports service-linked roles in all AWS Regions where the service is available. For more information, see AWS Regions and Endpoints.

Using service-linked roles 1035

# Logging and monitoring in Amazon Cognito

Monitoring is an important part of maintaining the reliability, availability, and performance of Amazon Cognito and your other AWS solutions. Amazon Cognito currently supports the following AWS services so that you can monitor your organization and the activity that happens within it.

- AWS CloudTrail With CloudTrail you can capture API calls from the Amazon Cognito
  console and from code calls to the Amazon Cognito API operations. For example, when a user
  authenticates, CloudTrail can record details such as the IP address in the request, who made the
  request, and when it was made.
- Amazon CloudWatch Logs With CloudWatch Logs, you can send fine-grained logs of user
  activity to a log group. For example, you can review detailed user activity logs to troubleshoot
  the delivery of email and SMS messages to your users.
- Amazon CloudWatch Metrics With CloudWatch metrics you can monitor, report, and take
  automatic actions in case of an event in near real time. For example, you can create CloudWatch
  dashboards on the provided metrics to monitor your Amazon Cognito user pools, or you can
  create CloudWatch alarms on the provided metrics to notify you on breach of a set threshold.
- Amazon CloudWatch Logs Insights With CloudWatch Logs Insights, you can configure CloudTrail to send events to CloudWatch for monitoring Amazon Cognito CloudTrail log files.

#### **Topics**

- Monitoring costs
- Tracking quotas and usage in CloudWatch and Service Quotas
- Logging Amazon Cognito API calls with AWS CloudTrail

# **Monitoring costs**

Amazon Cognito charges for the following dimensions of your usage.

- User pool monthly active users (MAUs)
- User pool MAUs signed in with OIDC or SAML federation
- · MAUs in a user pool with advanced security features
- Active user pool app clients and request volume for machine to machine (M2M) authorization with client credentials grants
- Purchased usage above default quotas for some categories of user pool APIs

Logging and monitoring 1036

Additionally, features of your user pool like email messages, SMS messages, and Lambda triggers can incur costs in dependent services. For a complete overview, see Amazon Cognito Pricing.

# Viewing and anticipating costs

You can view and report on your AWS costs in the <u>AWS Billing and Cost Management console</u>. You can find your most recent charges for Amazon Cognito in the **Billing and payments** section. Under **Bills**, **Charges by service**, filter on Cognito to view your usage. For more information, see <u>Viewing</u> your bill in the *AWS Billing User Guide*.

To monitor API request rates, review the **Utilization** metric in the Service Quotas console. For example, client credentials requests display as **Rate of ClientAuthentication requests**. In your bill, these requests are associated with the app client that produced them. With this information, you can equitable allocate costs to the tenants in a <u>multi-tenant architecture</u>.

To get a count of M2M requests for a period of time, you can also send <u>AWS CloudTrail events to CloudWatch Logs</u> for analysis. Query your CloudTrail events for Token\_POST events with a client credentials grant. The following CloudWatch Insights query returns this count.

```
filter eventName = "Token_POST" and @message like '"grant_type":["client_credentials"]'
    | stats count(*)
```

# **Managing costs**

Amazon Cognito bills based on user count, feature usage, and request volume. The following are some tips to manage cost in Amazon Cognito,

#### Don't activate inactive users

Typical operations that make a user active are sign-in, sign-up, and password reset. For a more thorough list, see <u>Monthly active users</u>. Amazon Cognito doesn't count inactive users toward your bill. Avoid any operations that set a user active. Instead of the <u>AdminGetUser</u> API operation, query users with the <u>ListUsers</u> operation. Don't perform high-volume administrative testing of user pool operations with inactive users.

#### **Link federated users**

Users who sign in with a SAML 2.0 or OpenID Connect (OIDC) identity provider have a higher cost than local users. You can link these users to a local user profile. A linked user can sign in as a local

Monitoring costs 1037

user with the attributes and access that come with their federated user. Users from SAML or OIDC IdPs who, in the course of a month, only sign in with a linked local account are billed as local users.

#### Manage request rates

If your user pool is approaching the upper limit of your quota, you might consider purchasing additional capacity to handle the volume. You might be able to reduce the volume of requests in your application. For more information, see Optimize request rates for quota limits.

#### Request a new token only when you need one

Machine to machine (M2M) authorization with client credentials grants can reach a high volume of token requests. Each new token request has an effect on your request-rate quota and the size of your bill. To optimize cost, include token expiration settings and token handling in the design of your applications.

- <u>Cache access tokens</u> so that when your application requests a new token, it receives a cached version of a previously-issued token. When you implement this method, your caching proxy acts as a guard against applications that request access tokens without awareness of the expiration of previously-acquired tokens. Caching tokens is ideal for short-lived microservices like Lambda functions and Docker containers.
- Implement token-handling mechanisms in your applications that account for token expiration.
   Don't request a new token until previous tokens are about to expire. As a best practice, refresh tokens at about 75% of the token lifetime. This practice maximizes token duration while ensuring user continuity in your application.

Evaluate the confidentiality and availability needs of each application and configure the user pool app client to issue access tokens with an appropriate validity period. Custom token duration works best with longer-lived APIs and servers that can persistently manage the frequency of requests for credentials.

#### Delete unused client credentials app clients

M2M authorization bills based on two factors: the rate of token requests and the number of app clients that do client credentials grants. When app clients for M2M authorization aren't in use, delete them or remove their authorization to issue client credentials. For more information about managing app client configuration, see <u>User pool app clients</u>.

#### Manage advanced security

Monitoring costs 1038

When you configure advanced security features in a user pool, the advanced security billing rate applies to all MAUs in the user pool. If you have users that don't need advanced security features, separate them into another user pool.

# Tracking quotas and usage in CloudWatch and Service Quotas

You can monitor Amazon Cognito user pools using Amazon CloudWatch or using Service Quotas. You can also monitor identity pools usage in Service Quotas. CloudWatch collects raw data and processes it into readable, near real-time metrics. In CloudWatch, you can set alarms that watch for certain thresholds and send notifications or take actions when those thresholds are met. To create a CloudWatch alarm for a service quota, see Create a CloudWatch alarm. Amazon Cognito metrics are available at five minute intervals. For more information about retention periods in CloudWatch, visit the Amazon CloudWatch FAQ page.

You can use Service Quotas to view and manage your Amazon Cognito user pools and identity pools quota usage. The Service Quotas console has three features: view service quotas, request a service quota increase, and view current utilization. You can use the first feature to view quotas and see whether the quota is adjustable. You can use the second feature to request a Service Quotas increase. You can use the last feature to view quota utilization. This feature is only available after your account has been active for a while. For more information on viewing quotas in the Service Quotas console, see Viewing Service Quotas.

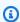

#### Note

Amazon Cognito metrics are available at 5 minute intervals. For more information about retention periods in CloudWatch, visit the Amazon CloudWatch FAQ page.

If you are signed in to an AWS account that is set up as a monitoring account in CloudWatch crossaccount observability, you can use that monitoring account to visualize service quotas and set alarms for metrics in the source accounts that are linked to that monitoring account. For more information, see CloudWatch cross-account observability.

#### **Topics**

- Logging additional activity from Amazon Cognito user pools
- Metrics for Amazon Cognito user pools
- Dimensions for Amazon Cognito user pools

- Use the Service Quotas console to track metrics
- Use the CloudWatch console to track metrics
- Create a CloudWatch alarm for a quota

# Logging additional activity from Amazon Cognito user pools

You can configure your user pool to send detailed logs of some additional activity to a CloudWatch log group. These logs are of a finer granularity than those in AWS CloudTrail, and can be useful to troubleshoot your user pool. When you activate this feature, you can choose the log group where you want Amazon Cognito to send logs. User activity logging is useful when you want to find out the status of email and SMS messages that your user pool delivered with Amazon SNS and Amazon SES.

Currently, you can only deliver **Error**-level user notification logs from your user pool.

Detailed logging doesn't replace or change the following log functions of user pools.

- 1. CloudTrail logs of routine user activity like sign-up and sign-in.
- 2. Analysis of user activity at scale with CloudWatch metrics.

Separately, you can also find logs from <u>user import jobs</u> and <u>Lambda triggers</u> in CloudWatch Logs. Amazon Cognito and Lambda store these logs in different log groups from the ones that you specify for detailed activity logs.

You can configure detailed activity logs with the Amazon Cognito user pools API in a <a href="SetLogDeliveryConfiguration">SetLogDeliveryConfiguration</a> API request. You can view the logging configuration of a user pool in a GetLogDeliveryConfiguration API request.

You must authorize these requests with AWS credentials that have the following permissions.

```
"Resource": [
                 11 * 11
             ],
             "Effect": "Allow"
         },
         {
             "Sid": "CognitoLog",
             "Action": [
                 "logs:CreateLogDelivery",
                 "logs:GetLogDelivery",
                 "logs:UpdateLogDelivery",
                 "logs:DeleteLogDelivery",
                 "logs:ListLogDeliveries"
             ],
             "Resource": [
                 11 * 11
             ],
             "Effect": "Allow"
        },
         {
             "Sid": "CognitoLoggingCWL",
             "Action": [
                 "logs:PutResourcePolicy",
                 "logs:DescribeResourcePolicies",
                 "logs:DescribeLogGroups"
             ],
             "Resource": [
                 11 * 11
             ],
             "Effect": "Allow"
        }
    ]
}
```

The following is an example event from a user pool. This log schema is subject to change. Some fields might be logged with null values.

```
{
   "eventTimestamp": "1687297330677",
   "eventSource": "USER_NOTIFICATION",
   "logLevel": "ERROR",
   "message": {
      "details": "String"
```

```
},
    "logSourceId": {
        "userPoolId": "String"
    }
}
```

Delivery of logs from Amazon Cognito is best effort. The volume of logs that your user pool delivers, and your service quotas for CloudWatch Logs, can affect the delivery of logs.

CloudWatch Logs charges apply when log delivery is enabled. For more information, see Vended Logs in Amazon CloudWatch Pricing.

To send logs to log groups with a resource policy of a size greater than 5120 characters, configure a log group with a path that starts with /aws/vendedlogs. For more information, see Enabling logging from certain AWS services.

## **Metrics for Amazon Cognito user pools**

The following table lists the metrics available for Amazon Cognito user pools. The Amazon CloudWatch metrics namespace for Amazon Cognito is AWS/Cognito. For more information, see Namespaces in Amazon CloudWatch User Guide.

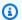

#### Note

Metrics that haven't had any new data points in the past two weeks don't appear in the console. They also don't appear when you enter their metric name or dimension names in the search box in the All metrics tab in the console. In addition, they are not returned in the results of a list-metrics command. The best way to retrieve these metrics is with the get-metric-data or get-metric-statistics commands in the AWS CLI.

| Metric          | Description                                                                                                    |
|-----------------|----------------------------------------------------------------------------------------------------|
| SignUpSuccesses | Provides the total number of successful user registration requests made to the Amazon Cognito user pool. A successful user registrat ion request produces a value of 1, whereas an unsuccessful request produces a value of 0. A throttled request is also considered as an |

| Metric | Description                                                                                                    |
|--------|----------------------------------------------------------------------------------------------------|
|        | unsuccessful request, and hence a throttled request will also produce a count of 0.                                                                                                    |
|        | To find the percentage of successful user registration requests, use the Average statistic on this metric. To count the total number of user registration requests, use the Sample Count statistic on this metric. To count the total number of successful user registration requests, use the Sum statistic on this metric. To count the total number of failed user registration requests, use the CloudWatch Math expression and subtract the Sum statistic from the Sample Count statistic . |
|        | This metric is published for each user pool for each user pool client. In case when the user registration is performed by an admin, the metric is published with the user pool client as Admin.                                                                                                    |
|        | Note that this metric is not emitted for <u>User</u> <u>import</u> and <u>User migration</u> cases.                                                                                                    |
|        | Metric dimension: UserPool, UserPoolC lient                                                                                                    |
|        | Units: Count                                                                                                    |

| registrat                                                                            | s the total number of throttled user<br>tion requests made to the Amazon<br>user pool. A count of 1 is published                                                                                                    |
|--------------------------------------------------------------------------------------|----------------------------------------------------------------------------------------------------|
| throttled To countregistrate this met  This met each clie throttled metric is Admin. | the total number of throttled user tion requests, use the Sum statistic for tric.  Etric is published for each user pool for ent. In case when the request that was downwas made by an administrator, the spublished with user pool client as |

| Metric          | Description                                                                                                    |
|-----------------|----------------------------------------------------------------------------------------------------|
| SignInSuccesses | Provides the total number of successful user authentication requests made to the Amazon Cognito user pool. A user authentic ation is considered successful when authentic ation token is issued to the user. A successful authentication produces a value of 1, whereas an unsuccessful request produces a value of 0. A throttled request is also considered as an unsuccessful request, and hence a throttled request will also produce a count of 0.                                                  |
|                 | To find the percentage of successful user authentication requests, use the Average statistic on this metric. To count the total number of user authentication requests, use the Sample Count statistic on this metric. To count the total number of successful user authentication requests, use the Sum statistic on this metric. To count the total number of failed user authentication requests, use the CloudWatch Math expression and subtract the Sum statistic from the Sample Count statistic . |
|                 | This metric is published for each user pool for each client. In case an invalid user pool client is provided with a request, the corresponding user pool client value in the metric contains a fixed value Invalid instead of the actual invalid value sent in the request.                                                                                                    |
|                 | Note that requests to refresh the Amazon<br>Cognito token is not included in this metric.<br>There is a separate metric for providing<br>Refresh token statistics.                                                                                                    |

| Metric          | Description                                                                                                    |
|-----------------|----------------------------------------------------------------------------------------------------|
|                 | Metric dimension: UserPool, UserPoolC lient                                                                                                    |
|                 | Units: Count                                                                                                    |
| SignInThrottles | Provides the total number of throttled user authentication requests made to the Amazon Cognito user pool. A count of 1 is published whenever an authentication request is throttled.                                                                                        |
|                 | To count the total number of throttled user authentication requests, use the Sum statistic for this metric.                                                                                                    |
|                 | This metric is published for each user pool for each client. In case an invalid user pool client is provided with a request, the corresponding user pool client value in the metric contains a fixed value Invalid instead of the actual invalid value sent in the request. |
|                 | Requests to refresh Amazon Cognito token is<br>not included in this metric. There is a separate<br>metric for providing Refresh token statistics.                                                                                                    |
|                 | Metric dimension: UserPool, UserPoolC lient                                                                                                    |
|                 | Units: Count                                                                                                    |

| Metric                | Description                                                                                                    |
|-----------------------|----------------------------------------------------------------------------------------------------|
| TokenRefreshSuccesses | Provides the total number of successful requests to refresh an Amazon Cognito token that were made to the Amazon Cognito user pool. A successful refresh Amazon Cognito token request produces a value of 1, whereas an unsuccessful request produces a value of 0. A throttled request is also considered as an unsuccessful request, and hence a throttled request will also produce a count of 0.                                                                                                    |
|                       | To find the percentage of successful requests to refresh an Amazon Cognito token, use the Average statistic on this metric. To count the total number of requests to refresh an Amazon Cognito token, use the Sample Count statistic on this metric. To count the total number of successful requests to refresh an Amazon Cognito token, use the Sum statistic on this metric. To count the total number of failed requests to refresh an Amazon Cognito token, use the CloudWatch Math expression and subtract the Sum statistic from the Sample Count statistic. |
|                       | This metric is published per each user pool client. If an invalid user pool client is in a request, the user pool client value contains a fixed value of Invalid.  Metric dimension: UserPool, UserPoolC lient                                                                                                    |
|                       | Units: Count                                                                                                    |

| Metric                | Description                                                                                                    |
|-----------------------|----------------------------------------------------------------------------------------------------|
| TokenRefreshThrottles | Provides the total number of throttled requests to refresh an Amazon Cognito token that were made to the Amazon Cognito user pool. A count of 1 is published whenever a refresh Amazon Cognito token request is throttled.  To count the total number of throttled requests to refresh an Amazon Cognito token, use the Sum statistic for this metric.  This metric is published for each user pool for each client. In case an invalid user pool client is provided with a request, corresponding user pool client value in the metric contains a fixed value Invalid instead of the actual invalid value sent in the request.  Metric dimension: UserPool, UserPoolC lient  Units: Count |
|                       | Units: Count                                                                                                    |

| Metric              | Description                                                                                                    |
|---------------------|----------------------------------------------------------------------------------------------------|
| FederationSuccesses | Provides the total number of successful identity federation requests to the Amazon Cognito user pool. An identity federatio n is considered successful when Amazon Cognito issues authentication tokens to the user. A successful identity federation request produces a value of 1, whereas an unsuccess ful request produces a value of 0. Throttled requests and requests that generate an authorization code but no tokens produce a value of 0.                                                                                                    |
|                     | To find the percentage of successful identity federation requests, use the Average statistic on this metric. To count the total number of identity federation requests, use the Sample Count statistic on this metric. To count the total number of successful identity federation requests, use the Sum statistic on this metric. To count the total number of failed identity federation requests, use the CloudWatch Math expression and subtract the Sum statistic from the Sample Count statistic.  Metric dimension: UserPool, UserPoolC lient , IdentityProvider |
|                     | Units: Count                                                                                                    |

| Metric              | Description                                                                                                    |
|---------------------|----------------------------------------------------------------------------------------------------|
| FederationThrottles | Provides the total number of throttled identity federation requests to the Amazon Cognito user pool. A count of 1 is published whenever an identity federation request is throttled. |
|                     | To count the total number of throttled identity federation requests, use the Sum statistic for this metric.                                                                          |
|                     | Metric dimension: UserPool, UserPoolC lient , IdentityProvider                                                                                                    |
|                     | Units: Count                                                                                                    |
| CallCount           | Provides the total number of calls customers made related to a category. This metric includes all the calls, such as throttled calls, failed calls, and successful calls.            |
|                     | This metric is available in the <b>Usage</b> nameSpace .                                                                                                    |
|                     | The category quota is enforced for each AWS account across all user pools in an account and Region.                                                                                  |
|                     | You can count the total number of calls in a category using the Sum statistic for this metric.                                                                                       |
|                     | Metric dimension: Service, Type, Resource,<br>Class                                                                                                    |
|                     | Units: Count                                                                                                    |

| Metric        | Description                                                                                     |
|---------------|-------------------------------------------------------------------------------------------------|
| ThrottleCount | Provides the total number of throttled calls related to a category.                             |
|               | This metric is available in the <b>Usage</b> nameSpace .                                        |
|               | This metric is published at the account level.                                                  |
|               | You can count the total number of calls in a category, using the Sum statistic for this metric. |
|               | Metric dimension: Service, Type, Resource,<br>Class                                             |
|               | Units: Count                                                                                    |

# **Dimensions for Amazon Cognito user pools**

The following dimensions are used to refine the usage metrics that are published by Amazon Cognito. The dimensions only apply to CallCount and ThrottleCount metrics.

| Dimension | Description                                                                                                    |
|-----------|----------------------------------------------------------------------------------------------------|
| Service   | The name of the AWS service containing the resource. For Amazon Cognito usage metrics, the value for this dimension is Cognito user pool. |
| Type      | The type of entity that is being reported. The only valid value for Amazon Cognito usage metrics is API.                                  |
| Resource  | The type of resource that is running. The only valid value is category name.                                                              |

| Dimension | Description                                                                          |
|-----------|--------------------------------------------------------------------------------------|
| Class     | The class of resource being tracked. Amazon Cognito doesn't use the class dimension. |

#### Use the Service Quotas console to track metrics

You can view and manage your Amazon Cognito user pools and identity pools quotas from a central location with Service Quotas. You can use the Service Quotas console to view details about a specific quota, monitor quota utilization, and request a quota increase. For some quota types, you can create a CloudWatch alarm to track your quota utilization. To learn more about what Amazon Cognito metrics you can track, see Track quota usage.

# To view Amazon Cognito user pools and identity pools service quotas utilization, complete the following steps.

- 1. Open the Service Quotas console.
- 2. In the navigation pane, choose AWS services.
- 3. From the **AWS services** list, search and choose **Amazon Cognito user pools** or **Amazon Cognito Federated Identities**. The service quota page appears.
- 4. Select a quota that supports CloudWatch monitoring. For example, choose Rate of UserAuthentication requests in Amazon Cognito user pools.
- 5. Scroll down to **Monitoring**. This section appears only for quotas that support CloudWatch monitoring.
- 6. In **Monitoring** you can view current service quota utilization in the graph.
- In Monitoring select either one hour, three hours, twelve hours, one day, three days, or one week.
- 8. Select any area inside of the graph to view the service quota utilization percentage. From here, you can add the graph to your dashboard or use the action menu to select **View in metrics**, which will take you to the related metrics in the CloudWatch console.

#### Use the CloudWatch console to track metrics

You can track and collect Amazon Cognito user pools metrics using CloudWatch. The CloudWatch dashboard will display metrics about every AWS service you use. You can use CloudWatch to create

metric alarms. The alarms can be set up to send you notifications or make a change to a specific resource that you are monitoring. To view service quota metrics in CloudWatch, complete the following steps.

- Open the CloudWatch console.
- 2. In the navigation pane, choose Metrics.
- In All metrics select a metric and a dimension. 3.
- Select the check box next to a metric. The metrics will appear in the graph.

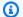

#### Note

Metrics that haven't had any new data points in the past two weeks don't appear in the console. They also don't appear when you enter their metric name or dimension names in the search box in the All metrics tab in the console, and they are not returned in the results of a list-metrics command. The best way to retrieve these metrics is with the get-metricdata or get-metric-statistics commands in the AWS CLI.

### Create a CloudWatch alarm for a quota

Amazon Cognito provides CloudWatch usage metrics that correspond to the AWS service quotas for CallCount and ThrottleCount APIs. For more information about tracking usage in CloudWatch, see Track quota usage.

In the Service Quotas console, you can create alarms that alert you when your usage approaches a service quota. To learn how to set up a CloudWatch alarm using the Service Quotas console, see Service Quotas and CloudWatch alarms.

# Logging Amazon Cognito API calls with AWS CloudTrail

Amazon Cognito is integrated with AWS CloudTrail, a service that provides a record of actions taken by a user, role, or an AWS service in Amazon Cognito. CloudTrail captures a subset of API calls for Amazon Cognito as events, including calls from the Amazon Cognito console and from code calls to the Amazon Cognito API operations. If you create a trail, you can choose to deliver CloudTrail events to an Amazon S3 bucket, including events for Amazon Cognito. If you don't configure a trail, you can still view the most recent events in the CloudTrail console in Event **history**. Using the information collected by CloudTrail, you can determine the request that was

made to Amazon Cognito, the IP address from which the request was made, who made the request, when it was made, and additional details.

To learn more about CloudTrail, including how to configure and activate it, see the <u>AWS CloudTrail</u> User Guide.

You can also create Amazon CloudWatch alarms for specific CloudTrail events. For example, you can set up CloudWatch to trigger an alarm if an identity pool configuration is changed. For more information, see Creating CloudWatch alarms for CloudTrail events: Examples.

#### **Topics**

- Amazon Cognito information in CloudTrail
- Understanding Amazon Cognito sign-in events
- Analyzing Amazon Cognito CloudTrail events with Amazon CloudWatch Logs Insights

# Amazon Cognito information in CloudTrail

CloudTrail is turned on when you create your AWS account. When supported event activity occurs in Amazon Cognito, that activity is recorded in a CloudTrail event along with other AWS service events in **Event history**. You can view, search, and download recent events in your AWS account. For more information, see Viewing events with CloudTrail event history.

For an ongoing record of events in your AWS account, including events for Amazon Cognito, create a trail. A CloudTrail trail delivers log files to an Amazon S3 bucket. By default, when you create a trail in the console, the trail applies to all Regions. The trail logs events from all Regions in the AWS partition and delivers the log files to the Amazon S3 bucket that you specify. Additionally, you can configure other AWS services to further analyze and act upon the event data collected in CloudTrail logs. For more information, see:

- · Overview for creating a trail
- CloudTrail supported services and integrations
- Configuring amazon SNS notifications for CloudTrail
- Receiving CloudTrail log files from multiple regions and Receiving CloudTrail log files from multiple accounts

Every event or log entry contains information about who generated the request. The identity information helps you determine the following:

- Whether the request was made with root or IAM user credentials.
- Whether the request was made with temporary security credentials for a role or federated user.
- Whether the request was made by another AWS service.

For more information, see the CloudTrail userIdentity element.

#### Confidential data in AWS CloudTrail

Because user pools and identity pools process user data, Amazon Cognito obscures some private fields in your CloudTrail events with the value HIDDEN\_FOR\_SECURITY\_REASONS. For examples of fields that Amazon Cognito doesn't populate to events, see <a href="Understanding Amazon Cognito sign-in events">Understanding Amazon Cognito sign-in events</a>. Amazon Cognito only obscures some fields that commonly contain user information, like passwords and tokens. Amazon Cognito doesn't perform any automatic detection or masking of personally-identifying information that you populate to non-private fields in your API requests.

#### **Amazon Cognito User Pools**

Amazon Cognito supports logging for all of the actions listed on the <u>User pool actions</u> page as events in CloudTrail log files. Amazon Cognito logs user pool events to CloudTrail as *management events*.

The eventType field in a Amazon Cognito user pools CloudTrail entry tells you whether your app made the request to the <u>Amazon Cognito user pools API</u> or to an <u>endpoint that serves resources</u> <u>for OpenID Connect, SAML 2.0, or the hosted UI</u>. API requests have an eventType of AwsApiCall and endpoint requests have an eventType of AwsServiceEvent.

Amazon Cognito logs the following hosted UI requests to your hosted UI as events in CloudTrail.

#### Hosted UI operations in CloudTrail

| Operation                                             | Description                                                       |
|-------------------------------------------------------|-------------------------------------------------------------------|
| Login_GET , CognitoAuthentication                     | A user views or submits credentials to your Login endpoint.       |
| <pre>OAuth2_Authorize_GET , Beta_Auth orize_GET</pre> | A user views your <u>Authorize endpoint</u> .                     |
| OAuth2Response_GET ,OAuth2Res<br>ponse_POST           | A user submits an IdP token to your /oauth2/idpresponse endpoint. |

| Operation                                                         | Description                                                                                                  |
|-------------------------------------------------------------------|----------------------------------------------------------------------------------------------------|
| SAML2Response_POST ,Beta_SAML 2Response_POST                      | A user submits an IdP SAML assertion to your /saml2/idpresponse endpoint.                                    |
| Login_OIDC_SAML_POST                                              | A user enters a username at your <u>Login</u><br><u>endpoint</u> and matches with an <u>IdP identifier</u> . |
| Token_POST , Beta_Token_POST                                      | A user submits an authorization code to your <u>Token endpoint</u> .                                         |
| Signup_GET , Signup_POST                                          | A user submits sign-up information to your / signup endpoint.                                                |
| Confirm_GET , Confirm_POST                                        | A user submits a confirmation code in the hosted UI.                                                         |
| ResendCode_POST                                                   | A user submits a request to resend a confirmat ion code in the hosted UI.                                    |
| ForgotPassword_GET ,ForgotPas sword_POST                          | A user submits a request to reset their password to your /forgotPassword endpoint.                           |
| <pre>ConfirmForgotPassword_GET , ConfirmForgotPassword_POST</pre> | A user submits a code to your /confirmF orgotPassword endpoint that confirms their ForgotPassword request.   |
| <pre>ResetPassword_GET , ResetPass word_POST</pre>                | A user submits a new password in the hosted UI.                                                              |
| Mfa_GET, Mfa_POST                                                 | A user submits a multi-factor authentication (MFA) code in the hosted UI.                                    |
| MfaOption_GET , MfaOption_POST                                    | A user chooses their preferred method for MFA in the hosted UI.                                              |

| Operation                         | Description                                                                                        |
|-----------------------------------|----------------------------------------------------------------------------------------------------|
| MfaRegister_GET ,MfaRegister_POST | A user submits a multi-factor authentication (MFA) code in the hosted UI when registering the MFA. |
| Logout                            | A user signs out at your /logout endpoint.                                                         |
| SAML2Logout_POST                  | A user signs out at your /saml2/logout endpoint.                                                   |
| Error_GET                         | A user views an error page in the hosted UI.                                                       |
| UserInfo_GET ,UserInfo_POST       | A user or IdP exchanges information with your <u>UserInfo endpoint</u> .                           |
| Confirm_With_Link_GET             | A user submits a confirmation based on a link that Amazon Cognito sent in an email message.        |
| Event_Feedback_GET                | A user submits feedback to Amazon Cognito about an <u>advanced security features</u> event.        |

# Note

Amazon Cognito records UserSub but not UserName in CloudTrail logs for requests that are specific to a user. You can find a user for a given UserSub by calling the ListUsers API, and using a filter for sub.

# **Amazon Cognito identity pools**

#### **Data events**

Amazon Cognito logs the following Amazon Cognito Identity events to CloudTrail as data events. Data events are high-volume data-plane API operations that CloudTrail doesn't log by default. Additional charges apply for data events.

GetCredentialsForIdentity

- GetId
- GetOpenIdToken
- GetOpenIdTokenForDeveloperIdentity
- UnlinkIdentity

To generate CloudTrail logs for these API operations, you must activate data events in your trail and choose event selectors for **Cognito identity pools**. For more information, see <u>Logging data</u> events for trails in the *AWS CloudTrail User Guide*.

You can also add identity pools event selectors to your trail with the following CLI command.

```
aws cloudtrail put-event-selectors --trail-name <trail name> --advanced-event-selectors
"{\
   \"Name\": \"Cognito Selector\",\
   \"FieldSelectors\": [\
      {\
         \"Field\": \"eventCategory\",\
         \"Equals\": [\
            \"Data\"\
         ]\
      },\
      {\
         \"Field\": \"resources.type\",\
         \"Equals\": [\
            \"AWS::Cognito::IdentityPool\"\
         ]/
      }\
   ]\
}"
```

#### Management events

Amazon Cognito logs the remainder of Amazon Cognito identity pools API operations as management events. CloudTrail logs management event API operations by default.

For a list of the Amazon Cognito identity pools API operations that Amazon Cognito logs to CloudTrail, see the Amazon Cognito identity pools API Reference.

# **Amazon Cognito Sync**

Amazon Cognito logs all Amazon Cognito Sync API operations as management events. For a list of the Amazon Cognito Sync API operations that Amazon Cognito logs to CloudTrail, see the <a href="Mazon Cognito"><u>Amazon Cognito Sync API Reference.</u></a>

#### **Understanding Amazon Cognito sign-in events**

A trail can deliver events as log files to an Amazon S3 bucket that you specify. CloudTrail log files contain one or more log entries. An event represents a single request from any source and includes information about the requested action, the date and time of the action, request parameters, and so on. CloudTrail log files are not an ordered stack trace of the public API calls, so they do not appear in any specific order.

#### **Topics**

- Example CloudTrail events for a hosted UI sign-up
- Example CloudTrail event for a SAML request
- Example CloudTrail events for requests to the token endpoint
- Example CloudTrail event for CreateIdentityPool
- Example CloudTrail event for GetCredentialsForIdentity
- Example CloudTrail event for GetId
- Example CloudTrail event for GetOpenIdToken
- Example CloudTrail event for GetOpenIdTokenForDeveloperIdentity
- Example CloudTrail event for UnlinkIdentity

# Example CloudTrail events for a hosted UI sign-up

The following example CloudTrail events demonstrate the information that Amazon Cognito logs when a user signs up through the hosted UI.

Amazon Cognito logs the following event when a new user navigates to the sign-in page for your app.

```
{
    "eventVersion": "1.08",
    "userIdentity":
    {
        "accountId": "123456789012"
    },
    "eventTime": "2022-04-06T05:38:12Z",
```

```
"eventSource": "cognito-idp.amazonaws.com",
    "eventName": "Login_GET",
    "awsRegion": "us-west-2",
    "sourceIPAddress": "192.0.2.1",
    "userAgent": "Mozilla/5.0 (Macintosh; Intel Mac OS X 10_15_7)...",
    "errorCode": "",
    "errorMessage": "",
    "additionalEventData":
    {
        "responseParameters":
            "status": 200.0
        },
        "requestParameters":
        {
            "redirect_uri":
                "https://www.amazon.com"
            ],
            "response_type":
                "token"
            ],
            "client_id":
                "1example23456789"
            ]
        }
    },
    "eventID": "382ae09a-151d-4116-8f2b-6ac0a804a38c",
    "readOnly": true,
    "eventType": "AwsServiceEvent",
    "managementEvent": true,
    "recipientAccountId": "123456789012",
    "serviceEventDetails":
    {
        "serviceAccountId": "111122223333"
    "eventCategory": "Management"
}
```

Amazon Cognito logs the following event when a new user chooses **Sign up** from the sign-in page for your app.

```
{
    "eventVersion": "1.08",
    "userIdentity":
    {
        "accountId": "123456789012"
    },
    "eventTime": "2022-05-05T23:21:43Z",
    "eventSource": "cognito-idp.amazonaws.com",
    "eventName": "Signup_GET",
    "awsRegion": "us-west-2",
    "sourceIPAddress": "192.0.2.1",
    "userAgent": "Mozilla/5.0 (Macintosh; Intel Mac OS X 10_15_7)...",
    "requestParameters": null,
    "responseElements": null,
    "additionalEventData":
        "responseParameters":
        {
            "status": 200
        },
        "requestParameters":
        {
            "response_type":
            Г
                "code"
            "redirect_uri":
            Γ
                "https://www.amazon.com"
            ],
            "client_id":
                "1example23456789"
            ]
        },
        "userPoolDomain": "mydomain.us-west-2.amazoncognito.com",
        "userPoolId": "us-west-2_aaaaaaaaa"
    },
    "requestID": "7a63e7c2-b057-4f3d-a171-9d9113264fff",
    "eventID": "5e7b27a0-6870-4226-adb4-f86cd51ac5d8",
    "readOnly": true,
    "eventType": "AwsServiceEvent",
    "managementEvent": true,
```

```
"recipientAccountId": "123456789012",
    "serviceEventDetails":
    {
        "serviceAccountId": "111122223333"
    },
        "eventCategory": "Management"
}
```

Amazon Cognito logs the following event when a new user chooses a username, enters an email address, and chooses a password from the sign-in page for your app. Amazon Cognito doesn't log identifying information about the user's identity to CloudTrail.

```
{
    "eventVersion": "1.08",
    "userIdentity":
    {
        "accountId": "123456789012"
    "eventTime": "2022-05-05T23:22:05Z",
    "eventSource": "cognito-idp.amazonaws.com",
    "eventName": "Signup_POST",
    "awsRegion": "us-west-2",
    "sourceIPAddress": "192.0.2.1",
    "userAgent": "Mozilla/5.0 (Macintosh; Intel Mac OS X 10_15_7)...",
    "requestParameters": null,
    "responseElements": null,
    "additionalEventData":
    {
        "responseParameters":
        {
            "status": 302
        },
        "requestParameters":
        {
            "password":
            Γ
                "HIDDEN_DUE_TO_SECURITY_REASONS"
            "requiredAttributes[email]":
            Ε
                "HIDDEN_DUE_TO_SECURITY_REASONS"
            ],
            "response_type":
```

```
Γ
                "code"
            ],
            "_csrf":
            Γ
                "HIDDEN_DUE_TO_SECURITY_REASONS"
            ],
            "redirect_uri":
                "https://www.amazon.com"
            ],
            "client_id":
                "1example23456789"
            ],
            "username":
                 "HIDDEN_DUE_TO_SECURITY_REASONS"
            ]
        },
        "userPoolDomain": "mydomain.us-west-2.amazoncognito.com",
        "userPoolId": "us-west-2_aaaaaaaaa"
    },
    "requestID": "9ad58dd8-3517-4aa8-96a5-d17a01df9eb4",
    "eventID": "c75eb7a5-eb8c-43d1-8331-f4412e756e69",
    "readOnly": false,
    "eventType": "AwsServiceEvent",
    "managementEvent": true,
    "recipientAccountId": "123456789012",
    "serviceEventDetails":
        "serviceAccountId": "111122223333"
    },
    "eventCategory": "Management"
}
```

Amazon Cognito logs the following event when a new user accesses the user confirmation page in the hosted UI after they sign up.

```
{
    "eventVersion": "1.08",
    "userIdentity":
    {
```

```
"accountId": "123456789012"
},
"eventTime": "2022-05-05T23:22:06Z",
"eventSource": "cognito-idp.amazonaws.com",
"eventName": "Confirm_GET",
"awsRegion": "us-west-2",
"sourceIPAddress": "192.0.2.1",
"userAgent": "Mozilla/5.0 (Macintosh; Intel Mac OS X 10_15_7)...",
"requestParameters": null,
"responseElements": null,
"additionalEventData":
{
    "responseParameters":
    {
        "status": 200
    },
    "requestParameters":
    {
        "response_type":
        "code"
        ],
        "redirect_uri":
            "https://www.amazon.com"
        ],
        "client_id":
            "1example23456789"
        ]
    },
    "userPoolDomain": "mydomain.us-west-2.amazoncognito.com",
    "userPoolId": "us-west-2_aaaaaaaaa"
},
"requestID": "58a5b170-3127-45bb-88cc-3e652d779e0b",
"eventID": "7f87291a-6d50-409a-822f-e3a5ec7e60da",
"readOnly": false,
"eventType": "AwsServiceEvent",
"managementEvent": true,
"recipientAccountId": "123456789012",
"serviceEventDetails":
{
    "serviceAccountId": "111122223333"
},
```

```
"eventCategory": "Management"
}
```

Amazon Cognito logs the following event when, in the user confirmation page in the hosted UI, a user enters a code that Amazon Cognito sent them in an email message.

```
{
    "eventVersion": "1.08",
    "userIdentity":
    {
        "accountId": "123456789012"
    },
    "eventTime": "2022-05-05T23:23:32Z",
    "eventSource": "cognito-idp.amazonaws.com",
    "eventName": "Confirm_POST",
    "awsRegion": "us-west-2",
    "sourceIPAddress": "192.0.2.1",
    "userAgent": "Mozilla/5.0 (Macintosh; Intel Mac OS X 10_15_7)...",
    "requestParameters": null,
    "responseElements": null,
    "additionalEventData":
    {
        "responseParameters":
        {
            "status": 302
        },
        "requestParameters":
        {
            "confirm":
            Γ
                11 11
            "deliveryMedium":
            Γ
                "EMAIL"
            ],
            "sub":
                "704b1e47-34fe-40e9-8c41-504997494531"
            ],
            "code":
            Γ
                "HIDDEN_DUE_TO_SECURITY_REASONS"
```

```
],
        "destination":
            "HIDDEN_DUE_TO_SECURITY_REASONS"
        ],
        "response_type":
        Γ
            "code"
        ],
        "_csrf":
        Γ
            "HIDDEN_DUE_TO_SECURITY_REASONS"
        ],
        "cognitoAsfData":
        "HIDDEN_DUE_TO_SECURITY_REASONS"
        ],
        "redirect_uri":
        Γ
            "https://www.amazon.com"
        ],
        "client_id":
        Γ
            "1example23456789"
        ],
        "username":
        Γ
            "HIDDEN_DUE_TO_SECURITY_REASONS"
        ]
    },
    "userPoolDomain": "mydomain.us-west-2.amazoncognito.com",
    "userPoolId": "us-west-2_aaaaaaaaa"
},
"requestID": "9764300a-ed35-4f87-8a0f-b18b3fe2b11e",
"eventID": "e24ac6e5-2f70-4c6e-ad4e-2f08a547bb36",
"readOnly": false,
"eventType": "AwsServiceEvent",
"managementEvent": true,
"recipientAccountId": "123456789012",
"serviceEventDetails":
{
    "serviceAccountId": "111122223333"
},
"eventCategory": "Management"
```

}

#### Example CloudTrail event for a SAML request

Amazon Cognito logs the following event when a user who has authenticated with your SAML IdP submits the SAML assertion to your /saml2/idpresponse endpoint.

```
{
    "eventVersion": "1.08",
    "userIdentity":
    {
        "accountId": "123456789012"
    },
    "eventTime": "2022-05-06T00:50:57Z",
    "eventSource": "cognito-idp.amazonaws.com",
    "eventName": "SAML2Response_POST",
    "awsRegion": "us-west-2",
    "sourceIPAddress": "192.0.2.1",
    "userAgent": "Mozilla/5.0 (Macintosh; Intel Mac OS X 10_15_7)...",
    "requestParameters": null,
    "responseElements": null,
    "additionalEventData":
    {
        "responseParameters":
        {
            "status": 302
        },
        "requestParameters":
        {
            "RelayState":
            Γ
                "HIDDEN_DUE_TO_SECURITY_REASONS"
            ],
            "SAMLResponse":
                "HIDDEN_DUE_TO_SECURITY_REASONS"
            ]
        },
        "userPoolDomain": "mydomain.us-west-2.amazoncognito.com",
        "userPoolId": "us-west-2_aaaaaaaaa"
    },
    "requestID": "4f6f15d1-c370-4a57-87f0-aac4817803f7",
    "eventID": "9824b50f-d9d1-4fb8-a2c1-6aa78ca5902a",
```

```
"readOnly": false,
"eventType": "AwsServiceEvent",
"managementEvent": true,
"recipientAccountId": "625647942648",
"serviceEventDetails":
{
        "serviceAccountId": "111122223333"
},
"eventCategory": "Management"
}
```

#### Example CloudTrail events for requests to the token endpoint

The following are example events from requests to the Token endpoint.

Amazon Cognito logs the following event when a user who has authenticated and received an authorization code submits the code to your /oauth2/token endpoint.

```
{
    "eventVersion": "1.08",
    "userIdentity":
    {
        "accountId": "123456789012"
    },
    "eventTime": "2022-05-12T22:12:30Z",
    "eventSource": "cognito-idp.amazonaws.com",
    "eventName": "Token_POST",
    "awsRegion": "us-west-2",
    "sourceIPAddress": "192.0.2.1",
    "userAgent": "Mozilla/5.0 (Macintosh; Intel Mac OS X 10_15_7)...",
    "requestParameters": null,
    "responseElements": null,
    "additionalEventData":
    {
        "responseParameters":
        {
            "status": 200
        },
        "requestParameters":
        {
            "code":
            Г
                "HIDDEN_DUE_TO_SECURITY_REASONS"
```

```
],
            "grant_type":
                "authorization_code"
            ],
            "redirect_uri":
            Γ
                "https://www.amazon.com"
            ],
            "client_id":
                "1example23456789"
            ]
        },
        "userPoolDomain": "mydomain.us-west-2.amazoncognito.com",
        "userPoolId": "us-west-2_aaaaaaaaa"
    },
    "requestID": "f257f752-cc14-4c52-ad5b-152a46915238",
    "eventID": "0bd1586d-cd3e-4d7a-abaf-fd8bfc3912fd",
    "readOnly": false,
    "eventType": "AwsServiceEvent",
    "managementEvent": true,
    "recipientAccountId": "123456789012",
    "serviceEventDetails":
        "serviceAccountId": "111122223333"
    },
    "eventCategory": "Management"
}
```

Amazon Cognito logs the following event when your backend system submits a client\_credentials request for an access token to your /oauth2/token endpoint.

```
"eventVersion": "1.08",
    "userIdentity":
    {
        "accountId": "123456789012"
    },
    "eventTime": "2022-05-12T21:07:05Z",
    "eventSource": "cognito-idp.amazonaws.com",
    "eventName": "Token_POST",
    "awsRegion": "us-west-2",
```

```
"sourceIPAddress": "192.0.2.1",
    "userAgent": "Mozilla/5.0 (Macintosh; Intel Mac OS X 10_15_7)...",
    "requestParameters": null,
    "responseElements": null,
    "additionalEventData":
    {
        "responseParameters":
        {
            "status": 200
        },
        "requestParameters":
        {
            "grant_type":
            Γ
                "client_credentials"
            ],
            "client_id":
                "1example23456789"
            ]
        },
        "userPoolDomain": "mydomain.us-west-2.amazoncognito.com",
        "userPoolId": "us-west-2_aaaaaaaaa"
    },
    "requestID": "4f871256-6825-488a-871b-c2d9f55caff2",
    "eventID": "473e5cbc-a5b3-4578-9ad6-3dfdcb8a6d34",
    "readOnly": false,
    "eventType": "AwsServiceEvent",
    "managementEvent": true,
    "recipientAccountId": "123456789012",
    "serviceEventDetails":
    {
        "serviceAccountId": "111122223333"
    },
    "eventCategory": "Management"
}
```

Amazon Cognito logs the following event when your app exchanges a refresh token for a new ID and access token with your /oauth2/token endpoint.

```
{
    "eventVersion": "1.08",
    "userIdentity":
```

```
{
    "accountId": "123456789012"
},
"eventTime": "2022-05-12T22:16:40Z",
"eventSource": "cognito-idp.amazonaws.com",
"eventName": "Token_POST",
"awsRegion": "us-west-2",
"sourceIPAddress": "192.0.2.1",
"userAgent": "Mozilla/5.0 (Macintosh; Intel Mac OS X 10_15_7)...",
"requestParameters": null,
"responseElements": null,
"additionalEventData":
{
    "responseParameters":
    {
        "status": 200
    },
    "requestParameters":
    {
        "refresh_token":
        "HIDDEN_DUE_TO_SECURITY_REASONS"
        ],
        "grant_type":
            "refresh_token"
        ],
        "client_id":
            "1example23456789"
        ]
    },
    "userPoolDomain": "mydomain.us-west-2.amazoncognito.com",
    "userPoolId": "us-west-2_aaaaaaaaa"
},
"requestID": "2829f0c6-a3a9-4584-b046-11756dfe8a81",
"eventID": "12bd3464-59c7-44fa-b8ff-67e1cf092018",
"readOnly": false,
"eventType": "AwsServiceEvent",
"managementEvent": true,
"recipientAccountId": "123456789012",
"serviceEventDetails":
{
    "serviceAccountId": "111122223333"
```

```
},
"eventCategory": "Management"
}
```

### Example CloudTrail event for CreateIdentityPool

The following example is a log entry for a request for the CreateIdentityPool action. The request was made by an IAM user named Alice.

```
{
    "eventVersion": "1.03",
    "userIdentity": {
        "type": "IAMUser",
        "principalId": "PRINCIPAL_ID",
        "arn": "arn:aws:iam::123456789012:user/Alice",
        "accountId": "123456789012",
        "accessKeyId": "['EXAMPLE_KEY_ID']",
        "userName": "Alice"
    },
    "eventTime": "2016-01-07T02:04:30Z",
    "eventSource": "cognito-identity.amazonaws.com",
    "eventName": "CreateIdentityPool",
    "awsRegion": "us-east-1",
    "sourceIPAddress": "127.0.0.1",
    "userAgent": "USER_AGENT",
    "requestParameters": {
        "identityPoolName": "TestPool",
        "allowUnauthenticatedIdentities": true,
        "supportedLoginProviders": {
            "graph.facebook.com": "0000000000000000"
        }
    },
    "responseElements": {
        "identityPoolName": "TestPool",
        "identityPoolId": "us-east-1:1cf667a2-49a6-454b-9e45-23199EXAMPLE",
        "allowUnauthenticatedIdentities": true,
        "supportedLoginProviders": {
            "graph.facebook.com": "0000000000000000"
        }
    },
    "requestID": "15cc73a1-0780-460c-91e8-e12ef034e116",
    "eventID": "f1d47f93-c708-495b-bff1-cb935a6064b2",
    "eventType": "AwsApiCall",
```

```
"recipientAccountId": "123456789012"
}
```

#### Example CloudTrail event for GetCredentialsForIdentity

The following example is a log entry for a request for the GetCredentialsForIdentity action.

```
{
    "eventVersion": "1.08",
    "userIdentity": {
        "type": "Unknown"
    },
    "eventTime": "2023-01-19T16:55:08Z",
    "eventSource": "cognito-identity.amazonaws.com",
    "eventName": "GetCredentialsForIdentity",
    "awsRegion": "us-east-1",
    "sourceIPAddress": "192.0.2.4",
    "userAgent": "aws-cli/2.7.25 Python/3.9.11 Darwin/21.6.0 exe/x86_64 prompt/off
 command/cognito-identity.get-credentials-for-identity",
    "requestParameters": {
        "logins": {
            "cognito-idp.us-east-1.amazonaws.com/us-east-1_aaaaaaaaaa":
 "HIDDEN_DUE_TO_SECURITY_REASONS"
        },
        "identityId": "us-east-1:1cf667a2-49a6-454b-9e45-23199EXAMPLE"
    },
    "responseElements": {
        "credentials": {
            "accessKeyId": "ASIAIOSFODNN7EXAMPLE",
            "sessionToken": "aAaAaAaAaAaAab1111111111EXAMPLE",
            "expiration": "Jan 19, 2023 5:55:08 PM"
        },
        "identityId": "us-east-1:1cf667a2-49a6-454b-9e45-23199EXAMPLE"
    },
    "requestID": "659dfc23-7c4e-4e7c-858a-1abce884d645",
    "eventID": "6ad1c766-5a41-4b28-b5ca-e223ccb00f0d",
    "readOnly": false,
    "resources": [{
        "accountId": "111122223333",
        "type": "AWS::Cognito::IdentityPool",
        "ARN": "arn:aws:cognito-identity:us-east-1:111122223333:identitypool/us-
east-1:2dg778b3-50b7-565c-0f56-34200EXAMPLE"
    }],
    "eventType": "AwsApiCall",
```

```
"managementEvent": false,
    "recipientAccountId": "111122223333",
    "eventCategory": "Data"
}
```

#### **Example CloudTrail event for GetId**

The following example is a log entry for a request for the GetId action.

```
{
    "eventVersion": "1.08",
    "userIdentity": {
        "type": "Unknown"
    },
    "eventTime": "2023-01-19T16:55:05Z",
    "eventSource": "cognito-identity.amazonaws.com",
    "eventName": "GetId",
    "awsRegion": "us-east-1",
    "sourceIPAddress": "192.0.2.4",
    "userAgent": "aws-cli/2.7.25 Python/3.9.11 Darwin/21.6.0 exe/x86_64 prompt/off
 command/cognito-identity.get-id",
    "requestParameters": {
        "identityPoolId": "us-east-1:2dg778b3-50b7-565c-0f56-34200EXAMPLE",
        "logins": {
            "cognito-idp.us-east-1.amazonaws.com/us-east-1_aaaaaaaaaa":
 "HIDDEN_DUE_TO_SECURITY_REASONS"
        }
    },
    "responseElements": {
        "identityId": "us-east-1:1cf667a2-49a6-454b-9e45-23199EXAMPLE"
    },
    "requestID": "dc28def9-07c8-460a-a8f3-3816229e6664",
    "eventID": "c5c459d9-40ec-41fd-8f6b-57865d5a9975",
    "readOnly": false,
    "resources": [{
        "accountId": "111122223333",
        "type": "AWS::Cognito::IdentityPool",
        "ARN": "arn:aws:cognito-identity:us-east-1:111122223333:identitypool/us-
east-1:2dg778b3-50b7-565c-0f56-34200EXAMPLE"
    }],
    "eventType": "AwsApiCall",
    "managementEvent": false,
    "recipientAccountId": "111122223333",
    "eventCategory": "Data"
```

}

### Example CloudTrail event for GetOpenIdToken

The following example is a log entry for a request for the GetOpenIdToken action.

```
{
    "eventVersion": "1.08",
    "userIdentity": {
        "type": "Unknown"
    },
    "eventTime": "2023-01-19T16:55:08Z",
    "eventSource": "cognito-identity.amazonaws.com",
    "eventName": "GetOpenIdToken",
    "awsRegion": "us-east-1",
    "sourceIPAddress": "192.0.2.4",
    "userAgent": "aws-cli/2.7.25 Python/3.9.11 Darwin/21.6.0 exe/x86_64 prompt/off
 command/cognito-identity.get-open-id-token",
    "requestParameters": {
        "identityId": "us-east-1:1cf667a2-49a6-454b-9e45-23199EXAMPLE",
            "cognito-idp.us-east-1.amazonaws.com/us-east-1_aaaaaaaaaa":
 "HIDDEN_DUE_TO_SECURITY_REASONS"
    },
    "responseElements": {
        "identityId": "us-east-1:1cf667a2-49a6-454b-9e45-23199EXAMPLE"
    "requestID": "a506ba18-10d7-4fdb-9548-a8187b2e38bb",
    "eventID": "19ffc1a6-6ed8-4580-a4e1-3062c5ce6457",
    "readOnly": false,
    "resources": [{
        "accountId": "111122223333",
        "type": "AWS::Cognito::IdentityPool",
        "ARN": "arn:aws:cognito-identity:us-east-1:111122223333:identitypool/us-
east-1:2dg778b3-50b7-565c-0f56-34200EXAMPLE"
    }],
    "eventType": "AwsApiCall",
    "managementEvent": false,
    "recipientAccountId": "111122223333",
    "eventCategory": "Data"
}
```

#### Example CloudTrail event for GetOpenIdTokenForDeveloperIdentity

The following example is a log entry for a request for the GetOpenIdTokenForDeveloperIdentity action.

```
{
    "eventVersion": "1.08",
    "userIdentity": {
        "type": "AssumedRole",
        "principalId": "AROA1EXAMPLE:johns-AssumedRoleSession",
        "arn": "arn:aws:sts::111122223333:assumed-role/Admin/johns-AssumedRoleSession",
        "accountId": "111122223333",
        "accessKeyId": "ASIAIOSFODNN7EXAMPLE",
        "sessionContext": {
            "sessionIssuer": {
                "type": "Role",
                "principalId": "AROA1EXAMPLE",
                "arn": "arn:aws:iam::111122223333:role/Admin",
                "accountId": "111122223333",
                "userName": "Admin"
            },
            "attributes": {
                "creationDate": "2023-01-19T16:53:14Z",
                "mfaAuthenticated": "false"
            }
        }
    },
    "eventTime": "2023-01-19T16:55:08Z",
    "eventSource": "cognito-identity.amazonaws.com",
    "eventName": "GetOpenIdTokenForDeveloperIdentity",
    "awsRegion": "us-east-1",
    "sourceIPAddress": "27.0.3.154",
    "userAgent": "aws-cli/2.7.25 Python/3.9.11 Darwin/21.6.0 exe/x86_64 prompt/off
 command/cognito-identity.get-open-id-token-for-developer-identity",
    "requestParameters": {
        "tokenDuration": 900,
        "identityPoolId": "us-east-1:2dg778b3-50b7-565c-0f56-34200EXAMPLE",
        "logins": {
            "JohnsDeveloperProvider": "HIDDEN_DUE_TO_SECURITY_REASONS"
        }
    },
    "responseElements": {
        "identityId": "us-east-1:1cf667a2-49a6-454b-9e45-23199EXAMPLE"
    },
```

```
"requestID": "b807df87-57e7-4dd6-b90c-b06f46a61c21",
   "eventID": "f26fed91-3340-4d70-91ae-cdf555547b76",
   "readOnly": false,
   "resources": [{
        "accountId": "111122223333",
        "type": "AWS::Cognito::IdentityPool",
        "ARN": "arn:aws:cognito-identity:us-east-1:111122223333:identitypool/us-east-1:2dg778b3-50b7-565c-0f56-34200EXAMPLE"
        }],
        "eventType": "AwsApiCall",
        "managementEvent": false,
        "recipientAccountId": "111122223333",
        "eventCategory": "Data"
}
```

#### **Example CloudTrail event for UnlinkIdentity**

The following example is a log entry for a request for the UnlinkIdentity action.

```
{
    "eventVersion": "1.08",
    "userIdentity": {
        "type": "Unknown"
    },
    "eventTime": "2023-01-19T16:55:08Z",
    "eventSource": "cognito-identity.amazonaws.com",
    "eventName": "UnlinkIdentity",
    "awsRegion": "us-east-1",
    "sourceIPAddress": "192.0.2.4",
    "userAgent": "aws-cli/2.7.25 Python/3.9.11 Darwin/21.6.0 exe/x86_64 prompt/off
 command/cognito-identity.unlink-identity",
    "requestParameters": {
        "logins": {
            "cognito-idp.us-east-1.amazonaws.com/us-east-1_aaaaaaaaa":
 "HIDDEN_DUE_TO_SECURITY_REASONS"
        },
        "identityId": "us-east-1:1cf667a2-49a6-454b-9e45-23199EXAMPLE",
        "loginsToRemove": ["cognito-idp.us-east-1.amazonaws.com/us-east-1_aaaaaaaaaa"]
    },
    "responseElements": null,
    "requestID": "99c2c8e2-9c29-416f-bb17-b650a5cbada9",
    "eventID": "d8e26126-202a-43c2-b458-3f225efaedc7",
    "readOnly": false,
    "resources": [{
```

```
"accountId": "111122223333",
    "type": "AWS::Cognito::IdentityPool",
    "ARN": "arn:aws:cognito-identity:us-east-1:111122223333:identitypool/us-
east-1:2dg778b3-50b7-565c-0f56-34200EXAMPLE"
    }],
    "eventType": "AwsApiCall",
    "managementEvent": false,
    "recipientAccountId": "111122223333",
    "eventCategory": "Data"
}
```

# Analyzing Amazon Cognito CloudTrail events with Amazon CloudWatch Logs Insights

You can search and analyze your Amazon Cognito CloudTrail events with Amazon CloudWatch Logs Insights. When you configure your trail to send events to CloudWatch Logs, CloudTrail sends only the events that match your trail settings.

To query or research your Amazon Cognito CloudTrail events, in the CloudTrail console, make sure that you select the **Management events** option in your trail settings so that you can monitor the management operations performed on your AWS resources. You can optionally select the **Insights events** option in your trail settings when you want to identify errors, unusual activity, or unusual user behavior in your account.

### **Sample Amazon Cognito queries**

You can use the following queries in the Amazon CloudWatch console.

### **General queries**

Find the 25 most recently added log events.

```
fields @timestamp, @message | sort @timestamp desc | limit 25
| filter eventSource = "cognito-idp.amazonaws.com"
```

Get a list of the 25 most recently added log events that include exceptions.

```
fields @timestamp, @message | sort @timestamp desc | limit 25
| filter eventSource = "cognito-idp.amazonaws.com" and @message like /Exception/
```

#### **Exception and Error Queries**

Find the 25 most recently added log events with error code NotAuthorizedException along with Amazon Cognito user pool sub.

```
fields @timestamp, additionalEventData.sub as user | sort @timestamp desc | limit 25
| filter eventSource = "cognito-idp.amazonaws.com" and errorCode=
    "NotAuthorizedException"
```

Find the number of records with sourceIPAddress and corresponding eventName.

```
filter eventSource = "cognito-idp.amazonaws.com"
| stats count(*) by sourceIPAddress, eventName
```

Find the top 25 IP addresses that triggered a NotAuthorizedException error.

```
filter eventSource = "cognito-idp.amazonaws.com" and errorCode=
  "NotAuthorizedException"
| stats count(*) as count by sourceIPAddress, eventName
| sort count desc | limit 25
```

Find the top 25 IP addresses that called the ForgotPassword API.

```
filter eventSource = "cognito-idp.amazonaws.com" and eventName = 'ForgotPassword'
| stats count(*) as count by sourceIPAddress
| sort count desc | limit 25
```

### **Compliance validation for Amazon Cognito**

Third-party auditors assess the security and compliance of Amazon Cognito as part of multiple AWS compliance programs. These include SOC, PCI, FedRAMP, HIPAA, and others.

For a list of AWS services in scope of specific compliance programs, see <u>AWS services in scope by compliance programs</u>. For general information, see <u>AWS compliance programs</u>.

You can download third-party audit reports using AWS Artifact. For more information, see Downloading reports in AWS Artifact.

Your compliance responsibility when using Amazon Cognito is determined by the sensitivity of your data, your company's compliance objectives, and applicable laws and regulations. AWS provides the following resources to help with compliance:

Compliance validation 1079

<u>Security and compliance quick start guides</u> – These deployment guides discuss architectural
considerations and provide steps for deploying security- and compliance-focused baseline
environments on AWS.

- Architecting for HIPAA security and compliance whitepaper This whitepaper describes how companies can use AWS to create HIPAA-compliant applications.
- <u>AWS compliance resources</u> This collection of workbooks and guides might apply to your industry and location.
- <u>Evaluating resources with rules</u> in the *AWS Config Developer Guide* AWS Config; assesses how well your resource configurations comply with internal practices, industry guidelines, and regulations.
- <u>AWS Security Hub</u> This AWS service provides a comprehensive view of your security state within AWS that helps you check your compliance with security industry standards and best practices.

### **Resilience in Amazon Cognito**

The AWS global infrastructure is built around AWS Regions and Availability Zones. Regions provide multiple physically separated and isolated Availability Zones, which are connected through low-latency, high-throughput, and highly redundant networking. With Availability Zones, you can design and operate applications and databases that automatically fail over between zones without interruption. Availability Zones are more highly available, fault tolerant, and scalable than traditional single or multiple data center infrastructures.

For more information about AWS Regions and Availability Zones, see AWS global infrastructure.

#### **Topics**

Regional data considerations

### **Regional data considerations**

Amazon Cognito user pools are each created in one AWS Region, and they store the user profile data only in that region. User pools can send user data to a different AWS Region, depending on how optional features are configured.

• If the default no-reply@verificationemail.com email address setting is used for routing verification of emails addresses with Amazon Cognito user pools, emails are routed through the same region as the associated user pool.

Resilience 1080

• If a different email address is used to configure Amazon Simple Email Service (Amazon SES) with Amazon Cognito user pools, that email address is routed through the AWS Region associated with the email address in Amazon SES.

- SMS messages from Amazon Cognito user pools are routed through the same region Amazon SNS unless noted otherwise on Configuring email or phone verification.
- If Amazon Pinpoint analytics are used with Amazon Cognito user pools, the event data is routed to the US East (N. Virginia) Region.

#### Note

Amazon Pinpoint is available in several AWS Regions in North America, Europe, Asia, and Oceania. Amazon Pinpoint regions include the Amazon Pinpoint API. If a Amazon Pinpoint region is supported by Amazon Cognito, then Amazon Cognito will send events to Amazon Pinpoint projects within the same Amazon Pinpoint region. If a region isn't supported by Amazon Pinpoint, then Amazon Cognito will only support sending events in us-east-1. For Amazon Pinpoint detailed region information, see Amazon Pinpoint endpoints and quotas and Using Amazon Pinpoint analytics with amazon cognito user pools.

### Infrastructure security in Amazon Cognito

As a managed service, Amazon Cognito is protected by AWS global network security. For information about AWS security services and how AWS protects infrastructure, see AWS Cloud Security. To design your AWS environment using the best practices for infrastructure security, see Infrastructure Protection in Security Pillar AWS Well-Architected Framework.

You use AWS published API calls to access Amazon Cognito through the network. Clients must support the following:

- Transport Layer Security (TLS). We require TLS 1.2 and recommend TLS 1.3.
- Cipher suites with perfect forward secrecy (PFS) such as DHE (Ephemeral Diffie-Hellman) or ECDHE (Elliptic Curve Ephemeral Diffie-Hellman). Most modern systems such as Java 7 and later support these modes.

Infrastructure security 1081

Additionally, requests must be signed by using an access key ID and a secret access key that is associated with an IAM principal. Or you can use the <u>AWS Security Token Service</u> (AWS STS) to generate temporary security credentials to sign requests.

# Configuration and vulnerability analysis in Amazon Cognito user pools

AWS handles basic security tasks like guest operating system (OS) and database patching, firewall configuration, and disaster recovery. These procedures have been reviewed and certified by the appropriate third parties. For more details, see the following resources:

- Compliance validation for Amazon Cognito
- Shared Responsibility Model

### **AWS managed policies for Amazon Cognito**

To add permissions to users, groups, and roles, it is easier to use AWS managed policies than to write policies yourself. It takes time and expertise to <u>create IAM customer managed policies</u> that provide your team with only the permissions they need. To get started quickly, you can use our AWS managed policies. These policies cover common use cases and are available in your AWS account. For more information about AWS managed policies, see <u>AWS managed policies</u> in the *IAM User Guide*.

AWS services maintain and update AWS managed policies. You can't change the permissions in AWS managed policies. Services occasionally add additional permissions to an AWS managed policy to support new features. This type of update affects all identities (users, groups, and roles) where the policy is attached. Services are most likely to update an AWS managed policy when a new feature is launched or when new operations become available. Services do not remove permissions from an AWS managed policy, so policy updates won't break your existing permissions.

Additionally, AWS supports managed policies for job functions that span multiple services. For example, the **ReadOnlyAccess** AWS managed policy provides read-only access to all AWS services and resources. When a service launches a new feature, AWS adds read-only permissions for new operations and resources. For a list and descriptions of job function policies, see <u>AWS managed policies for job functions</u> in the *IAM User Guide*.

A number of policies are available via the IAM Console that you can use to grant access to Amazon Cognito:

- AmazonCognitoPowerUser Permissions for accessing and managing all aspects of your identity pools and user pools. To view the permissions for this policy, see AmazonCognitoPowerUser.
- AmazonCognitoReadOnly Permissions for read-only access to your identity pools and user pools. To view the permissions for this policy, see AmazonCognitoReadOnly.
- AmazonCognitoDeveloperAuthenticatedIdentities Permissions for your authentication system to integrate with Amazon Cognito. To view the permissions for this policy, see AmazonCognitoDeveloperAuthenticatedIdentities.

These policies are maintained by the Amazon Cognito team, so even as new APIs are added, your users continue to have the same level of access.

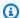

#### Note

When you create a new identity pool, you can automatically create new roles for authenticated and guest user access. The administrator who creates your identity pool with new IAM roles must also have IAM permissions to create roles.

Identity pools with unauthenticated guest access apply an additional AWS managed policy, AmazonCognitoUnAuthedIdentitiesSessionPolicy, as a session policy to unauthenticated users. This AWS managed policy has no intended administrative use. Instead, it limits the scope of permissions that you can apply to guest users in the identity pools enhanced authentication flow. For more information, see IAM roles.

### Amazon Cognito updates to AWS managed policies

View details about updates to AWS managed policies for Amazon Cognito since this service began tracking these changes. For automatic alerts about changes to this page, subscribe to the RSS feed on the Amazon Cognito Document history page.

Policy updates 1083

| Change                                                                            | Description                                                                                                    | Date              |
|-----------------------------------------------------------------------------------|----------------------------------------------------------------------------------------------------|-------------------|
| AmazonCognitoUnAut<br>hedIdentitiesSessi<br>onPolicy —new policy                  | Added an AWS managed policy for privilege scope-dow n of guest users in identity pools.                                                                                                    | July 14, 2023     |
| AmazonCognitoPower User and AmazonCog nitoReadOnly — Updates to existing policies | Added new permissions to allow power users to view and manage associations of AWS WAF web ACLs to Amazon Cognito user pools.  Added new permissions to allow read-only users to view associations of AWS WAF web ACLs to Amazon Cognito user | July 19, 2022     |
|                                                                                   | pools.                                                                                                    |                   |
| AmazonCognitoPower User - Update to an existing policy                            | Added a new permission to allow Amazon Cognito to call Amazon Simple Email Service PutIdentityPolicy and ListConfigurationS ets operations.                                                                                                  | November 17, 2021 |
|                                                                                   | This change allows Amazon Cognito user pools to update Amazon SES sending authorization policies and to apply Amazon SES configura tion sets when you configure email sending in your user pool.                                             |                   |
| AmazonCognitoPower User - Update to an existing policy                            | Added a new permission to allow Amazon Cognito to call Amazon Simple Notificat                                                                                                    | June 1, 2021      |

Policy updates 1084

| Change                                  | Description                                                                                                    | Date          |
|-----------------------------------------|----------------------------------------------------------------------------------------------------|---------------|
|                                         | ion Service's GetSMSSan dboxAccountStatus operation.  This change allows Amazon Cognito user pools to decide if you need to graduate out of the Amazon Simple Notificat ion Service sandbox in order to send messages to all end users through user pools. |               |
| Amazon Cognito started tracking changes | Amazon Cognito started tracking changes for its AWS managed policies.                                                                                                    | March 1, 2021 |

Policy updates 1085

### **Tagging Amazon Cognito resources**

A *tag* is a metadata label that you or AWS assigns to an AWS resource. Each tag consists of a *key* and a *value*. For tags that you assign, you define the key and value. For example, you might define the key as stage and the value for one resource as test.

Tags help you do the following:

- Identify and organize your AWS resources. Many AWS services support tagging, so that you can assign the same tag to resources from different services. This helps you indicate which resources are related. For example, you could assign the same tag to an Amazon Cognito user pool that you assign to an Amazon DynamoDB table.
- Track your AWS costs. You can activate these tags on the AWS Billing and Cost Management
  dashboard. AWS uses cost allocation tags to categorize your costs and deliver a monthly cost
  allocation report to you. For more information, see <u>Use cost allocation tags</u> in the AWS Billing
  User Guide.
- Control access to your resources based on the tags that are assigned to them. You can control
  access by specifying tag keys and values in the conditions for an AWS Identity and Access
  Management (IAM) policy. For example, you could allow a user to update a user pool only if
  the user pool has an owner tag with a value of that user's name. For more information, see
  Controlling access using tags in the IAM User Guide.

You can use the AWS Command Line Interface or the Amazon Cognito API to add, edit, or delete tags for both user and identity pools. You can also manage tags for user pools by using the Amazon Cognito console.

For tips on using tags, see the AWS tagging strategies post on the AWS Answers blog.

The following sections provide more information about tags for Amazon Cognito.

### **Supported resources in Amazon Cognito**

The following resources in Amazon Cognito support tagging:

- User pools
- Identity pools

Supported resources 1086

### Tag restrictions

The following restrictions apply to tags on Amazon Cognito resources:

- Maximum number of tags that you can assign to a resource 50
- Maximum key length 128 Unicode characters
- Maximum value length 256 Unicode characters
- Valid characters for keys and values a-z, A-Z, 0-9, space, and the following characters: \_ . : / = +
   \_@
- Keys and values are case sensitive
- Don't use aws: as a prefix for keys; it's reserved for AWS use

### Managing tags using the Amazon Cognito console

You can use the Amazon Cognito console to manage the tags that are assigned to your user pools.

#### To add tags to a user pool

- 1. Navigate to the Amazon Cognito console. If prompted, enter your AWS credentials.
- 2. Choose **User Pools**.
- Choose an existing user pool from the list, or create a user pool.
- 4. Choose the **User pool properties** tab and locate **Tags**.
- 5. Choose **Add tags** to add your first tag. If you have previously assigned tags to this user pool, in **Manage tags**, chose **Add another**.
- 6. Specify values for **Tag Key** and **Tag Value**.
- 7. For each additional tag that you want to add, choose **Add another**.
- 8. When you are finished adding tags, choose **Save changes**.

On the **Manage tags** page, you can also edit the keys and values of any existing tags. To remove a tag, choose **Remove**.

Tag restrictions 1087

### **AWS CLI examples**

The AWS CLI provides commands that help you manage the tags that you assign to your Amazon Cognito user pools and identity pools.

### **Assigning tags**

Use the following commands to assign tags to your existing user pools and identity pools.

### Example tag-resource Command for user pools

Assign tags to a user pool by using tag-resource within the cognito-idp set of commands:

```
$ aws cognito-idp tag-resource \
> --resource-arn user-pool-arn \
> --tags Stage=Test
```

This command includes the following parameters:

- resource-arn The Amazon Resource Name (ARN) of the user pool that you are applying tags
  to. To look up the ARN, choose the user pool in the Amazon Cognito console, and view the Pool
  ARN value on the General settings tab.
- tags The key-value pairs of the tags, in the format key=value.

To assign multiple tags at once, specify them in a comma-separated list:

```
$ aws cognito-idp tag-resource \
> --resource-arn user-pool-arn \
> --tags Stage=Test, CostCenter=80432, Owner=SysEng
```

### Example tag-resource Command for identity pools

Assign tags to an identity pool by using <u>tag-resource</u> within the cognito-identity set of commands:

```
$ aws cognito-identity tag-resource \
> --resource-arn identity-pool-arn \
> --tags Stage=Test
```

This command includes the following parameters:

AWS CLI examples 1088

• resource-arn – The Amazon Resource Name (ARN) of the identity pool that you are applying tags to. To look up the ARN, choose the identity pool in the Amazon Cognito console, and choose **Edit identity pool**. Then, at **Identity pool ID**, choose **Show ARN**.

tags – The key-value pairs of the tags, in the format key=value.

To assign multiple tags at once, specify them in a comma-separated list:

```
$ aws cognito-identity tag-resource \
> --resource-arn identity-pool-arn \
> --tags Stage=Test, CostCenter=80432, Owner=SysEng
```

### **Viewing tags**

Use the following commands to view the tags that you have assigned to your user pools and identity pools.

#### Example list-tags-for-resource Command for user pools

View the tags that are assigned to a user pool by using <a href="list-tags-for-resource">list-tags-for-resource</a> within the cognito-idp set of commands:

```
$ aws cognito-idp list-tags-for-resource --resource-arn user-pool-arn
```

### Example list-tags-for-resource Command for identity pools

View the tags that are assigned to an identity pool by using list-tags-for-resource within the cognito-identity set of commands:

```
$ aws cognito-identity list-tags-for-resource --resource-arn identity-pool-arn
```

### **Removing tags**

Use the following commands to remove tags from your user pools and identity pools.

### Example untag-resource Command for user pools

Remove tags from a user pool by using <u>untag-resource</u> within the cognito-idp set of commands:

Viewing tags 1089

```
$ aws cognito-idp untag-resource \
> --resource-arn user-pool-arn \
> --tag-keys Stage CostCenter Owner
```

For the --tag-keys parameter, specify one or more tag keys. Don't include the tag values. Separate keys with spaces.

#### Example untag-resource Command for identity pools

Remove tags from an identity pool by using <u>untag-resource</u> within the cognito-identity set of commands:

```
$ aws cognito-identity untag-resource \
> --resource-arn identity-pool-arn \
> --tag-keys Stage CostCenter Owner
```

For the --tag-keys parameter, specify one or more tag keys. Don't include the tag values.

### 

After you delete a user or identity pool, tags related to the deleted pool can still appear in the console or API calls for up to 30 days after deletion.

### Applying tags when you create resources

Use the following commands to assign tags at the moment you create a user pool or identity pool.

### Example create-user-pool Command with tags

When you create a user pool by using the <u>create-user-pool</u> command, you can specify tags with the --user-pool-tags parameter:

```
$ aws cognito-idp create-user-pool \
> --pool-name user-pool-name \
> --user-pool-tags Stage=Test, CostCenter=80432, Owner=SysEng
```

Key-value pairs for tags must be in the format key=value. If you are adding multiple tags, specify them in a comma-separated list.

#### Example create-identity-pool Command with tags

When you create an identity pool by using the <u>create-identity-pool</u> command, you can specify tags with the --identity-pool-tags parameter:

```
$ aws cognito-identity create-identity-pool \
> --identity-pool-name identity-pool-name \
> --allow-unauthenticated-identities \
> --identity-pool-tags Stage=Test, CostCenter=80432, Owner=SysEng
```

Key-value pairs for tags must be in the format key=value. If you are adding multiple tags, specify them in a comma-separated list.

### Managing tags using the Amazon Cognito API

You can use the following actions in the Amazon Cognito API to manage the tags for your user pools and identity pools.

### API actions for user pool tags

Use the following API actions to assign, view, and remove tags for user pools.

- TagResource
- ListTagsForResource
- UntagResource
- CreateUserPool

### API actions for identity pool tags

Use the following API actions to assign, view, and remove tags for identity pools.

- TagResource
- ListTagsForResource
- UntagResource
- CreateIdentityPool

API actions 1091

### **Quotas in Amazon Cognito**

Amazon Cognito has default quotas, formerly referred to as *limits*, for the maximum number of operations that you can perform in your account. Amazon Cognito also has quotas for the maximum number and size of Amazon Cognito resources.

Each Amazon Cognito quota represents a maximum volume of requests in one AWS Region in one AWS account. For example, your apps can make API requests at *up* to the **Default quota (RPS)** rate for UserAuthentication operations against all of your user pools in US East (N. Virginia). Your apps in Asia Pacific (Tokyo) can produce the same volume of requests against all of your user pools in their own Region. AWS can only grant a quota increase request in one Region at a time. A successful quota increase in US East (N. Virginia) has no effect on your maximum request rate in Asia Pacific (Tokyo).

#### **Topics**

- Understanding API request rate quotas
- · Managing API request rate quotas
- Amazon Cognito user pools API operation categories and request rate quotas
- Amazon Cognito identity pools (federated identities) API operation request rate quotas
- Quotas on resource number and size

### **Understanding API request rate quotas**

### **Quota categorization**

Amazon Cognito enforces a maximum request rate for API operations. For more information about the API operations that Amazon Cognito makes available, see <a href="Amazon Cognito API and endpoint references">Amazon Cognito API and endpoint references</a> For user pools, these operations are grouped into categories of common use cases like UserAuthentication or UserCreation. For a list of user pool API operations by category, see Amazon Cognito user pools API operation categories and request rate quotas.

In the <u>Service Quotas console</u>, you can track your quota usage by category user pools and identity pools. If the request rate of your Amazon Cognito user pools or exceeds a quota, you can purchase additional capacity. You can track your user pool quota usage by category and purchase quota increases in the <u>Service Quotas console</u>.

Operation quotas are defined as the maximum number of requests per second (RPS) for all operations within a category. The Amazon Cognito user pools service applies quotas to all operations in each category. For example, the category UserCreation includes four operations: SignUp, ConfirmSignUp, AdminCreateUser, and AdminConfirmSignUp. It's allocated with a combined quota of 50 RPS. If multiple operations take place at the same time, each operation within this category can call up to 50 RPS separately or combined.

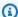

#### Note

Category quotas only apply to user pools. Amazon Cognito applies each identity pool quota to a single operation. For both per-category and per-operation request rate quotas, AWS measures the aggregate rate of all requests from all user pools or identity pools in your AWS account in one Region.

## Amazon Cognito user pools API operations with special request rate handling

Operation quotas are measured and enforced for the combined total requests at the category level, except for the AdminRespondToAuthChallenge and RespondToAuthChallenge operations, where special handling rules are applied.

The UserAuthentication category includes four operations in the Amazon Cognito user pools API: AdminInitiateAuth, InitiateAuth, AdminRespondToAuthChallenge, and RespondToAuthChallenge. Additionally, user authentication in the hosted UI contributes to this quota. The InitiateAuth and AdminInitiateAuth operations are measured and enforced per category quota. The matching operations RespondToAuthChallenge and AdminRespondToAuthChallenge are subject to a separate quota that is three times the UserAuthentication category limit. This elevated quota accommodates multiple authentication challenges set up in your apps. The quota is sufficient to cover the large majority of use cases. After your app makes up to three responses to authentication challenges, additional requests count toward the UserAuthentication category quota. Multi-factor authentication (MFA), device authentication, and custom authentication are all examples of challenge prompts that you might engineer into your user pool.

For example, if your quota for the UserAuthentication category is 80 RPS, you can call RespondToAuthChallenge or AdminRespondToAuthChallenge at a rate up to 240 RPS (3 \*

80 RPS). If your user pool prompts for four rounds of challenge per authentication and 70 users sign in per second, then the total RespondToAuthChallenge is 280 RPS (70 x 4), which is 40 RPS above the quota. The extra 40 RPS is added to 70 InitiateAuth calls, making the total usage of UserAuthentication category 110 RPS (40 + 70). Because this value exceeds the category quota set at 80 RPS by 30 RPS, Amazon Cognito throttles requests from your app.

### Monthly active users

When Amazon Cognito calculates user pool billing, it charges you a rate for each *monthly active user (MAU)*. Consider your current and projected MAU count in your planning for quota increase requests. A user is counted as a MAU if, within a calendar month, there is an identity operation related to that user. The activities that make a user active include the following.

- Sign-up or administrative creation of a user
- Sign-in
- Sign-out
- · User account confirmation or attribute verification
- Password reset
- Change user attributes, group membership, or MFA preferences
- Query detailed attributes of a user
- User activation, deactivation or deletion

#### Note

The category *Query detailed attributes of a user* includes the API operation <u>AdminGetUser</u>, but not <u>ListUsers</u>. A detailed user-by-user query in a large user pool can have a significant impact on your AWS bill. To avoid excess charges, collect user data with <u>ListUsers</u> or store user information in an external database.

Monthly active users 1094

### Managing API request rate quotas

### Identify quota requirements

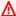

#### Important

If you increase Amazon Cognito quotas for categories such as UserAuthentication, UserCreation, or AccountRecovery, you may need to increase quotas for other AWS services. For example, messages that Amazon Cognito sends with Amazon Simple Notification Service (Amazon SNS) or Amazon Simple Email Service (Amazon SES) can fail if request rate quotas are insufficient in those services.

To calculate quota requirements, determine how many active users will interact with your application in a specific time period. For example, if you expect your application to sign in an average of one million active users within an eight-hour period, then you must be able to authenticate an average of 35 users per second.

In addition, if you assume that the average user session is two hours, and you configure tokens to expire after an hour, each user must refresh their tokens once during their session. The required average quota for the UserAuthentication category to support this load is 70 RPS.

If you assume a peak-to-average ratio of 3:1 by accounting for the variance of user sign-in frequency during the eight-hour period, then you need the desired UserAuthentication quota of 200 RPS.

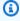

#### Note

If you call multiple operations for each user action, you must sum up the individual operation call rates at the category level.

### Optimize request rates for quota limits

Because increasing API rate limits adds costs to your AWS bill, consider adjustments to your usage model before you request a quota increase. The following are some examples of app architecture that optimizes request rates.

#### Retry the attempt after a back-off waiting period

You can catch errors with each API call, and then re-try the attempt after a back-off period. You can adjust the back-off algorithm according to business needs and load. Amazon SDKs have built-in retry logic. For more information, see Tools to Build on AWS.

#### Use an external database for frequently updated attributes

If your application requires several calls to a user pool to read or write custom attributes, use external storage. You can use your preferred database to store custom attributes or use a cache layer to load a user profile during sign-in. You can reference this profile from the cache when needed, instead of reloading the user profile from a user pool.

### Validate JSON web tokens (JWTs) on the client side

Applications must validate JWT tokens before trusting them. You can verify the signature and validity of tokens on the client side without sending API requests to a user pool. After the token is validated, you can trust claims in the token and use the claims instead of making more getUser API calls. For more information, see Verifying a JSON Web Token.

#### Throttle traffic to your web application with a waiting room

If you expect traffic from a large number of users signing in during a time-bound event, such as taking an exam or attending a live event, you can optimize request traffic with self-throttling mechanisms. You can, for example, set up a waiting room where users can stand by until a session is available, allowing you to process requests when you have available capacity. See the AWS Virtual Waiting Room solution for a reference architecture of a waiting room.

#### Cache JWTs

Reuse access tokens until they expire. For an example framework with token caching in an API Gateway, see <u>Caching tokens</u>. Instead of generating API requests to query user information, cache ID tokens until they expire, and read user attributes from the cache.

For more information about working with API request rates in AWS, see <u>Managing and monitoring</u> <u>API throttling in your workloads</u>. For information about optimizing Amazon Cognito operations that add costs to your AWS bill, see <u>Managing costs</u>.

### Track quota usage

Amazon Cognito generates CallCount and ThrottleCount metrics in Amazon CloudWatch for each API operation category at the account level. You can use CallCount to track the

Track quota usage 1096

total number of calls customers made related to a category. You can use ThrottleCount to track the total number of throttled calls related to a category. You can use the CallCount and ThrottleCount metrics with the Sum statistic to count the total number of calls in a category. For more information, see CloudWatch usage metrics.

When monitoring service quotas, *utilization* is the percentage of a service quota in use. For example, if the quota value is 200 resources, and 150 resources are in use, the utilization is 75%. *Usage* is the number of resources or operations in use for a service quota.

### **Tracking usage through CloudWatch metrics**

You can track and collect Amazon Cognito user pools utilization metrics with CloudWatch. The CloudWatch dashboard displays metrics about every AWS service that you use. With CloudWatch, you can create metric alarms to notify you or change a specific resource that you are monitoring. For more information about CloudWatch metrics, see Track your CloudWatch usage metrics.

### Tracking utilization through Service Quotas metrics

Amazon Cognito user pools are integrated with Service Quotas, a console interface to display and manage your service quota usage. In the Service Quotas console, you can look up the value of a specific quota, view monitoring information, request a quota increase, or set up CloudWatch alarms. After your account has been active for a while, you can view a graph of your resource utilization.

The **Applied account-level quota value** column in the Service Quotas console for <u>Amazon Cognito user pools</u> and <u>Amazon Cognito identity pools</u> displays your current quota. The **Utilization** column displays your current rate of quota usage. Adjustable Amazon Cognito user pools requests-persecond (RPS) quotas display their current usage. The Service Quotas console can also navigate you to CloudWatch metrics for a closer look at a selected quota metric. For more information on viewing quotas in the Service Quotas console, see <u>Viewing Service Quotas</u>.

### Track monthly active users (MAUs)

The number of monthly active users (MAUs) in your user pool contributes important data to your planning for increases to request-rate quotas. You can compare your API request rates to the number of users you had active in a given time period. With that knowledge, you can calculate how an increase in active users of your applications will affect your quotas in your usage model. For example, imagine that your combined applications in US West (Oregon) resulted in 2 million active users in a month and your UserAuthentication category received occasional throttling errors at

the default quota of 120 requests per second (RPS). In the previous month, before your successful advertising campaign, you had 1 million MAUs and your applications never exceeded 80 RPS. If you anticipate a similar spike as a result of a new TV spot, you might purchase an additional 40 RPS to accommodate the next million users with an adjusted quota of 160 RPS.

#### To review your MAUs

Access the AWS Billing console and review a recent bill. Under charges by service, you can filter on **Cognito** to view a breakdown of your MAUs for that billing period.

### Requesting a quota increase

Amazon Cognito has a quota for the maximum number of operations per second that you can perform in your in the user pools and identity pools in each AWS Region. You can purchase an increase to adjustable Amazon Cognito user pools API request rate quotas. Check your current quota and purchase an increase from the Service Quotas console or with the Service Quotas API operations ListAWSDefaultServiceQuotas and RequestServiceQuotaIncrease.

- To purchase a quota increase using the Service Quotas console, see Requesting a API quota increase in the Service Quotas User Guide.
- AWS targets completion of quota increase requests within 10 days. However, several considerations might cause the request processing time to exceed 10 days. Some requests, for example, might require Amazon Cognito to provision additional hardware capacity, and seasonal increases in request volumes might introduce delays.
- If the quota isn't available in Service Quotas, use the Service limit increase form.

#### Important

Only adjustable quotas can be increased. You must purchase increased quota capacity. For quota-increase pricing, see Amazon Cognito pricing.

## Amazon Cognito user pools API operation categories and request rate quotas

Because Amazon Cognito has overlapping classes of API operations with differing authorization models, each operation belongs to a category. Each category has its own pooled quota for all

1098 Requesting a quota increase

member API operations, across all user pools in one AWS Region in your account. You can only request an increase to adjustable category quotas. For more information, see Requesting a quota increase. Quota adjustments apply to the user pools in your account in a single Region. Amazon Cognito restricts operations in some categories  $\frac{3}{2}$  to 5 requests per second (RPS), per user pool. The Default quota (RPS) additionally applies to all user pools in an AWS account.

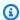

#### Note

The guota for each category is measured in Monthly Active Users (MAUs). AWS accounts with fewer than two million MAUs can operate within the default quota. If you have less than one million MAUs and Amazon Cognito is throttling requests, consider optimizing your app. For more information, see Optimize request rates for quota limits.

Category operation quotas are applied across all users in all user pools within one AWS Region. Amazon Cognito also maintains a quota for the number of requests that your app can generate against one user. You must limit per-user API requests as shown in the following table.

### Amazon Cognito user pools per-user request rate quotas

| Operation                                        | Operations per user per second |
|--------------------------------------------------|--------------------------------|
| Read user profile                                | 10                             |
| Examples: GetUser, GetDevice                     |                                |
| Write user profile                               | 10                             |
| Examples: UpdateUserAttributes , SetUserSettings |                                |

You must limit per-category API requests as shown in the following table.

### Amazon Cognito user pools per-category request rate quotas

| Category                                                                                                    | Description                                                                                                    | Default quota (RPS) | Adjustable |
|----------------------------------------------------------------------------------------------------|----------------------------------------------------------------------------------------------------|---------------------|------------|
| UserAuthe ntication  • InitiateAuth  • Token refresh with InitiateAuth or Token endpoint  • RespondTo AuthChallenge¹  • AdminInitiateAuth  • AdminResp ondToAuth Challenge¹  • Hosted UI signin and MFA in authorization-code or implicit grants² | Operations that authenticate (sign in) a user.  These operations are subject to Amazon Cognito user pools API operations with special request rate handling. | 120                 | Yes        |
| <ul> <li>SignUp</li> <li>ConfirmSignUp</li> <li>AdminCreateUser</li> <li>AdminConf<br/>irmSignUp</li> </ul>                                                                                                    | Operations that create or confirm an Amazon Cognito local user. This is a user that is created and verified directly by your Amazon Cognito user pools.      | 50                  | Yes        |
| UserFederation  Operations that federate (authenticate) users with a third-party identity provider into your                                                                                                    | Operations that submit an IdP response to a user pool federation endpoint. OIDC or social provider                                                           | 25                  | Yes        |

| Category                                                                                                    | Description                                                                                          | Default quota (RPS) | Adjustable |
|----------------------------------------------------------------------------------------------------|----------------------------------------------------------------------------------------------------|---------------------|------------|
| Amazon Cognito user pools.                                                                                                    | operations that result<br>in an IdP token, and<br>all SAML requests,<br>contribute to this<br>quota. |                     |            |
| UserAccou ntRecovery  • ChangePassword  • ConfirmFo rgotPassword  • ForgotPassword  • AdminRese tUserPassword  • AdminSetU serPassword  • RespondTo AuthChallenge  • AdminResp ondToAuth Challenge  • Hosted UI password reset | Operations that recover a user's account, or change or update a user's password.                     | 30                  | No         |
| <ul><li>UserRead</li><li>AdminGetUser</li><li>GetUser</li></ul>                                                                                                    | Operations that retrieve a user from your user pools.                                                | 120                 | Yes        |

| Category                                                                                                    | Description                                                  | Default quota (RPS) | Adjustable |
|----------------------------------------------------------------------------------------------------|--------------------------------------------------------------|---------------------|------------|
| <ul> <li>UserUpdate</li> <li>AdminAddU serToGroup</li> <li>AdminDele teUserAttributes</li> <li>AdminUpda teUserAttributes</li> <li>AdminDeleteUser</li> <li>AdminDisableUser</li> <li>AdminEnableUser</li> <li>AdminLink ProviderForUser</li> <li>AdminDisa bleProviderForUser</li> <li>VerifyUserAttribute</li> <li>DeleteUser</li> <li>DeleteUserAttribut es</li> <li>UpdateUse rAttributes</li> <li>AdminUser GlobalSignOut</li> <li>GlobalSignOut</li> <li>AdminRemo veUserFromGroup</li> </ul> | Operations that you use to manage users and user attributes. | 25                  | No         |
| UserToken • RevokeToken                                                                                                    | Operations for token management                              | 120                 | Yes        |

| Category                                                                                                    | Description                                                                                                    | Default quota (RPS) | Adjustable |
|----------------------------------------------------------------------------------------------------|----------------------------------------------------------------------------------------------------|---------------------|------------|
| UserResou rceRead  • AdminGetDevice • AdminList GroupsForUser • AdminListDevices • GetDevice • ListDevices • GetUserAttributeVe rificationCode • ResendCon firmationCode • AdminList UserAuthEvents | Operations that retrieve user resource information from Amazon Cognito, such as a remembere d device or a group membership. | 50                  | Yes        |

| Category                                                                                                    | Description                                                                                                | Default quota (RPS) | Adjustable |
|----------------------------------------------------------------------------------------------------|----------------------------------------------------------------------------------------------------|---------------------|------------|
| UserResou rceUpdate  • AdminForgetDevice  • AdminUpda teAuthEve ntFeedback  • AdminSetU serMFAPreference  • AdminSetU serSettings  • AdminUpda teDeviceStatus  • UpdateDev iceStatus  • UpdateAut hEventFeedback  • ConfirmDevice  • SetUserMF APreference  • SetUserSettings  • VerifySoftwareToke n  • AssociateSoftwareT oken  • ForgetDevice | Operations that update resource information for a user, such as a remembered device or a group membership. | 25                  | No         |
| <ul><li>UserList</li><li>ListUsers</li><li>ListUsersInGroup</li></ul>                                                                                                    | Operations that return a list of users.                                                                    | 30                  | No         |

| Category                                                                                              | Description                                                | Default quota (RPS) | Adjustable |
|----------------------------------------------------------------------------------------------------|------------------------------------------------------------|---------------------|------------|
| <ul><li>UserPoolRead</li><li>DescribeUserPool</li><li>ListUserPools</li></ul>                         | Operations that read your user pools.                      | 15                  | No         |
| <ul><li>UserPoolUpdate</li><li>CreateUserPool</li><li>UpdateUserPool</li><li>DeleteUserPool</li></ul> | Operations that create, update, or delete your user pools. | 15                  | No         |

| Category                                                 | Description                                 | Default quota (RPS) | Adjustable |
|----------------------------------------------------------|---------------------------------------------|---------------------|------------|
| UserPoolR                                                | Operations that                             | 20                  | No         |
| esourceRead                                              | retrieve information                        |                     |            |
| <ul> <li>DescribeIdentityPr</li> </ul>                   | about resources, such as groups or resource |                     |            |
| <u>ovider</u>                                            | servers, from a user                        |                     |            |
| • <u>DescribeR</u>                                       | $pool.\frac{3}{2}$                          |                     |            |
| esourceServer                                            | •                                           |                     |            |
| • <u>DescribeU</u>                                       |                                             |                     |            |
| <u>serImportJob</u>                                      |                                             |                     |            |
| • <u>DescribeU</u>                                       |                                             |                     |            |
| serPoolDomain                                            |                                             |                     |            |
| • <u>GetCSVHeader</u>                                    |                                             |                     |            |
| • <u>GetGroup</u>                                        |                                             |                     |            |
| • <u>GetSigningCertific</u>                              |                                             |                     |            |
| <u>ate</u>                                               |                                             |                     |            |
| <ul> <li>GetIdentityProvide<br/>rByIdentifier</li> </ul> |                                             |                     |            |
|                                                          |                                             |                     |            |
| <ul> <li>GetUserPo<br/>olMfaConfig</li> </ul>            |                                             |                     |            |
| • ListGroups                                             |                                             |                     |            |
| <ul> <li>ListIdentityProvid</li> </ul>                   |                                             |                     |            |
| ers                                                      |                                             |                     |            |
| <ul><li>ListResourceServer</li></ul>                     |                                             |                     |            |
| <u>S</u>                                                 |                                             |                     |            |
| • ListTagsForResourc                                     |                                             |                     |            |
| <u>e</u>                                                 |                                             |                     |            |
| • <u>ListUserImportJobs</u>                              |                                             |                     |            |
| • <u>DescribeRiskConfig</u>                              |                                             |                     |            |
| <u>uration</u>                                           |                                             |                     |            |
| • GetUlCust                                              |                                             |                     |            |
| <u>omization</u>                                         |                                             |                     |            |

| Category                                                                                                    | Description                                                                                  | Default quota (RPS) | Adjustable |
|----------------------------------------------------------------------------------------------------|----------------------------------------------------------------------------------------------|---------------------|------------|
| UserPoolR                                                                                                    | Operations that                                                                              | 15                  | No         |
| esourceUpdate                                                                                                    |                                                                                              |                     |            |
| <ul> <li>AddCustom     Attributes</li> <li>CreateGroup</li> <li>CreateIdentityProv     ider</li> <li>CreateRes     ourceServer</li> <li>CreateUse     rImportJob</li> <li>CreateUse     rPoolDomain</li> <li>DeleteGroup</li> <li>DeleteIdentityProv     ider</li> </ul> | modify resources<br>, such as groups or<br>resource servers, in a<br>user pool. <sup>3</sup> |                     |            |
| <ul> <li><u>DeleteRes</u></li> <li><u>ourceServer</u></li> </ul>                                                                                                    |                                                                                              |                     |            |
| DeleteUse     rPoolDomain                                                                                                    |                                                                                              |                     |            |
| <ul> <li><u>SetUserPo</u>         olMfaConfig</li> </ul>                                                                                                    |                                                                                              |                     |            |
| • StartUser<br>ImportJob                                                                                                    |                                                                                              |                     |            |
| • <u>StopUserImportJob</u>                                                                                                    |                                                                                              |                     |            |
| • <u>UpdateGroup</u>                                                                                                    |                                                                                              |                     |            |
| • <u>UpdateIdentityProv</u><br><u>ider</u>                                                                                                    |                                                                                              |                     |            |
| <ul> <li><u>UpdateRes</u></li> <li><u>ourceServer</u></li> </ul>                                                                                                    |                                                                                              |                     |            |

| Category                                                                                                    | Description                                                                                | Default quota (RPS) | Adjustable |
|----------------------------------------------------------------------------------------------------|--------------------------------------------------------------------------------------------|---------------------|------------|
| <ul> <li>UpdateUse<br/>rPoolDomain</li> <li>SetRiskConfigurati<br/>on</li> <li>SetUlCust<br/>omization</li> <li>TagResource</li> <li>UntagResource</li> </ul> |                                                                                            |                     |            |
| UserPoolC lientRead  • DescribeUserPoolCl ient  • ListUserPoolClients                                                                                         | Operations that retrieve information about your user pool clients. 3                       | 15                  | No         |
| UserPoolC lientUpdate  • CreateUserPoolClie nt  • DeleteUserPoolClie nt  • UpdateUse rPoolClient                                                              | Operations that create, update, and delete your user pool clients. 3                       | 15                  | No         |
| ClientAut hentication  client_cr edentials grant type requests to the token endpoint.                                                                         | Operations that generate credentia ls to be used in authorizing machineto-machine requests | 150                 | No         |

# Amazon Cognito identity pools (federated identities) API operation request rate quotas

| Operation                         | Description                                                              | Default quota<br>(RPS) <sup>1</sup> | Adjustable | Quota increase eligibility |
|-----------------------------------|--------------------------------------------------------------------------|-------------------------------------|------------|----------------------------|
| GetId                             | Retrieve an identity ID from an identity pool.                           | 25                                  | Yes        | Contact your account team. |
| GetOpenId<br>Token                | Retrieve an OpenID token from an identity pool in the classic workflow.  | 200                                 | Yes        | Contact your account team. |
| GetCreden<br>tialsForI<br>dentity | Retrieve AWS credentials from an identity pool in the enhanced workflow. | 200                                 | Yes        | Contact your account team. |
| GetOpenId<br>TokenForD            | Retrieve an OpenID token from an identity                                | 50                                  | Yes        | Contact your account team. |

<sup>&</sup>lt;sup>1</sup> A RespondToAuthChallenge or AdminRespondToAuthChallenge response with a ChallengeName of NEW\_PASSWORD\_REQUIRED counts toward the UserAccountRecovery category. All other challenge responses count toward the UserAuthentication category.

<sup>&</sup>lt;sup>2</sup> Each hosted UI operation during sign-in contributes one request to the quota. For example, a user who signs in and provides an MFA code contributes 2 requests. Token redemption in authorization-code grants is subject to an additional quota allocation at the same rate as your quota in the UserAuthentication category.

<sup>&</sup>lt;sup>3</sup> Any individual operation in this category has a constraint that prevents the operation from being called at a rate higher than 5 RPS for a single user pool.

| Operation               | Description                                                              | Default quota<br>(RPS) <sup>1</sup> | Adjustable | Quota increase eligibility |
|-------------------------|--------------------------------------------------------------------------|-------------------------------------|------------|----------------------------|
| eveloperI<br>dentity    | pool in the developer workflow.                                          |                                     |            |                            |
| ListIdent<br>ities      | Retrieve a list of identity IDs in an identity pool.                     | 5                                   | Yes        | Contact your account team. |
| DeleteIde<br>ntities    | Delete one or<br>more registered<br>identities from<br>an identity pool. | 10                                  | Yes        | Contact your account team. |
| TagResource             | Apply a tag to an identity pool.                                         | 5                                   | Yes        | Contact your account team. |
| UntagReso<br>urce       | Remove a tag from an identity pool.                                      | 5                                   | Yes        | Contact your account team. |
| ListTagsF<br>orResource | Display a list of the tags applied to an identity pool.                  | 10                                  | Yes        | Contact your account team. |

<sup>&</sup>lt;sup>1</sup> The default quota is the minimum request rate quota for the identity pools in any AWS Region in your AWS account. Your RPS quota might be higher in some Regions.

## Quotas on resource number and size

Resource quotas are the maximum number or size of resources, input fields, time duration, and other miscellaneous features in Amazon Cognito.

You can request an adjustment to some resource quotas in the Service Quotas console or from a Service limit increase form. To request a quota from the Service Quotas console, see Requesting a

quota increase in the Service Quotas User Guide. If the quota isn't available in Service Quotas, use the Service limit increase form.

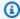

## Note

Resource quotas at the AWS account level, like User pools per Region, apply to Amazon Cognito resources in each AWS Region. For example, you can have 1,000 user pools in US East (N. Virginia) and another 1,000 in Europe (Stockholm).

The following tables indicate default resource quotas, and whether they're adjustable.

#### Amazon Cognito user pools resource quotas

| Resource                                                                   | Quota      | Adjustable | Maximum quota              |
|----------------------------------------------------------------------------|------------|------------|----------------------------|
| App clients per user pool                                                  | 1,000      | Yes        | 10,000                     |
| User pools per Region                                                      | 1,000      | Yes        | 10,000                     |
| Identity providers per user pool                                           | 300        | Yes        | 1,000                      |
| Resource servers per user pool                                             | 25         | Yes        | 300                        |
| Users per user pool                                                        | 40,000,000 | Yes        | Contact your account team. |
| Total combined changes in pre token generation Lambda trigger <sup>1</sup> | 5,000      | Yes        | Contact your account team. |
| Custom attributes per user pool                                            | 50         | No         | N/A                        |

| Resource                                                     | Quota       | Adjustable | Maximum quota |
|--------------------------------------------------------------|-------------|------------|---------------|
| Characters per attribute                                     | 2,048 bytes | No         | N/A           |
| Characters in custom attribute name                          | 20          | No         | N/A           |
| Required minimum password characters in password policy      | 6–99        | No         | N/A           |
| Email messages<br>sent daily per AWS<br>account <sup>2</sup> | 50          | No         | N/A           |
| Characters in email subject                                  | 140         | No         | N/A           |
| Characters in email message                                  | 20,000      | No         | N/A           |
| Characters in SMS verification message                       | 140         | No         | N/A           |
| Characters in password                                       | 256         | No         | N/A           |
| Characters in identity provider name                         | 32          | No         | N/A           |
| Identifiers per identity provider                            | 50          | No         | N/A           |
| Identities linked to a user                                  | 5           | No         | N/A           |
| Callback URLs per app client                                 | 100         | No         | N/A           |

| Resource                             | Quota  | Adjustable | Maximum quota |
|--------------------------------------|--------|------------|---------------|
| Logout URLs per app<br>client        | 100    | No         | N/A           |
| Scopes per resource server           | 100    | No         | N/A           |
| Scopes per app client                | 50     | No         | N/A           |
| Custom domains per account           | 4      | No         | N/A           |
| Groups to which each user can belong | 100    | No         | N/A           |
| Groups per user pool                 | 10,000 | No         | N/A           |

<sup>&</sup>lt;sup>1</sup> This quota might be encountered in tokens from a <u>Pre token generation Lambda trigger</u>. The number of existing and added claims plus scopes in access and identity tokens in one transaction must add up to a number smaller than or equal to this quota. Suppressed claims and scopes don't contribute to this quota.

## Amazon Cognito user pools session validity parameters

| Token                    | Quota               |
|--------------------------|---------------------|
| ID token                 | 5 minutes – 1 day   |
| Refresh token            | 1 hour – 3,650 days |
| Access token             | 5 minutes – 1 day   |
| Hosted UI session cookie | 1 hour              |

<sup>&</sup>lt;sup>2</sup> This quota applies only if you are using the default email feature for an Amazon Cognito user pool. For a higher email delivery volume, configure your user pool to use your Amazon SES email configuration. For more information, see Email settings for Amazon Cognito user pools.

| Token                        | Quota                  |
|------------------------------|------------------------|
| Authentication session token | 3 minutes – 15 minutes |

## Amazon Cognito user pools code security resource quotas (non-adjustable)

| Resource                                                                                             | Quota        |
|----------------------------------------------------------------------------------------------------|--------------|
| Sign-up confirmation code validity period                                                            | 24 hours     |
| User attribute verification code validity period                                                     | 24 hours     |
| Multi-factor authentication (MFA) code validity period                                               | 3–15 minutes |
| Forgot password code validity period                                                                 | 1 hour       |
| Maximum number of ConfirmForgotPassw ord and ForgotPassword requests per user per hour $\frac{1}{2}$ | 5–20         |
| Maximum number of ResendConfirmation Code requests per user per hour                                 | 5            |
| Maximum number of ConfirmSignUp requests per user per hour                                           | 15           |
| Maximum number of ChangePassword requests per user per hour                                          | 5            |
| Maximum number of GetUserAttributeVe rificationCode requests per user per hour                       | 5            |
| Maximum number of VerifyUserAttribut e requests per user per hour                                    | 15           |

### Amazon Cognito user pools user import job resource quotas

| Resource                                   | Quota   | Adjustable | Maximum quota              |
|--------------------------------------------|---------|------------|----------------------------|
| User import jobs per<br>user pool          | 1,000   | Yes        | Contact your account team. |
| Maximum characters per user import CSV row | 16,000  | No         | N/A                        |
| Maximum CSV file size                      | 100 MB  | No         | N/A                        |
| Maximum number of users per CSV file       | 500,000 | No         | N/A                        |

### Amazon Cognito identity pools (federated identities) resource quotas

| Resource                                             | Quota       | Adjustable | Maximum quota |
|------------------------------------------------------|-------------|------------|---------------|
| Identity pools per account                           | 1,000       | Yes        | N/A           |
| Amazon Cognito user pool providers per identity pool | 50          | Yes        | 1000          |
| Character length of an identity pool name            | 128 bytes   | No         | N/A           |
| Character length of a login provider name            | 2,048 bytes | No         | N/A           |

<sup>&</sup>lt;sup>1</sup> Amazon Cognito evaluates risk factors in the request to update passwords and assigns a quota that's tied to the evaluated risk level. For more information, see Forgot password behavior.

| Resource                                                    | Quota     | Adjustable | Maximum quota |
|-------------------------------------------------------------|-----------|------------|---------------|
| Identities per identity pool                                | Unlimited | No         | N/A           |
| Identity providers for which role mappings can be specified | 10        | No         | N/A           |
| Results from a single list or lookup call                   | 60        | No         | N/A           |
| Role-based access control (RBAC) rules                      | 25        | No         | N/A           |

## Amazon Cognito Sync resource quotas

| Resource                                                   | Quota     | Adjustable | Maximum quota              |
|------------------------------------------------------------|-----------|------------|----------------------------|
| Datasets per identity                                      | 20        | Yes        | Contact your account team. |
| Records per dataset                                        | 1,024     | Yes        | Contact your account team. |
| Size of a single dataset                                   | 1 MB      | Yes        | Contact your account team. |
| Characters in dataset name                                 | 128 bytes | No         | N/A                        |
| Waiting time for a bulk publish after a successful request | 24 hours  | No         | N/A                        |

## **Amazon Cognito API and endpoint references**

The following references describe the service endpoints for each feature of Amazon Cognito. Amazon Cognito user pools have the following options: <u>user pool endpoints</u> with a user pool domain, and the <u>user pools API</u>. For a breakdown of the classes of API operations with the Amazon Cognito user pools user pools API, see <u>Using the Amazon Cognito user pools API and user pool endpoints</u>.

For a list of service endpoints for the user pools API by AWS Region, see <u>Service endpoints</u> in the *AWS General Reference*.

#### **Topics**

- User pool federation endpoints and hosted UI reference
- Amazon Cognito user pools API reference
- Amazon Cognito identity pools (federated identities) API reference
- Amazon Cognito sync API reference

## User pool federation endpoints and hosted UI reference

Amazon Cognito activates the public webpages listed here when you assign a domain to your user pool. Your domain serves as a central access point for all of your app clients. They include the hosted UI, where your users can sign up and sign in (the <a href="Login endpoint">Login endpoint</a>), and sign out (the <a href="Logout endpoint">Logout endpoint</a>). For more information about these resources, see <a href="Setting up and using the Amazon">Setting up and using the Amazon</a> <a href="Cognito hosted UI">Cognito hosted UI and federation endpoints</a>.

These pages also include the public web resources that allow your user pool to communicate with third-party SAML, OpenID Connect (OIDC) and OAuth 2.0 identity providers (IdPs). To sign in a user with a federated identity provider, your users must initiate a request to the interactive hosted UI <a href="Login endpoint">Login endpoint</a> or the OIDC <a href="Authorize endpoint">Authorize endpoint</a>. The Authorize endpoint redirects your users either to your hosted UI or your IdP sign-in page.

Your app can also sign in *local users* with the <u>Amazon Cognito user pools API</u>. A local user exists exclusively in your user pool directory without federation through an external IdP.

In addition to the hosted UI and federation endpoints, Amazon Cognito integrates with SDKs for Android, iOS, JavaScript, and more. The SDKs provide tools to perform user pool API operations

with Amazon Cognito API service endpoints. For more information about service endpoints, see Amazon Cognito Identity endpoints and guotas.

#### Marning

Don't pin the end-entity or intermediate Transport Layer Security (TLS) certificates for Amazon Cognito domains. AWS manages all certificates for all of your user pool endpoints and prefix domains. The certificate authorities (CAs) in the chain of trust that supports Amazon Cognito certificates dynamically rotate and renew. When you pin your app to an intermediate or leaf certificate, your app can fail without notice when AWS rotates certificates.

Instead, pin your application to all available Amazon root certificates. For more information, see best practices and recommendations at Certificate pinning in the AWS Certificate Manager User Guide.

#### **Topics**

- Hosted UI endpoints reference
- OAuth 2.0, OpenID Connect, and SAML 2.0 federation endpoints reference
- OAuth 2.0 grants
- Using PKCE in authorization code grants with Amazon Cognito user pools
- Hosted UI and federation error responses

## **Hosted UI endpoints reference**

Amazon Cognito activates the hosted UI endpoints in this section when you add a domain to your user pool. They are webpages where your users can complete the core authentication operations of a user pool. They include pages for password management, multi-factor authentication (MFA), and attribute verification. For more information about the user experience in the hosted UI, see Signing up and signing in with the hosted UI.

The webpages that make up the hosted UI are a front-end web application for interactive user sessions with your customers. Your app must invoke the hosted UI in your users' browsers. Amazon Cognito doesn't support programmatic access to the webpages in this chapter. Those federation endpoints in the OAuth 2.0, OpenID Connect, and SAML 2.0 federation endpoints reference that

return a JSON response can be queried directly in your app code. The <u>Authorize endpoint</u> redirects either to the hosted UI or to an IdP sign-in page and also must be opened in users' browsers.

All user pool endpoints accept traffic from IPv4 and IPv6 source IP addresses.

The topics in this guide describe frequently-used hosted UI endpoints in detail. Amazon Cognito makes the webpages that follow available when you assign a domain to your user pool.

#### **Hosted UI endpoints**

| Endpoint URL                                 | Description                                                                                                    | How it's accessed                                                                                                    |
|----------------------------------------------|----------------------------------------------------------------------------------------------------|----------------------------------------------------------------------------------------------------|
| https://Your user pool domain/login          | Signs in user pool local and federated users.                                                                               | Redirect from endpoints like <u>Authorize endpoint</u> , / logout, and /confirmf orgotPassword . See <u>Login endpoint</u> . |
| https://Your user pool domain/logout         | Signs out user pool users.                                                                                                  | Direct link. See <u>Logout</u><br><u>endpoint</u> .                                                                          |
| https://Your user pool domain/confirmUser    | Confirms users who have selected an email link to verify their user account.                                                | User selected link in an email message.                                                                                      |
| https://Your user pool domain/signup         | Signs up a new user. The / login page directs your user to /signup when they select Sign up.                                | Direct link with same parameters as /oauth2/a uthorize .                                                                     |
| https://Your user pool domain/confirm        | After your user pool sends a confirmation code to a user who signed up, prompts your user for the code.                     | Redirect-only from /signup.                                                                                                  |
| https://Your user pool domain/forgotPassword | Prompts your user for their user name and sends a password-reset code. The /login page directs your user to /forgotPassword | <ol> <li>From Forgot password link at /login.</li> </ol>                                                                     |

| Endpoint URL                                         | Description                                                                                                    | How it's accessed                                                                  |
|------------------------------------------------------|----------------------------------------------------------------------------------------------------|------------------------------------------------------------------------------------|
|                                                      | when they select <b>Forgot your</b> password?.                                                                                                    | <ol><li>Direct link with same<br/>parameters as /oauth2/a<br/>uthorize .</li></ol> |
| https://Your user pool domain/confirmforgotPass word | Prompts your user for their password-reset code and a new password. The / forgotPassword page directs your user to / confirmforgotPass word when they select <b>Reset your password</b> . | Redirect-only from / forgotPassword .                                              |
| https://Your user pool domain/resendcode             | Sends a new confirmation code to a user who has signed up in your user pool.                                                                                                    | Redirect-only from <b>Send a new code</b> link at /confirm.                        |

#### **Topics**

- Login endpoint
- Logout endpoint

## Login endpoint

The login endpoint is an authentication server and a redirect destination from the Authorize endpoint. It's the entry point to the hosted UI when you don't specify an identity provider. When you generate a redirect to the login endpoint, it loads the login page and presents the authentication options configured for the client to the user.

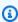

#### Note

The login endpoint is a component of the hosted UI. In your app, invoke federation and hosted UI pages that redirect to the login endpoint. Direct access by users to the login endpoint isn't a best practice.

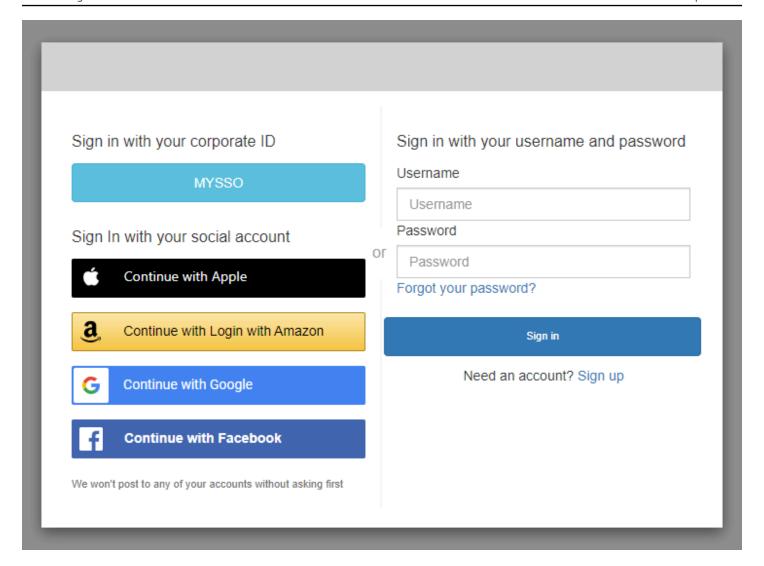

#### **GET /login**

The /login endpoint only supports HTTPS GET for your user's initial request. Your app invokes the page in a browser like Chrome or Firefox. When you redirect to /login from the <u>Authorize endpoint</u>, it passes along all the parameters that you provided in your initial request. The login endpoint supports all the request parameters of the authorize endpoint. You can also access the login endpoint directly. As a best practice, originate all your users' sessions at /oauth2/authorize.

#### Example – prompt the user to sign in

This example displays the login screen.

Hosted UI endpoints reference 1121

```
client_id=ad398u21ijw3s9w3939&
redirect_uri=https://YOUR_APP/redirect_uri&
state=STATE&
scope=openid+profile+aws.cognito.signin.user.admin
```

#### Example - response

The authentication server redirects to your app with the authorization code and state. The server must return the code and state in the query string parameters and not in the fragment.

```
HTTP/1.1 302 Found

Location: https://YOUR_APP/redirect_uri?

code=AUTHORIZATION_CODE&state=STATE
```

#### **User-initiated sign-in request**

After your user loads the /login endpoint, they can enter a user name and password and choose **Sign in**. When they do this, they generate an HTTPS POST request with the same header request parameters as the GET request, and a request body with their username, password, and a device fingerprint.

## **Logout endpoint**

The /logout endpoint is a redirection endpoint. It signs out the user and redirects either to an authorized sign-out URL for your app client, or to the /login endpoint. The available parameters in a GET request to the /logout endpoint are tailored to Amazon Cognito hosted UI use cases.

To redirect your user to the hosted UI to sign in again, add a redirect\_uri parameter to your request. A logout request with a redirect\_uri parameter must also include parameters for your subsequent request to the Login endpoint, like client\_id, response\_type, and scope.

The logout endpoint is a front-end web application for interactive user sessions with your customers. Your app must invoke this and other hosted UI endpoints in your users' browsers.

To redirect your user to a page that you choose, add **Allowed sign-out URLs** to your app client. In your users' requests to the logout endpoint, add logout\_uri and client\_id parameters. If the value of logout\_uri is one of the **Allowed sign-out URLs** for your app client, Amazon Cognito redirects users to that URL.

With single logout (SLO) for SAML 2.0 IdPs, Amazon Cognito first redirects your user to the SLO endpoint you defined in your IdP configuration. After your IdP redirects your user back to sam12/logout, Amazon Cognito responds with one more redirect to the redirect\_uri or logout\_uri from your request. For more information, see SAML sign-out flow.

The logout endpoint doesn't sign users out of OIDC or social identity providers (IdPs). To sign users out from their session with an external IdP, direct them to the sign-out page for that provider.

#### **GET /logout**

The /logout endpoint only supports HTTPS GET. The user pool client typically makes this request through the system browser. The browser is typically Custom Chrome Tab in Android or Safari View Control in iOS.

#### **Request parameters**

client\_id

The app client ID for your app. To get an app client ID, you must register the app in the user pool. For more information, see User pool app clients.

Required.

logout\_uri

Redirect your user to a custom sign-out page with a *logout\_uri* parameter. Set its value to the app client **sign-out URL** where you want to redirect your user after they sign out. Use *logout\_uri* only with a *client\_id* parameter. For more information, see User pool app clients.

You can also use the *logout\_uri* parameter to redirect your user to the sign-in page for another app client. Set the sign-in page for the other app client as an **Allowed callback URL** in your app client. In your request to the /logout endpoint, set the value of the *logout\_uri* parameter to the URL-encoded sign-in page.

Amazon Cognito requires either a *logout\_uri* or a *redirect\_uri* parameter in your request to the /logout endpoint. A *logout\_uri* parameter redirects your user to another website. If both *logout\_uri* and *redirect\_uri* parameters are included in your request to the /logout endpoint, Amazon Cognito will utilize the *logout\_uri* parameter exclusively, overriding the *redirect\_uri* parameter.

#### redirect\_uri

Redirect your user to your sign-in page to authenticate with a *redirect\_uri* parameter. Set its value to the app client **Allowed callback URL** where you want to redirect your user after they sign in again. Add *client\_id*, *scope*, *state*, and *response\_type* parameters that you want to pass to your /login endpoint.

Amazon Cognito requires either a *logout\_uri* or a *redirect\_uri* parameter in your request to the /logout endpoint. To redirect your user to your /login endpoint to reauthenticate and pass tokens to your app, add a *redirect\_uri* parameter. If both *logout\_uri* and *redirect\_uri* parameters are included in your request to the /logout endpoint, Amazon Cognito overrides the *redirect\_uri* parameter and processes the *logout\_uri* parameter exclusively.

#### response\_type

The OAuth 2.0 response that you want to receive from Amazon Cognito after your user signs in. code and token are the valid values for the *response\_type* parameter.

Required if you use a *redirect\_uri* parameter.

#### state

When your application adds a *state* parameter to a request, Amazon Cognito returns its value to your app when the /oauth2/logout endpoint redirects your user.

Add this value to your requests to guard against CSRF attacks.

You can't set the value of a state parameter to a URL-encoded JSON string. To pass a string that matches this format in a state parameter, encode the string to base64, then decode it in your application.

Strongly recommended if you use a redirect\_uri parameter.

#### scope

The OAuth 2.0 scopes that you want to request from Amazon Cognito after you sign them out with a *redirect\_uri* parameter. Amazon Cognito redirects your user to the /login endpoint with the *scope* parameter in your request to the /logout endpoint.

Optional if you use a *redirect\_uri* parameter. If you don't include a *scope* parameter, Amazon Cognito redirects your user to the /login endpoint with a *scope* parameter. When Amazon

1124

Hosted UI endpoints reference

Cognito redirects your user and automatically populates scope, the parameter includes all authorized scopes for your app client.

#### **Example requests**

#### Example – log out and redirect user to client

Except for logout\_uri and client\_id, all possible query parameters for this endpoint are passed through to the <u>Authorize endpoint</u>. Amazon Cognito redirects user sessions to the URL in the value of logout\_uri, ignoring all other request parameters, when requests include logout\_uri and client\_id. This URL must be an authorized sign-out URL for the app client.

The following is an example request for sign-out and redirect to https://www.example.com/welcome.

```
GET https://mydomain.auth.us-east-1.amazoncognito.com/logout?
  client_id=1example23456789&
  logout_uri=https%3A%2F%2Fwww.example.com%2Fwelcome
```

#### Example - log out and prompt the user to sign in as another user

When requests omit logout\_uri but otherwise provide the parameters that make up a well-formed request to the authorize endpoint, Amazon Cognito redirects users to hosted UI sign-in. The logout endpoint appends the parameters in your original request to the redirect destination. The parameter redirect\_uri in a request to the logout endpoint is not a sign-out URL, but a sign-in URL that you want to pass through to the authorize endpoint.

The following is an example request that signs a user out, redirects to the sign-in page, and provides an authorization code to https://www.example.com after sign-in.

```
GET https://mydomain.auth.us-east-1.amazoncognito.com/logout?
response_type=code&
client_id=1example23456789&
redirect_uri=https%3A%2F%2Fwww.example.com&
state=example-state-value&
nonce=example-nonce-value&
scope=openid+profile+aws.cognito.signin.user.admin
```

## OAuth 2.0, OpenID Connect, and SAML 2.0 federation endpoints reference

Amazon Cognito activates the endpoints in this section when you add a domain to your user pool. The federation endpoints aren't user-interactive. They perform a service role for your app to communicate with third party OAuth 2.0, OIDC, and SAML 2.0 identity providers (IdPs).

The topics in this guide describe several frequently-used OAuth 2.0 and OIDC endpoints. Amazon Cognito creates the following endpoints when you assign a domain to your user pool.

#### User pool federation endpoints

| Endpoint URL                                                                                                    | Description                                                                             | How it's accessed                                                                         |
|----------------------------------------------------------------------------------------------------|-----------------------------------------------------------------------------------------|-------------------------------------------------------------------------------------------|
| https://Your user pool domain/oauth2/authorize                                                                       | Redirects a user to either the hosted UI or to sign in with their IdP.                  | Invoked in customer browser to begin user authentication. See <u>Authorize endpoint</u> . |
| https://Your user pool domain/oauth2/token                                                                           | Returns tokens based on an authorization code or client credentials request.            | Requested by app to retrieve tokens. See <u>Token endpoint</u> .                          |
| https://Your user pool domain/oauth2/userInfo                                                                        | Returns user attributes based on OAuth 2.0 scopes and user identity in an access token. | Requested by app to retrieve user profile. See <u>UserInfo</u> endpoint.                  |
| https://Your user pool domain/oauth2/revoke                                                                          | Revokes a refresh token and the associated access tokens.                               | Requested by app to revoke a token. See Revoke endpoint.                                  |
| https://cognito-id<br>p.Region.amazonaw<br>s.com/your user pool<br>ID/.well-known/openid-<br>configuration           | A directory of the OIDC architecture of your user pool.                                 | Requested by app to locate user pool issuer metadata.                                     |
| https://cognito-id<br>p. <i>Region</i> .amazonaw<br>s.com/ <i>your user pool</i><br><i>ID</i> /.well-known/jwks.json | Public keys that you can use to validate Amazon Cognito tokens.                         | Requested by app to verify JWTs.                                                          |

| Endpoint URL                                     | Description                                                                                                    | How it's accessed                                                                                               |
|--------------------------------------------------|----------------------------------------------------------------------------------------------------|----------------------------------------------------------------------------------------------------|
| https://Your user pool domain/oauth2/idpresponse | Social identity providers must redirect your users to this endpoint with an authoriza tion code. Amazon Cognito redeems the code for a token when it authenticates your federated user. | Redirected from OIDC IdP sign-in as the IdP client callback URL.                                                |
| https://Your user pool domain/saml2/idpresponse  | The Assertion Consumer<br>Response (ACS) URL for<br>integration with SAML 2.0<br>identity providers.                                                                                    | Redirected from SAML 2.0 IdP as the ACS URL, or the origination point for IdP-initi ated sign-in <sup>1</sup> . |
| https://Your user pool domain/saml2/logout       | The <u>Single Logout</u> (SLO) URL for integration with SAML 2.0 identity providers.                                                                                                    | Redirected from SAML 2.0<br>IdP as the single logout (SLO)<br>URL. Accepts POST binding<br>only.                |

<sup>&</sup>lt;sup>1</sup> For more information about IdP-initiated SAML sign-in, see <u>Using IdP-initiated SAML sign-in</u>.

For more information on the OpenID Connect and OAuth standards, see OpenID Connect 1.0 and OAuth 2.0.

#### **Topics**

- Authorize endpoint
- Token endpoint
- UserInfo endpoint
- Revoke endpoint
- saml2/idpresponse endpoint

## **Authorize endpoint**

The /oauth2/authorize endpoint is a redirection endpoint that supports two redirect destinations. If you include an identity\_provider or idp\_identifier parameter in the URL,

it silently redirects your user to the sign-in page for that identity provider (IdP). Otherwise, it redirects to the Login endpoint with the same URL parameters that you included in your request.

The authorize endpoint redirects either to the hosted UI or to an IdP sign-in page. The destination of a user session at this endpoint is a webpage that your user must interact with directly in their browser.

To use the authorize endpoint, invoke your user's browser at /oauth2/authorize with parameters that provide your user pool with information about the following user pool details.

- The app client that you want to sign in to.
- The callback URL that you want to end up at.
- The OAuth 2.0 scopes that you want to request in your user's access token.
- Optionally, the third-party IdP that you want to use to sign in.

You can also supply state and nonce parameters that Amazon Cognito uses to validate incoming claims.

#### **GET /oauth2/authorize**

The /oauth2/authorize endpoint only supports HTTPS GET. Your app typically initiates this request in your user's browser. You can only make requests to the /oauth2/authorize endpoint over HTTPS.

You can learn more about the definition of the authorization endpoint in the OpenID Connect (OIDC) standard at Authorization Endpoint.

#### **Request parameters**

#### response\_type

(Required) The response type. Must be code or token.

A successful request with a response\_type of code returns an authorization code grant. An authorization code grant is a code parameter that Amazon Cognito appends to your redirect URL. Your app can exchange the code with the <u>Token endpoint</u> for access, ID, and refresh tokens. As a security best practice, and to receive refresh tokens for your users, use an authorization code grant in your app.

A successful request with a response\_type of token returns an implicit grant. An implicit grant is an ID and access token that Amazon Cognito appends to your redirect URL. An implicit grant is less secure because it exposes tokens and potential identifying information to users. You can deactivate support for implicit grants in the configuration of your app client.

#### client\_id

(Required) The app client ID.

The value of client\_id must be the ID of an app client in the user pool where you make the request. Your app client must support sign-in by Amazon Cognito local users or at least one third-party IdP.

#### redirect\_uri

(Required) The URL where the authentication server redirects the browser after Amazon Cognito authorizes the user.

A redirect uniform resource identifier (URI) must have the following attributes:

- It must be an absolute URI.
- You must have pre-registered the URI with a client.
- It can't include a fragment component.

See OAuth 2.0 - Redirection Endpoint.

Amazon Cognito requires that your redirect URI use HTTPS, except for http://localhost, which you can set as a callback URL for testing purposes.

Amazon Cognito also supports app callback URLs such as myapp://example.

#### state

(Optional, recommended) When your app adds a *state* parameter to a request, Amazon Cognito returns its value to your app when the /oauth2/authorize endpoint redirects your user.

Add this value to your requests to guard against CSRF attacks.

You can't set the value of a state parameter to a URL-encoded JSON string. To pass a string that matches this format in a state parameter, encode the string to base64, then decode it in your app.

#### identity\_provider

(Optional) Add this parameter to bypass the hosted UI and redirect your user to a provider signin page. The value of the *identity\_provider* parameter is the name of the identity provider (IdP) as it appears in your user pool.

- For social providers, you can use the *identity\_provider* values Facebook, Google, LoginWithAmazon, and SignInWithApple.
- For Amazon Cognito user pools, use the value COGNITO.
- For SAML 2.0 and OpenID Connect (OIDC) identity providers (IdPs), use the name that you assigned to the IdP in your user pool.

#### idp\_identifier

(Optional) Add this parameter to redirect to a provider with an alternative name for the *identity\_provider* name. You can enter identifiers for your SAML 2.0 and OIDC IdPs from the **Sign-in experience** tab of the Amazon Cognito console.

#### scope

(Optional) Can be a combination of any system-reserved scopes or custom scopes that are associated with a client. Scopes must be separated by spaces. System reserved scopes are openid, email, phone, profile, and aws.cognito.signin.user.admin. Any scope used must be associated with the client, or it will be ignored at runtime.

If the client doesn't request any scopes, the authentication server uses all scopes that are associated with the client.

An ID token is only returned if openid scope is requested. The access token can be only used against Amazon Cognito user pools if aws.cognito.signin.user.admin scope is requested. The phone, email, and profile scopes can only be requested if openid scope is also requested. These scopes dictate the claims that go inside the ID token.

#### code\_challenge\_method

(Optional) The hashing protocol that you used to generate the challenge. The <u>PKCE RFC</u> defines two methods, S256 and plain; however, Amazon Cognito authentication server supports only S256.

#### code\_challenge

(Optional) The challenge that you generated from the code\_verifier.

Required only when you specify a code\_challenge\_method parameter.

#### nonce

(Optional) A random value that you can add to the request. The nonce value that you provide is included in the ID token that Amazon Cognito issues. To guard against replay attacks, your app can inspect the nonce claim in the ID token and compare it to the one you generated. For more information about the nonce claim, see ID token validation in the *OpenID Connect standard*.

#### **Example requests with positive responses**

The following examples illustrate the format of HTTP requests to the /oauth2/authorize endpoint.

#### **Authorization code grant**

This is an example request for an authorization code grant.

#### Example - GET request

The following request initiates a session to retrieve an authorization code that your user passes to your app at the redirect\_uri destination. This session requests scopes for user attributes and for access to Amazon Cognito self-service API operations.

```
GET https://mydomain.auth.us-east-1.amazoncognito.com/oauth2/authorize?
response_type=code&
client_id=1example23456789&
redirect_uri=https://www.example.com&
state=abcdefg&
scope=openid+profile+aws.cognito.signin.user.admin
```

#### Example - response

The Amazon Cognito authentication server redirects back to your app with the authorization code and state. The authorization code is valid for five minutes.

```
HTTP/1.1 302 Found
Location: https://www.example.com?code=a1b2c3d4-5678-90ab-cdef-
EXAMPLE11111&state=abcdefg
```

#### Authorization code grant with PKCE

This is an example request for an authorization code grant with PKCE.

#### Example - GET request

The following request adds a code\_challenge parameter to the previous request. To complete the exchange of a code for a token, you must include the code\_verifier parameter in your request to the /oauth2/token endpoint.

```
GET https://mydomain.auth.us-east-1.amazoncognito.com/oauth2/authorize?
response_type=code&
client_id=1example23456789&
redirect_uri=https://www.example.com&
state=abcdefg&
scope=aws.cognito.signin.user.admin&
code_challenge_method=S256&
code_challenge=a1b2c3d4...
```

#### Example - response

The authentication server redirects back to your application with the authorization code and state. The code and state must be returned in the query string parameters and not in the fragment:

```
HTTP/1.1 302 Found
Location: <a href="https://www.example.com">https://www.example.com</a>?code=a1b2c3d4-5678-90ab-cdef-
EXAMPLE11111&state=abcdefg
```

#### Token grant without openid scope

This is an example request that generates an implicit grant and returns JWTs directly to the user's session.

#### Example - GET request

The following request is for an implicit grant from your authorization server. The access token from Amazon Cognito authorizes self-service API operations.

```
GET https://mydomain.auth.us-east-1.amazoncognito.com/oauth2/authorize?
response_type=token&
client_id=1example23456789&
redirect_uri=https://www.example.com&
state=abcdefg&
scope=aws.cognito.signin.user.admin
```

#### Example - response

The Amazon Cognito authorization server redirects back to your app with access token. Because openid scope was not requested, Amazon Cognito doesn't return an ID token. Also, Amazon Cognito doesn't return a refresh token in this flow. Amazon Cognito returns the access token and state in the fragment and not in the query string:

```
HTTP/1.1 302 Found
Location: https://YOUR_APP/
redirect_uri#access_token=ACCESS_TOKEN&token_type=bearer&expires_in=3600&state=STATE
```

#### Token grant with openid scope

This is an example request that generates an implicit grant and returns JWTs directly to the user's session.

#### Example - GET request

The following request is for an implicit grant from your authorization server. The access token from Amazon Cognito authorizes access to user attributes and self-service API operations.

```
GET
https://mydomain.auth.us-east-1.amazoncognito.com/oauth2/authorize?
response_type=token&
client_id=1example23456789&
redirect_uri=https://www.example.com&
state=abcdefg&
scope=aws.cognito.signin.user.admin+openid+profile
```

#### Example – response

The authorization server redirects back to your app with access token and ID token (because openid scope was included):

```
HTTP/1.1 302 Found
Location: https://
www.example.com#id_token=eyJra67890EXAMPLE&access_token=eyJra12345EXAMPLE&token_type=bearer&exp
```

#### **Examples of negative responses**

Amazon Cognito might deny your request. Negative requests come with an HTTP error code and a description that you can use to correct your request parameters. The following are examples of negative responses.

- If client\_id and redirect\_uri are valid, but the request parameters aren't formatted
  correctly, the authentication server redirects the error to the client's redirect\_uri and
  appends an error message in a URL parameter. The following are examples of incorrect
  formatting.
  - The request doesn't include a response\_type parameter.
  - The authorization request provided a code\_challenge parameter, but not a code\_challenge\_method parameter.
  - The value of the code\_challenge\_method parameter isn't S256.

The following is the response to an example request with incorrect formatting.

```
HTTP 1.1 302 Found Location: https://client_redirect_uri?error=invalid_request
```

• If the client requests code or token in response\_type, but doesn't have permission for these requests, the Amazon Cognito authorization server returns unauthorized\_client to client's redirect\_uri, as follows:

```
HTTP 1.1 302 Found Location: https://client_redirect_uri?error=unauthorized_client
```

• If the client requests scope that is unknown, malformed, or not valid, the Amazon Cognito authorization server returns invalid\_scope to the client's redirect\_uri, as follows:

```
HTTP 1.1 302 Found Location: https://client_redirect_uri?error=invalid_scope
```

• If there is any unexpected error in the server, the authentication server returns server\_error to the client's redirect\_uri. Because the HTTP 500 error doesn't get sent to the client, the error doesn't display in the user's browser. The authorization server returns the following error.

```
HTTP 1.1 302 Found Location: https://client_redirect_uri?error=server_error
```

• When Amazon Cognito authenticates through federation to third-party IdPs, Amazon Cognito might experience connection issues, such as the following:

• If a connection timeout occurs while requesting token from the IdP, the authentication server redirects the error to the client's redirect uri as follows:

```
HTTP 1.1 302 Found Location: https://client_redirect_uri?
error=invalid_request&error_description=Timeout+occurred+in+calling+IdP+token
+endpoint
```

If a connection timeout occurs while calling the jwks\_uri endpoint for ID token validation,
 the authentication server redirects with an error to the client's redirect\_uri as follows:

```
HTTP 1.1 302 Found Location: https://client_redirect_uri?
error=invalid_request&error_description=error_description=Timeout+in+calling+jwks
+uri
```

- When authenticating by federating to third-party IdPs, the providers may return error responses. This can be due to configuration errors or other reasons, such as the following:
  - If an error response is received from other providers, the authentication server redirects the error to the client's redirect\_uri as follows:

```
HTTP 1.1 302 Found Location: https://client_redirect_uri?
error=invalid_request&error_description=[IdP name]+Error+-+[status code]+error
getting token
```

• If an error response is received from Google, the authentication server redirects the error to the client's redirect\_uri as follows:

```
HTTP 1.1 302 Found Location: https://client_redirect_uri?
error=invalid_request&error_description=Google+Error+-+[status code]+[Google-provided error code]
```

- When Amazon Cognito encounters an communication exception when it connects to an external IdP, the authentication server redirects with an error to the client's redirect\_uri with either of the following messages:
  - HTTP 1.1 302 Found Location: https://client\_redirect\_uri?
    error=invalid\_request&error\_description=Connection+reset
  - HTTP 1.1 302 Found Location: https://client\_redirect\_uri?
    error=invalid\_request&error\_description=Read+timed+out

#### **Token endpoint**

The OAuth 2.0 token endpoint at /oauth2/token issues JSON web tokens (JWTs).

Your user pool OAuth 2.0 authorization server issues JSON web tokens (JWTs) from the token endpoint to the following types of sessions:

- 1. Users who have completed a request for an authorization code grant. Successful redemption of a code returns ID, access, and refresh tokens.
- 2. Machine-to-machine (M2M) sessions that have completed a client-credentials grant. Successful authorization with the client secret returns an access token.
- 3. Users who have previously signed in and received refresh tokens. Refresh token authentication returns new ID and access tokens.

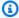

#### Note

Users who sign in with an authorization code grant in the hosted UI or through federation can always refresh their tokens from the token endpoint. Users who sign in with the API operations InitiateAuth and AdminInitiateAuth can refresh their tokens with the token endpoint when remembered devices is not active in your user pool. If remembered devices is active, refresh tokens with the AuthFlow of REFRESH\_TOKEN\_AUTH in InitiateAuth or AdminInitiateAuth API requests.

The token endpoint becomes publicly available when you add a domain to your user pool. It accepts HTTP POST requests. For application security, use PKCE with your authorization code sign-in events. PKCE verifies that the user passing an authorization code is that same user who authenticated. For more information about PKCE, see IETF RFC 7636.

You can learn more about the user pool app clients and their grant types, client secrets, authorized scopes, and client IDs at User pool app clients. You can learn more about M2M authorization, client credentials grants, and authorization with access token scopes at Scopes, M2M, and API authorization with resource servers.

To retrieve information about a user from their access token, pass it to your UserInfo endpoint or to a GetUser API request.

#### POST /oauth2/token

The /oauth2/token endpoint only supports HTTPS POST. Your app makes requests to this endpoint directly, not through the user's browser.

The token endpoint supports client\_secret\_basic and client\_secret\_post authentication. For more information about the OpenID Connect specification, see <u>Client Authentication</u>. For more information about the token endpoint from the OpenID Connect specification, see <u>Token Endpoint</u>.

#### Request parameters in header

#### **Authorization**

If the client was issued a secret, the client can pass its client\_id and client\_secret in the authorization header as client\_secret\_basic HTTP authorization. You can also include the client\_id and client\_secret in the request body as client\_secret\_post authorization.

The authorization header string is <a href="Basic">Basic</a> Base64Encode(client\_id:client\_secret). The following example is an authorization header for app client djc98u3jiedmi283eu928 with client secret abcdef01234567890, using the Base64-encoded version of the string djc98u3jiedmi283eu928:abcdef01234567890:

Authorization: Basic ZGpjOTh1M2ppZWRtaTI4M2V1OTI4OmFiY2RlZjAxMjM0NTY3ODkw

#### Content-Type

Set the value of this parameter to 'application/x-www-form-urlencoded'.

#### Request parameters in body

#### grant\_type

(Required) The type of OIDC grant that you want to request.

Must be authorization\_code or refresh\_token or client\_credentials. You can request an access token for a custom scope from the token endpoint under the following conditions:

- You enabled the requested scope in your app client configuration.
- You configured your app client with a client secret.

• You enable client credentials grant in your app client.

#### client\_id

(Optional) The ID of an app client in your user pool. Specify the same app client that authenticated your user.

You must provide this parameter if the client is public and does not have a secret, or with client\_secret in client\_secret\_post authorization.

#### client\_secret

(Optional) The client secret for the app client that authenticated your user. Required if your app client has a client secret and you did not send an Authorization header.

#### scope

(Optional) Can be a combination of any custom scopes that are associated with an app client. Any scope that you request must be activated for the app client. If not, Amazon Cognito will ignore it. If the client doesn't request any scopes, the authentication server assigns all custom scopes that you authorized in your app client configuration.

Only used if the grant\_type is client\_credentials.

#### redirect\_uri

(Optional) Must be the same redirect\_uri that was used to get authorization\_code in / oauth2/authorize.

You must provide this parameter if grant\_type is authorization\_code.

#### refresh\_token

(Optional) To generate new access and ID tokens for a user's session, set the value of a refresh\_token parameter in your /oauth2/token request to a previously issued refresh token from the same app client.

#### code

(Optional) The authorization code from an authorization code grant. You must provide this parameter if your authorization request included a grant\_type of authorization\_code.

#### code\_verifier

(Optional) The arbitrary value that you used to calculate the code\_challenge in an authorization code grant request with PKCE.

#### Example requests with positive responses

#### **Exchanging an authorization code for tokens**

#### Example - POST request

#### Example - response

```
HTTP/1.1 200 OK

Content-Type: application/json

{
    "access_token":"eyJra1example",
    "id_token":"eyJra2example",
    "refresh_token":"eyJj3example",
    "token_type":"Bearer",
    "expires_in":3600
}
```

## Note

The token endpoint returns refresh\_token only when the grant\_type is authorization\_code.

#### Exchanging client credentials for an access token: client secret in authorization header

#### Example – POST request

```
POST https://mydomain.auth.us-east-1.amazoncognito.com/oauth2/token >
```

#### Example - response

```
HTTP/1.1 200 OK

Content-Type: application/json

{
    "access_token":"eyJra1example",
    "token_type":"Bearer",
    "expires_in":3600
}
```

#### Exchanging client credentials for an access token: client secret in request body

#### Example – POST request

```
POST /oauth2/token HTTP/1.1
Content-Type: application/x-www-form-urlencoded
X-Amz-Target: AWSCognitoIdentityProviderService.Client credentials request
User-Agent: USER_AGENT
Accept: /
Accept-Encoding: gzip, deflate, br
Content-Length: 177
Referer: http://auth.example.com/oauth2/token
Host: auth.example.com
Connection: keep-alive

grant_type=client_credentials&client_id=1example23456789&scope=my_resource_server_identifier%2F
```

#### Example - response

```
HTTP/1.1 200 OK
```

```
Content-Type: application/json;charset=UTF-8
Date: Tue, 05 Dec 2023 16:11:11 GMT
x-amz-cognito-request-id: 829f4fe2-a1ee-476e-b834-5cd85c03373b

{
   "access_token": "eyJra12345EXAMPLE",
   "expires_in": 3600,
   "token_type": "Bearer"
}
```

#### Exchanging an authorization code grant with PKCE for tokens

#### Example – POST request

#### Example - response

```
HTTP/1.1 200 OK

Content-Type: application/json

{
    "access_token":"eyJralexample",
    "id_token":"eyJra2example",
    "refresh_token":"eyJj3example",
    "token_type":"Bearer",
    "expires_in":3600
}
```

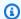

#### Note

The token endpoint returns refresh\_token only when the grant\_type is authorization\_code.

#### **Exchanging a refresh token for tokens**

#### Example - POST request

```
POST https://mydomain.auth.us-east-1.amazoncognito.com/oauth2/token >
                           Content-Type='application/x-www-form-urlencoded'&
Authorization=Basic ZGpj0Th1M2ppZWRtaTI4M2V10TI40mFiY2RlZjAxMjM0NTY30Dkw
                           grant_type=refresh_token&
                           client_id=1example23456789&
                           refresh_token=eyJj3example
```

#### Example - response

```
HTTP/1.1 200 OK
                            Content-Type: application/json
                            {
                            "access_token": "eyJra1example",
                            "id_token":"eyJra2example",
                            "token_type": "Bearer",
                            "expires_in":3600
                                  }
```

# Note

The token endpoint returns refresh\_token only when the grant\_type is authorization\_code.

#### **Examples of negative responses**

#### Example – error response

#### invalid\_request

The request is missing a required parameter, includes an unsupported parameter value (other than unsupported\_grant\_type), or is otherwise malformed. For example, grant\_type is refresh\_token but refresh\_token is not included.

#### invalid\_client

Client authentication failed. For example, when the client includes client\_id and client\_secret in the authorization header, but there's no such client with that client\_id and client secret.

#### invalid\_grant

Refresh token has been revoked.

Authorization code has been consumed already or does not exist.

App client doesn't have read access to all <u>attributes</u> in the requested scope. For example, your app requests the email scope and your app client can read the email attribute, but not email\_verified.

#### unauthorized\_client

Client is not allowed for code grant flow or for refreshing tokens.

#### unsupported\_grant\_type

Returned if grant\_type is anything other than authorization\_code or refresh\_token or client\_credentials.

# **UserInfo endpoint**

The userInfo endpoint is an OpenID Connect (OIDC) <u>userInfo endpoint</u>. It responds with user attributes when service providers present access tokens that your <u>Token endpoint</u> issued. The scopes in your user's access token define the user attributes that the userInfo endpoint returns in its response. The openid scope must be one of the access token claims.

Amazon Cognito issues access tokens in response to user pools API requests like <u>InitiateAuth</u>. Because they don't contain any scopes, the userInfo endpoint doesn't accept these access tokens. Instead, you must present access tokens from your token endpoint.

Your OAuth 2.0 third-party identity provider (IdP) also hosts a userInfo endpoint. When your user authenticates with that IdP, Amazon Cognito silently exchanges an authorization code with the IdP token endpoint. Your user pool passes the IdP access token to authorize retrieval of user information from the IdP userInfo endpoint.

#### **GET /oauth2/userInfo**

Your app makes requests to this endpoint directly and not through a browser.

For more information, see UserInfo Endpoint in the OpenID Connect (OIDC) specification.

#### **Topics**

- Request parameters in header
- Example request
- Example positive response
- Example negative responses

## Request parameters in header

Authorization: Bearer <access\_token>

Pass the access token in the authorization header field.

Required.

## Example – request

GET /oauth2/userInfo HTTP/1.1

```
Content-Type: application/x-amz-json-1.1
Authorization: Bearer eyJra12345EXAMPLE
User-Agent: [User agent]
Accept: */*
Host: auth.example.com
Accept-Encoding: gzip, deflate, br
Connection: keep-alive
```

#### Example - positive response

```
HTTP/1.1 200 OK
Content-Type: application/json; charset=UTF-8
Content-Length: [Integer]
Date: [Timestamp]
x-amz-cognito-request-id: [UUID]
X-Content-Type-Options: nosniff
X-XSS-Protection: 1; mode=block
Cache-Control: no-cache, no-store, max-age=0, must-revalidate
Pragma: no-cache
Expires: 0
Strict-Transport-Security: max-age=31536000 ; includeSubDomains
X-Frame-Options: DENY
Server: Server
Connection: keep-alive
{
    "sub": "[UUID]",
    "email_verified": "true",
    "custom:mycustom1": "CustomValue",
    "phone_number_verified": "true",
    "phone_number": "+12065551212",
    "email": "bob@example.com",
    "username": "bob"
}
```

For a list of OIDC claims, see <u>Standard Claims</u>. Currently, Amazon Cognito returns the values for email\_verified and phone\_number\_verified as strings.

### **Example negative responses**

#### Example – bad request

```
HTTP/1.1 400 Bad Request
WWW-Authenticate: error="invalid_request",
```

error\_description="Bad OAuth2 request at UserInfo Endpoint"

#### invalid\_request

The request is missing a required parameter, it includes an unsupported parameter value, or it is otherwise malformed.

#### Example - bad token

```
HTTP/1.1 401 Unauthorized
WWW-Authenticate: error="invalid_token",
error_description="Access token is expired, disabled, or deleted, or the user has
globally signed out."
```

#### invalid\_token

The access token is expired, revoked, malformed, or it's invalid.

# **Revoke endpoint**

The /oauth2/revoke endpoint revokes a user's access token that Amazon Cognito initially issued with the refresh token that you provide. This endpoint also revokes all subsequent access and identity tokens from the same refresh token. After the endpoint revokes the tokens, you can't use the revoked access tokens to access APIs that Amazon Cognito tokens authenticate.

#### POST /oauth2/revoke

The /oauth2/revoke endpoint only supports HTTPS POST. The user pool client makes requests to this endpoint directly and not through the system browser.

#### Request parameters in header

#### **Authorization**

If your app client has a client secret, the application must pass its client\_id and client\_secret in the authorization header through Basic HTTP authorization. The secret is <a href="mailto:BasicBase64Encode">Basic Base64Encode</a>(client\_id:client\_secret).

#### Content-Type

Must always be 'application/x-www-form-urlencoded'.

#### Request parameters in body

#### token

(Required) The refresh token that the client wants to revoke. The request also revokes all access tokens that Amazon Cognito issued with this refresh token.

Required.

#### client\_id

(Optional) The app client ID for the token that you want to revoke.

Required if the client is public and doesn't have a secret.

#### **Revocation request examples**

#### Example 1: Revoke a token for an app client without a client secret

```
POST /oauth2/revoke HTTP/1.1
Host: https://mydomain.auth.us-east-1.amazoncognito.com
Accept: application/json
Content-Type: application/x-www-form-urlencoded
token=2YotnFZFEjr1zCsicMWpAA&
```

#### Example 2: Revoke a token for an app client with a client secret

client\_id=djc98u3jiedmi283eu928

```
POST /oauth2/revoke HTTP/1.1

Host: https://mydomain.auth.us-east-1.amazoncognito.com
Accept: application/json
Content-Type: application/x-www-form-urlencoded
Authorization: Basic czZCaGRSa3F0MzpnWDFmQmF0M2JW
token=2YotnFZFEjr1zCsicMWpAA
```

#### **Revocation error response**

A successful response contains an empty body. The error response is a JSON object with an error field and, in some cases, an error\_description field.

#### **Endpoint errors**

• If the token isn't present in the request or if the feature is disabled for the app client, you receive an HTTP 400 and error invalid\_request.

- If the token that Amazon Cognito sent in the revocation request isn't a refresh token, you receive an HTTP 400 and error unsupported\_token\_type.
- If the client credentials aren't valid, you receive an HTTP 401 and error invalid\_client.
- If the token has been revoked or if the client submitted a token that isn't valid, you receive an HTTP 200 OK.

## saml2/idpresponse endpoint

The /saml2/idpresponse receives SAML assertions. In service-provider-initiated (SP-initiated) sign-in, your SAML 2.0 identity provider (IdP) redirects your user to this endpoint with their SAML response. In SP-initiated sign-in, your application doesn't interact with this endpoint. Configure your IdP with the path to your saml2/idpresponse as the assertion consumer service (ACS) URL. For more information about session initiation, see <a href="SAML session initiation in Amazon Cognito user pools">SAML session initiation in Amazon Cognito user pools</a>.

In IdP-initiated sign-in, your users can sign in with your IdP through your own process and submit a SAML assertion in the body of a HTTP POST request over HTTPS. The body of your POST request must be a SAMLResponse parameter and a Relaystate parameter. For more information, see Using IdP-initiated SAML sign-in.

## POST /saml2/idpresponse

To use the /saml2/idpresponse endpoint in an IdP-initiated sign-in, generate a POST request with parameters that provide your user pool with information about your user's session.

- The app client that they want to sign in to.
- The callback URL that they want to end up at.
- The OAuth 2.0 scopes that they want to request in your user's access token.
- The IdP that initiated the sign-in request.

#### **IdP-initiated request body parameters**

#### **SAMLResponse**

A Base64-encoded SAML assertion from an IdP associated with a valid app client and IdP configuration in your user pool.

#### RelayState

A RelayState parameter contains the request parameters that you would otherwise pass to the oauth2/authorize endpoint. For detailed information about these parameters, see Authorize endpoint.

response\_type

The OAuth 2.0 grant type.

client\_id

The app client ID.

redirect\_uri

The URL where the authentication server redirects the browser after Amazon Cognito authorizes the user.

identity\_provider

The name of the identity provider where you want to redirect your user.

idp\_identifier

The identifier of the identity provider where you want to redirect your user.

scope

The OAuth 2.0 scopes that you want your user to request from the authorization server.

#### **Example requests with positive responses**

#### Example – POST request

The following request is for an authorization code grant for a user from IdP MySAMLIdP in app client 1example23456789. The user redirects to https://www.example.com with their

authorization code, which can be exchanged for tokens that include an access token with the OAuth 2.0 scopes openid, email, and phone.

```
POST /saml2/idpresponse HTTP/1.1
User-Agent: USER_AGENT
Accept: */*
Host: example.auth.us-east-1.amazoncognito.com
Content-Type: application/x-www-form-urlencoded

SAMLResponse=[Base64-encoded SAML assertion]&RelayState=identity_provider
%3DMySAMLIdP%26client_id%3D1example23456789%26redirect_uri%3Dhttps%3A%2F
%2Fwww.example.com%26response_type%3Dcode%26scope%3Demail%2Bopenid%2Bphone
```

#### Example - response

The following is the response to the previous request.

```
HTTP/1.1 302 Found
Date: Wed, 06 Dec 2023 00:15:29 GMT
Content-Length: 0
x-amz-cognito-request-id: 8aba6eb5-fb54-4bc6-9368-c3878434f0fb
Location: https://www.example.com?code=[Authorization code]
```

# OAuth 2.0 grants

The Amazon Cognito user pool OAuth 2.0 authorization server issues tokens in response to three types of OAuth 2.0 <u>authorization grants</u>. You can set the supported grant types for each app client in your user pool. You can't enable *client credentials* grants in the same app client as either *implicit* or *authorization code* grants. Requests for implicit and authorization code grants begin at your <u>Authorize endpoint</u> and requests for client credentials grants start at your <u>Token endpoint</u>.

# **Authorization code grant**

In response to your successful authentication request, the authorization server appends an authorization code in a code parameter to your callback URL. You must then exchange the code for ID, access, and refresh tokens with the <u>Token endpoint</u>. To request an authorization code grant, set response\_type to code in your request. For an example request, see <u>Authorization code grant</u>.

The authorization code grant is the most secure form of authorization grant. It doesn't show token contents directly to your users. Instead, your app is responsible for retrieving

OAuth 2.0 grants

and securely storing your user's tokens. In Amazon Cognito, an authorization code grant is the only way to get all three token types—ID, access, and refresh—from the authorization server. You can also get all three token types from authentication through the Amazon Cognito user pools API, but the API doesn't issues access tokens with scopes other than aws.cognito.signin.user.admin.

#### Implicit grant

In response to your successful authentication request, the authorization server appends an access token in an access\_token parameter, and an ID token in an id\_token parameter, to your callback URL. An implicit grant requires no additional interaction with the <u>Token endpoint</u>. To request an implicit grant, set response\_type to token in your request. The implicit grant only generates an ID and access token. For an example request, see <u>Token grant without openid scope</u>.

The implicit grant is a legacy authorization grant. Unlike with the authorization code grant, users can intercept and inspect your tokens. To prevent token delivery through implicit grant, configure your app client to support authorization code grant only.

#### **Client credentials**

Client credentials is an authorization-only grant for machine-to-machine access. To receive a client credentials grant, bypass the <u>Authorize endpoint</u> and generate a request directly to the <u>Token endpoint</u>. Your app client must have a client secret and support client credentials grants only. In response to your successful request, the authorization server returns an access token.

The access token from a client credentials grant is an authorization mechanism that contains OAuth 2.0 scopes. Typically, the token contains custom scope claims that authorize HTTP operations to access-protected APIs. For more information, see <a href="Scopes">Scopes</a>, M2M, and API authorization with resource servers.

Client credentials grants add costs to your AWS bill. For more information, see <u>Amazon Cognito</u> <u>Pricing</u>.

For more perspective on these grants and their implementation, see How to use OAuth 2.0 in Amazon Cognito: Learn about the different OAuth 2.0 grants in the AWS Security Blog.

OAuth 2.0 grants

# Using PKCE in authorization code grants with Amazon Cognito user pools

Amazon Cognito supports Proof Key for Code Exchange (PKCE) authentication in authorization code grants. PKCE is an extension to the OAuth 2.0 authorization code grant for public clients. PKCE guards against the redemption of intercepted authorization codes.

## **How Amazon Cognito uses PKCE**

To start authentication with PKCE, your application must generate a unique string value. This string is the code verifier, a secret value that Amazon Cognito uses to compare the client requesting the initial authorization grant to the client exchanging the authorization code for tokens.

Your app must apply an SHA256 hash to the code verifier string and encode the result to base64. Pass the hashed string to the <u>Authorize endpoint</u> as a code\_challenge parameter in the request body. When your app exchanges the authorization code for tokens, it must include the code verifier string in plaintext as a code\_verifier parameter in the request body to the <u>Token endpoint</u>. Amazon Cognito performs the same hash-and-encode operation on the code verifier. Amazon Cognito only returns ID, access, and refresh tokens if it determines that the code verifier results in the same code challenge that it received in the authorization request.

# To implement Authorization Grant Flow with PKCE

- 1. Open the Amazon Cognito console. If prompted, enter your AWS credentials.
- 2. Choose User Pools.
- 3. Choose an existing user pool from the list, or <u>create a user pool</u>. If you create a user pool, you will be prompted to set up an app client and configure the hosted UI during the wizard.
  - a. If you create a new user pool, set up an app client and configure the hosted UI during the guided setup.
  - b. If you configure an existing user pool, add a <u>domain</u> and a <u>public app client</u>, if you haven't already.
- 4. Generate a random alphanumeric string, typically a universally unique identifier (UUID), to create a code challenge for the PKCE. This string is the value of the code\_verifier parameter that you will submit in your request to the Token endpoint.

Using PKCE 1152

5. Hash the code\_verifier string with the SHA256 algorithm. Encode the result of the hashing operation to base64. This string is the value of the code\_challenge parameter that you will submit in your request to the Authorize endpoint.

The following Python example generates a code\_verifier and calculates the code\_challenge:

```
#!/usr/bin/env python3
import random
from base64 import urlsafe_b64encode
from hashlib import sha256
from string import ascii_letters
from string import digits

# use a cryptographically strong random number generator source
rand = random.SystemRandom()

code_verifier = ''.join(rand.choices(ascii_letters + digits, k=128))
code_verifier_hash = sha256(code_verifier.encode()).digest()
code_challenge = urlsafe_b64encode(code_verifier_hash).decode().rstrip('=')

print(f"code challenge: {code_challenge}")
print(f"code verifier: {code_verifier}")
```

The following is an example output from the Python script:

```
code challenge: Eh0mg-OZv7BAyo-tdv_vYamx1boOYDulDklyXoMDtLg
code verifier: 9D-aW_iygXrgQcWJd0y0tNVMPSXSChIc2xceDhvYVdGLCBk-
JWFTmBNjvKSdOrjTTYazOFbUmrFERrjWx6oKtK2b6z_x4_gHBDlr4K1mRFGyE8yA-05-_v7Dxf3EIYJH
```

6. Complete hosted UI sign-in with an authorization code grant request with PKCE. The following is an example URL:

```
https://mydomain.us-east-1.amazoncognito.com/oauth2/authorize?
response_type=code&client_id=1example23456789&redirect_uri=https://
www.example.com&code_challenge=Eh0mg-0Zv7BAyo-
tdv_vYamx1bo0YDulDklyXoMDtLg&code_challenge_method=S256
```

7. Collect the authorization code and redeem it for tokens with the token endpoint. The following is an example request:

Using PKCE 1153

```
POST /oauth2/token HTTP/1.1
Host: mydomain.us-east-1.amazoncognito.com
Content-Type: application/x-www-form-urlencoded
Content-Length: 296

redirect_uri=https%3A%2F%2Fwww.example.com&
client_id=1example23456789&
code=7378f445-c87f-400c-855e-0297d072ff03&
grant_type=authorization_code&
code_verifier=9D-aW_iygXrgQcWJd0y0tNVMPSXSChIc2xceDhvYVdGLCBk-
JWFTmBNjvKSd0rjTTYaz0FbUmrFERrjWx6oKtK2b6z_x4_gHBDlr4K1mRFGyE8yA-05-_v7Dxf3EIYJH
```

8. Review the response. It will contain ID, access, and refresh tokens. For more information about using Amazon Cognito user pool tokens, see Using tokens with user pools.

# **Hosted UI and federation error responses**

A sign-in process in the hosted UI or federated sign-in might return an error. The following are some conditions that can cause authentication to end with an error.

- A user performs an operation that your user pool can't fulfill.
- A Lambda trigger doesn't respond with expected syntax.
- Your identity provider (IdP) returns an error.
- Amazon Cognito couldn't validate attribute information that your user provided.
- Your IdP didn't send claims that map to required attributes.

When Amazon Cognito encounters an error, it communicates it in one of the following ways.

- 1. Amazon Cognito sends a redirect URL with the error in the request parameters.
- 2. Amazon Cognito displays an error in the hosted UI.

Errors that Amazon Cognito appends to request parameters have the following format.

```
https://<Callback URL>/?error_description=error+description&error=error+name
```

When you help your users submit error information when they can't perform an operation, request that they capture the URL *and* the text or a screenshot of the page.

Developer Guide Amazon Cognito

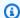

#### Note

Amazon Cognito error descriptions are not fixed strings and you shouldn't use logic that relies on a fixed pattern or format.

#### OIDC and social identity provider error messages

Your identity provider might return an error. When an OIDC or OAuth 2.0 IdP returns an error that conforms to standards, Amazon Cognito redirects your user to the callback URL and adds the provider error response to error request parameters. Amazon Cognito adds the provider name and HTTP error code to the existing error strings.

The following URL is an example redirect from an IdP that returned an error to Amazon Cognito.

```
https://www.amazon.com/?error_description=LoginWithAmazon+Error+-+400+invalid_request
+The+request+is+missing+a+required+parameter+%3A+client_secret&error=invalid_request
```

Because Amazon Cognito only returns what it receives from a provider, your user might see a subset of this information.

When your user encounters an issue with initial sign-in through your IdP, the IdP delivers any error messages directly to your user. Amazon Cognito relays an error message to your user when it generates a request to your IdP to validate your user's session. Amazon Cognito relays OAuth and OIDC IdP error messages from the following endpoints.

/token

Amazon Cognito exchanges an IdP authorization code for an access token.

/.well-known/openid-configuration

Amazon Cognito discovers the path to your issuer endpoints.

/.well-known/jwks.json

To verify your user's JSON Web Tokens (JWTs), Amazon Cognito discovers the JSON Web Keys (JWKs) that your IdP uses to sign tokens.

Because Amazon Cognito doesn't initiate outbound sessions to SAML 2.0 providers that might return HTTP errors, your users' errors during a session with a SAML 2.0 IdP don't include this form of provider error message.

# **Amazon Cognito user pools API reference**

With Amazon Cognito user pools, you can sign up and sign in users with your web and mobile app. You can change passwords for authenticated users and initiate forgotten password flows for unauthenticated users. For more information, see <u>User pool authentication flow</u> and <u>Using tokens</u> with user pools.

The Amazon Cognito user pools API includes operations to view and modify your user pools and users, and to perform user authentication and authorization. For a description of the classes of API operations that combine into the Amazon Cognito user pools API, see <u>Using the Amazon Cognito</u> user pools API and user pool endpoints.

For a detailed list of Amazon Cognito user pools API operations and syntax, see <u>Amazon Cognito</u> <u>user pools API Reference</u>. Each page in the Amazon Cognito user pools API reference links to reference material with syntax and examples for a variety of AWS SDKs.

# Amazon Cognito identity pools (federated identities) API reference

With an Amazon Cognito identity pool, your web and mobile app users can obtain temporary, limited-privilege AWS credentials enabling them to access other AWS services.

For a complete identity pools (federated identities) API reference, see <u>Amazon Cognito API</u> Reference.

# **Amazon Cognito sync API reference**

Amazon Cognito Sync is an AWS service and client library that enables cross-device syncing of application-related user data.

For more information on Amazon Cognito Sync API Reference, see <u>Amazon Cognito Sync API</u> Reference.

User pools API reference 1156

# **Document history for Amazon Cognito**

The following table describes important additions to the documentation for Amazon Cognito. We also make frequent minor updates to the documentation in response to the feedback that you send. To submit feedback, locate the **Feedback** link at the bottom of any page in Amazon Cognito documentation.

| Change                                                             | Description                                                                                                    | Date           |
|--------------------------------------------------------------------|----------------------------------------------------------------------------------------------------|----------------|
| Improved description of application behavior for advanced security | Updated information about device context data for advanced security adaptive authentication.                                  | June 10, 2024  |
| Added support for complex objects in pre token Lambda trigger      | You can now add arrays and JSON objects to ID and access token claims.                                                        | May 30, 2024   |
| Updated information about Verified Permissions and Amazon Cognito. | Amazon Verified Permissions now has more direct integrati on with Amazon Cognito.                                             | May 15, 2024   |
| Multi-Region Amazon SES verified identities.                       | In some AWS Regions without<br>Amazon SES, Amazon Cognito<br>user pools load balances<br>email between two remote<br>Regions. | May 10, 2024   |
| Added information about M2M authorization and managing costs.      | Learn how to use client credentials grants for machine-to-machine (M2M) use cases with Amazon Cognito user pools.             | May 9, 2024    |
| Amazon Cognito is now available in the Europe                      | You can now create Amazon Cognito resources in the                                                                            | April 15, 2024 |

| (Spain) and Asia Pacific (Hyderabad) AWS Regions.                           | Europe (Spain) and Asia<br>Pacific (Hyderabad) Regions.                                                                     |                  |
|-----------------------------------------------------------------------------|----------------------------------------------------------------------------------------------------|------------------|
| Amazon Cognito is now available in the Asia Pacific (Melbourne) AWS Region. | You can now create Amazon<br>Cognito resources in the Asia<br>Pacific (Melbourne) Region.                                   | April 4, 2024    |
| Added an example Android app in Flutter for Amazon Cognito user pools.      | You can build a starter mobile app for Amazon Cognito from an example Flutter applicati on on GitHub.                       | April 4, 2024    |
| New getting-started content                                                 | Expanded content for getting started, common scenarios, multi-tenant best practices, and accessing resources after sign-in. | April 1, 2024    |
| Amazon Cognito is now available in the Europe (Zurich) AWS Region.          | You can now create Amazon<br>Cognito resources in the<br>Europe (Zurich) Region.                                            | March 14, 2024   |
| Amazon Cognito is now available in the Middle East (UAE) AWS Region.        | You can now create Amazon<br>Cognito resources in the<br>Middle East (UAE) Region.                                          | March 8, 2024    |
| New SAML features and improved content.                                     | You can now sign SAML requests, encrypt SAML responses, and set up IdP-initi ated SAML SSO.                                 | February 1, 2024 |
|                                                                             |                                                                                                    |                  |

| Amazon Cognito identity pools support request rates in Service Quotas.  | You can now monitor requests-per-second (RPS) quotas for Amazon Cognito identity pools and request increase in the Service Quotas console.                    | December 19, 2023 |
|-------------------------------------------------------------------------|----------------------------------------------------------------------------------------------------|-------------------|
| Added a new feature for customization of the contents of access tokens. | You can now add, modify, and remove claims and scopes in user pool access tokens.                                                                             | December 12, 2023 |
| Improved content about app clients and OAuth scopes.                    | Clarity edits and corrections to User pool app clients and Scopes, M2M, and API authorization with resource servers. Removed legacy console instructions.     | November 14, 2023 |
| Improved content about devices and device authentic ation.              | New content about the use of device keys and device SRP authentication.                                                                                       | October 18, 2023  |
| Updated AWS Management Console guidance.                                | Removed user pools console reference and redistributed topics within related subjects, and added guidance to tabbased organization in Amazon Cognito console. | August 30, 2023   |
| De-emphasized direct access to LOGIN endpoint.                          | Added a visual overview of the user pool <u>Login endpoint</u> and emphasized starting authentication with <u>Authorize endpoint</u> .                        | August 30, 2023   |

| Amazon Cognito is now available in the Asia Pacific (Osaka) and Israel (Tel Aviv) AWS Regions.  | You can now create Amazon<br>Cognito resources in the Asia<br>Pacific (Osaka) and Israel (Tel<br>Aviv) Regions.                    | August 30, 2023   |
|-------------------------------------------------------------------------------------------------|----------------------------------------------------------------------------------------------------|-------------------|
| Introduced information about authorization for Amazon Cognito with Amazon Verified Permissions. | In your app, you can invoke the Verified Permissions API to produce access decisions from a central authority.                     | August 1, 2023    |
| Added a new feature for logging user pool detailed user activity to Amazon CloudWatch Logs.     | You can now log email and SMS message delivery errors to CloudWatch log groups.                                                    | August 1, 2023    |
| Updated information about AWS managed policy for identity pool guest users.                     | Permissions scope-down for identity pool guest users now includes both an inline session policy and an AWS managed session policy. | May 16, 2023      |
| Content improvement and new console instructions for Amazon Cognito identity pools.             | Added new console walkthrou ghs to reflect the new console experience, improved code integration details for identity pools.       | May 16, 2023      |
| Additions and improvements to service homepage and user pools homepage.                         | Updated overview pages for Amazon Cognito and user pools.                                                                          | May 16, 2023      |
| General improvements to user pool token documentation.                                          | Updated example tokens, added new information about verifying tokens.                                                              | February 16, 2023 |

| You can now log Amazon Cognito identity pools data events in AWS CloudTrail.           | CloudTrail supports the selection of Amazon Cognito identity pools high-volume API operations in trails that log data events.    | February 15, 2023 |
|----------------------------------------------------------------------------------------|----------------------------------------------------------------------------------------------------|-------------------|
| Updated Lambda trigger examples and descriptions.                                      | Lambda trigger examples are updated to JavaScrip t version 3. You can now directly correlate Lambda triggers to API actions.     | January 31, 2023  |
| Amazon Cognito identity pools apply an AWS managed policy to unauthenticated sessions. | Identity pool users who authenticate using the enhanced flow now have an additional AWS managed policy applied to their session. | January 31, 2023  |
| Added code examples.                                                                   | This guide now includes example code for your Amazon Cognito app in a variety of programming langages.                           | January 23, 2023  |
| Added information about API models and authentication with Amazon Cognito user pools.  | Amazon Cognito user pools have multiple API interface s and formats for request authorization.                                   | December 15, 2022 |
| Amazon Cognito is now available in the Europe (Milan) AWS Region.                      | You can now create Amazon<br>Cognito user pools in the<br>Europe (Milan) Region.                                                 | December 6, 2022  |
| Added information about user pool deletion protection.                                 | When you create a new user pool with the AWS Management Console, it's now protected against deletion by default.                 | October 20, 2022  |

| Added a user guide for the hosted UI, and informati on about TOTP MFA in the hosted UI. | Your users can now register a TOTP MFA device in the Amazon Cognito hosted UI. You can now preview the default hosted UI.                                                                                | September 8, 2022 |
|-----------------------------------------------------------------------------------------|----------------------------------------------------------------------------------------------------|-------------------|
| Added information about  AWS WAF and Amazon  Cognito.                                   | You can now associate a AWS<br>WAF web ACL with a Amazon<br>Cognito user pool.                                                                                                    | August 3, 2022    |
| Added more example AWS CloudTrail events.                                               | Amazon Cognito now logs federation and hosted UI requests to your trail.                                                                                                    | June 15, 2022     |
| Added information about two-step attribute verificat ion.                               | You can now choose whether your user must verify a new email address or phone number before they can sign in with it.                                                                                    | June 9, 2022      |
| Updated federation documentation. New IP address propagation feature.                   | Updated walkthroughs for setting up user pool social IdPs. Added information about federated user profiles and attribute mapping. Added new information about device fingerprints for advanced security. | May 31, 2022      |
| Sign in federated users without interaction with the hosted UI                          | Added a new page about how to bookmark applications so that Amazon Cognito silently directs users to federated sign-in.                                                                                  | May 29, 2022      |

| In-Region SMS and email messaging for Amazon Cognito user pools | You can now use Amazon Simple Notification Service for SMS messages and Amazon Simple Email Service for email messages in the same AWS Region as your user pool.                                                                                                    | March 14, 2022    |
|-----------------------------------------------------------------|----------------------------------------------------------------------------------------------------|-------------------|
| Updates to quotas page                                          | Added and clarified resource and request-rate quotas.                                                                                                    | January 10, 2022  |
| New Amazon Cognito user pools console experience                | Updated instructions to create and manage user pools in the updated Amazon Cognito console.                                                                                                    | November 18, 2021 |
| RevokeToken API and Revocation Endpoint                         | You can use the RevokeToken operation to revoke a refresh token for a user.                                                                                                    | June 10, 2021     |
| Multi-tenant best practices                                     | Added best practices for multi-tenant applications.                                                                                                    | March 4, 2021     |
| Attributes for access control                                   | Amazon Cognito Identity Pools provide attributes for access control (AFAC) as a way for customers to grant users access to AWS resources . Authorization can be done based on users' attributes from the identity provider which they used to federate with Amazon Cognito. | January 15, 2021  |

Custom SMS Sender Lambda
Trigger and Custom Email
Sender Lambda Trigger

The Custom SMS Sender
Lambda Trigger and Custom
Email Sender Lambda Trigger
allow you to enable a thirdparty provider to send email
and SMS notifications to
your users from within your
Lambda function code.

November 30, 2020

Amazon Cognito token updates

Updated expiration informati on was added to Access, ID, and Refresh tokens.

October 29, 2020

Amazon Cognito Service
Quotas

Service Quotas are available for Amazon Cognito category quotas. You can use the Service Quotas console to view quota usage, request a quota increase, and create CloudWatch alarms to monitor your quota usage. As part of this change the **Available CloudWatch Metrics** for Amazon Cognito User Pools section was updated to reflect the new informati on. The new section name is: Tracking quotas and usage in CloudWatch and Service Quotas

October 29, 2020

Amazon Cognito quota categorization

Quota categories are available to help you monitor quota usage and request an increase. The quotas are grouped into categories based on common use cases. August 17, 2020

| Amazon Cognito supported in US AWS GovCLoud                   | Amazon Cognito is now supported in the AWS GovCloud (US) Region.                                                                                                    | May 13, 2020      |
|---------------------------------------------------------------|----------------------------------------------------------------------------------------------------|-------------------|
| Amazon Cognito Pinpoint document updates                      | New service-linked role was added. Instructions were updated on "Using Amazon Pinpoint Analytics with Amazon Cognito User Pools".                                                                                                    | May 13, 2020      |
| New Amazon Cognito dedicated security chapter                 | The Security chapter can help your organization get in-depth information about both the built-in and the configurable security of AWS services. Our new chapters provide information about the security of the cloud and in the cloud. | April 30, 2020    |
| Amazon Cognito Identity Pools now supports Sign in with Apple | Sign in with Apple is available in all regions where Amazon Cognito operates, except cnnorth-1 region.                                                                                                    | April 7, 2020     |
| New Facebook API Versioning                                   | Added version selection to Facebook API.                                                                                                    | April 3, 2020     |
| <u>Username case insensitivity</u><br><u>update</u>           | Added recommendation about enabling username case insensitivity before creating a user pool.                                                                                                    | February 11, 2020 |

| New | information | about AWS |
|-----|-------------|-----------|
| Amp | lify        |           |

Added information about integrating Amazon Cognito with your web or mobile app by using AWS Amplify SDKs and libraries. Removed information about using the Amazon Cognito SDKs that preceded AWS Amplify.

November 22, 2019

# New attribute for user pool triggers

Amazon Cognito now includes a clientMetadata parameter in the event information that it passes to the AWS Lambda functions for most user pool triggers. You can use this parameter to enhance your custom authentication workflow with additional data.

October 4, 2019

## **Updated limit**

The throttling limit for the ListUsers API action is updated.

June 25, 2019

# New limit

The soft limits for user pools now include a limit for the number of users.

June 17, 2019

# Amazon SES email settings for Amazon Cognito user pools

You can configure a user pool so that Amazon Cognito emails your users by using your Amazon SES configura tion. This setting allows Amazon Cognito to send email with a higher delivery volume than is otherwise

possible.

April 8, 2019

| Tagging support                                                      | Added information about tagging Amazon Cognito resources.                                                                                                    | March 26, 2019    |
|----------------------------------------------------------------------|----------------------------------------------------------------------------------------------------|-------------------|
| Change the certificate for a custom domain                           | If you use a custom domain<br>to host the Amazon Cognito<br>hosted UI, you can change the<br>SSL certificate for this domain<br>as needed.                                                                                                    | December 19, 2018 |
| New limit                                                            | A new limit is added for the maximum number of groups that each user can belong to.                                                                                                    | December 14, 2018 |
| <u>Updated limits</u>                                                | The soft limits for user pools are updated.                                                                                                    | December 11, 2018 |
| Documentation update for verifying email addresses and phone numbers | Added information about configuring your user pool to require email or phone verification when a user signs up in your app.                                                                                                    | November 20, 2018 |
| Documentation update for testing emails                              | Added guidance for initiating emails from Amazon Cognito while you test your app.                                                                                                    | November 13, 2018 |
| Amazon Cognito Advanced Security                                     | Added new security features to enable developers to protect their apps and users from malicious bots, secure user accounts against compromised credentials, and automatically adjust the challenges required to sign in based on the calculated risk of the sign in attempt. | June 14, 2018     |

| Custom Domains for Amazon Cognito Hosted UI      | Allow developers to use their own fully custom domain for the hosted UI in Amazon Cognito User Pools.                                                                                                    | June 4, 2018      |
|--------------------------------------------------|----------------------------------------------------------------------------------------------------|-------------------|
| Amazon Cognito User Pools OIDC Identity Provider | Added user pool sign-in through an OpenID Connect (OIDC) identity provider such as Salesforce or Ping Identity.                                                                                                    | May 17, 2018      |
| Amazon Cognito Lambda  Migration Trigger         | Added pages covering the<br>Lambda Migration Trigger<br>feature                                                                                                    | April 8, 2018     |
| Amazon Cognito Developer Guide Update            | Added top level "What is Amazon Cognito" and "Getting Started with Amazon Cognito". Also added common scenarios and reorganized the user pools TOC. Added a new "Getting Started with Amazon Cognito user pools" section.                                                                                                    | April 6, 2018     |
| Amazon Cognito Advanced Security Beta            | Added new security features to enable developers to protect their apps and users from malicious bots, secure user accounts against credentials in the wild that have been compromised elsewhere on the internet, and automatically adjust the challenges required to sign in based on the calculated risk of the sign in attempt. | November 28, 2017 |

| Amazon Pinpoint integration                                          | Added the ability to use Amazon Pinpoint to provide analytics for your Amazon Cognito User Pools apps and to enrich the user data for Amazon Pinpoint campaigns.                                                            | September 26, 2017 |
|----------------------------------------------------------------------|----------------------------------------------------------------------------------------------------|--------------------|
| Federation and built-in app UI features of Amazon Cognito user pools | Added the ability to allow your users to sign in to your user pool through Facebook, Google, Login with Amazon, or a SAML identity provider. Added a customizable built-in app UI and OAuth 2.0 support with custom claims. | August 10, 2017    |
| HIPAA and PCI compliance-<br>related feature changes                 | Added the ability to allow your users to use a phone number or email address as their user name.                                                                                                    | July 6, 2017       |
| User groups and role-based access control features                   | Added administrative capability to create and manage user groups. Administrators can assign IAM roles to users based on group membership and administr ator-created rules.                                                  | December 15, 2016  |
| Documentation update                                                 | Updated examples that show how to use AWS Lambda triggers with user pools.                                                                                                    | November 27, 2016  |
| Documentation update                                                 | Updated iOS code examples.                                                                                                    | November 18, 2016  |
| Documentation update                                                 | Added information about confirmation flow for user accounts.                                                                                                    | November 9, 2016   |

| Create user accounts feature               | Added administrative capability to create user accounts through the Amazon Cognito console and the API.                                                                            | October 6, 2016   |
|--------------------------------------------|----------------------------------------------------------------------------------------------------|-------------------|
| <u>User import feature</u>                 | Added bulk import capabilit y for Cognito User Pools. Use this feature to migrate users from your existing identity provider to an Amazon Cognito user pool.                       | September 1, 2016 |
| General availability of Cognito User Pools | Added the Cognito User Pools feature. Use this feature to create and maintain a user directory and add sign-up and sign-in to your mobile app or web application using user pools. | July 28, 2016     |
| SAML support                               | Added support for authentic ation with identity providers through Security Assertion Markup Language 2.0 (SAML 2.0).                                                               | June 23, 2016     |
| CloudTrail integration                     | Added integration with AWS CloudTrail.                                                                                                    | February 18, 2016 |
| Integration of events with<br>Lambda       | Enables you to execute an AWS Lambda function in response to important events in Amazon Cognito.                                                                                   | April 9, 2015     |
| Data stream to Amazon<br>Kinesis           | Provides control and insight into your data streams.                                                                                                    | March 4, 2015     |

| OpenID Connect support                           | Enables support for OpenID Connect providers.                                                                                                | November 23, 2014  |
|--------------------------------------------------|----------------------------------------------------------------------------------------------------|--------------------|
| Push synchronization                             | Enables support for silent push synchronization.                                                                                             | November 6, 2014   |
| Developer-authenticated identities support added | Enables developers who own their own authentication and identity management systems to be treated as an identity provider in Amazon Cognito. | September 29, 2014 |
| Amazon Cognito general availability              |                                                                                                    | July 10, 2014      |